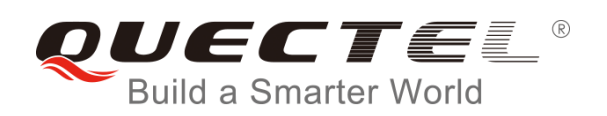

# **MC20 AT Commands Manual**

# **GSM/GPRS/GNSS Module Series**

Rev. MC20\_AT\_Commands\_Manual\_V1.0

Date: 2016-07-08

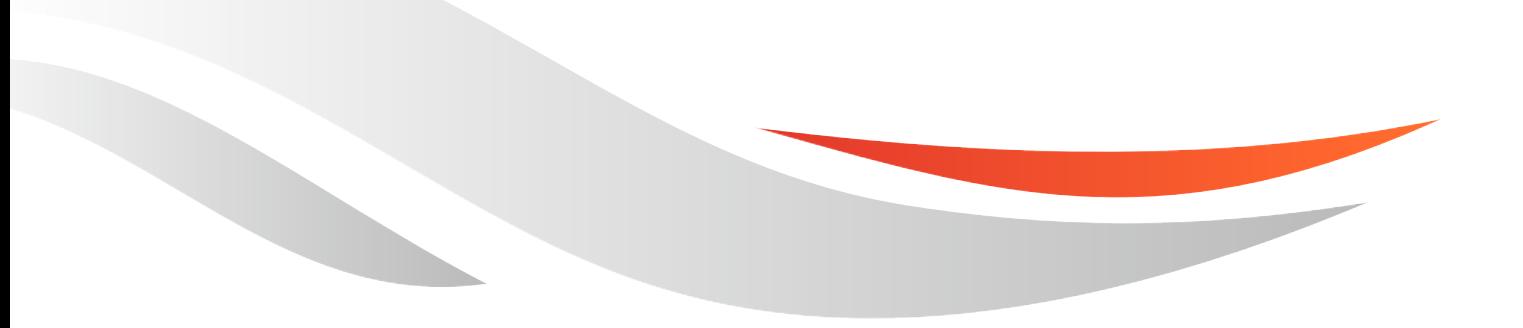

[www.quectel.com](http://www.quectel.com/)

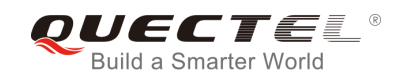

# **Our aim is to provide customers with timely and comprehensive service. For any assistance, please contact our company headquarters:**

# **Quectel Wireless Solutions Co., Ltd.**

Office 501, Building 13, No.99, Tianzhou Road, Shanghai, China, 200233 Tel: +86 21 5108 6236 Email: [info@quectel.com](mailto:info@quectel.com)

# **Or our local office. For more information, please visit:**

<http://www.quectel.com/support/salesupport.aspx>

# **For technical support, or to report documentation errors, please visit:**

http://www.quectel.com/support/techsupport.aspx Or email to: Support@quectel.com

# **GENERAL NOTES**

QUECTEL OFFERS THE INFORMATION AS A SERVICE TO ITS CUSTOMERS. THE INFORMATION PROVIDED IS BASED UPON CUSTOMERS" REQUIREMENTS. QUECTEL MAKES EVERY EFFORT TO ENSURE THE QUALITY OF THE INFORMATION IT MAKES AVAILABLE. QUECTEL DOES NOT MAKE ANY WARRANTY AS TO THE INFORMATION CONTAINED HEREIN, AND DOES NOT ACCEPT ANY LIABILITY FOR ANY INJURY, LOSS OR DAMAGE OF ANY KIND INCURRED BY USE OF OR RELIANCE UPON THE INFORMATION. THE INFORMATION SUPPLIED HEREIN IS SUBJECT TO CHANGE WITHOUT PRIOR NOTICE. al support, or to report documentation errors, please visit:<br>
<u>ectel.com/support/techsupport.aspx</u><br>
upport@quectel.com<br>
NOTES<br>
FERS THE INFORMATION AS A SERVICE TO ITS CUSTOMERS. T<br>
BASED UPON CUSTOMERS' REQUIREMENTS. QUEC SET THE QUALITY OF THE INFORMATION AS A SERVICE TO ITS CUSTOMERS. THE INFORMATION<br>THE RETHE INFORMATION AS A SERVICE TO ITS CUSTOMERS. THE INFORMATION<br>THE THE QUALITY OF THE INFORMATION IT MAKES AVAILABLE. QUECTEL DOSS NOT

# **COPYRIGHT**

THE INFORMATION CONTAINED HERE IS PROPRIETARY TECHNICAL INFORMATION OF QUECTEL CO., LTD. TRANSMITTING, REPRODUCTION, DISSEMINATION AND EDITING OF THIS DOCUMENT AS WELL AS UTILIZATION OF THE CONTENT ARE FORBIDDEN WITHOUT PERMISSION. OFFENDERS WILL BE HELD LIABLE FOR PAYMENT OF DAMAGES. ALL RIGHTS ARE RESERVED IN THE EVENT OF A PATENT GRANT OR REGISTRATION OF A UTILITY MODEL OR DESIGN.

*Copyright © Quectel Wireless Solutions Co., Ltd. 2016. All rights reserved.*

<span id="page-2-0"></span>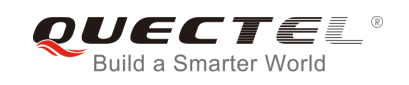

# **About the Document**

# **History**

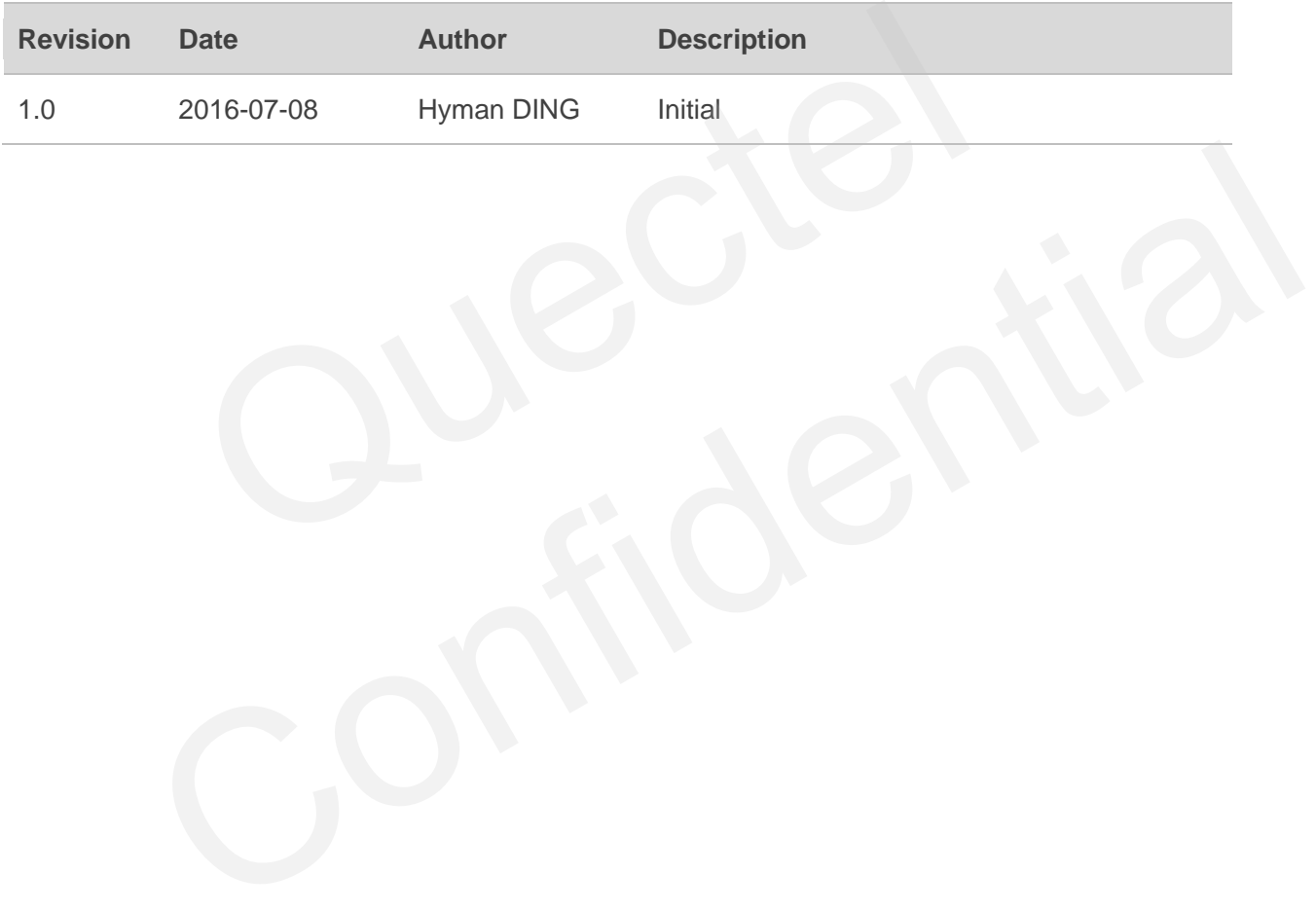

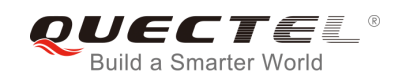

# <span id="page-3-0"></span>**Contents**

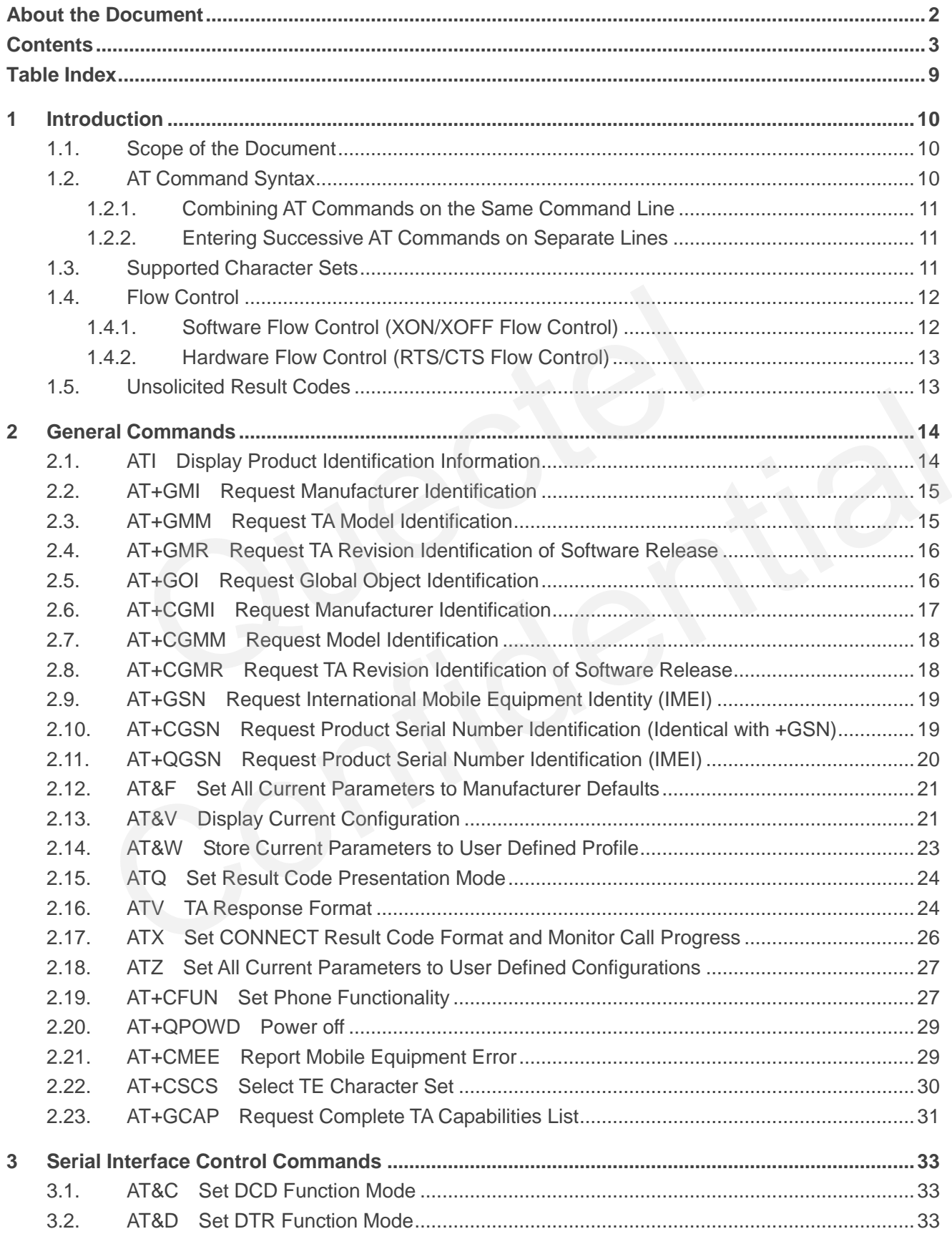

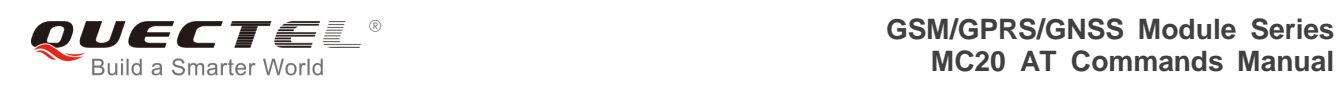

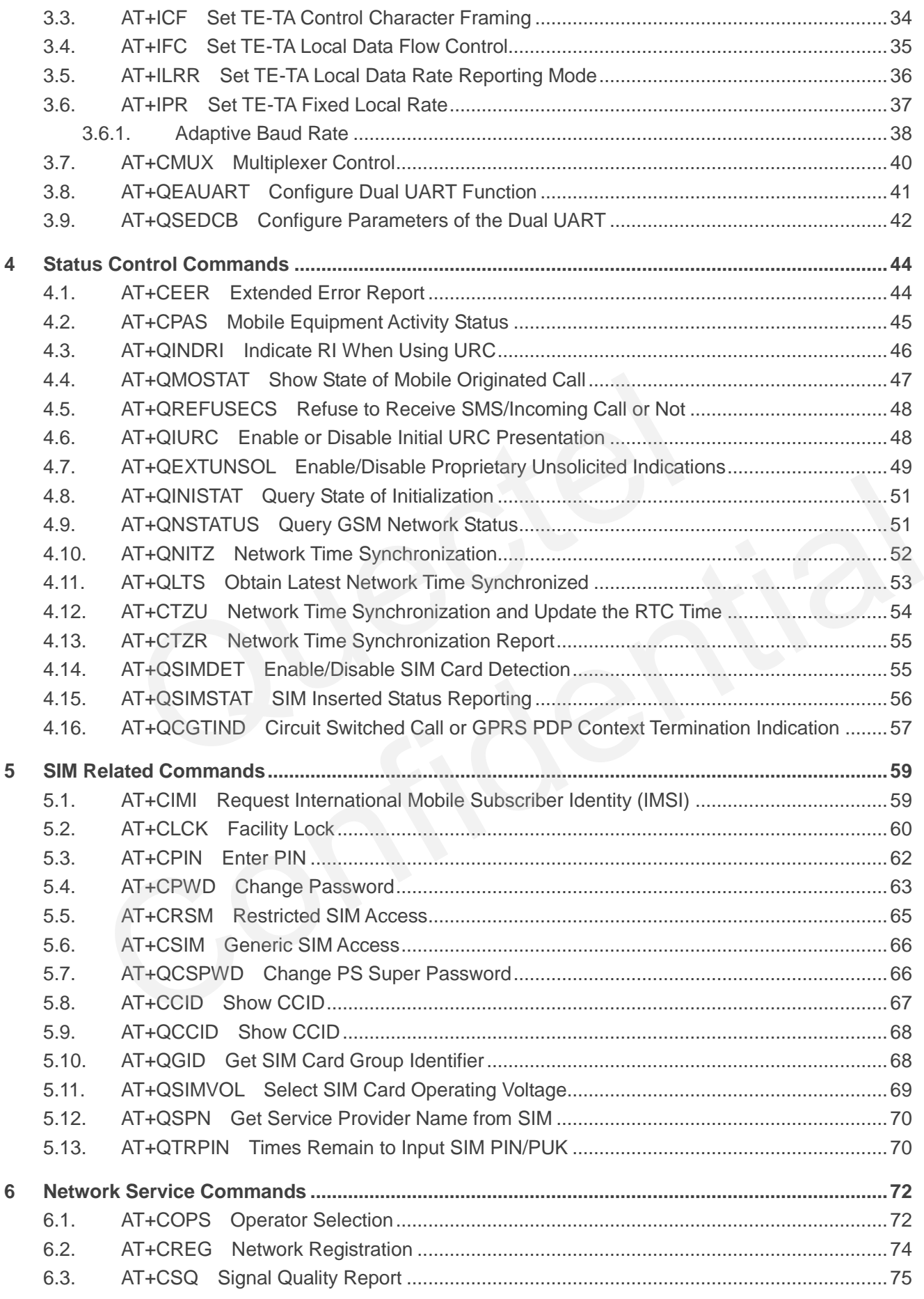

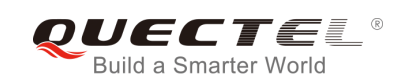

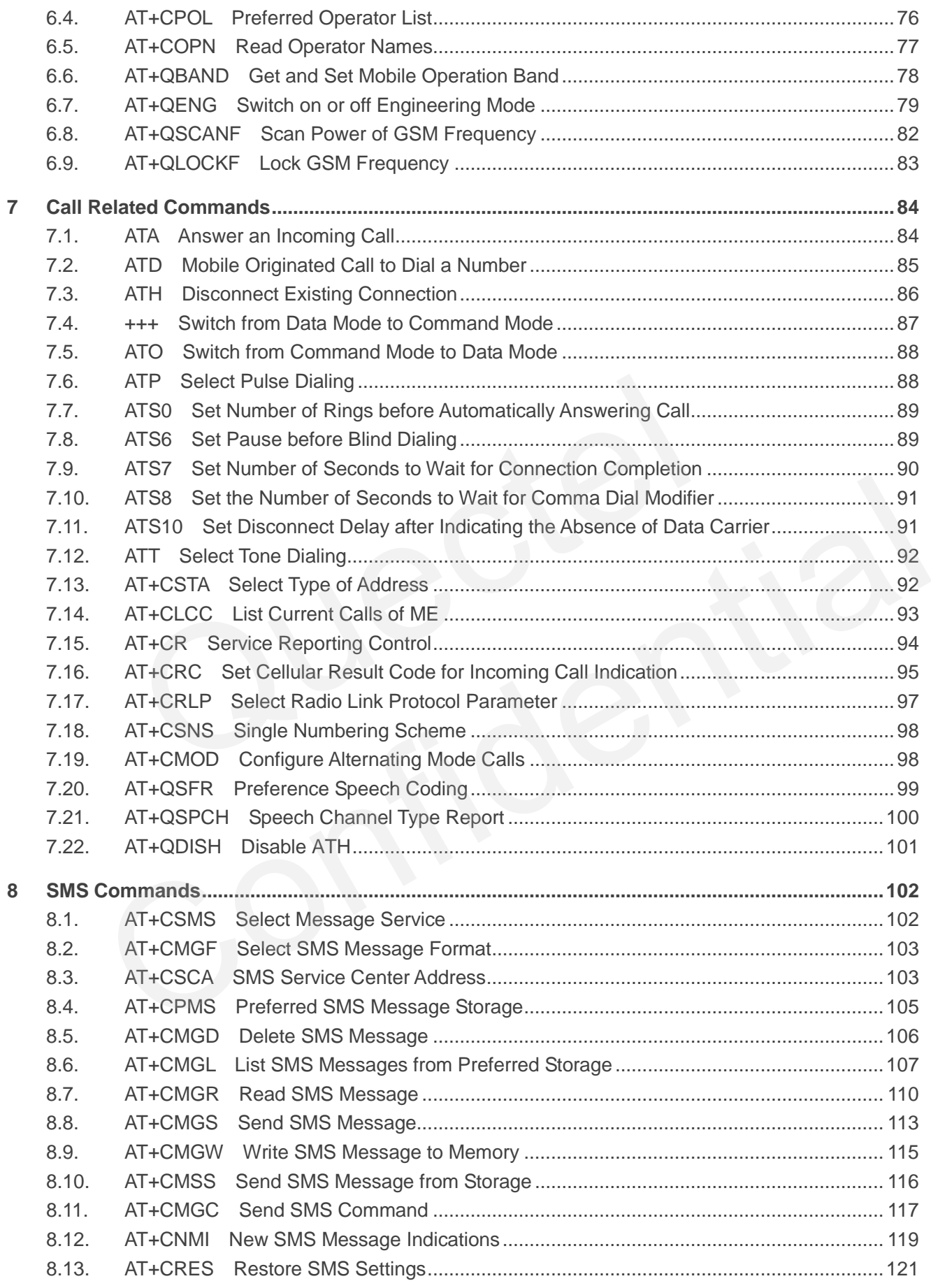

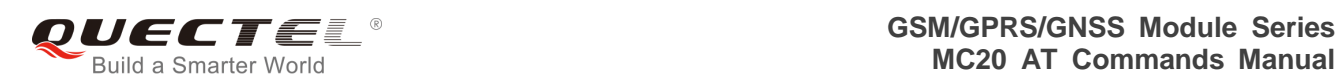

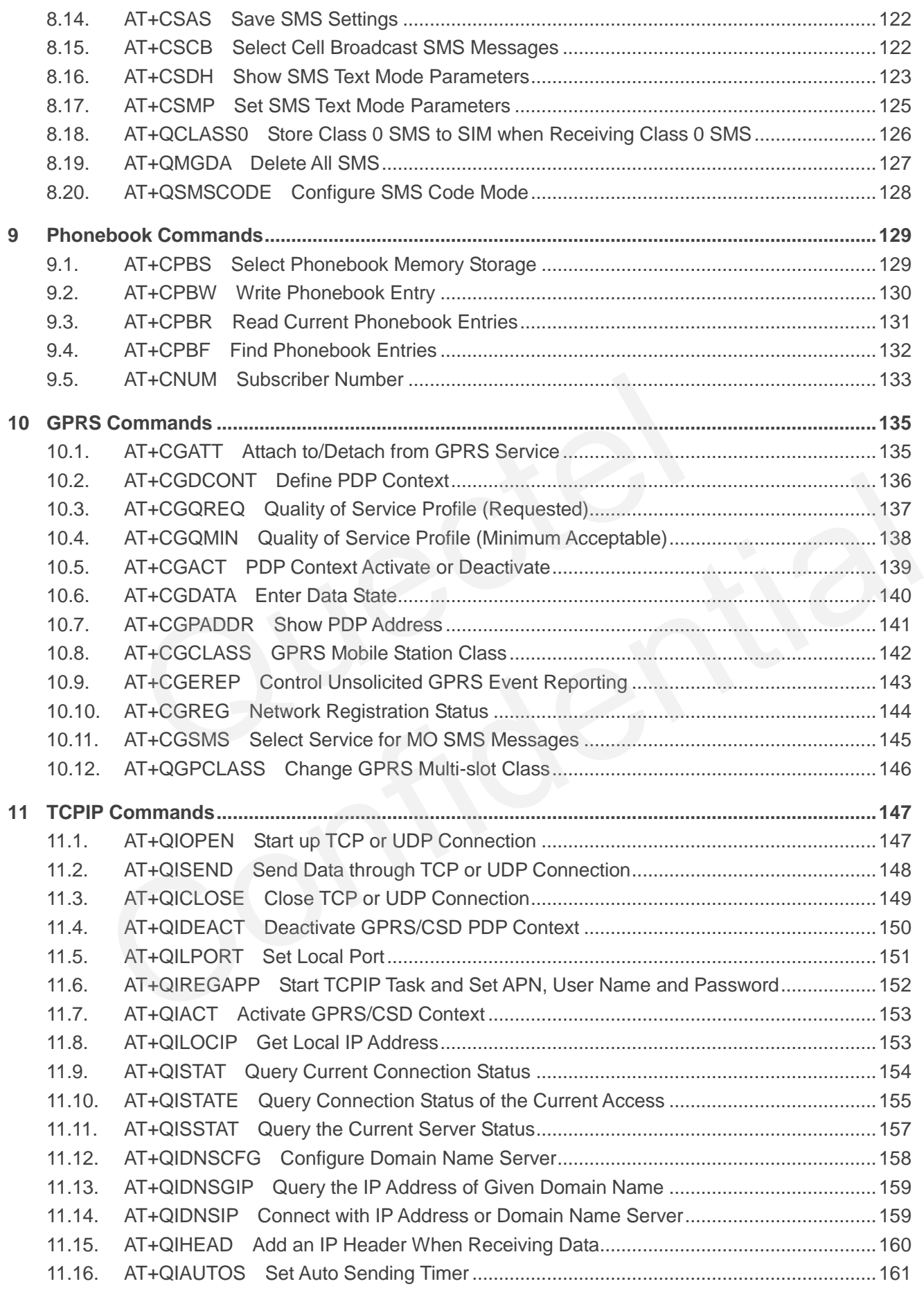

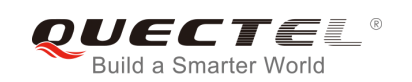

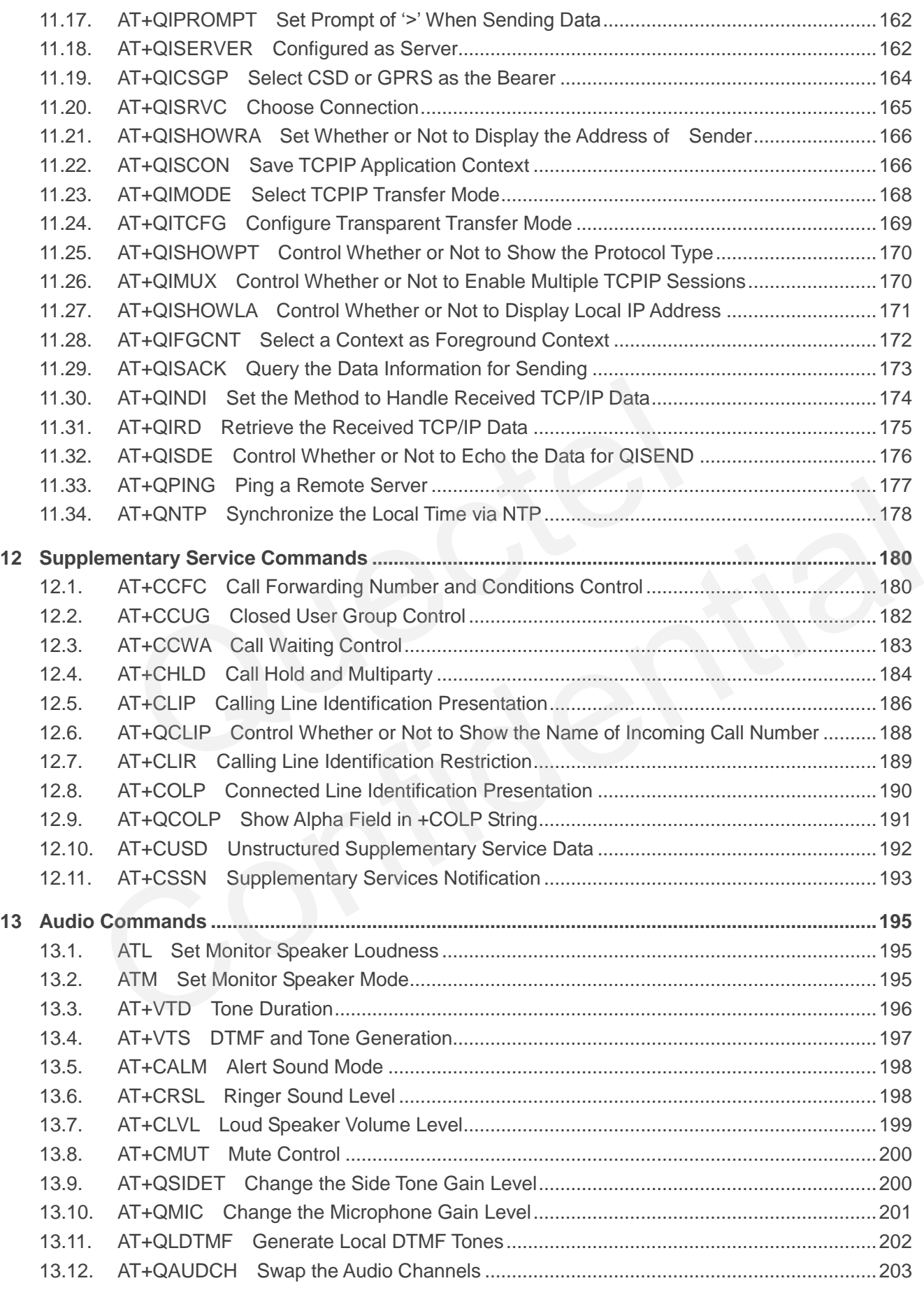

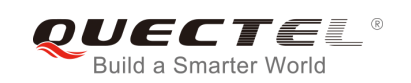

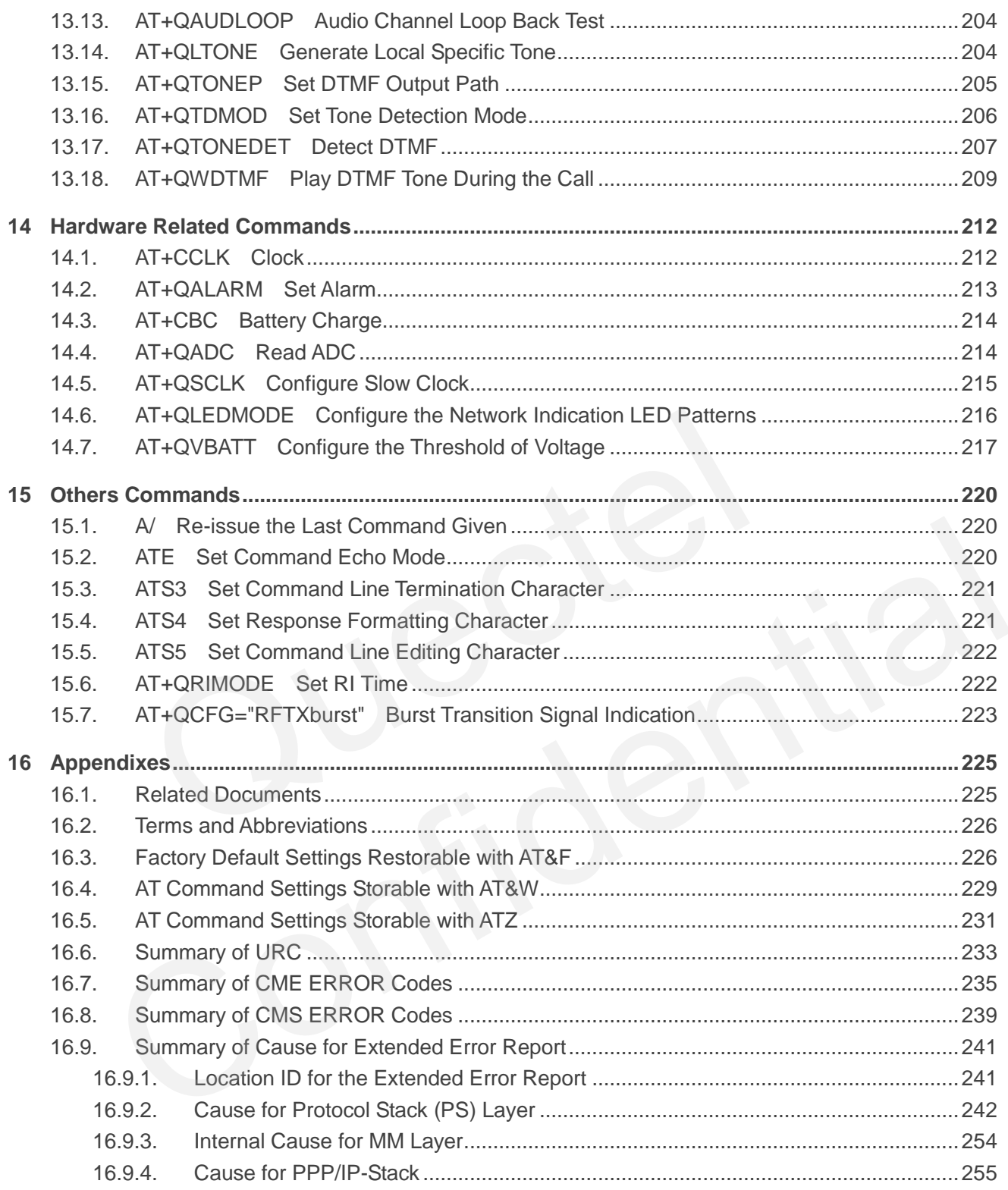

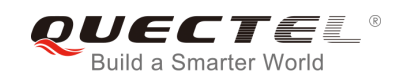

# <span id="page-9-0"></span>**Table Index**

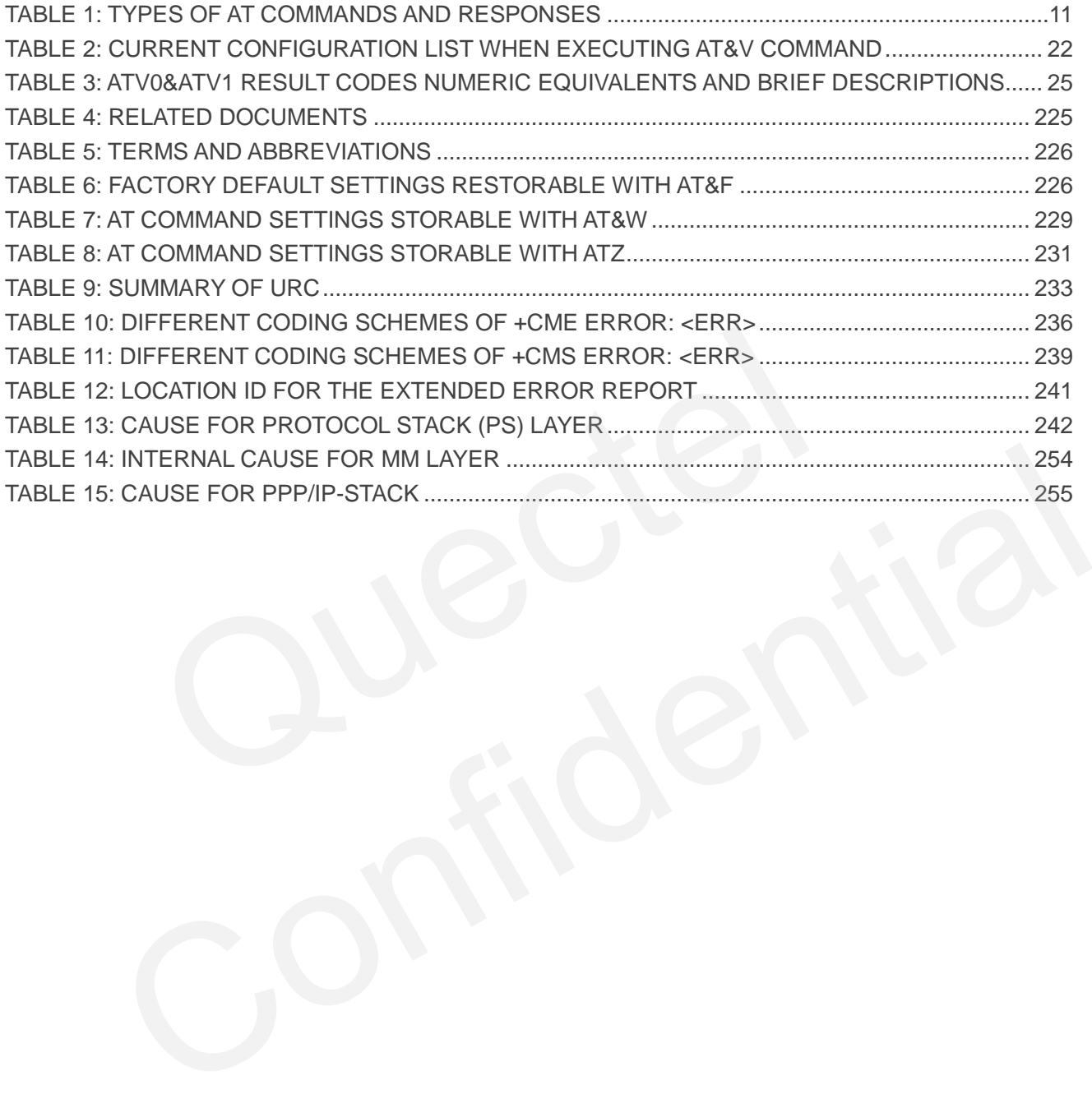

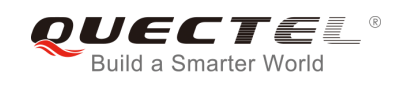

# <span id="page-10-0"></span>**1 Introduction**

# <span id="page-10-1"></span>**1.1. Scope of the Document**

This document presents the AT Commands Set for Quectel cellular engine MC20.

# **1.2. AT Command Syntax**

<span id="page-10-2"></span>The "**AT**" or "**at**" prefix must be set at the beginning of each command line. To terminate a command line enter **<CR>**. Commands are usually followed by a response that includes "**<CR><LF><response><CR><LF>**". Throughout this document, only the responses are presented, "**<CR><LF>**" are omitted intentionally. **Internal Syntax**<br> **Example 18 Syntax**<br> **Example 18 Syntax**<br> **Example 18 Syntax**<br> **Example 20 Syntax**<br> **Example 20 Syntax**<br> **Example 20 Syntaxists**<br> **Example 20 Syntaxism**<br> **Example 20 Syntaxism**<br> **Example 20 Syntaxism**<br> by "at" prefix must be set at the beginning of each command line. To terminate a command line CR>. Commands are usually followed by a response that includes  $\geq$  -**cresponse>** -CR> -LF>". Throughout this document, only t

The AT Commands Set implemented by MC20 is a combination of GSM07.05, GSM07.07 and ITU-T recommendation V.25ter as well as the AT commands developed by Quectel.

All these AT commands can be split into three categories syntactically: "**basic**", "**S parameter**", and "**extended**". They are listed as follows:

# **Basic syntax**

These AT commands have the format of "**AT***<x><n>*", or "**AT&<x><n>**", where "*<x>*" is the command, and "*<n>*" is/are the argument(s) for that command. An example of this is "**ATE***<n>*", which tells the DCE whether received characters should be echoed back to the DTE according to the value of "**<n>"**. " $\leq n$ " is optional and a default will be used if it is missing.

# **S parameter syntax**

These AT commands have the format of "**ATS***<n>***=***<m>*", where "*<n>*" is the index of the **S** register to set, and "**<m>**" is the value to assign to it. "*<m>*" is optional; if it is missing, then a default value is assigned.

# **Extended syntax**

These commands can be operated in several modes, as following table:

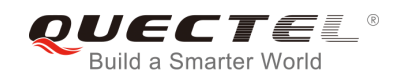

# <span id="page-11-3"></span>**Table 1: Types of AT Commands and Responses**

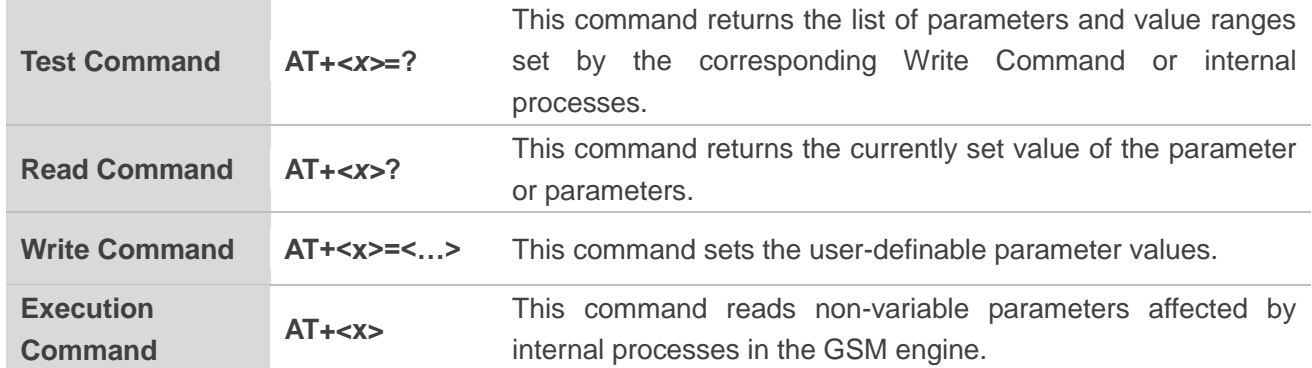

# **1.2.1. Combining AT Commands on the Same Command Line**

<span id="page-11-0"></span>You can enter several AT commands on the same line. In this case, you do not need to type the "**AT**" or "**at**" prefix before every command. Instead, you only need to type "**AT**" or "**at**" at the beginning of the command line. Please note that use a semicolon as command delimiter. **isomal AT Commands on the Same Command Line**<br>several AT commands on the same line. In this case, you do not need<br>ore every command. Instead, you only need to type "AT" or "at" at t<br>. Please note that use a semicolon as co

The command line buffer can accept a maximum of 256 characters. If the input characters exceeded the maximum then no command will be executed and TA will return "ERROR".

# <span id="page-11-1"></span>**1.2.2. Entering Successive AT Commands on Separate Lines**

When you need to enter a series of AT commands on separate lines, please note that you need to wait the final response (for example OK, CME error, CMS error) of the last AT command you entered before you enter the next AT command. sine. Please note that use a semicolon as command delimiter.<br>
Ine. Please note that use a semicolon as command delimiter.<br>
Anad line buffer can accept a maximum of 256 characters. If the input characters exceeded the<br>
then

# <span id="page-11-2"></span>**1.3. Supported Character Sets**

The MC20 AT command interface defaults to the GSM character set. The MC20 supports the following character sets:

- GSM
- $\bullet$  UCS2
- $HEX$
- $\bullet$  IRA
- $\bullet$  PCCP437
- **8859-1**

The character set can be configured and interrogated using the "**AT+CSCS**" command (GSM 07.07). The character set is defined in GSM specification 07.05. The character set affects transmission and reception

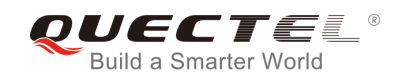

of SMS and SMS Cell Broadcast Messages, as well as the entry and display of phone book entries text field and SIM Application Toolkit alpha strings.

# <span id="page-12-0"></span>**1.4. Flow Control**

Flow control is very important for correct communication between the GSM engine and the DTE. In cases such as a data or fax call, the sending device is transferring data faster than the receiving side ready to accept. When the receiving buffer reaches its capacity, the receiving device should be able to cause the sending device to pause until it catches up.

There are basically two approaches to achieve data flow control: software flow control and hardware flow control. MC20 supports both two kinds of flow control.

In multiplex mode, it is recommended to use the hardware flow control.

The default flow control approach of MC20 is disabled.

# <span id="page-12-1"></span>**1.4.1. Software Flow Control (XON/XOFF Flow Control)**

Software flow control sends different characters to stop (XOFF, decimal 19) and resume (XON, decimal 17) data flow. It is quite useful in some applications that only use three wires on the serial interface.

The default flow control approach of MC20 is disabled. To enable software flow control in the DTE interface and within GSM engine, type the following AT command: Ically two approaches to achieve data how control. Soliwate how control<br>supports both two kinds of flow control.<br>ode, it is recommended to use the hardware flow control.<br>we control approach of MC20 is disabled.<br>ware Flow C It flow control approach of MC20 is disabled.<br>
Software Flow Control (XON/XOFF Flow Control)<br>
Ilow control sends different characters to stop (XOFF, decimal 19) and resume (XON, decimal<br>
Solution that is quite useful in so

# *AT+IFC=1, 1<CR>*

This setting is stored in volatile memory, for use after restart. **AT+IFC=1, 1<CR>** should be stored to the user profile with **AT&W<CR>**.

Ensure that all communication software packages (e.g. ProComm Plus, Hyper Terminal or WinFax Pro) use software flow control.

# **NOTE**

Software Flow Control should not be used for data calls where binary data will be transmitted or received (e.g. TCP/IP), because the DTE interface may interpret binary data as flow control characters.

# <span id="page-13-0"></span>**1.4.2. Hardware Flow Control (RTS/CTS Flow Control)**

The default flow control approach of MC20 is disabled. To enable hardware flow control (RTS/CTS flow control) in the DTE interface and within GSM engine, type the following AT command:

# *AT+IFC=2, 2<CR>*

This setting is stored volatile, for use after restart. **AT+IFC=2, 2<CR>** should be stored to the user profile with **AT&W<CR>**.

Hardware flow control achieves the data flow control by controlling the RTS/CTS line. When the data transfer is suspended, the CTS line is set inactive until the transfer from the receiving buffer has been completed. When the receiving buffer is ready to receive more data, CTS goes active once again.

To achieve hardware flow control, ensure that the RTS/CTS lines are available on your application platform.

# <span id="page-13-1"></span>**1.5. Unsolicited Result Codes**

A URC is a report message sent from the ME to the TE. An unsolicited result code can be delivered automatically when an event occurs, reflect changes in system state, or act as the result of a query the ME received before. It is often delivered due to occurrences of errors in executing the queries. However, a URC is not issued as a direct response to an executed AT command. AT commands have their own implementations to validate inputs such as "OK" or "ERROR". and the recovering state. It is cally to receive more data, or b goes denver<br>and ware flow control, ensure that the RTS/CTS lines are available<br>**licited Result Codes**<br>apport message sent from the ME to the TE. An unsolicit **solicited Result Codes**<br>a report message sent from the ME to the TE. An unsolicited result code can be delivered<br>ally when an event occurs, reflect changes in system state, or act as the result of a query the<br>ad befoci. I

Typical URCs may be information about incoming calls, received SMS, changing temperature, status of the battery, etc. A summary of URCs is listed in *Chapter 16.6*.

When sending a URC, the ME activates its Ring Interrupt (Logic "I"), i.e. the line goes active low for a few milliseconds. If an event which delivers a URC coincides with the execution of an AT command, the URC will be output after command execution has been completed.

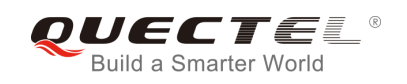

# <span id="page-14-0"></span>**2 General Commands**

# <span id="page-14-1"></span>**2.1. ATI Display Product Identification Information**

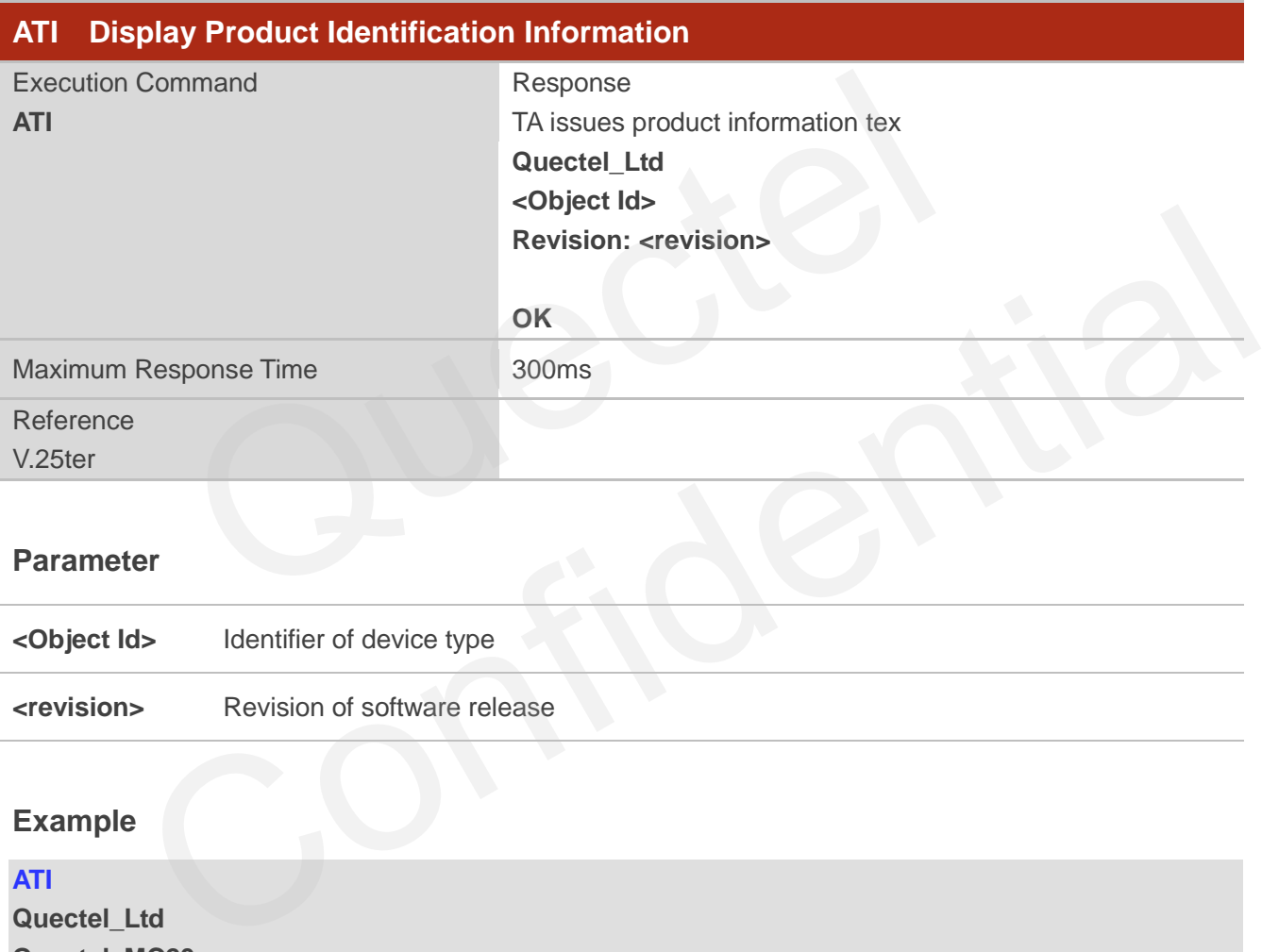

# **Parameter**

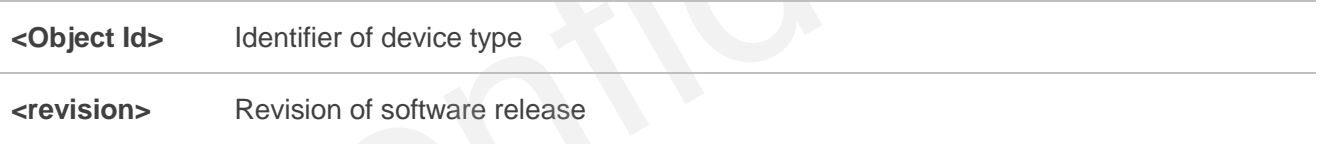

# **Example**

**ATI Quectel\_Ltd Quectel\_MC20 Revision: MC20CAR01A01**

**OK**

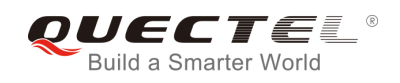

# <span id="page-15-0"></span>**2.2. AT+GMI Request Manufacturer Identification**

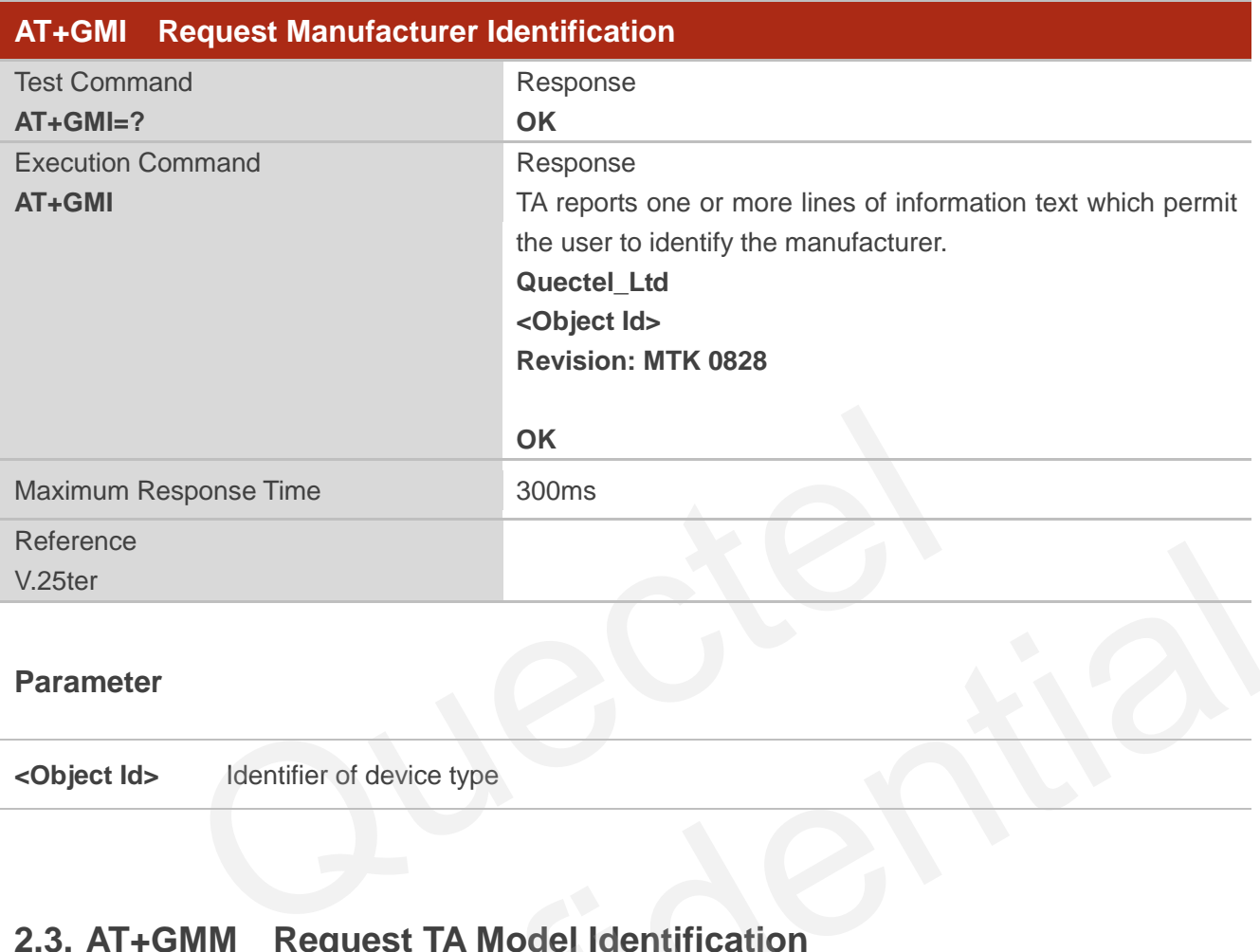

# **Parameter**

**<Object Id>** Identifier of device type

# <span id="page-15-1"></span>**2.3. AT+GMM Request TA Model Identification**

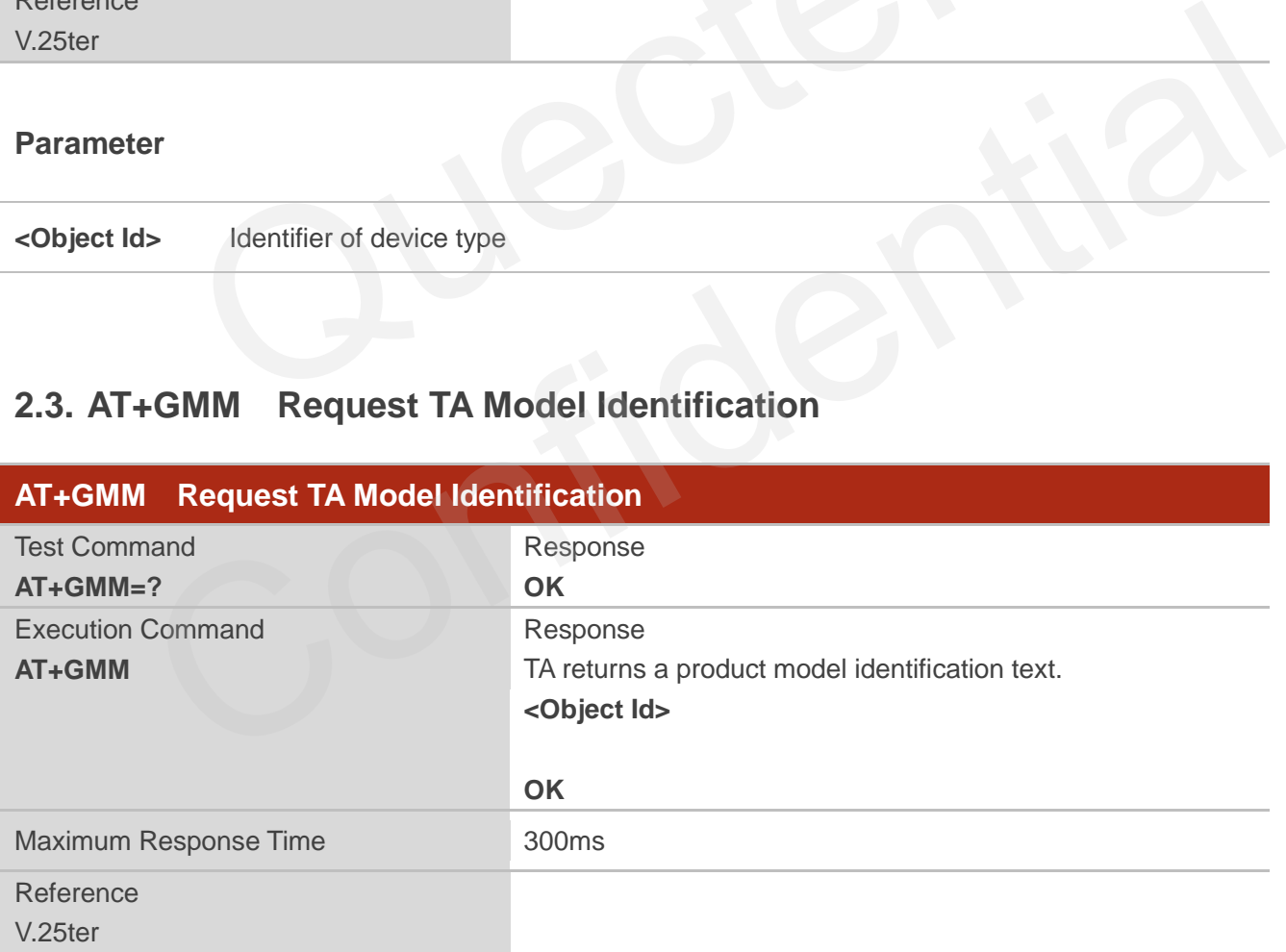

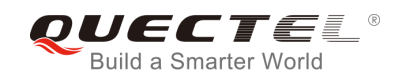

**<Object Id>** Identifier of device type

# <span id="page-16-0"></span>**2.4. AT+GMR Request TA Revision Identification of Software Release**

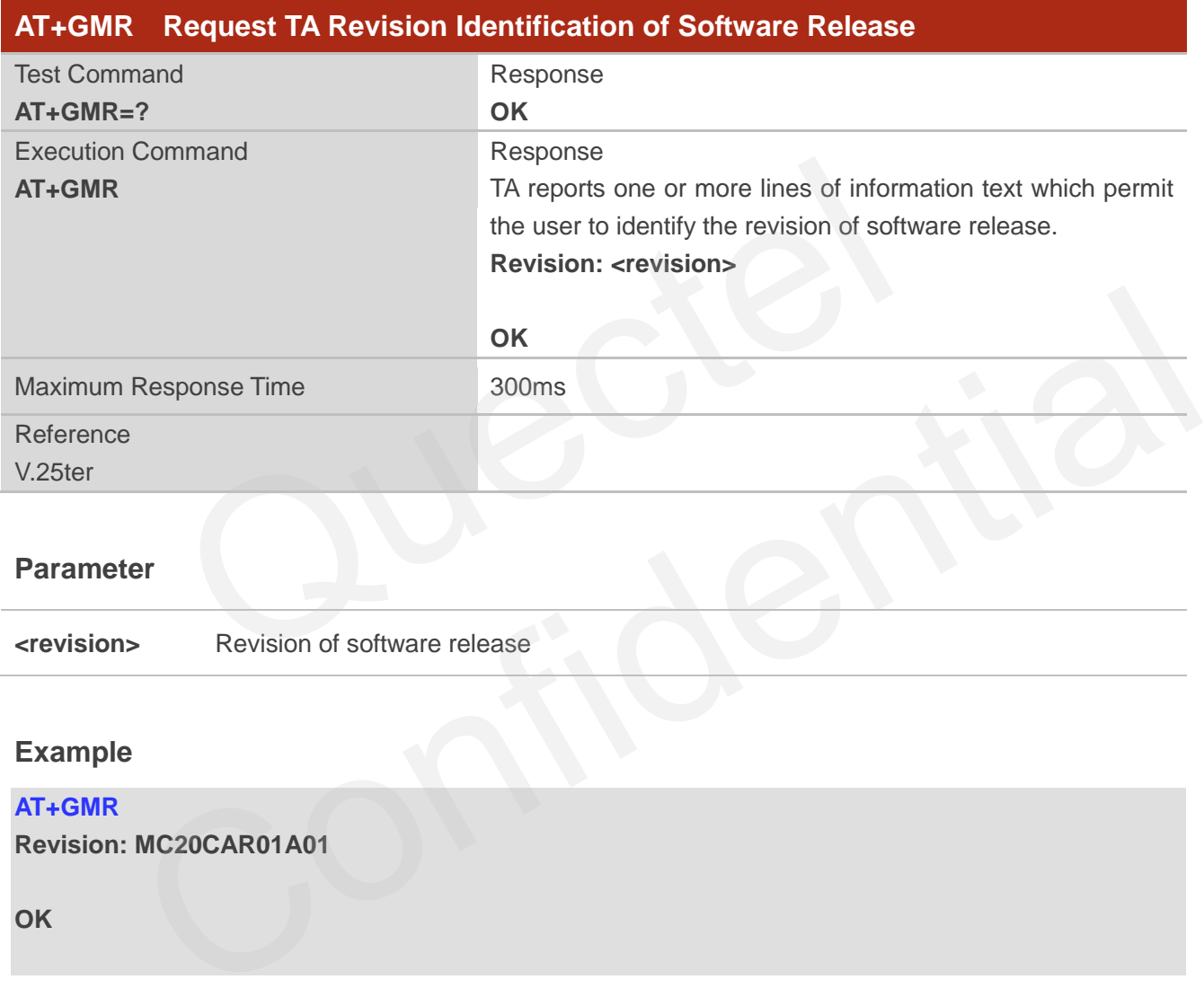

**OK**

# <span id="page-16-1"></span>**2.5. AT+GOI Request Global Object Identification**

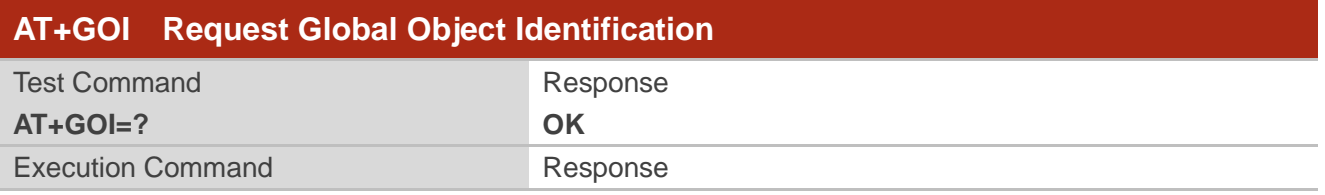

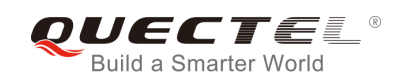

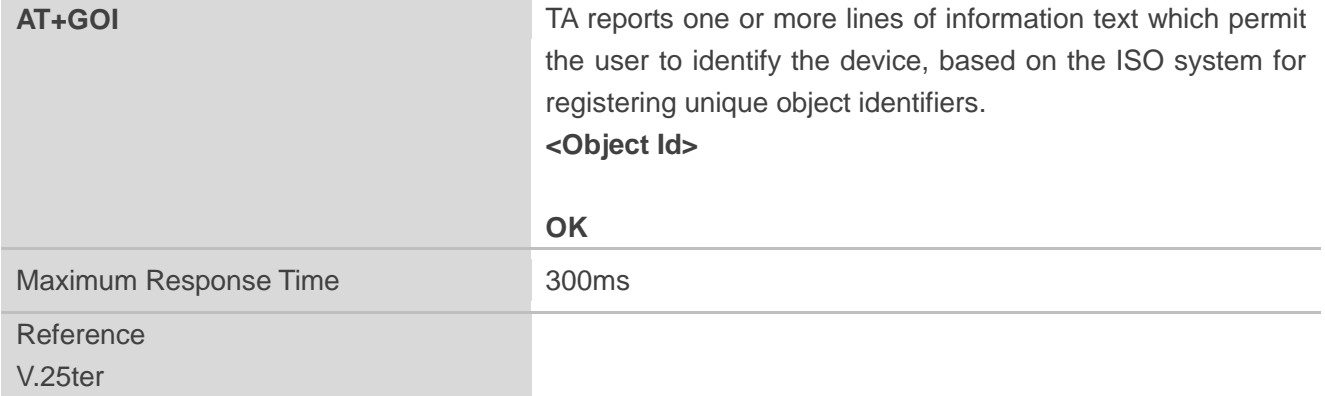

**<Object Id>** Identifier of device type

# **NOTE**

See X.208, 209 for the format of **<Object Id>**. For example, in MC20 wireless module, string "MC20" is displayed. Identifier of device type<br>
19 for the format of <Object Id>. For example, in MC20 wireless models<br>
CMI Request Manufacturer Identification<br>
Request Manufacturer Identification

# <span id="page-17-0"></span>**2.6. AT+CGMI Request Manufacturer Identification**

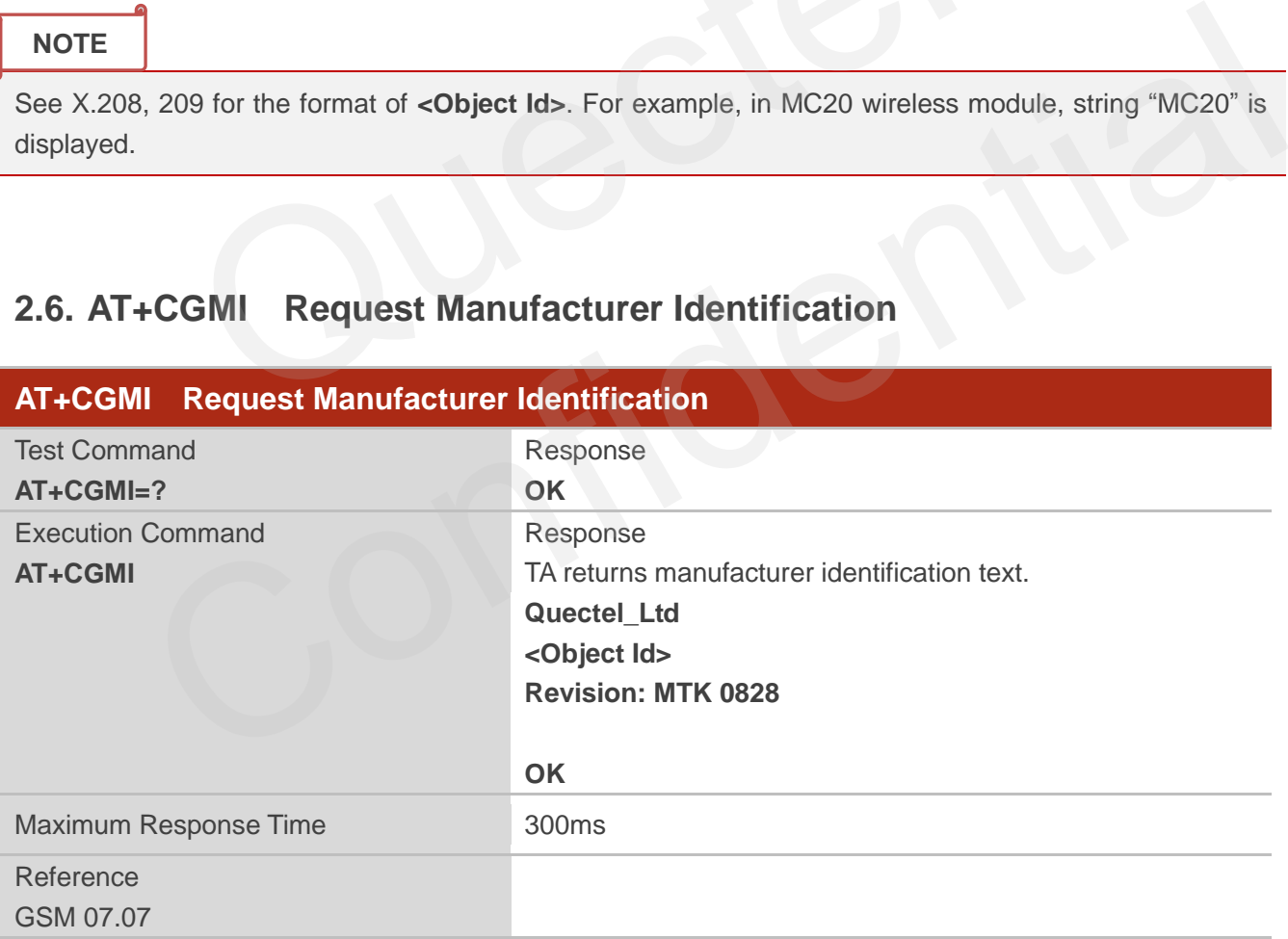

# **Parameter**

**<Object Id>** Identifier of device type

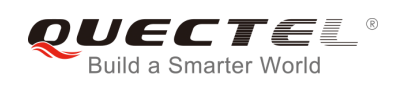

# <span id="page-18-0"></span>**2.7. AT+CGMM Request Model Identification**

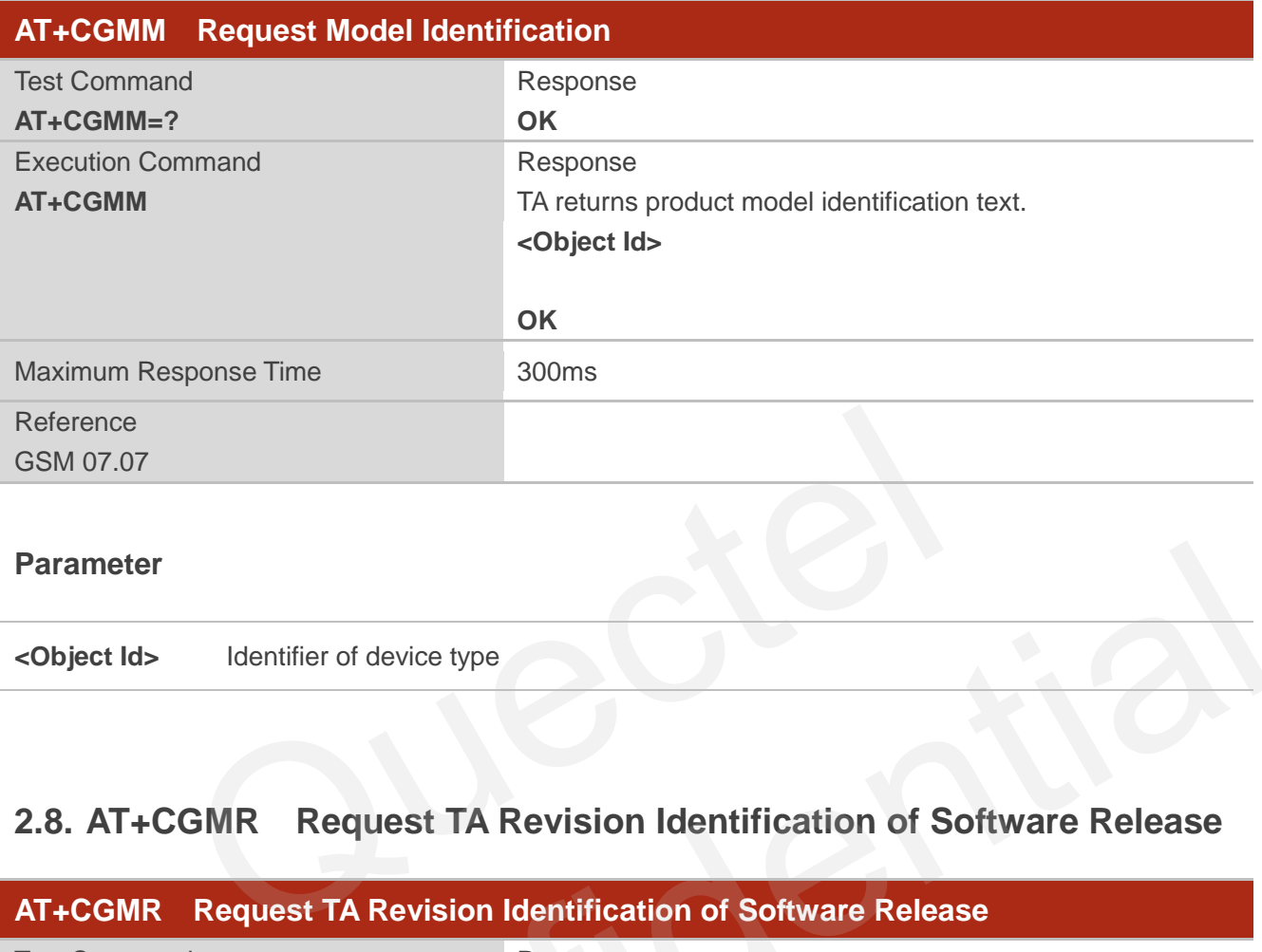

# <span id="page-18-1"></span>**2.8. AT+CGMR Request TA Revision Identification of Software Release**

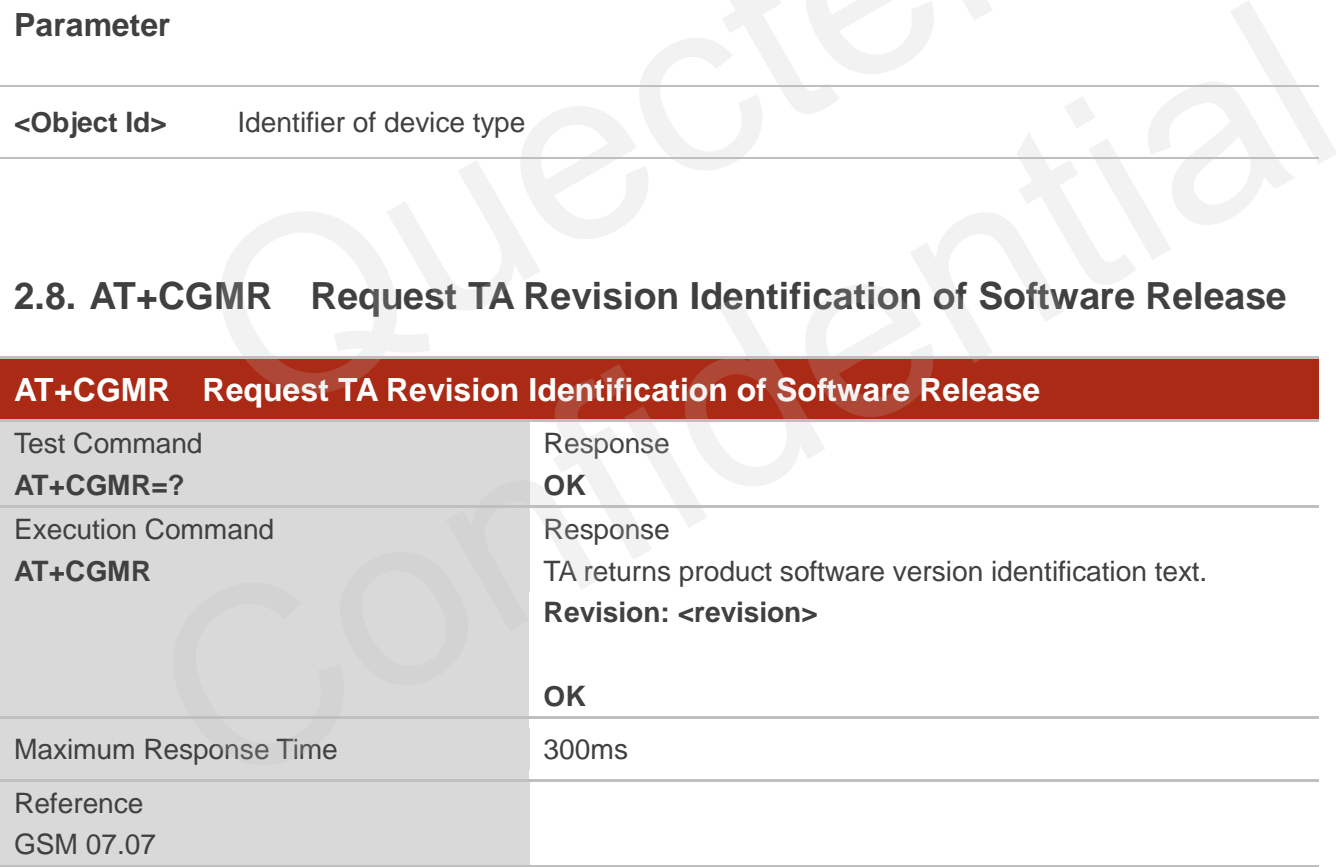

# **Parameter**

**<revision>** Product software version identification text

# <span id="page-19-0"></span>**2.9. AT+GSN Request International Mobile Equipment Identity (IMEI)**

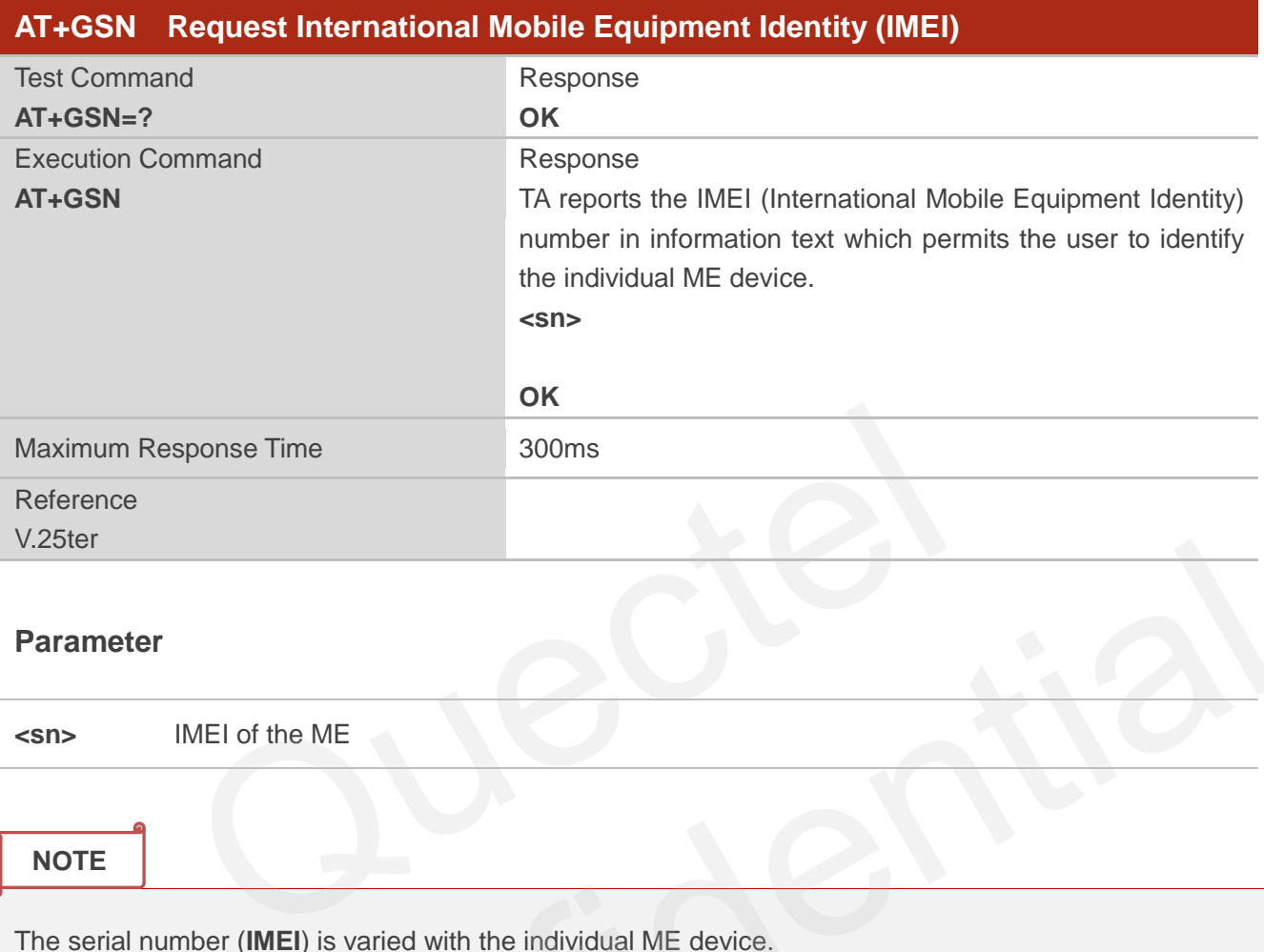

# **Parameter**

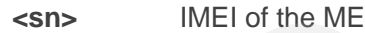

# **NOTE**

<span id="page-19-1"></span>The serial number (**IMEI**) is varied with the individual ME device.

# **2.10. AT+CGSN Request Product Serial Number Identification** IMEI of the ME<br>
IMEI of the ME<br>
Inumber (IMEI) is varied with the individual ME device.<br>
NT+CGSN Request Product Serial Number Identification<br>
Identical with +GSN)<br>
NL Pequest Product Serial Number Identification (Identica

# **(Identical with +GSN)**

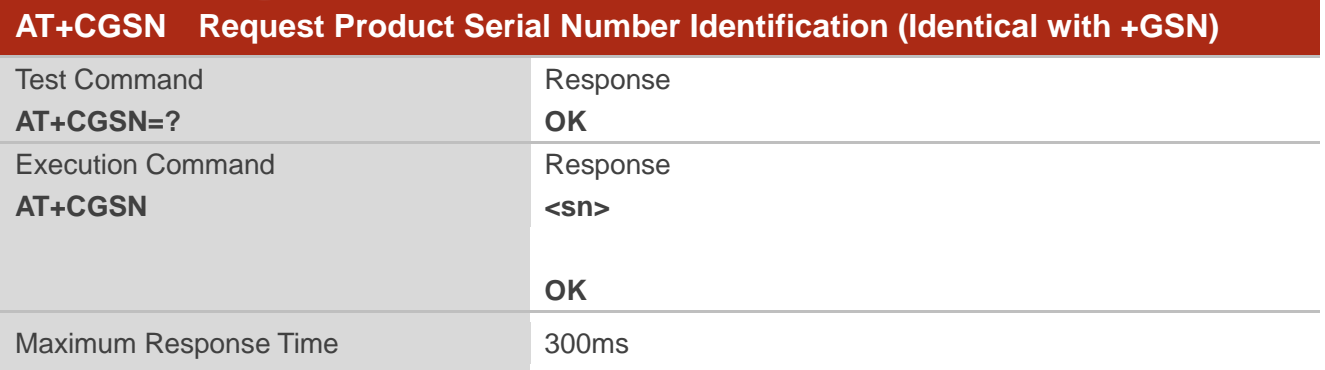

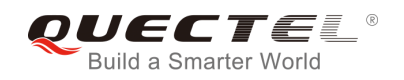

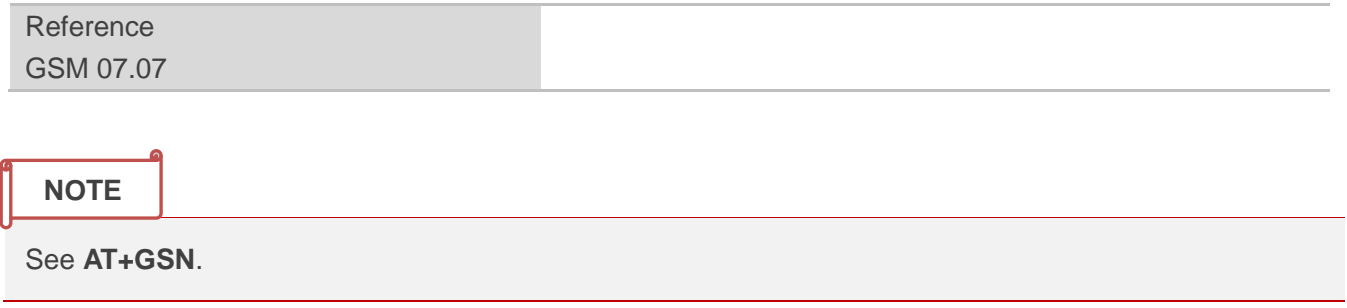

# <span id="page-20-0"></span>**2.11. AT+QGSN Request Product Serial Number Identification (IMEI)**

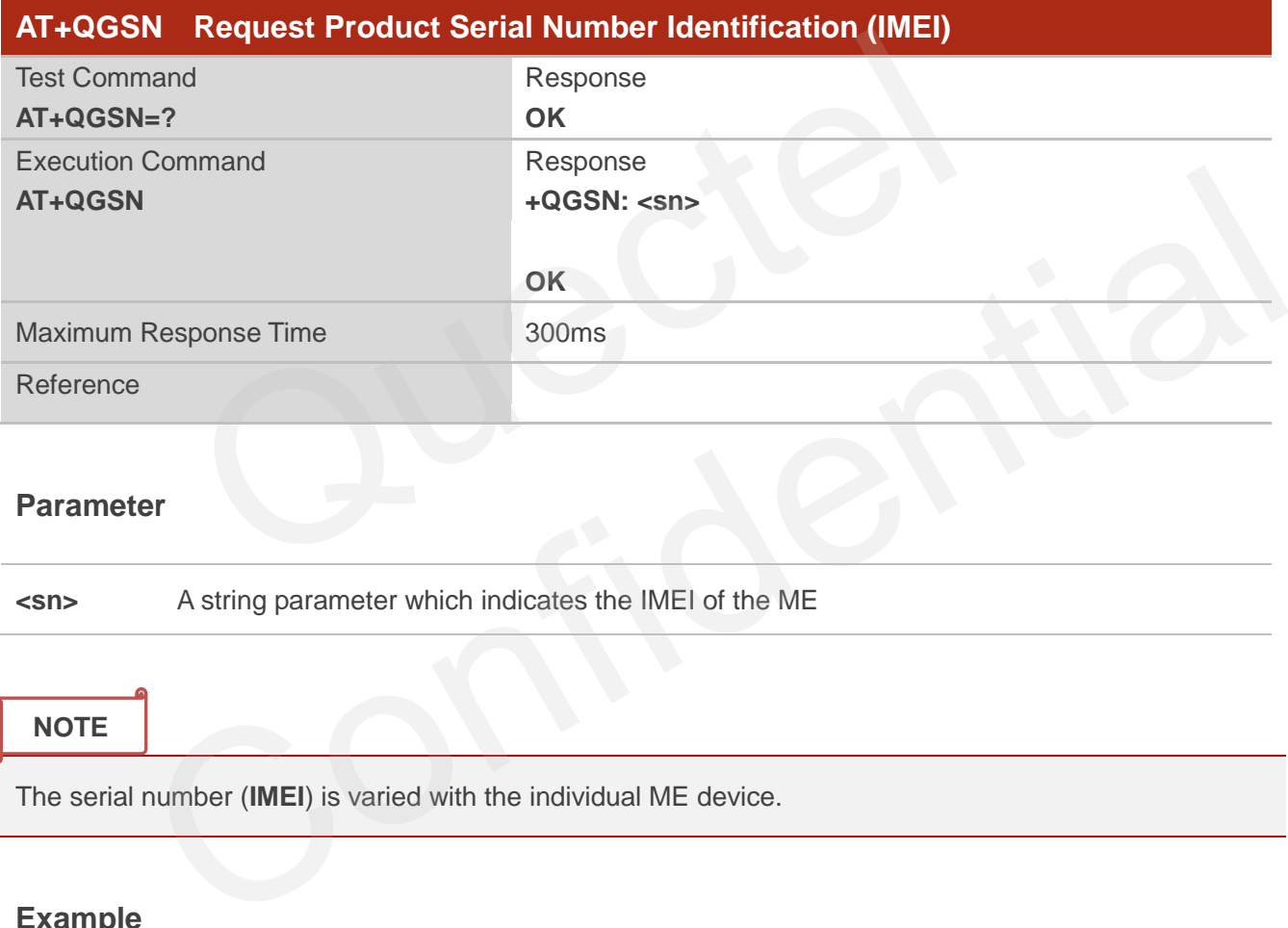

# **Parameter**

**<sn>** A string parameter which indicates the IMEI of the ME

# **NOTE**

The serial number (**IMEI**) is varied with the individual ME device.

# **Example**

**AT+QGSN** //Query the IMEI

**OK**

**+QGSN: "865734020000749"**

# <span id="page-21-0"></span>**2.12. AT&F Set All Current Parameters to Manufacturer Defaults**

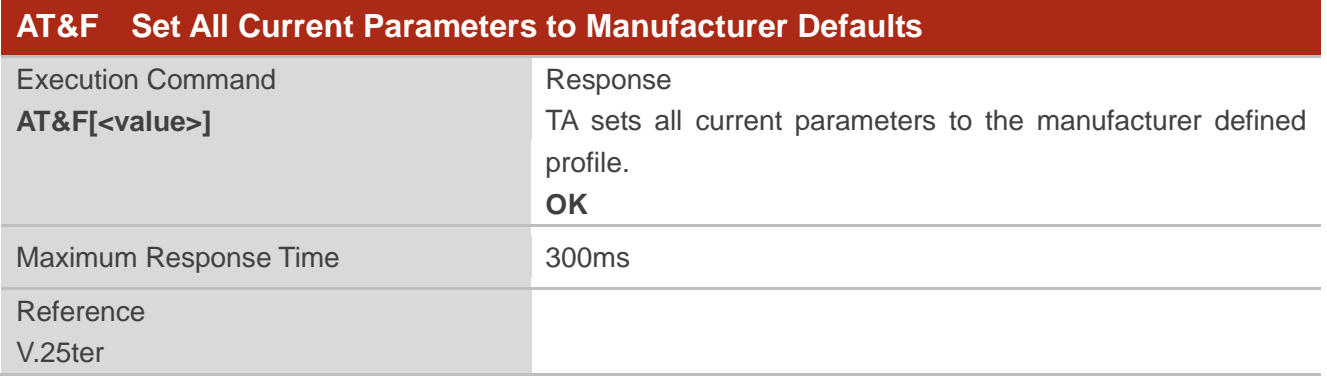

# **Parameter**

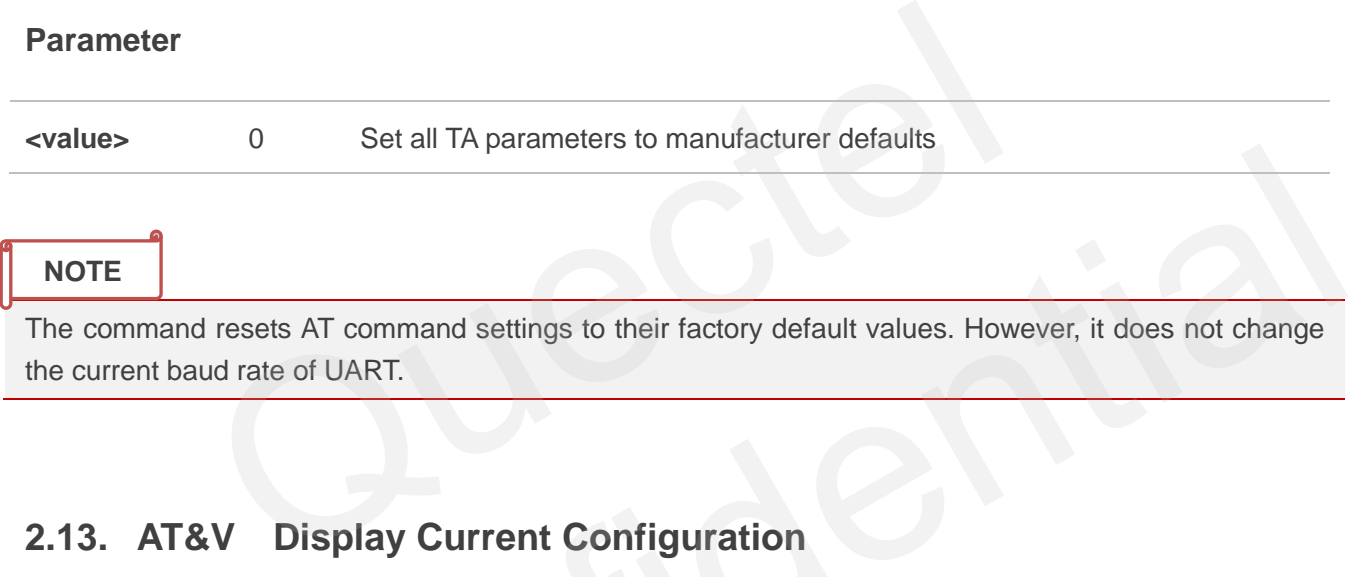

the current baud rate of UART.

# <span id="page-21-1"></span>**2.13. AT&V Display Current Configuration**

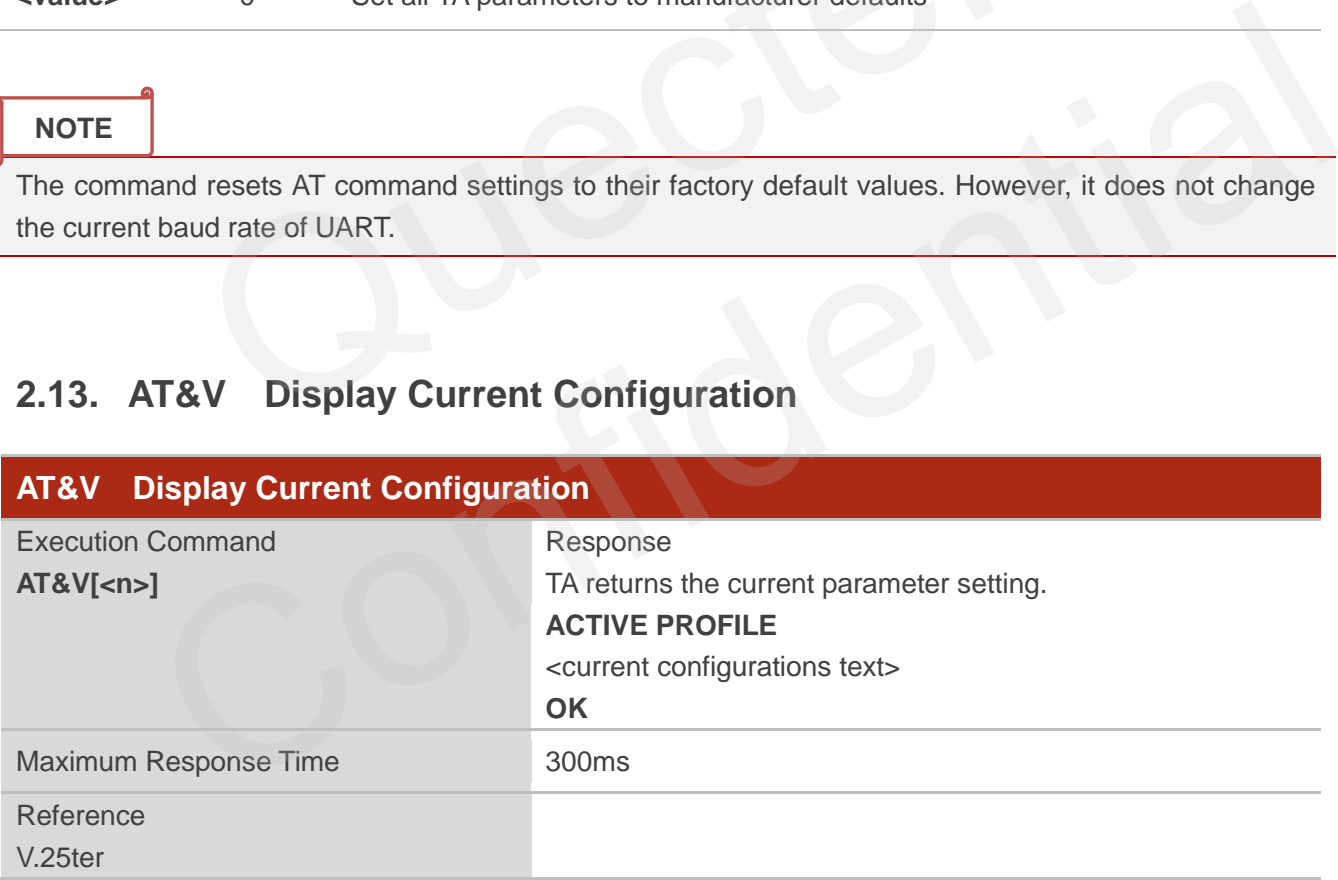

# **Parameter**

**<n>** 0 Profile number

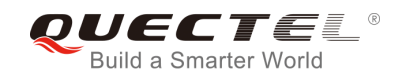

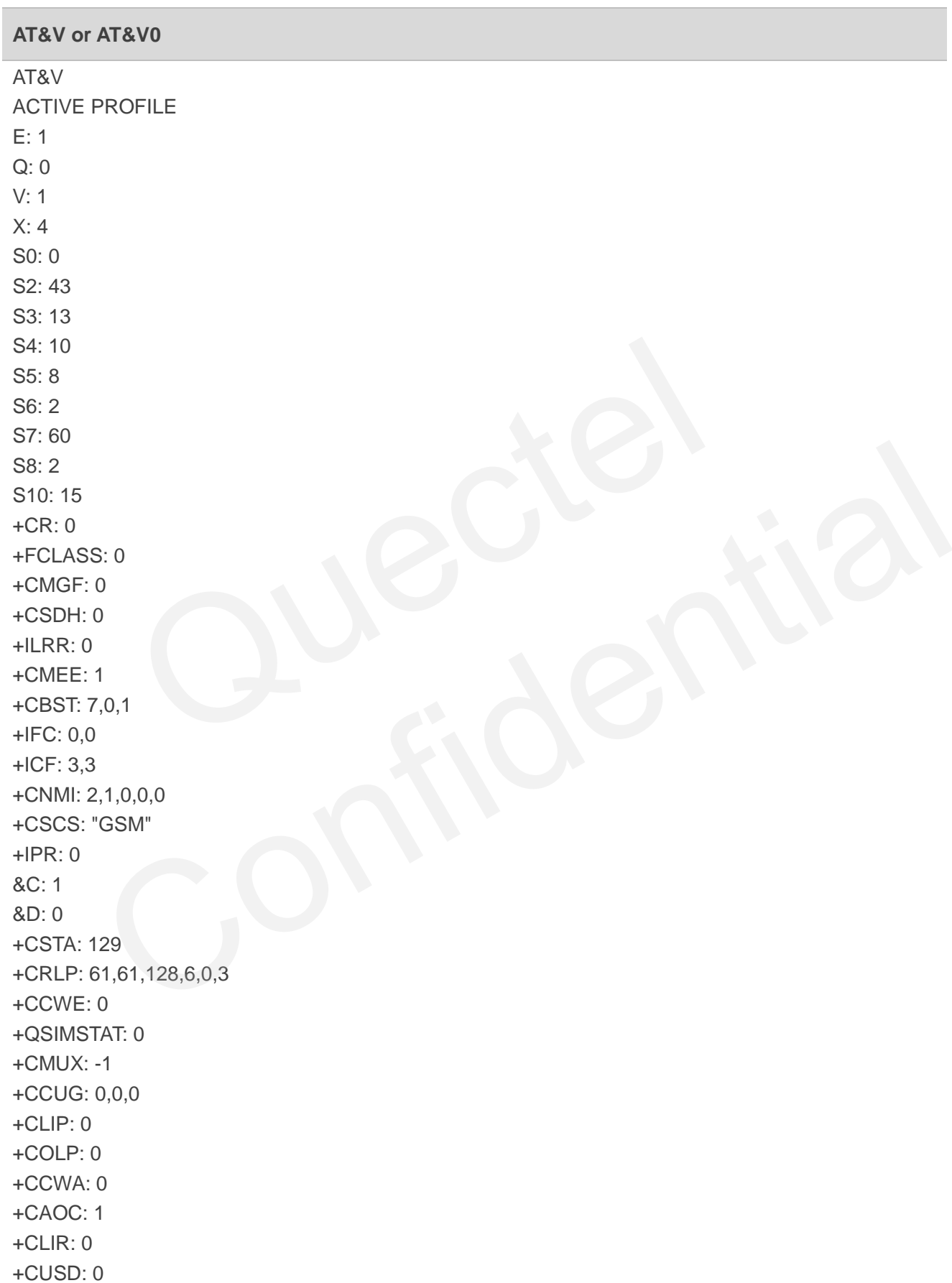

## <span id="page-22-0"></span>**Table 2: Current Configuration List When Executing AT&V Command**

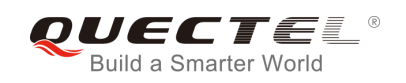

# +CREG: 0 +QSIMDET: 0,0,0 +QMIC: 4,9,8 +QECHO(NORMAL\_AUDIO): 253,96,16388,57351,0 +QECHO(Earphone\_AUDIO): 253,0,10756,57351,1 +QECHO(LoudSpk\_AUDIO): 224,96,5256,57351,2 +QSIDET(NORMAL\_AUDIO): 80 +QSIDET(HEADSET\_AUDIO): 144 +QCLIP: 0 +QCOLP: 0 +CSNS: 0

OK

**NOTE**

# **2.14. AT&W Store Current Parameters to User Defined Profile**

<span id="page-23-0"></span>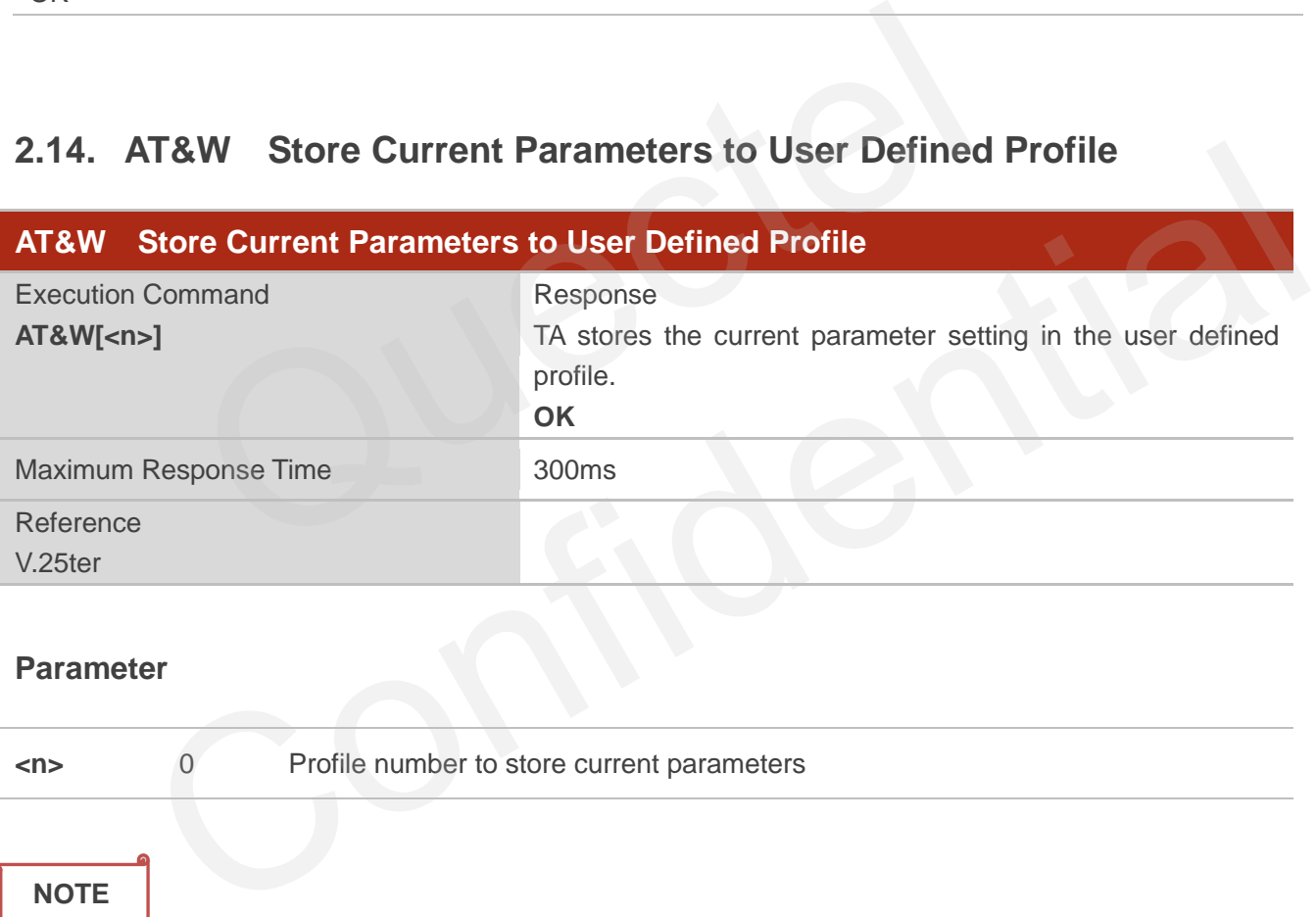

The profile defined by user is stored in nonvolatile memory.

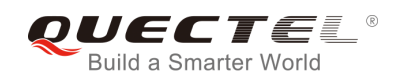

# <span id="page-24-0"></span>**2.15. ATQ Set Result Code Presentation Mode**

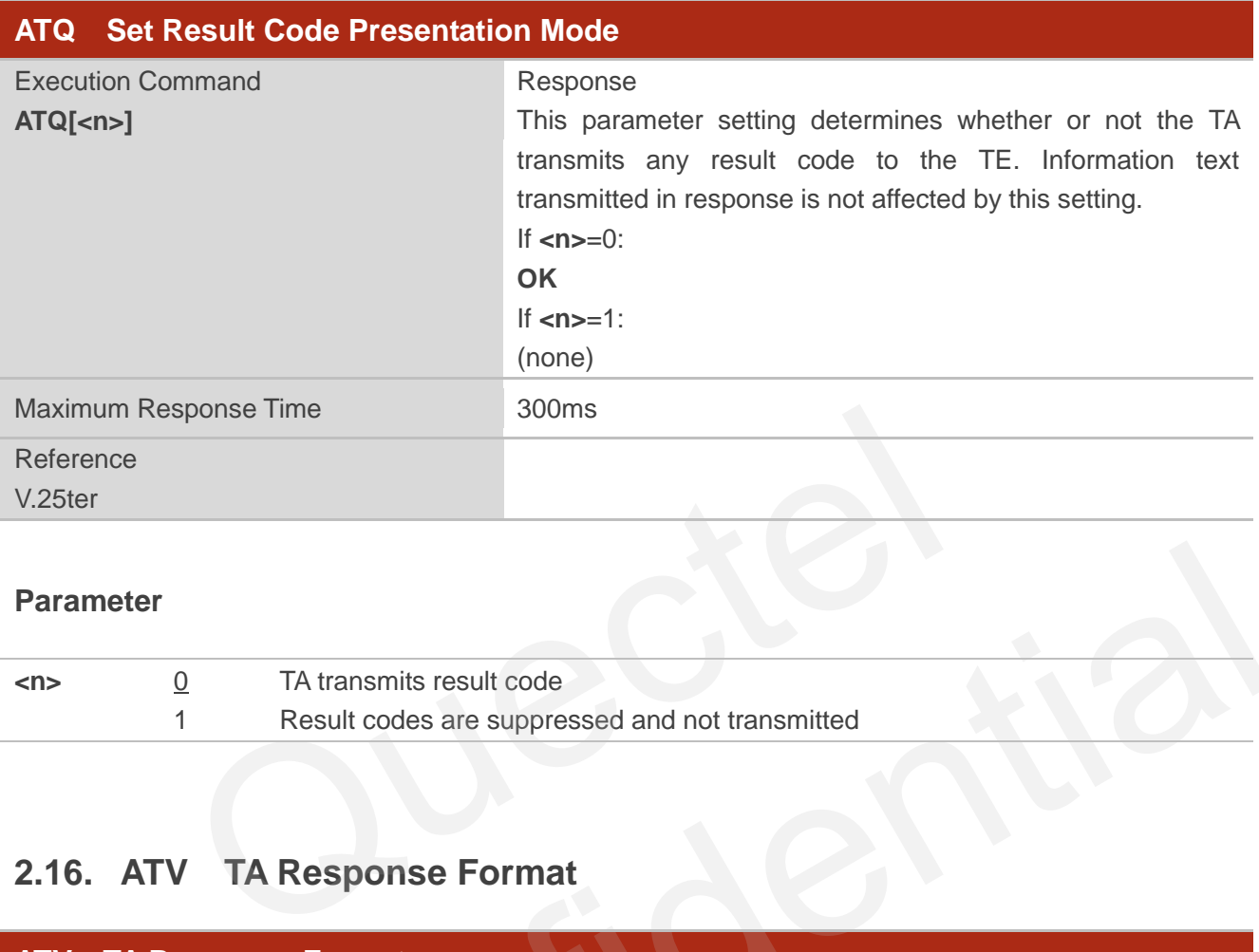

# **Parameter**

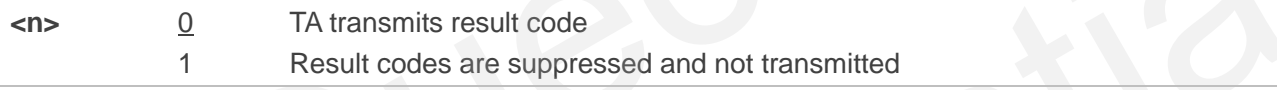

# <span id="page-24-1"></span>**2.16. ATV TA Response Format**

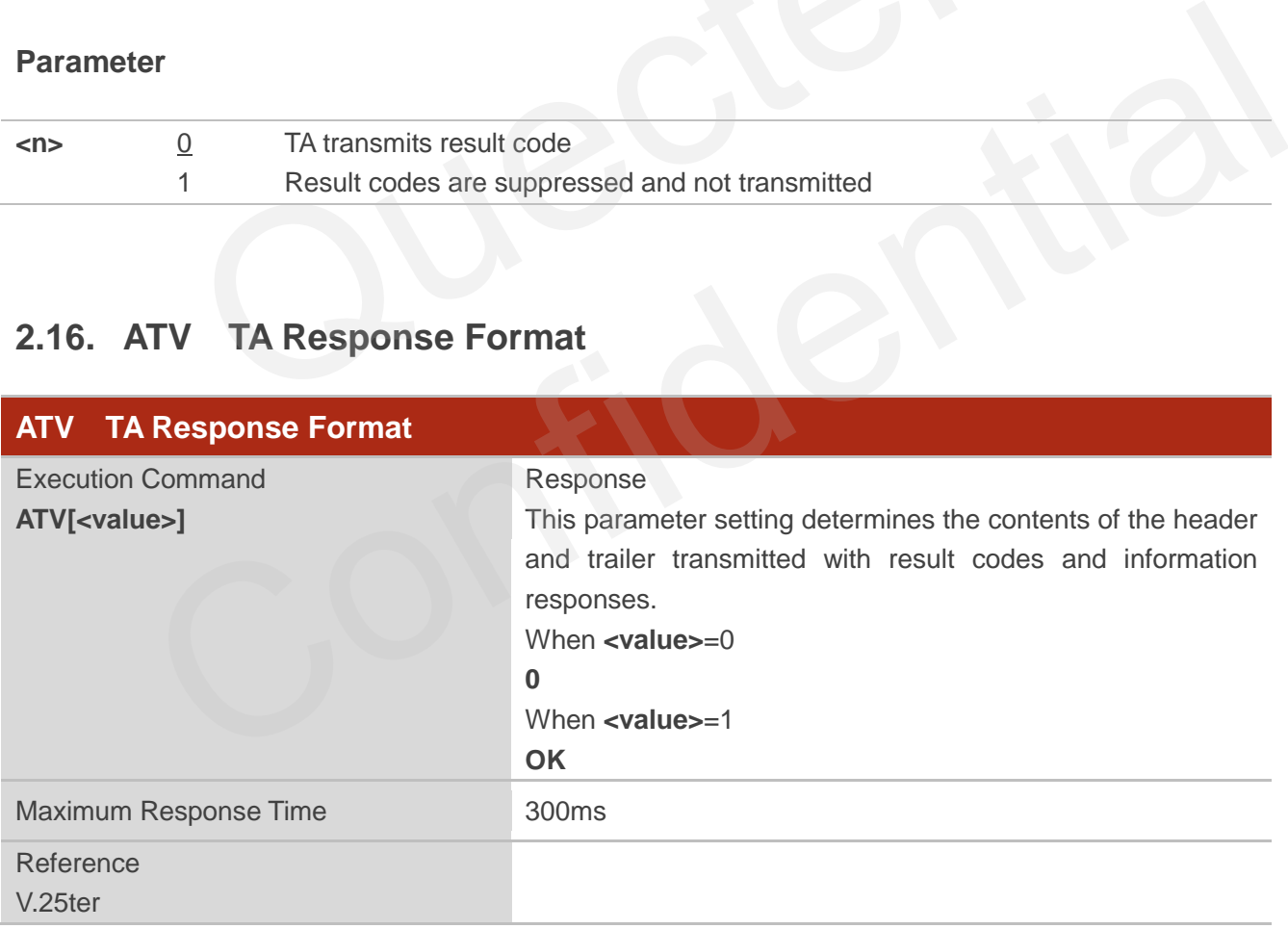

# **Parameter**

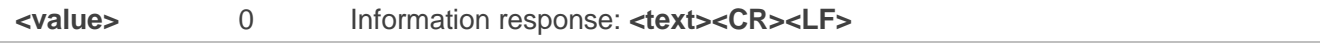

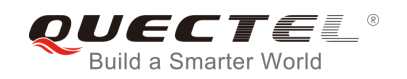

# Short result code format: <numeric code><CR> 1 Information response: **<CR><LF><text><CR><LF>** Long result code format: **<CR><LF><verbose code><CR><LF>**

# **NOTE**

The result codes, their numeric equivalents and brief descriptions of the use of each are listed in the following table.

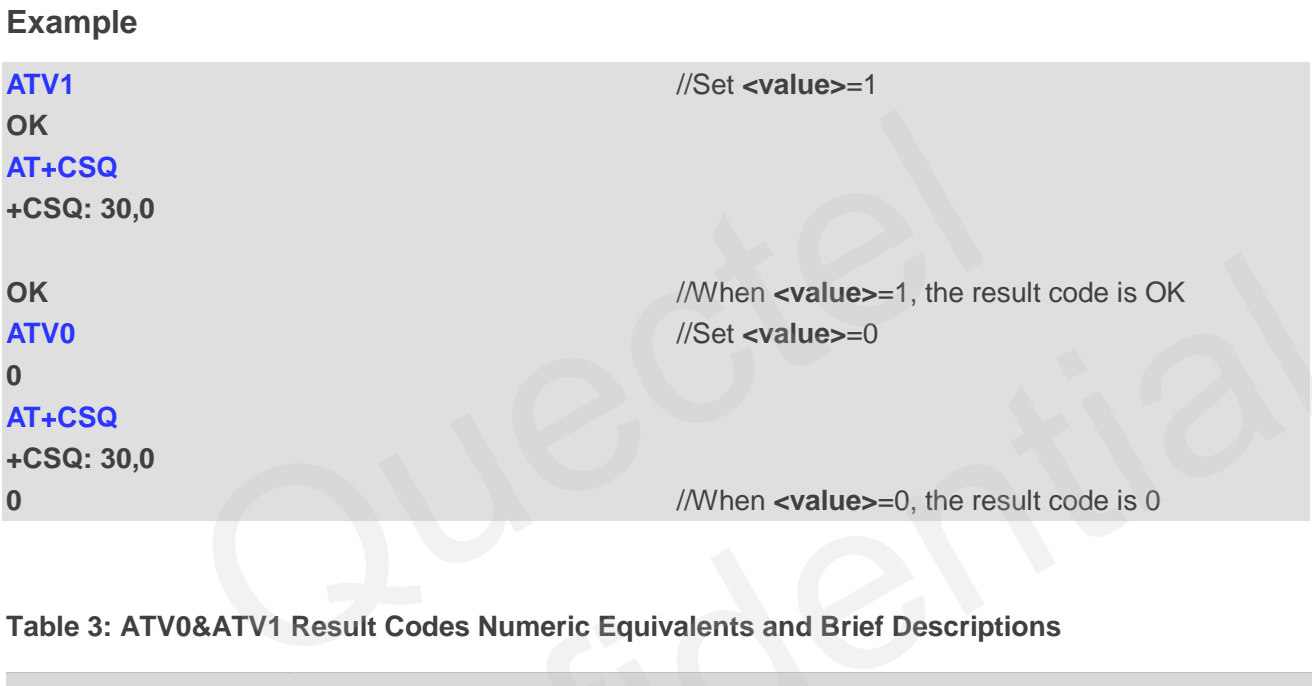

# <span id="page-25-0"></span>**Table 3: ATV0&ATV1 Result Codes Numeric Equivalents and Brief Descriptions**

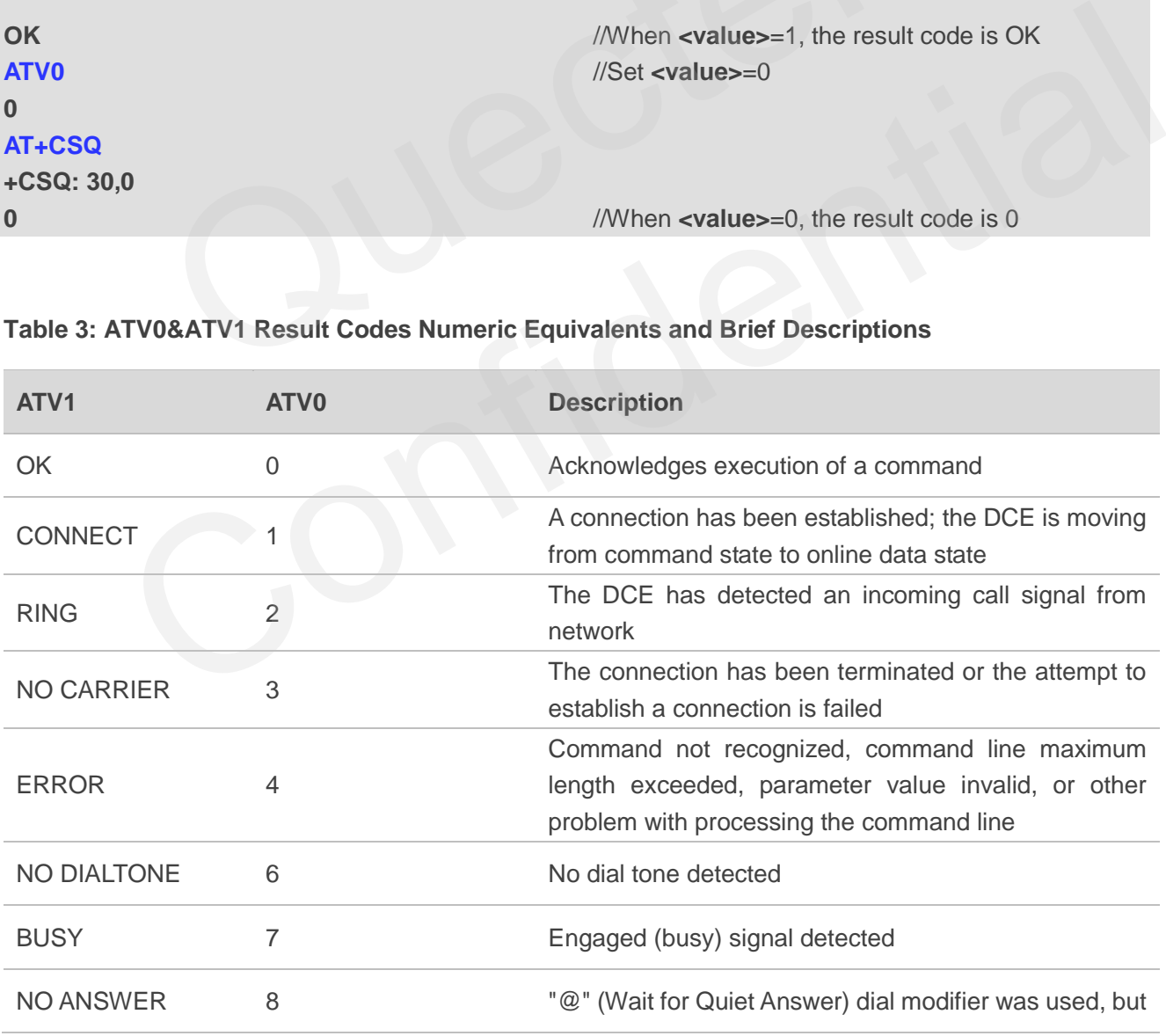

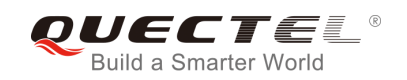

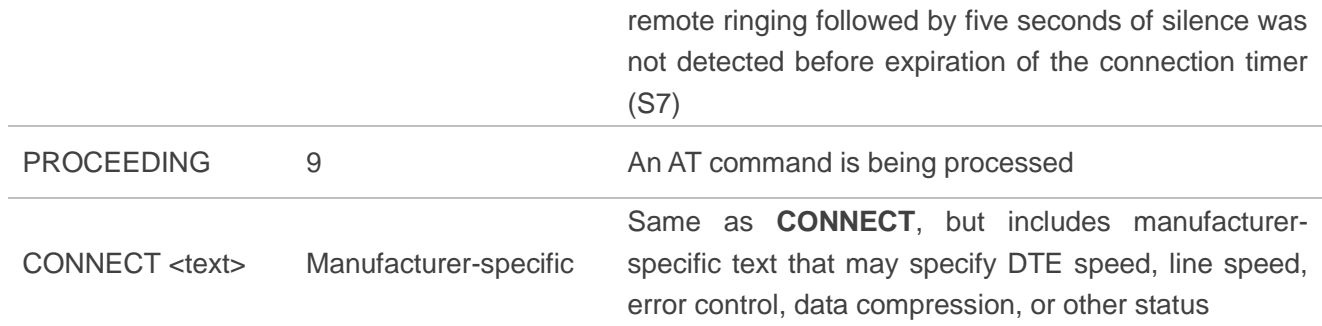

# <span id="page-26-0"></span>**2.17. ATX Set CONNECT Result Code Format and Monitor Call**

# **Progress**

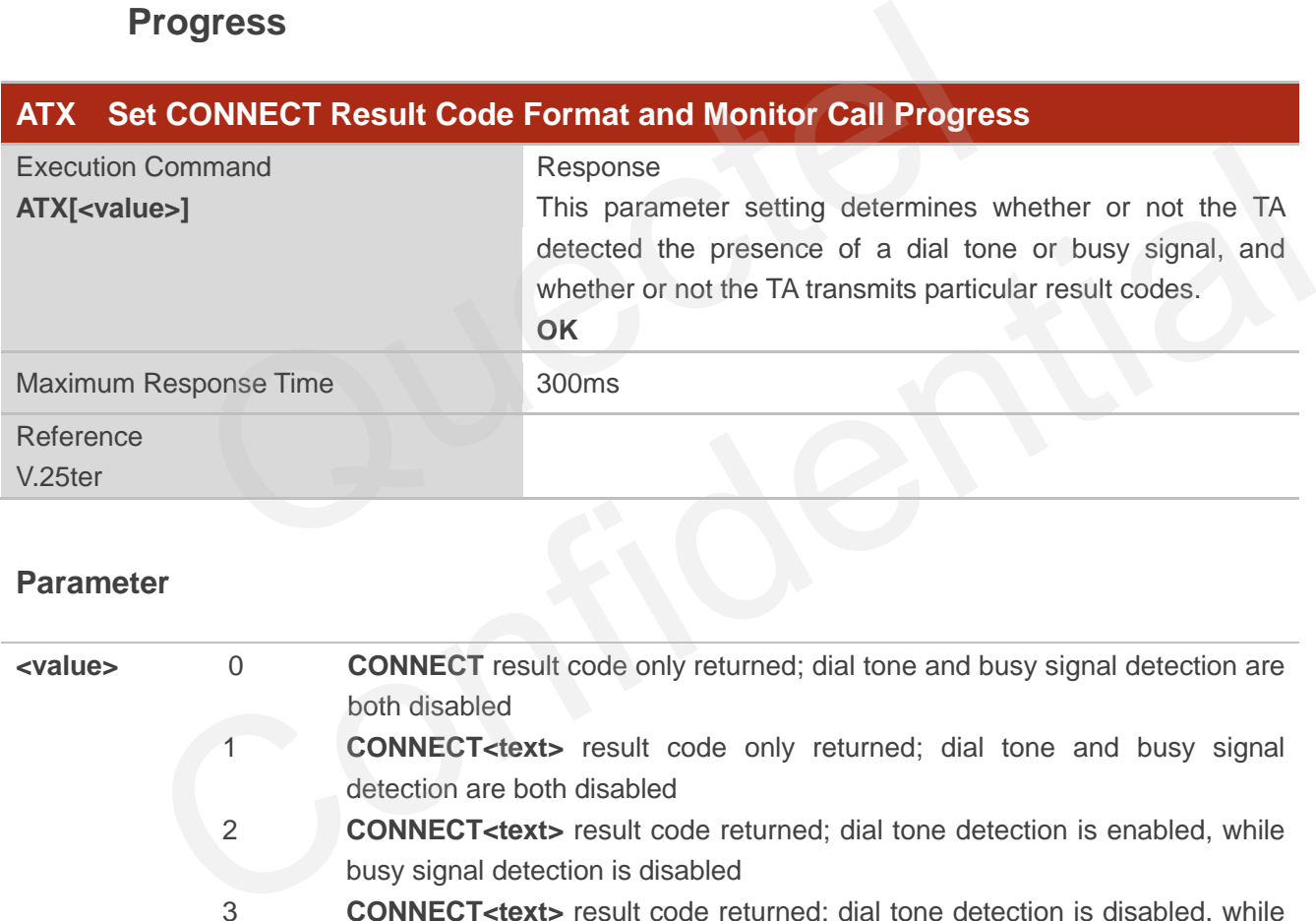

# **Parameter**

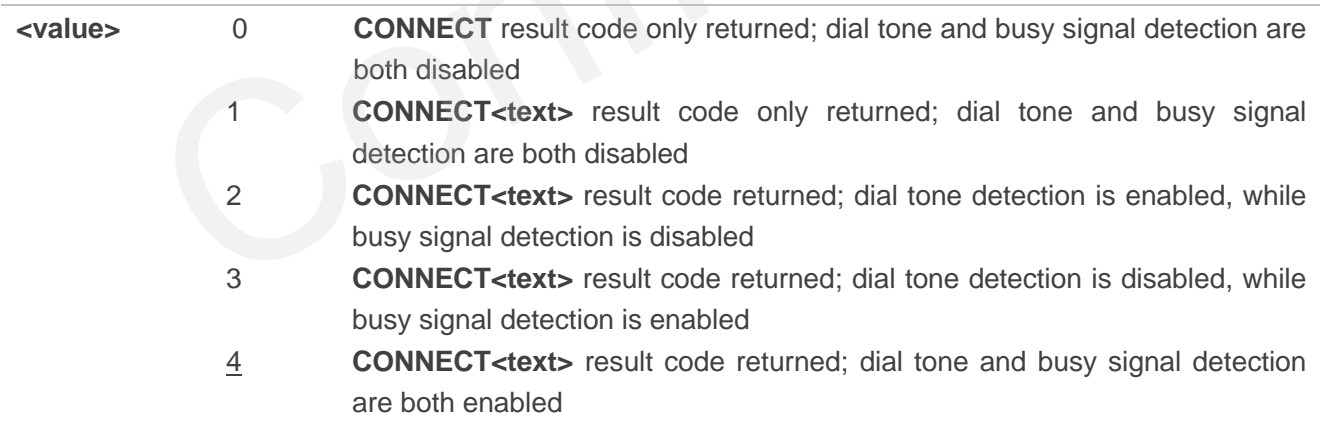

# **NOTES**

- 1. If parameter is omitted, the command has the same behavior as **ATX0**.
- 2. The factory default is **<value>**=4.

# <span id="page-27-0"></span>**2.18. ATZ Set All Current Parameters to User Defined Configurations**

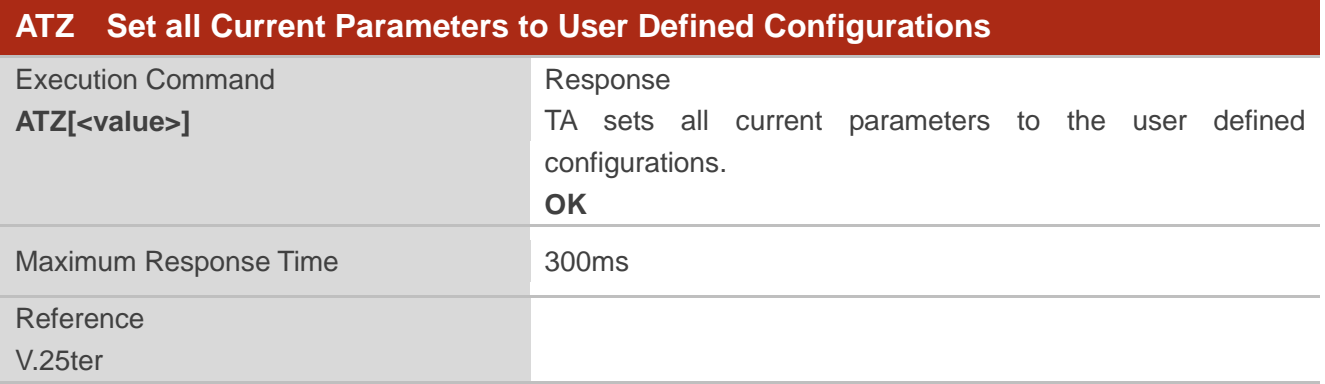

# **Parameter**

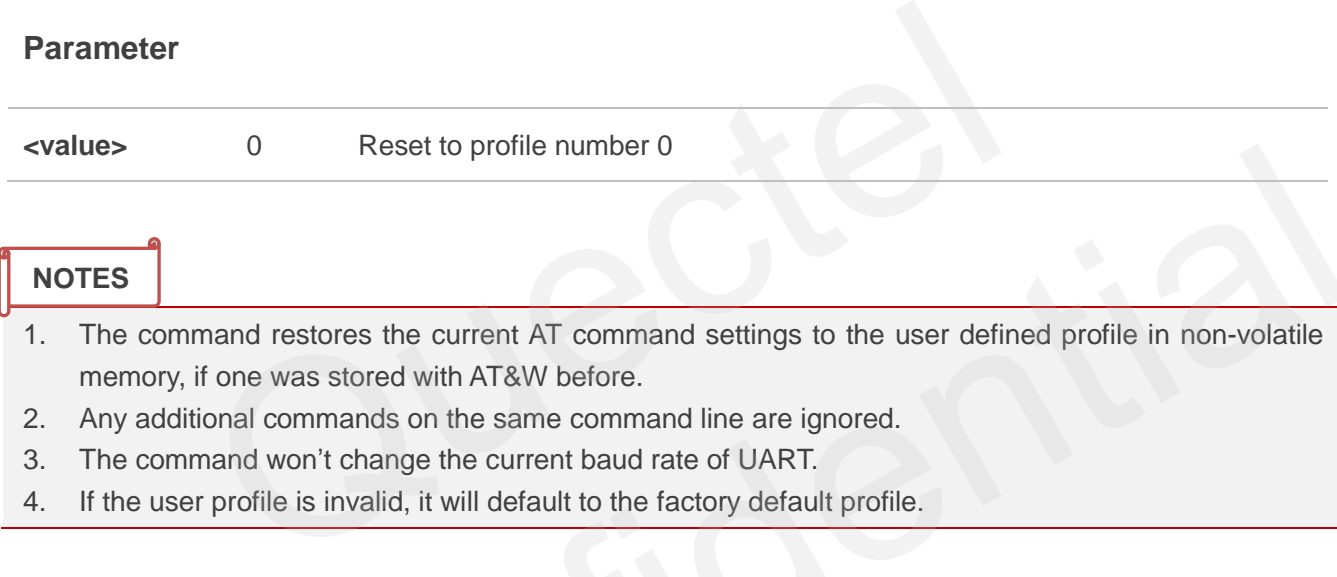

# **NOTES**

- 1. The command restores the current AT command settings to the user defined profile in non-volatile memory, if one was stored with AT&W before.
- 2. Any additional commands on the same command line are ignored.
- 3. The command won"t change the current baud rate of UART.
- 4. If the user profile is invalid, it will default to the factory default profile.

# <span id="page-27-1"></span>**2.19. AT+CFUN Set Phone Functionality**

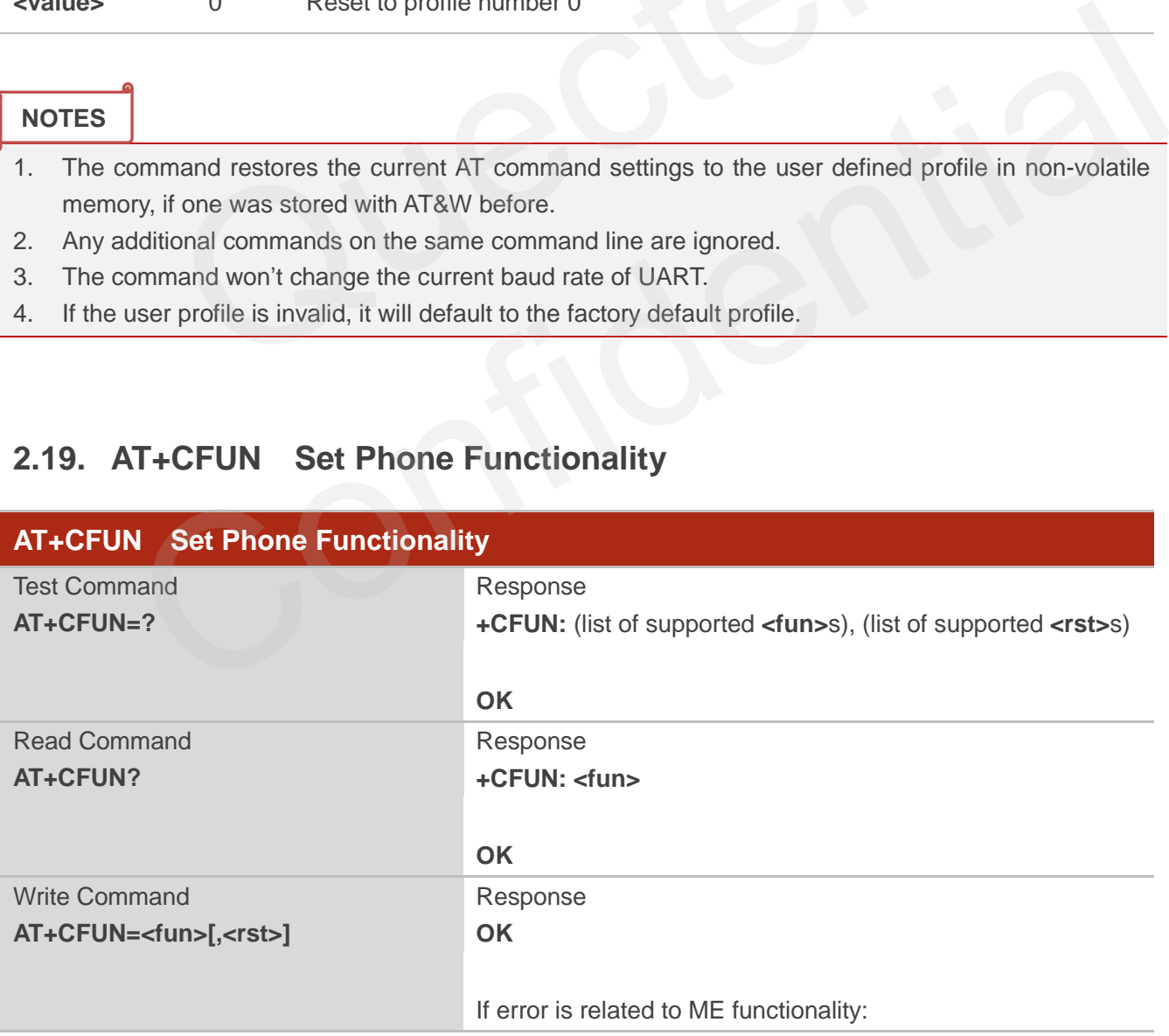

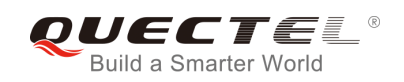

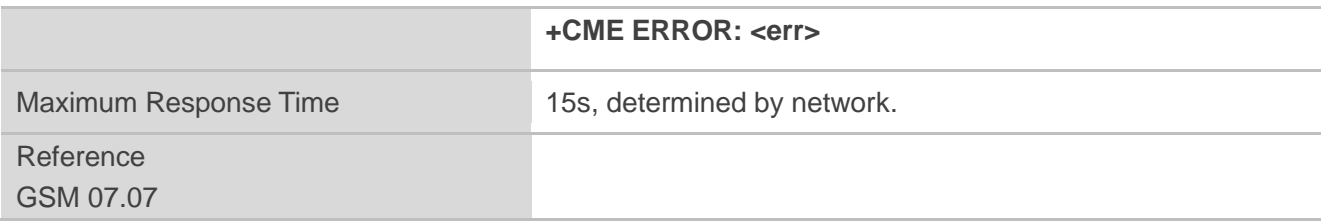

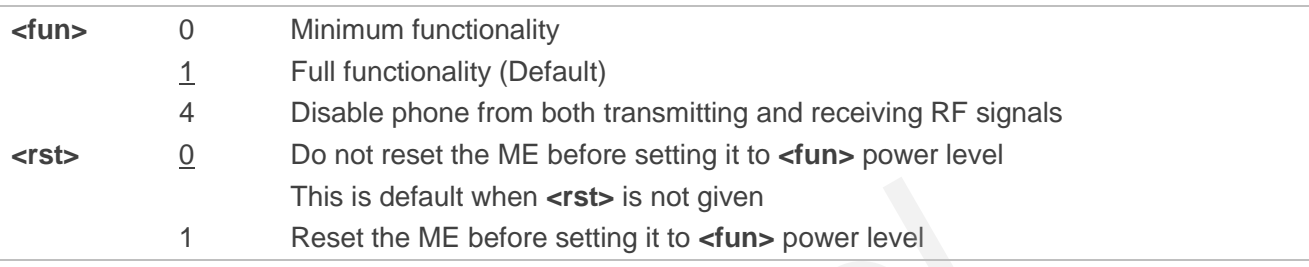

# **Example**

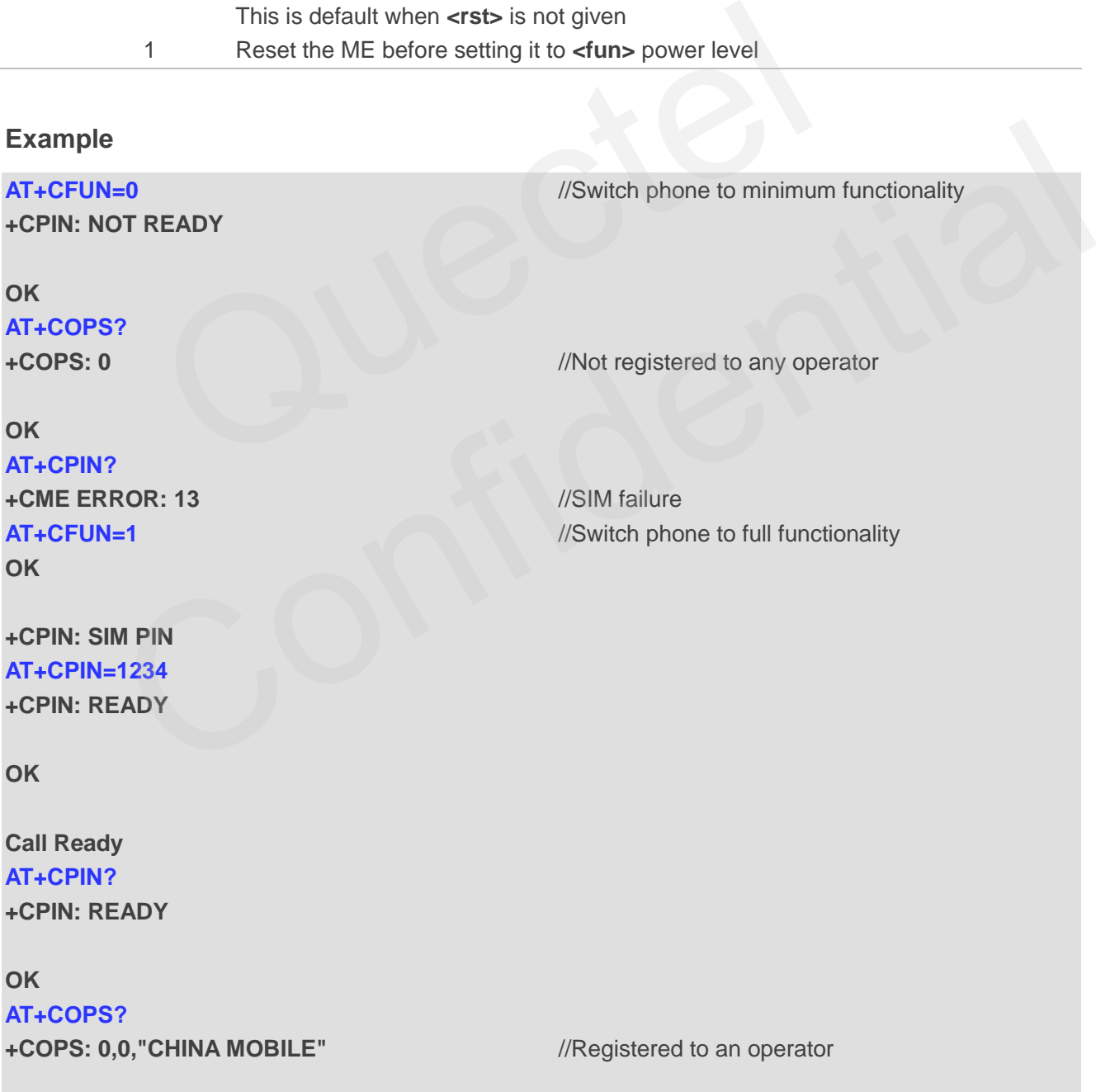

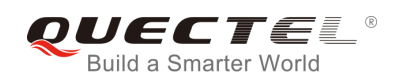

<span id="page-29-0"></span>**OK**

# **2.20. AT+QPOWD Power off**

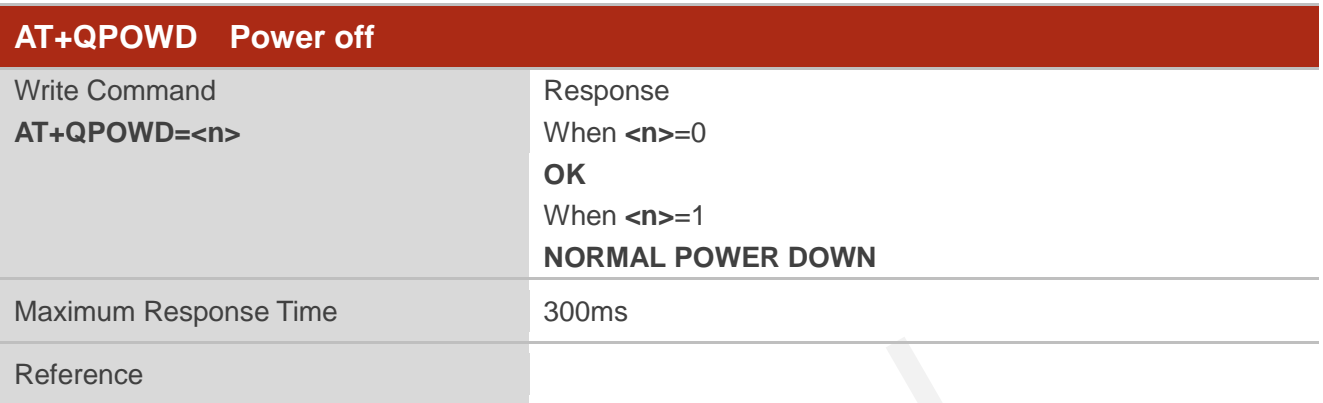

# **Parameter**

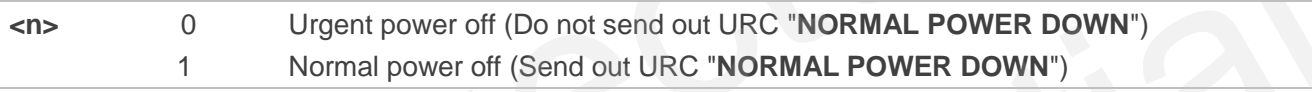

# **Example**

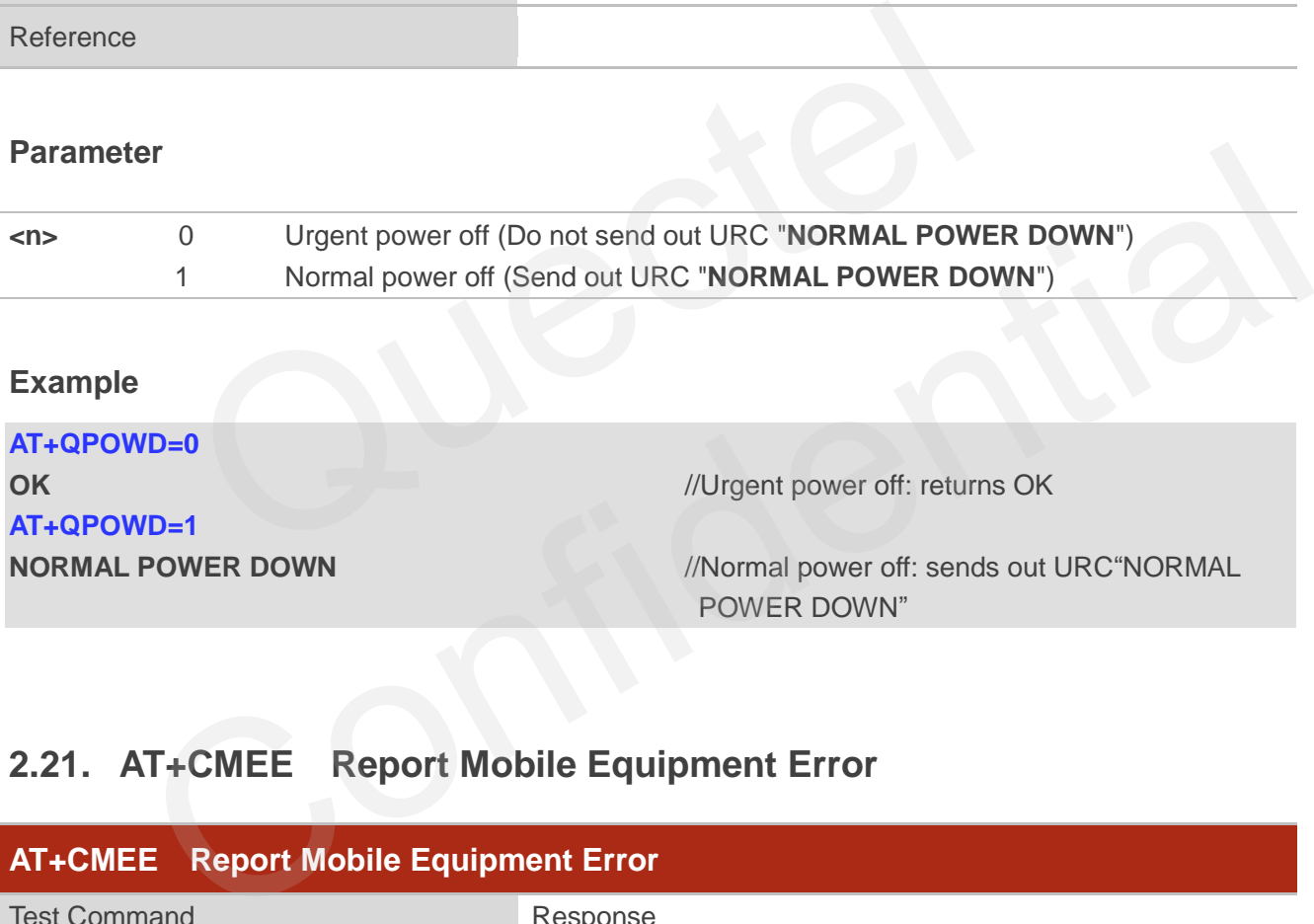

# <span id="page-29-1"></span>**2.21. AT+CMEE Report Mobile Equipment Error**

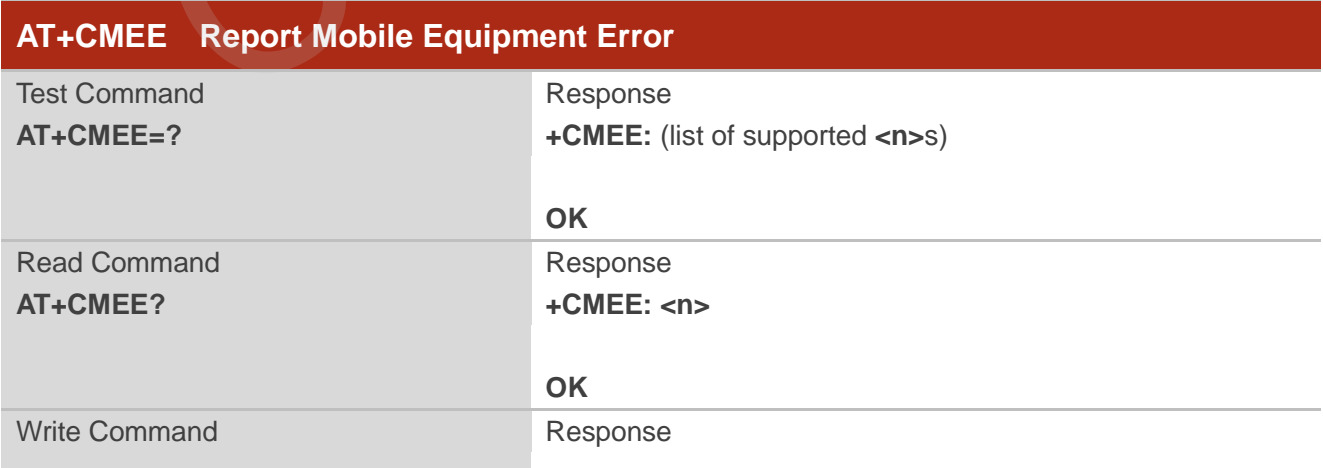

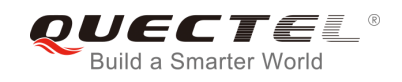

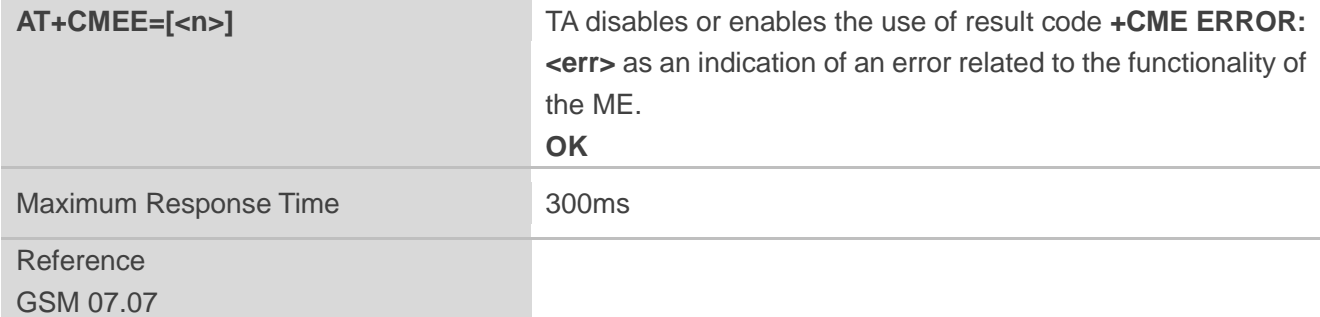

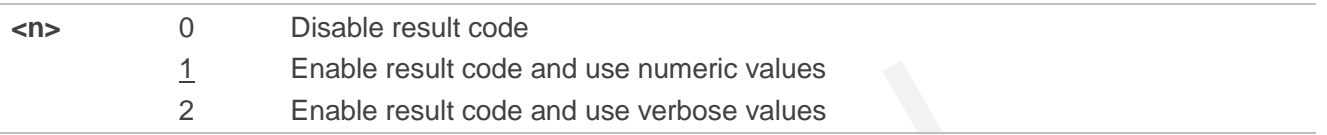

# **Example**

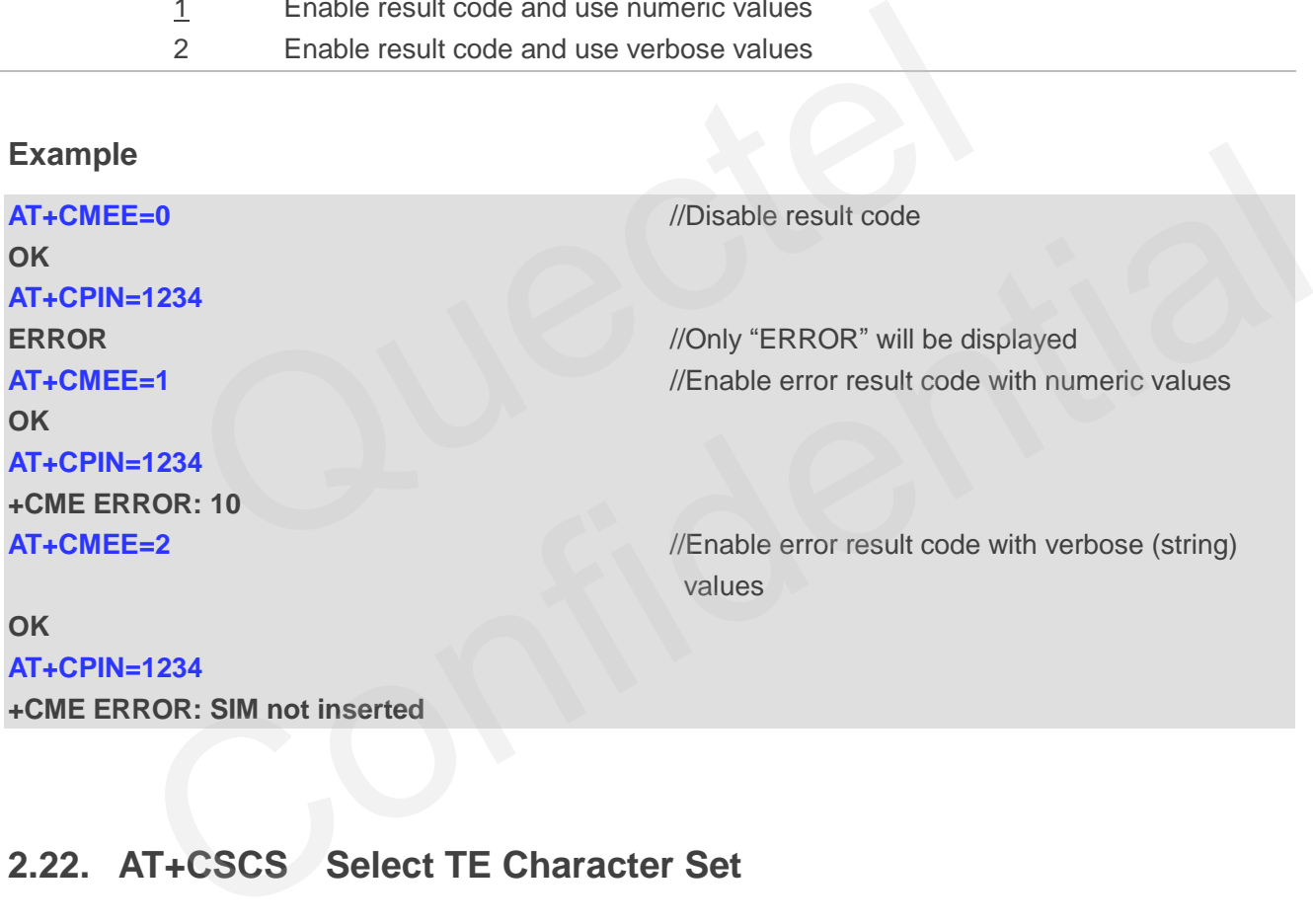

# <span id="page-30-0"></span>**2.22. AT+CSCS Select TE Character Set**

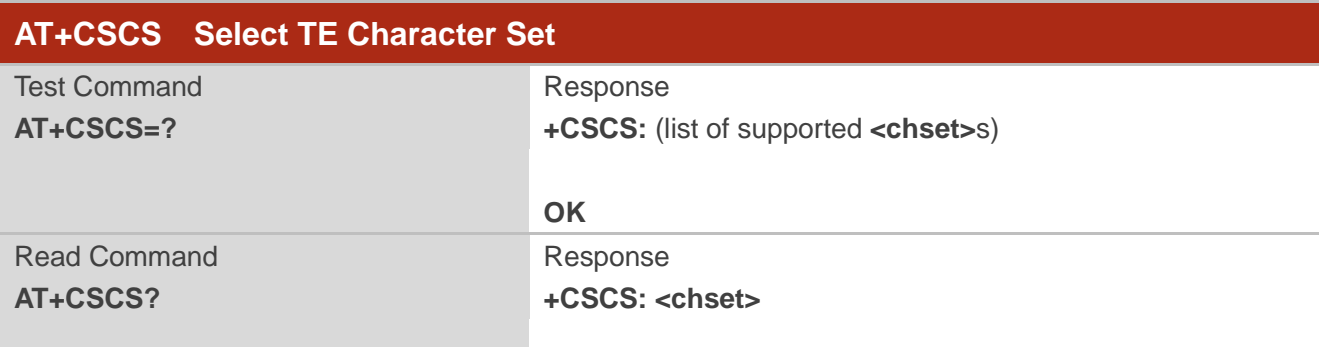

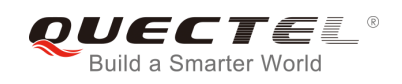

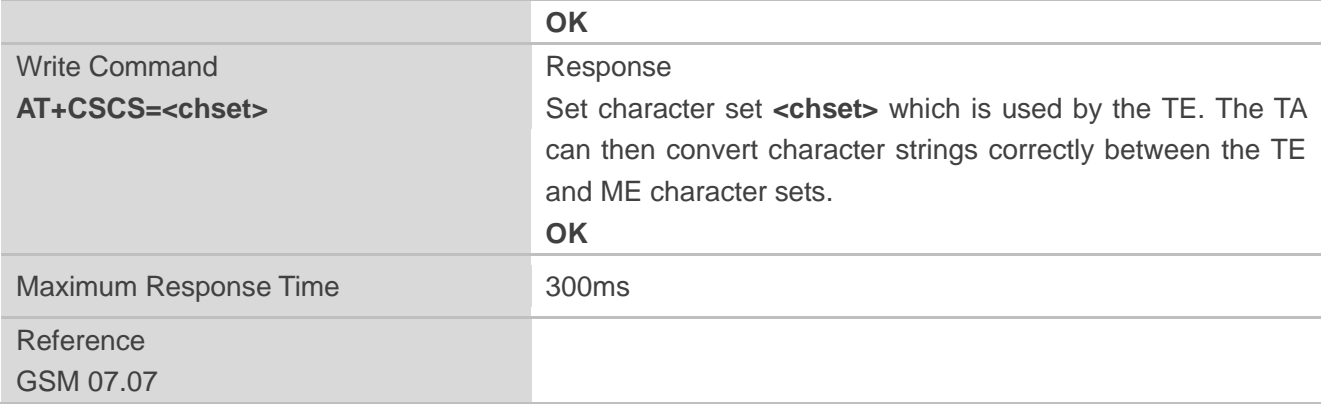

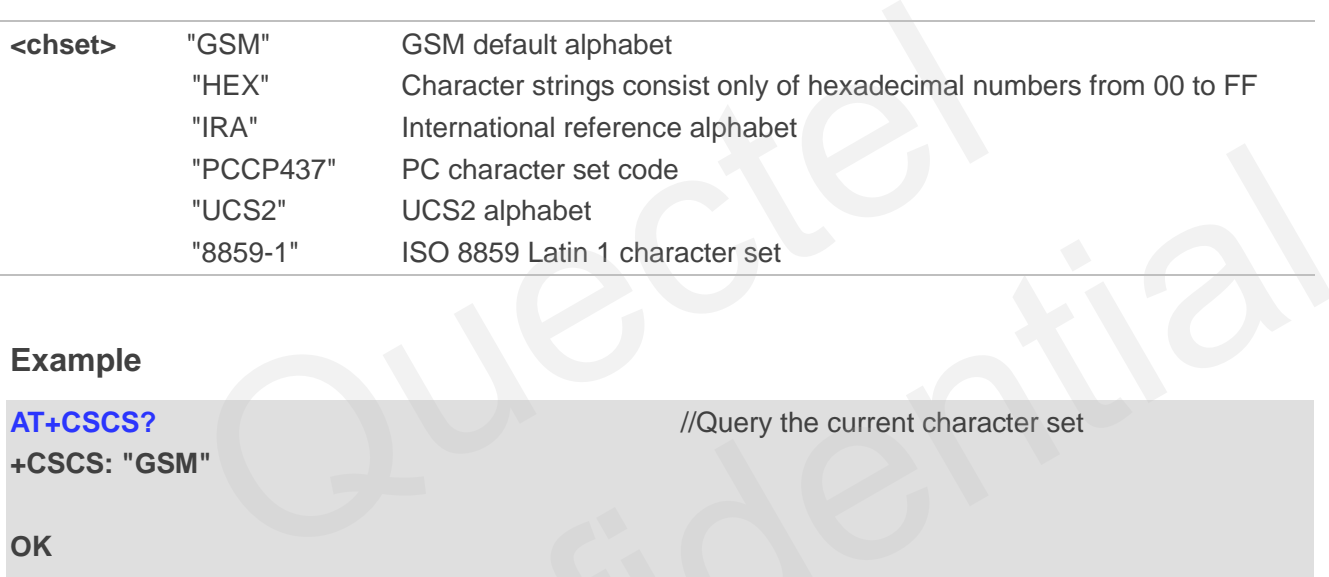

# **Example**

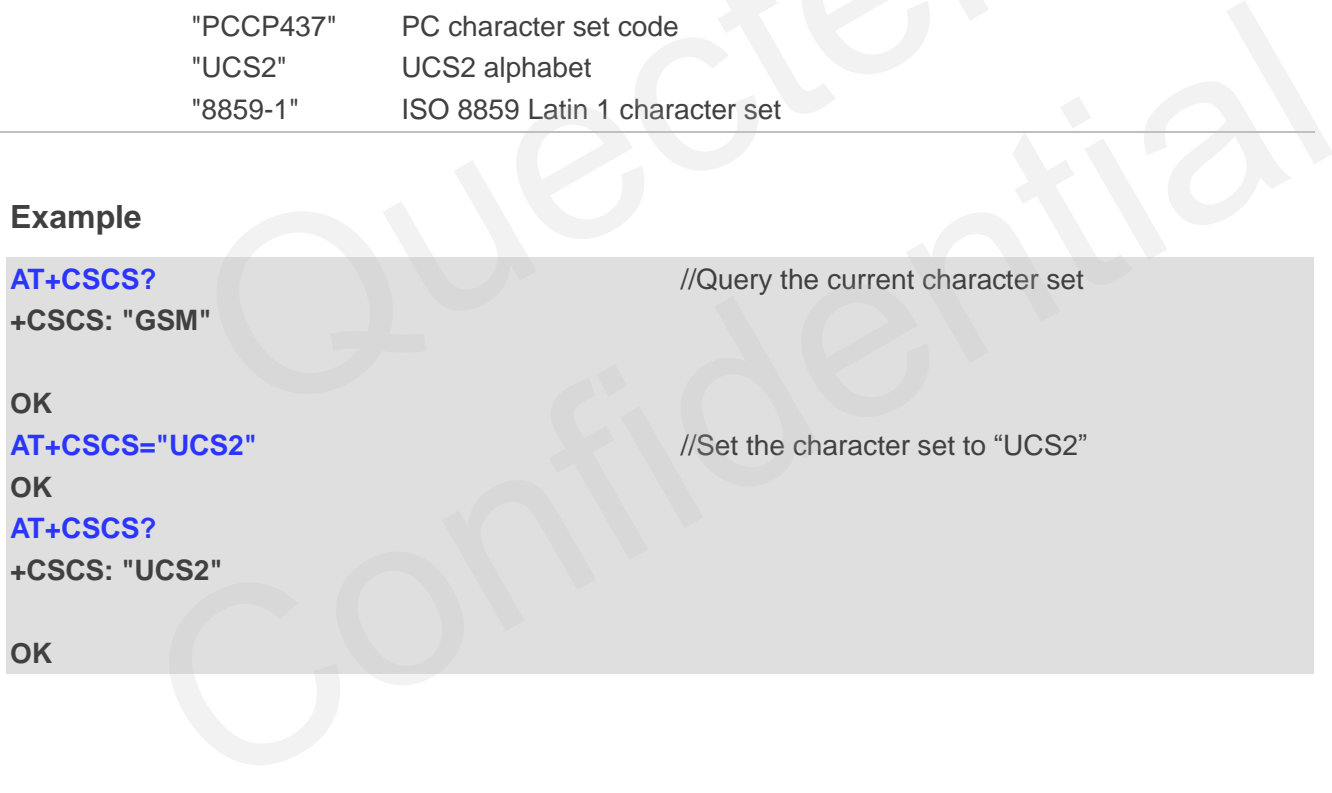

# <span id="page-31-0"></span>**2.23. AT+GCAP Request Complete TA Capabilities List**

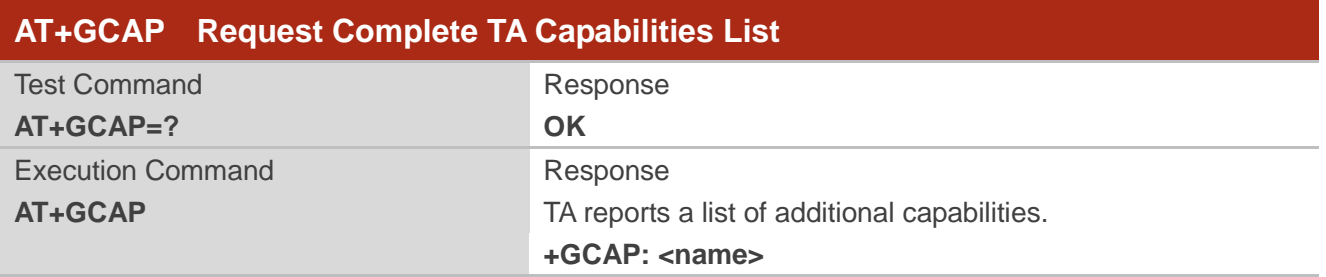

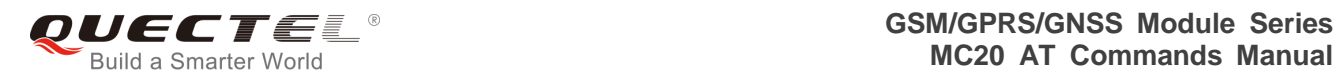

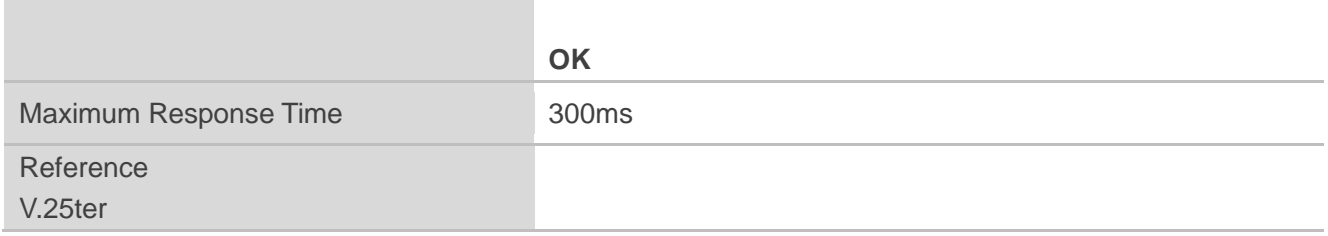

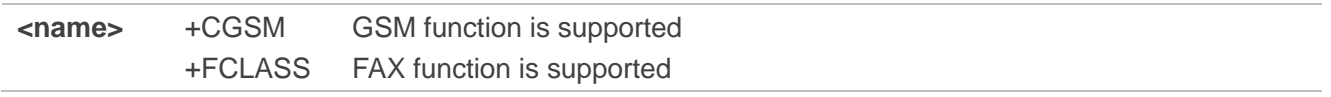

**MC20\_AT\_Commands\_Manual Confidential / Released 32 / 255** 

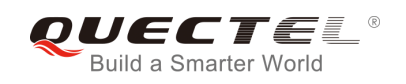

# <span id="page-33-0"></span>**3 Serial Interface Control Commands**

# <span id="page-33-1"></span>**3.1. AT&C Set DCD Function Mode**

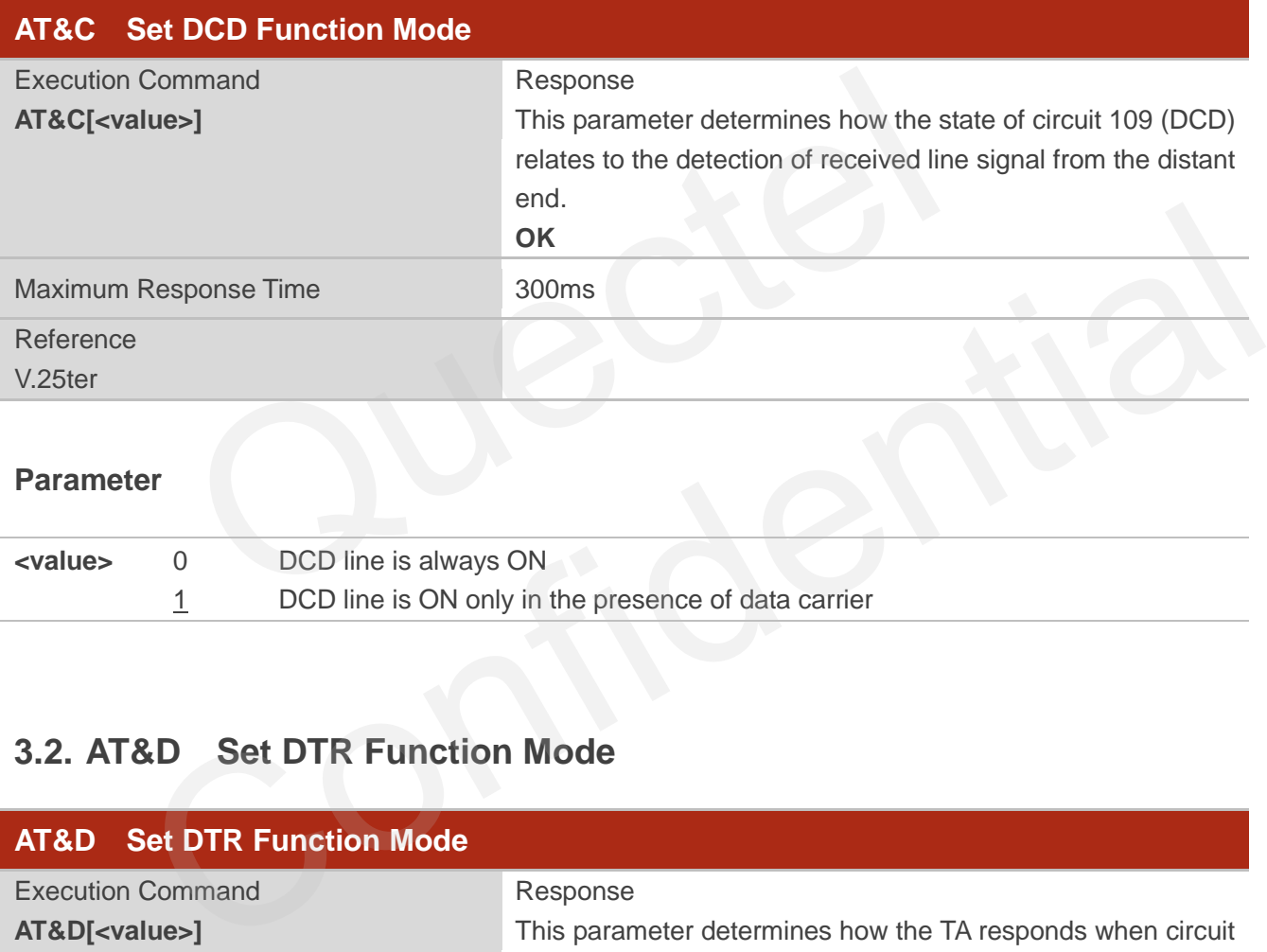

# **Parameter**

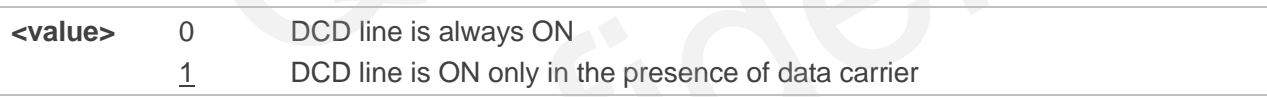

# <span id="page-33-2"></span>**3.2. AT&D Set DTR Function Mode**

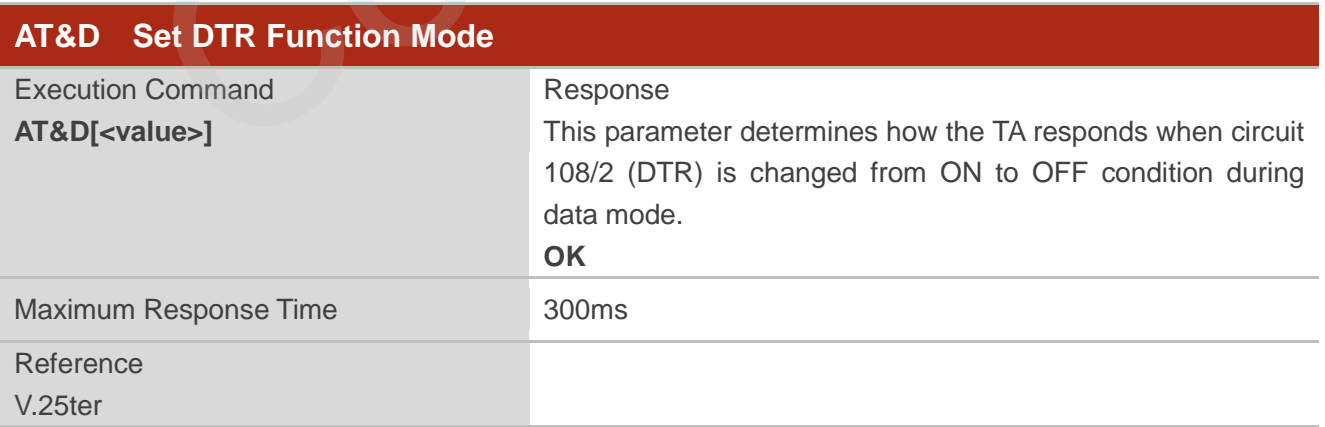

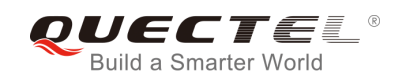

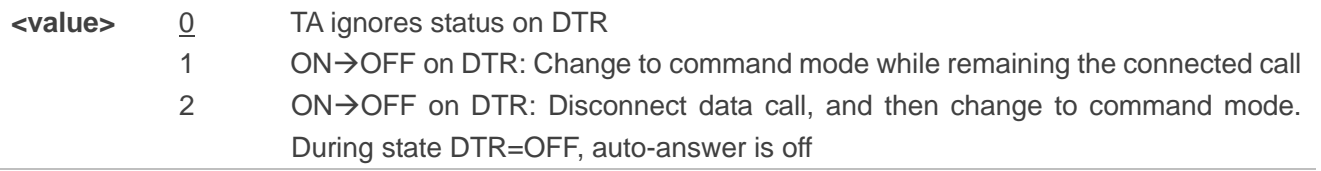

# <span id="page-34-0"></span>**3.3. AT+ICF Set TE-TA Control Character Framing**

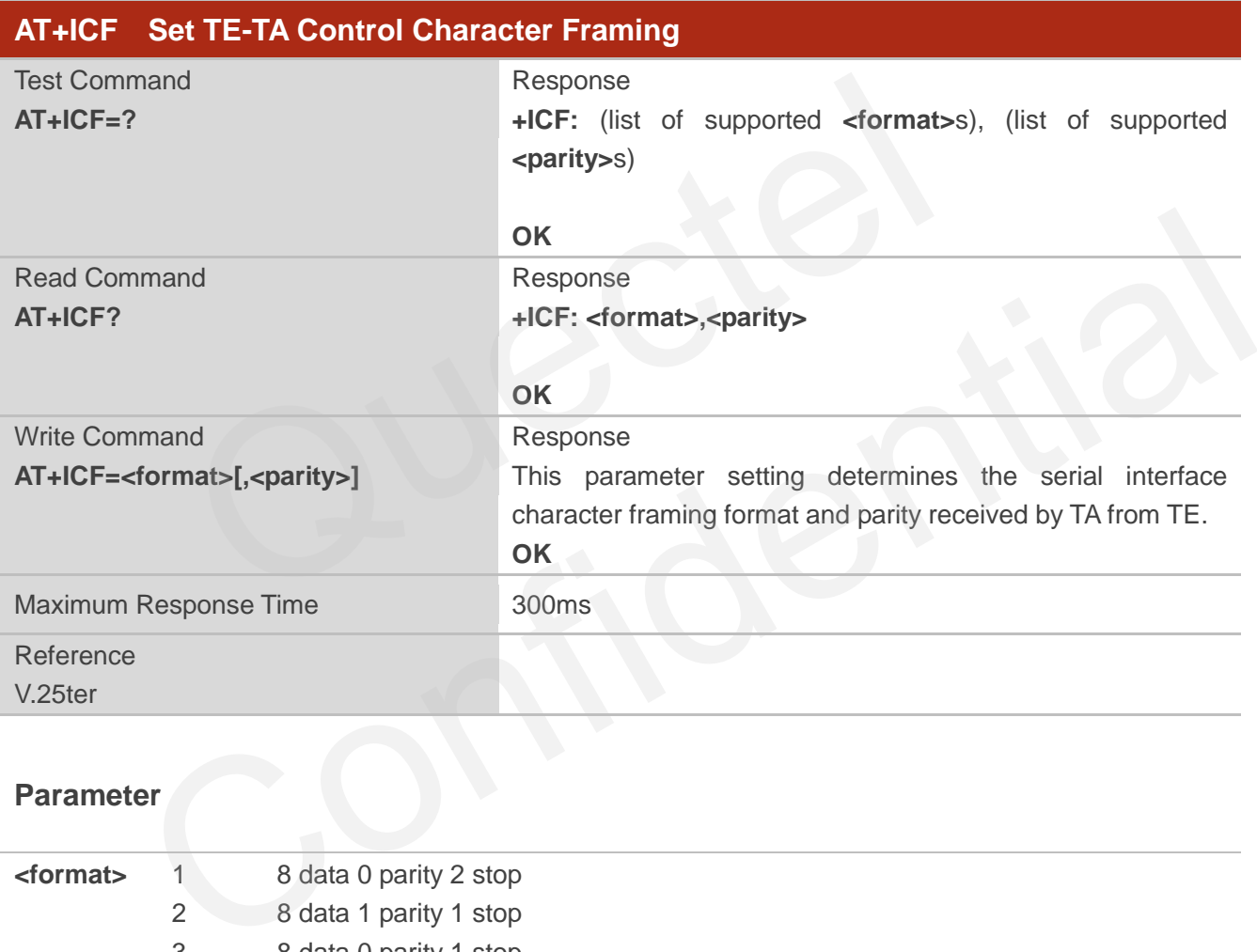

# **Parameter**

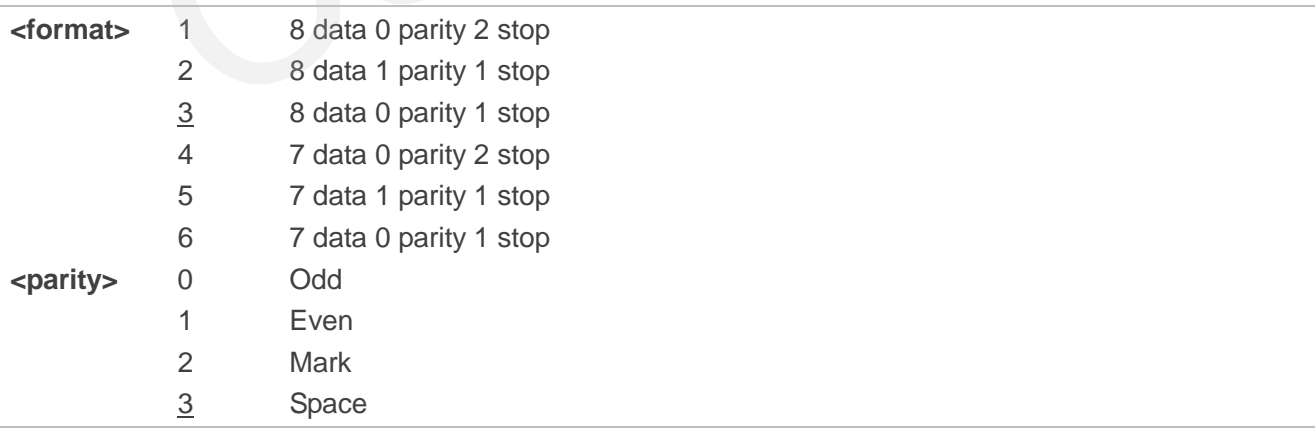

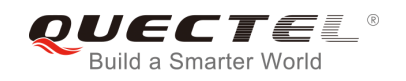

**NOTES**

- 1. The command is applied for command state.
- 2. The **<parity>** field is ignored if the **<format>** field specifies no parity.

# <span id="page-35-0"></span>**3.4. AT+IFC Set TE-TA Local Data Flow Control**

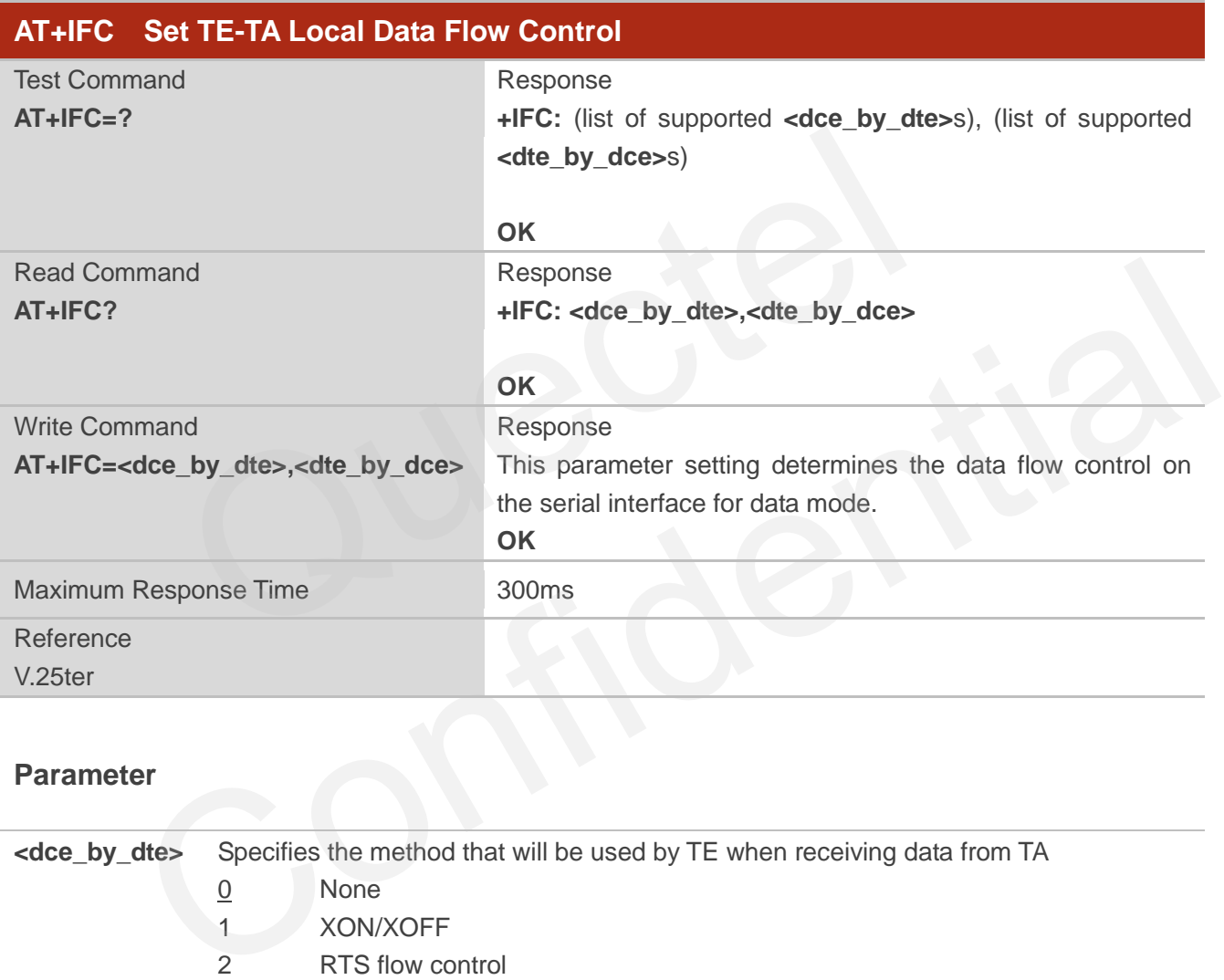

# **Parameter**

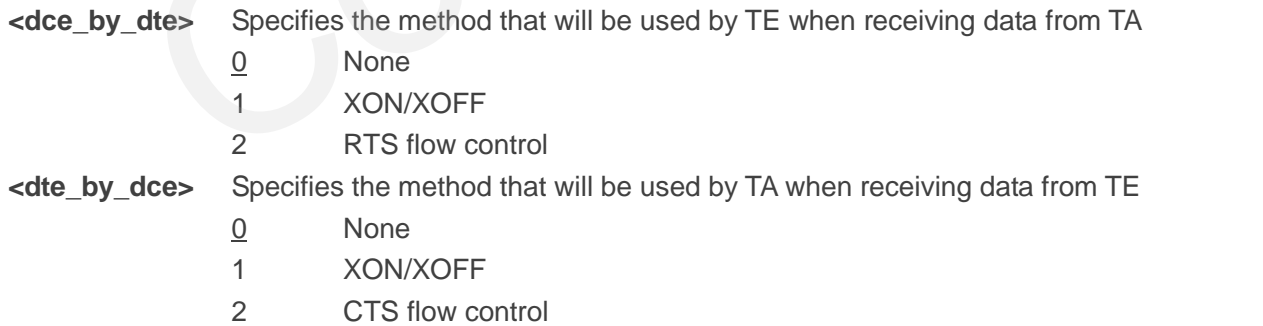

# **Example**

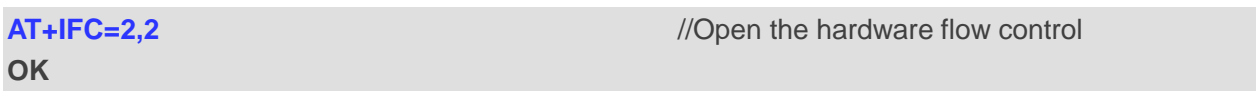
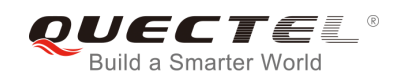

## **AT+IFC?**

**+IFC: 2,2**

**OK**

## **3.5. AT+ILRR Set TE-TA Local Data Rate Reporting Mode**

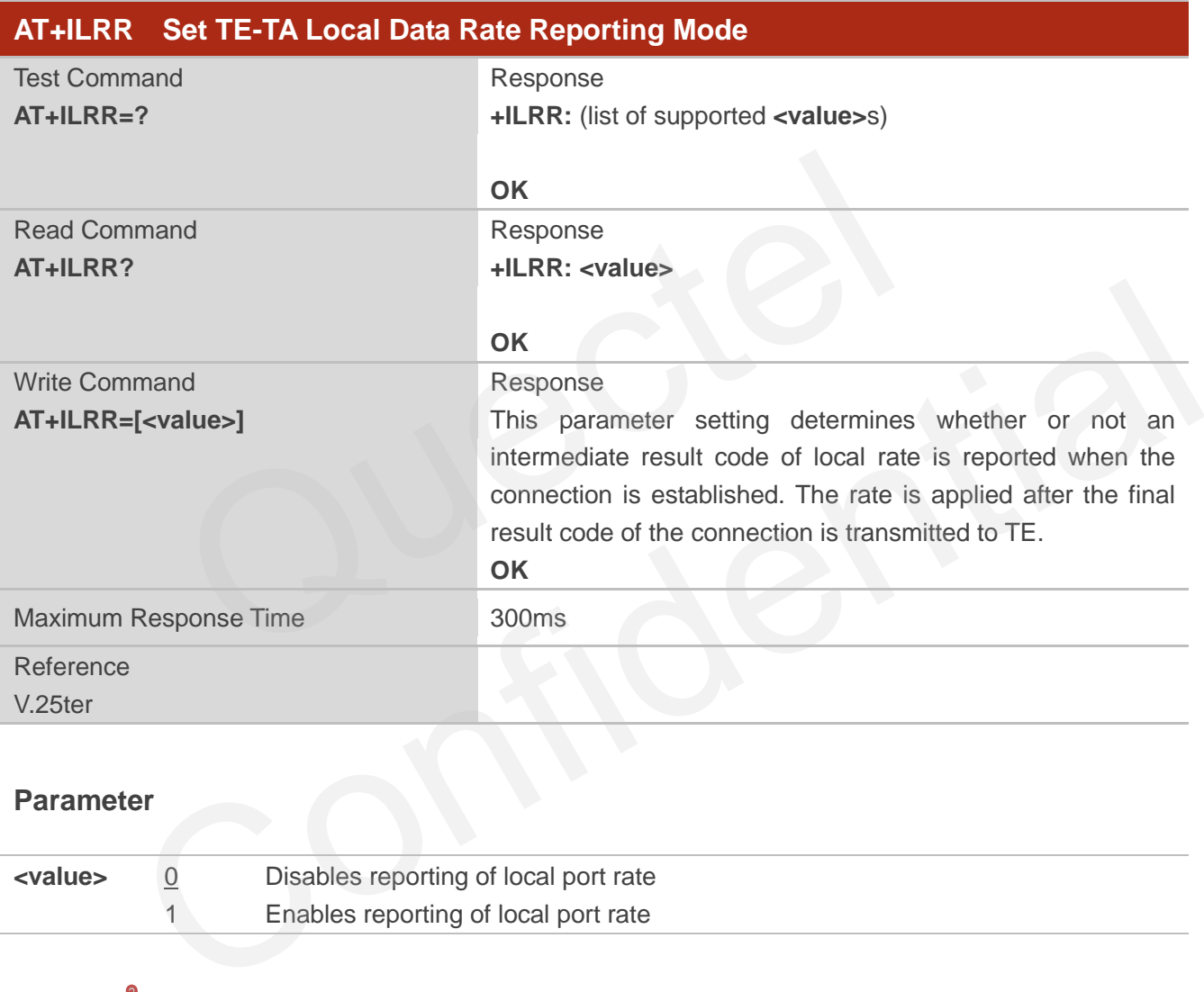

## **Parameter**

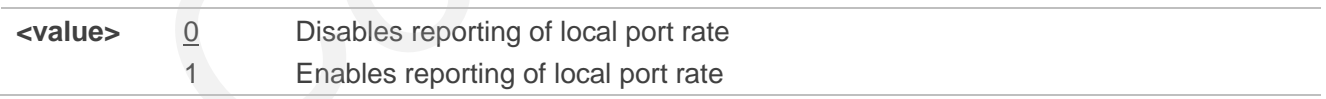

## **NOTE**

If the **<value>** is set to 1, the following intermediate result will come out on connection to indicate the port rate settings.

## **+ILRR: <rate>**

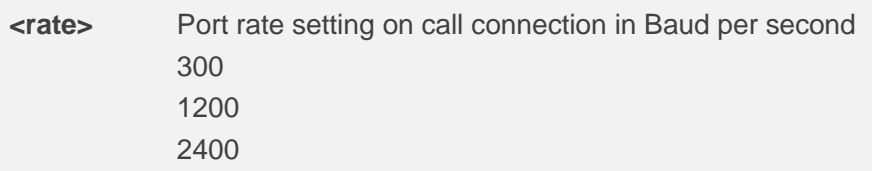

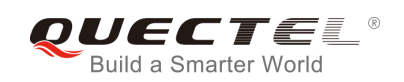

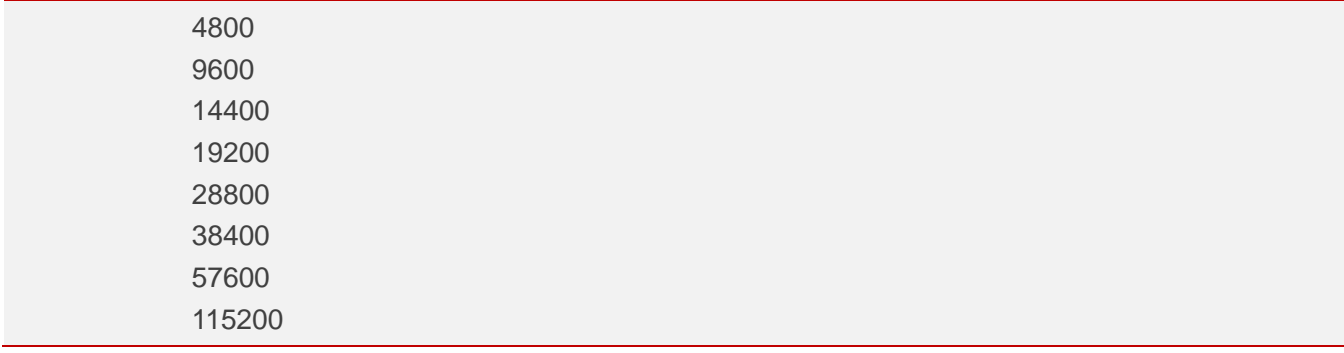

## **3.6. AT+IPR Set TE-TA Fixed Local Rate**

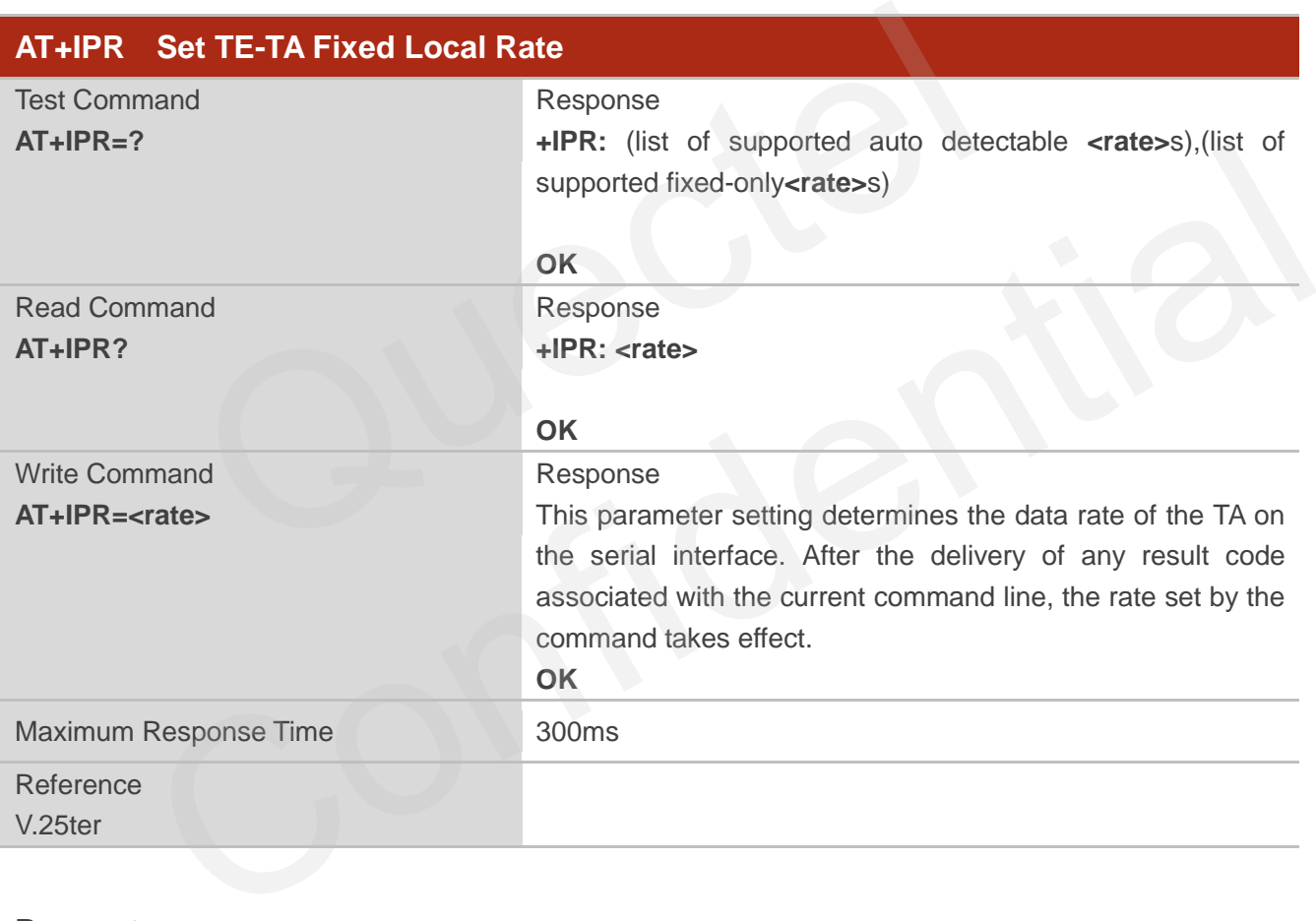

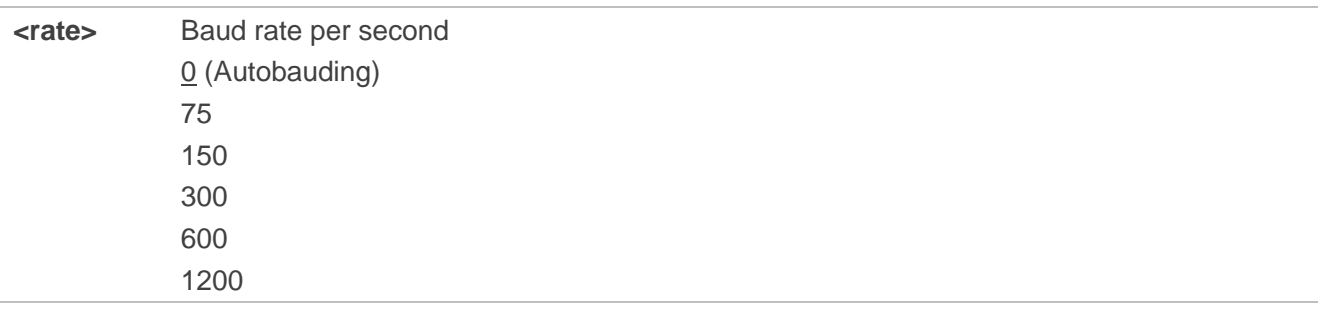

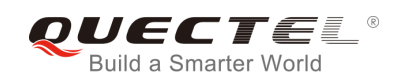

## **NOTES**

- 1. The default configuration of **AT+IPR** is adaptive baud rate enabled (**AT+IPR=0**).
- 2. If a fixed baud rate is set, make sure that both TE (DTE, usually external processor) and TA (DCE, Quectel GSM module) are configured to the same rate. If adaptive baud rate is enabled, the TA could automatically recognize the baud rate currently used by the TE after receiving "**AT**" or "**at**" string. In coninguration or AT+IPK is adaptive badd rate enabled (AT+IPK=0).<br>badd rate is set, make sure that both TE (DTE, usually external proce<br>SSM module) are configured to the same rate. If adaptive badd rate is erally recogn
- 3. The value of **AT+IPR** cannot be restored with **AT&F** and **ATZ**, but it is still storable with **AT&W** and visible in **AT&V**.
- 4. In multiplex mode, the baud rate cannot be changed by the write command **AT+IPR=<rate>**, and the setting is invalid and not stored even if **AT&W** is executed after the write command.
- 5. A selected baud rate takes effect after the write commands are executed and acknowledged by "OK".

#### **Example**

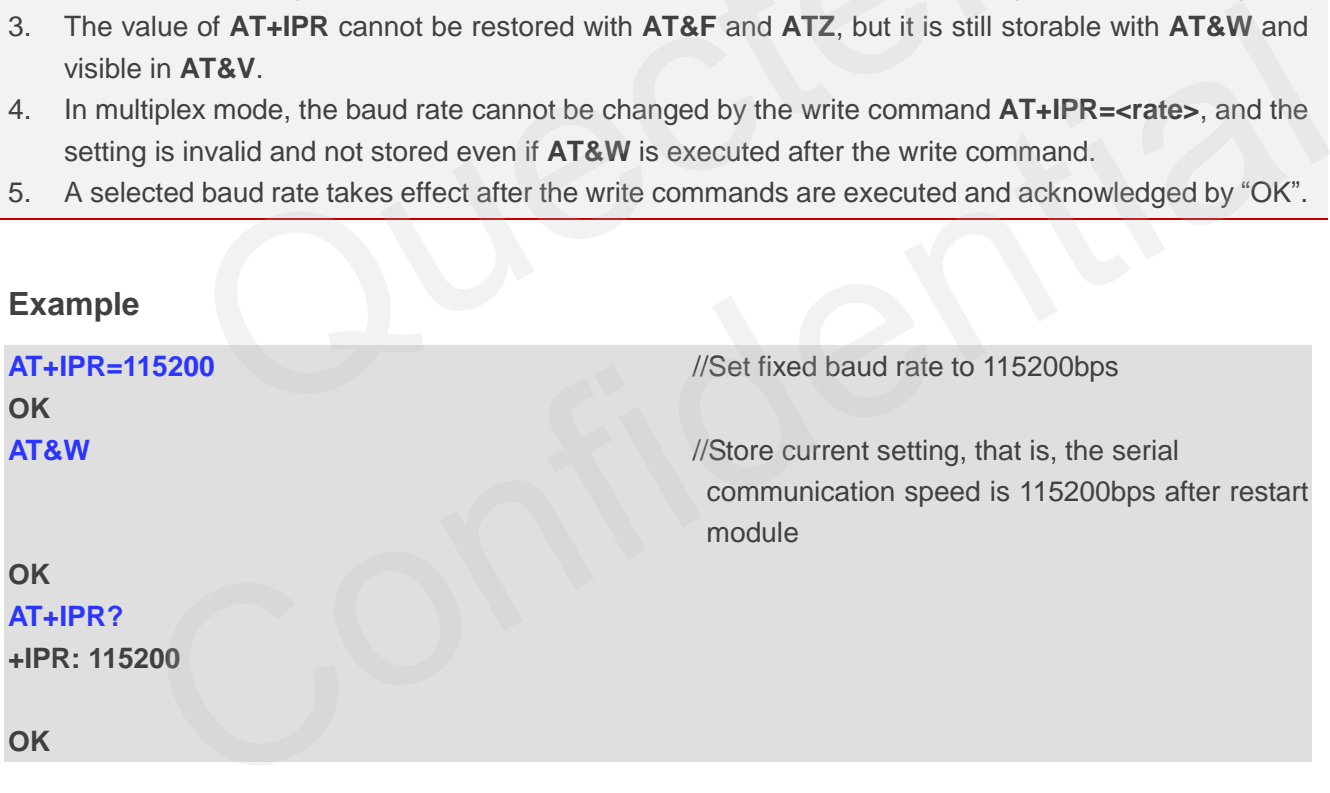

#### **3.6.1. Adaptive Baud Rate**

To take advantage of adaptive baud rate mode, specific attention must be paid to the following requirements:

- 1. Adaptive baud rate synchronization between TE and TA.
	- Ensure that TE and TA are correctly synchronized and the baud rate used by the TE is detected by the TA. The baud rate can be synchronized simply by use an "**AT**" or "**at**" string. This is

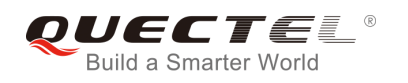

necessary after customer activates adaptive baud rate or when customer starts up the module with adaptive baud rate enabled.

- It is recommended to wait for 2 to 3 seconds before sending the first "**AT**" or "**at**" string after the module is started up with adaptive baud rate enabled. Otherwise undefined characters might be returned.
- 2. Restriction on adaptive baud rate operation.
	- The serial interface shall be used with 8 data bits, no parity and 1 stop bit (factory setting).
	- The command "**A/**" can"t be used.
	- Only the string "**AT**" or "**at**" can be detected (either "**AT**" or "**at**").
	- URCs that may be issued before the TA detect a new baud rate by receiving the first AT character, and they will be sent at the previously detected baud rate.
	- If TE"s baud rate is changed after TA has recognized the earlier baud rate, loss of synchronization between TE and TA would be encountered and an "**AT**" or "**at**" string must be re-sent by TE to regain synchronization on baud rate. To avoid undefined characters during baud rate resynchronization and the possible malfunction of resynchronization, it is not recommended to switch TE"s baud rate when adaptive baud rate is enabled. Especially, this operation is forbidden in data mode. nronization between TE and TA would be encountered and an " $AT"$  or the by TE to regain synchronization on baud rate. To avoid undefine rate resynchronization and the possible malfunction of resynchromended to switch TE's
- 3. Adaptive baud rate and baud rate after restarting.
	- In the adaptive baud rate mode, the detected baud rate is not saved. Therefore, resynchronization is required after restarting the module.
- Unless the baud rate is determined, an incoming CSD call can"t be accepted. This must be taken into account when adaptive baud rate and auto-answer mode (**ATS0≠0**) are enabled at the same time, especially if SIM PIN 1 authentication is done automatically and the setting **ATS0≠0** is stored to the user profile with **AT&W**. commended to switch TE's baud rate when adaptive baud rate is enabled. Especially, this<br>peration is forbidden in data mode.<br>ive baud rate and baud rate after restarting.<br>ive baud rate and baud rate after restarting.<br>in th
	- Until the baud rate is synchronized, URCs after restarting will not be output when adaptive baud rate is enabled.

## 4. Adaptive baud rate and multiplex mode. If adaptive baud rate is active, it is not recommended to switch to multiplex mode.

- 5. Adaptive baud rate and Windows modem.
	- The baud rate used by Windows modem can be detected while setting up a dial-up GPRS/CSD connection. However, some Windows modem drivers switch TE"s baud rate to default value automatically after the GPRS call is terminated. In order to prevent no response to the Windows modem when it happens, it is not recommended to establish the dial-up GPRS/CSD connection in adaptive baud rate mode.
	- Based on the same considerations, it is also not recommended to establish the FAX connection in adaptive baud rate mode for PC FAX application, such as WinFax.

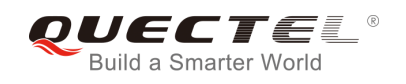

**NOTE**

To assure reliable communication and avoid any problem caused by undetermined baud rate between DCE and DTE, it is strongly recommended to configure a fixed baud rate and save it instead of using adaptive baud rate after start-up.

## **3.7. AT+CMUX Multiplexer Control**

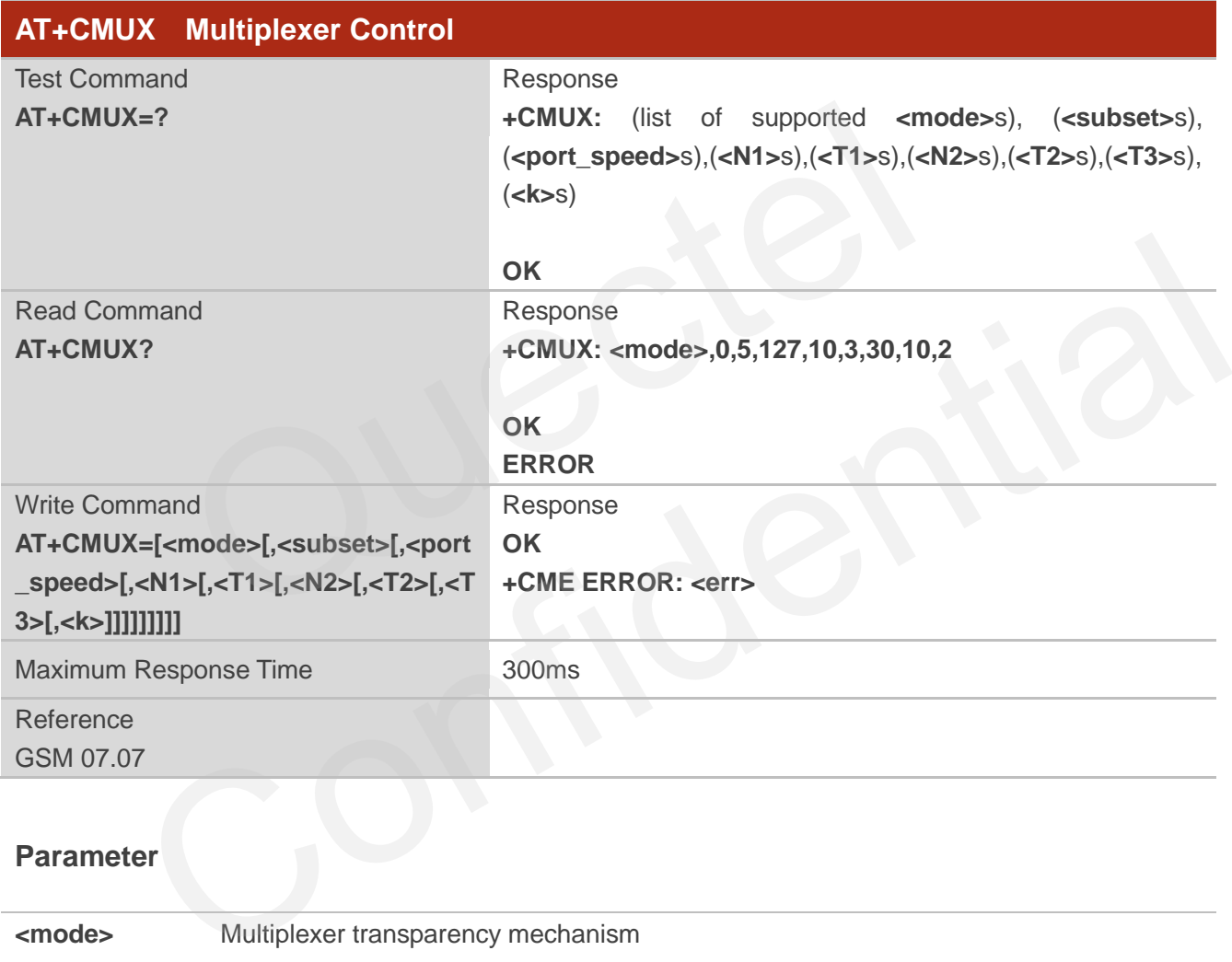

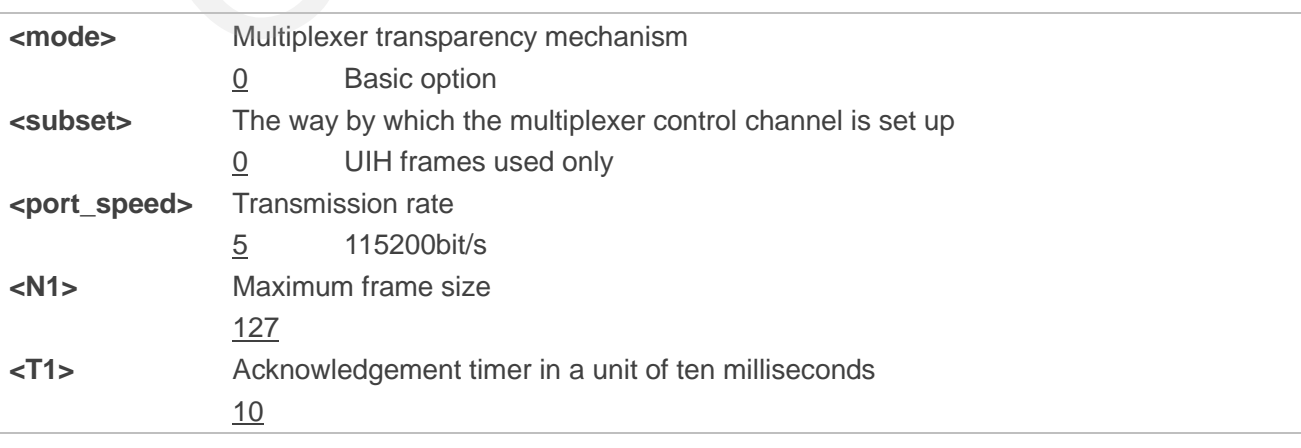

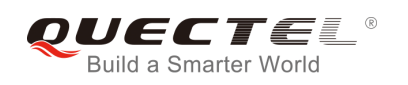

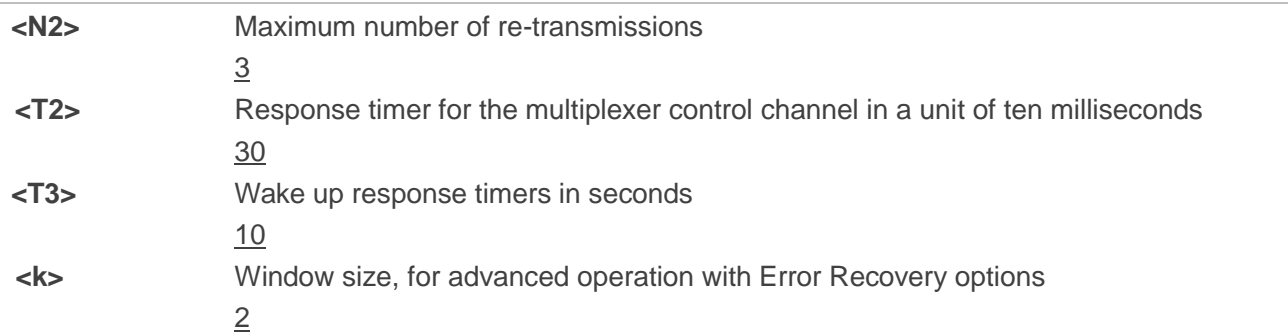

## **NOTES**

- 1. Advanced option with Error Recovery options is not supported.
- 2. The multiplexing transmission rate is fixed according to the current serial baud rate. It is recommended to enable multiplexing protocol under 115200bps baud rate.
- 3. Multiplexer control channels are listed as follows:

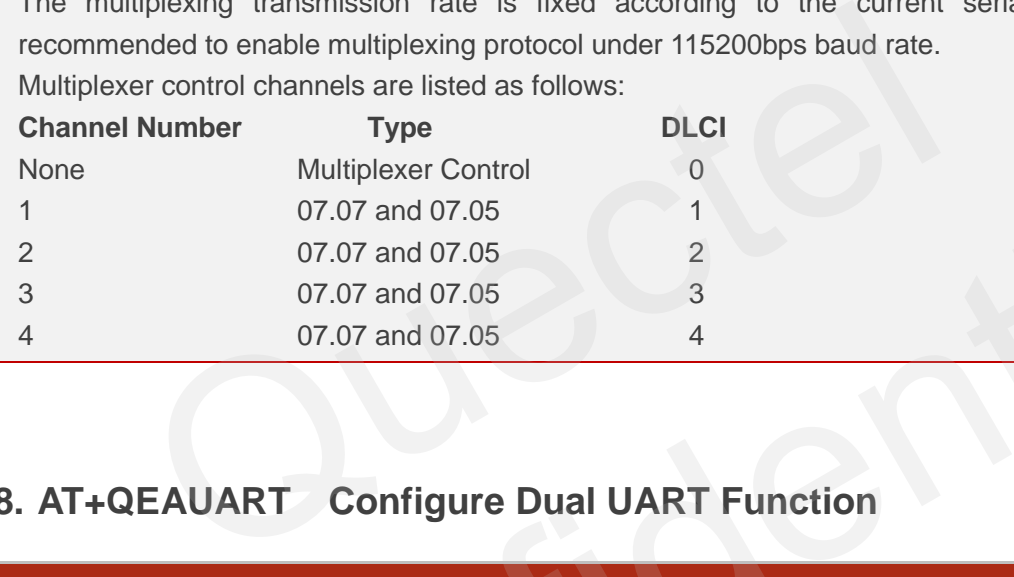

## **3.8. AT+QEAUART Configure Dual UART Function**

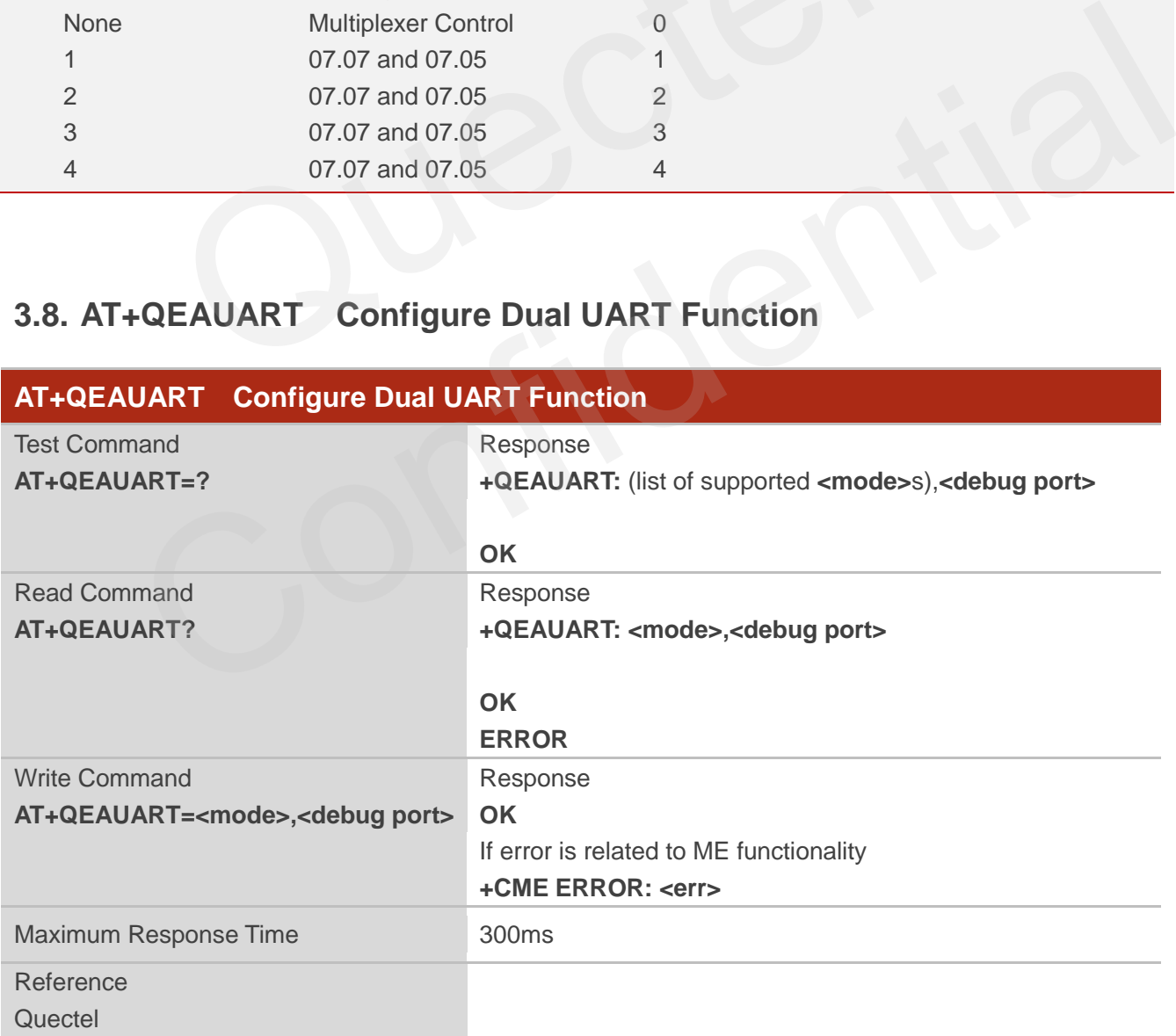

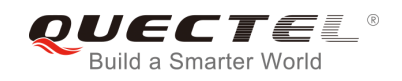

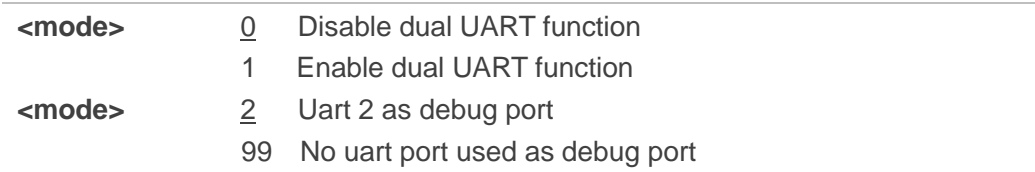

## **NOTES**

- 1. When dual UART function is enabled, the Debug UART port can be used to execute AT commands. About Debug UART port, please refer to *MC20 Hardware Design* document.
- 2. The Aux UART port cannot be used to execute data transmission-related AT commands. It is used for modem communication with MC20"s embedded GNSS engine.

## **3.9. AT+QSEDCB Configure Parameters of the Dual UART**

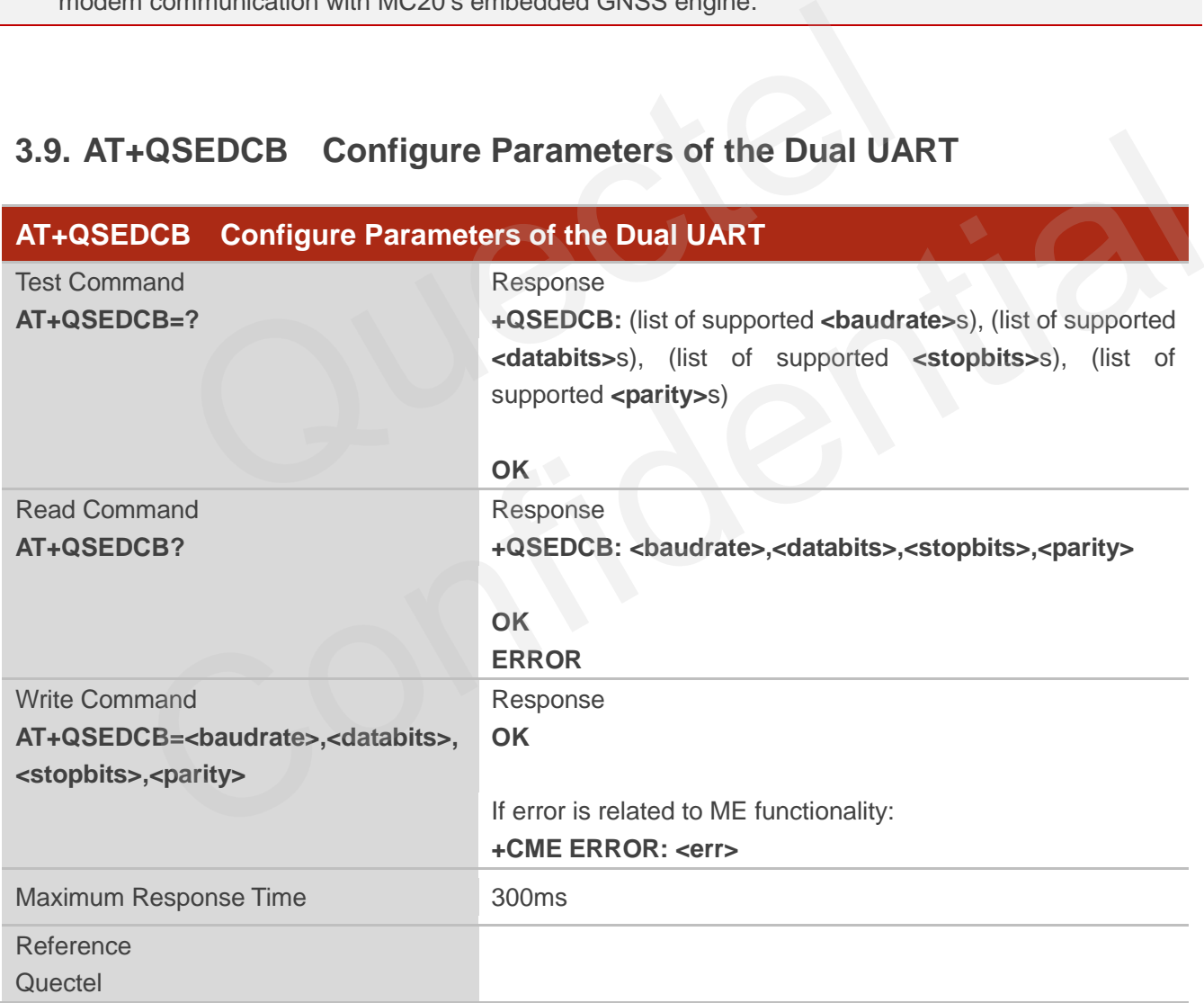

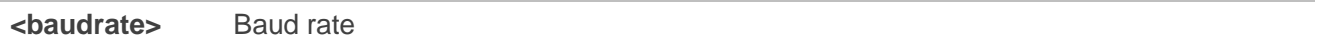

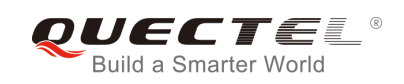

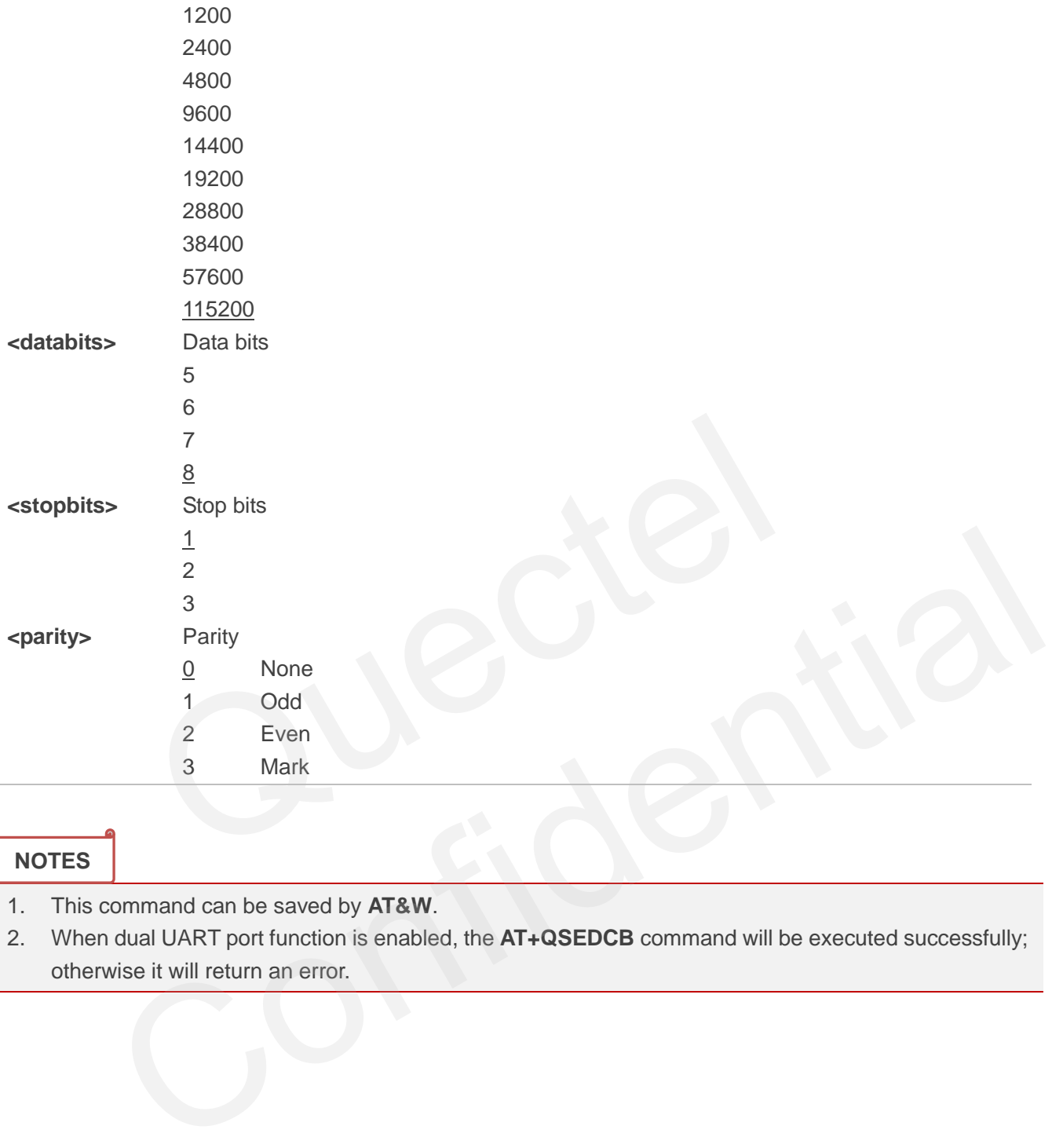

## **NOTES**

- 1. This command can be saved by **AT&W**.
- 2. When dual UART port function is enabled, the **AT+QSEDCB** command will be executed successfully; otherwise it will return an error.

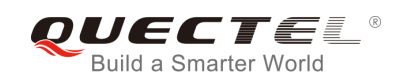

## **4 Status Control Commands**

## **4.1. AT+CEER Extended Error Report**

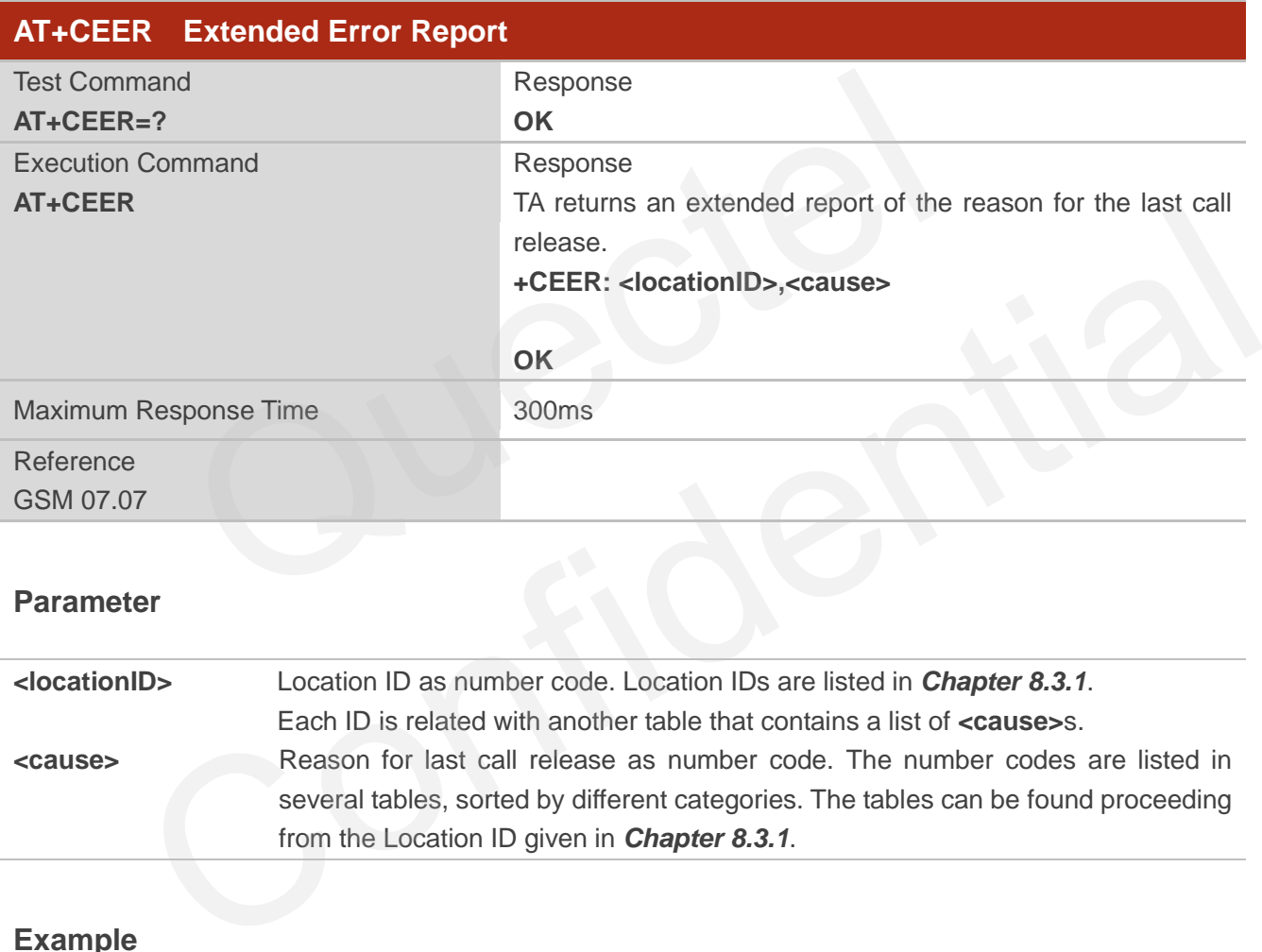

## **Parameter**

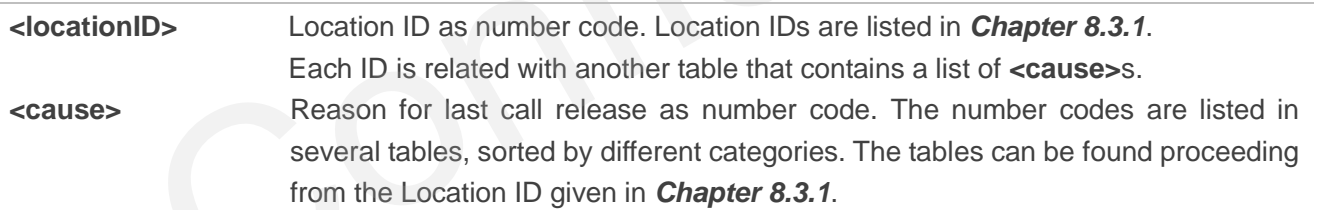

#### **Example**

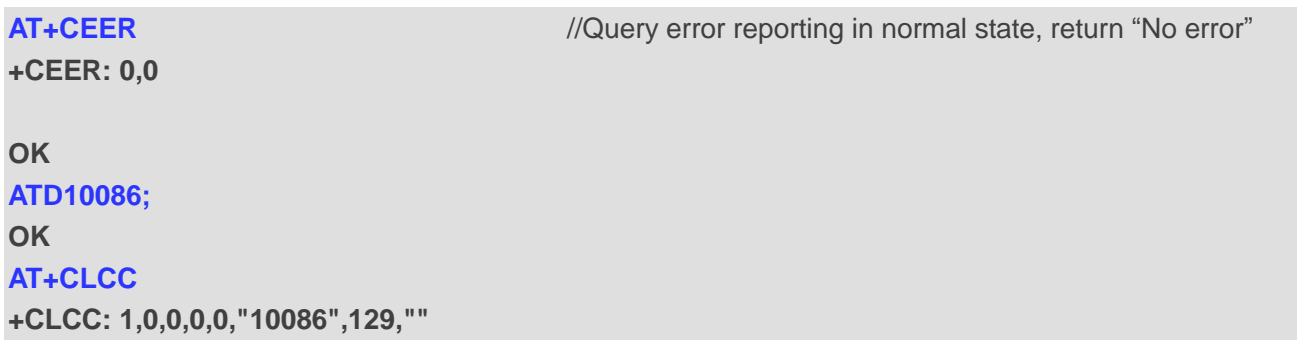

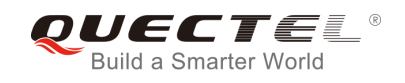

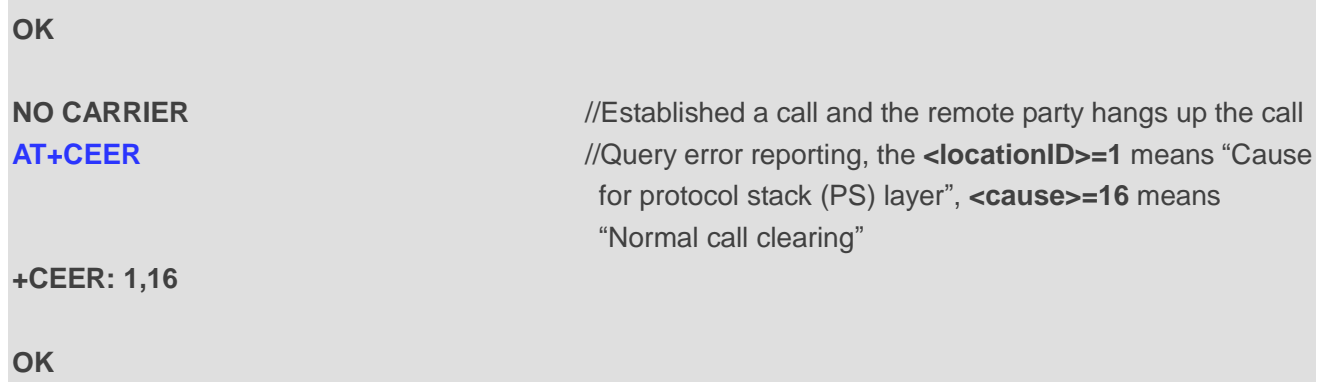

## **4.2. AT+CPAS Mobile Equipment Activity Status**

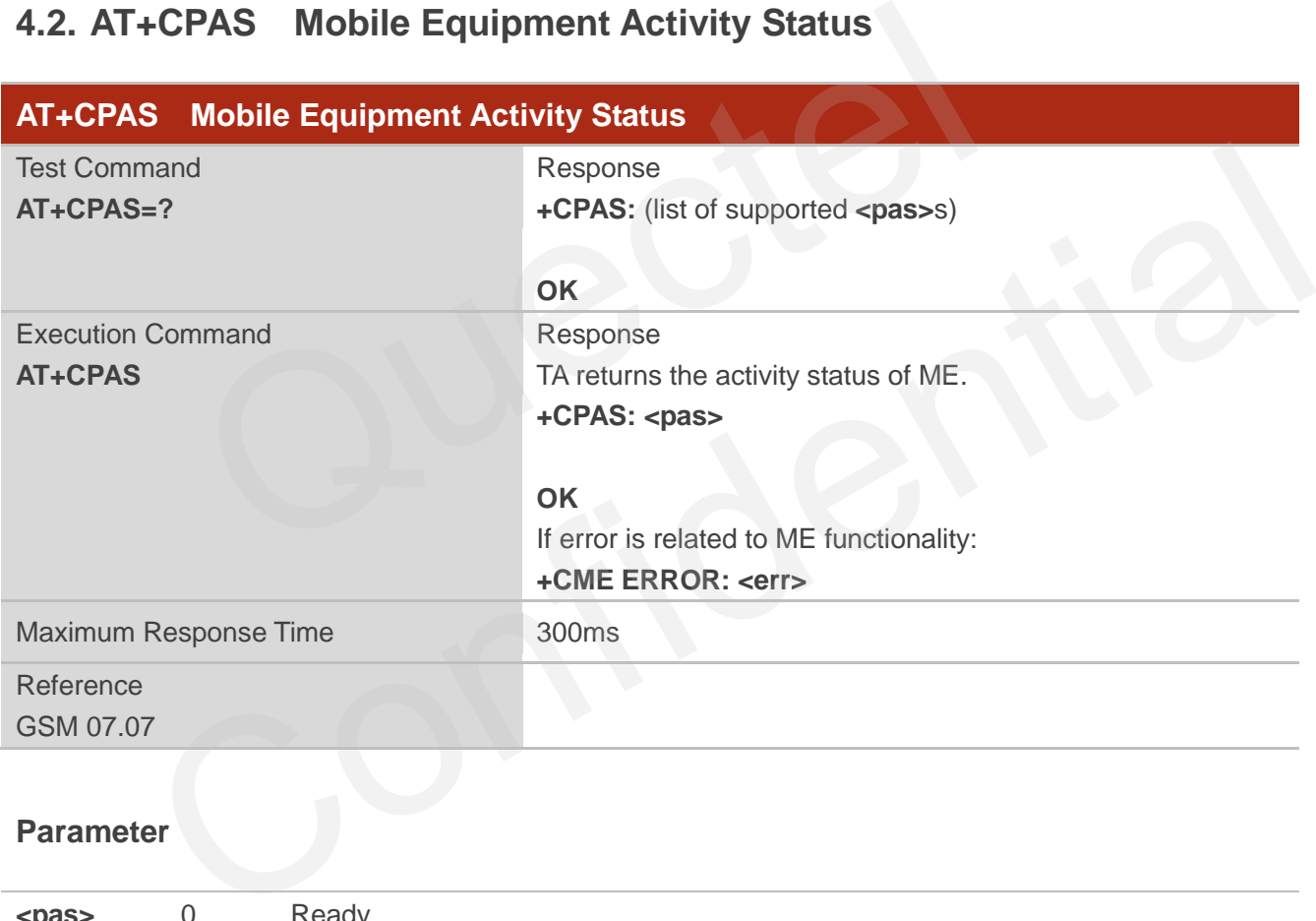

## **Parameter**

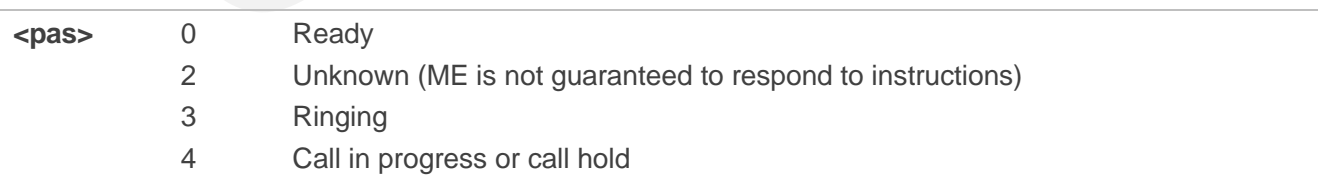

## **Example**

**AT+CPAS**

**+CPAS: 0** //Module is idle

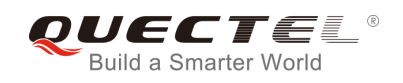

#### **OK**

**ATD10086; OK AT+CLCC +CLCC: 1,0,3,0,0,"10086",129,""**

#### **OK**

**AT+CPAS**

**+CPAS: 3** //An incoming call is ringing

#### **OK**

**AT+CLCC +CLCC: 1,0,0,0,0,"10086",129,""**

## **OK**

**AT+CPAS**

**+CPAS: 4** //Call in progress

#### **OK**

## **4.3. AT+QINDRI Indicate RI When Using URC**

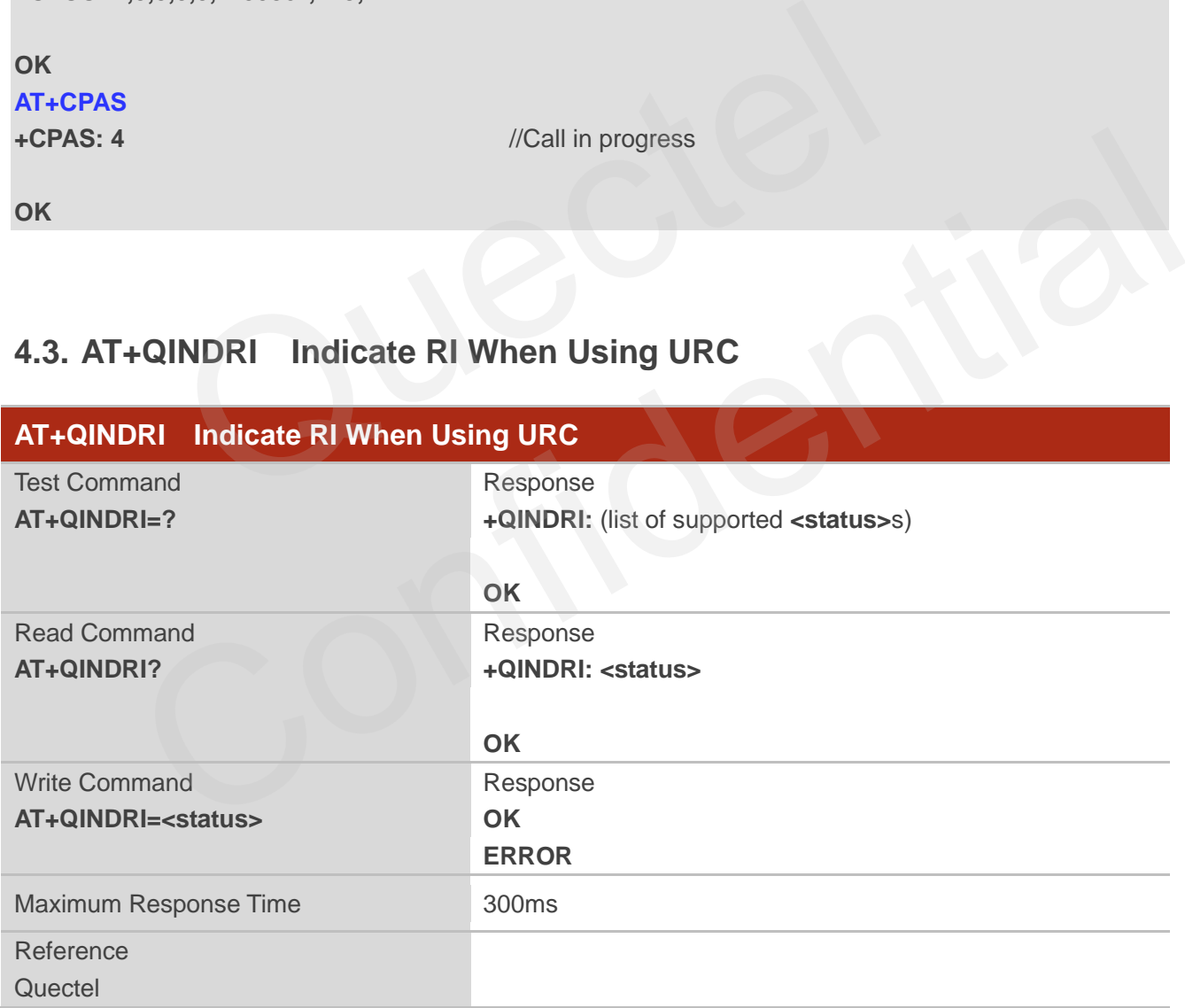

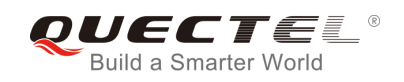

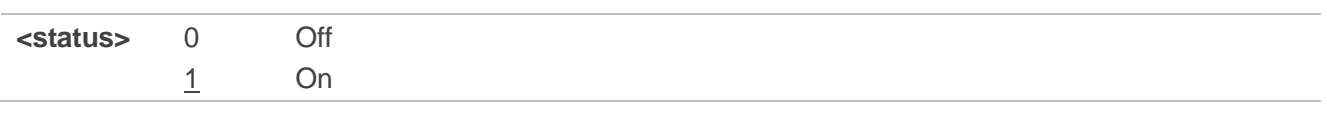

## **4.4. AT+QMOSTAT Show State of Mobile Originated Call**

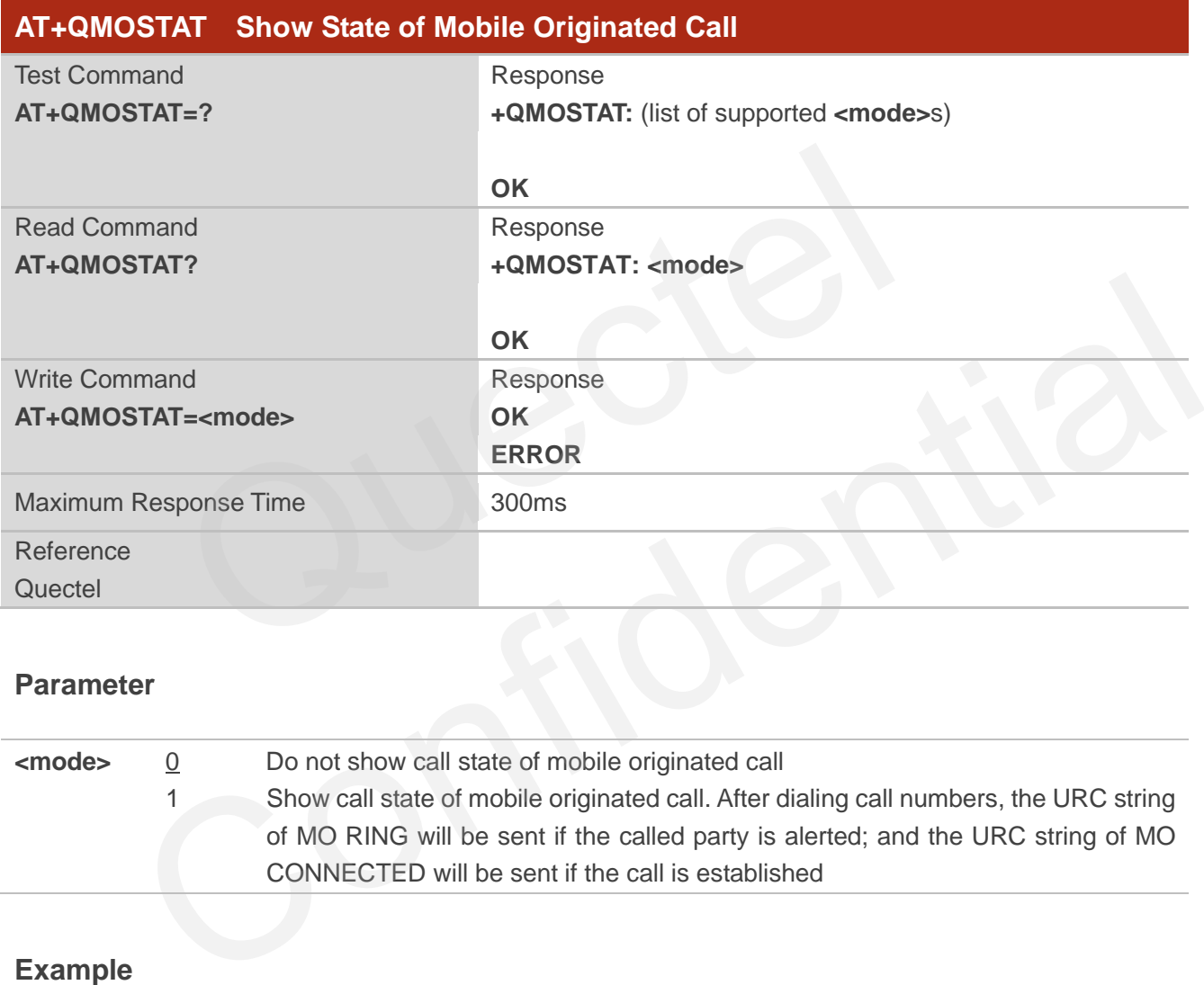

## **Parameter**

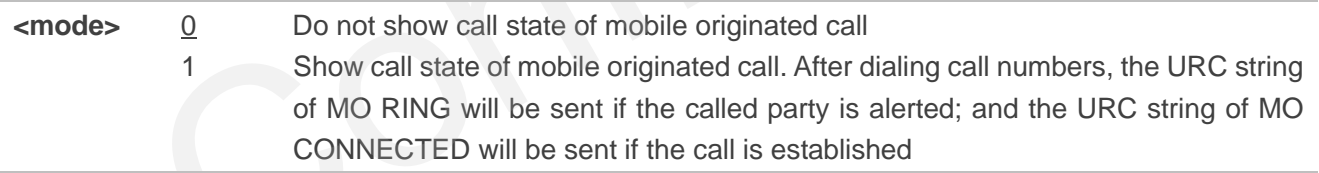

## **Example**

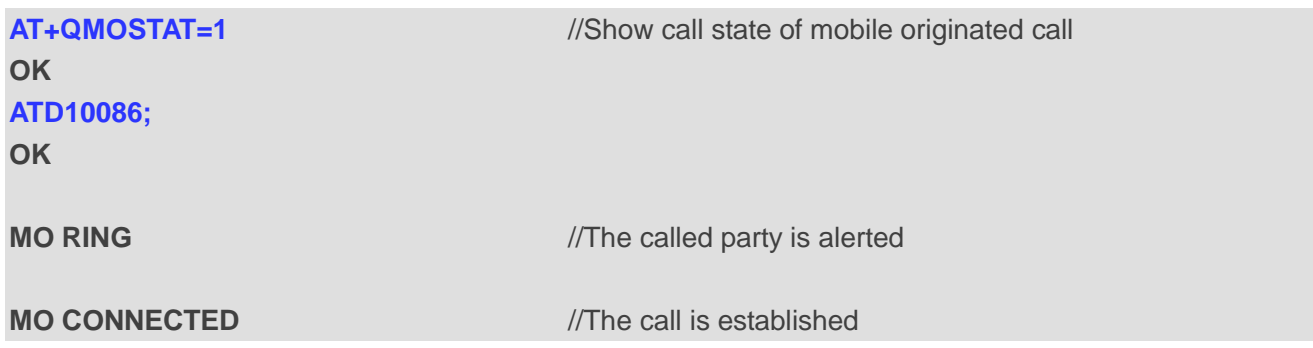

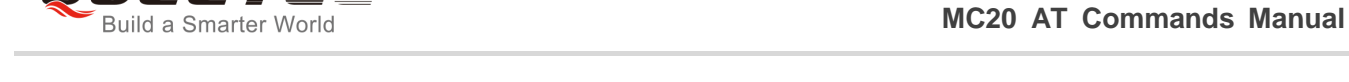

## **4.5. AT+QREFUSECS Refuse to Receive SMS/Incoming Call or Not**

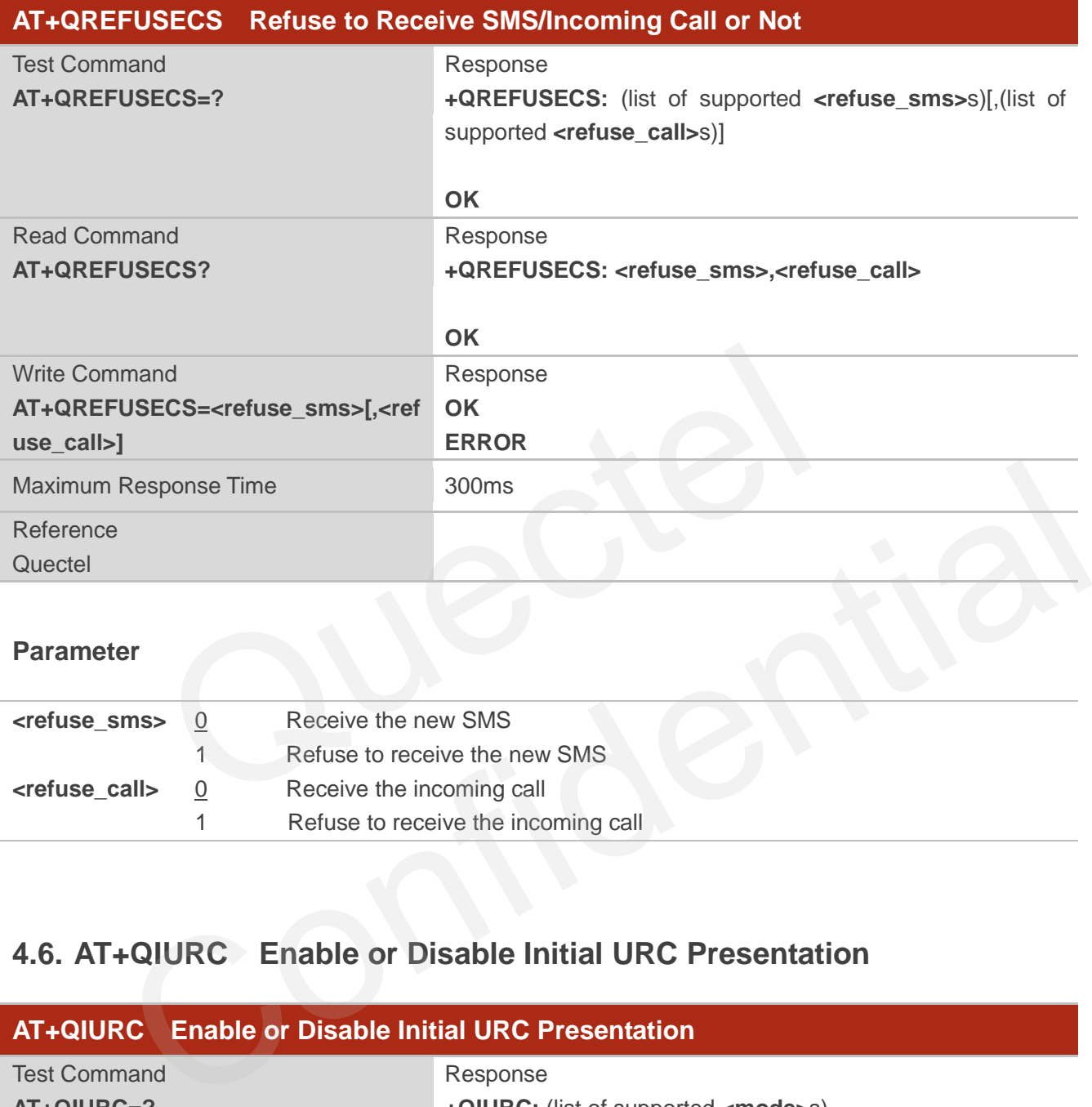

#### **Parameter**

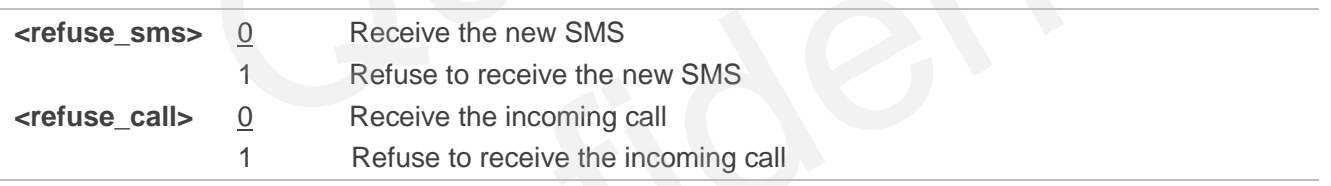

## **4.6. AT+QIURC Enable or Disable Initial URC Presentation**

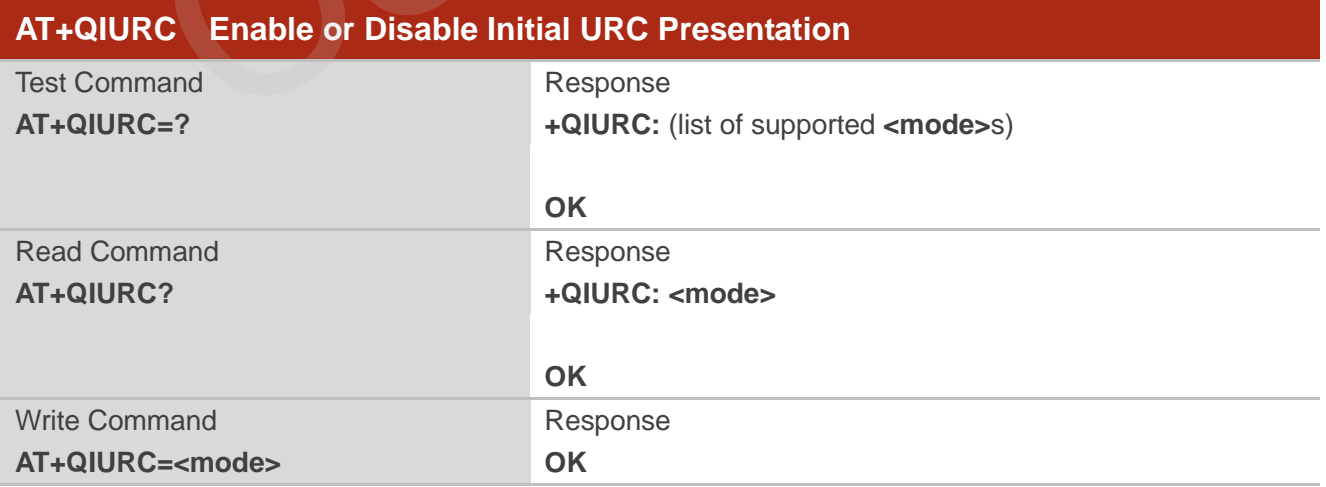

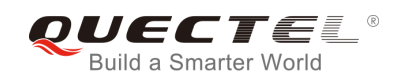

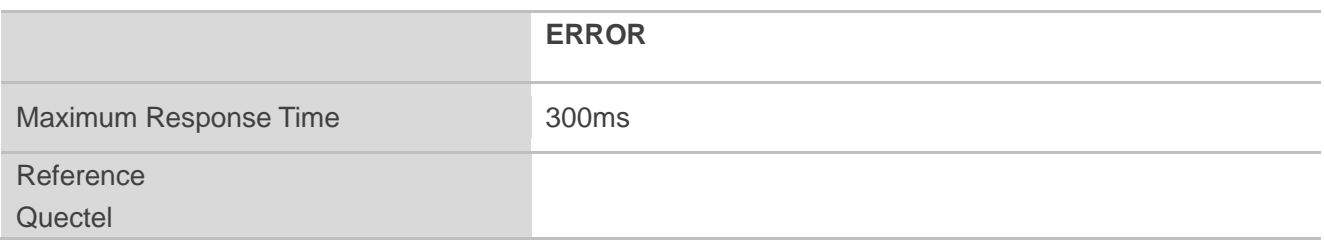

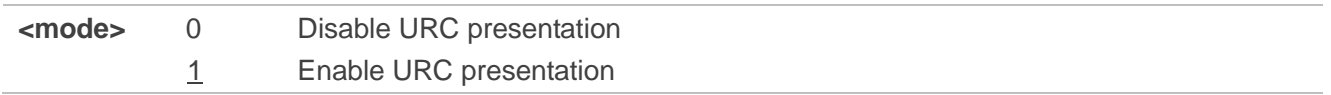

#### **NOTE**

When the module powers on and initialization procedure is over. URC "**Call Ready**" will be presented if **<mode>** is 1.

## **4.7. AT+QEXTUNSOL Enable/Disable Proprietary Unsolicited**

## **Indications**

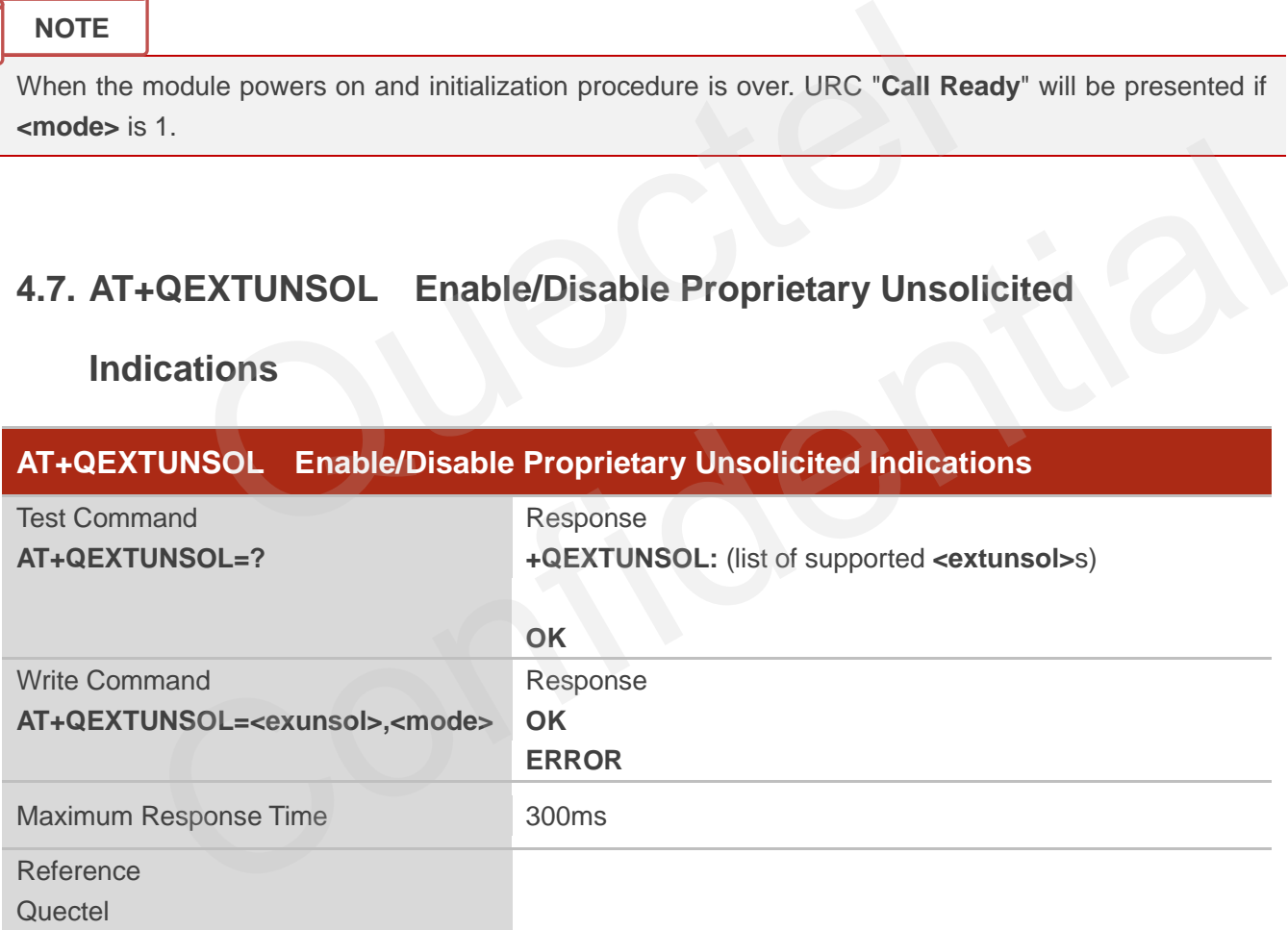

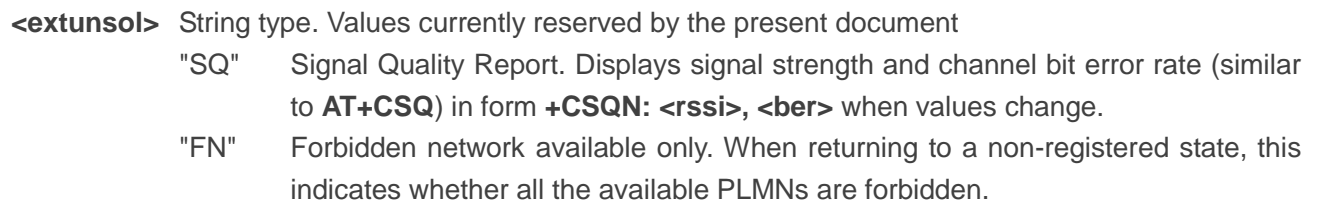

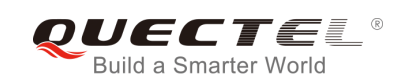

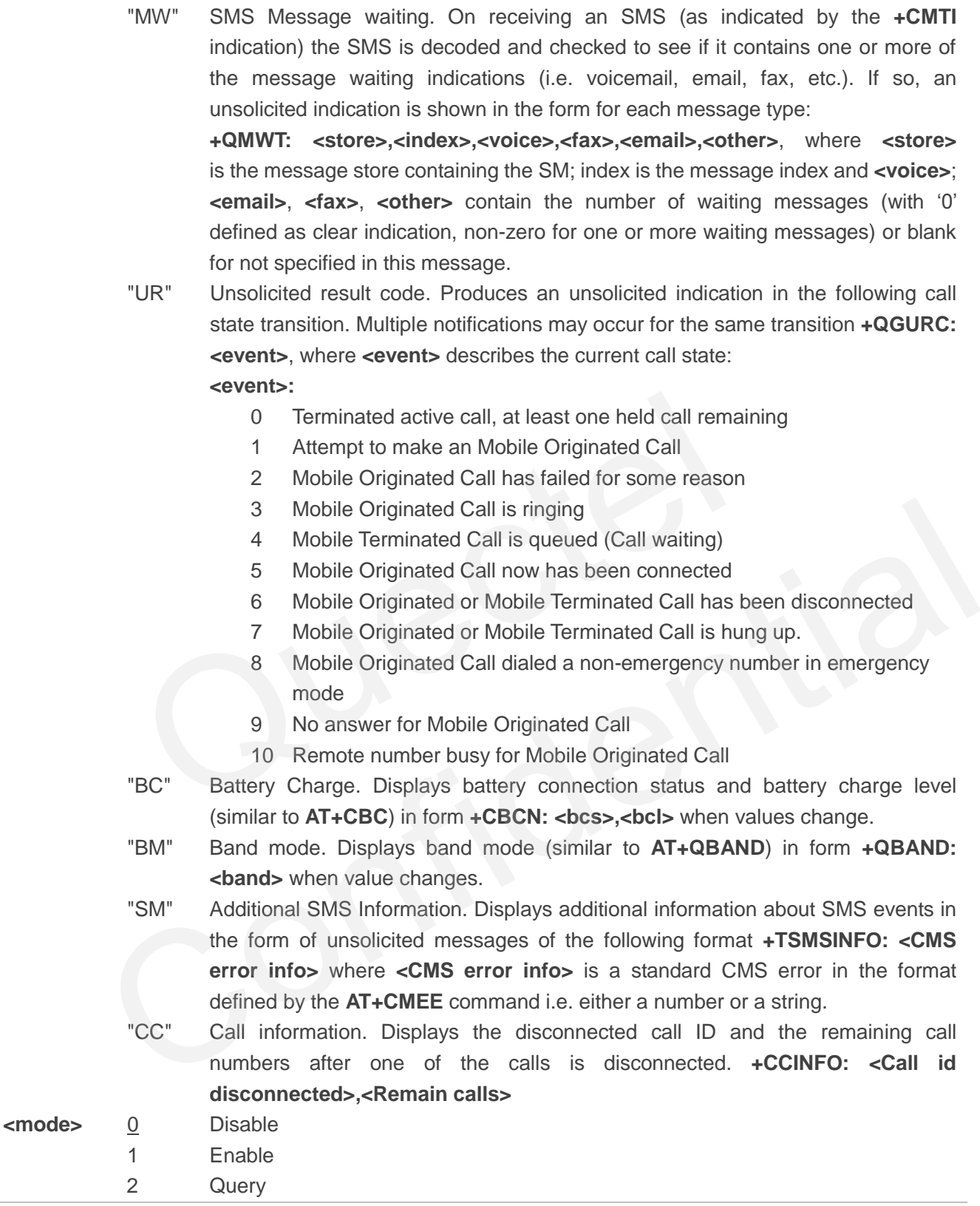

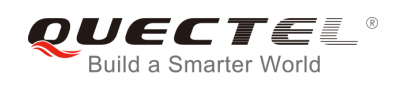

## **4.8. AT+QINISTAT Query State of Initialization**

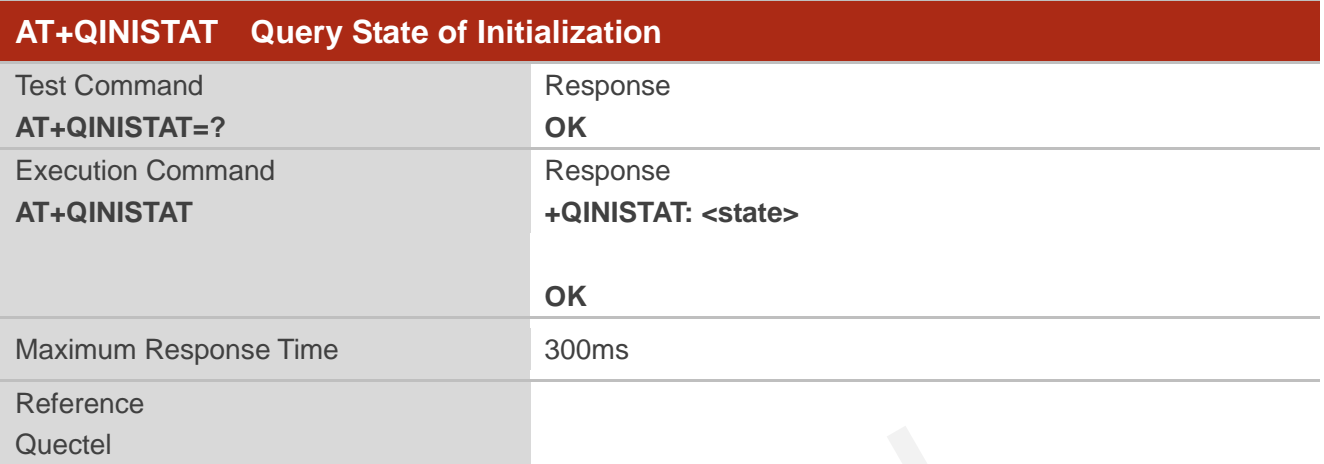

## **Parameter**

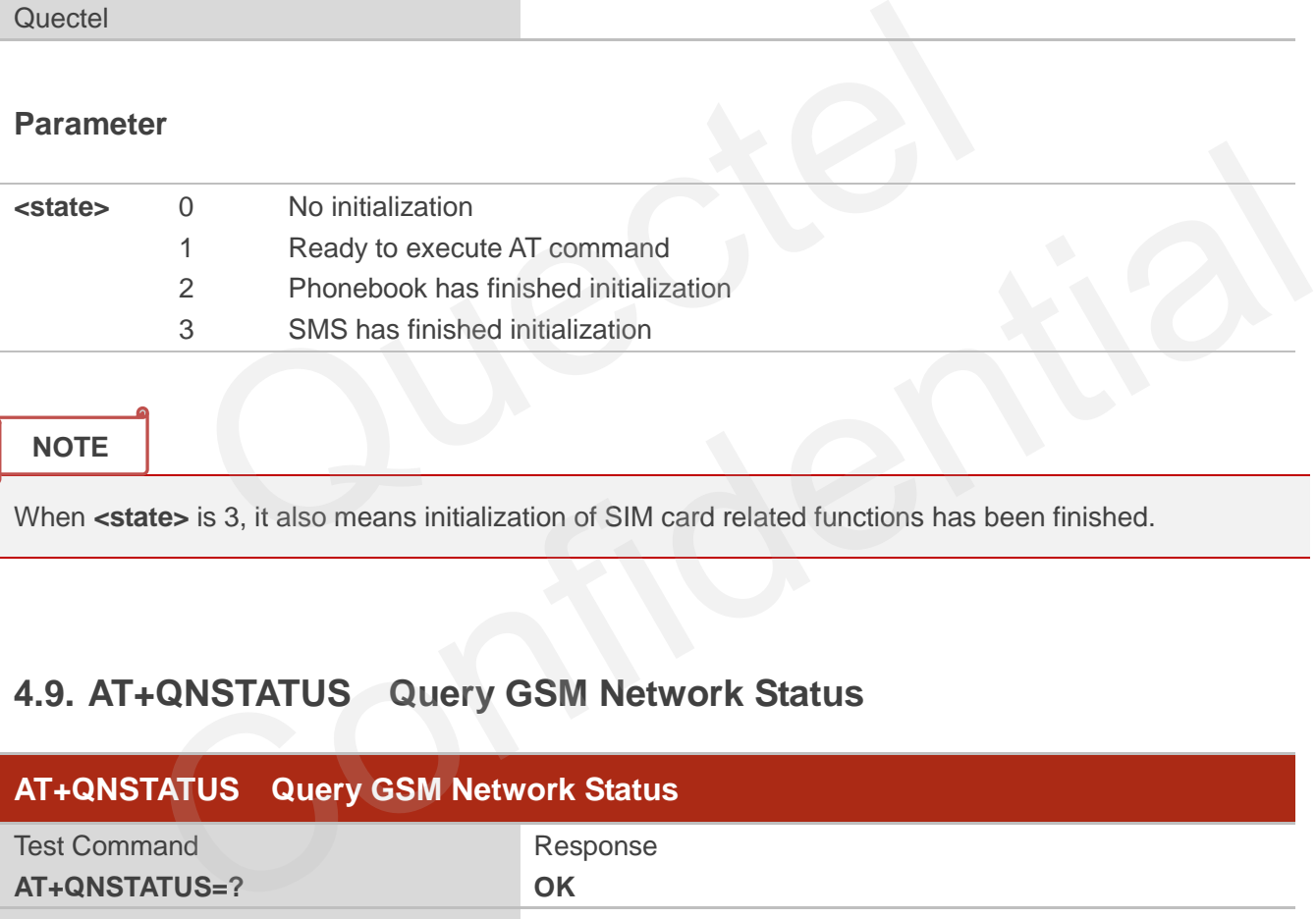

#### **NOTE**

When <state> is 3, it also means initialization of SIM card related functions has been finished.

## **4.9. AT+QNSTATUS Query GSM Network Status**

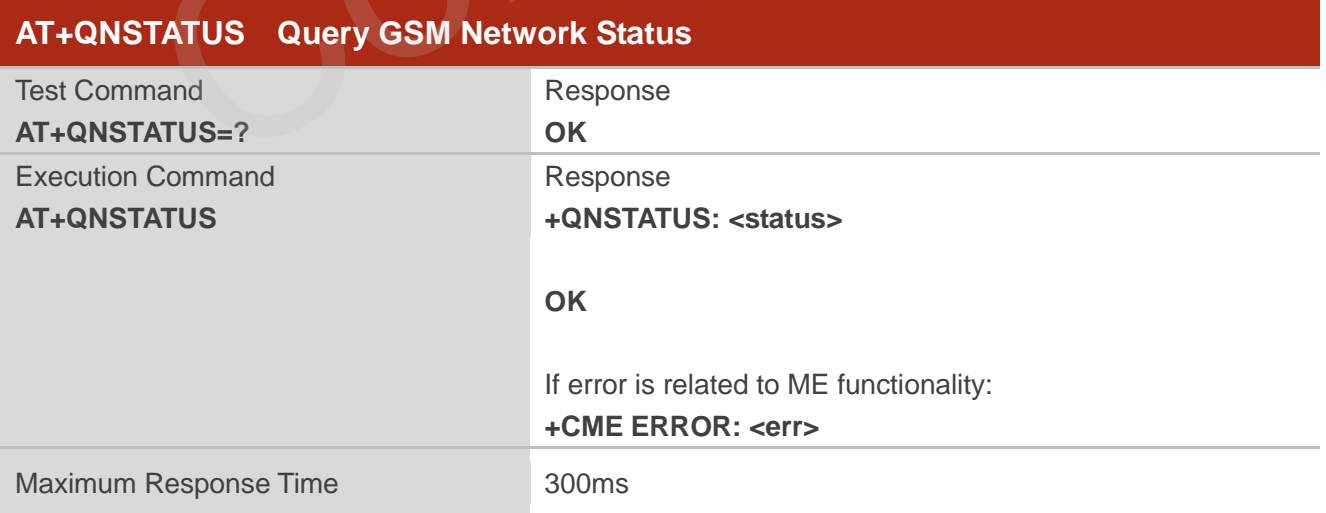

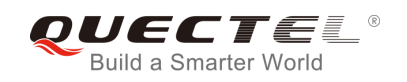

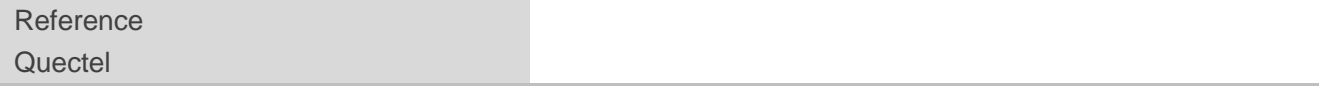

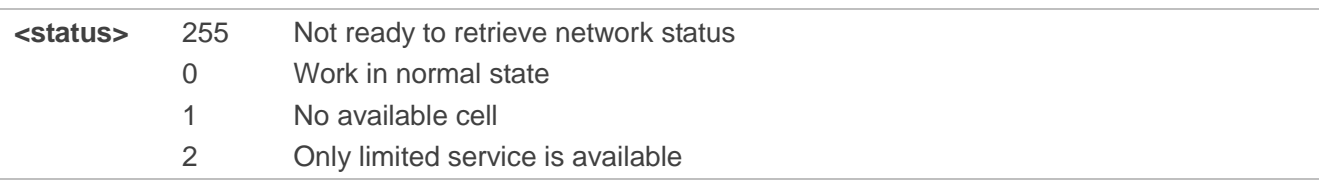

## **4.10. AT+QNITZ Network Time Synchronization**

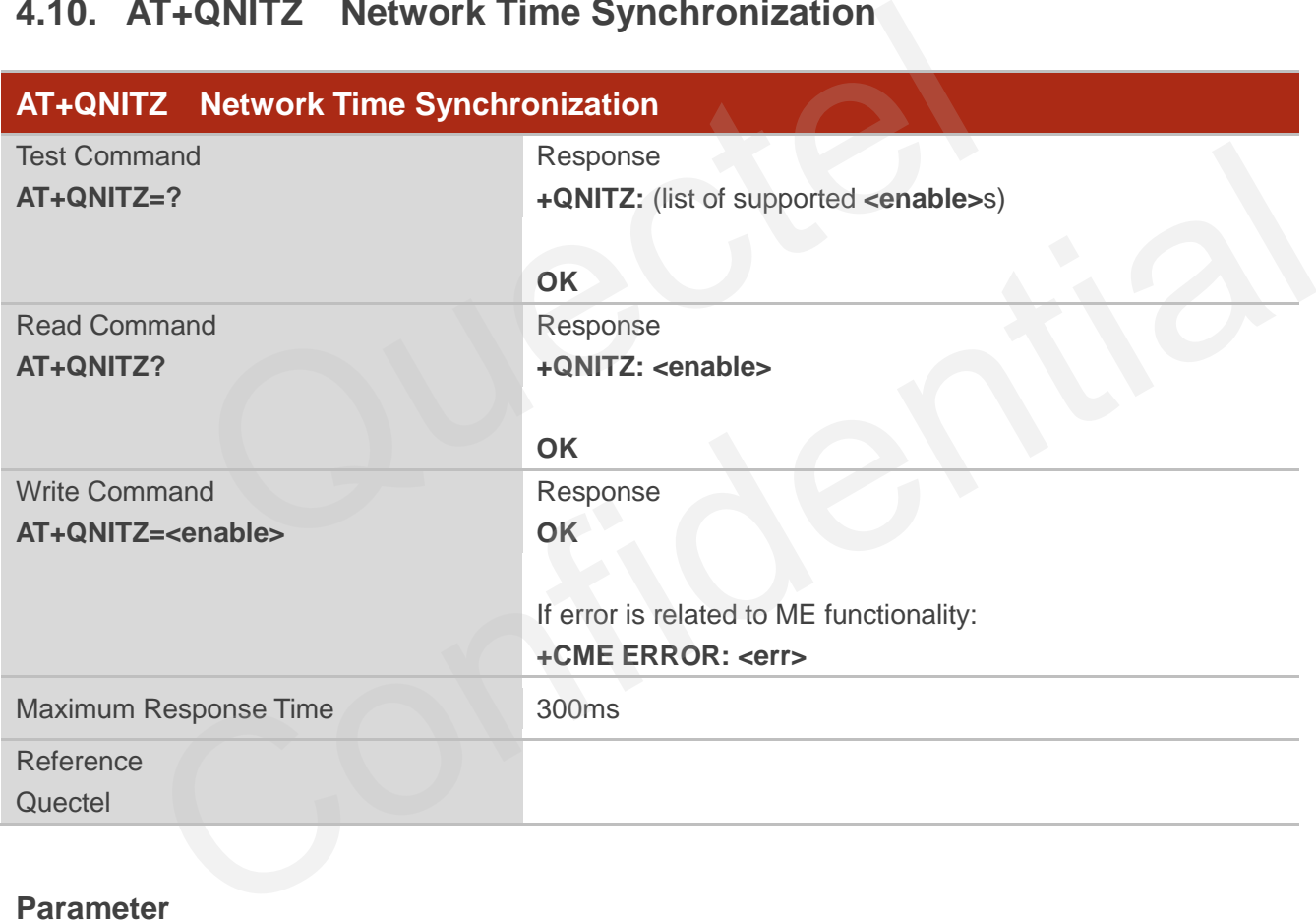

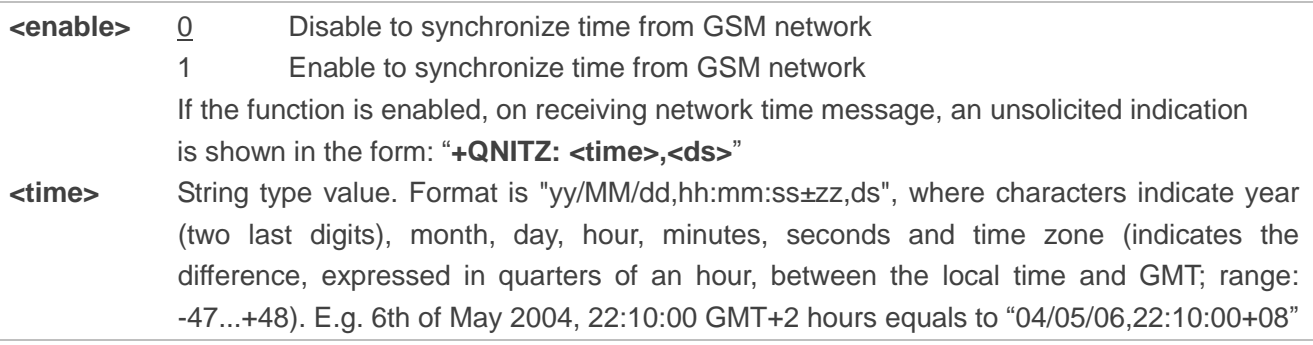

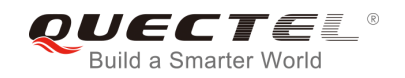

#### **<ds>** Daylight Saving Time. When it is zero, the format will be "04/05/06,22:10:00+08,0"

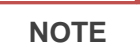

This function needs support of local GSM network. And the unsolicited also can be read by **AT+QLTS** command later.

## **4.11. AT+QLTS Obtain Latest Network Time Synchronized**

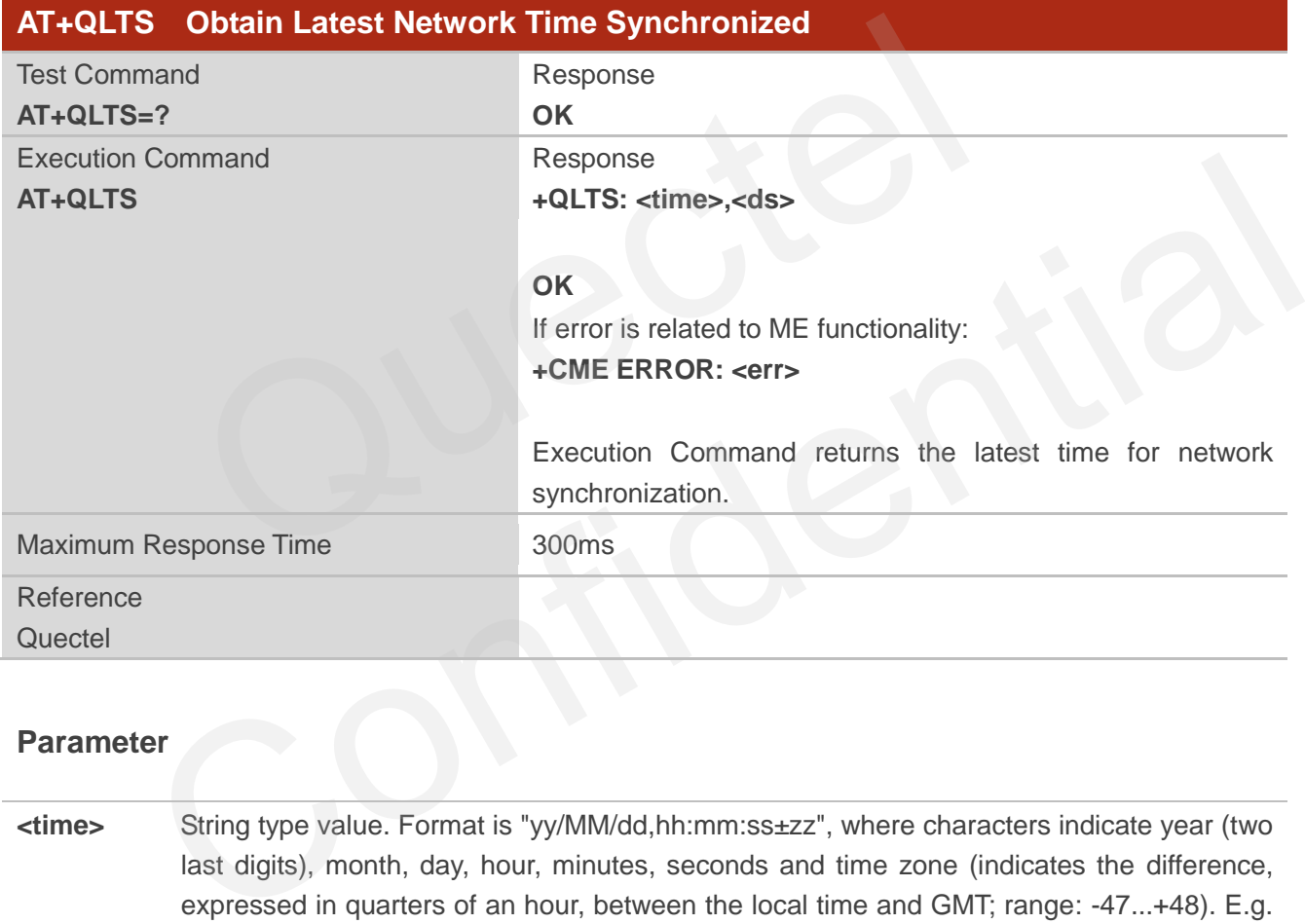

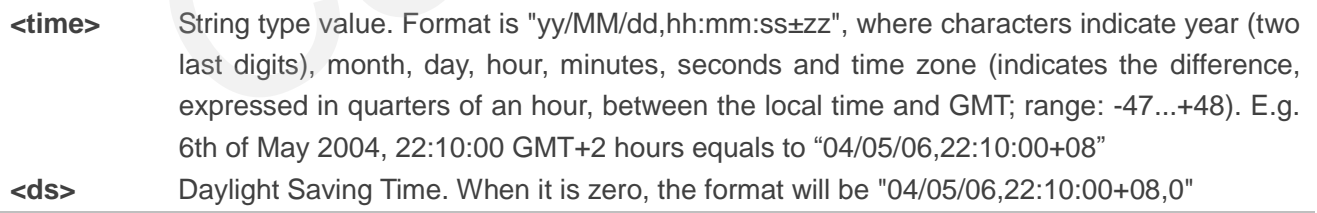

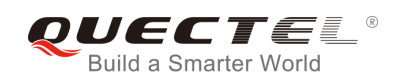

## **4.12. AT+CTZU Network Time Synchronization and Update the RTC**

## **Time**

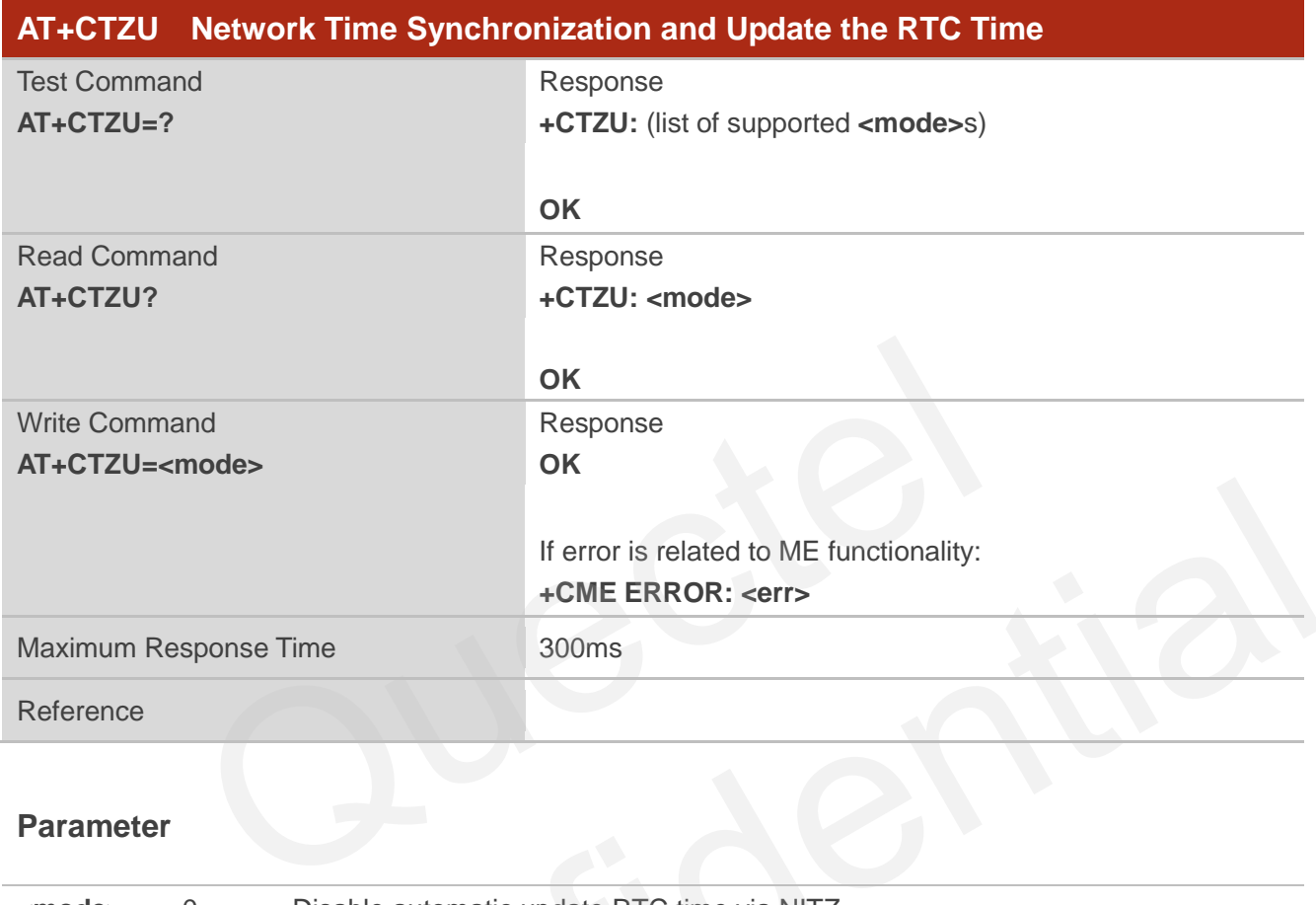

## **Parameter**

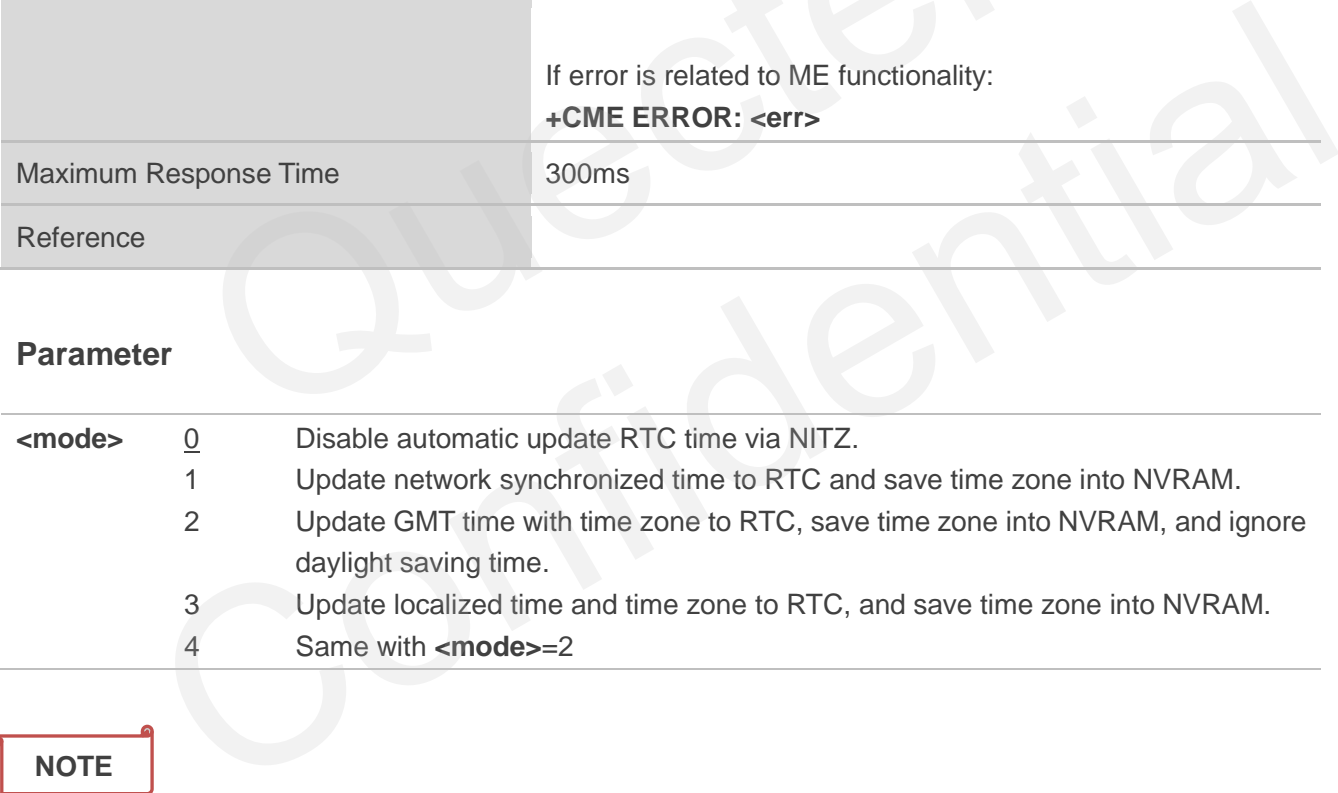

#### **NOTE**

This function needs support of local GSM network. After setting the **AT+CTZU**, the value will be automatically saved into flash. After the module is restarted, it can also take effect.

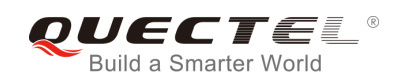

## **4.13. AT+CTZR Network Time Synchronization Report**

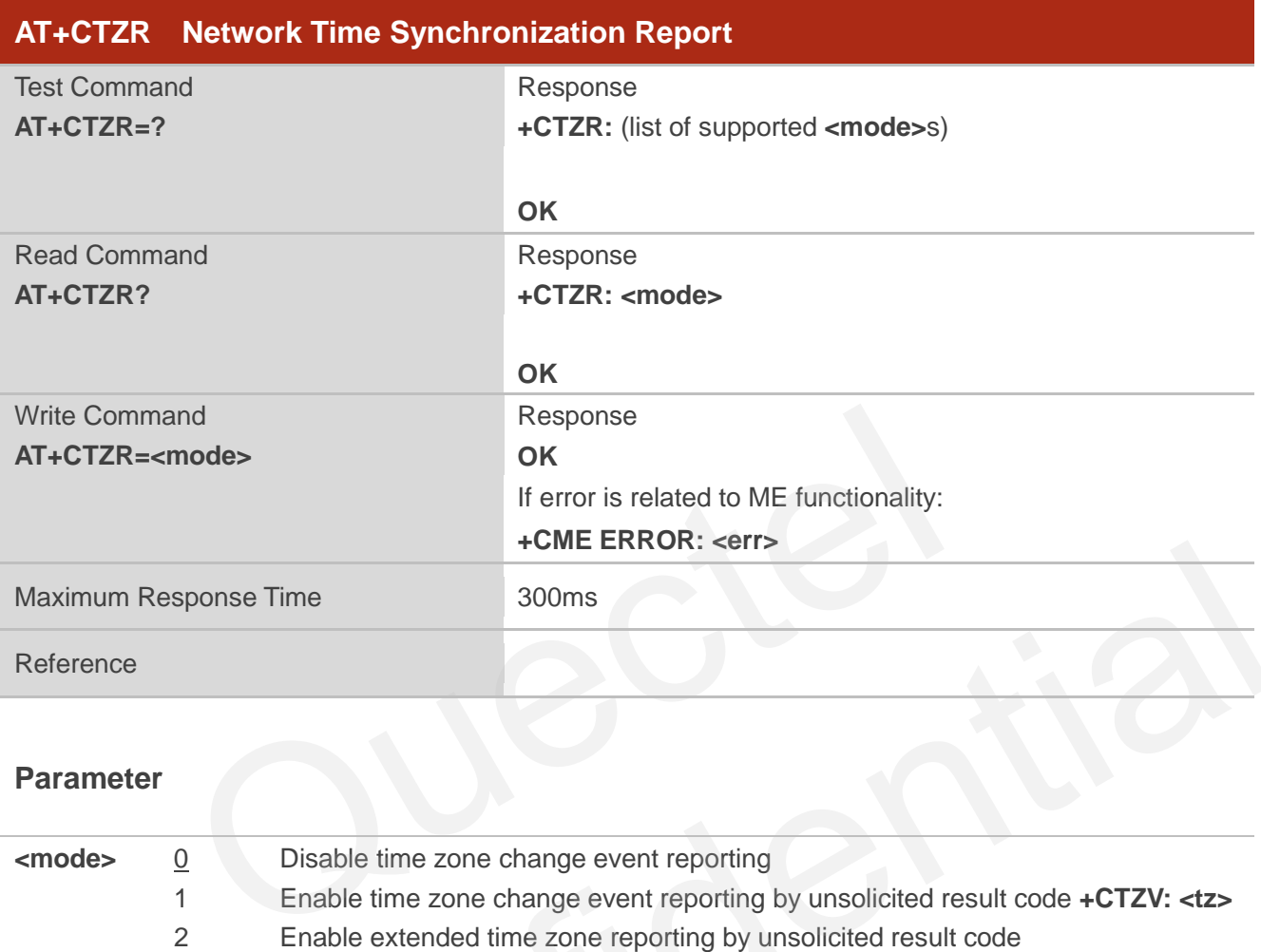

#### **Parameter**

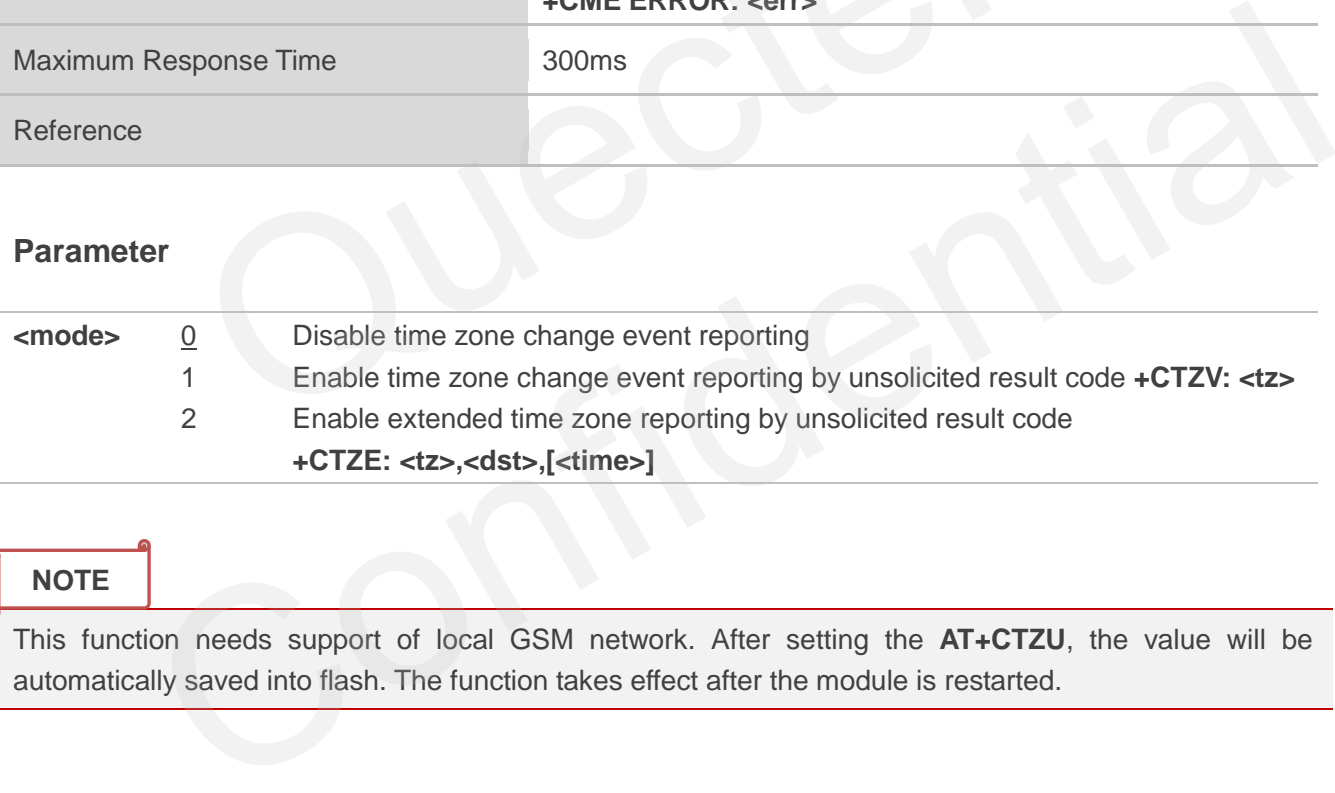

#### **NOTE**

This function needs support of local GSM network. After setting the **AT+CTZU**, the value will be automatically saved into flash. The function takes effect after the module is restarted.

## **4.14. AT+QSIMDET Enable/Disable SIM Card Detection**

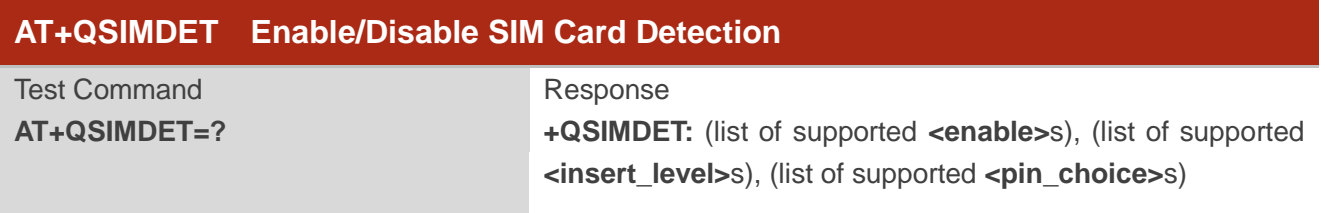

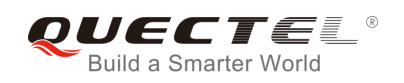

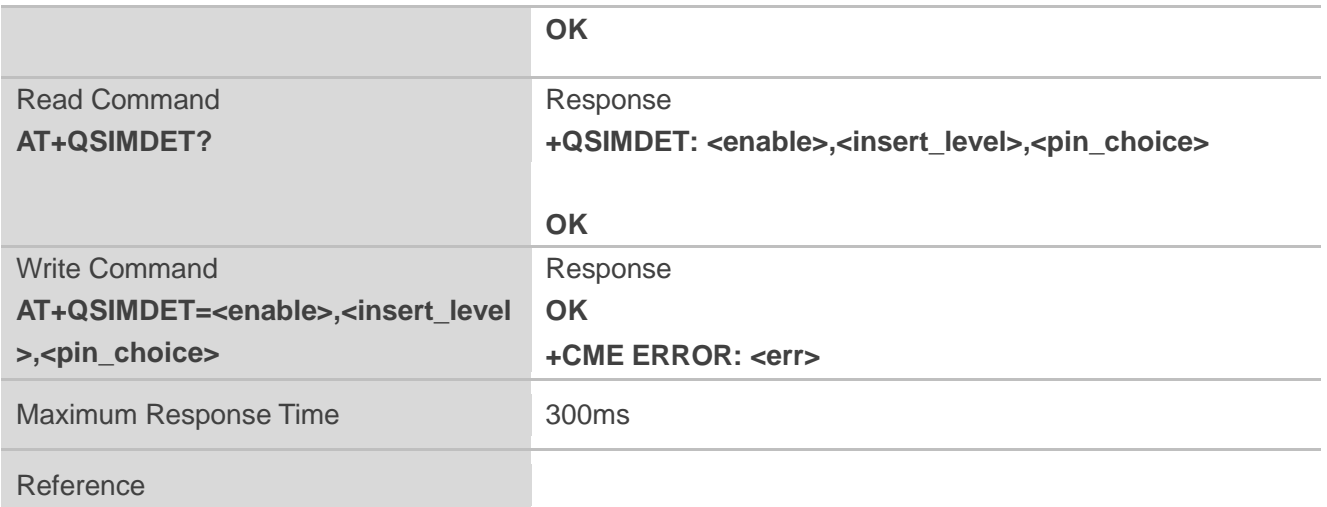

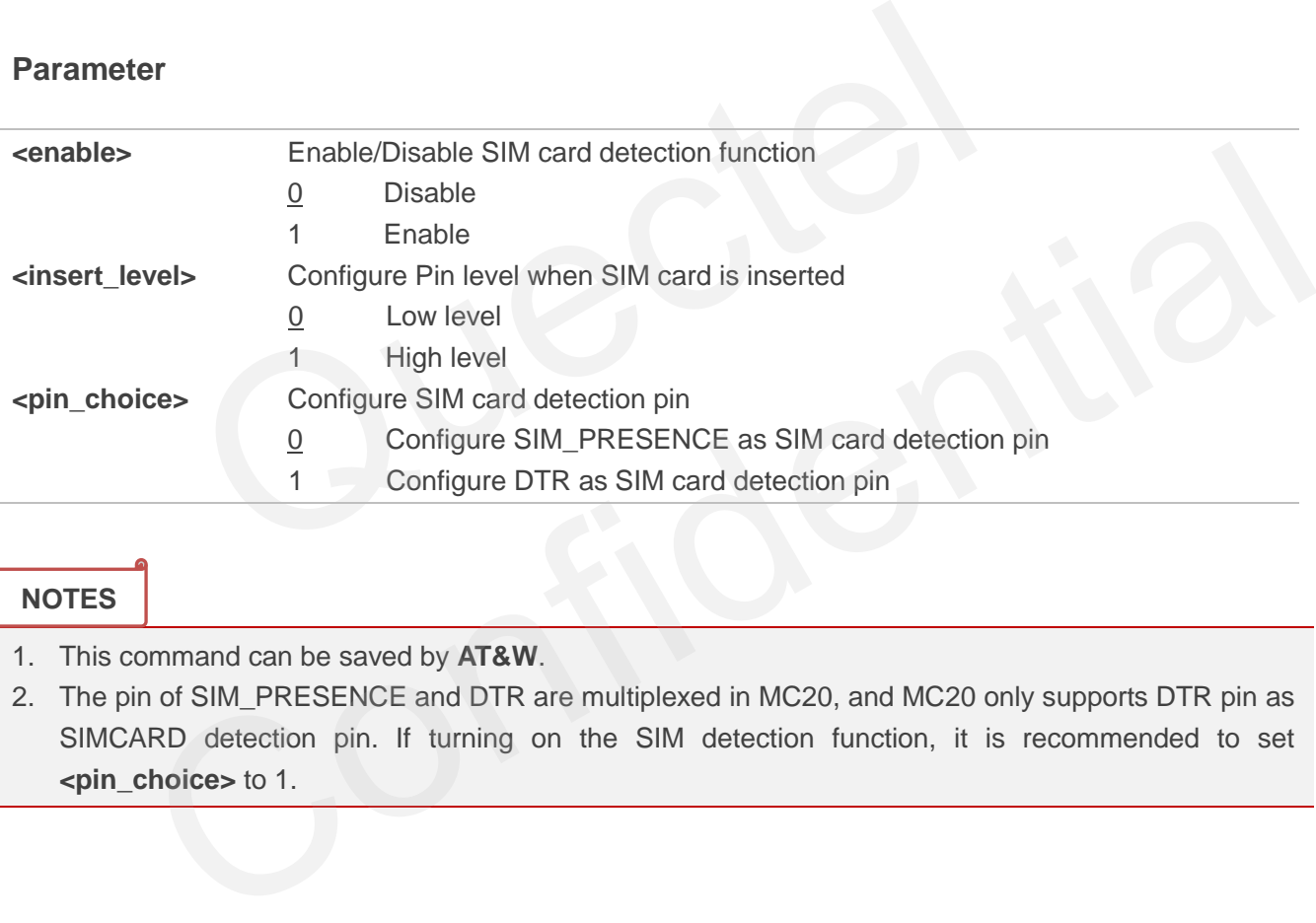

## **NOTES**

- 1. This command can be saved by **AT&W**.
- 2. The pin of SIM\_PRESENCE and DTR are multiplexed in MC20, and MC20 only supports DTR pin as SIMCARD detection pin. If turning on the SIM detection function, it is recommended to set **<pin\_choice>** to 1.

## **4.15. AT+QSIMSTAT SIM Inserted Status Reporting**

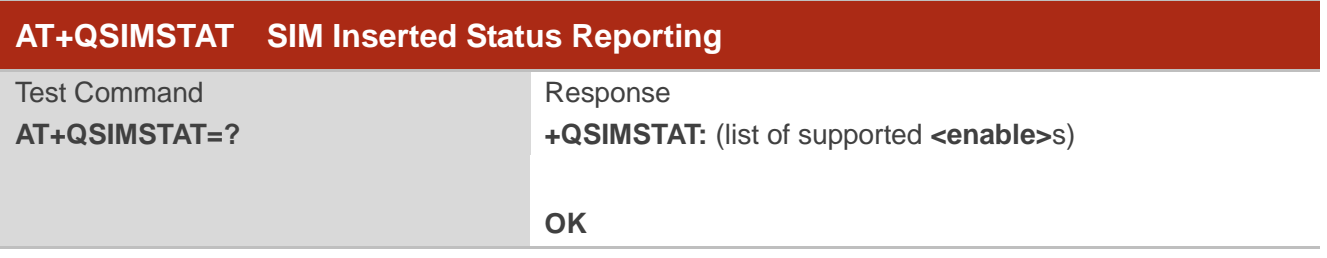

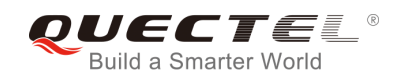

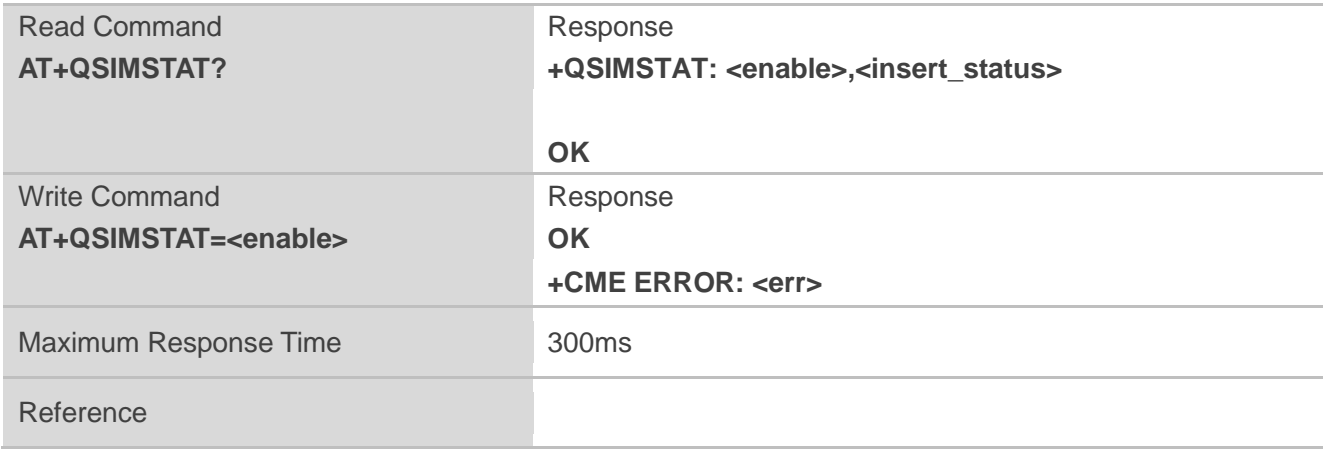

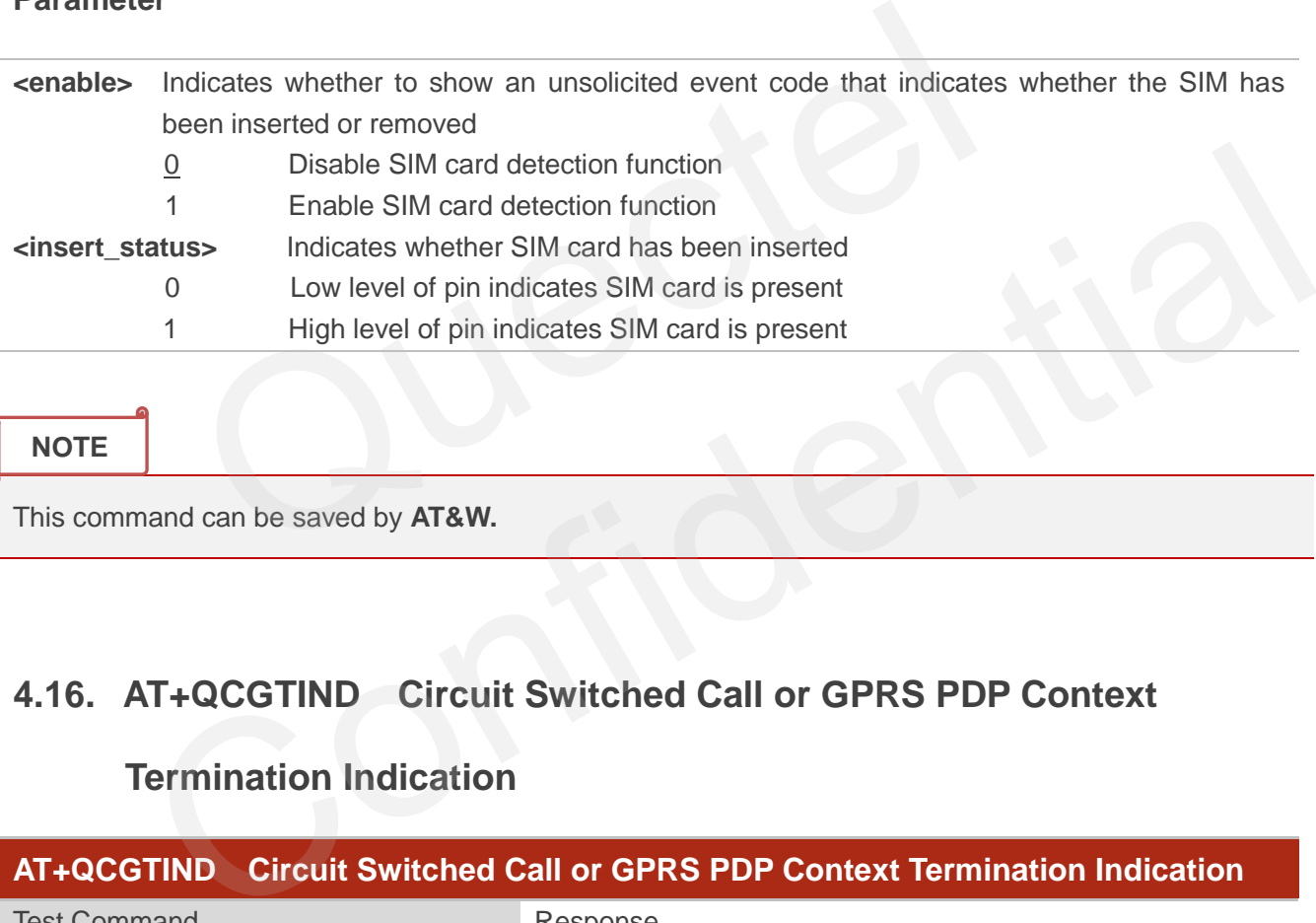

**NOTE**

This command can be saved by **AT&W.**

## **4.16. AT+QCGTIND Circuit Switched Call or GPRS PDP Context**

## **Termination Indication**

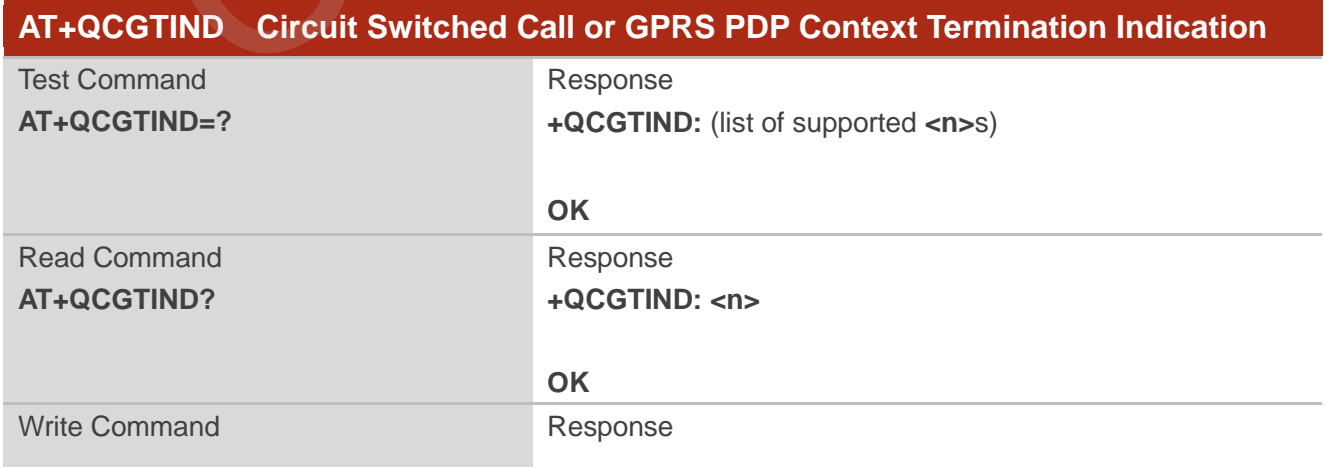

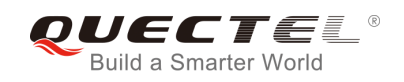

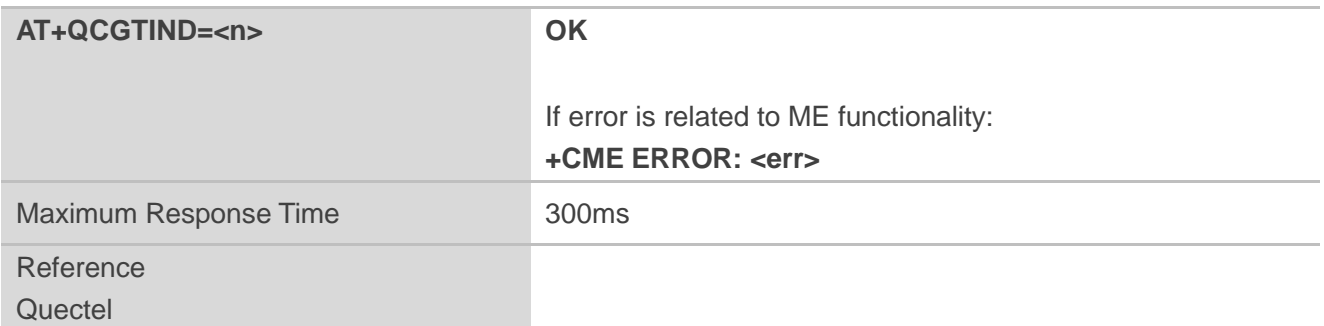

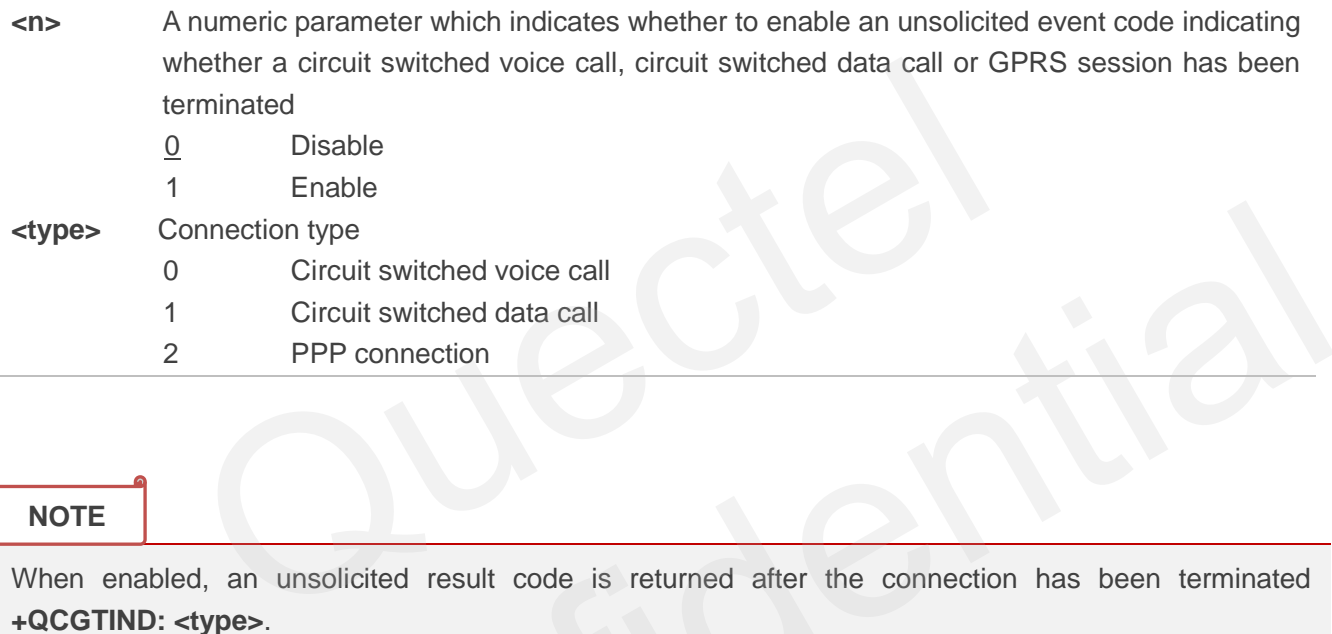

## **NOTE**

When enabled, an unsolicited result code is returned after the connection has been terminated **+QCGTIND: <type>**.

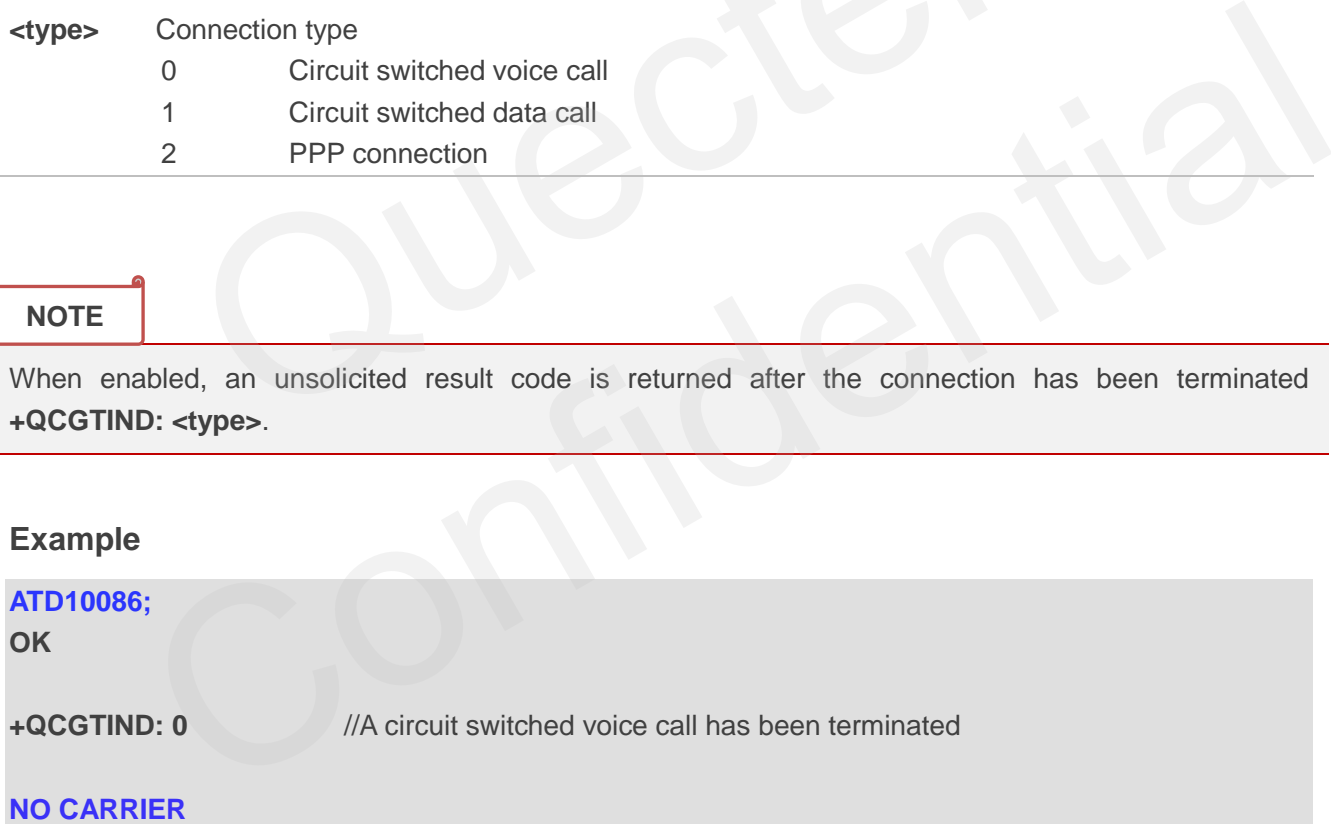

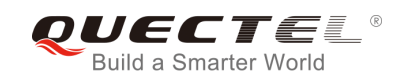

# **5 SIM Related Commands**

## **5.1. AT+CIMI Request International Mobile Subscriber Identity (IMSI)**

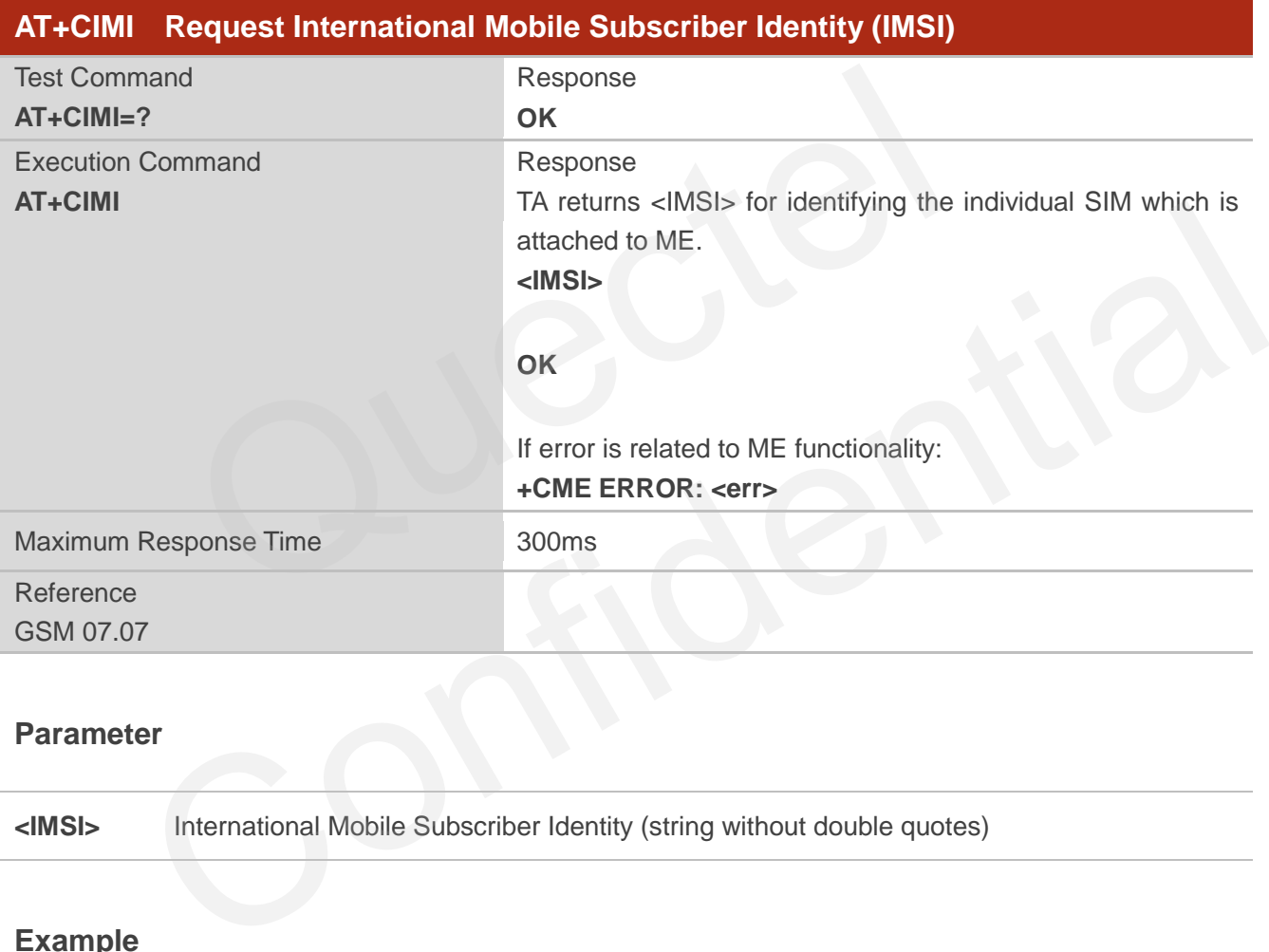

## **Parameter**

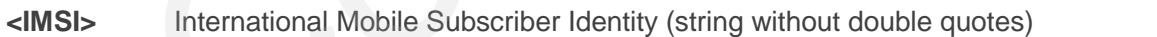

#### **Example**

#### **AT+CIMI**

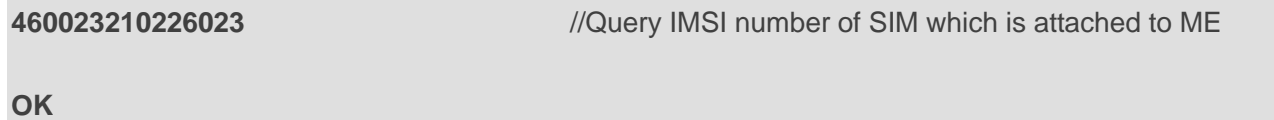

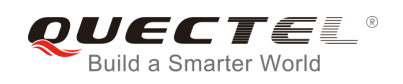

## **5.2. AT+CLCK Facility Lock**

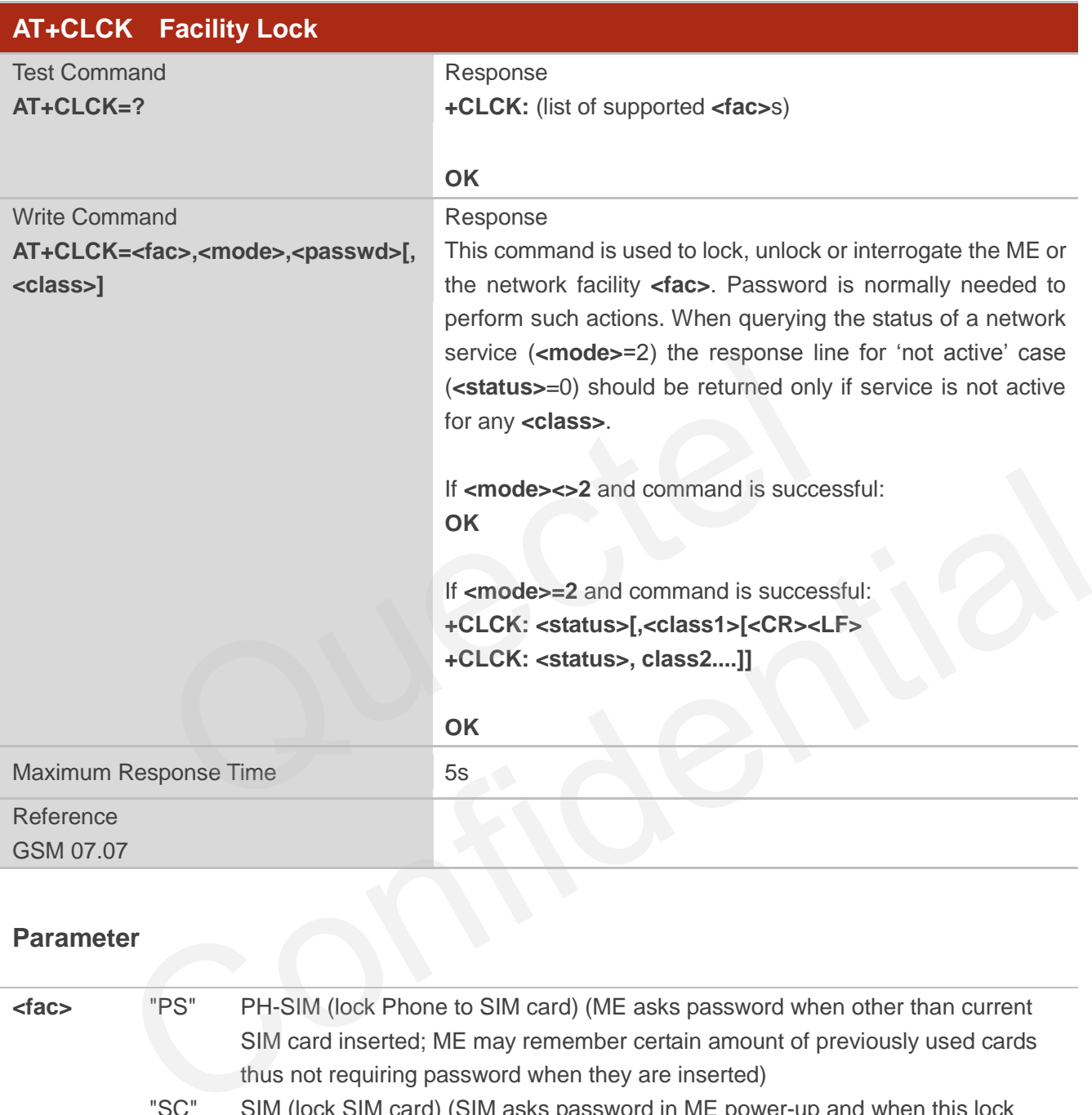

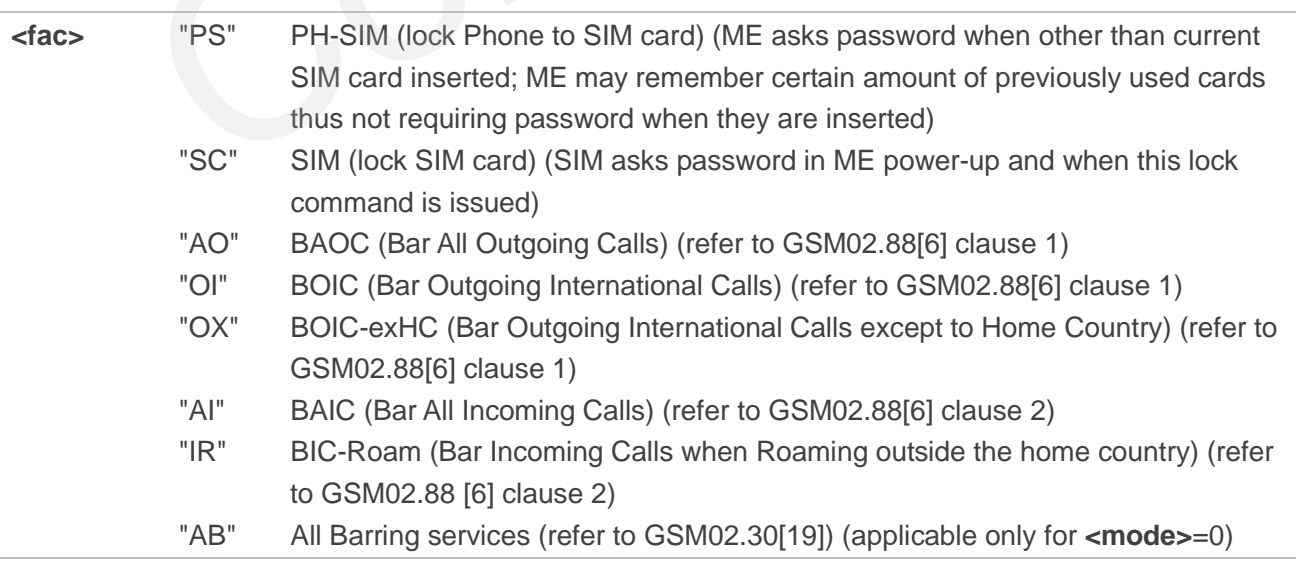

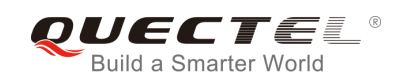

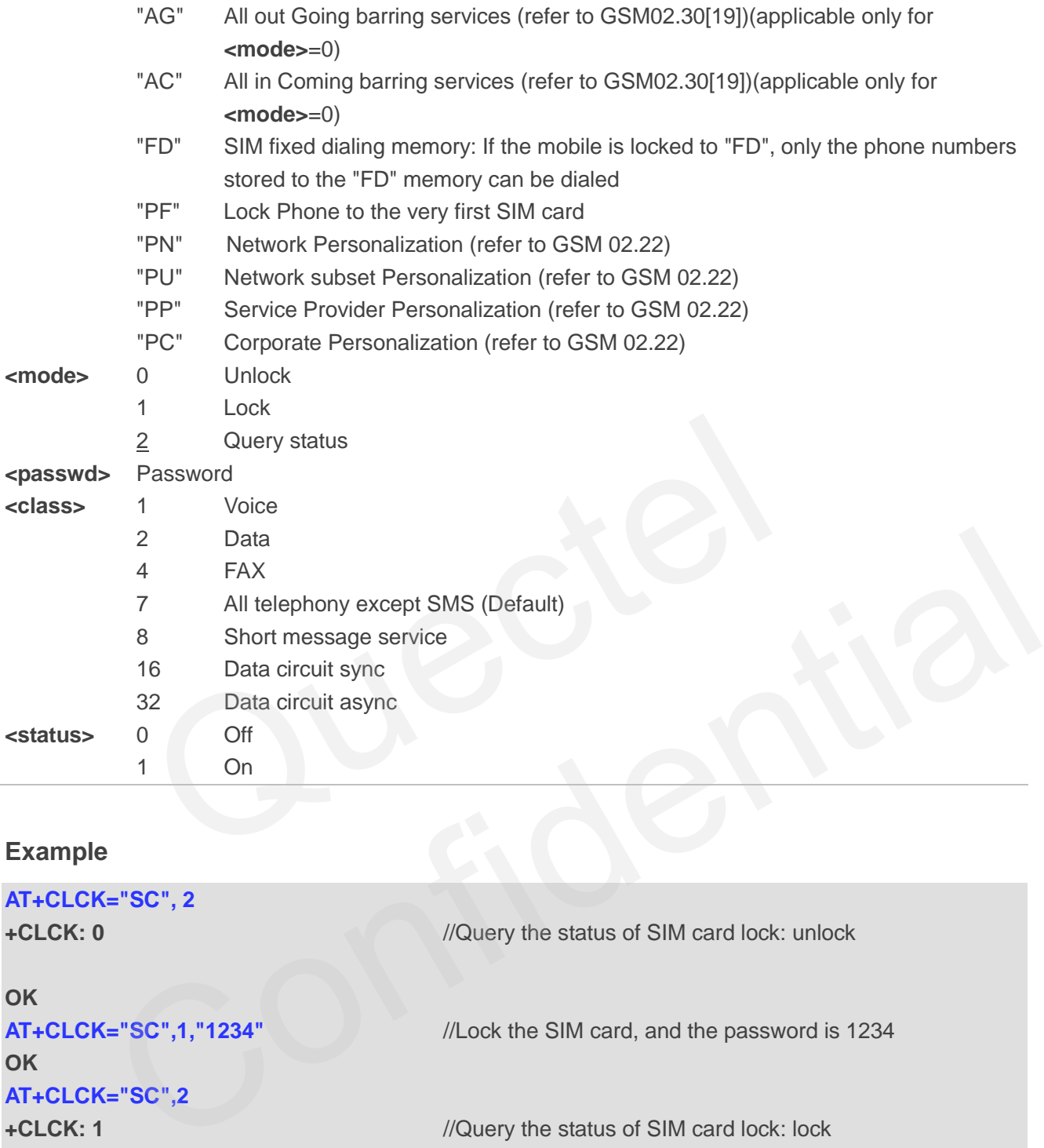

## **Example**

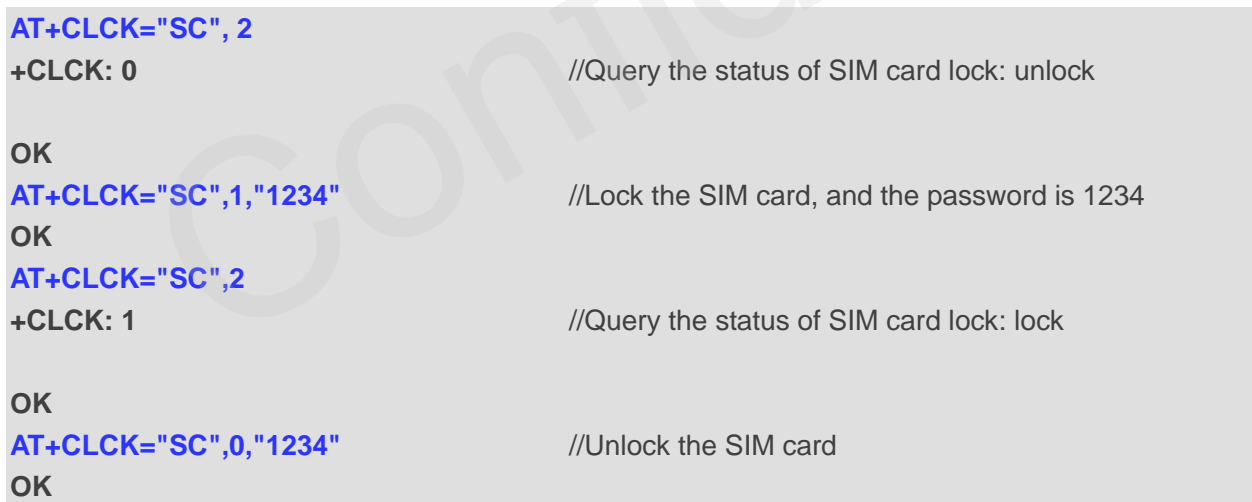

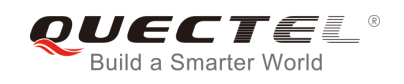

## **5.3. AT+CPIN Enter PIN**

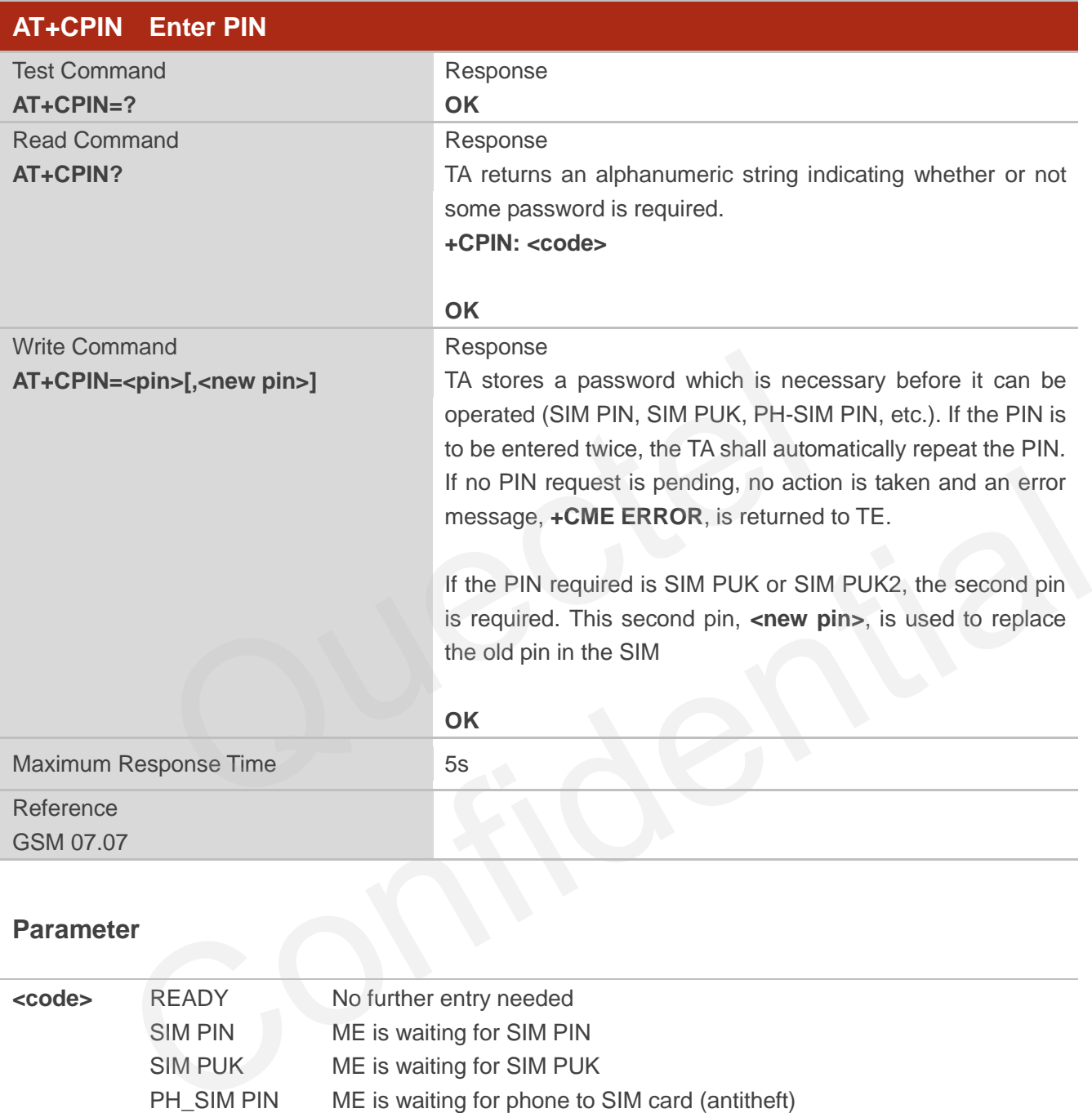

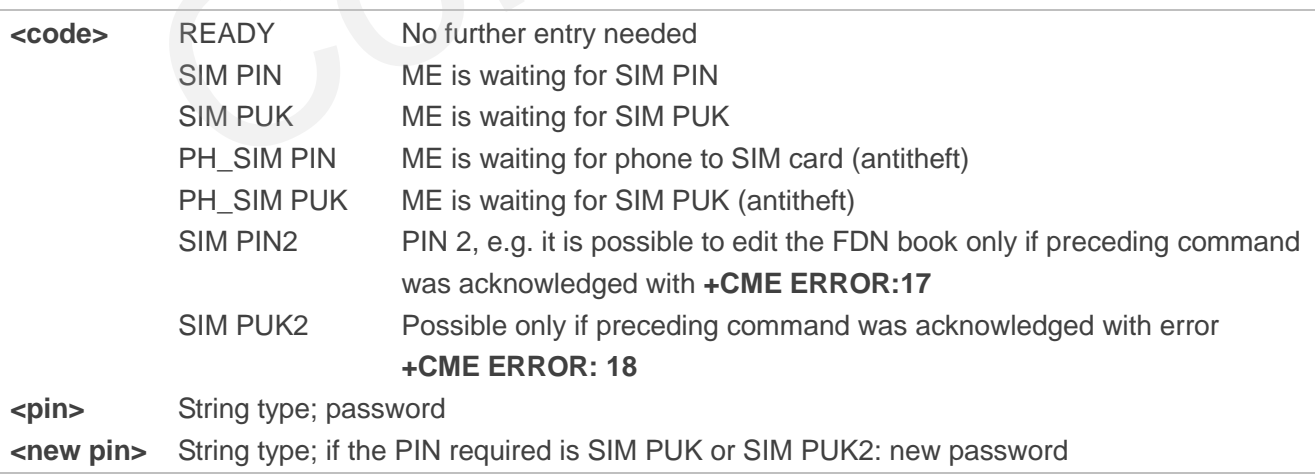

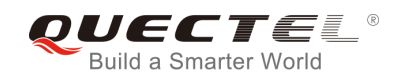

## **Example**

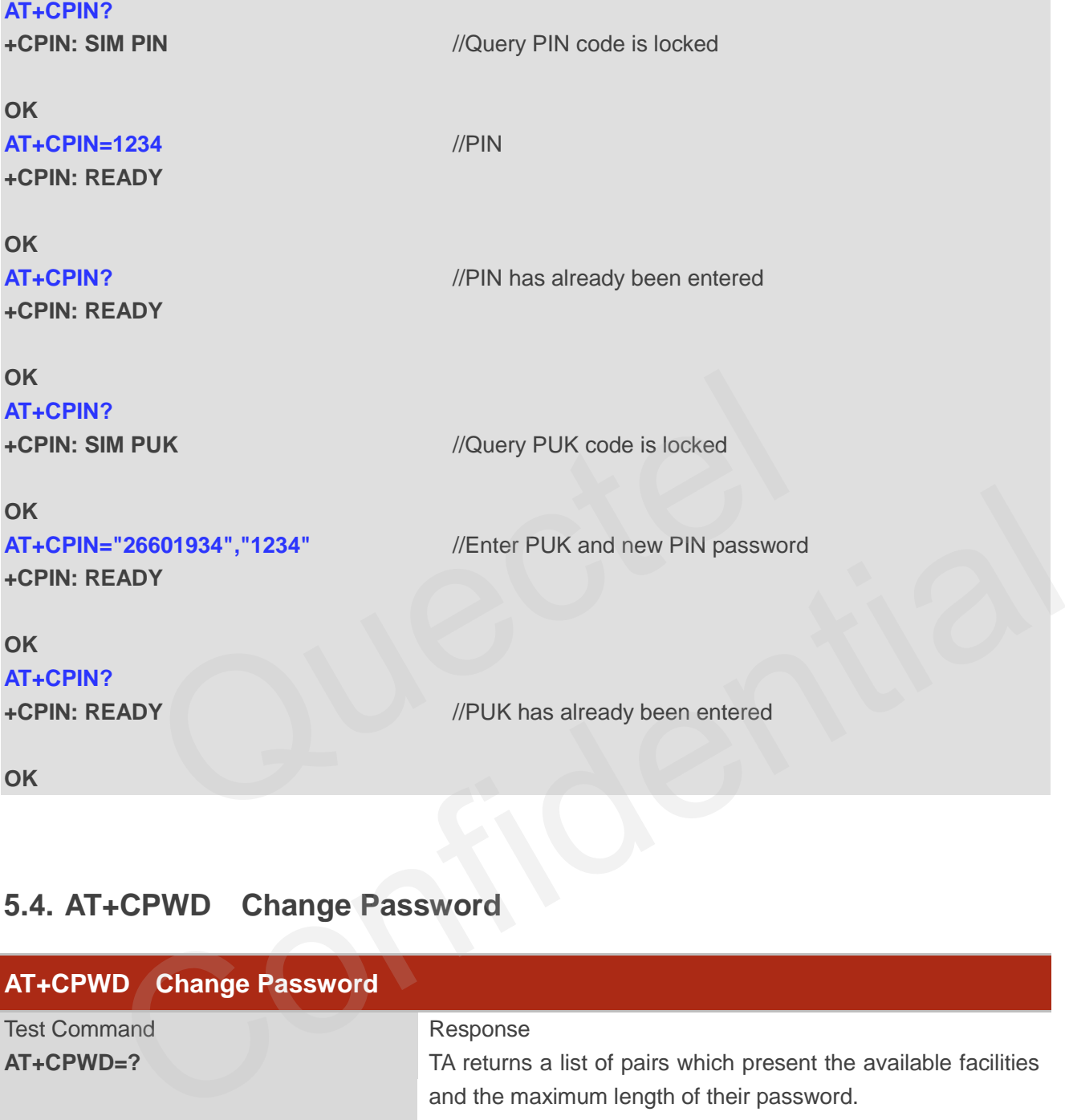

## **5.4. AT+CPWD Change Password**

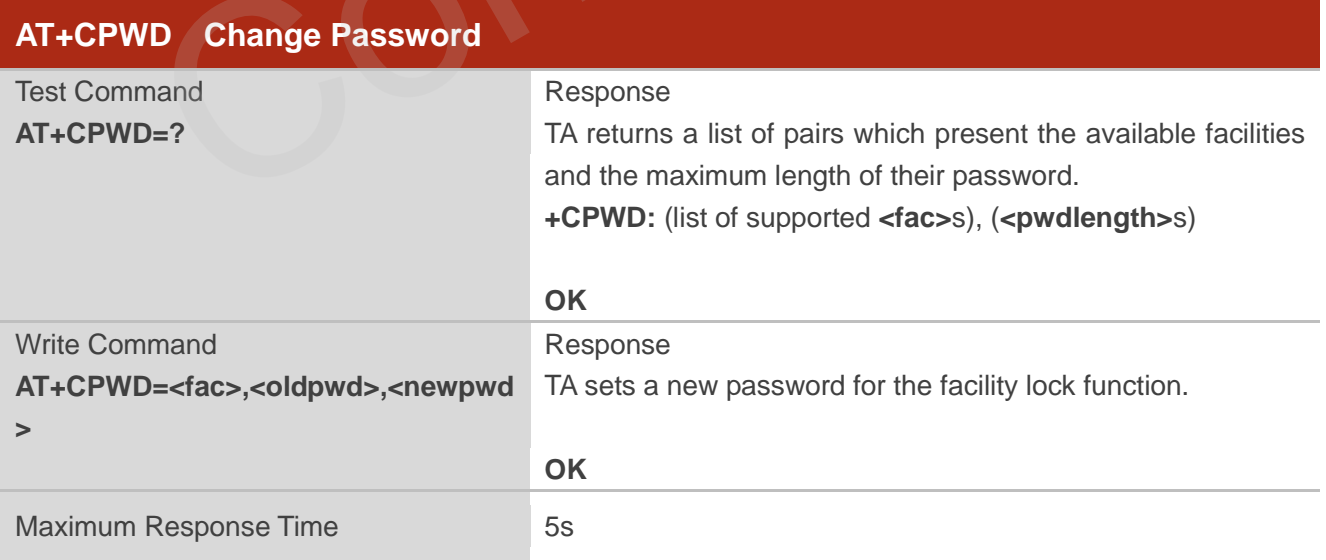

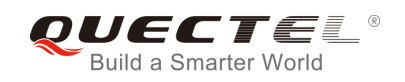

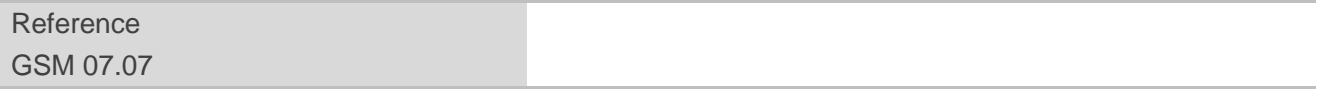

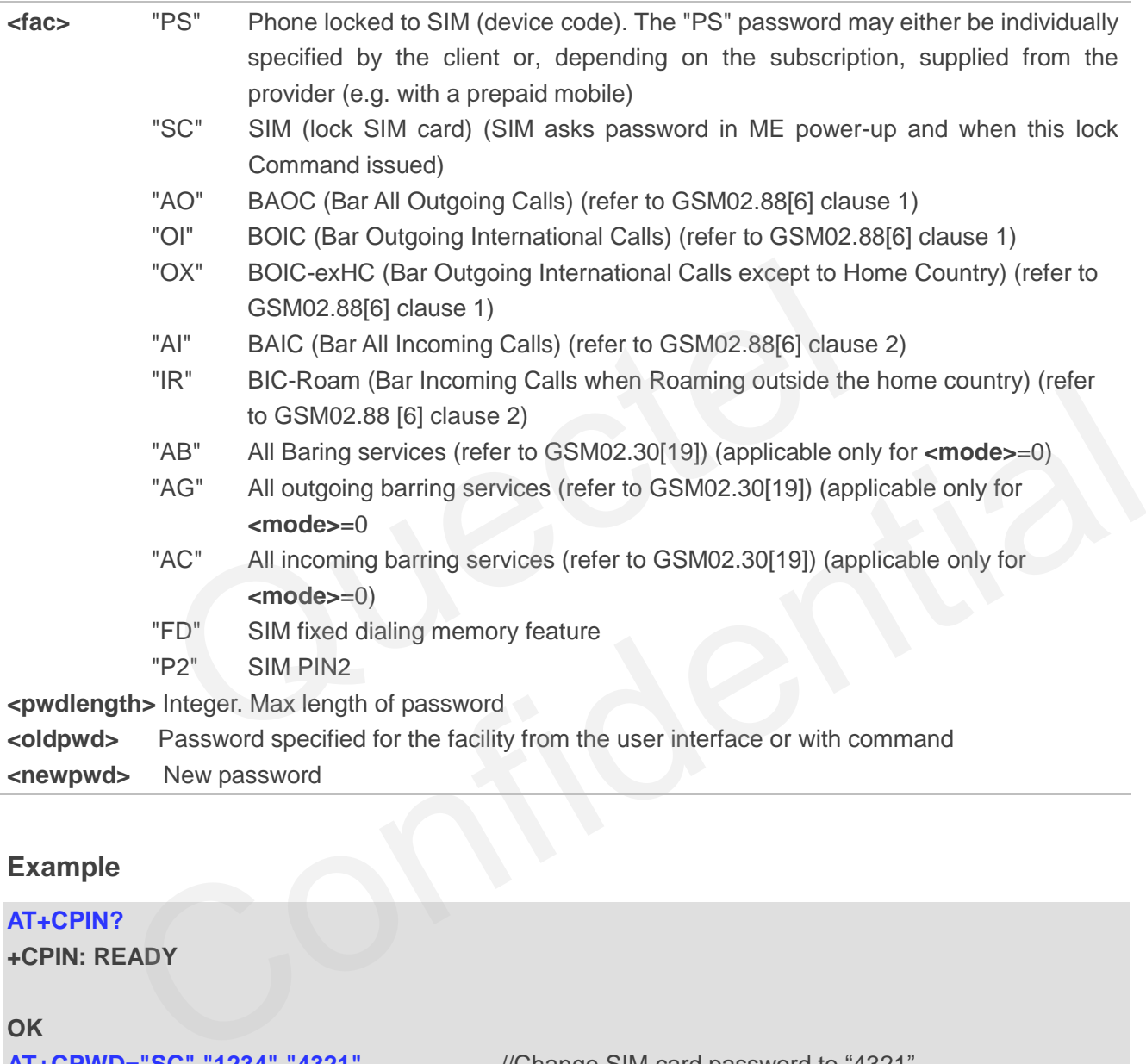

## **Example**

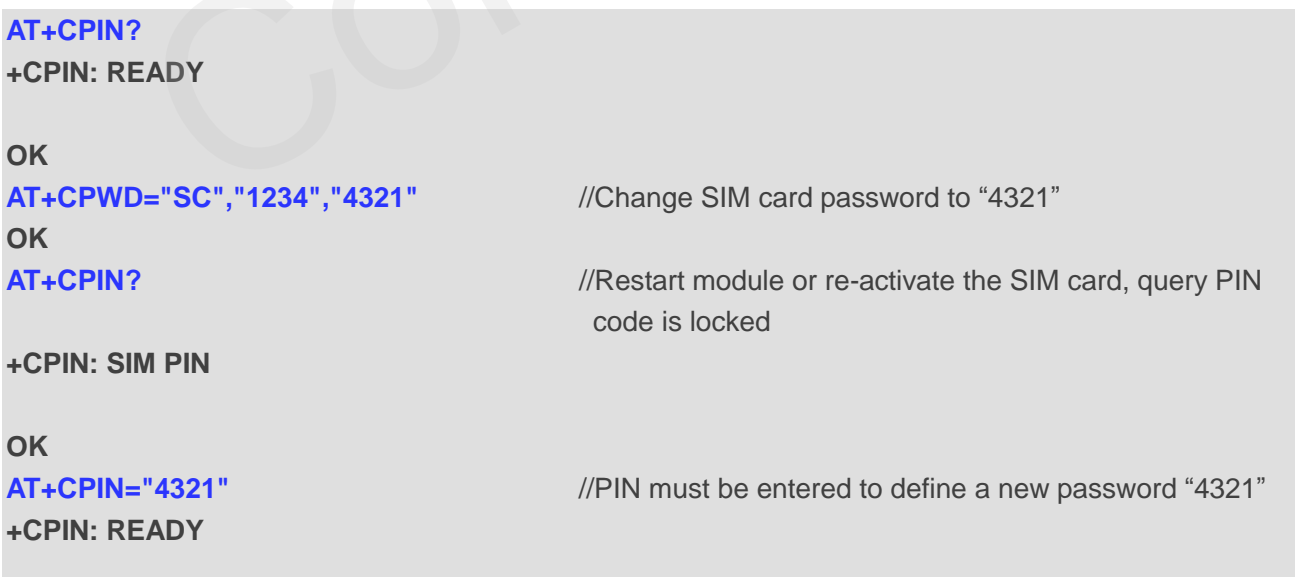

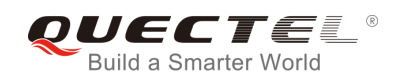

## **5.5. AT+CRSM Restricted SIM Access**

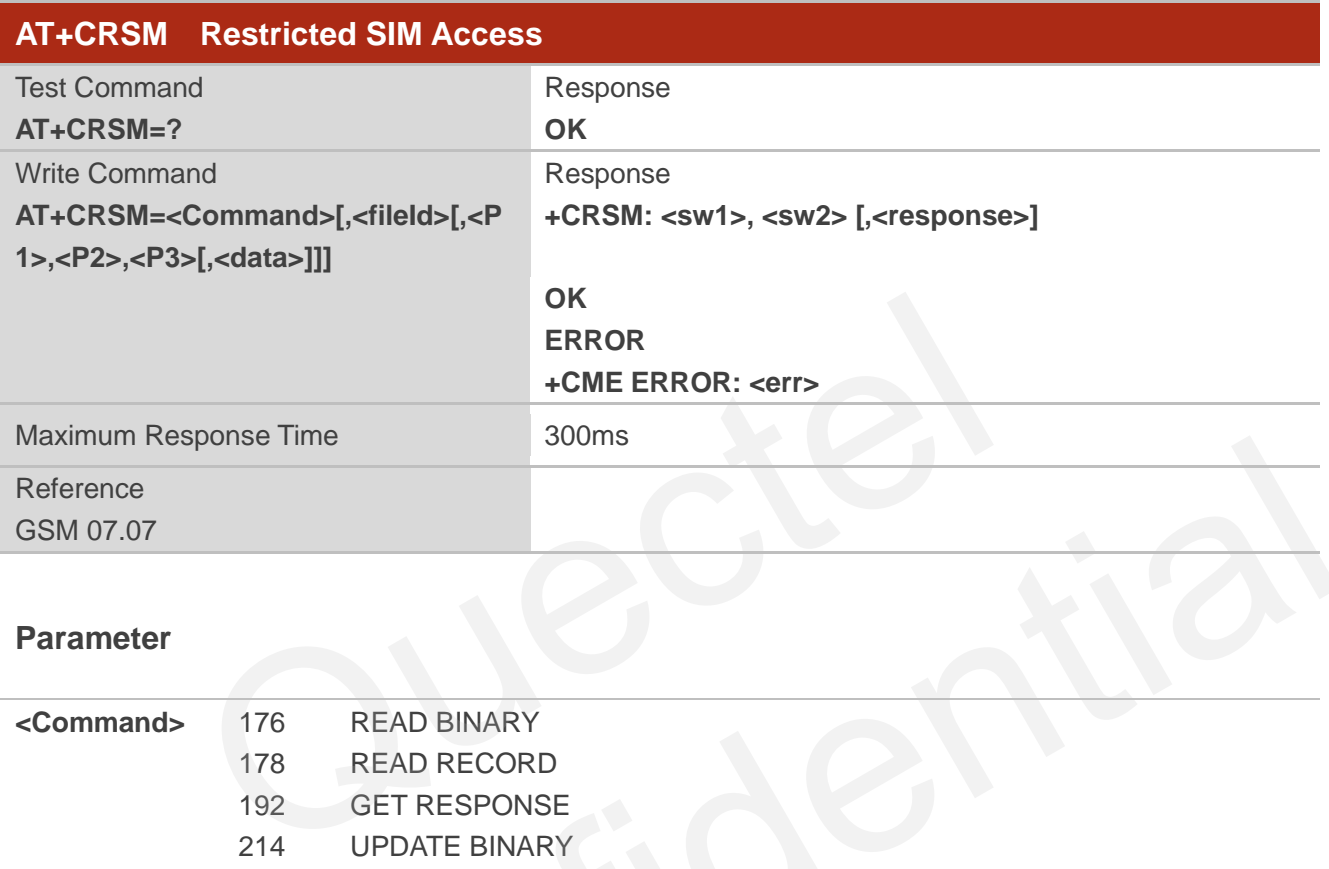

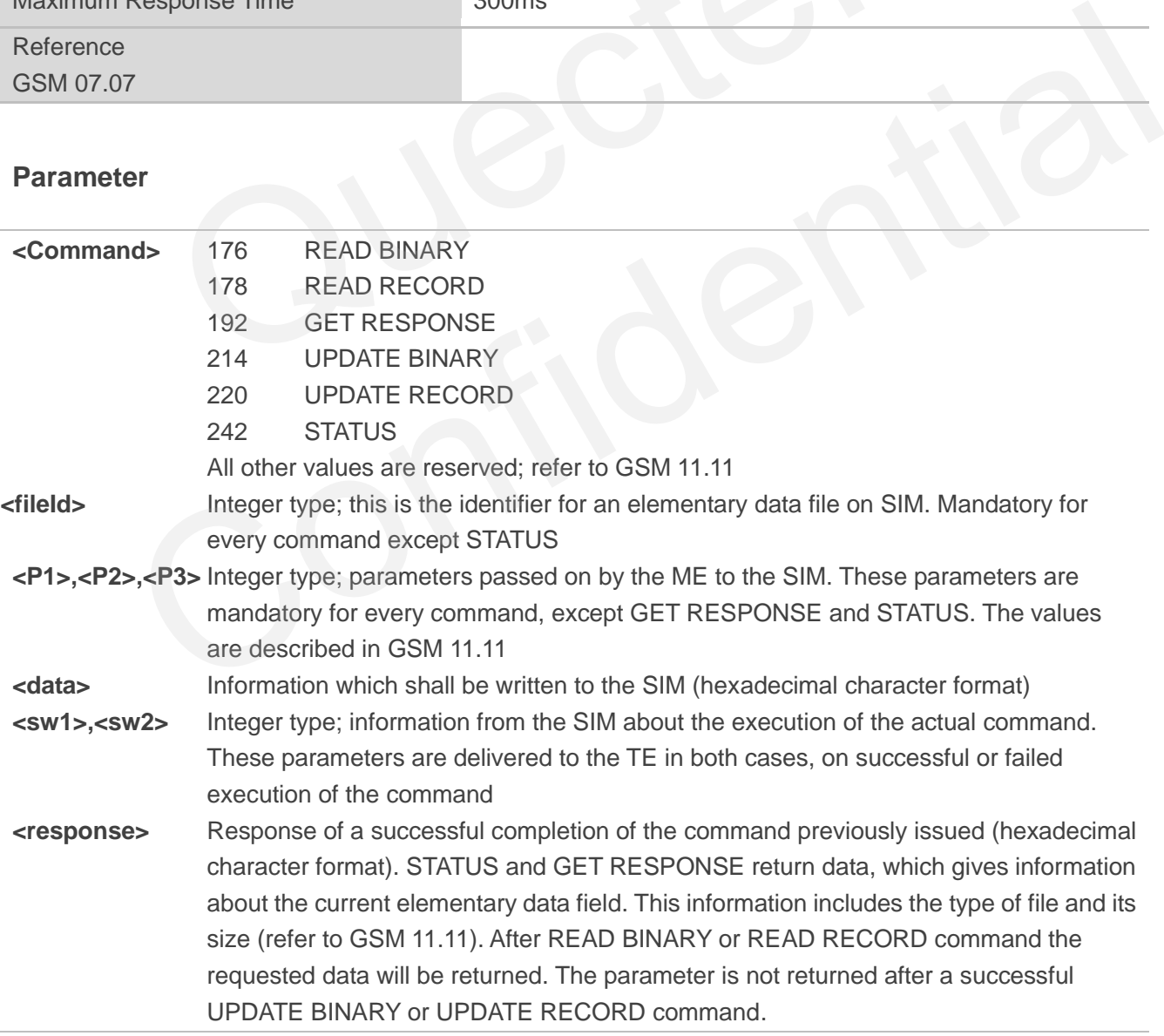

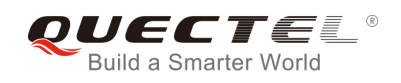

## **Example**

## **AT+CRSM=242**

**+CRSM: 145, 211, "000000007F100200000000000A13000C0400838A808A"**

**OK** //**<sw1>**=145, **<sw2>**=211, "000000007F100200000000000 A13000C0400838A808A" is the content which is returned from SIM card (refer to GSM 11.11)

## **5.6. AT+CSIM Generic SIM Access**

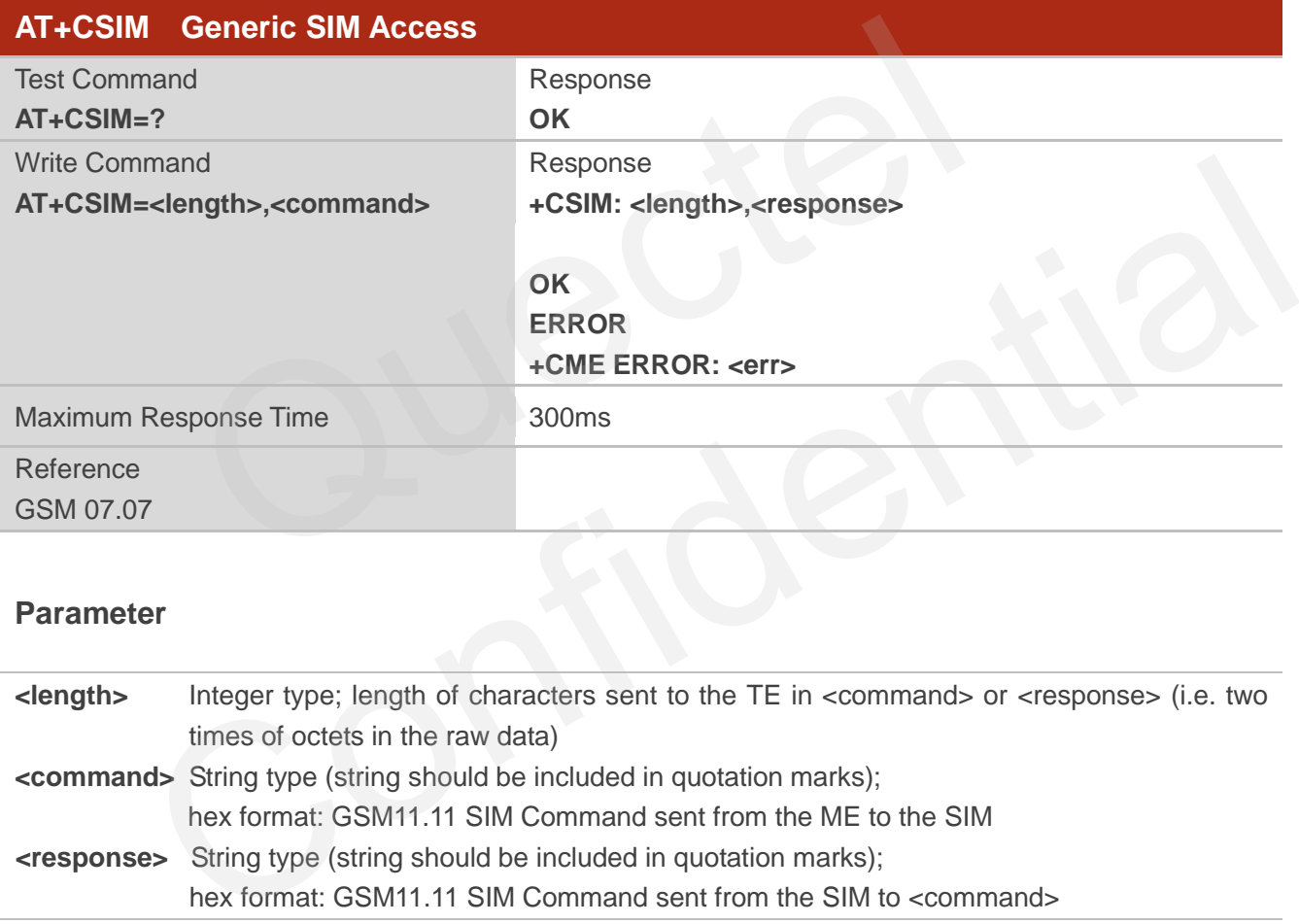

## **Parameter**

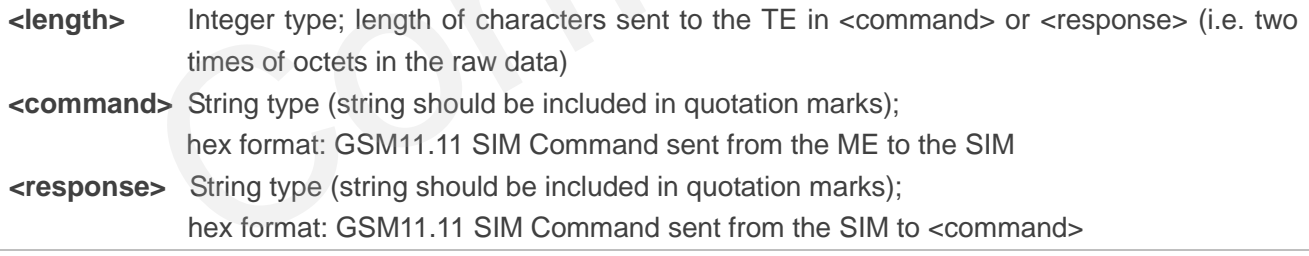

## **5.7. AT+QCSPWD Change PS Super Password**

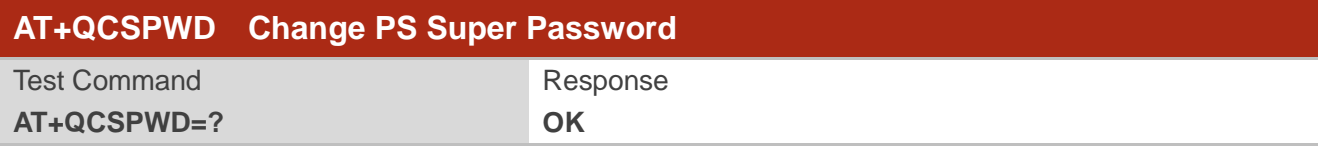

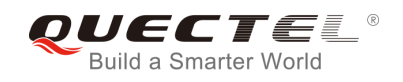

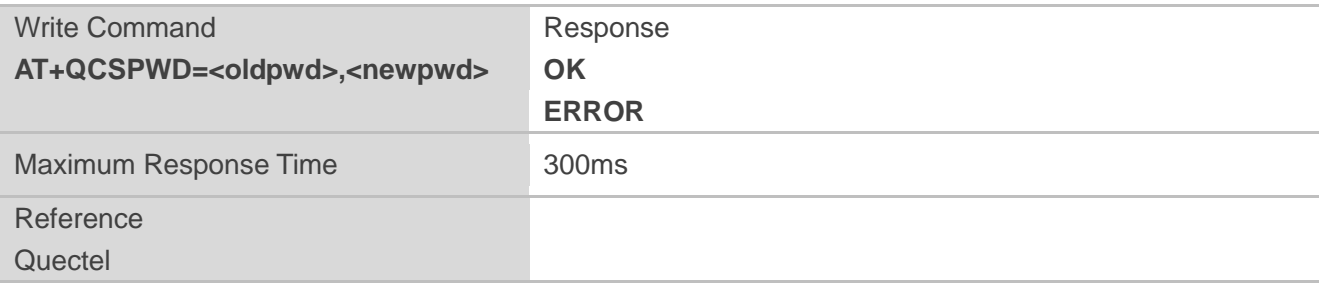

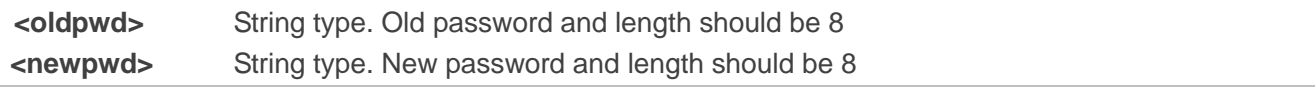

**NOTES**

- 1. Default value of **<oldpwd>** is "12345678".
- 2. If the module is locked to a specific SIM card through **+CLCK** and password lost or SIM state is PH-SIM PUK, you can use the super password to unlock it.

## **5.8. AT+CCID Show CCID**

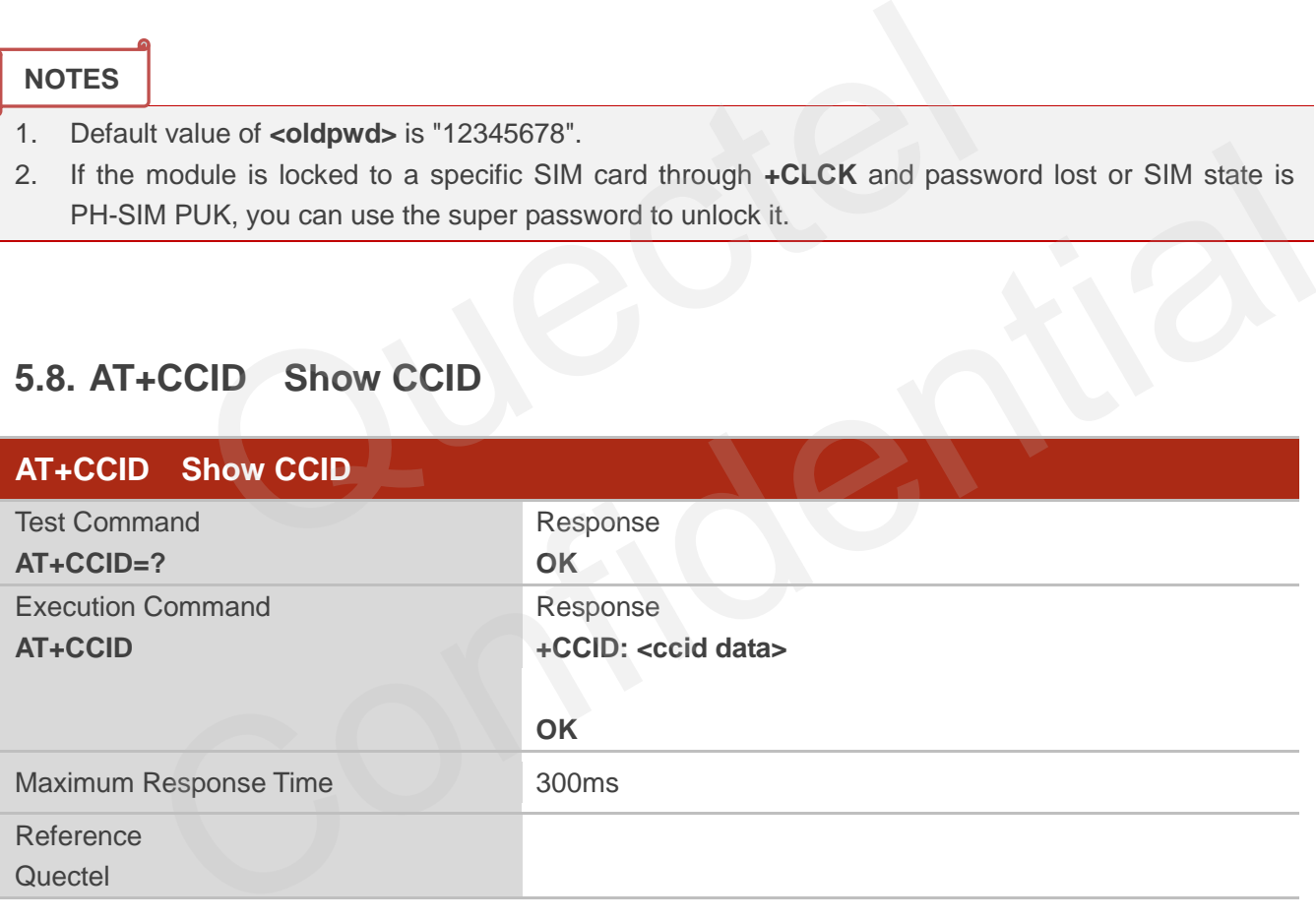

## **Parameter**

**<ccid data>** CCID number for the current SIM card.

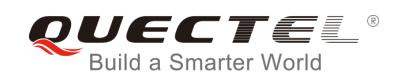

## **Example**

#### **AT+CCID** //Query CCID of the SIM card

**+CCID: "898600220909A0206023"**

**OK**

## **5.9. AT+QCCID Show CCID**

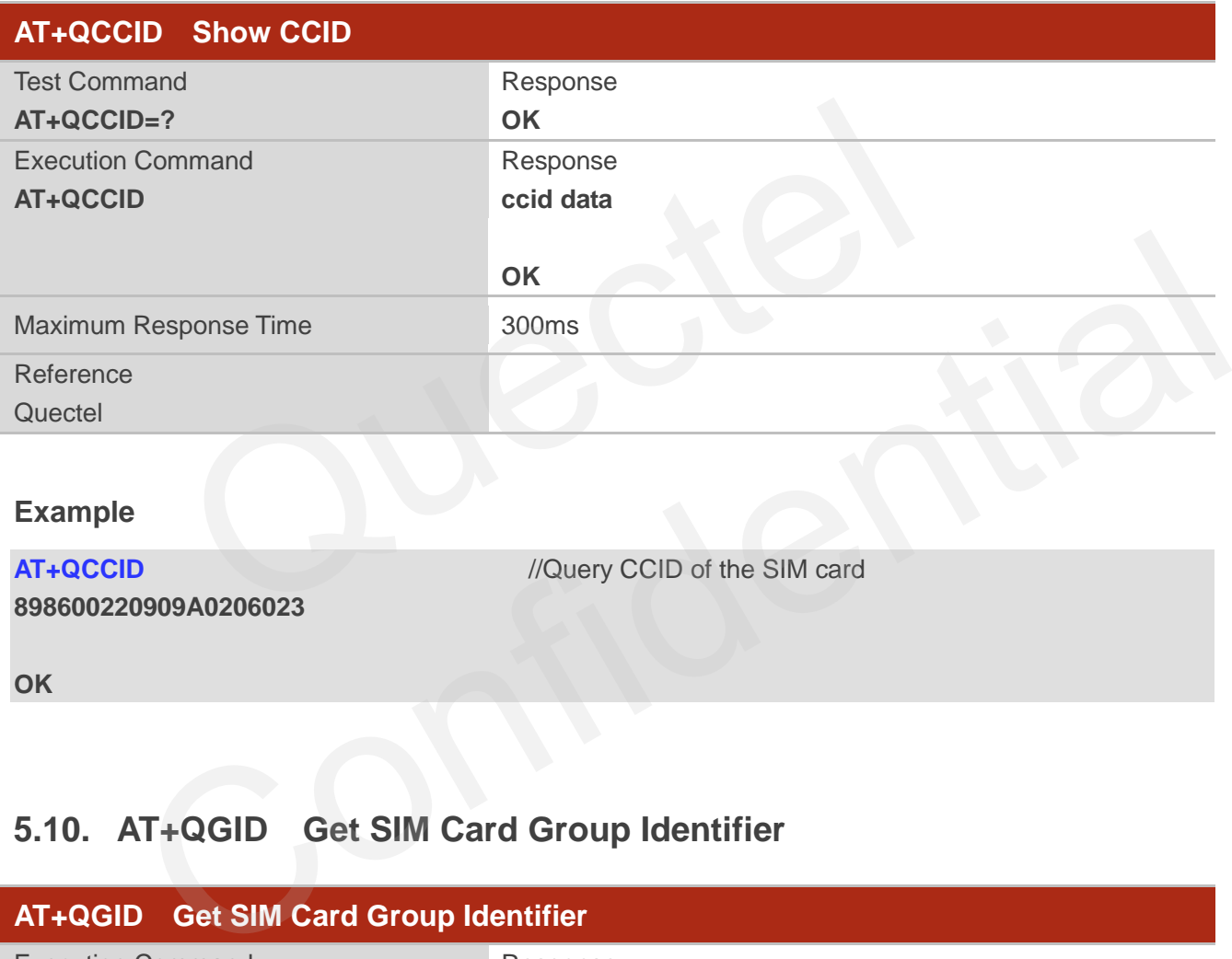

## **Example**

**AT+QCCID** //Query CCID of the SIM card

**898600220909A0206023**

**OK**

## **5.10. AT+QGID Get SIM Card Group Identifier**

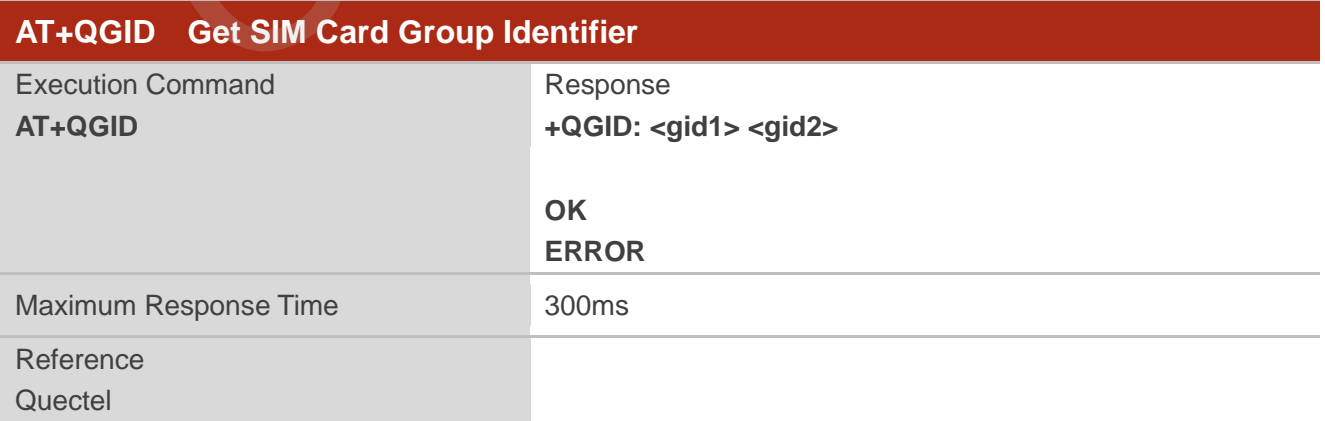

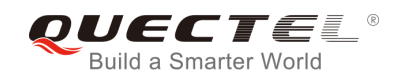

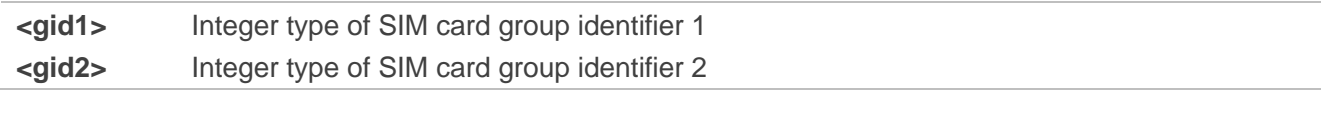

**NOTE**

If the SIM supports GID files, the GID values are retuned. Otherwise **0xff** is retuned.

## **5.11. AT+QSIMVOL Select SIM Card Operating Voltage**

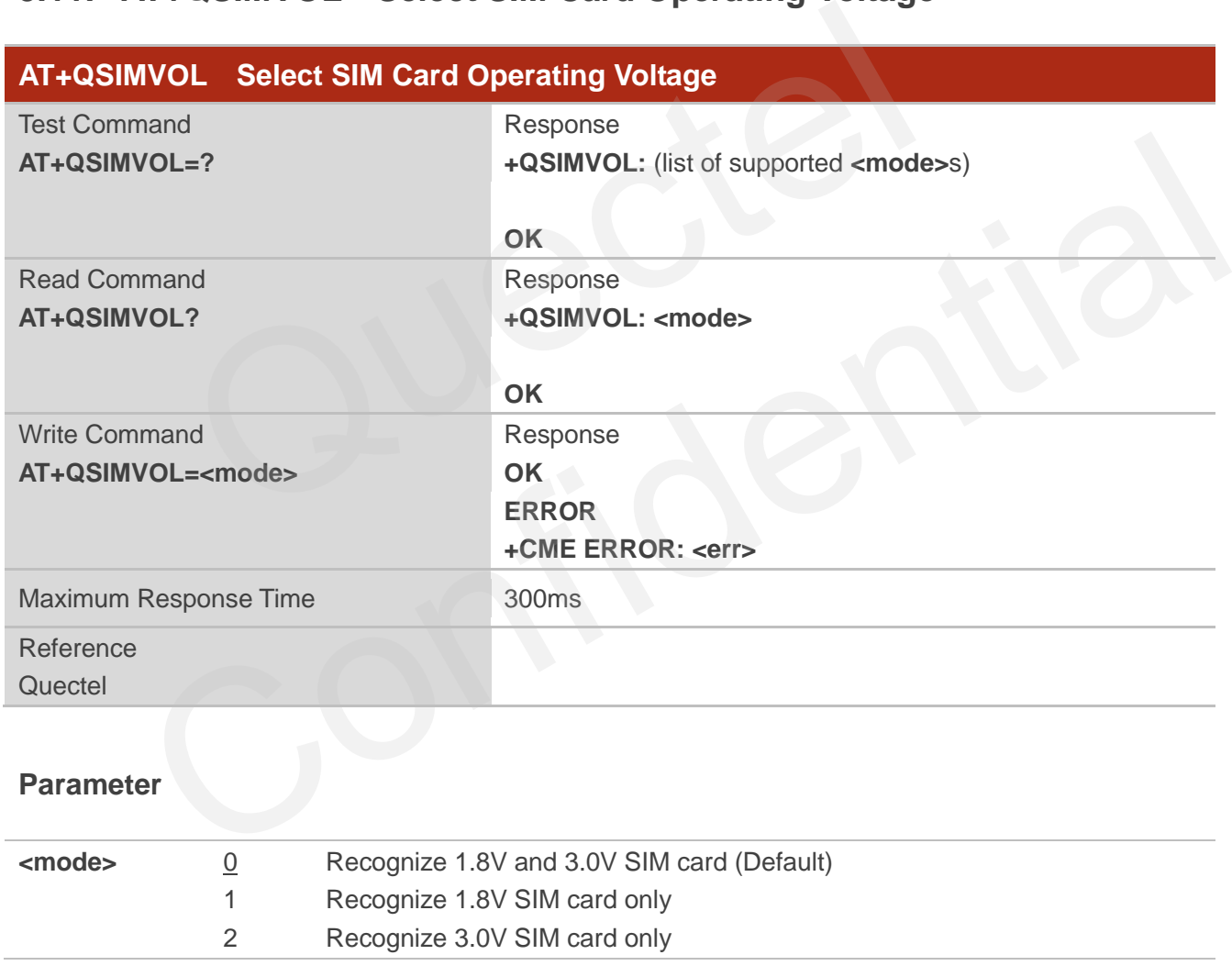

## **NOTE**

**AT+QSIMVOL** can take effect only when the command is set successfully and after the module is restarted.

## **5.12. AT+QSPN Get Service Provider Name from SIM**

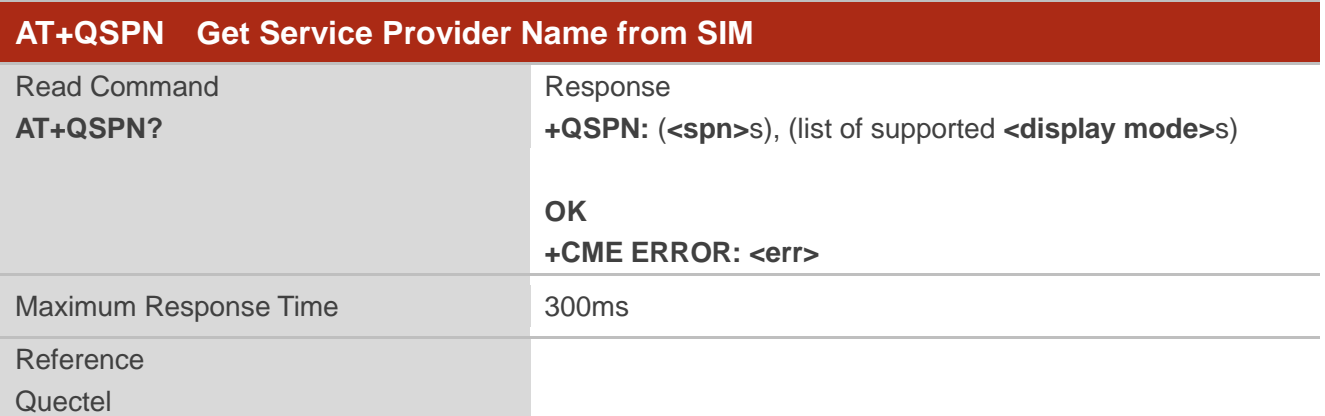

## **Parameter**

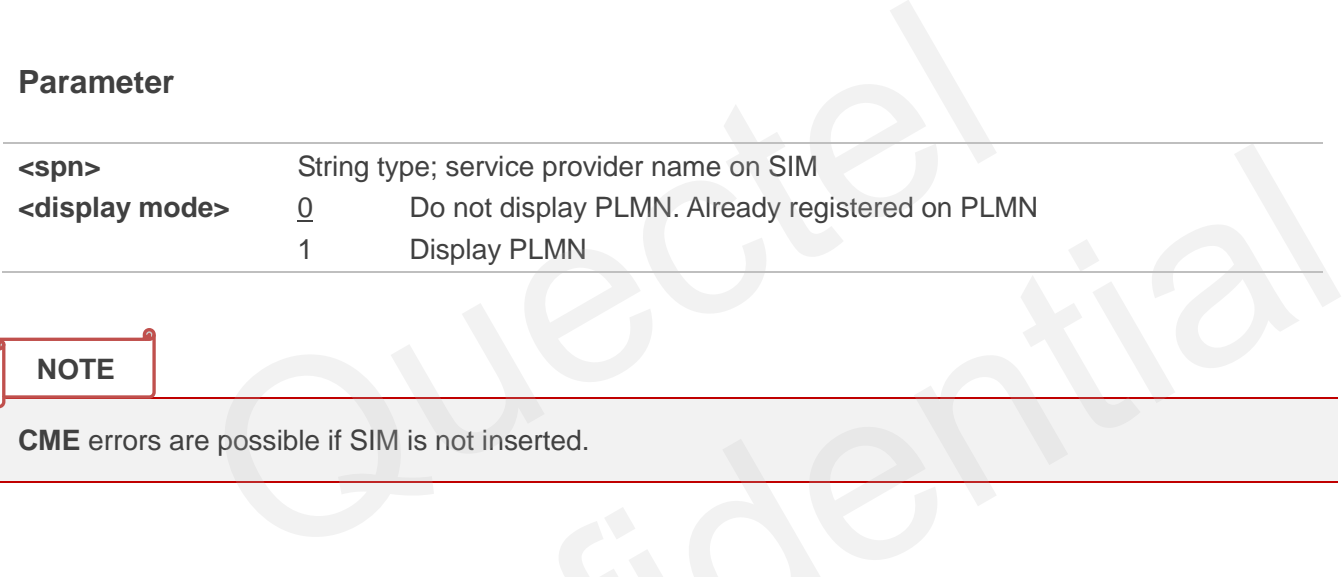

**NOTE**

**CME** errors are possible if SIM is not inserted.

## **5.13. AT+QTRPIN Times Remain to Input SIM PIN/PUK**

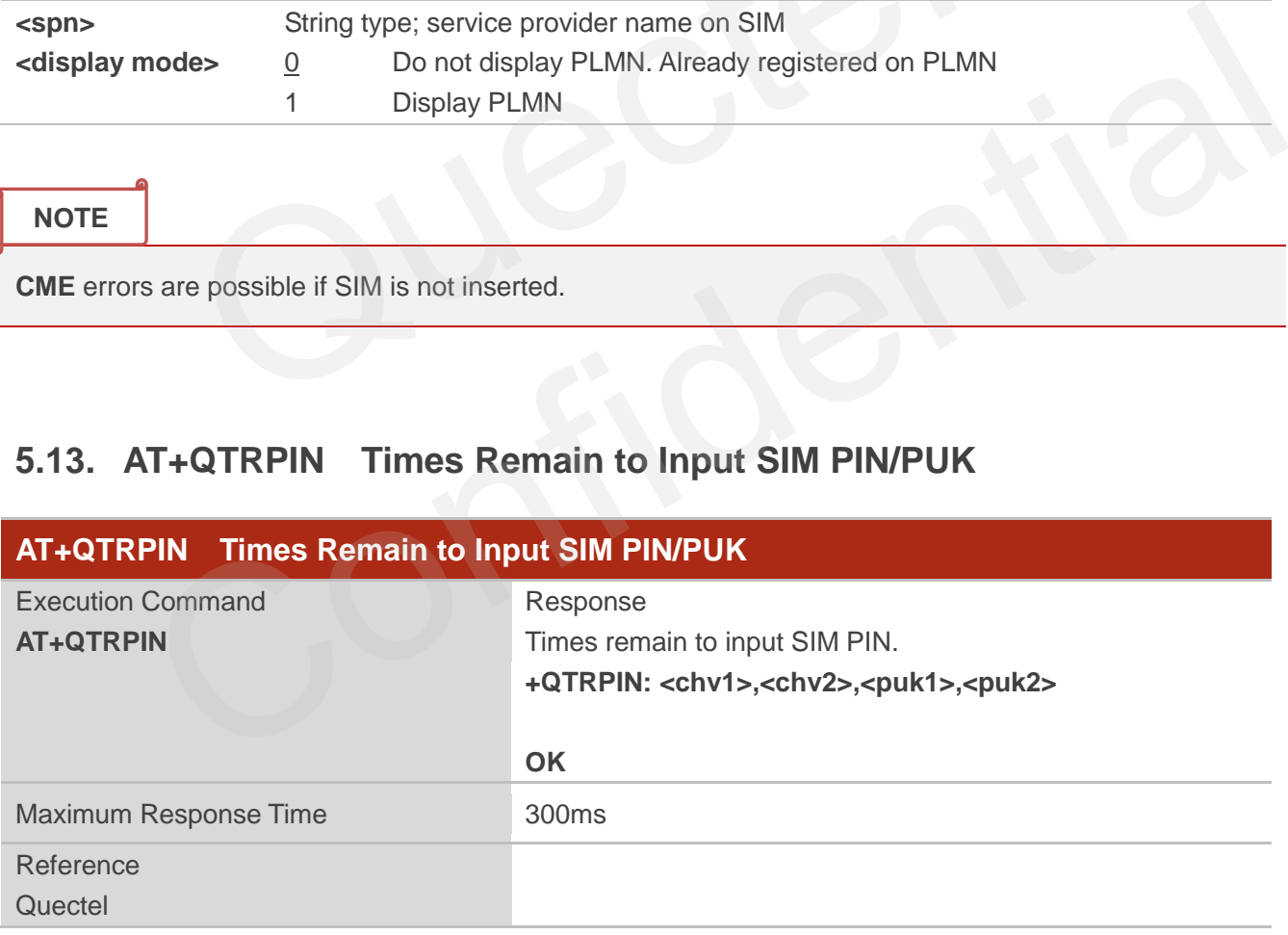

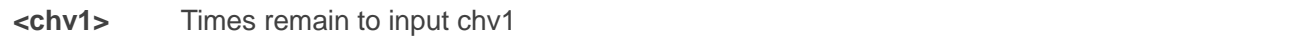

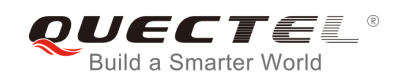

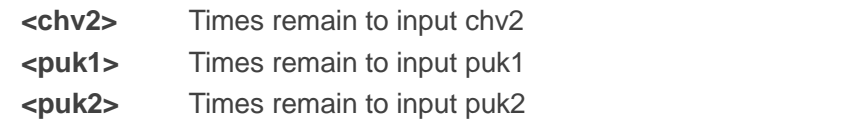
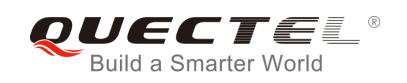

# **6 Network Service Commands**

# **6.1. AT+COPS Operator Selection**

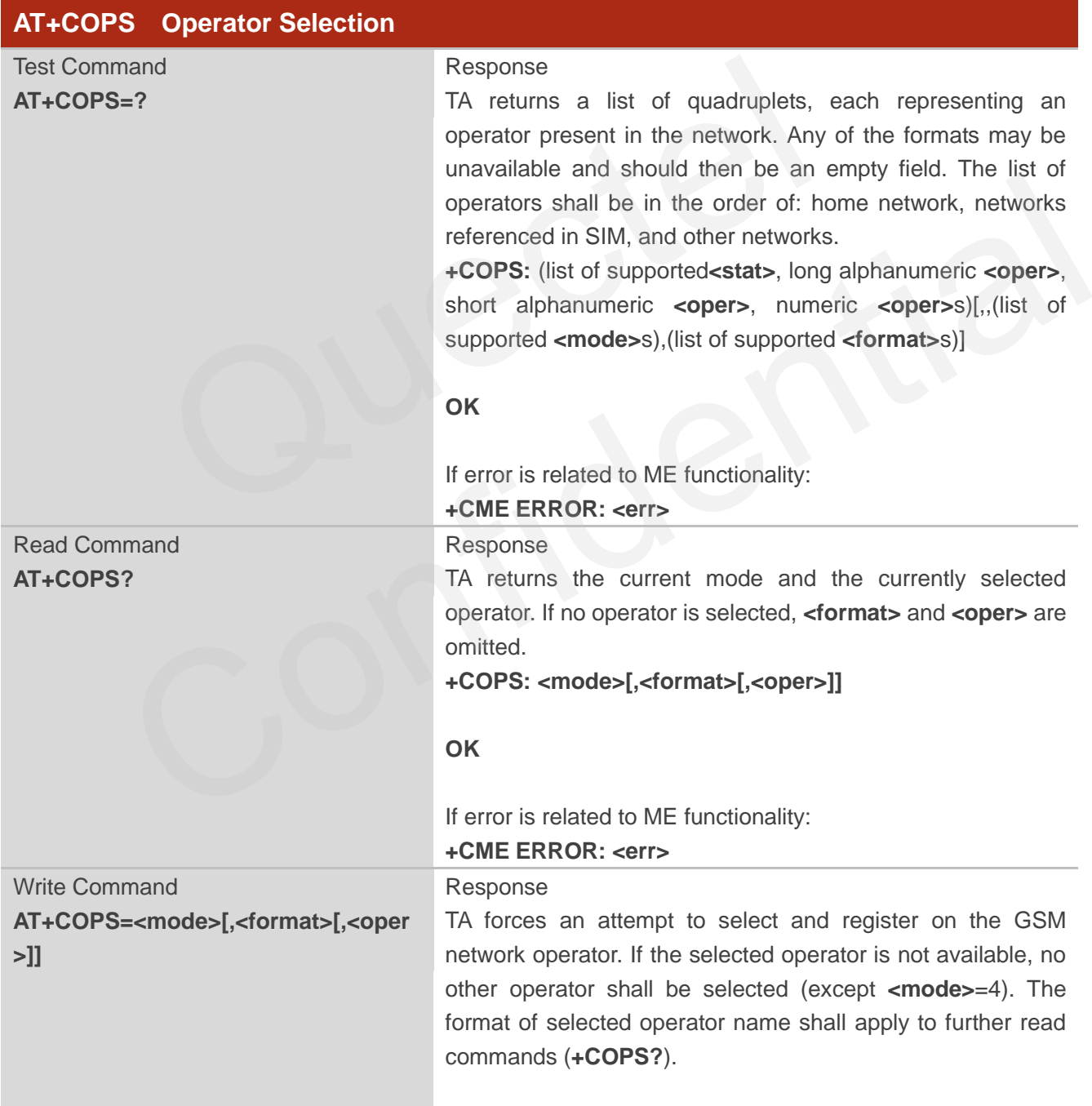

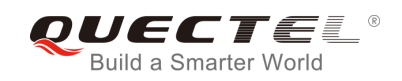

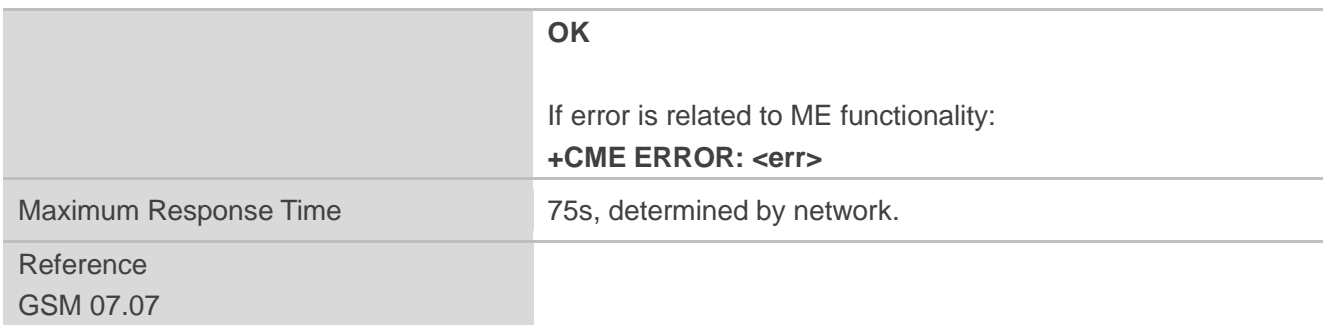

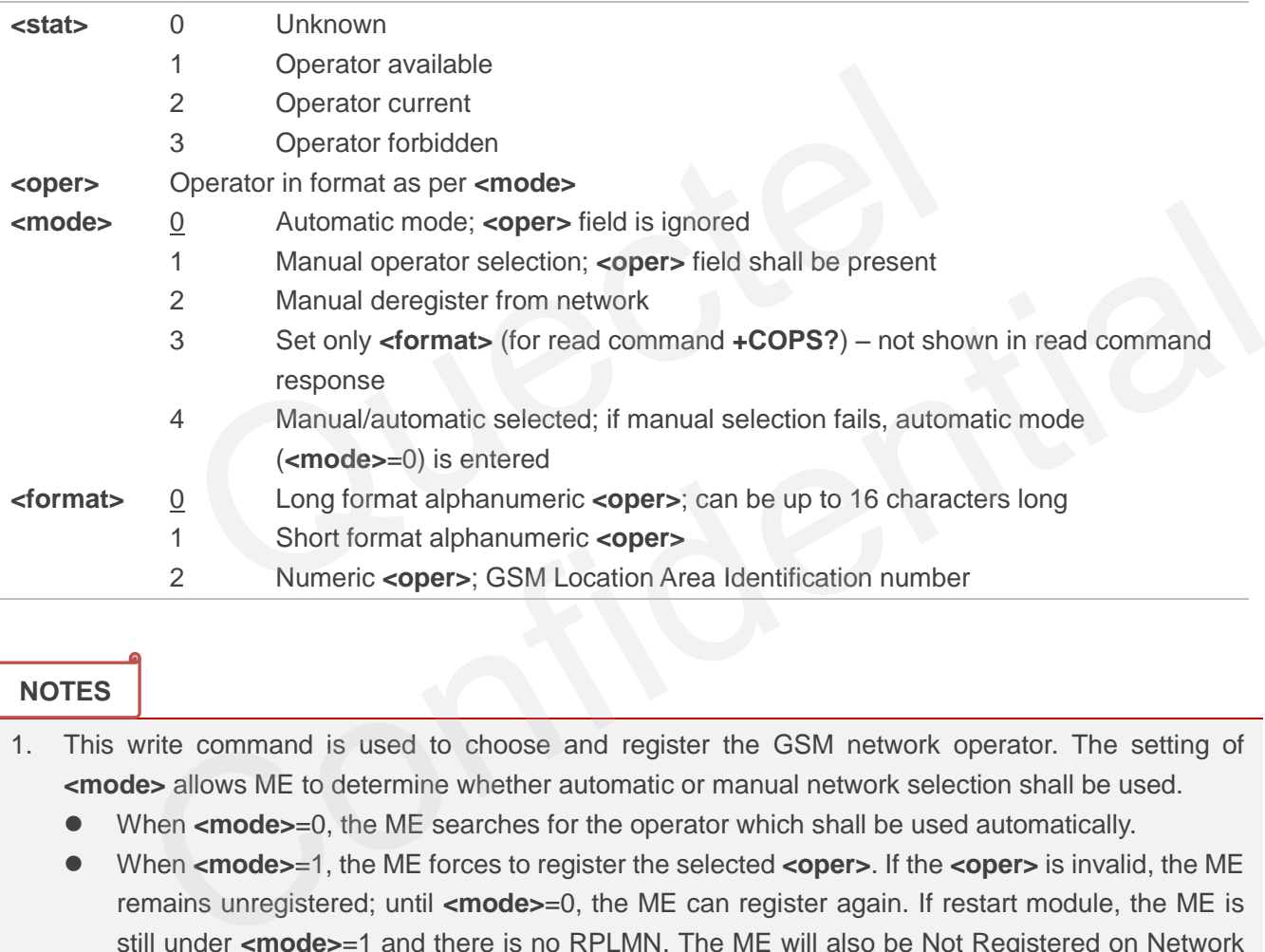

## **NOTES**

- 1. This write command is used to choose and register the GSM network operator. The setting of **<mode>** allows ME to determine whether automatic or manual network selection shall be used.
	- When **<mode>**=0, the ME searches for the operator which shall be used automatically.
	- When **<mode>**=1, the ME forces to register the selected **<oper>**. If the **<oper>** is invalid, the ME remains unregistered; until <mode>=0, the ME can register again. If restart module, the ME is still under **<mode>**=1 and there is no RPLMN. The ME will also be Not Registered on Network condition, until the mode is changed via the command to automatic registration mode.
	- When <mode>=4, if the ME fails to register to this operator, then it starts to select another operator automatically.
- 2. This command setting is saved to NVRAM automatically.

#### **Example**

**AT+COPS=?** //List all current network operators **+COPS: (2,"CHINA MOBILE","CMCC","46000"),(3,"CHINA UNICOM GSM","UNICOM","46001")**

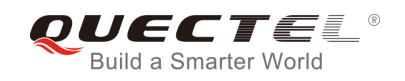

**,,(0-4),(0-2)**

**OK**

**AT+COPS?** //Query the currently selected network operator

**+COPS: 0,0,"CHINA MOBILE"**

**OK**

## **6.2. AT+CREG Network Registration**

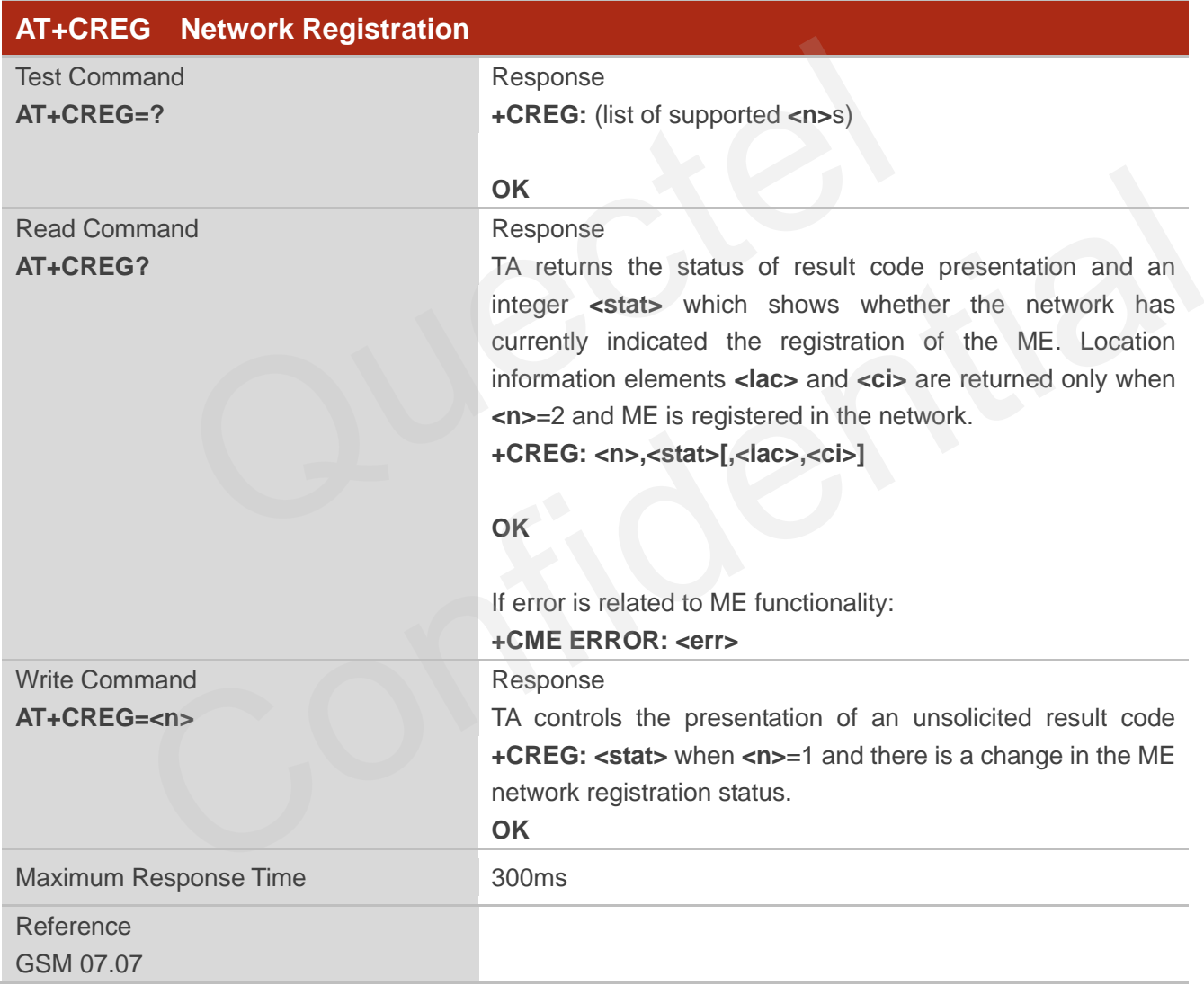

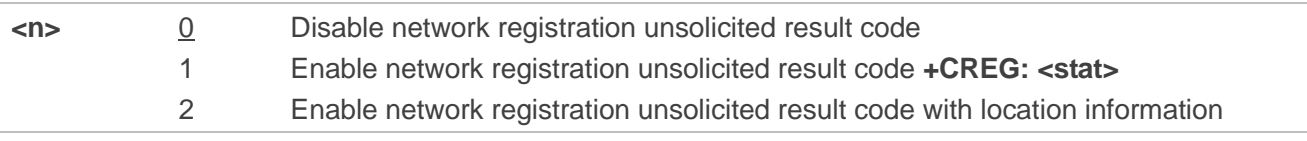

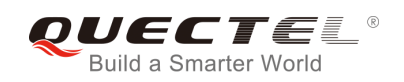

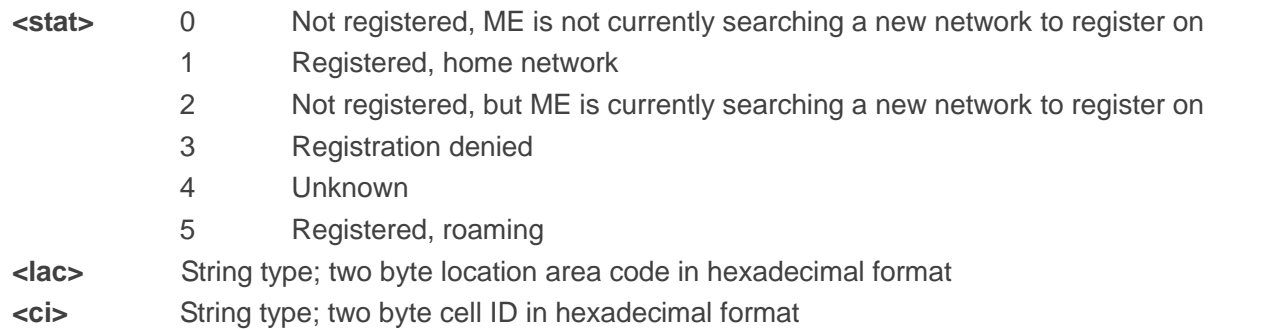

**NOTE**

Unsolicited result code

If **<n>**=1 and there is a change in the ME network registration status: **+CREG: <stat>**

If **<n>**=2 and there is a change in the ME network registration status or a change of the network cell: **+CREG: <stat>[,<lac>,<ci>]**

#### **Example**

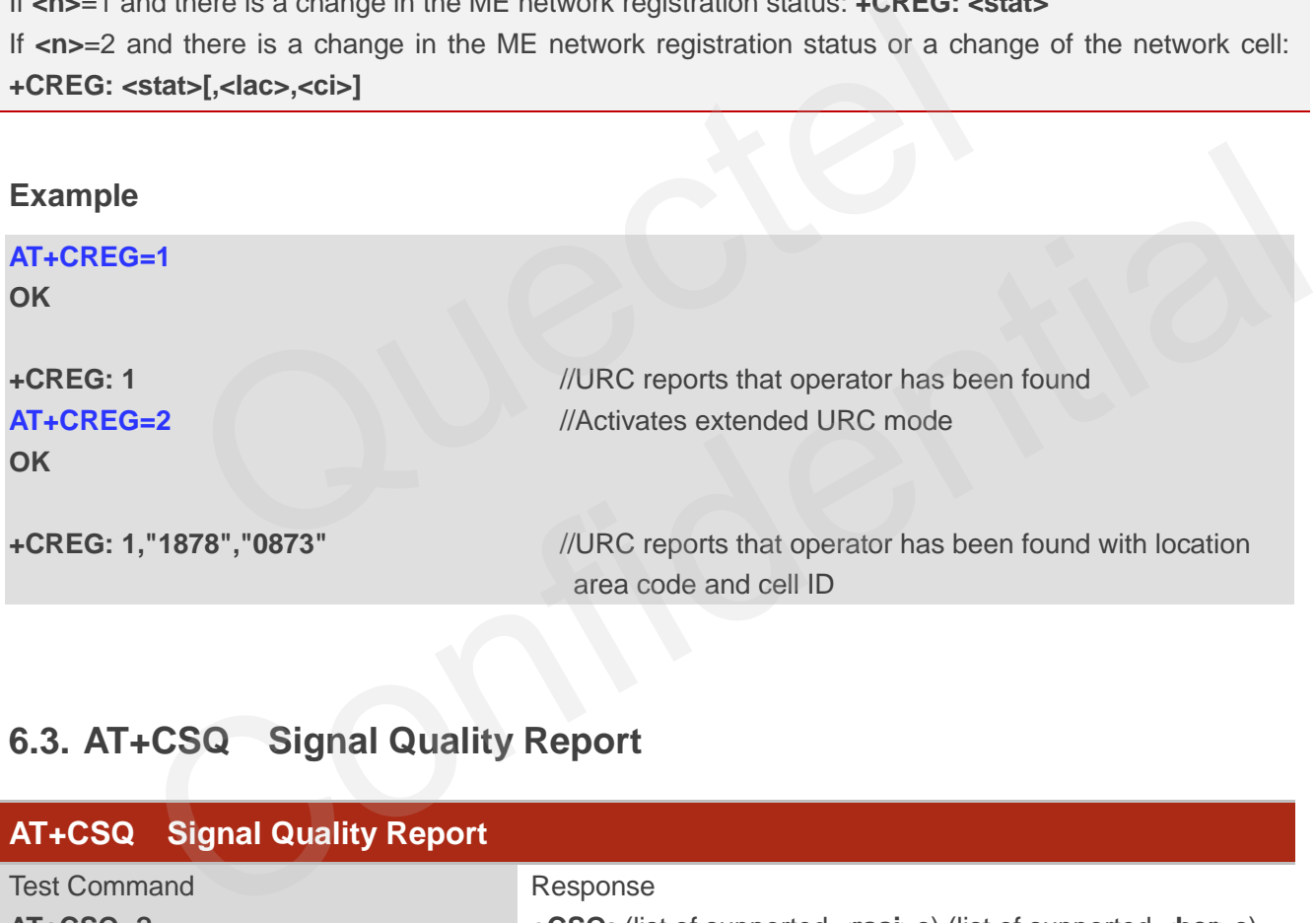

## **6.3. AT+CSQ Signal Quality Report**

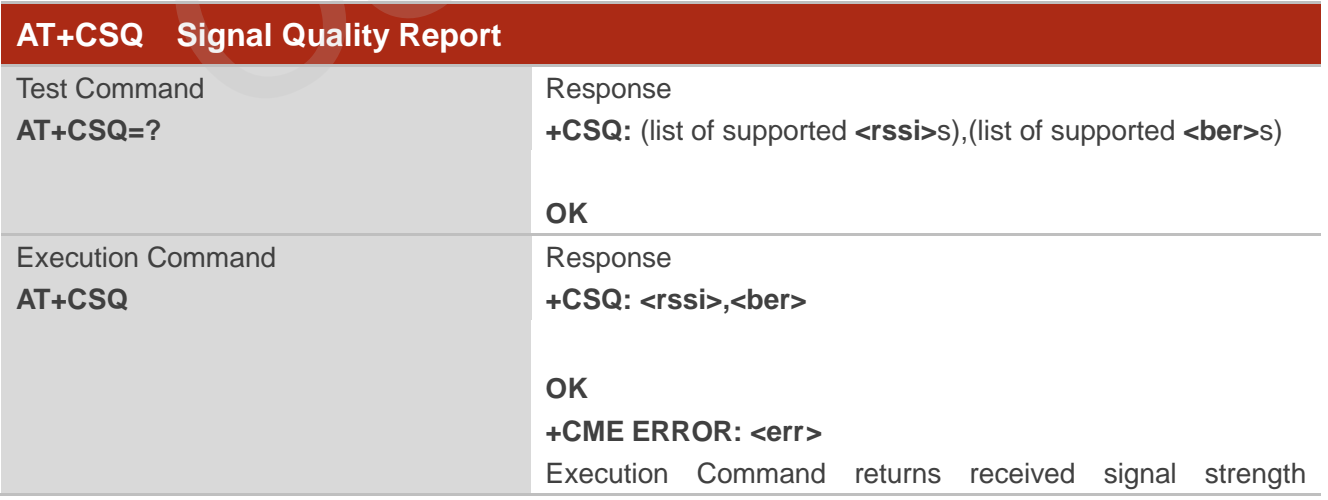

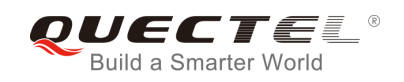

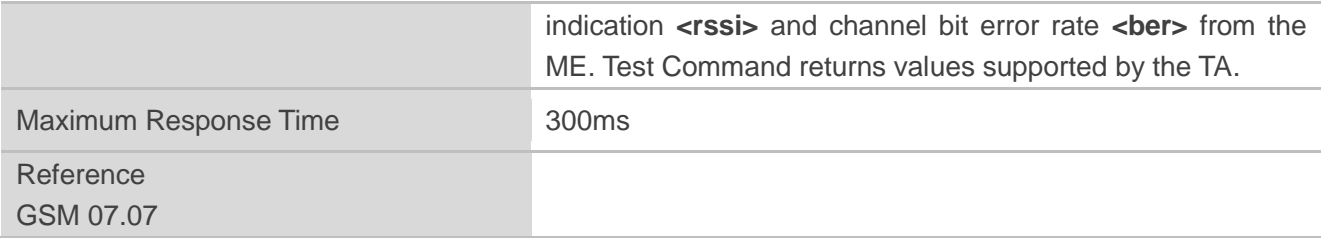

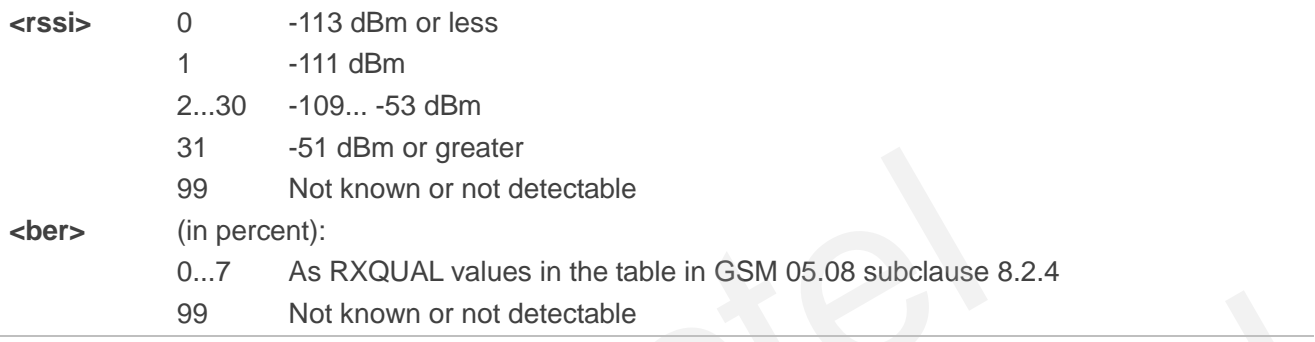

## **Example**

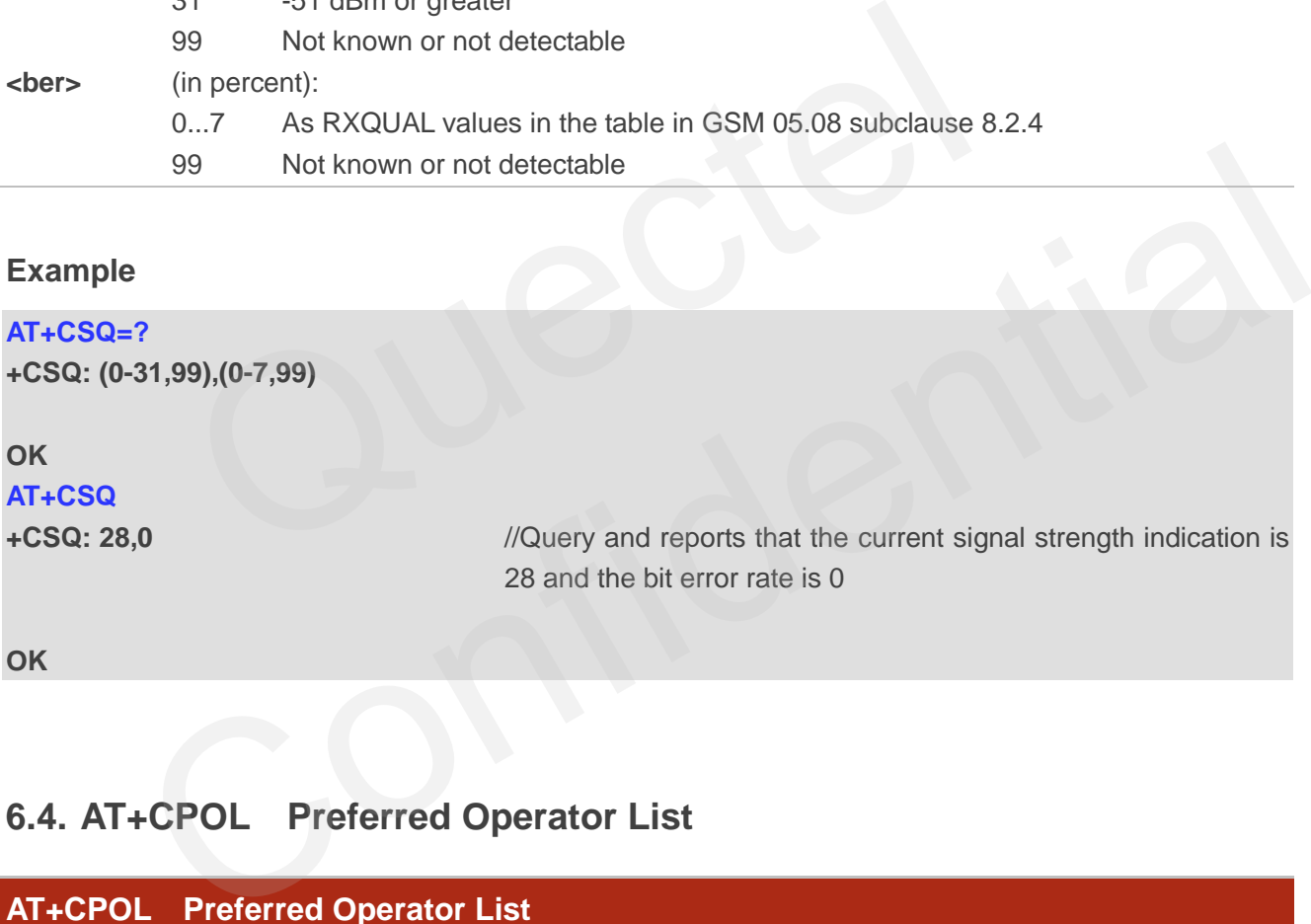

# **6.4. AT+CPOL Preferred Operator List**

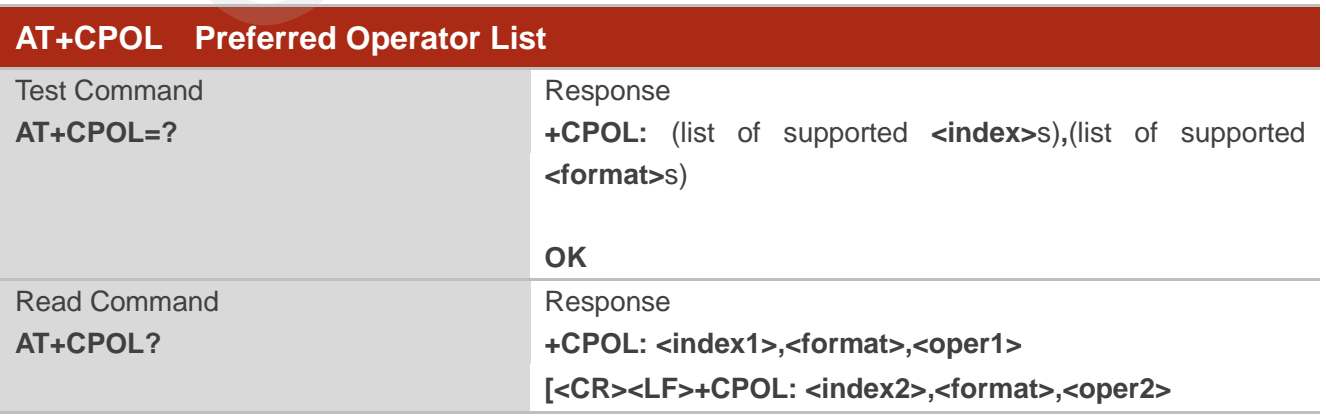

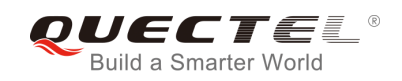

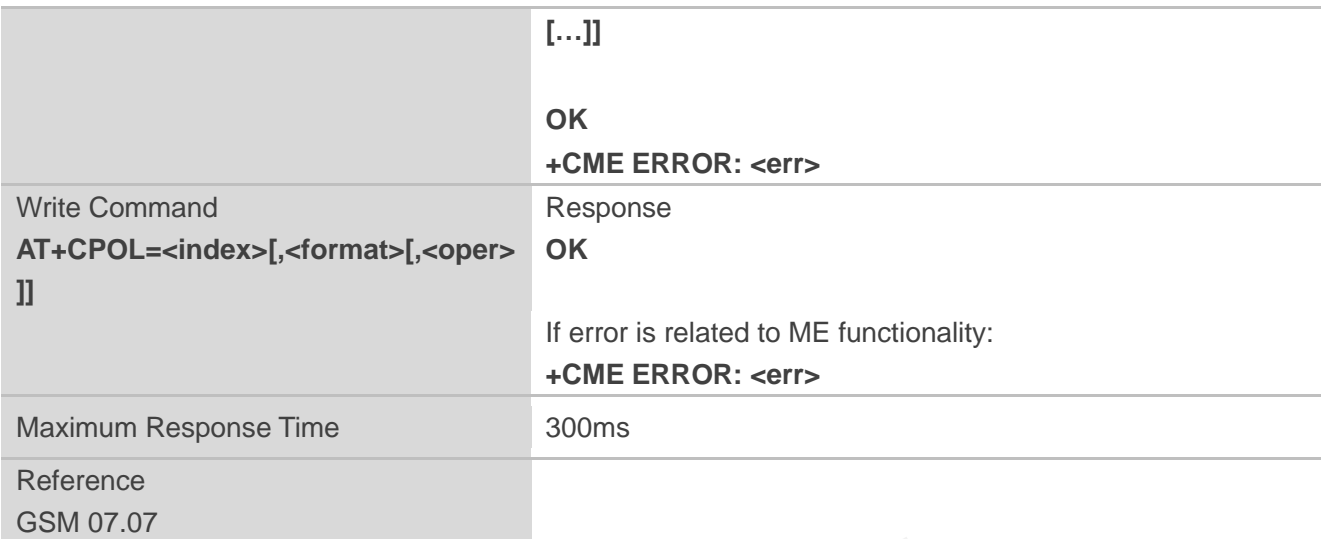

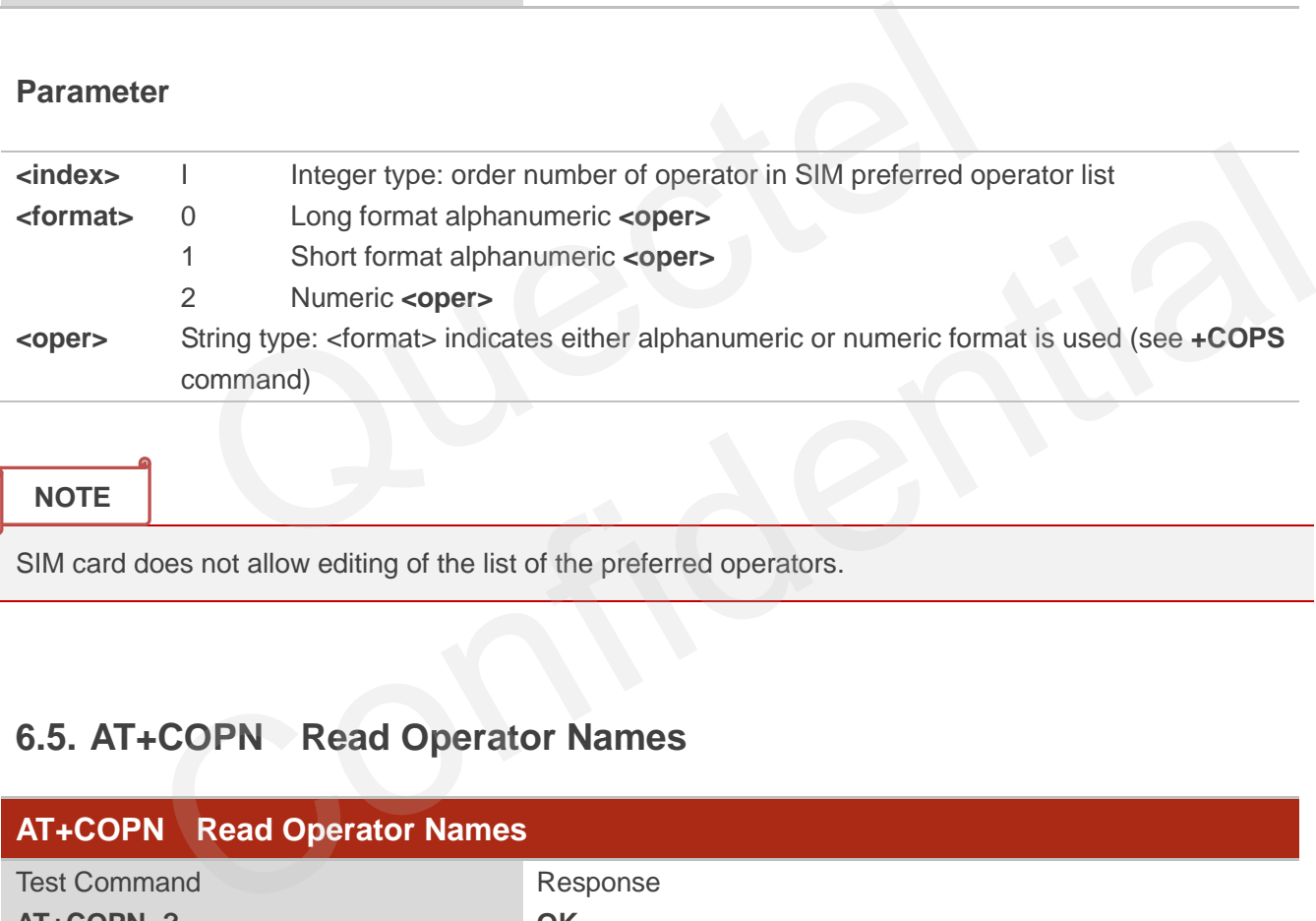

#### **NOTE**

SIM card does not allow editing of the list of the preferred operators.

## **6.5. AT+COPN Read Operator Names**

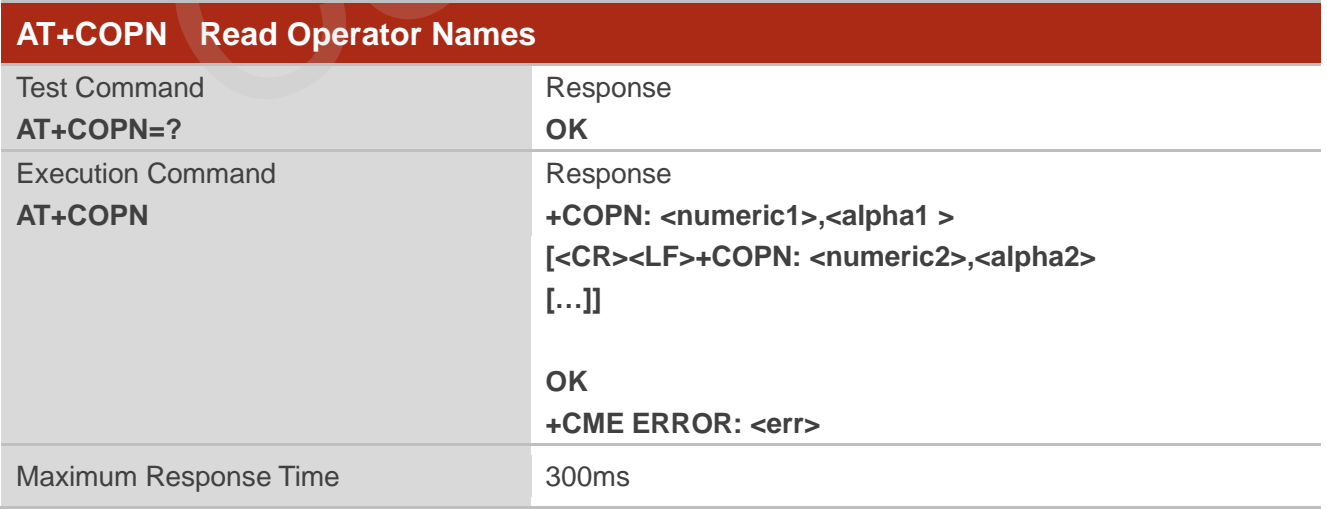

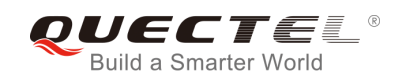

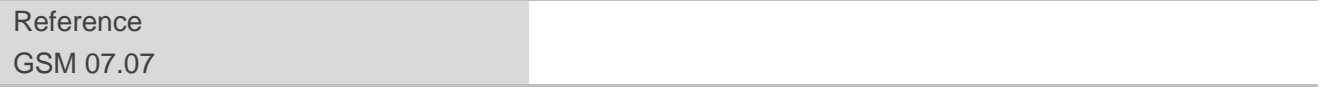

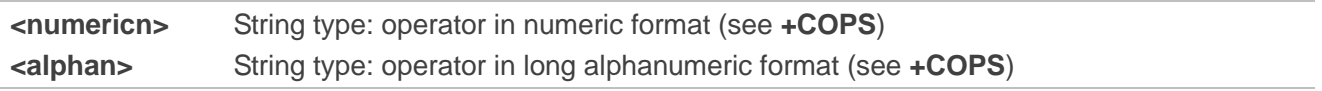

# **6.6. AT+QBAND Get and Set Mobile Operation Band**

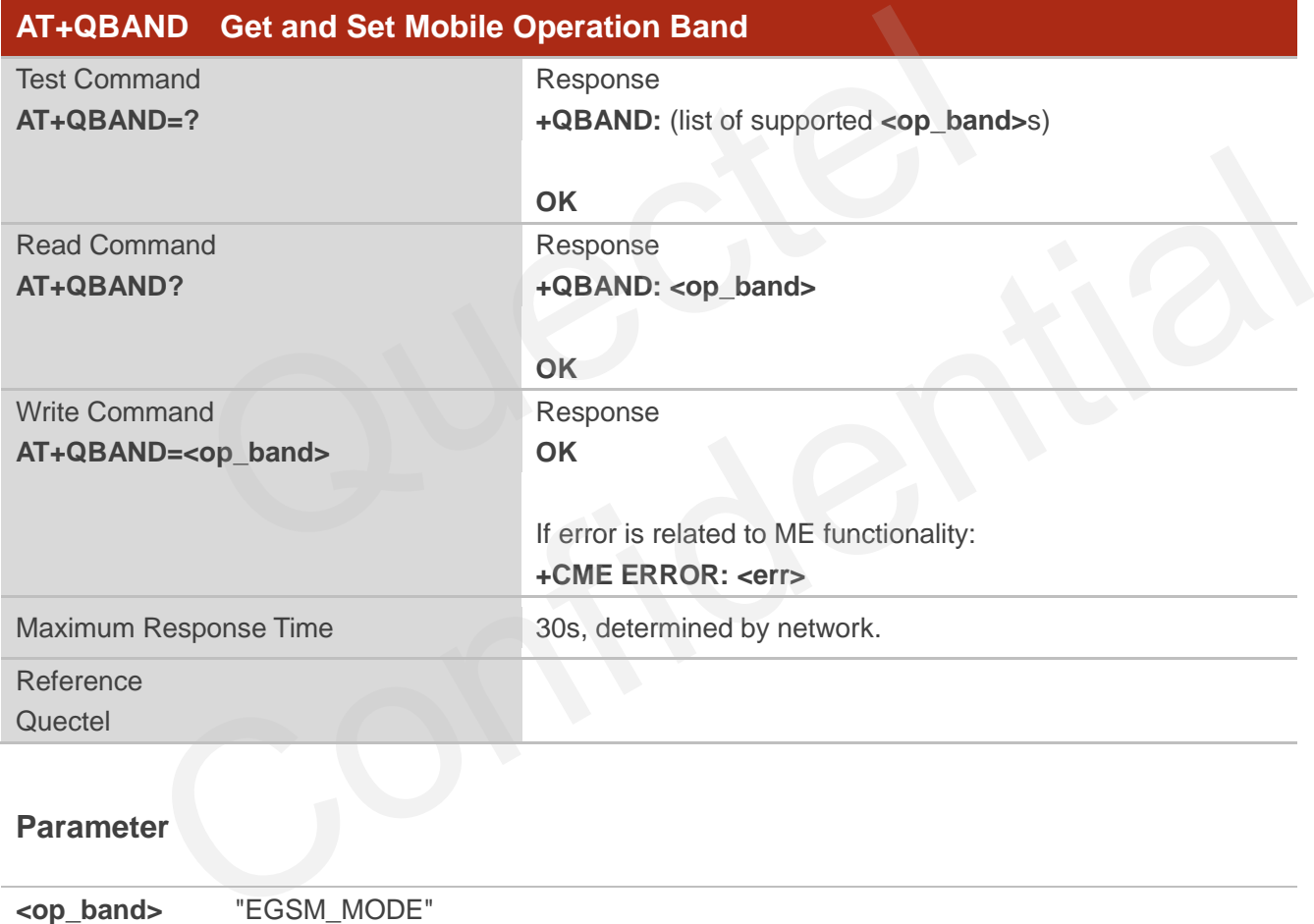

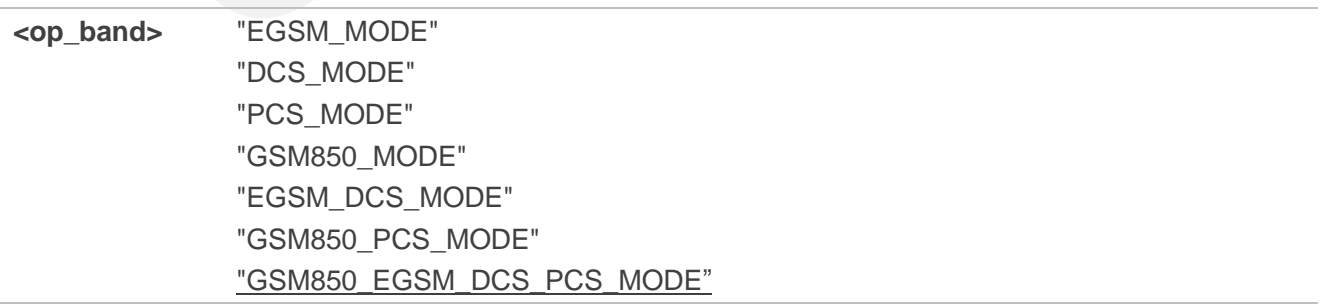

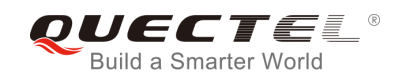

**NOTE**

The following radio setting to be updated is stored in non-volatile memory.

# **6.7. AT+QENG Switch on or off Engineering Mode**

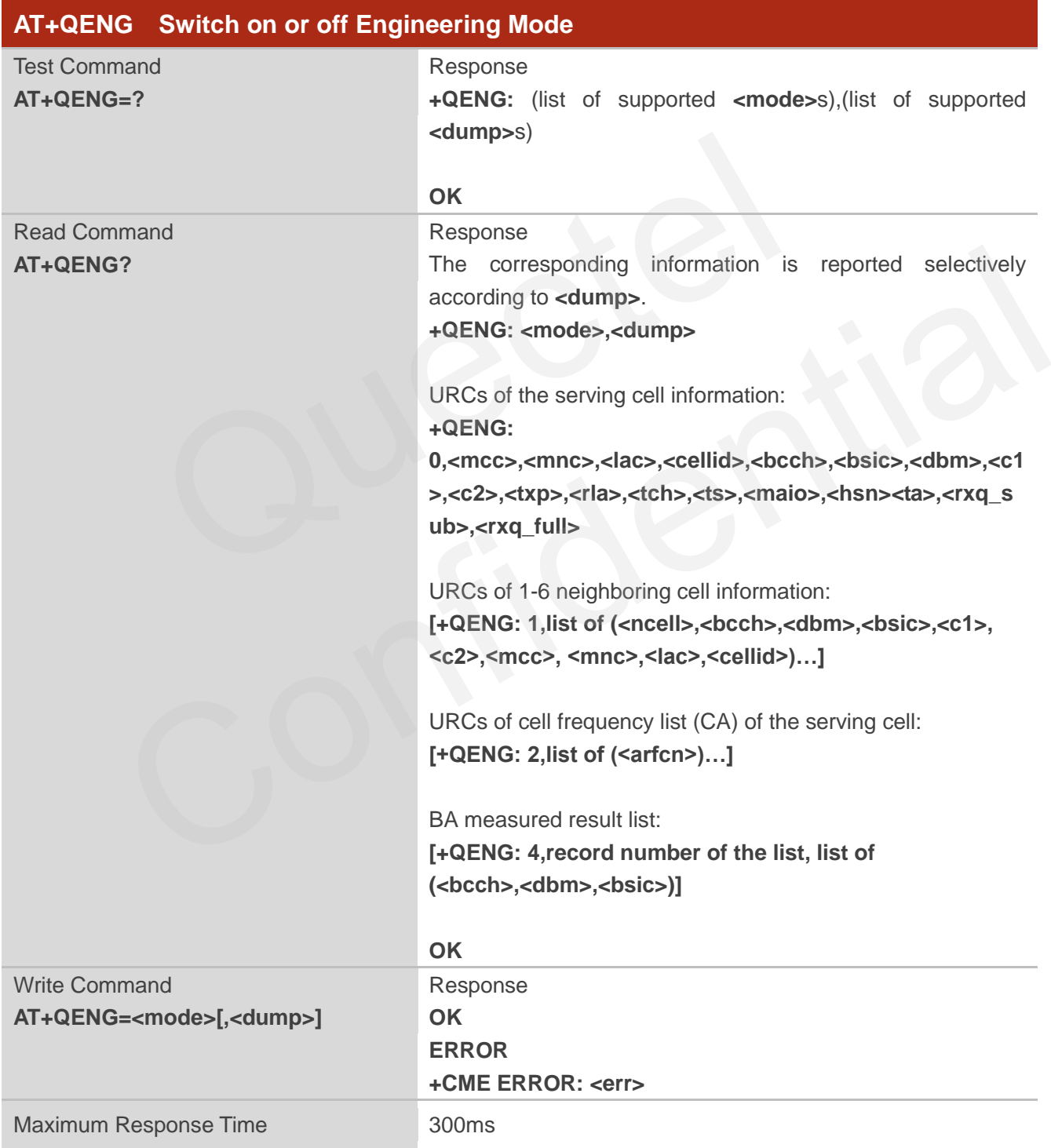

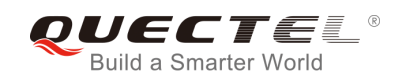

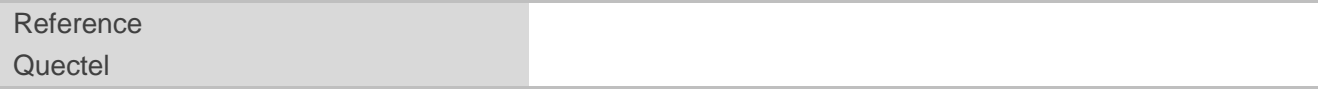

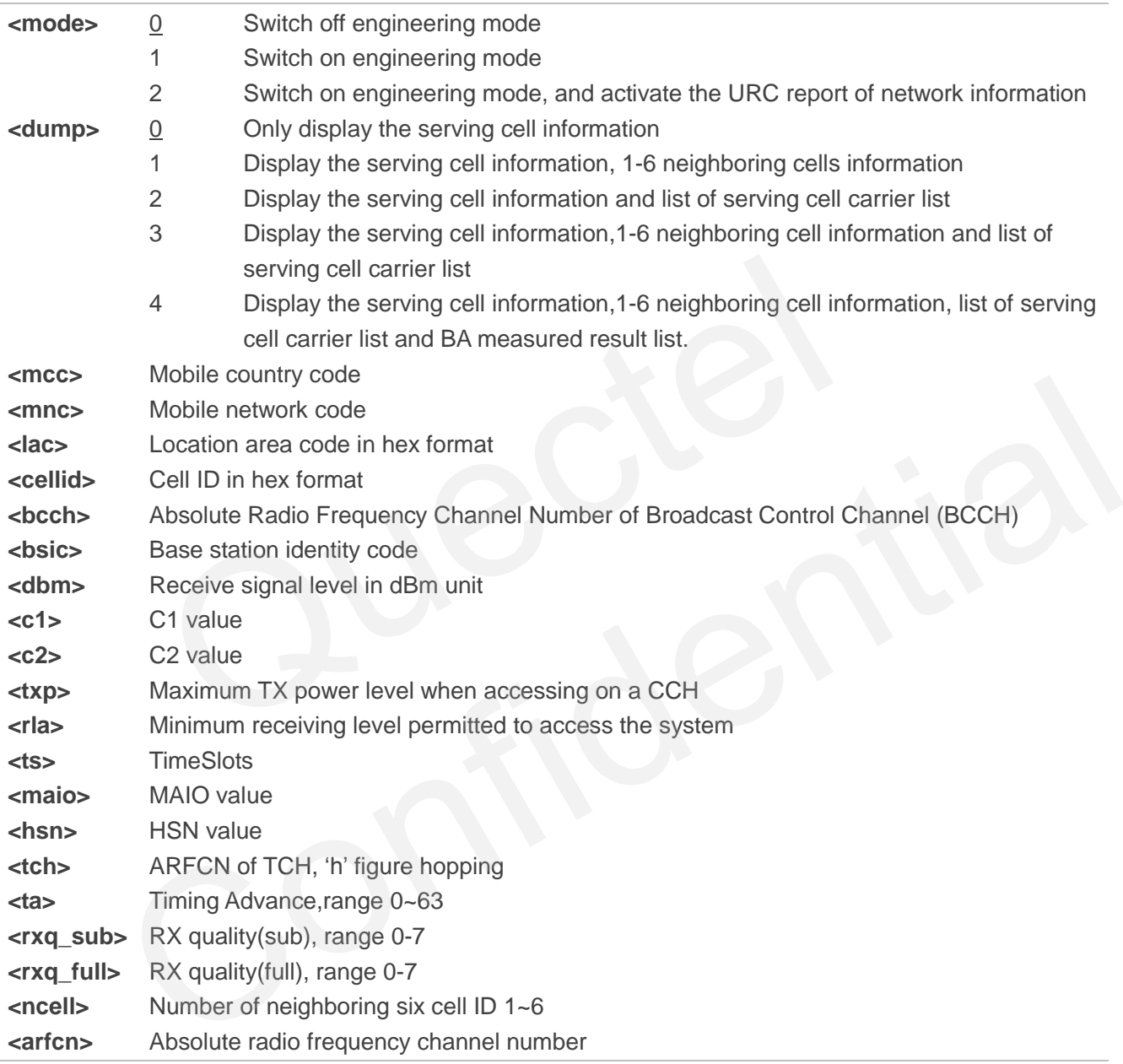

## **NOTES**

The following radio settings to be updated are stored in non-volatile memory.

- 1. When mode is 2, auto URCs are reported per 5 seconds.
- 2. The **<lac>** and **<cellid>** parameters are available in in hex format, and these parameters are in decimal.
- 3. If the cell information is not detected, the parameter is replaced by 'x' char.
- 4. If the detecting is not expert mode, parameters **<tch>**, **<ts>**, **<maio>**, **<hsn>**, **<ta>**, **<rxq\_sub>** and **<rxq** full> will not display the parameter value while are replaced by 'x' char.
- 5. During the network connecting, if the hopping frequency is supported by the network, the channel of TCH is instable. Using the "h" figure **<tch>** under this mode.
- 6. Under expert mode, when the **<c1>** and **<c2>** of the serving cell cannot be updated, using the "-1" figure to display the illegal value. At the same time,**<txp>** and **<rla>** parameters cannot be updated in a certain condition, all the same holding the value of idle mode. This is because ME cannot be updated in this mode. ME cannot update the selection of cell and reselection of the parameter. When the connecting is over, mobile device will go back to idle mode and offer the correct value.
- 7. If TA can report the information of the neighboring cell, the URCs of six neighboring cell should be reported. If some cells cannot be measured, the "x" char will be filled in the parameter of these cells.
- 8. Under the special mode, **<c1>** and **<c2>** parameters of the neighboring cell may be measured, and then an unmeaning value will be reported. When **<mcc>**, **<mnc>** ,**<lac>** and **<cellid>** parameters of the neighboring cell cannot be measured, the 'x' char will be filled in these parameters of all the six cells.
- 9. The command does not report the RX level and the RX quality. The "**AT+CSQ**" command can be used to query the values of RX level and RX quality.
- 10. The "**AT+QSPCH**" command can be used to re-query the type of the voice channel during calling (FR, HR, EFR, AMR\_FR, AMR\_HR).
- 11. The maximum record number of BA measured result list is 32. If any of the BCCH cannot get the BSIC value, the BSIC will show "x" instead. The measured list only includes the measured BCCH in the BA list, not the whole BA list. interaining value will be reported. When Since 2, Since 2, Since 2, Since 2 and State<br>oring cell cannot be measured, the 'x' char will be filled in these para<br>aand does not report the RX level and the RX quality. The "AT+C ry the values of RX level and RX quality.<br>
T**-AGPCH**" command can be used to re-query the type of the voice channel during calling (FR,<br>
FR, AMR\_FR, AMR\_HR).<br>
aximum record number of BA measured result list is 32. If any o

#### **Example**

Idle mode: **AT+QENG=2 OK**

**+QENG: 0,460,00,1806,2602,64,46,-72,119,119,5,8,x,x,x,x,x,x,x**

Dedicated mode:

**AT+QENG=2,3**

**OK**

**+QENG: 0,460,00,1806,2031,17,41,-73,-1,-1,5,8,h,7,0,24,1,0,1**

**+QENG:** 

**1,1,17,-74,41,111,95,460,00,1806,2031,2,2,-74,45,110,94,460,00,1878,151,3,22,-77,40,100,84,460,00,1 806,2012,4,24,-77,45,97,81,460,00,1806,2013,5,25,-81,40,83,67,460,00,1806,2032,6,532,-92,48,-1,-1,x ,x,x,x**

# **6.8. AT+QSCANF Scan Power of GSM Frequency**

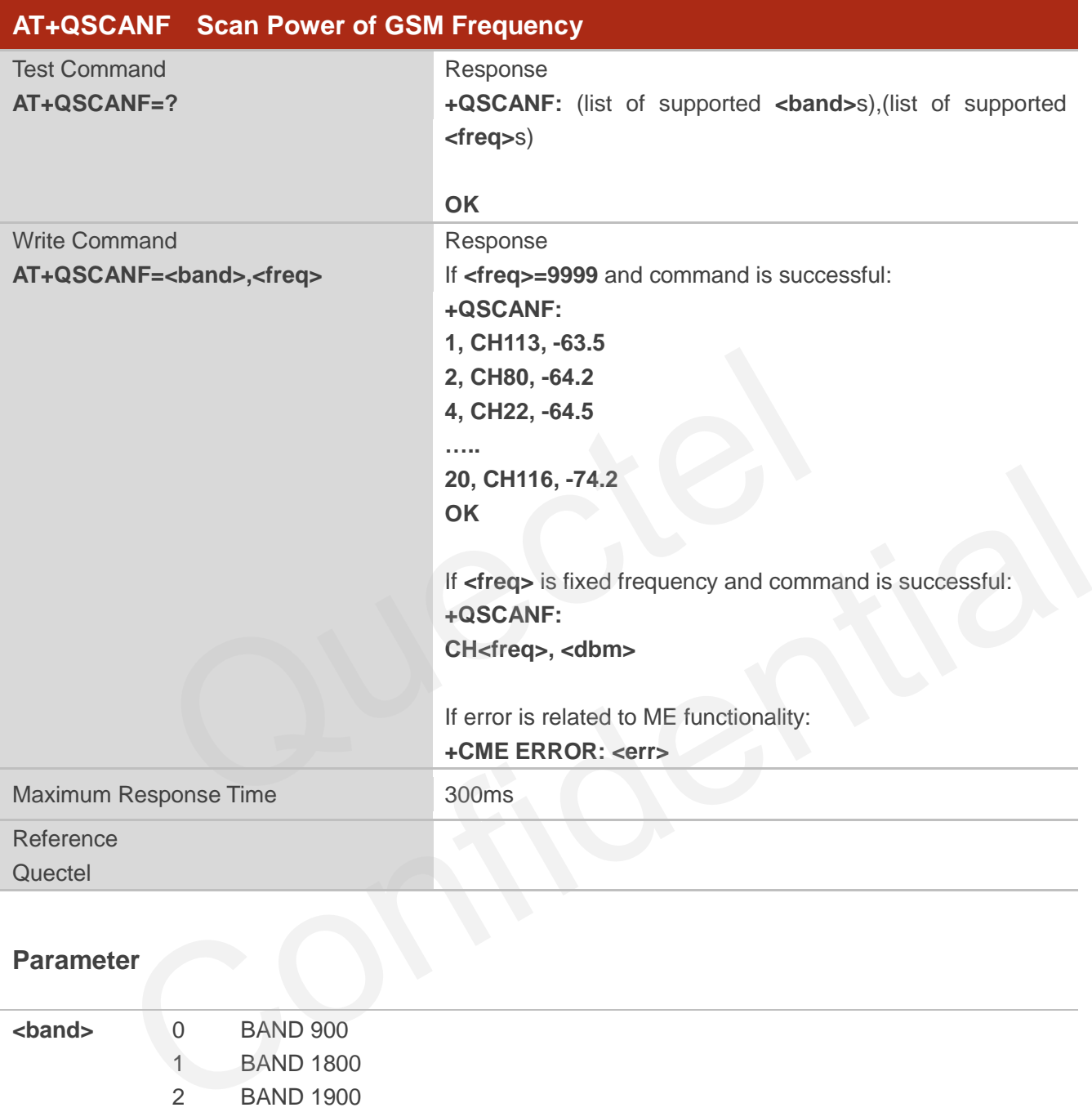

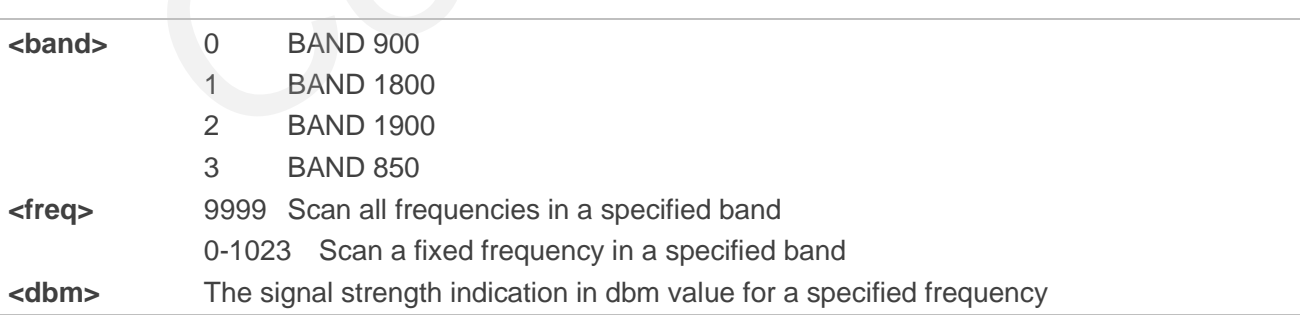

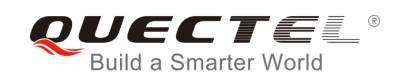

**NOTE**

Before using this AT command, RF function of system MUST be disabled. Please make sure CFUN state is 0 or 4. About how to change CFUN state, please refer to AT command **AT+CFUN**.

## **6.9. AT+QLOCKF Lock GSM Frequency**

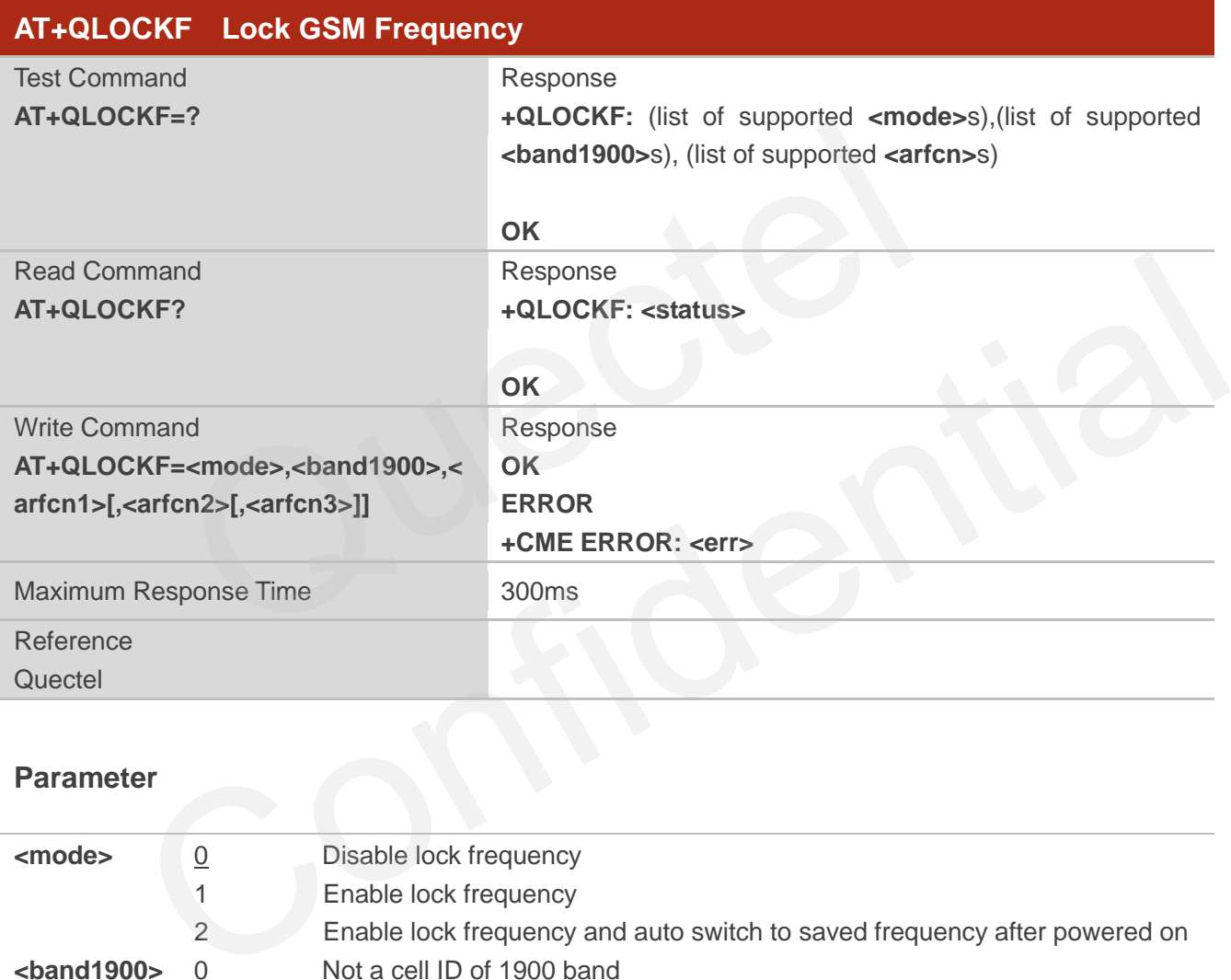

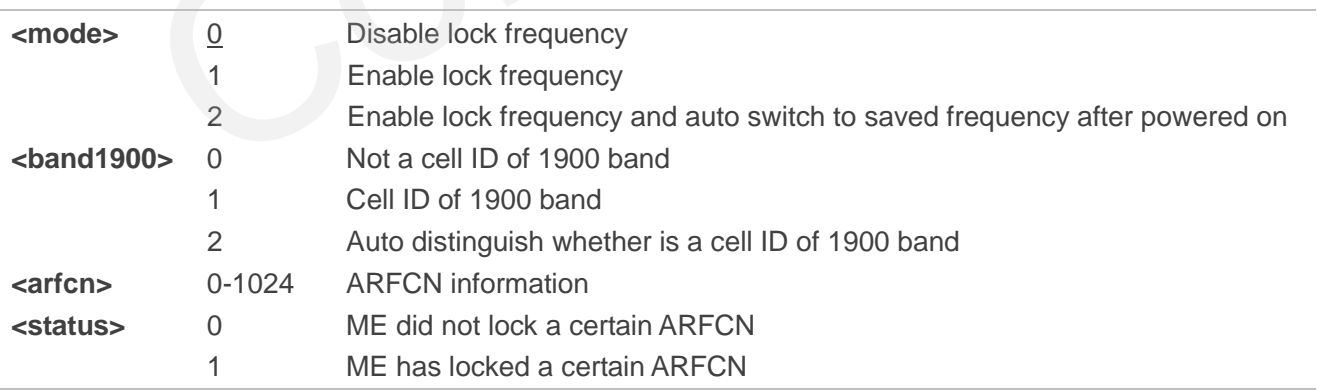

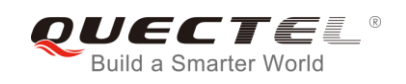

# **7 Call Related Commands**

## **7.1. ATA Answer an Incoming Call**

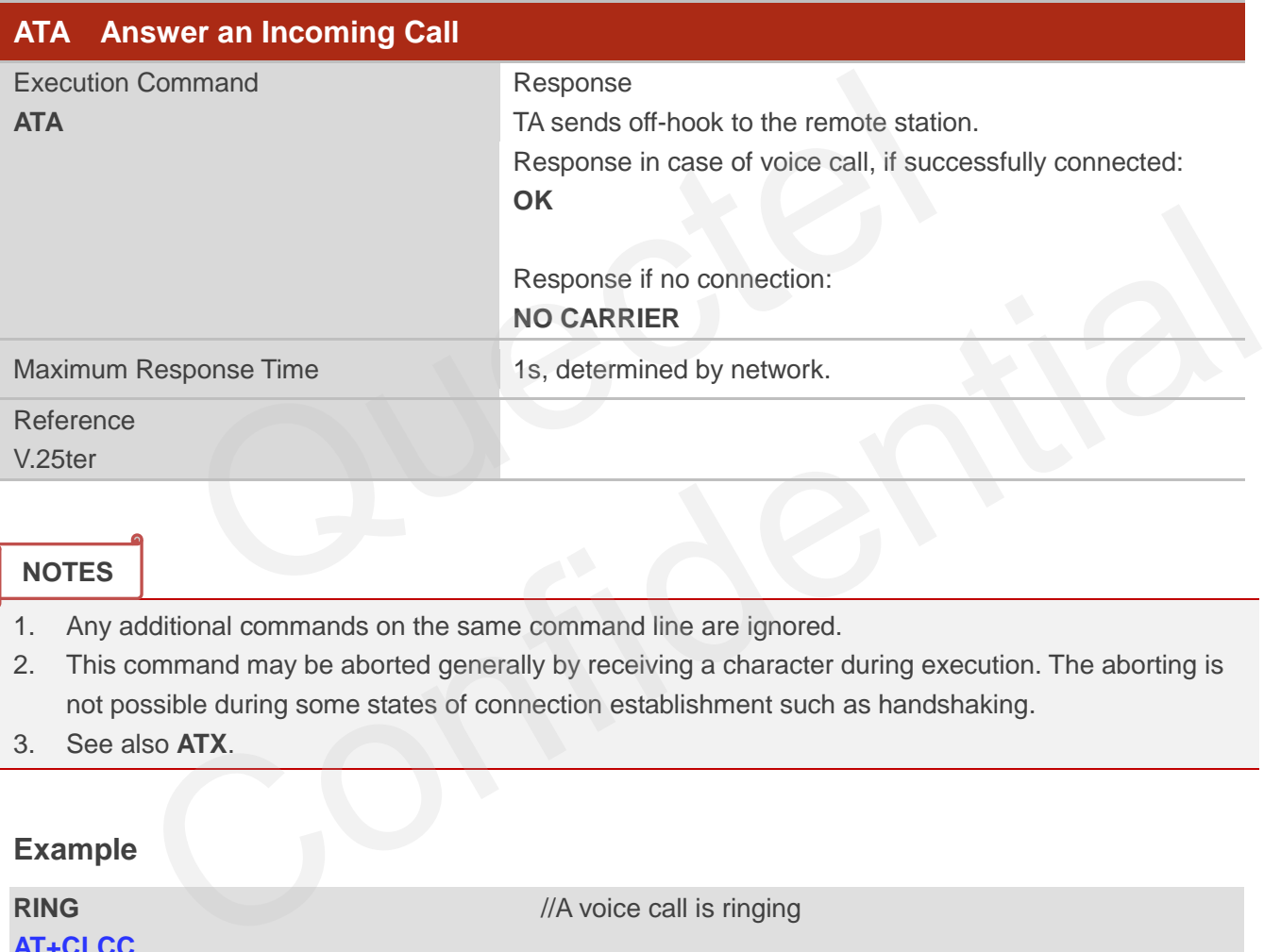

## **NOTES**

- 1. Any additional commands on the same command line are ignored.
- 2. This command may be aborted generally by receiving a character during execution. The aborting is not possible during some states of connection establishment such as handshaking.
- 3. See also **ATX**.

## **Example**

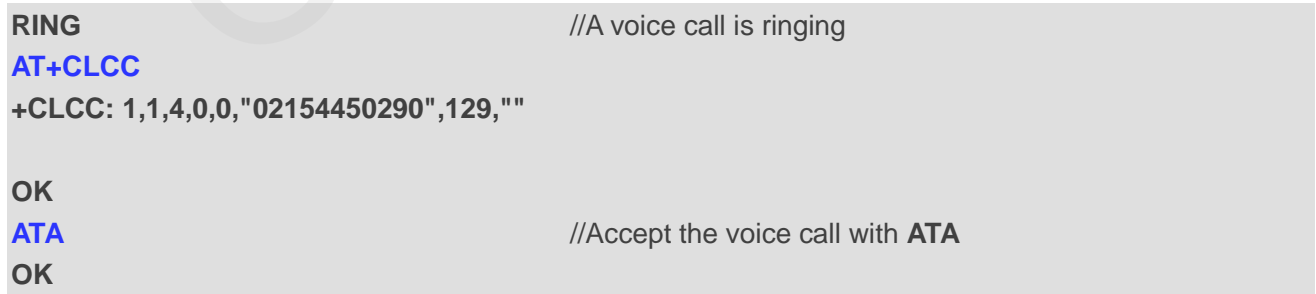

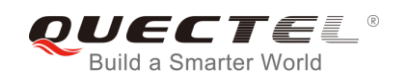

# **7.2. ATD Mobile Originated Call to Dial a Number**

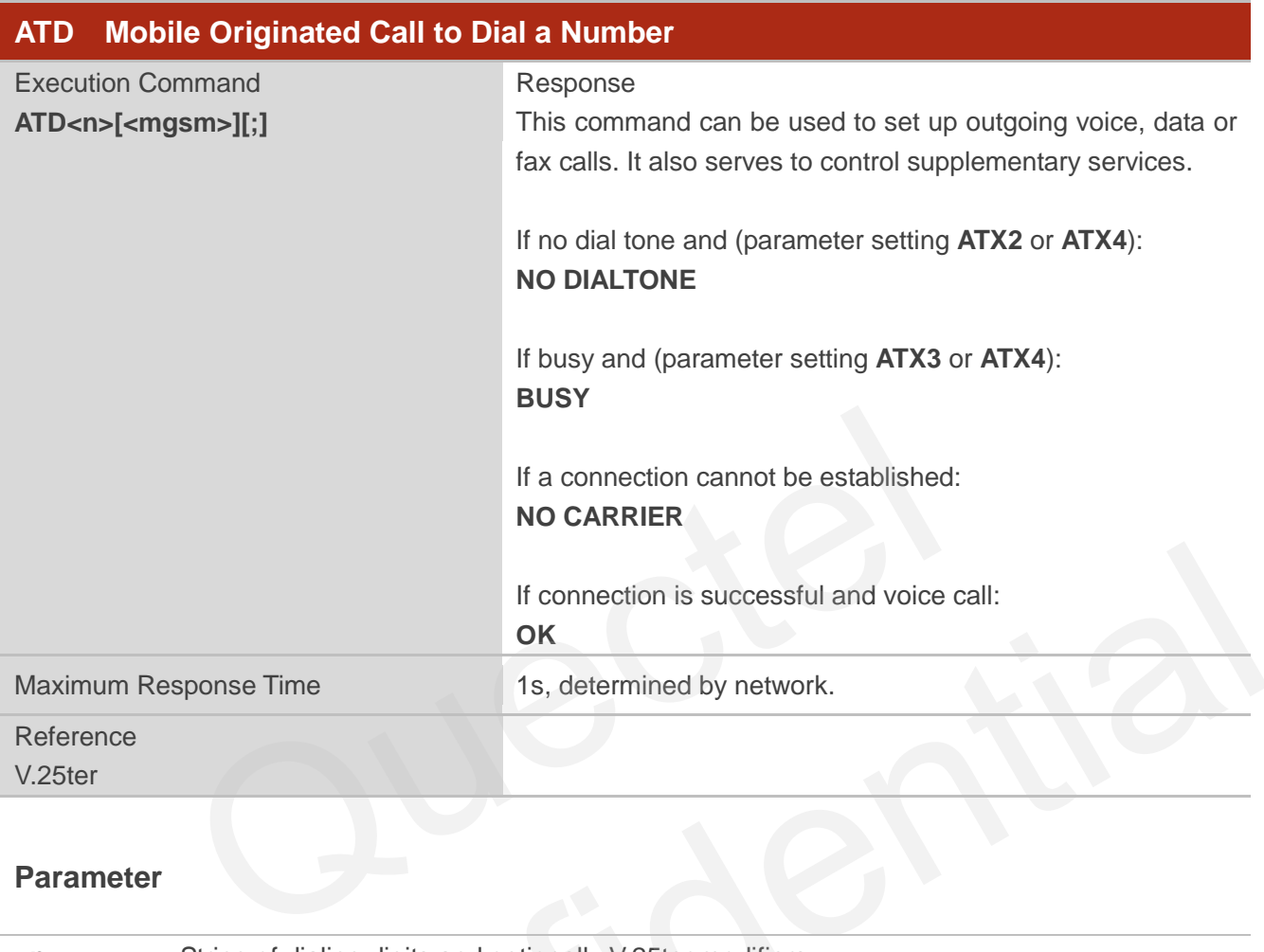

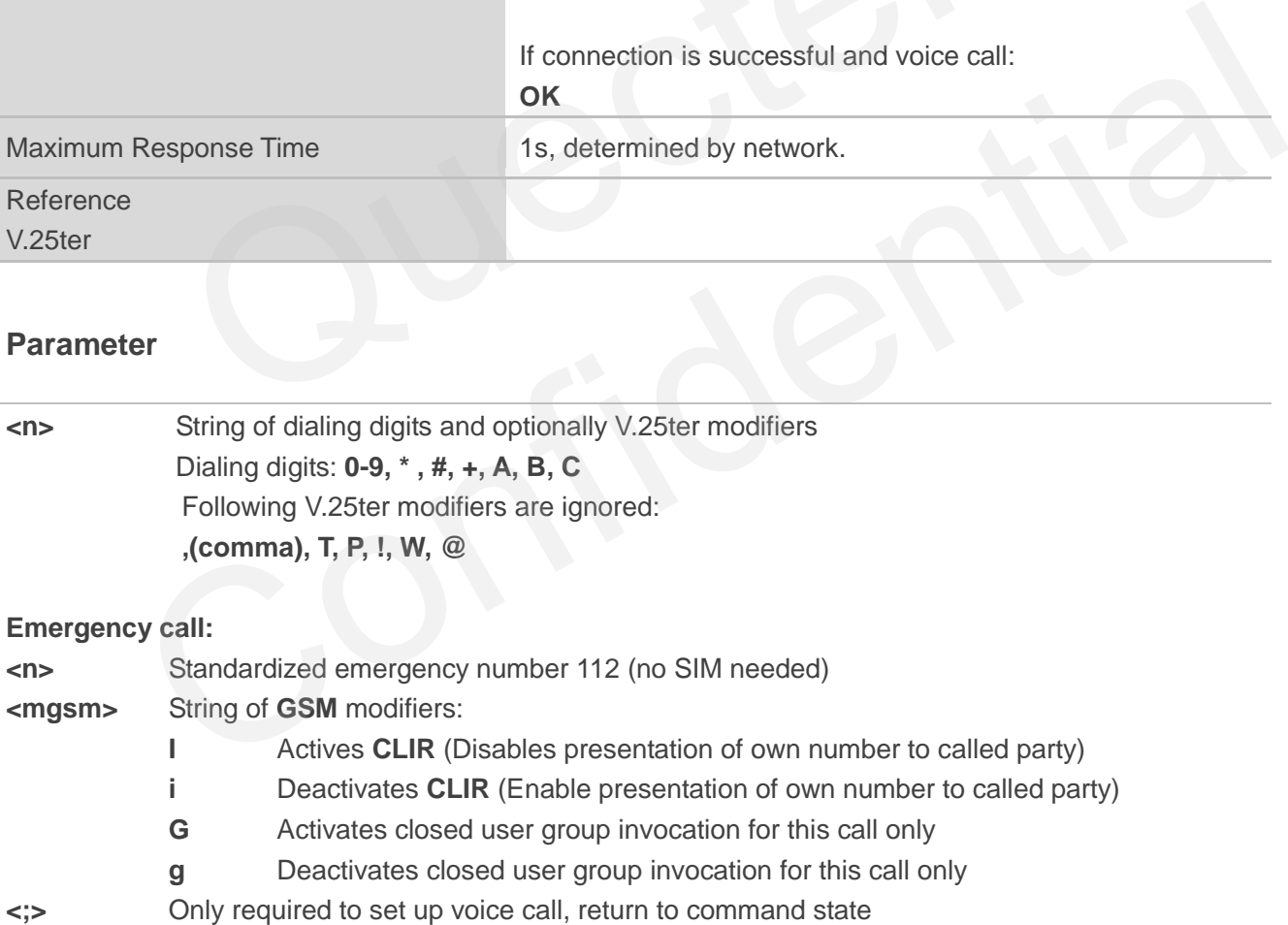

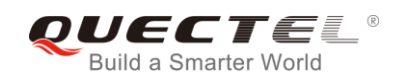

#### **NOTES**

- 1. This command may be aborted generally by receiving an **ATH** command or a character during execution. The aborting is not possible during some states of connection establishment such as handshaking.
- 2. Parameter "I" and "i" are applicable for cases where there are no \*# codes within the dial string.
- 3. **<n>** is the default value for last number that can be dialed by **ATDL**.
- 4. \*# codes sent with **ATD** are treated as voice calls. Therefore, the command must be terminated with a semicolon ";".
- 5. See **ATX** command for setting result code and call monitoring parameters.
- 6. Responses returned after dialing with **ATD**
	- For voice call, two different responses modes can be determined. TA returns "OK" immediately either after dialing was completed or after the call was established. The setting is controlled by **AT+COLP**. Factory default is **AT+COLP=0**, which causes the TA returns "OK" immediately after dialing was completed; otherwise TA will returns "OK", "BUSY", "NO DIAL TONE", "NO CARRIER". Factory default is AT+COLP=0, which causes the TA returns "O<br>SOLP. Factory default is AT+COLP=0, which causes the TA returns "O<br>g was completed; otherwise TA will returns "OK", "BUSY", "NO<br>RIER".<br>D during an active voice c
- 7. Using **ATD** during an active voice call:
	- When a user originates a second voice call while there is already an active voice call, the first call will be automatically put on hold.
	- The current states of all calls can be easily checked at any time by using the **AT+CLCC**  command.

#### **Example**

**OK**

**ATD10086:** //Dialing out the called party's number

# **7.3. ATH Disconnect Existing Connection**

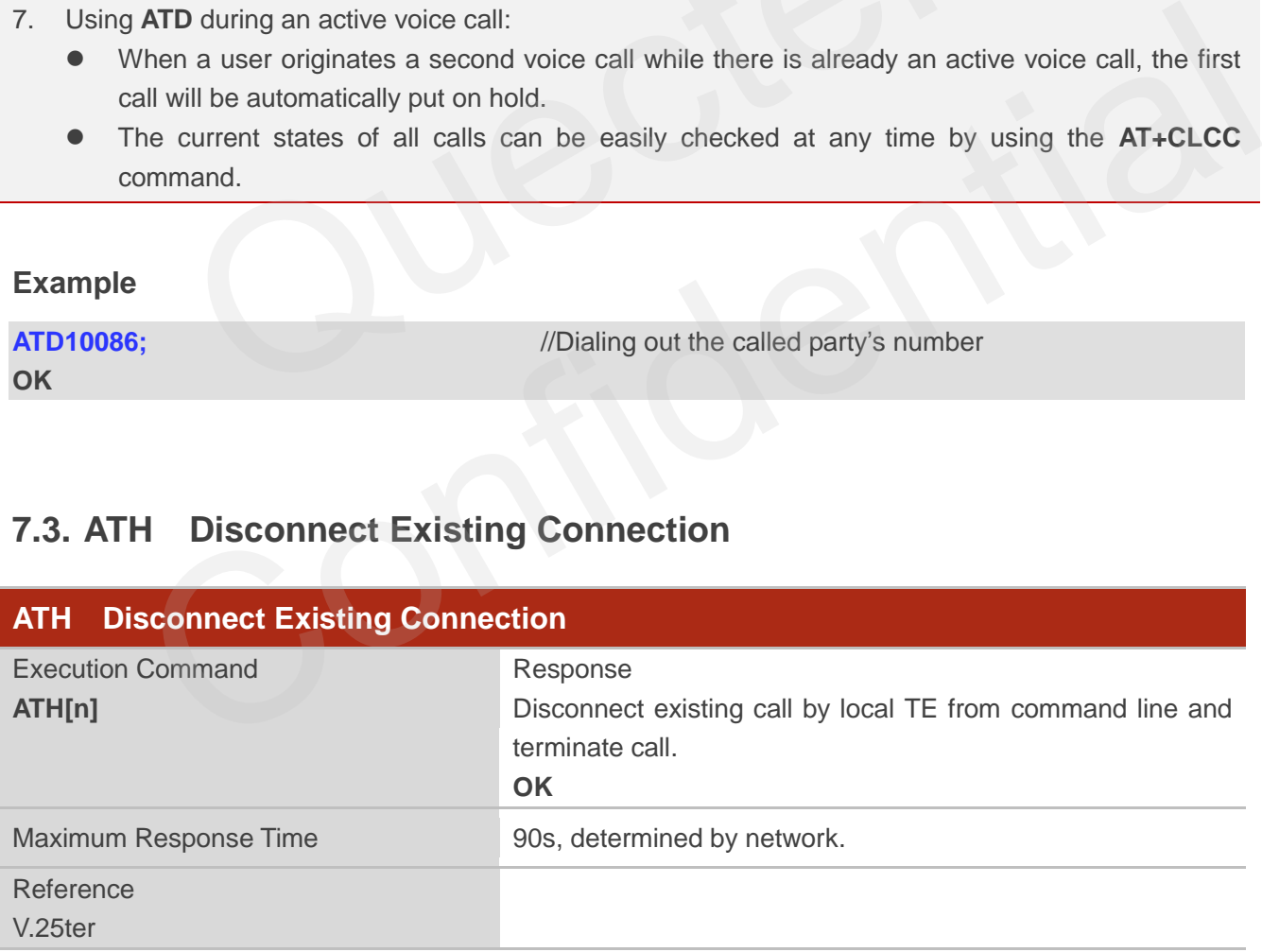

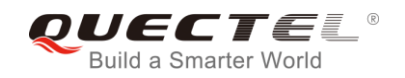

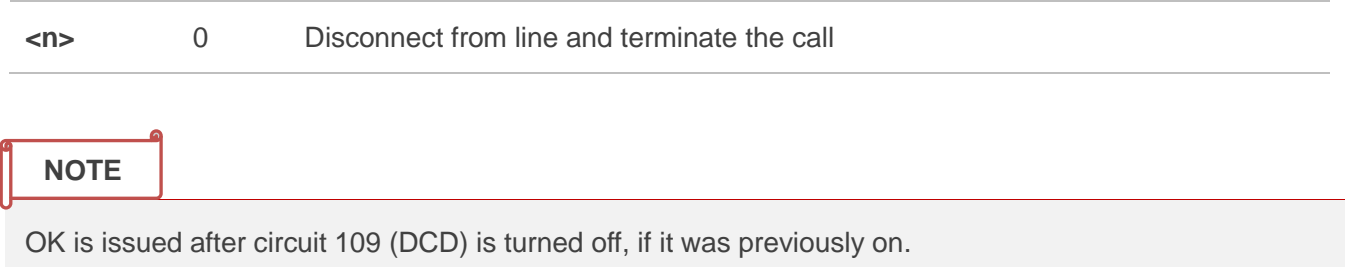

## **7.4. +++ Switch from Data Mode to Command Mode**

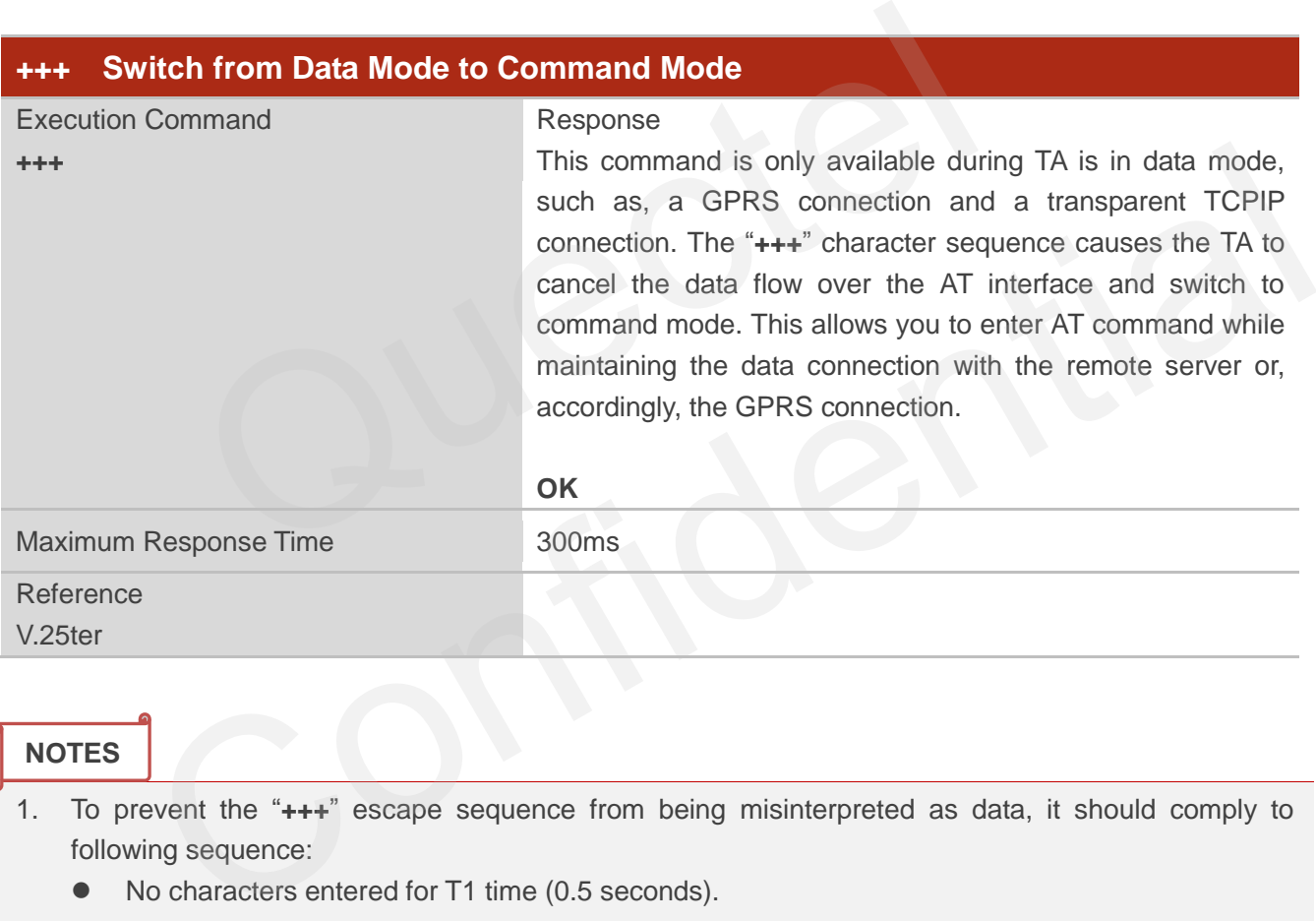

#### **NOTES**

- 1. To prevent the "**+++**" escape sequence from being misinterpreted as data, it should comply to following sequence:
	- No characters entered for T1 time (0.5 seconds).
	- "**+++**" characters entered with no characters in between. For PPP online mode, the interval between two "**+**" MUST be less than 1 second and for a transparent TCPIP connection, the interval MUST be less than 20ms.
	- No characters entered for T1 time (0.5 seconds).
	- Switch to command mode, otherwise go to step 1.
- 2. To return from command mode back to data or PPP online mode: Enter **ATO**
	- Another way to change to command mode is through DTR, see **AT&D** command for the details.

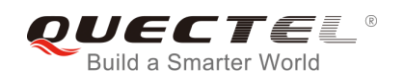

## **7.5. ATO Switch from Command Mode to Data Mode**

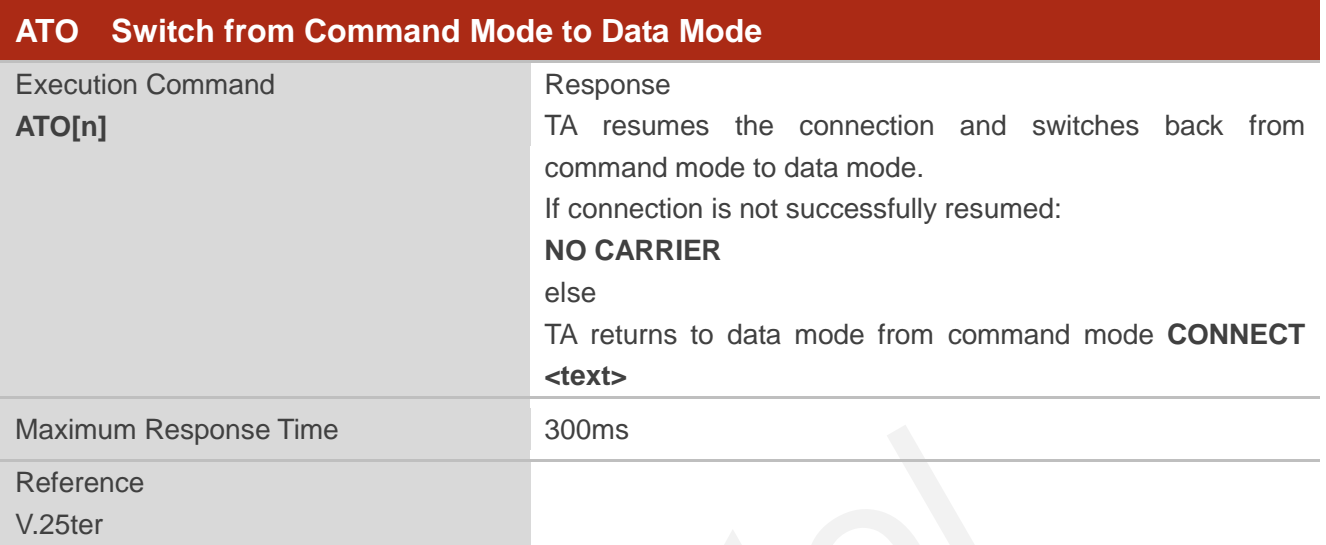

#### **Parameter**

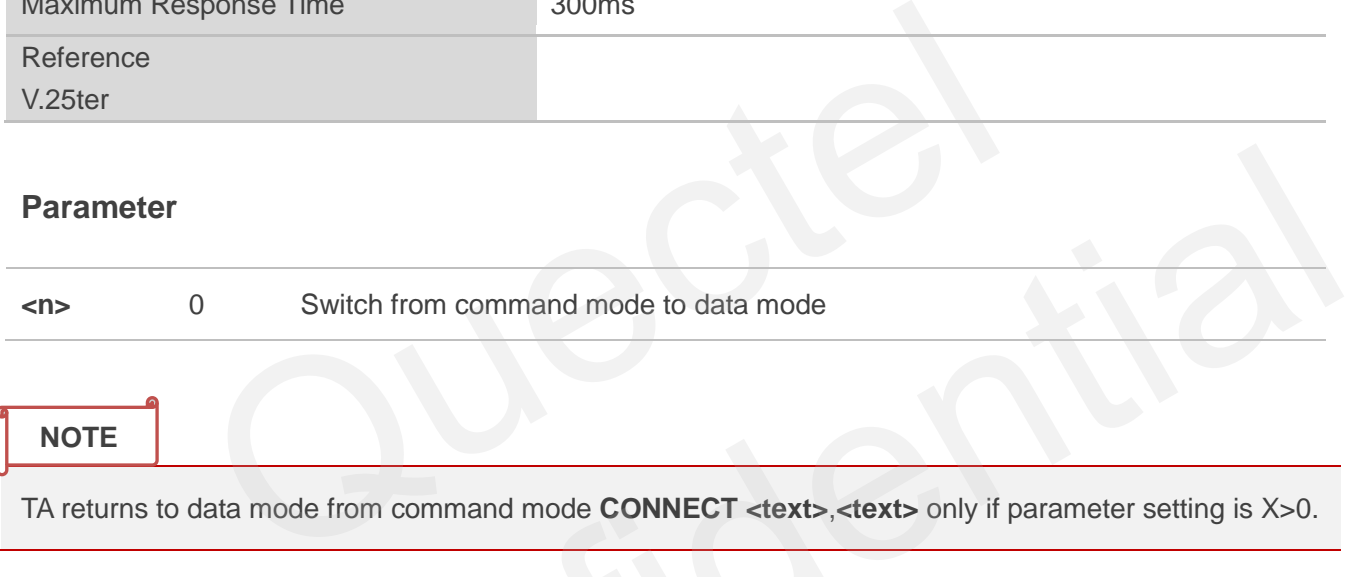

TA returns to data mode from command mode **CONNECT <text>**,**<text>** only if parameter setting is X>0.

## **7.6. ATP Select Pulse Dialing**

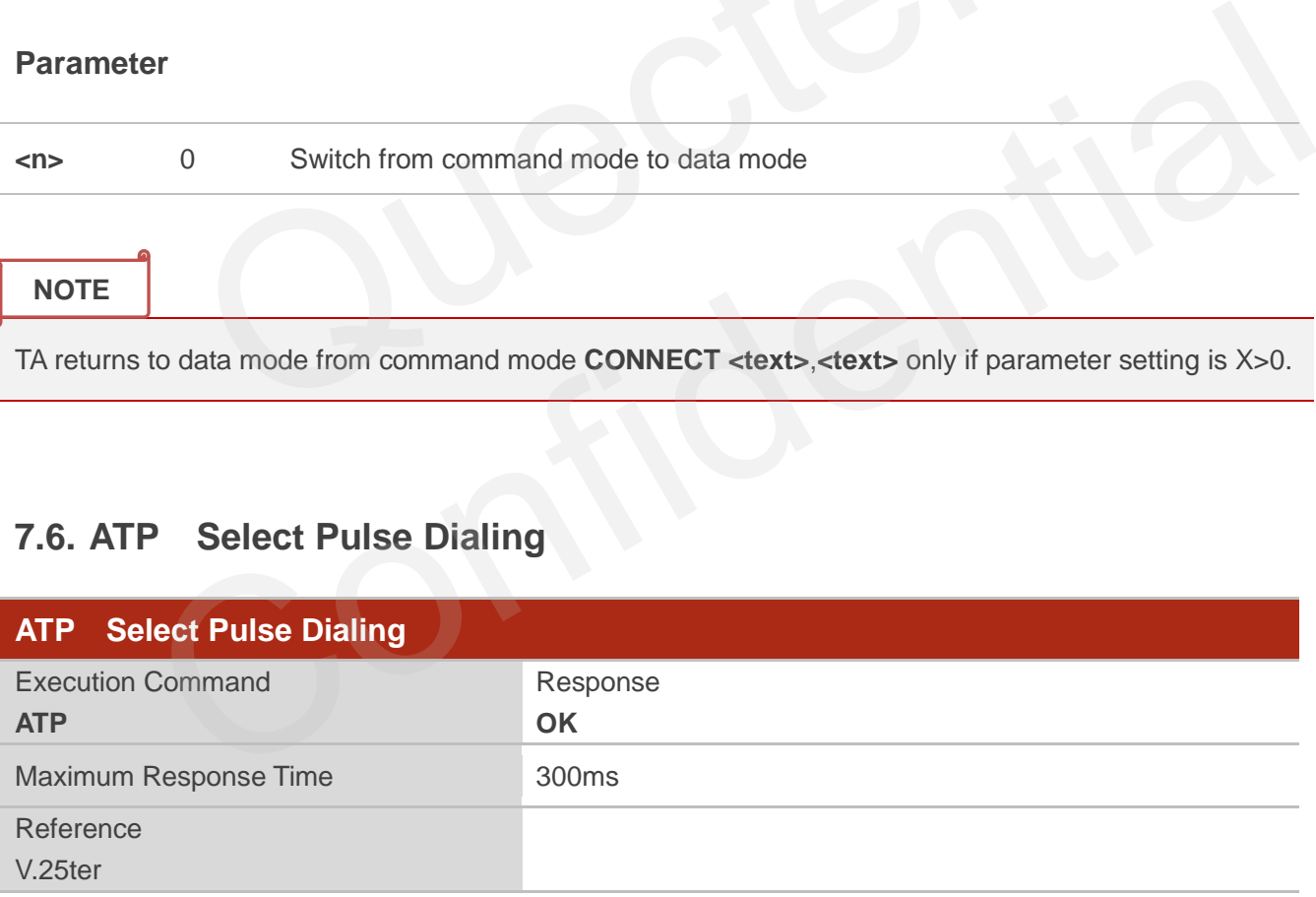

**NOTE**

No effect in GSM.

# **7.7. ATS0 Set Number of Rings before Automatically Answering Call**

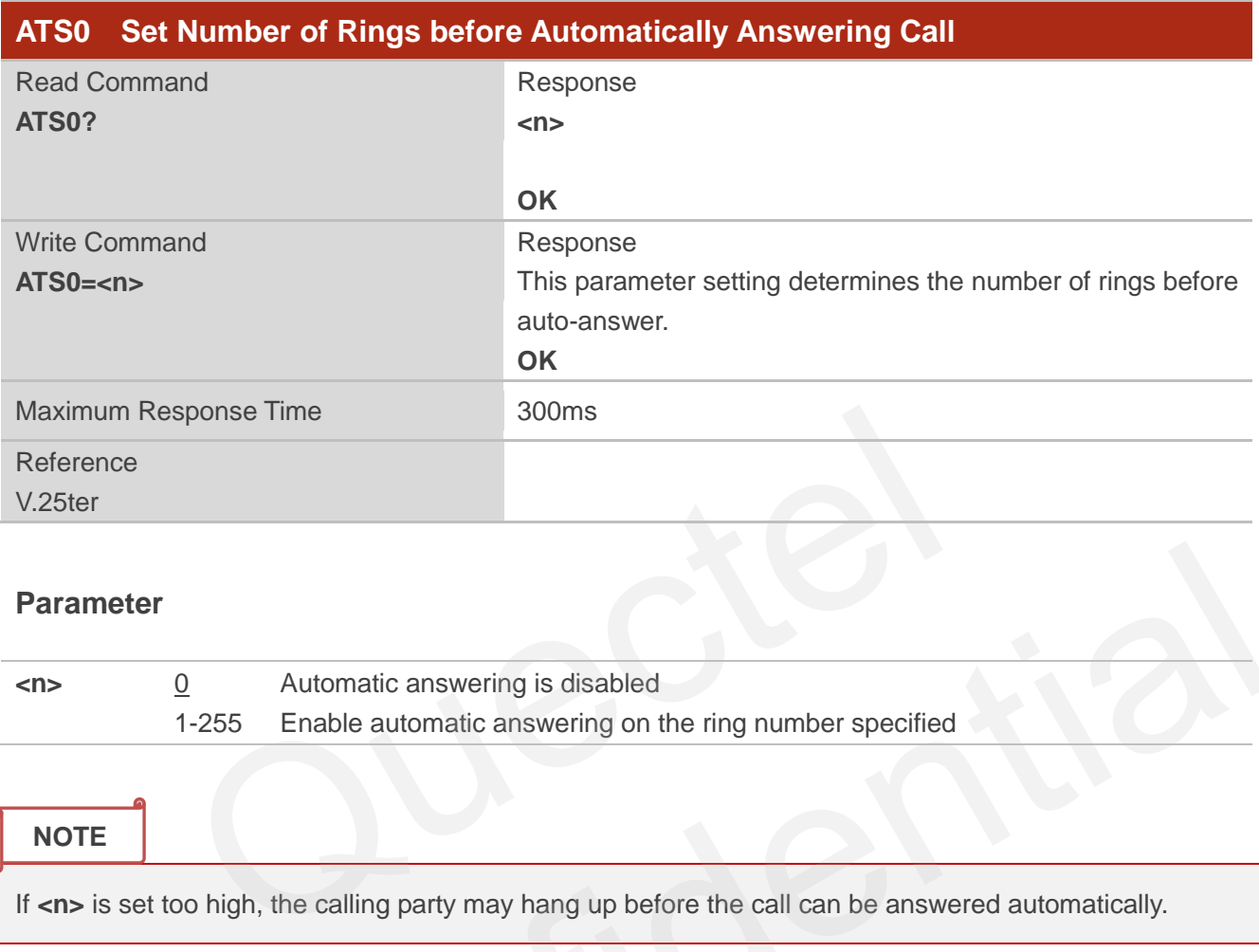

#### **Parameter**

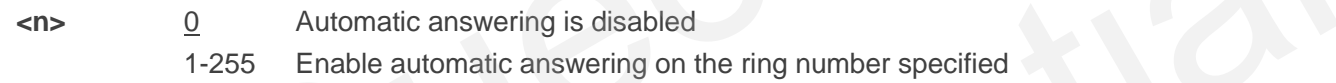

#### **NOTE**

If <n> is set too high, the calling party may hang up before the call can be answered automatically.

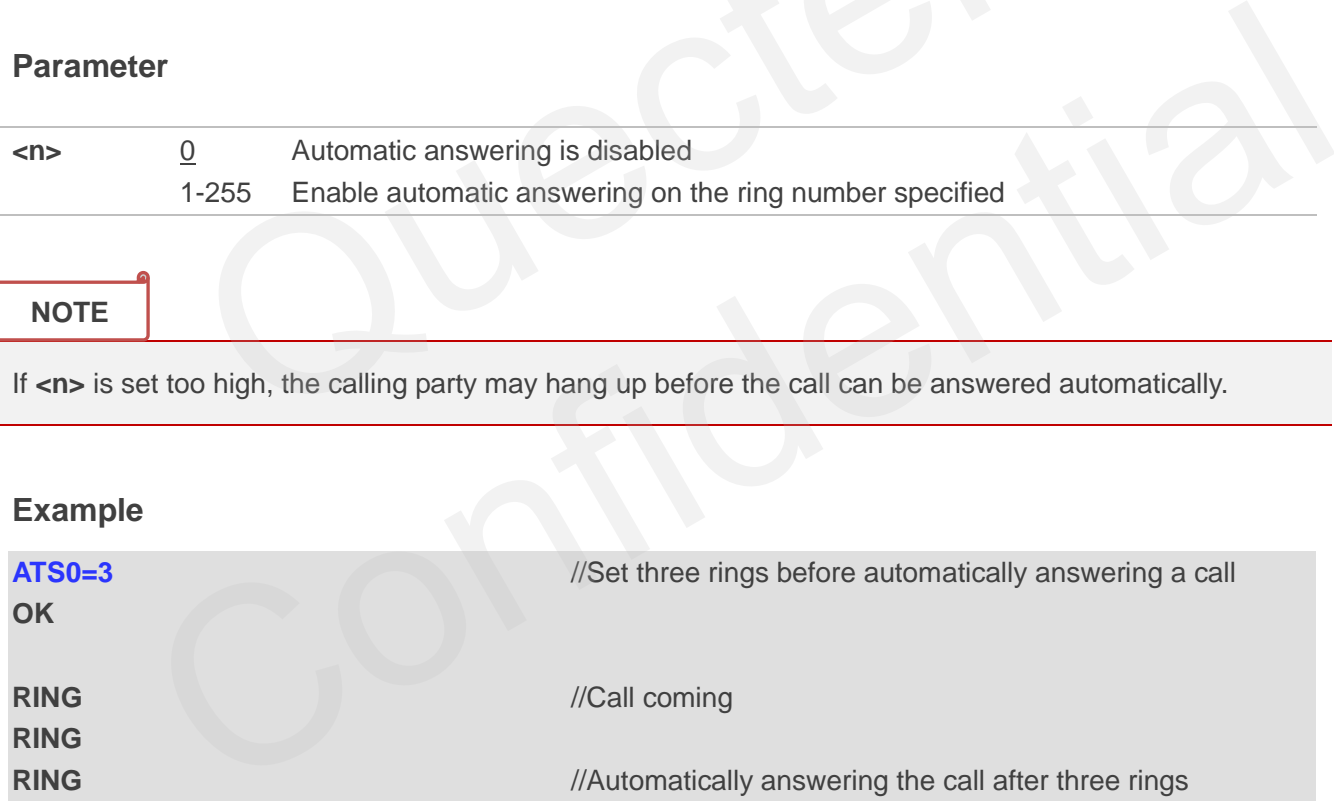

## **7.8. ATS6 Set Pause before Blind Dialing**

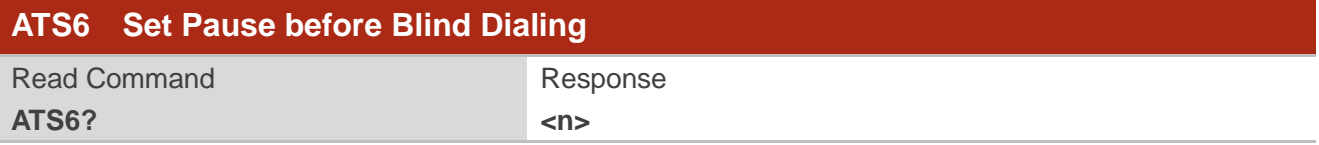

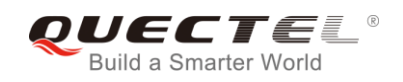

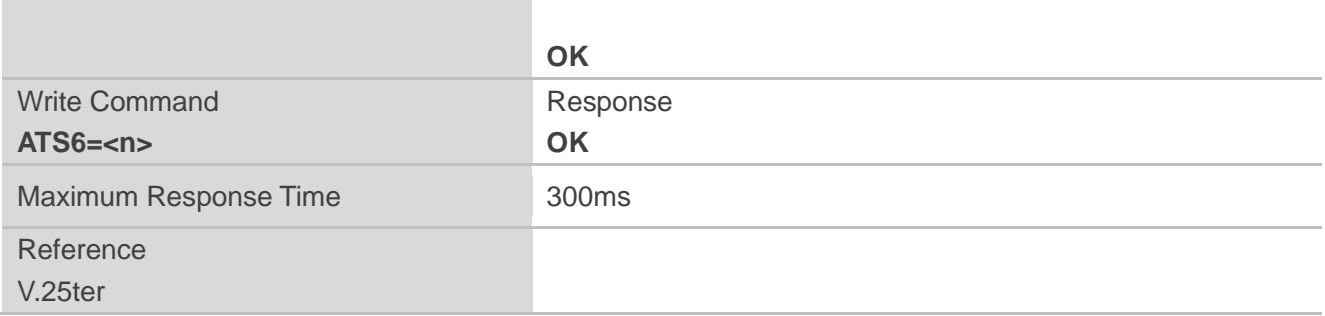

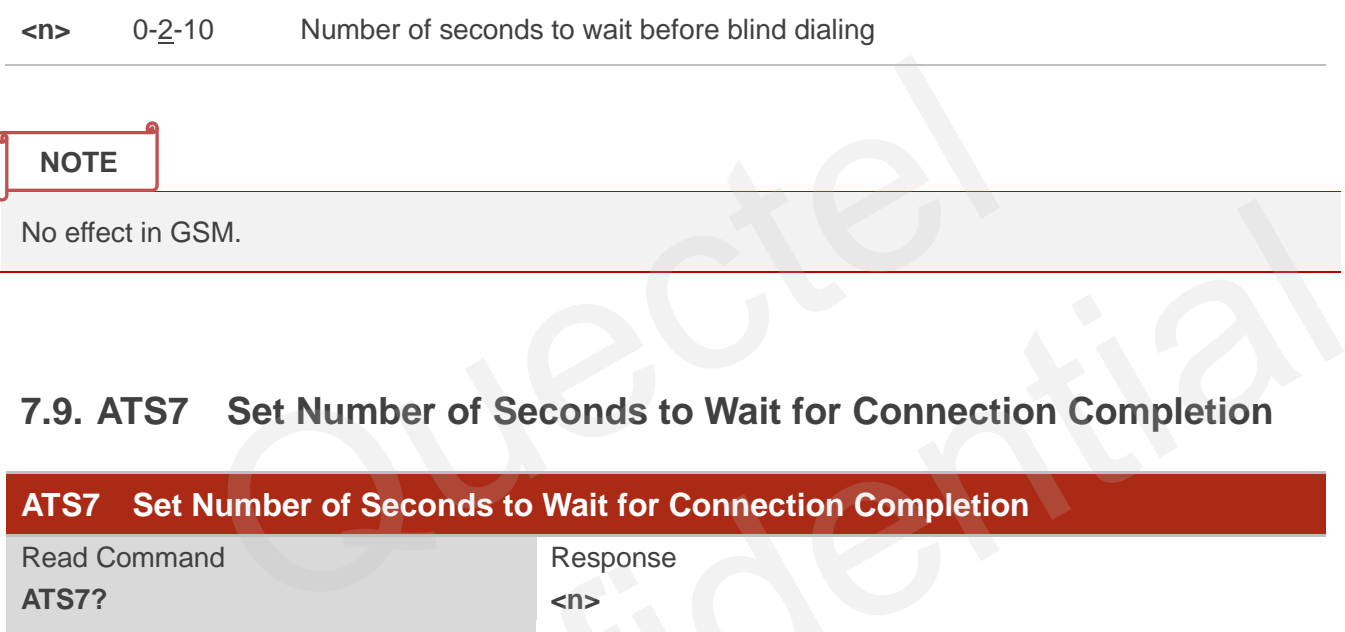

## **7.9. ATS7 Set Number of Seconds to Wait for Connection Completion**

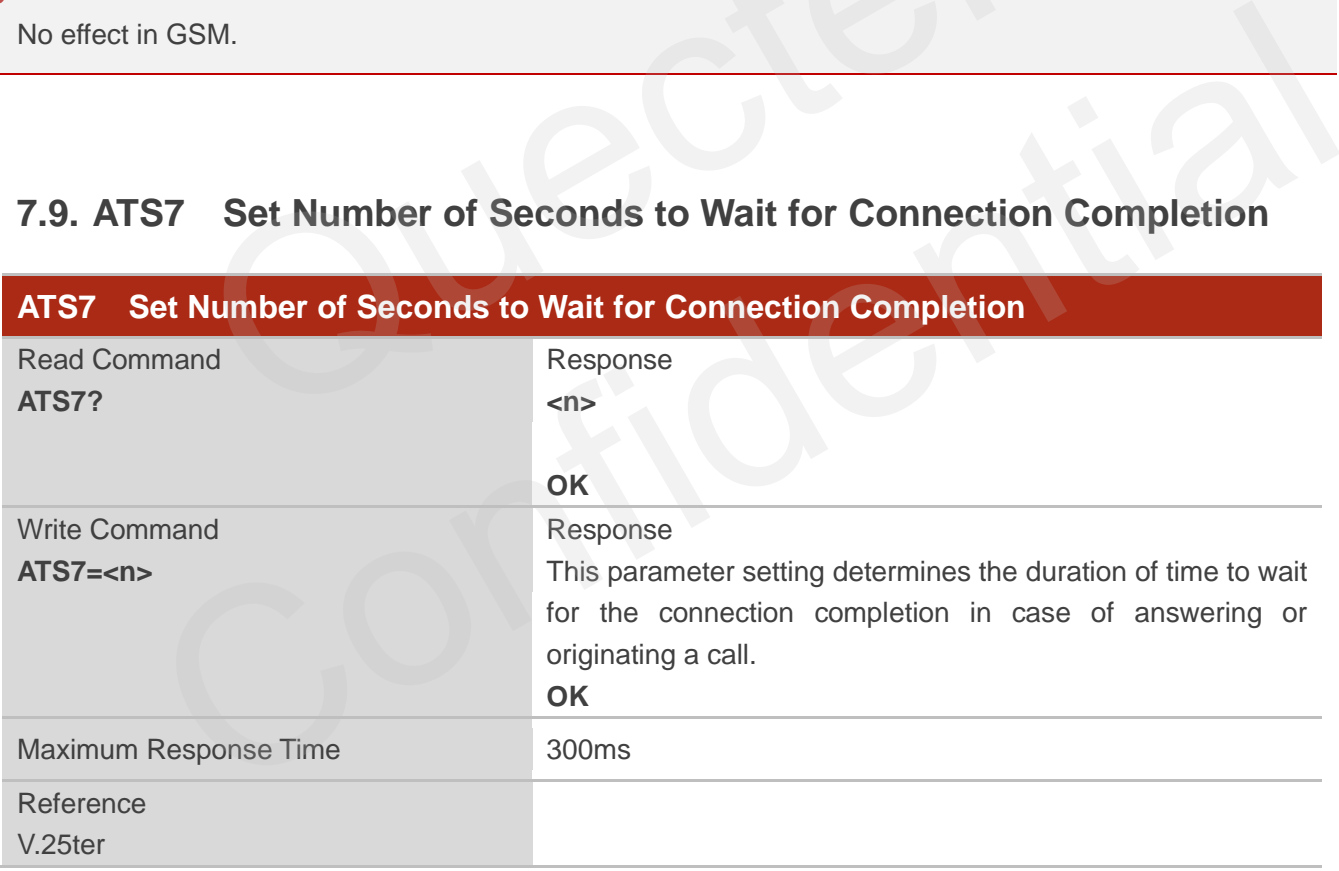

#### **Parameter**

**<n>** 1-60-255 Number of seconds to wait for connection completion

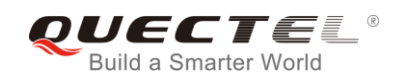

**NOTES**

- 1. If the called party has specified a high value for **ATS0=<n>**, call setup may fail.
- 2. The correlation between **ATS7** and **ATS0** is important. For example: call may fail if **ATS7=30** and **ATS0=20**.
- 3. **ATS7** is only applicable to data call.

## **7.10. ATS8 Set the Number of Seconds to Wait for Comma Dial Modifier**

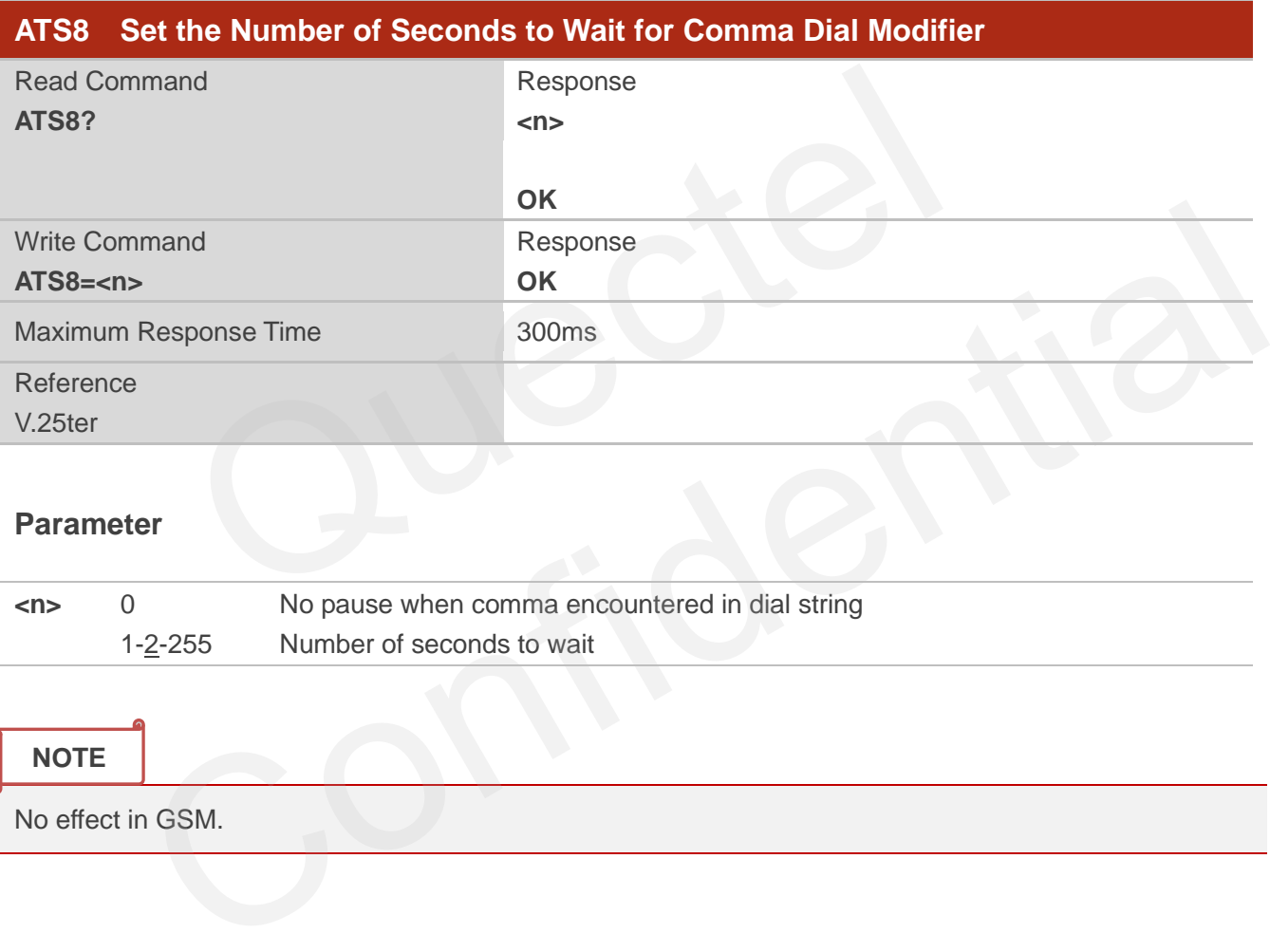

#### **Parameter**

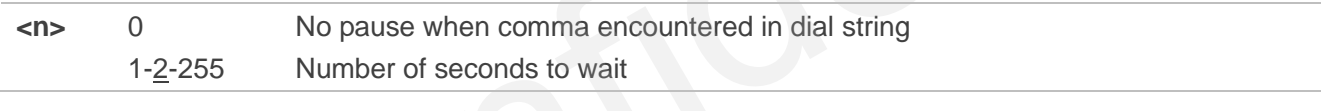

#### **NOTE**

No effect in GSM.

## **7.11. ATS10 Set Disconnect Delay after Indicating the Absence of Data**

## **Carrier**

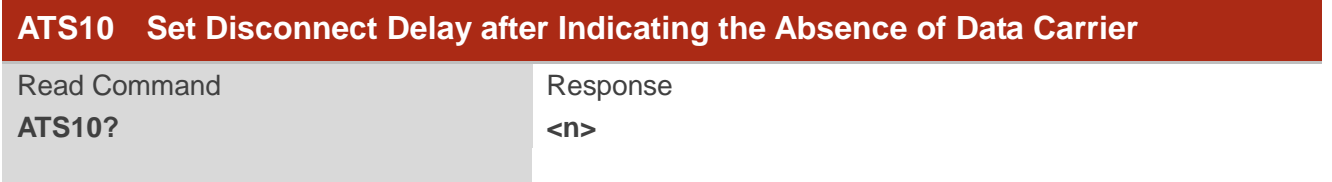

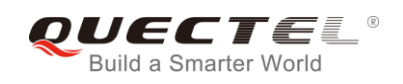

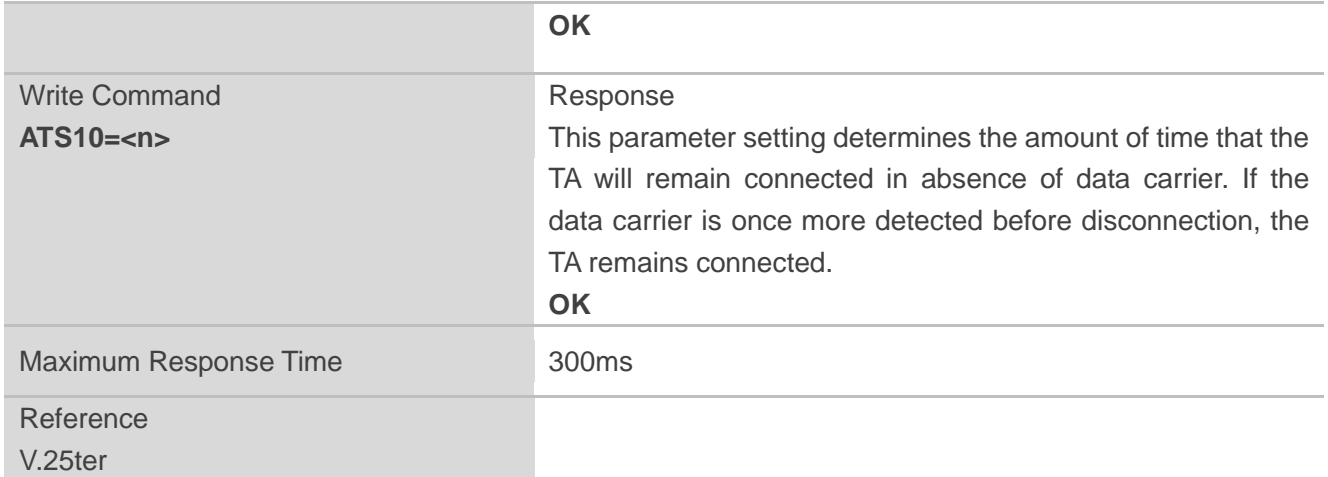

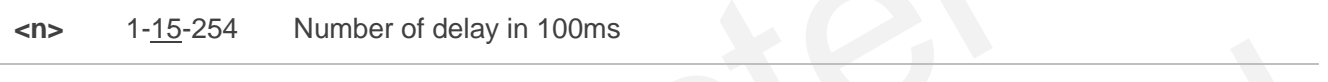

# **7.12. ATT Select Tone Dialing**

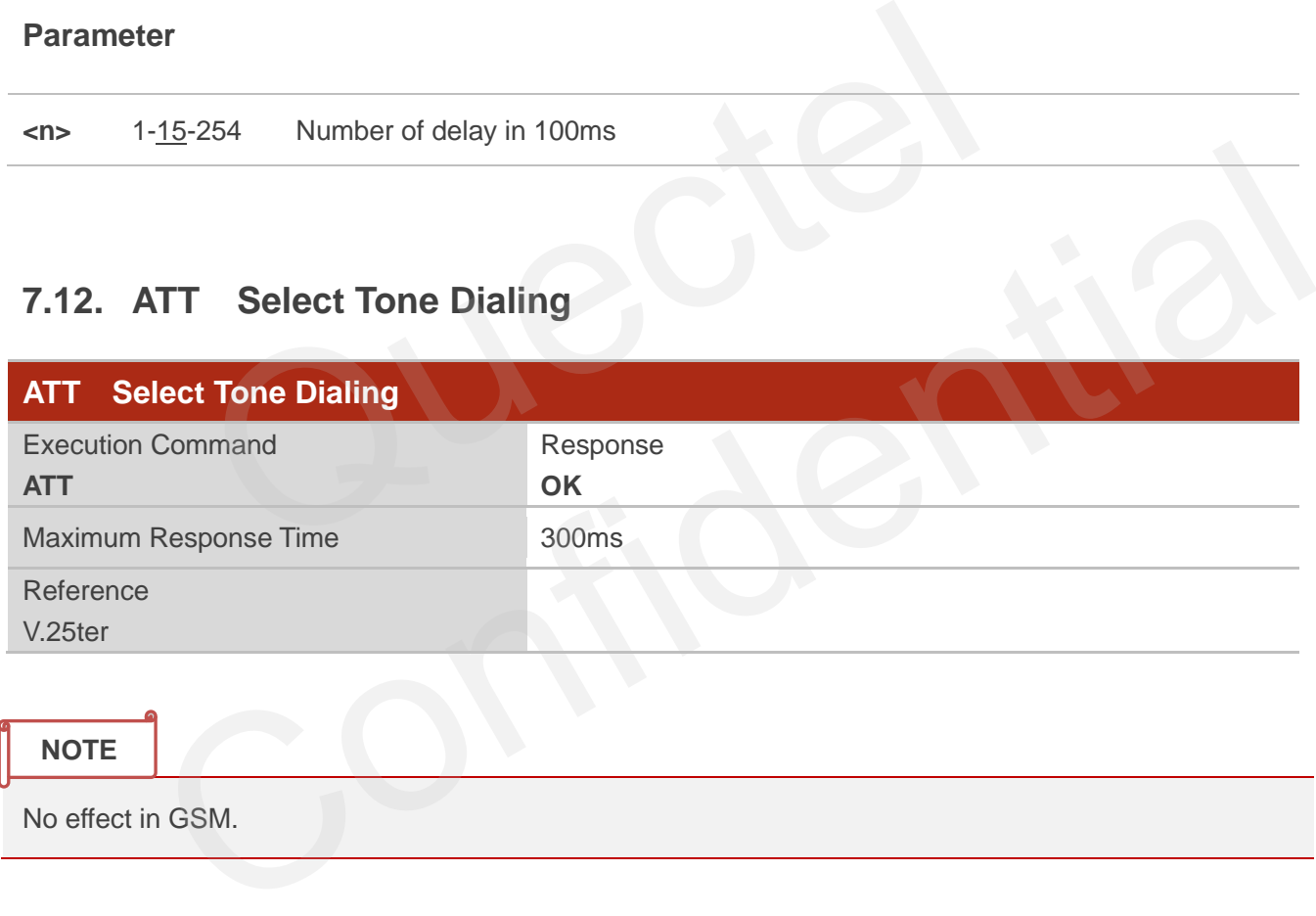

# **7.13. AT+CSTA Select Type of Address**

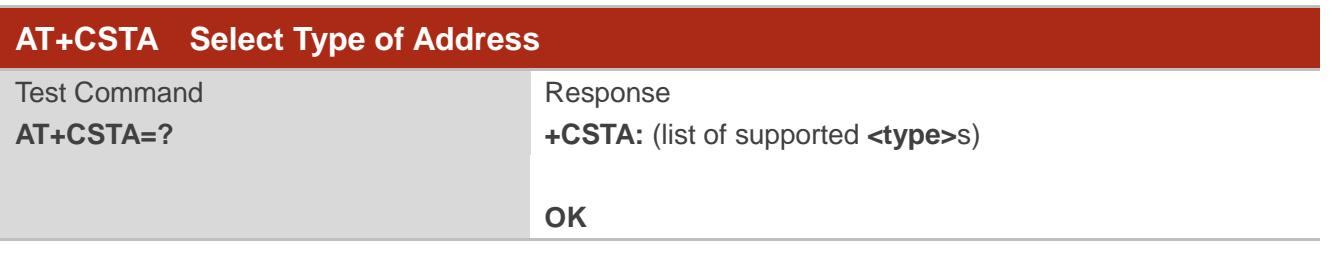

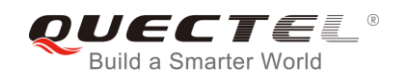

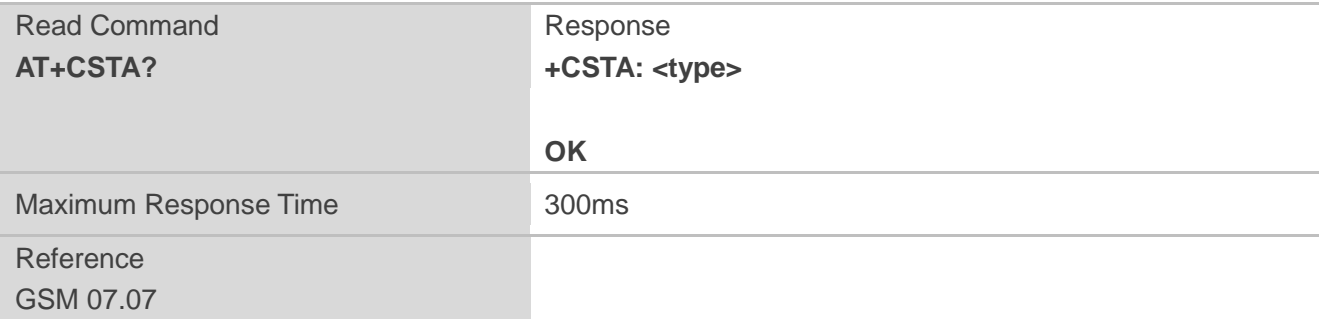

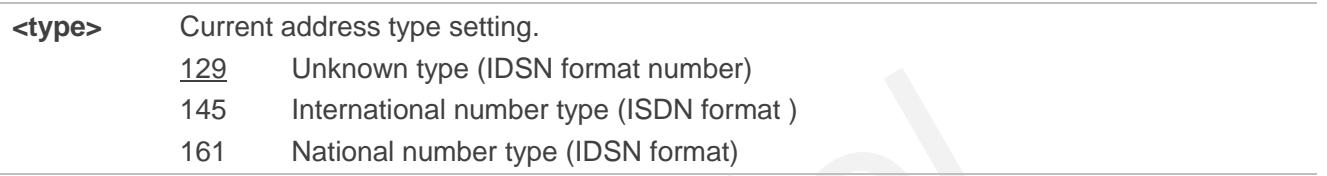

## **7.14. AT+CLCC List Current Calls of ME**

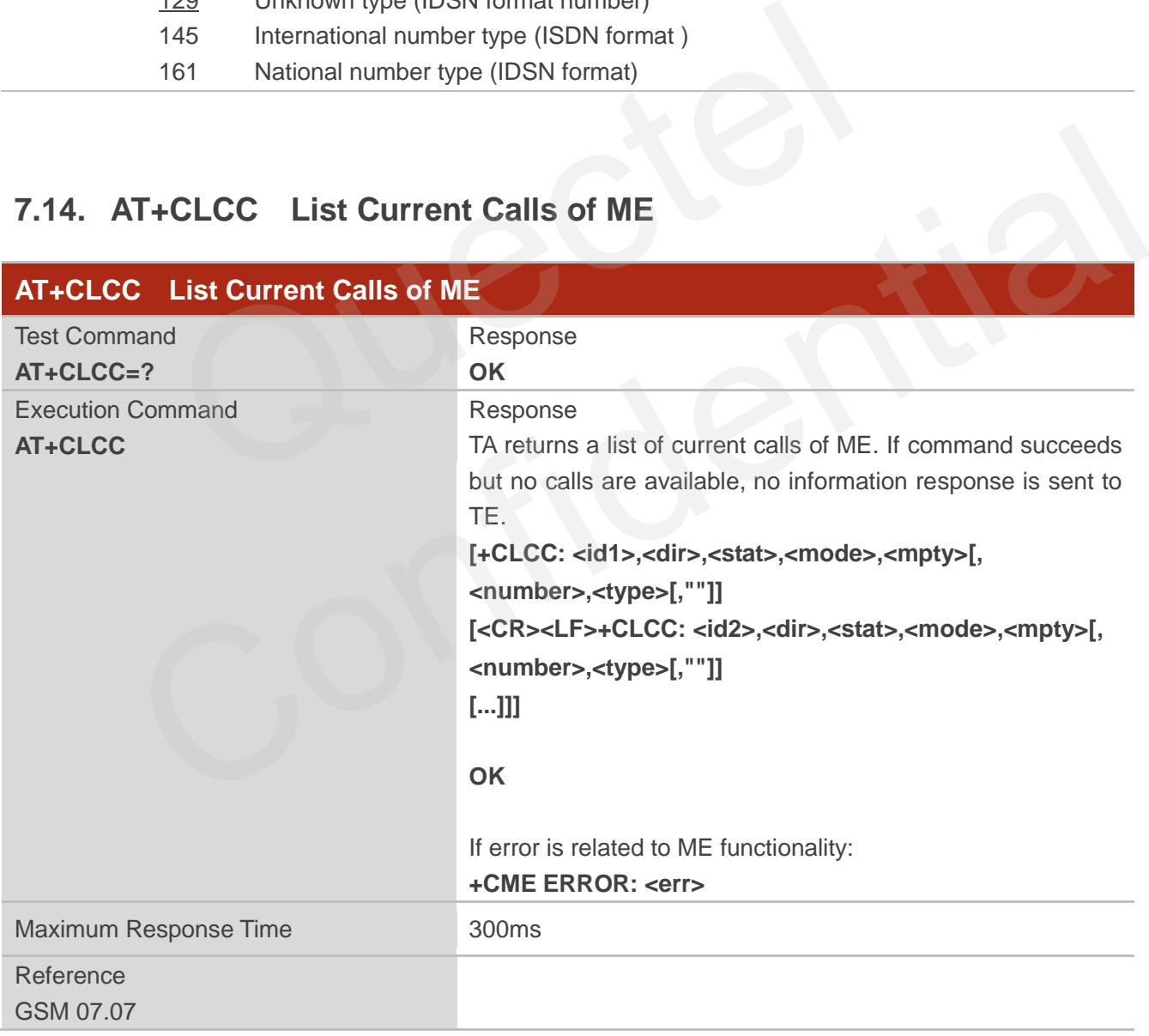

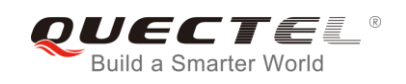

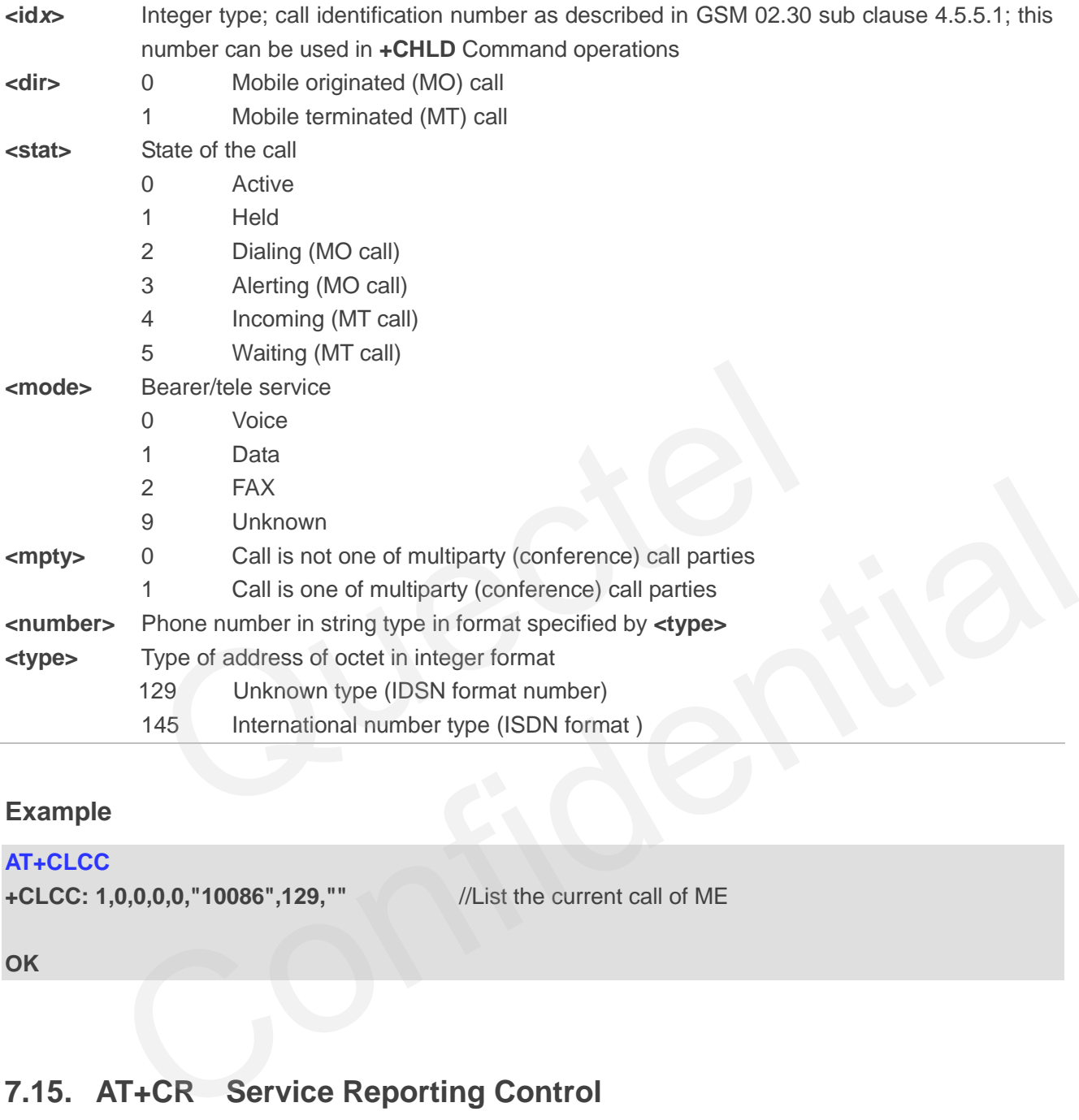

## **Example**

#### **AT+CLCC**

**+CLCC: 1,0,0,0,0,"10086",129,""** //List the current call of ME

**OK**

# **7.15. AT+CR Service Reporting Control**

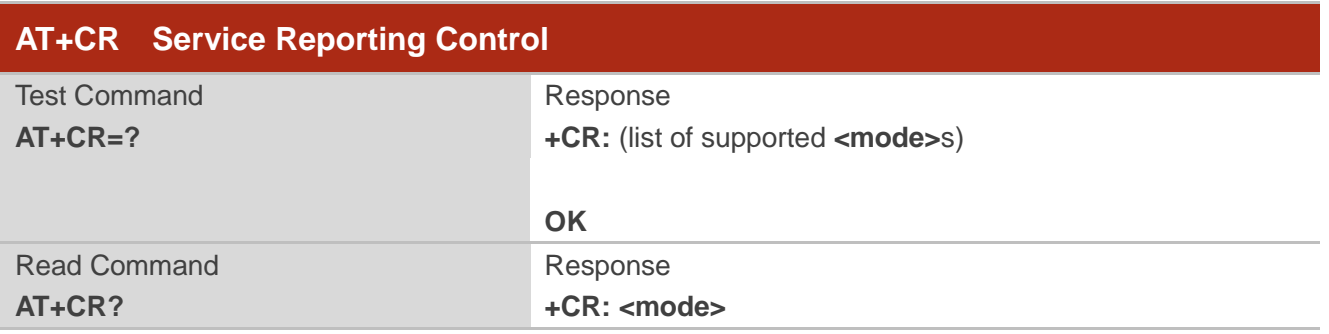

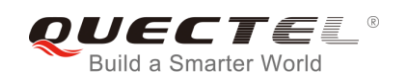

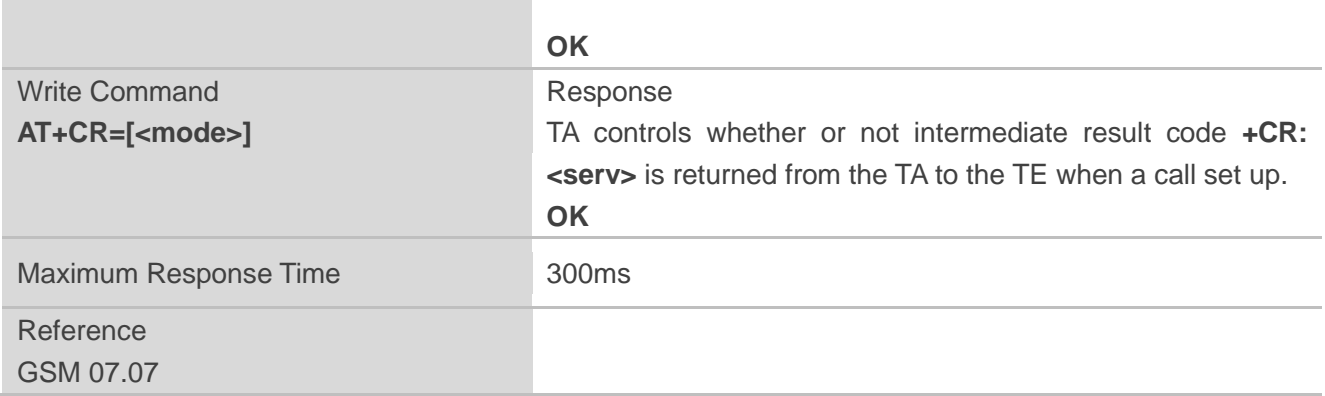

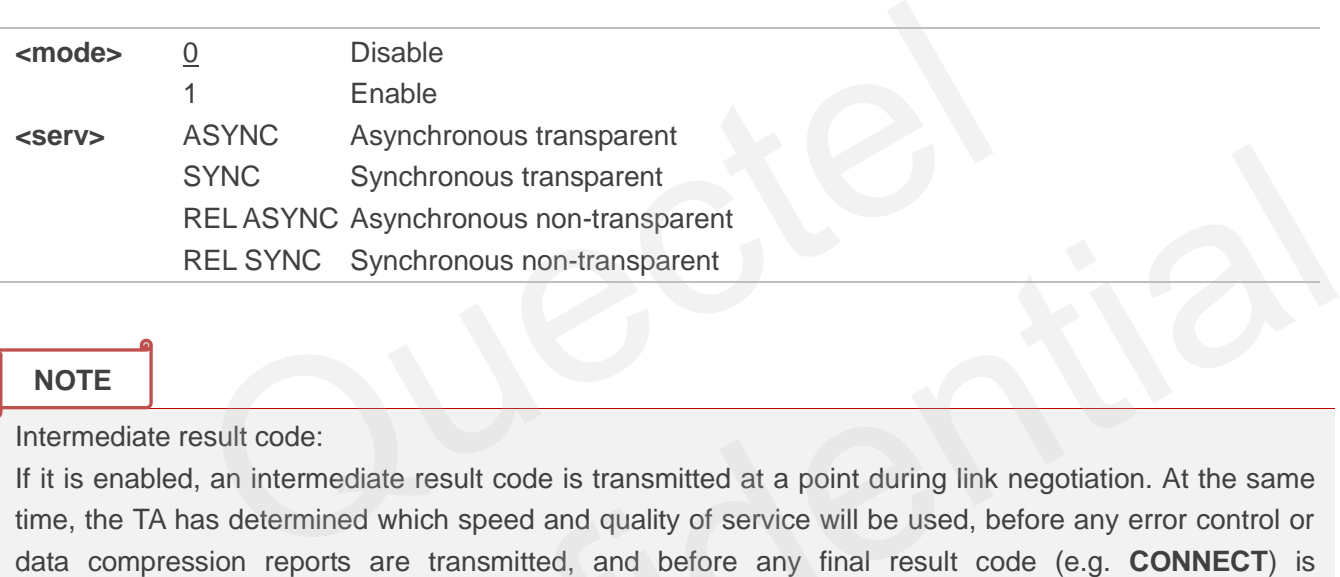

#### **NOTE**

Intermediate result code:

If it is enabled, an intermediate result code is transmitted at a point during link negotiation. At the same time, the TA has determined which speed and quality of service will be used, before any error control or data compression reports are transmitted, and before any final result code (e.g. **CONNECT**) is transmitted. SYNC Synchronous transparent<br>
RELASYNC Asynchronous non-transparent<br>
RELSYNC Synchronous non-transparent<br>
RELSYNC Synchronous non-transparent<br>
Para the result code:<br>
Discussion transmitted, and before any final result code

# **7.16. AT+CRC Set Cellular Result Code for Incoming Call Indication**

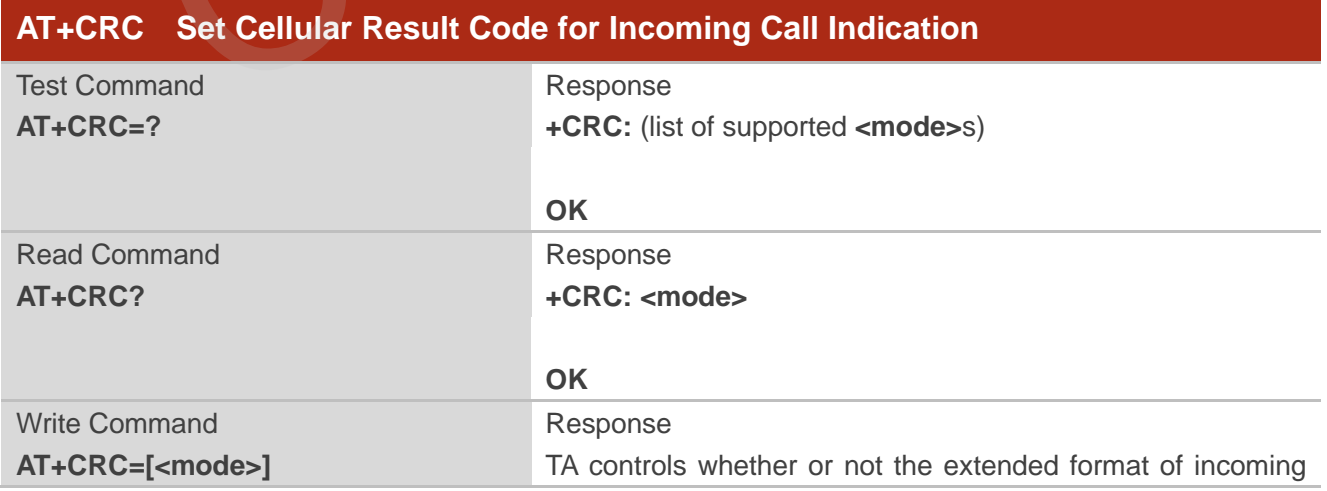

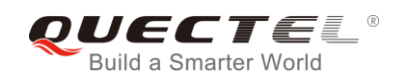

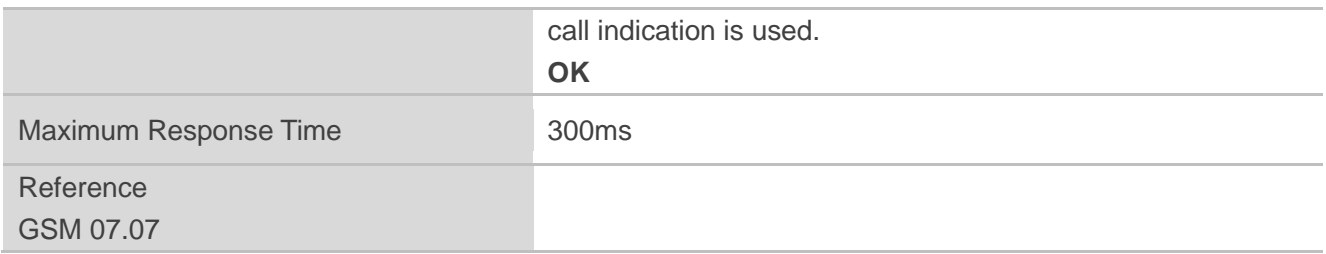

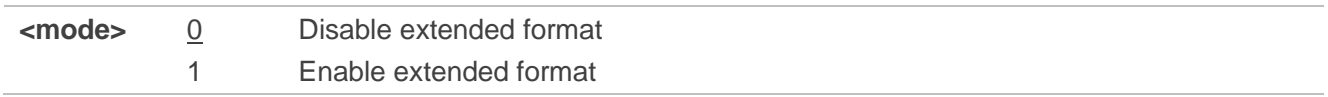

## **NOTE**

Unsolicited result code:

When it is enabled, an incoming call is indicated to the TE with unsolicited result code **+CRING: <type>** instead of the normal RING.

Parameter

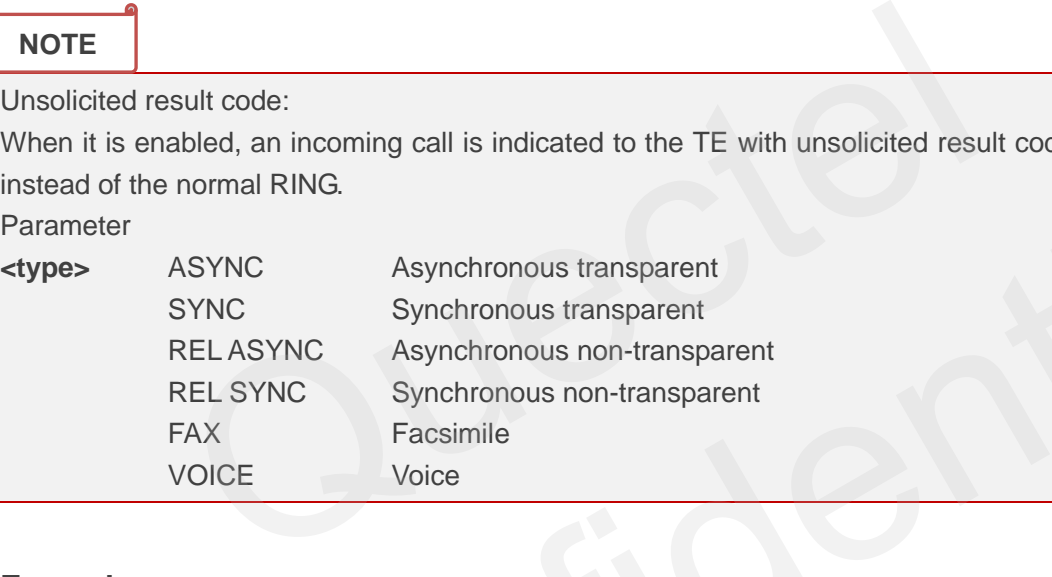

## **Example**

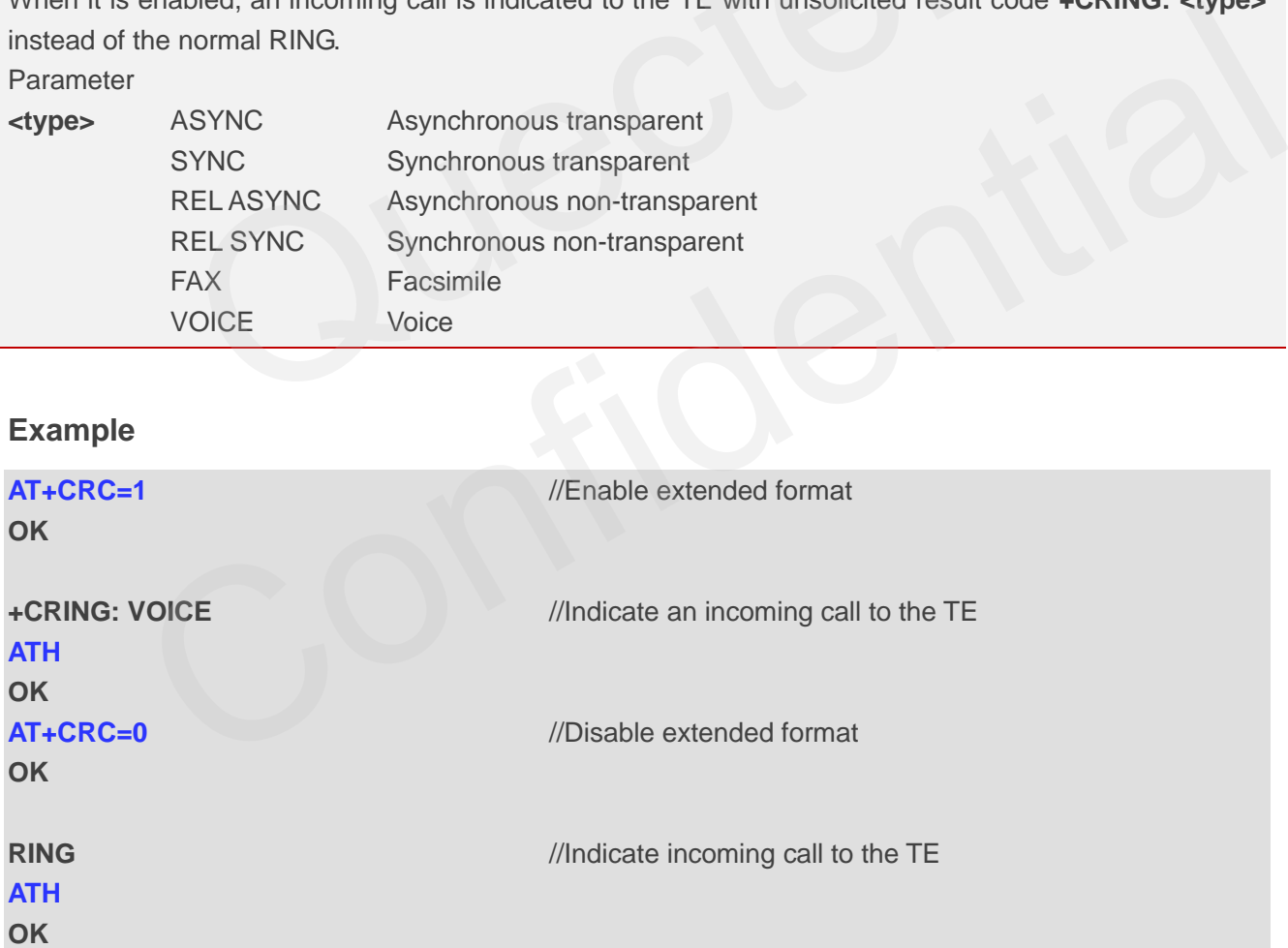

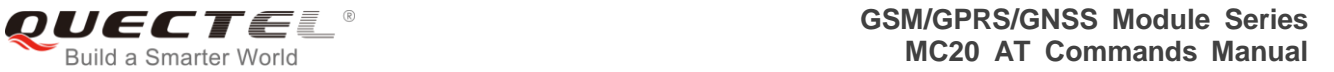

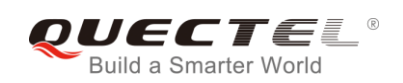

## **7.17. AT+CRLP Select Radio Link Protocol Parameter**

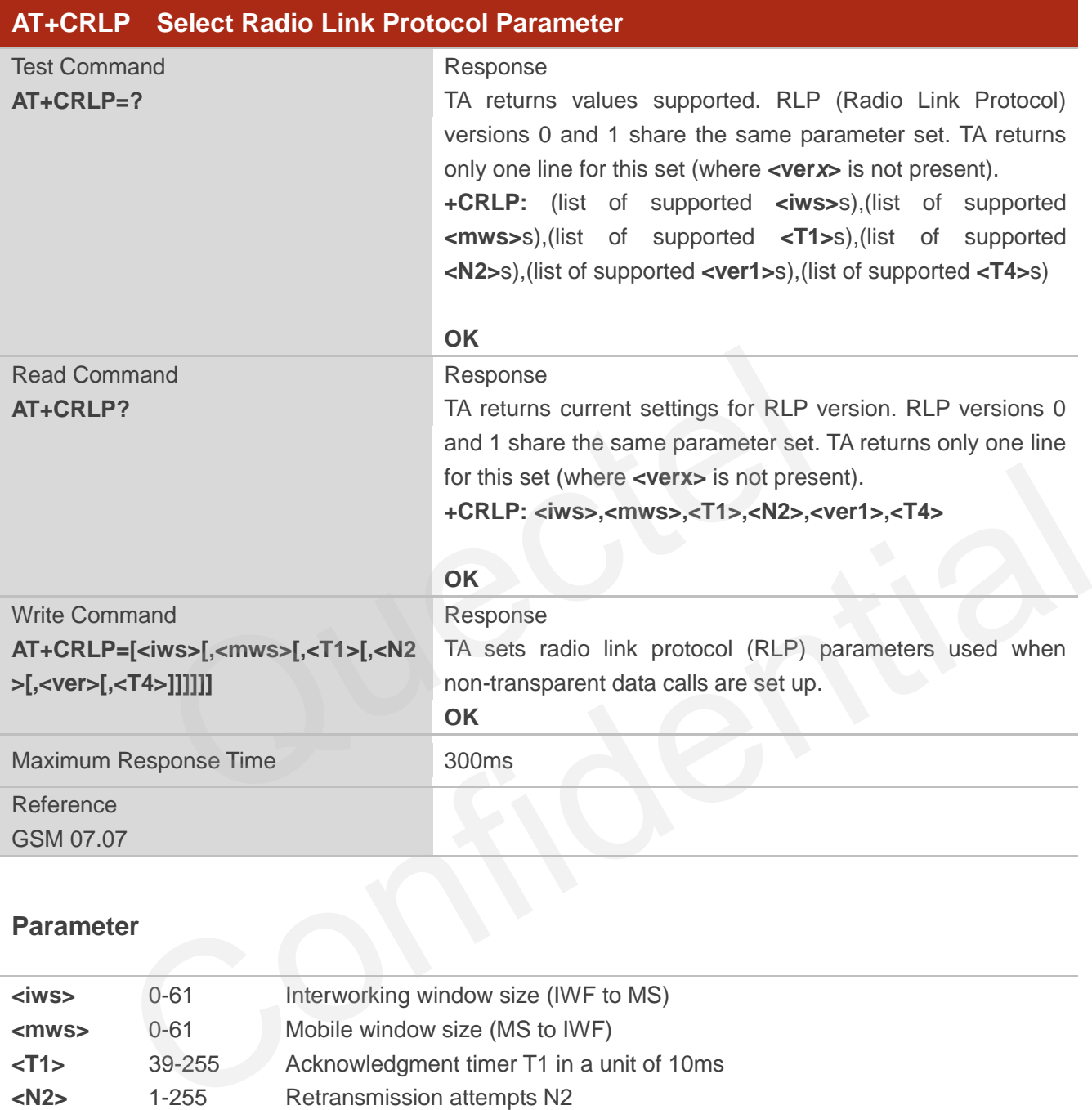

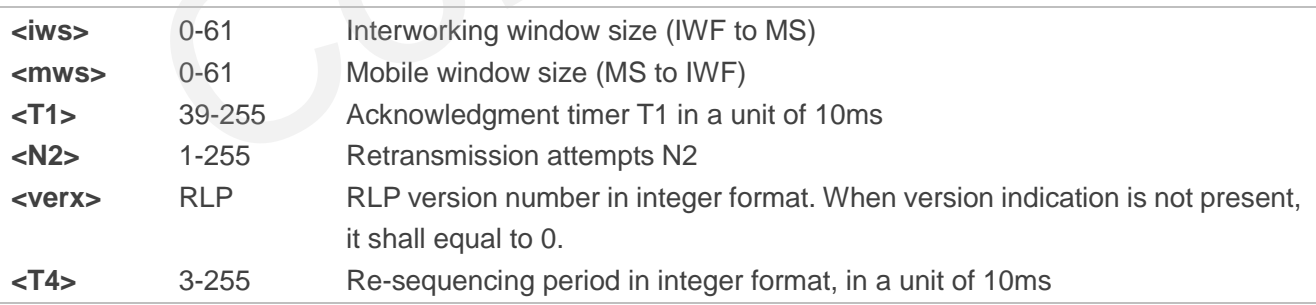

# **7.18. AT+CSNS Single Numbering Scheme**

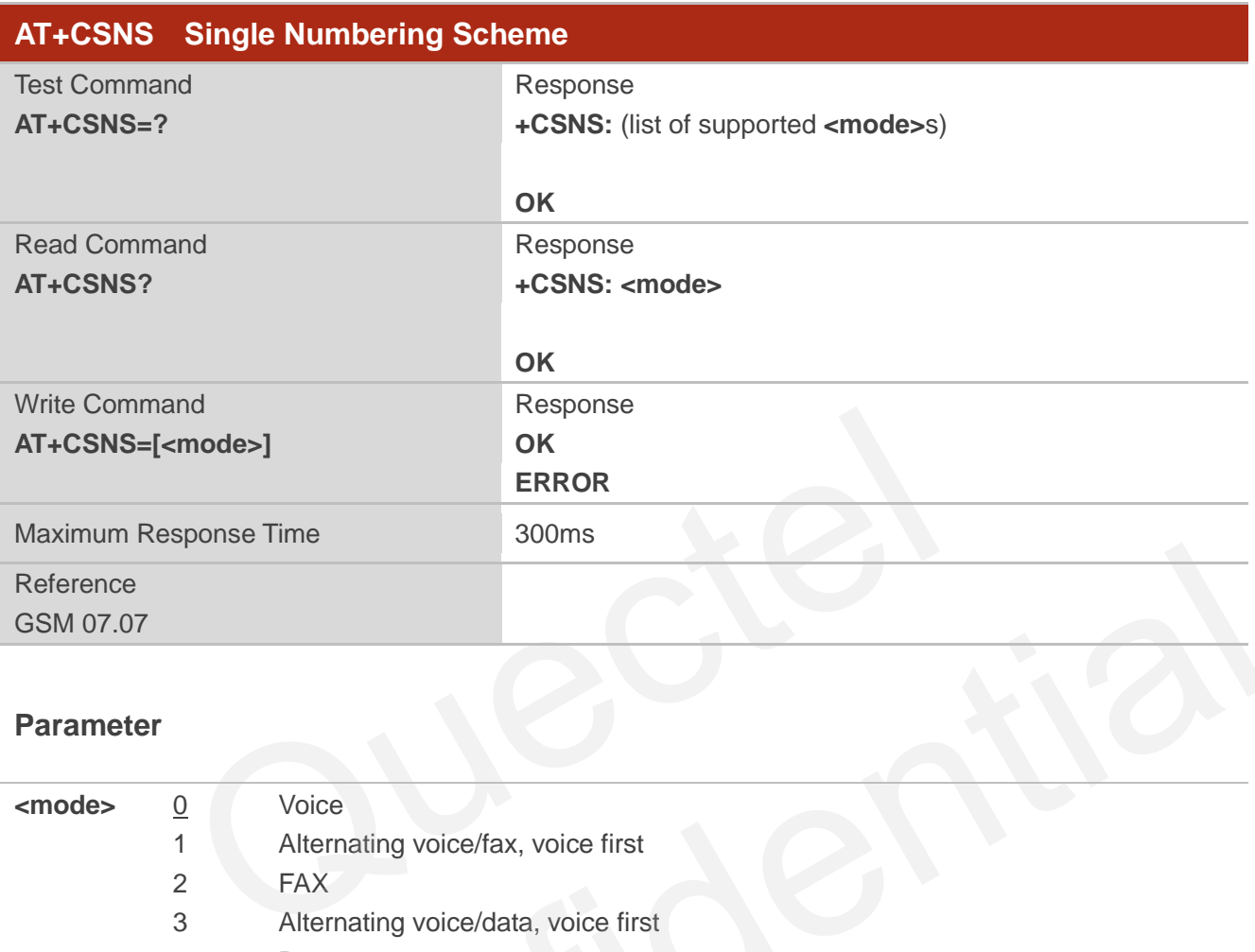

#### **Parameter**

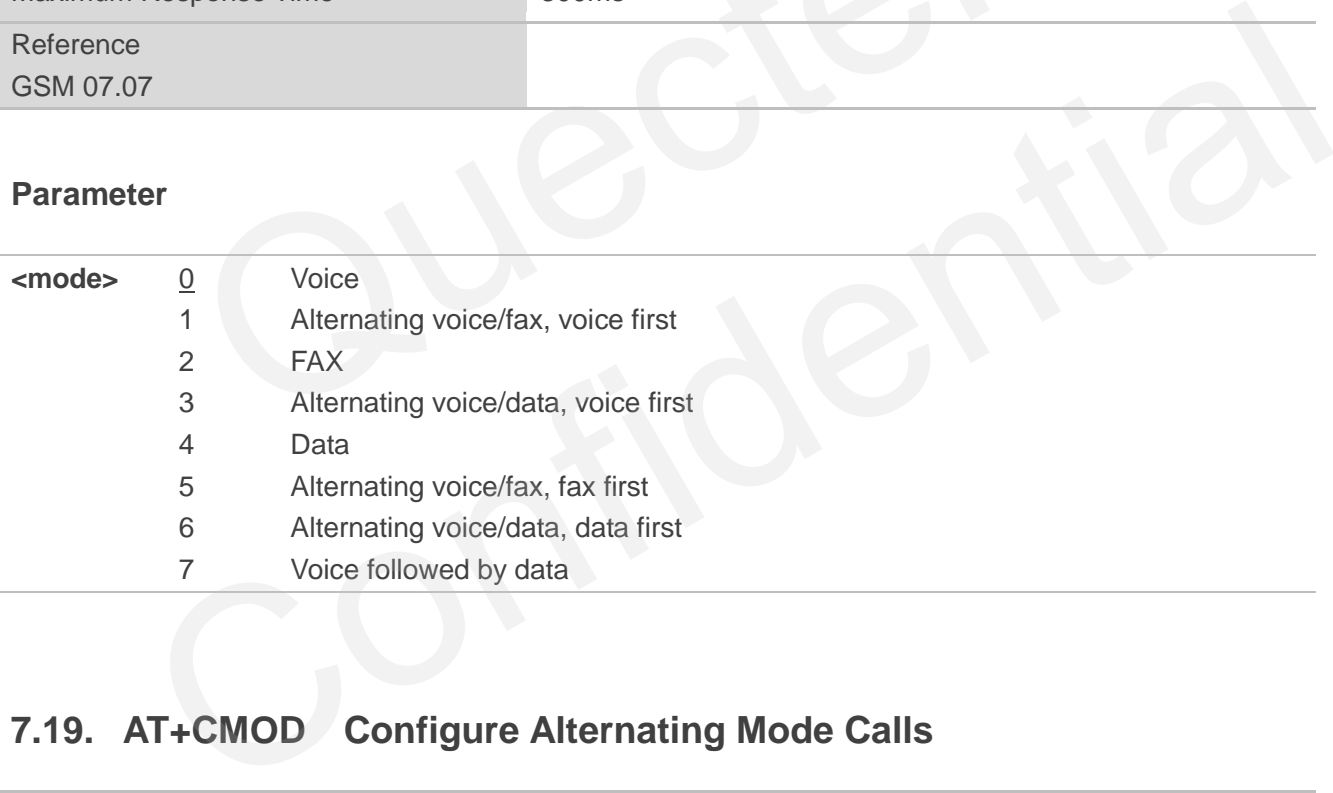

# **7.19. AT+CMOD Configure Alternating Mode Calls**

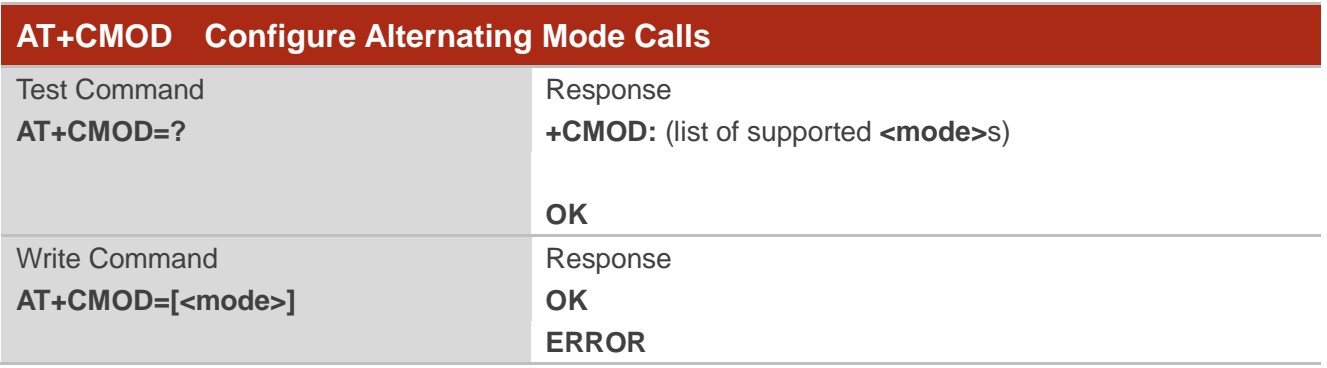

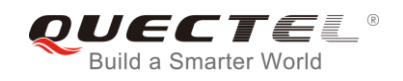

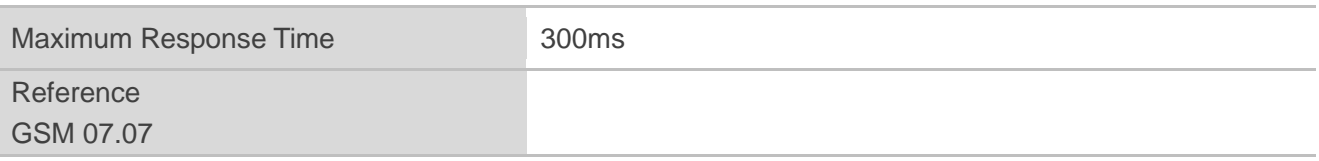

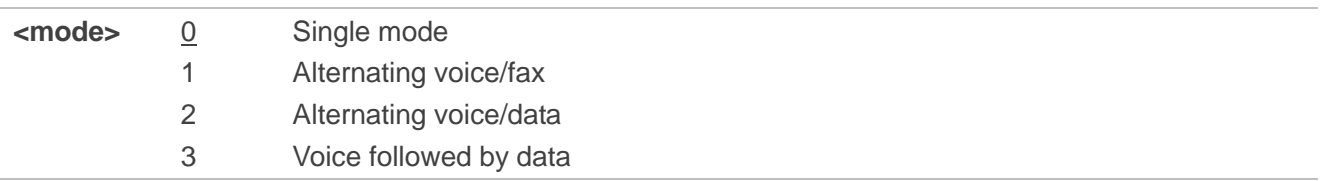

# **7.20. AT+QSFR Preference Speech Coding**

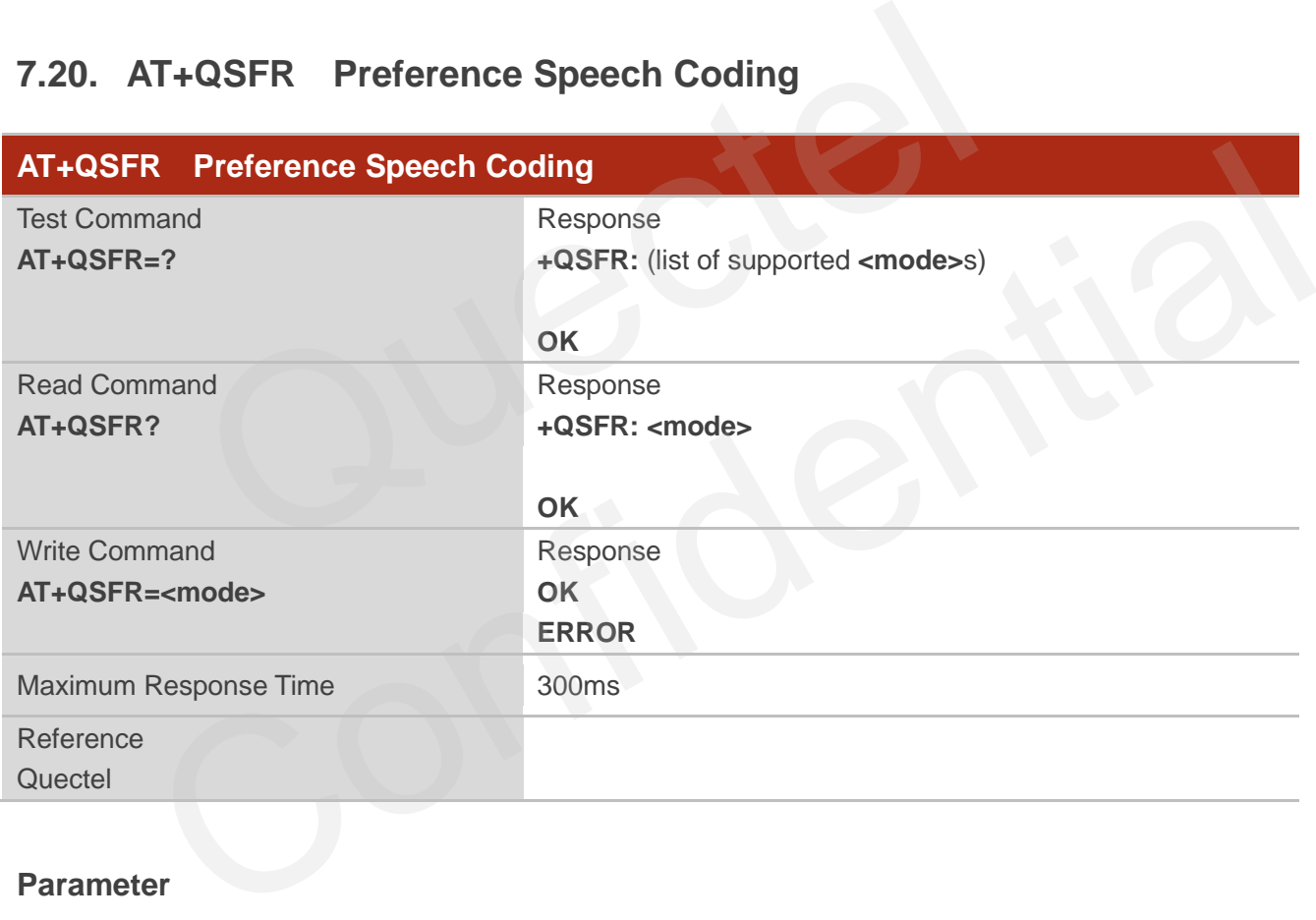

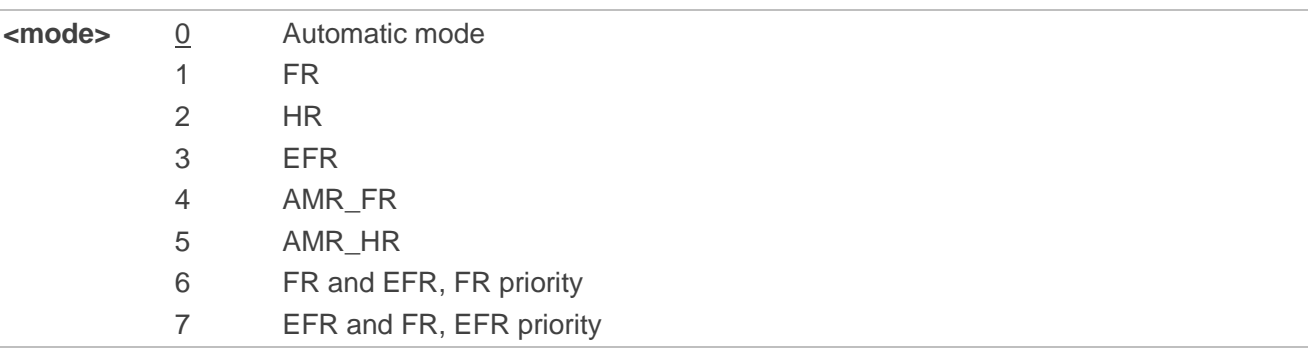

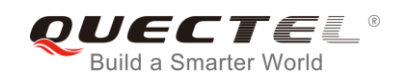

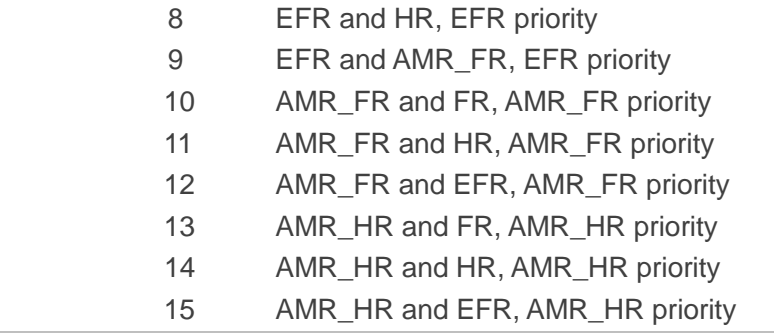

## **NOTE**

This setting is stored in the non-volatile memory and will be used whenever the module is powered up again.

# **7.21. AT+QSPCH Speech Channel Type Report**

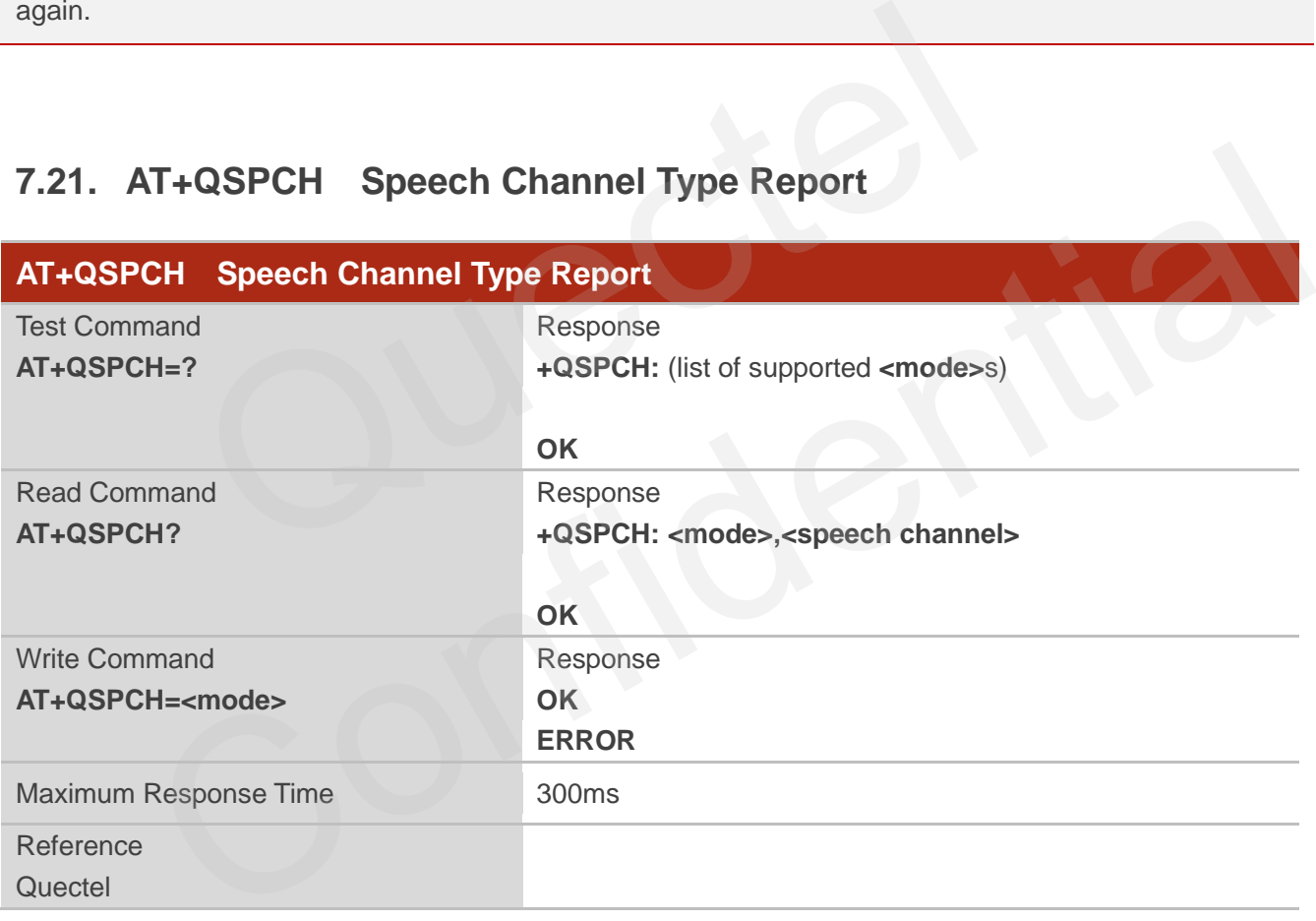

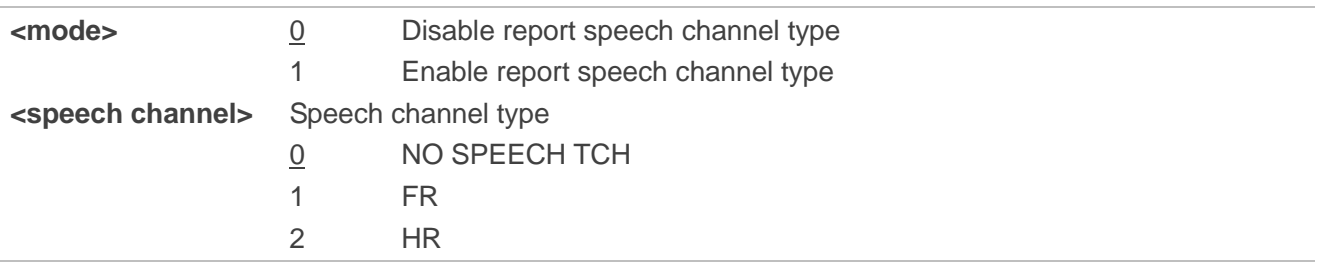

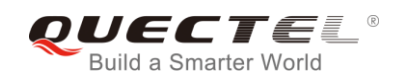

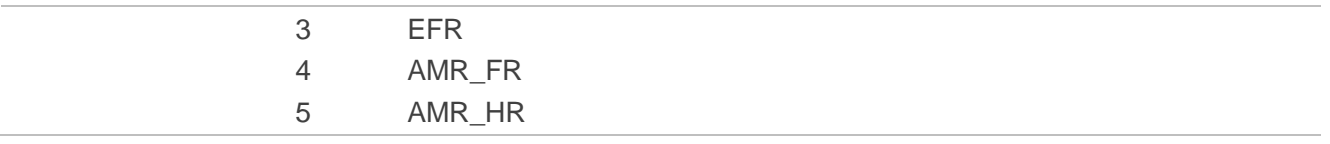

#### **NOTE**

URC +QSPCH: <mode>,<speech channel> will be indicated when speech channel type changes.

## **7.22. AT+QDISH Disable ATH**

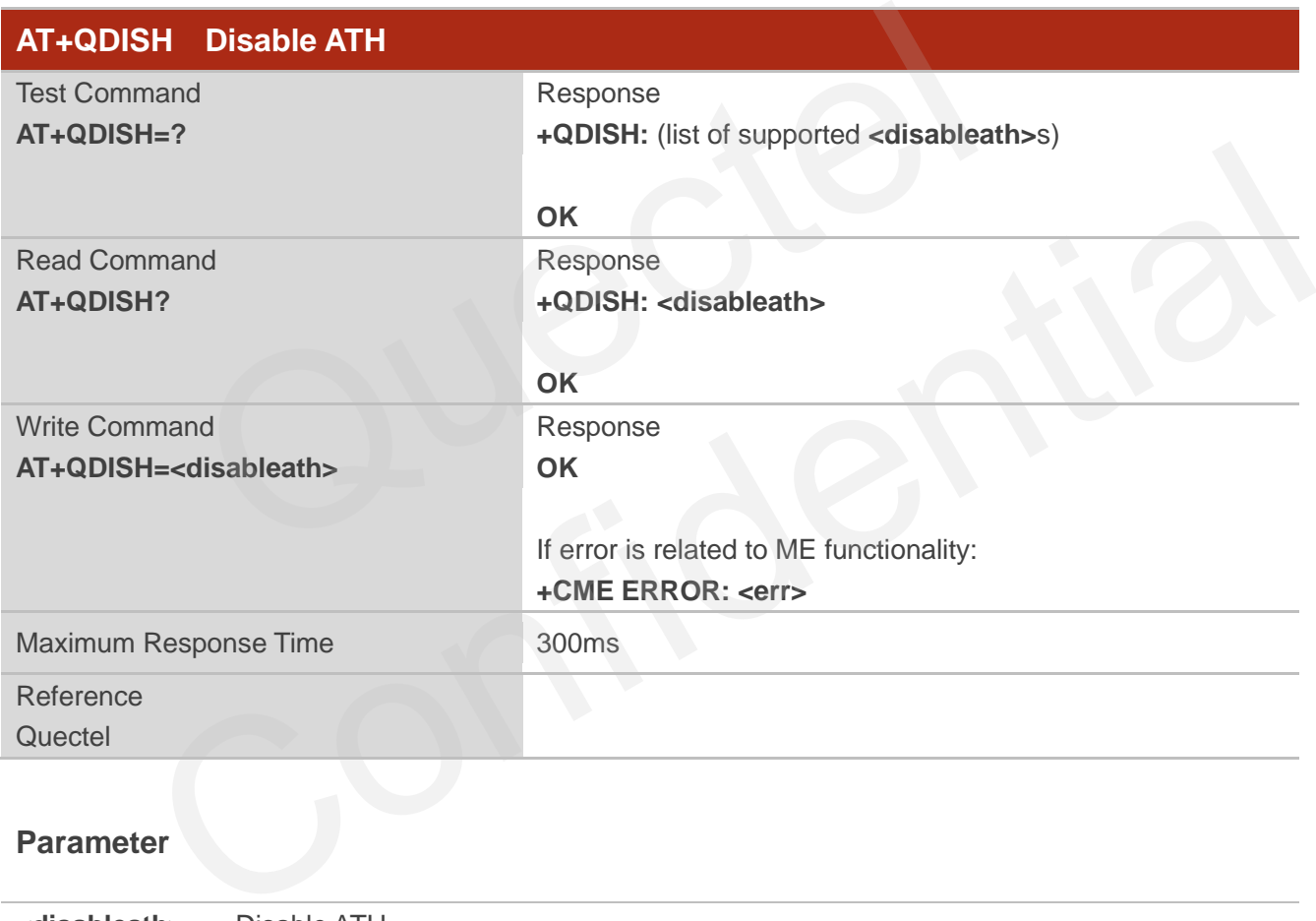

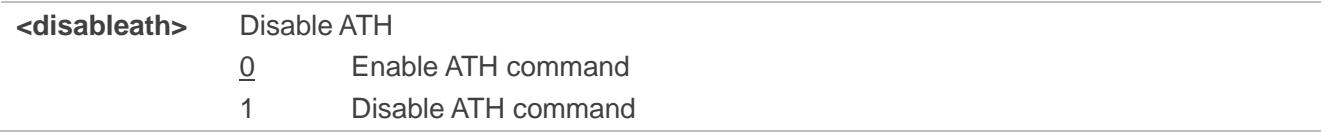

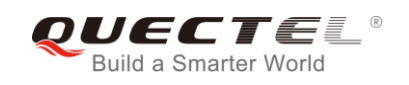

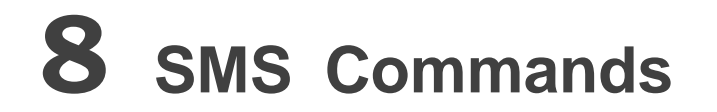

## **8.1. AT+CSMS Select Message Service**

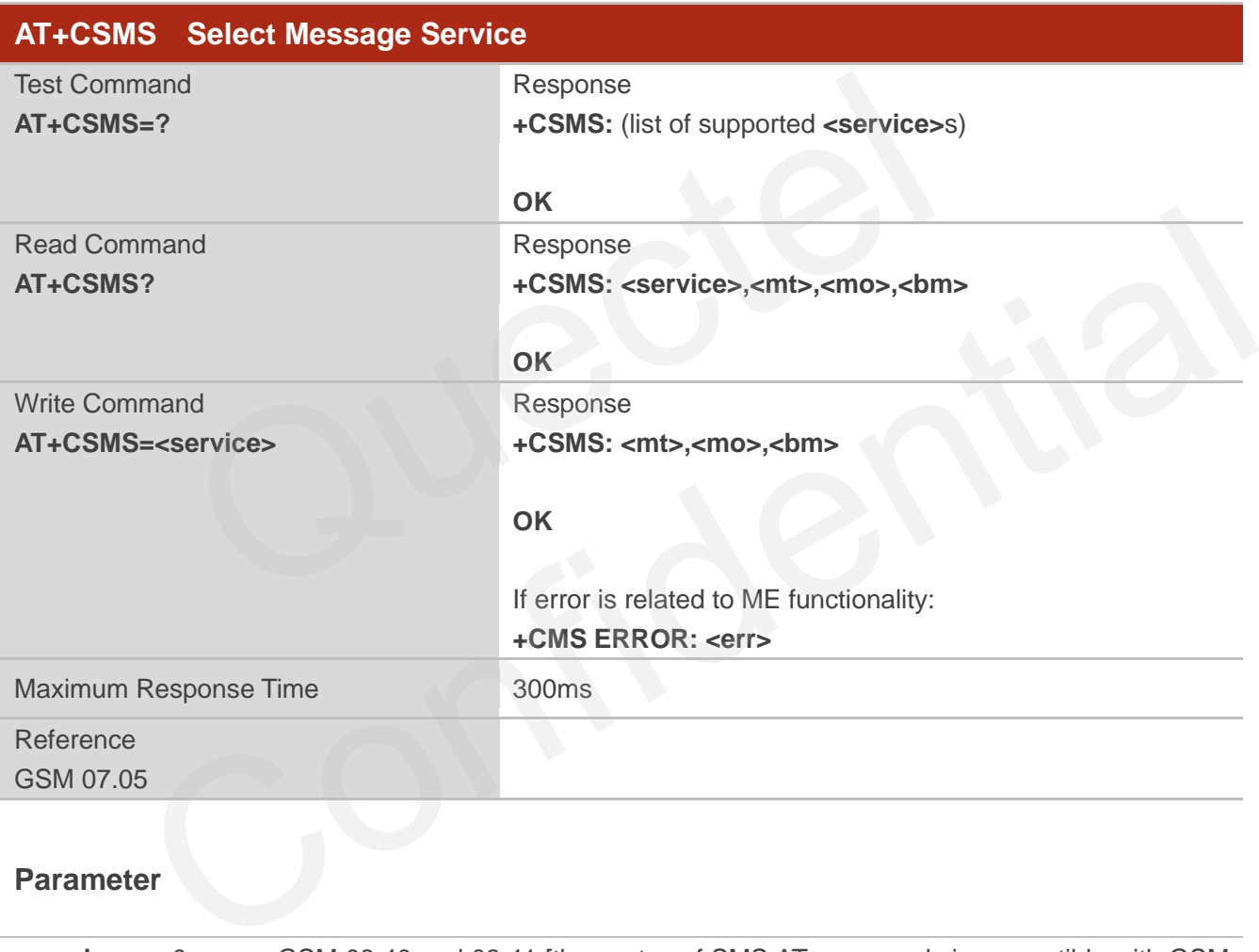

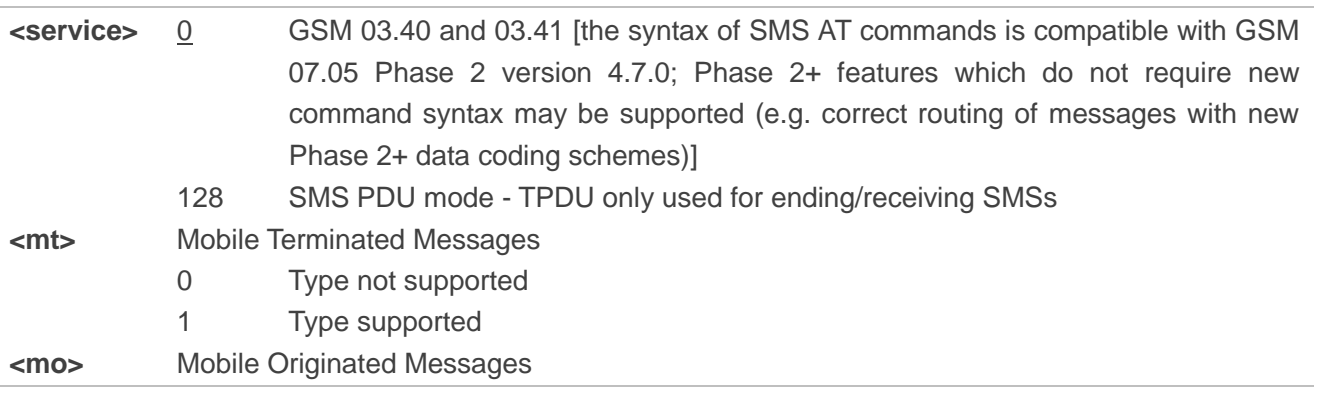

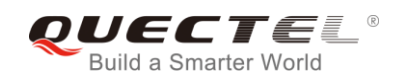

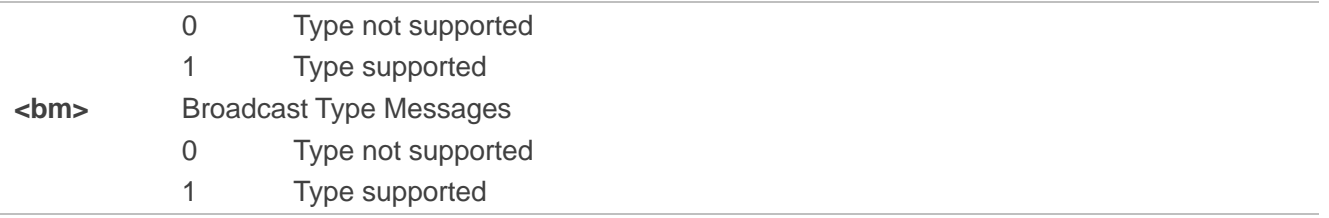

## **8.2. AT+CMGF Select SMS Message Format**

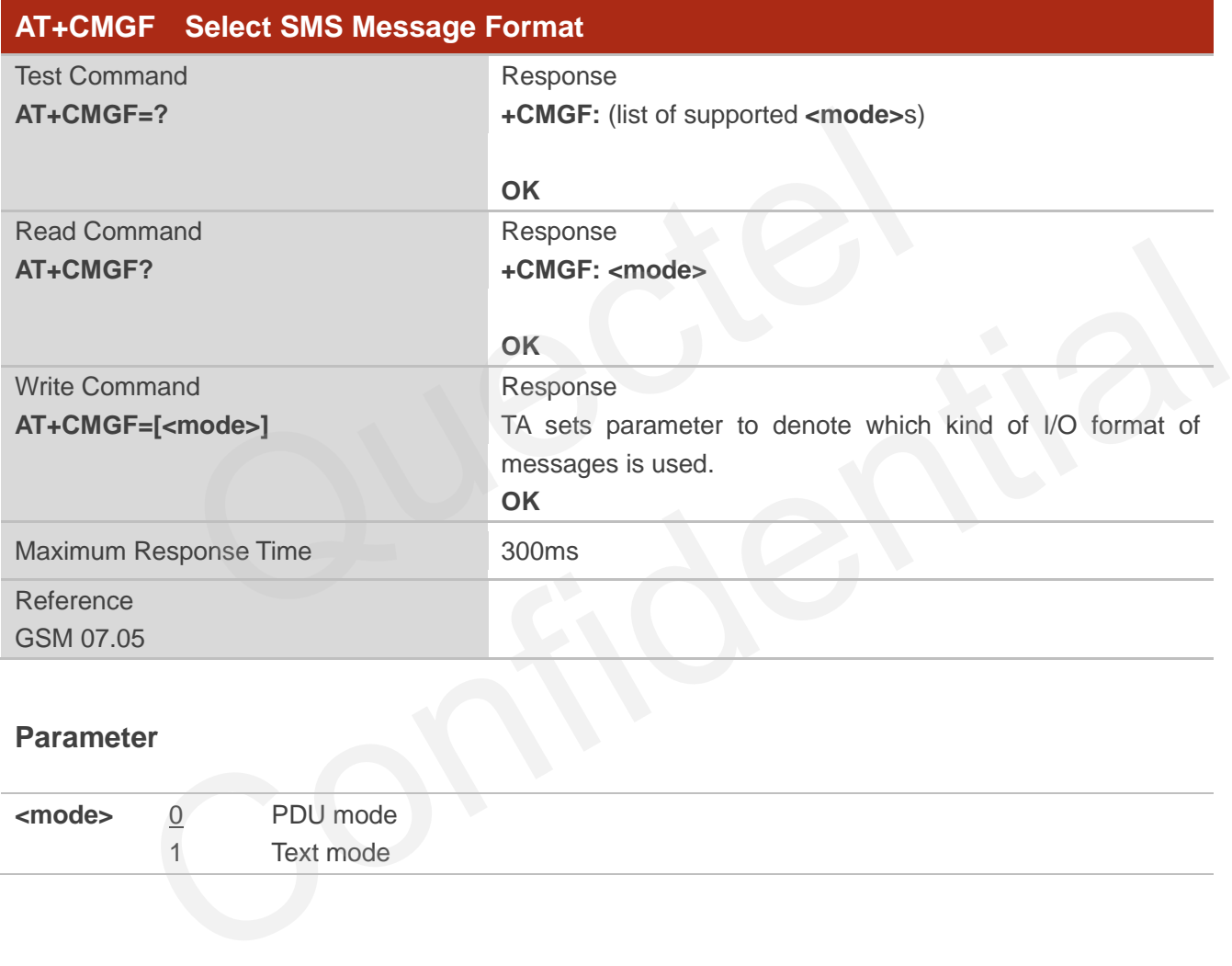

#### **Parameter**

**<mode>** 0 PDU mode 1 Text mode

## **8.3. AT+CSCA SMS Service Center Address**

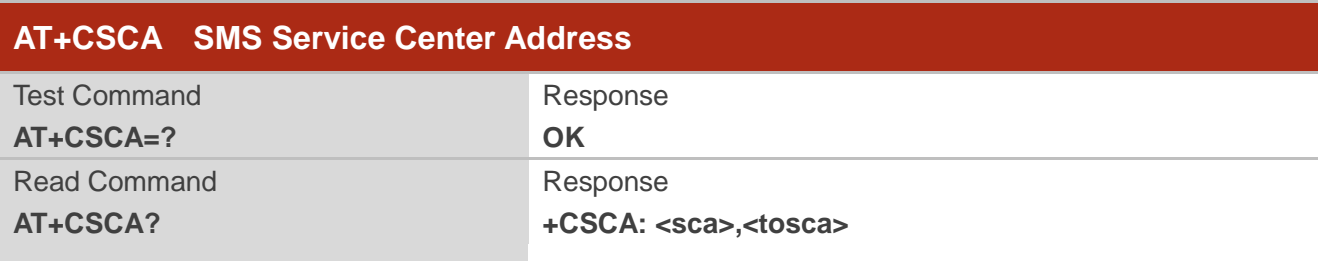

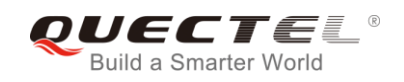

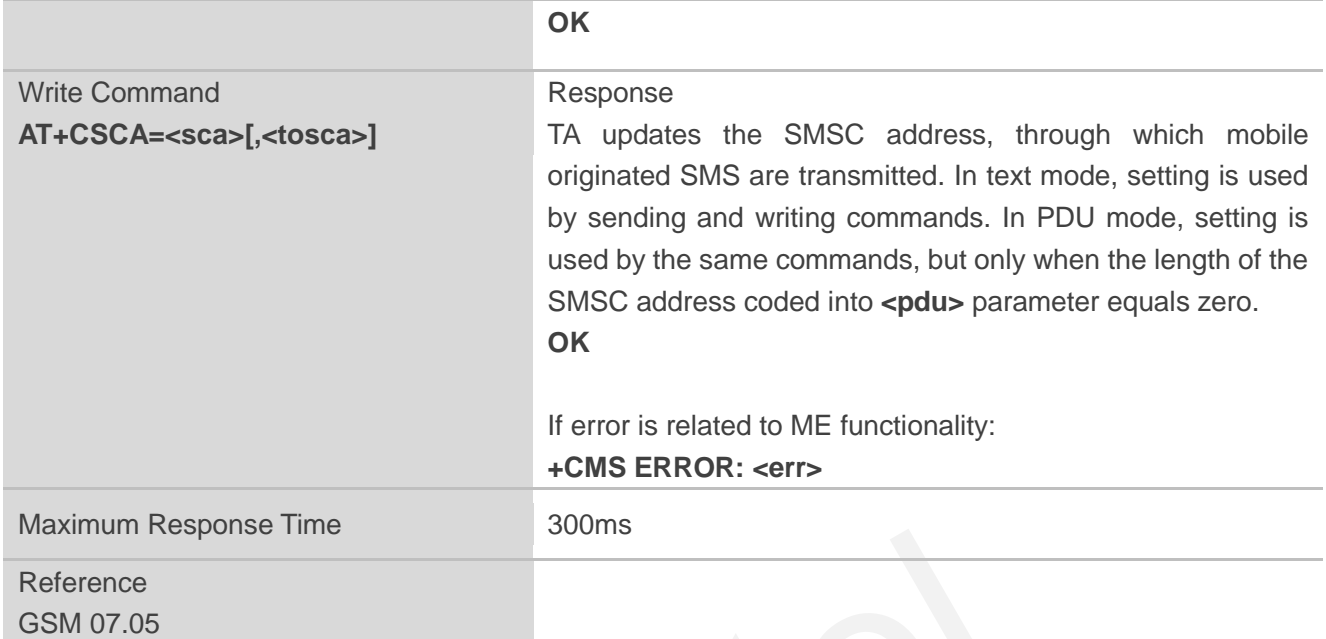

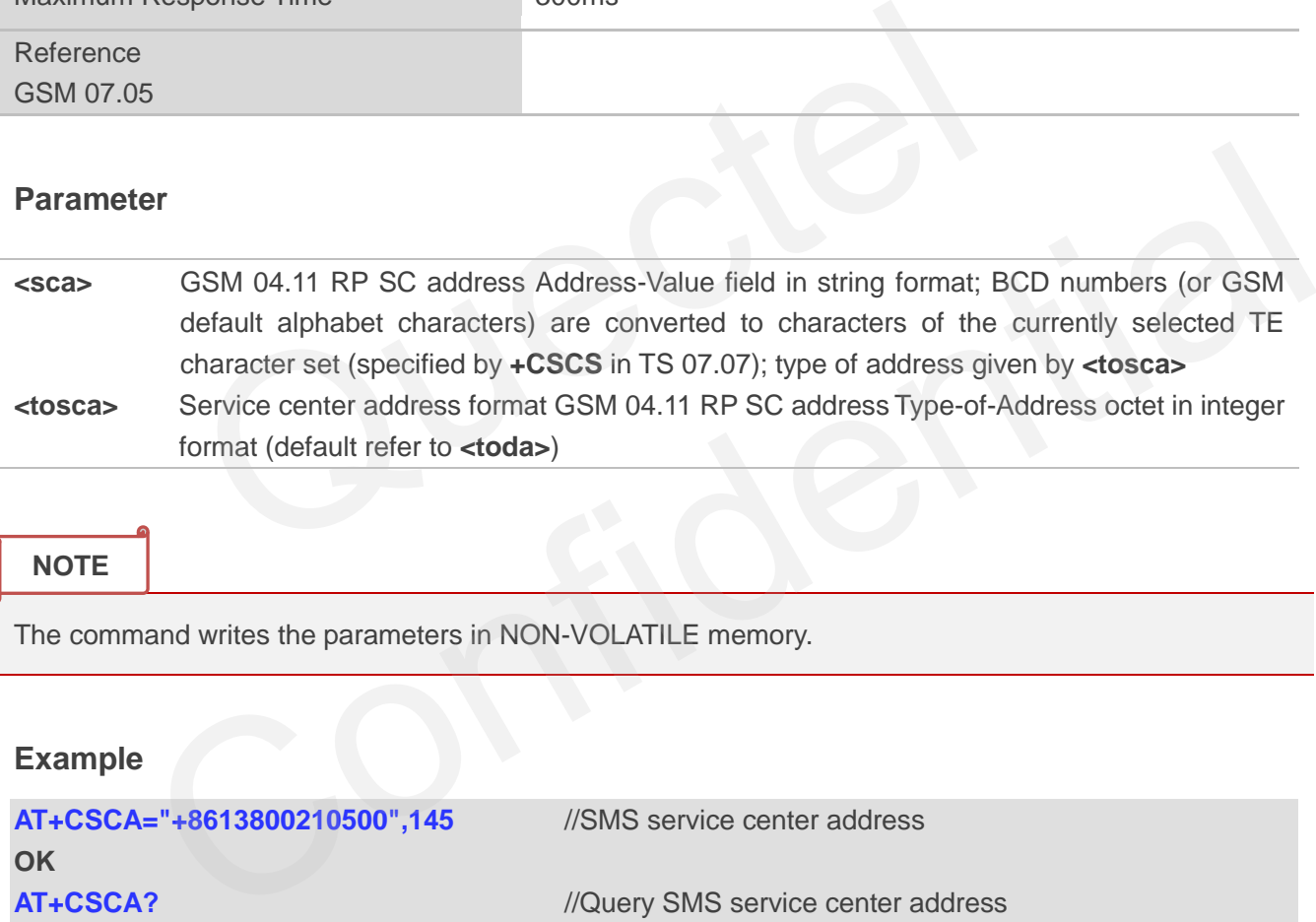

#### **NOTE**

The command writes the parameters in NON-VOLATILE memory.

## **Example**

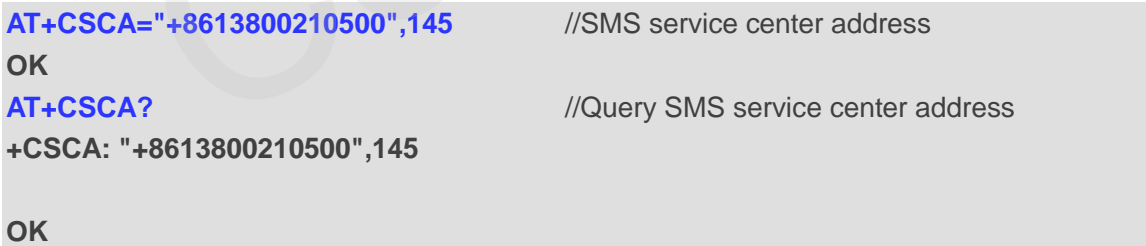

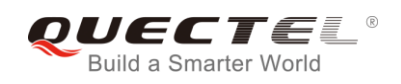

# **8.4. AT+CPMS Preferred SMS Message Storage**

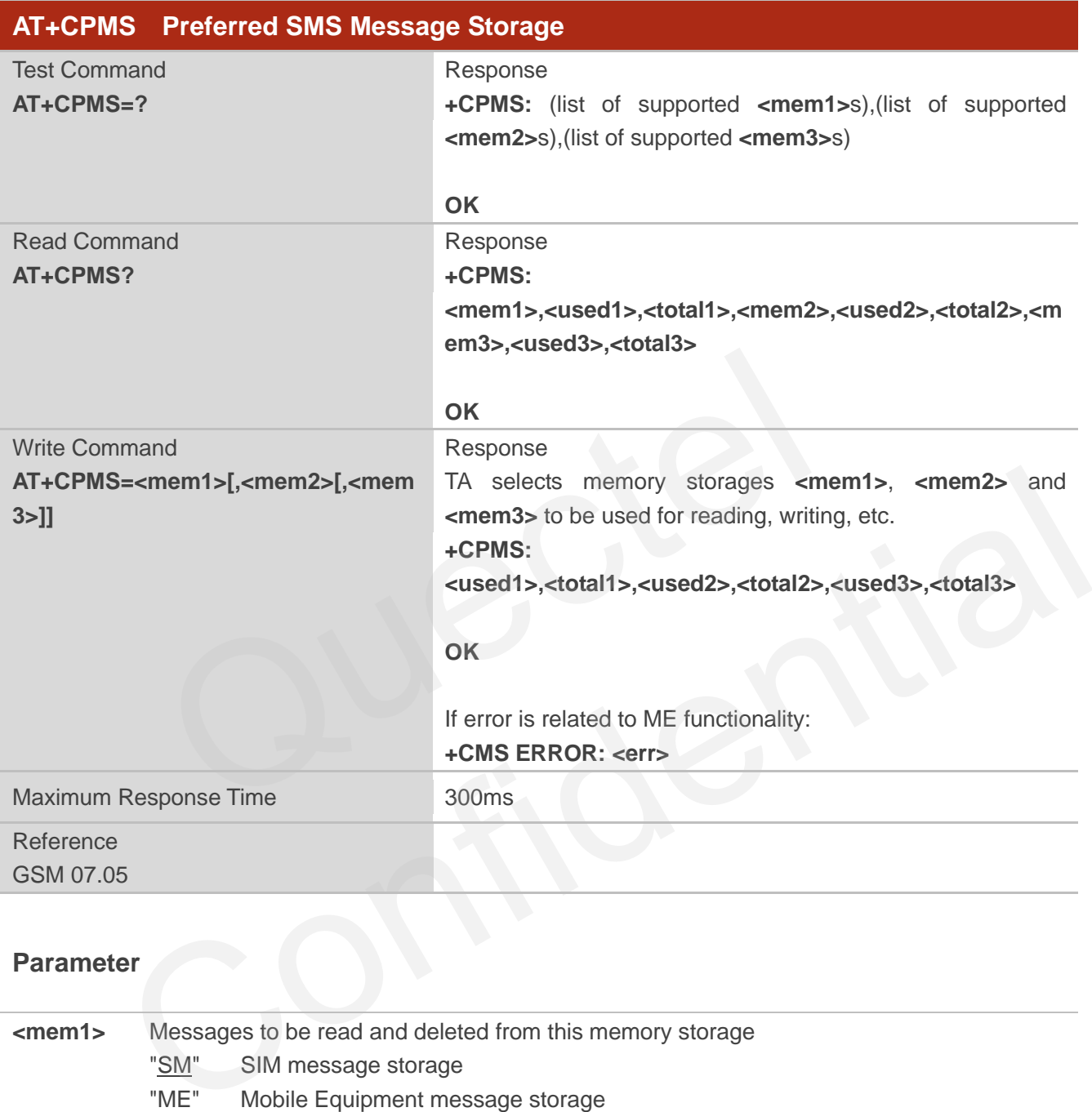

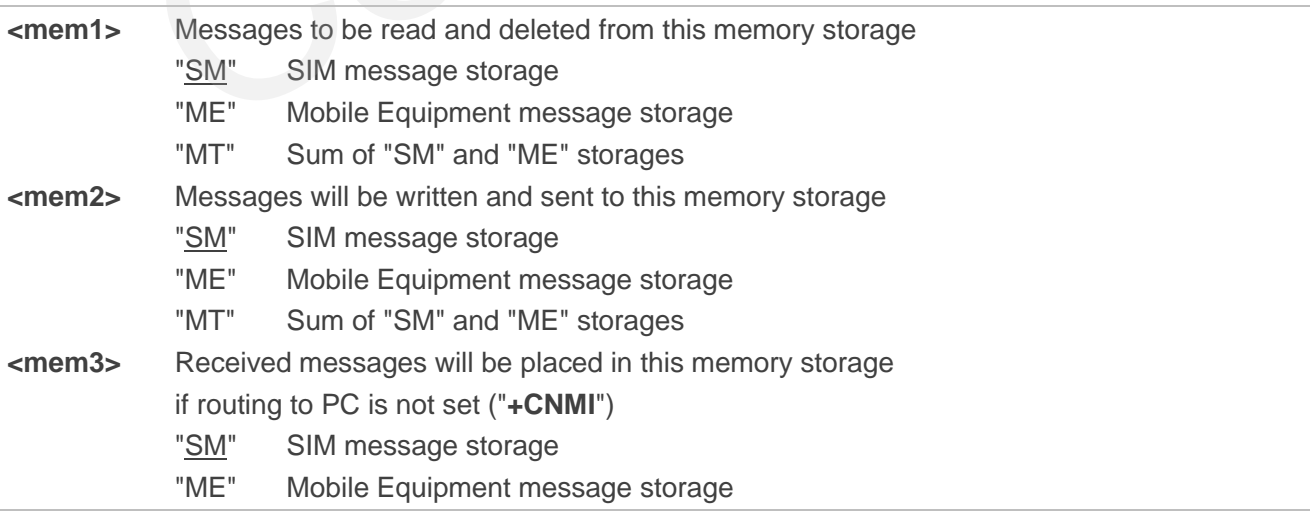

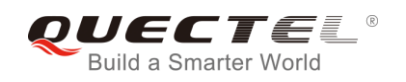

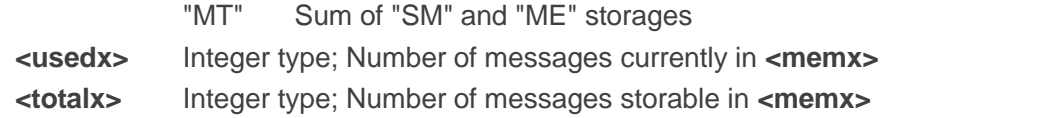

#### **NOTE**

The SIM and ME message storages offer maximum space for 50 and 10 messages, respectively. The SIM message storage is selected in priority.

#### **Example**

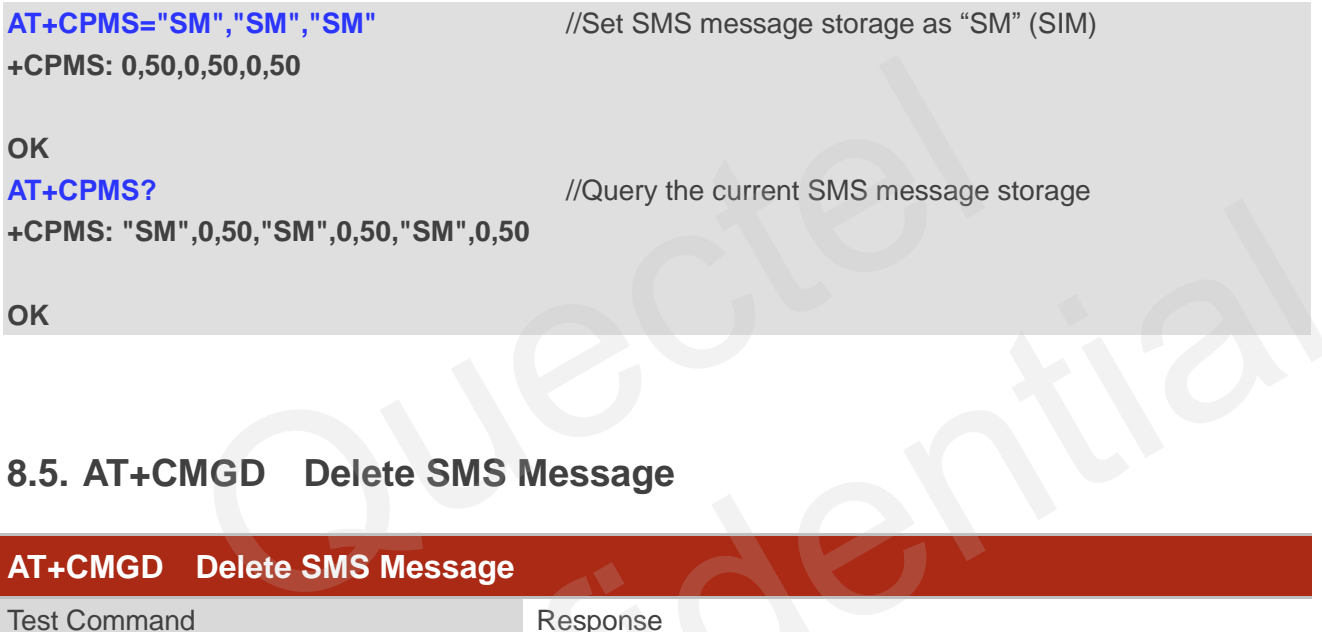

## **8.5. AT+CMGD Delete SMS Message**

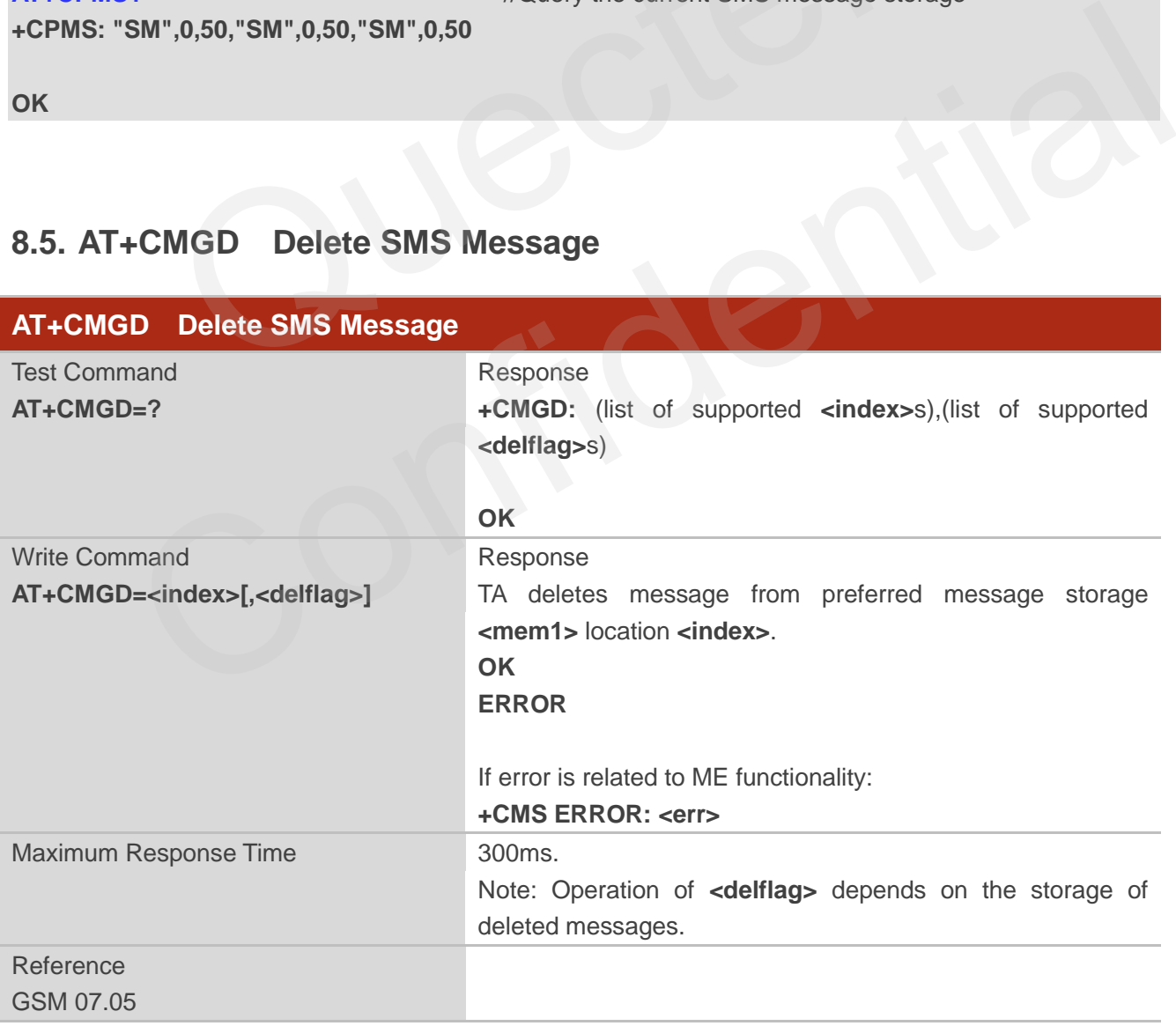

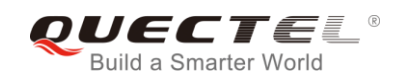

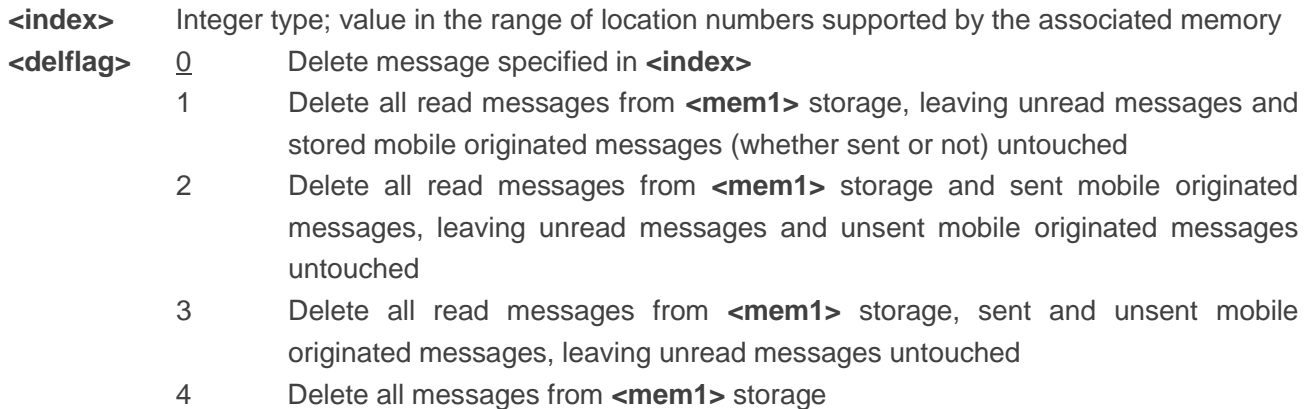

## **Example**

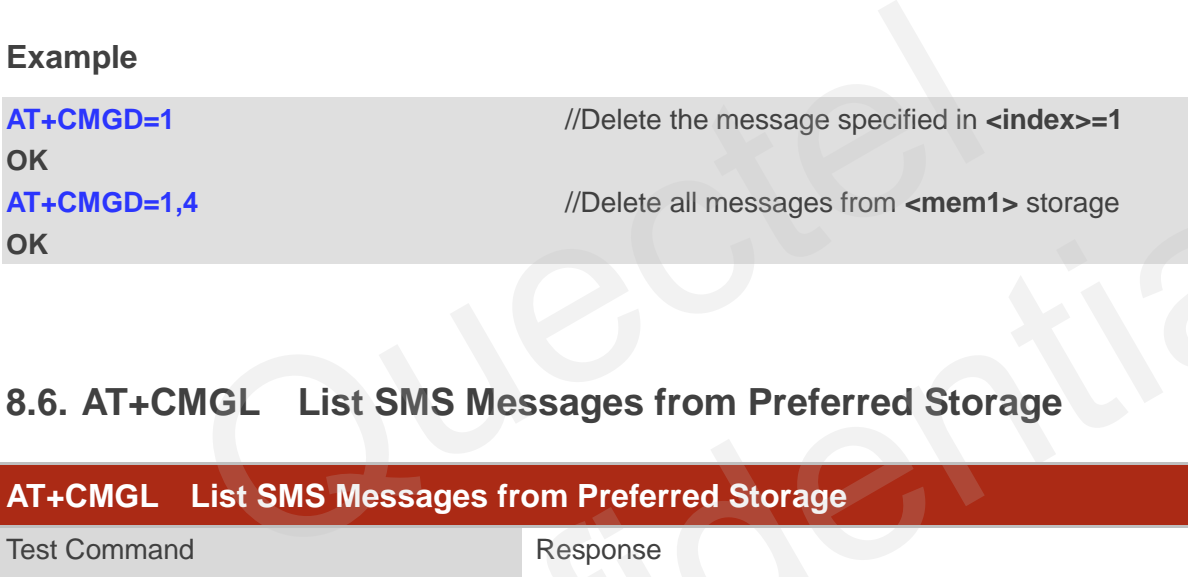

## **8.6. AT+CMGL List SMS Messages from Preferred Storage**

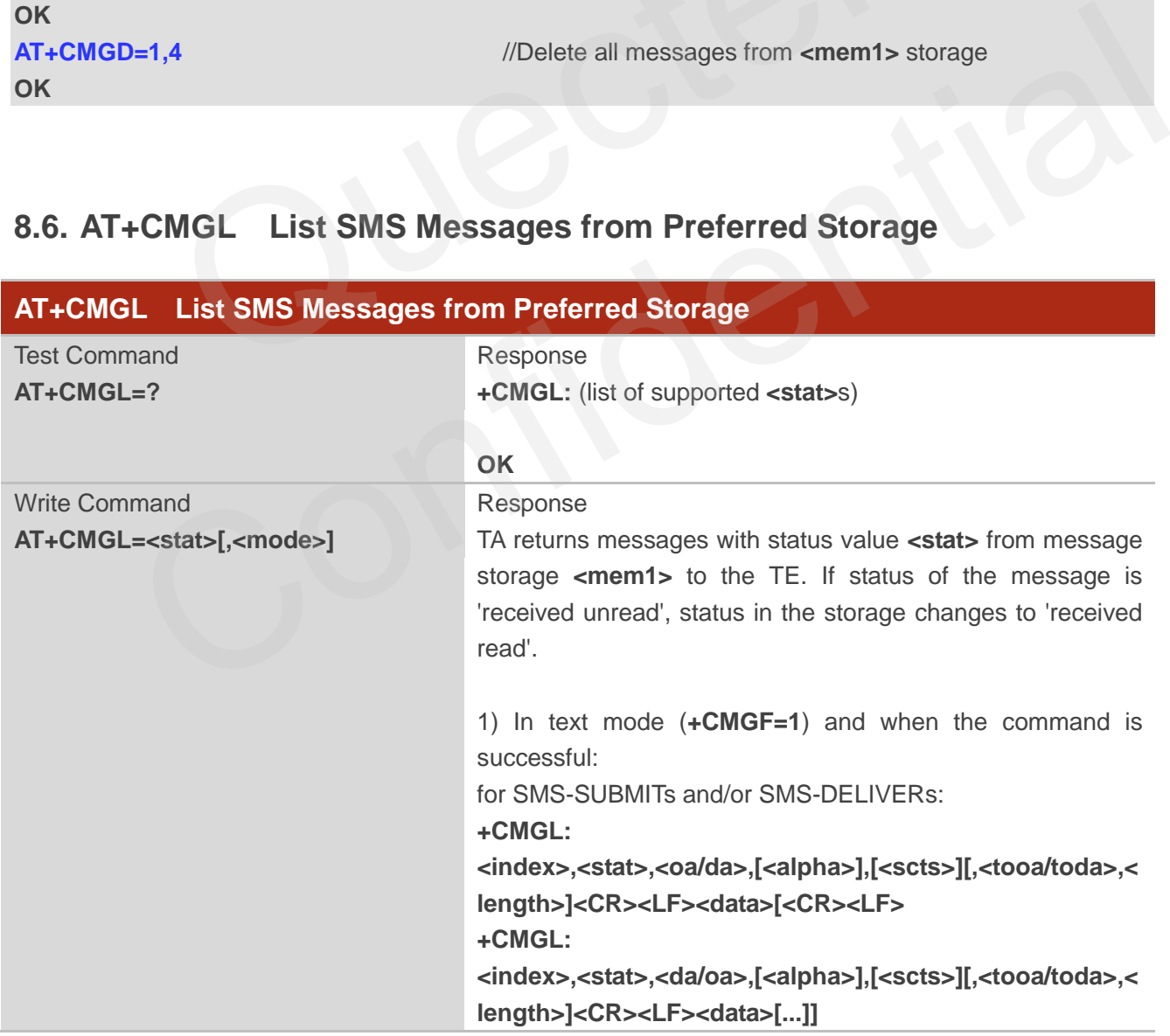
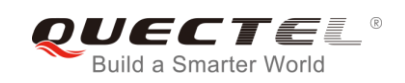

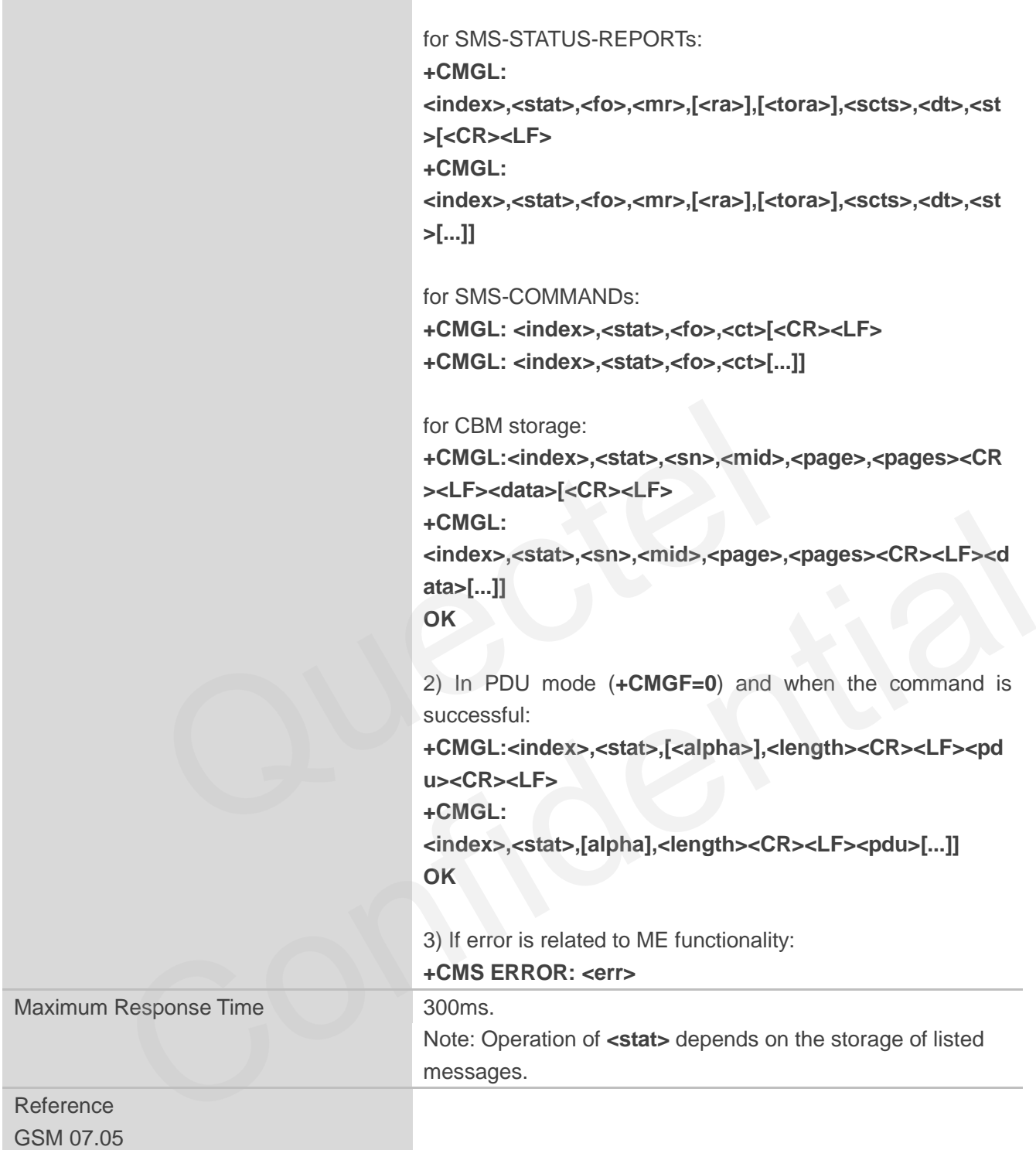

**<stat>** 1) In text mode "REC UNREAD" Received unread messages "REC READ" Received read messages "STO UNSENT" Stored unsent messages

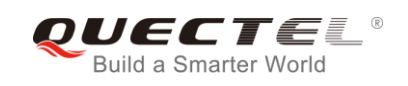

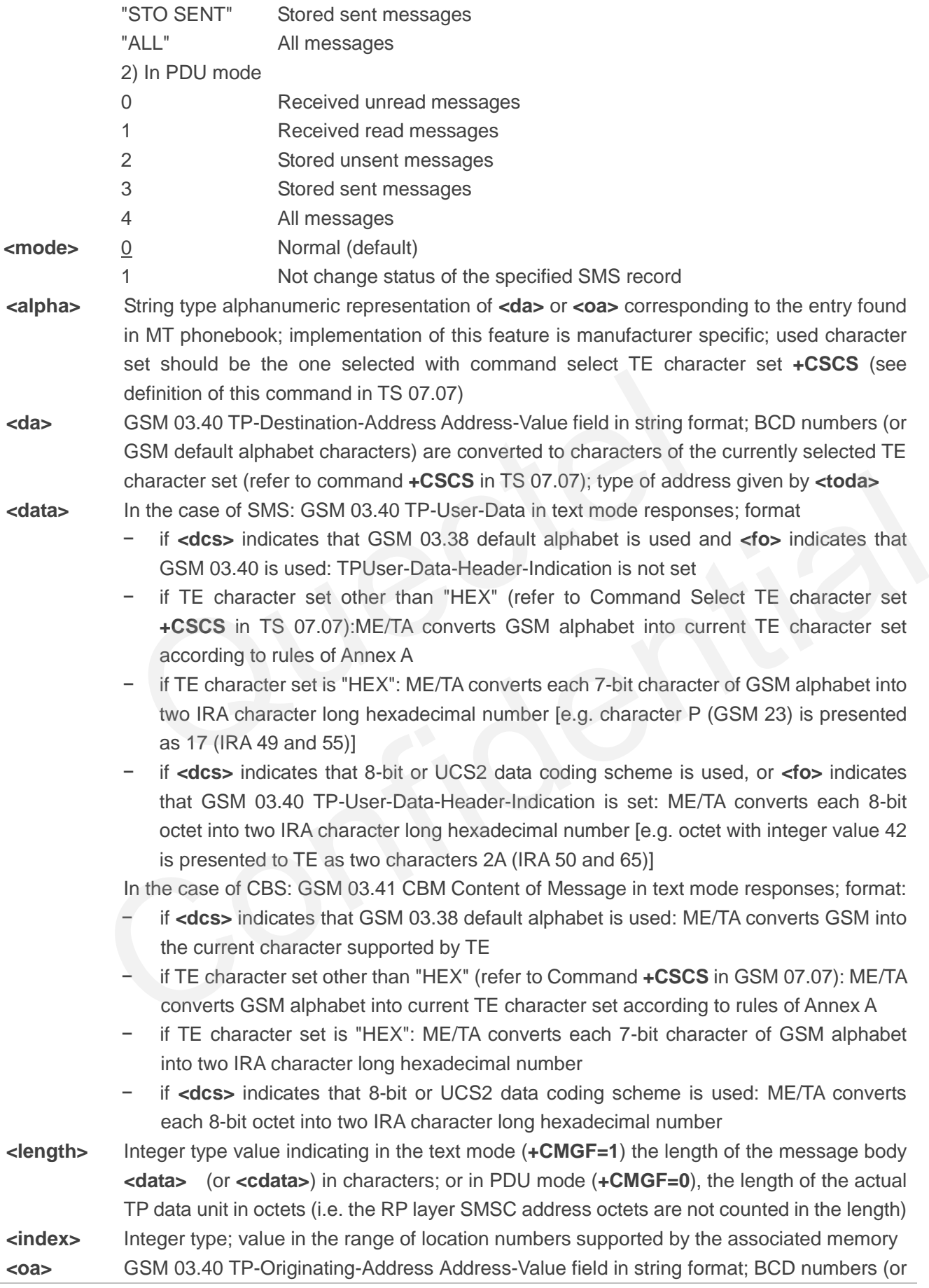

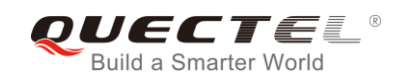

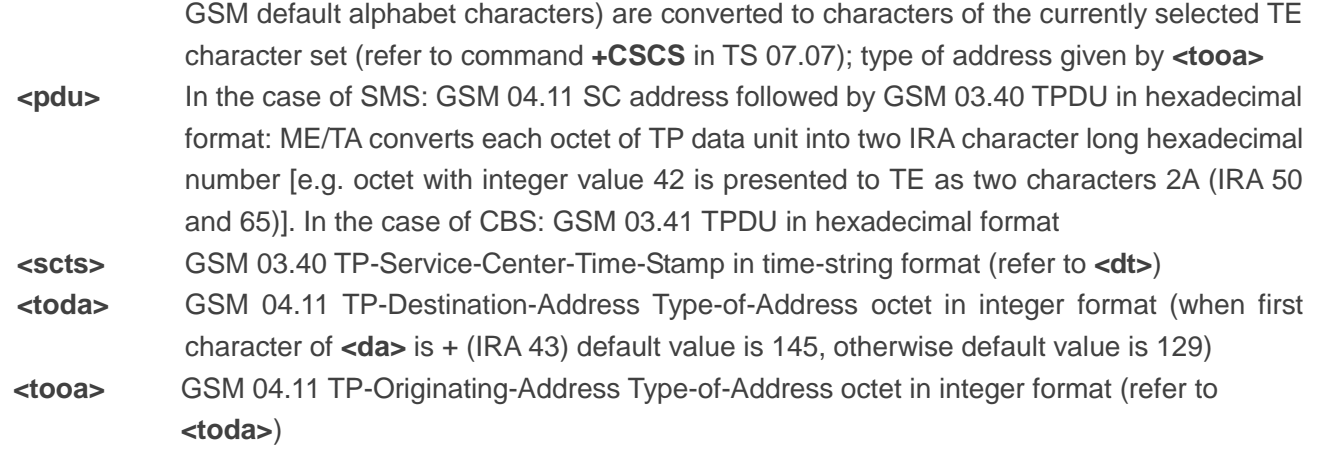

**NOTE**

If parameter is omitted, the command returns the list of SMS with "REC UNREAD" status.

#### **Example**

**OK +CMGL: 1,"STO UNSENT","","", This is a test from Quectel** Somitted, the command returns the list of SMS with "REC UNREAD" statement<br>
(Set SMS message format as text mode<br>
(Set SMS message format as text mode<br>
(VList all messages from message storage)<br>
TO UNSENT","","",",<br>
from Qu

**AT+CMGF=1** //Set SMS message format as text mode

**AT+CMGL="ALL"** //List all messages from message storage

**+CMGL: 2,"STO UNSENT","","", This is a test from Quectel,once again.**

**OK**

## **8.7. AT+CMGR Read SMS Message**

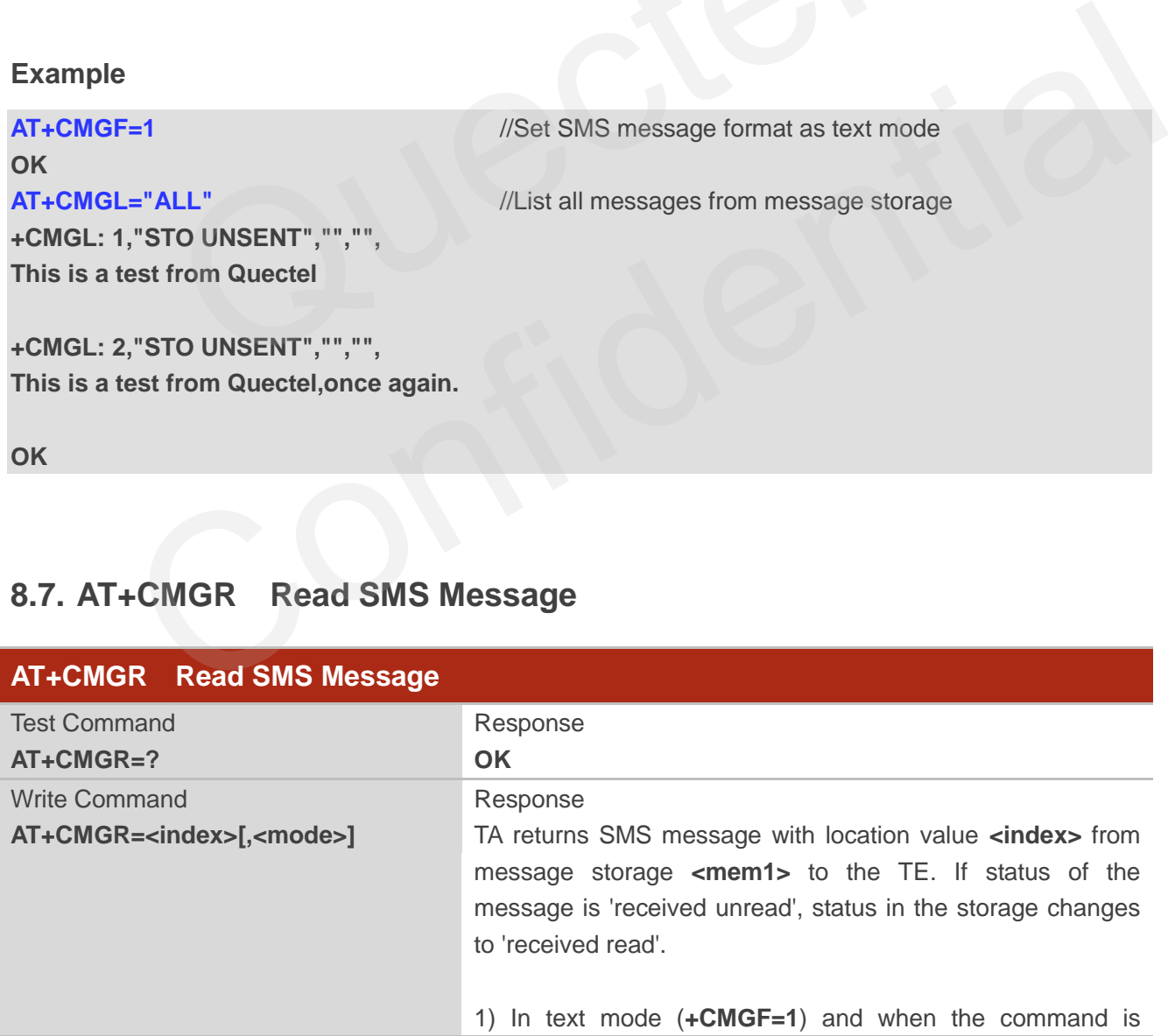

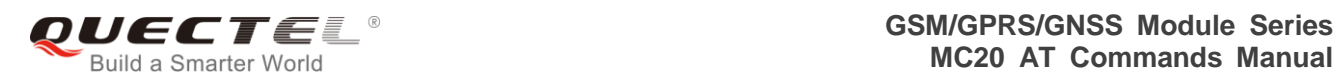

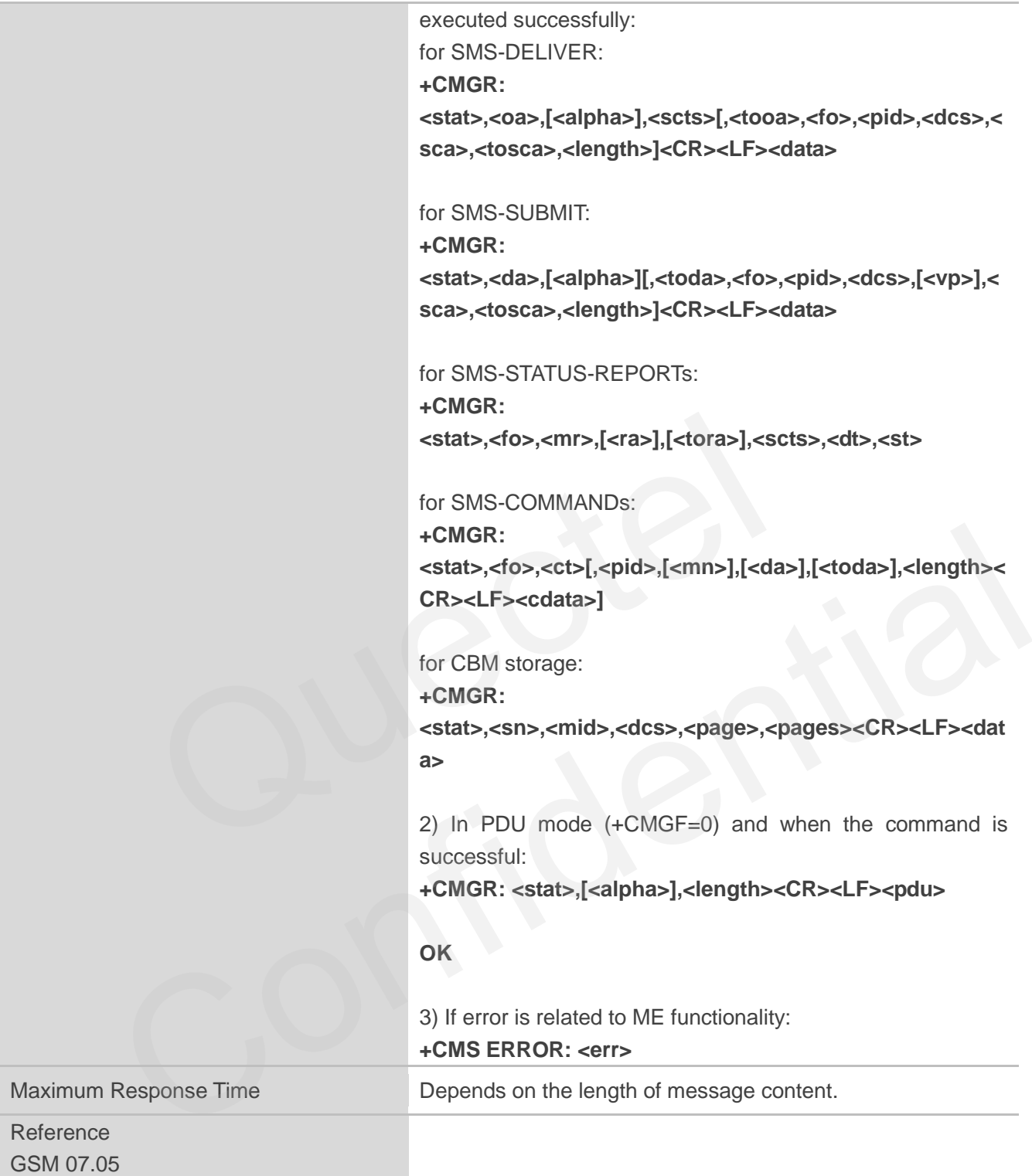

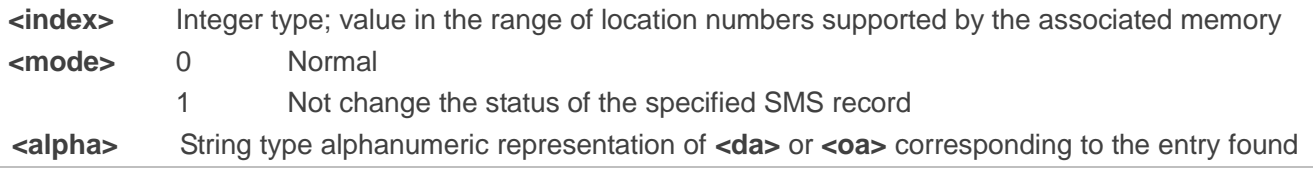

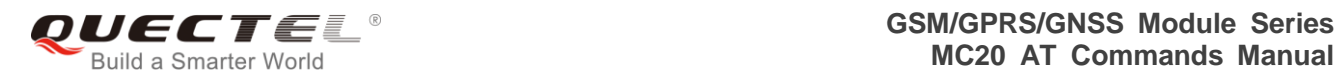

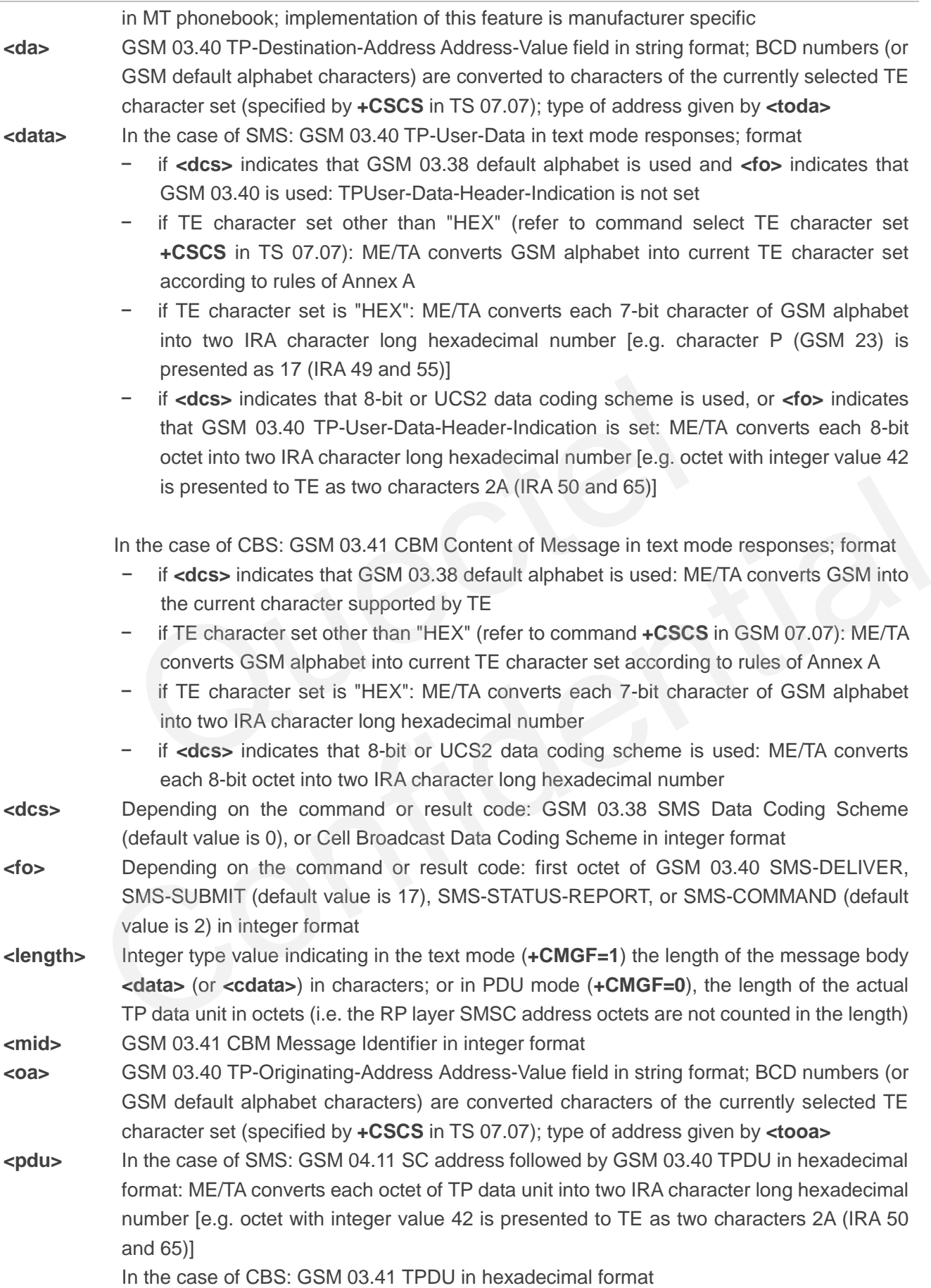

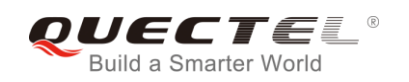

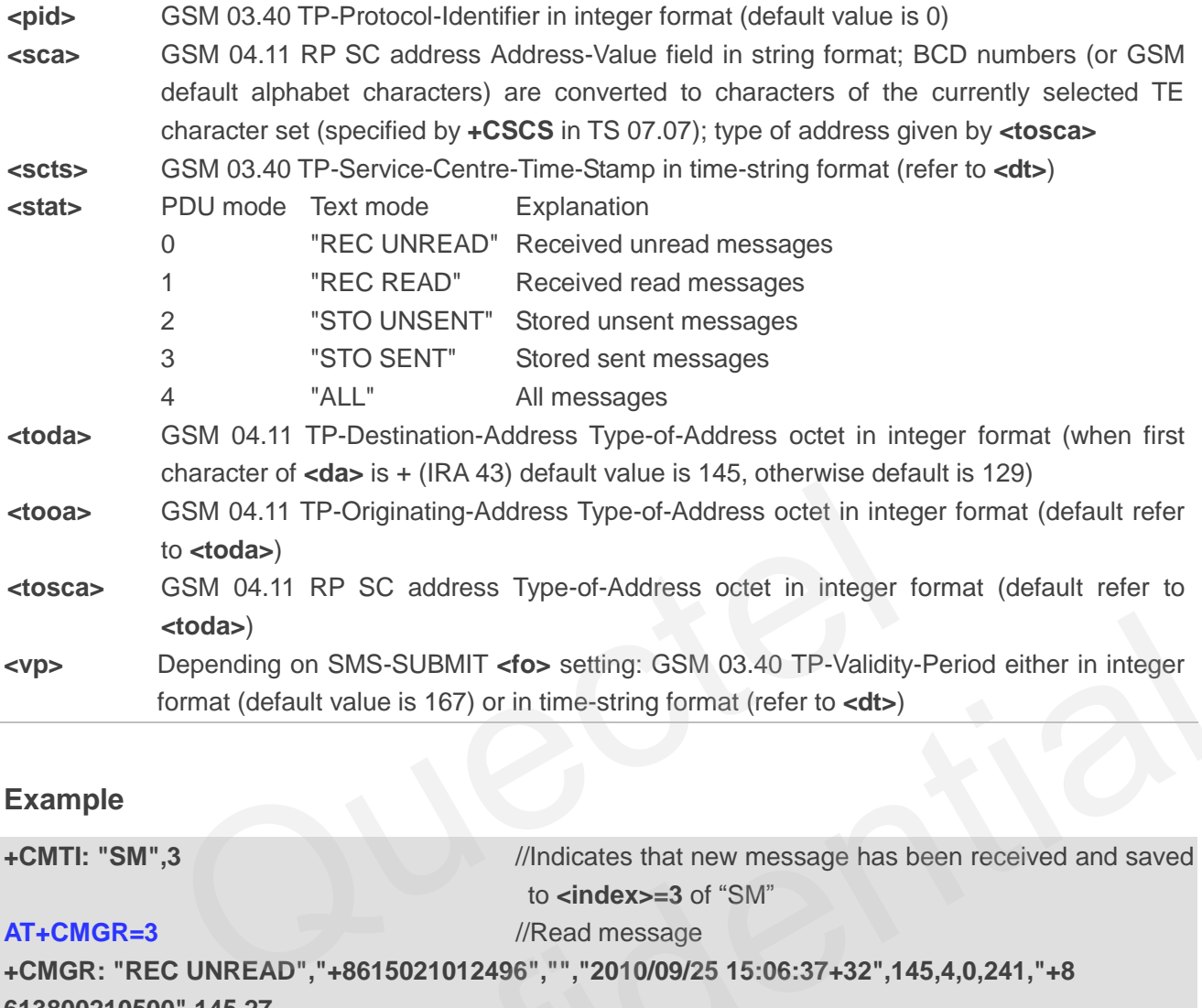

## **Example**

**+CMTI: "SM",3** //Indicates that new message has been received and saved to **<index>=3** of "SM" **AT+CMGR=3** //Read message **+CMGR: "REC UNREAD","+8615021012496","","2010/09/25 15:06:37+32",145,4,0,241,"+8 613800210500",145,27 This is a test from Quectel** stoda>)<br>
Depending on SMS-SUBMIT <fo> setting: GSM 03.40 TP-Validity-Period either in integer<br>
format (default value is 167) or in time-string format (refer to <dt>)<br>
Parad (default value is 167) or in time-string format

**OK**

## **8.8. AT+CMGS Send SMS Message**

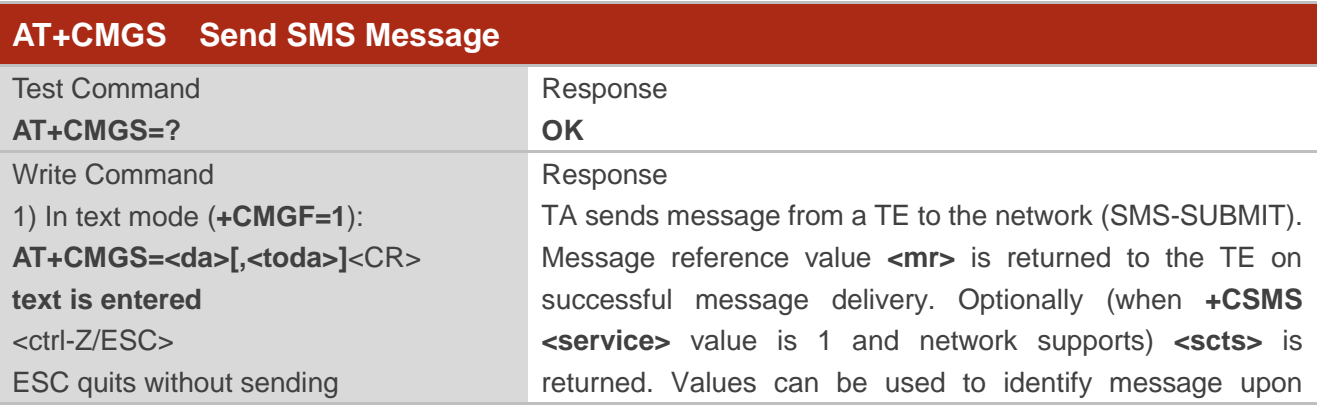

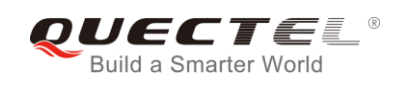

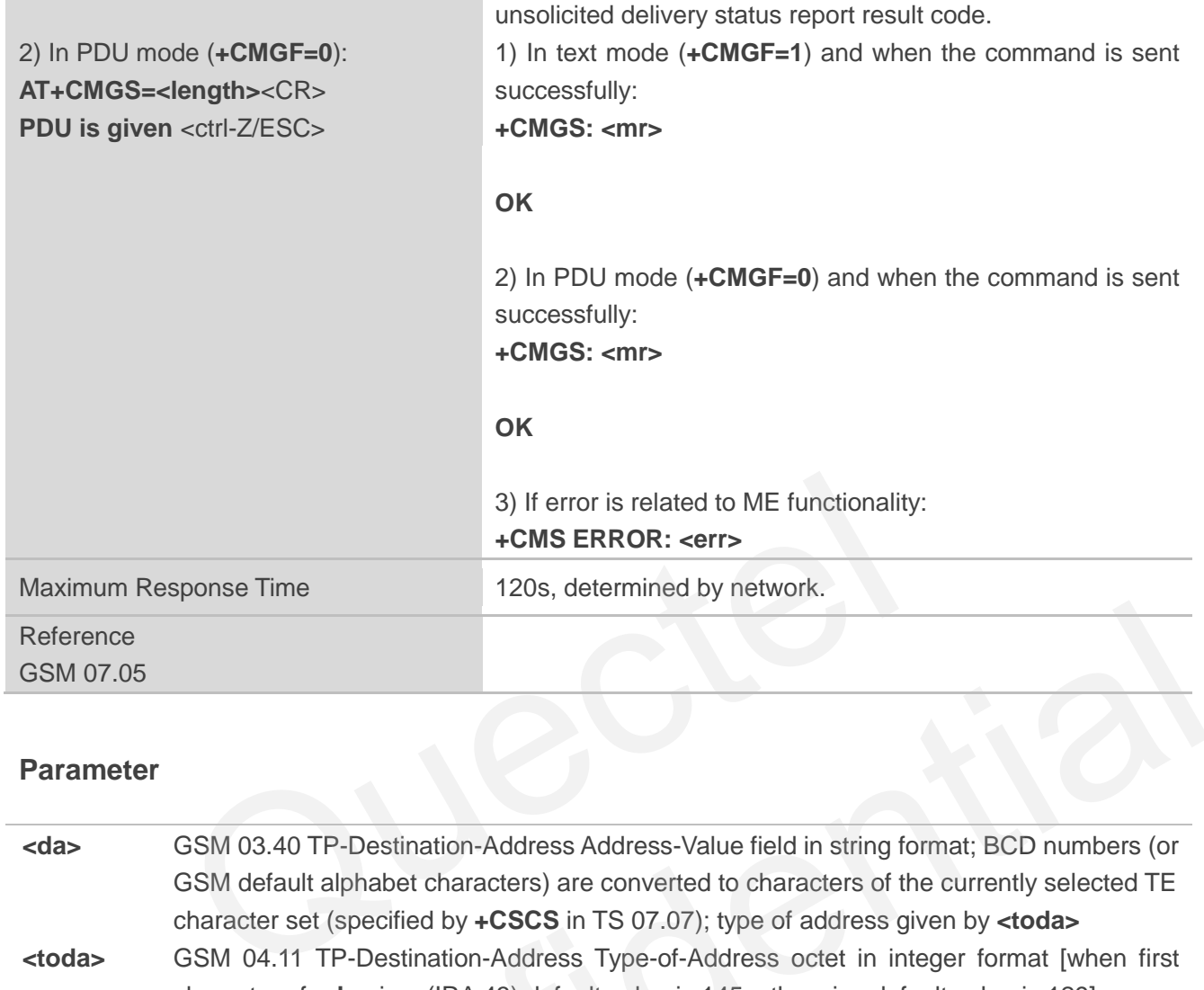

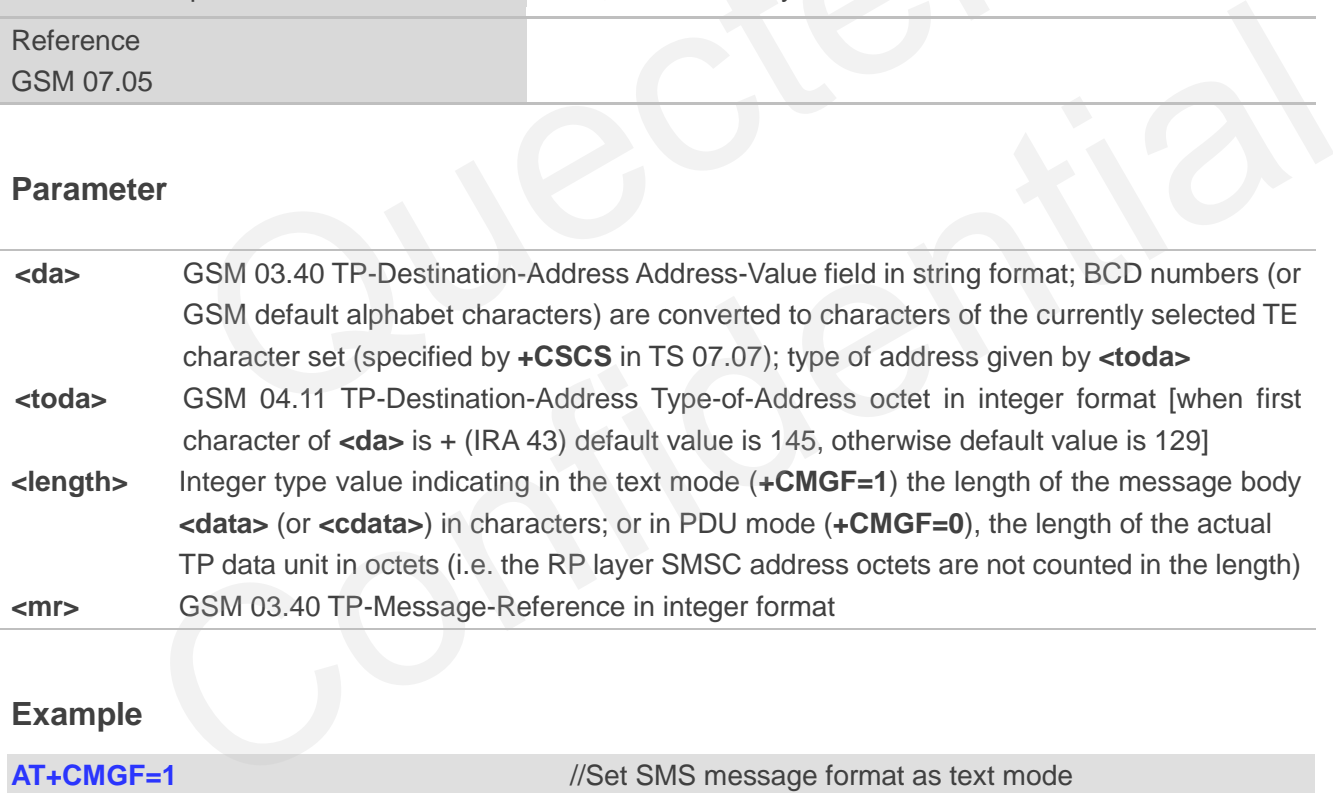

## **Example**

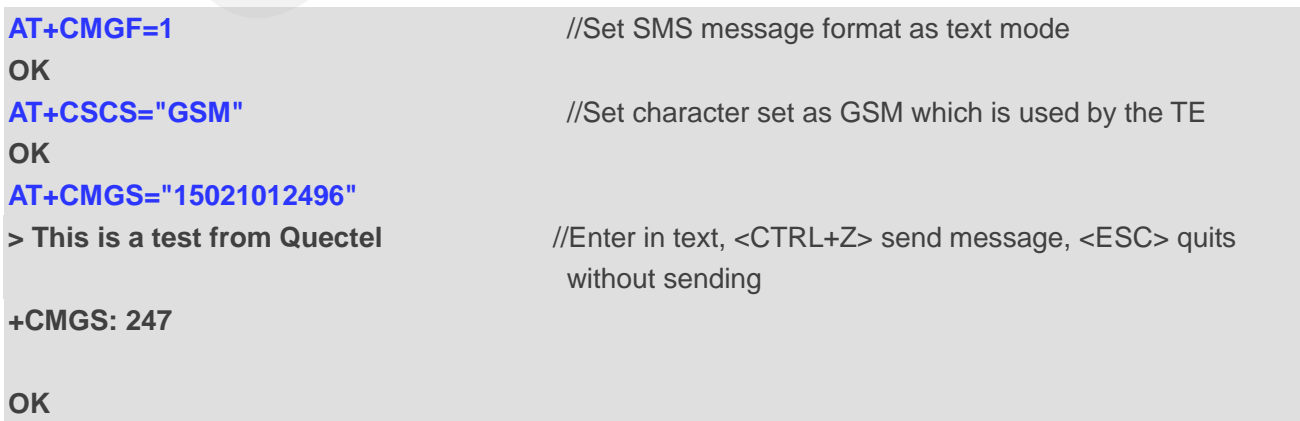

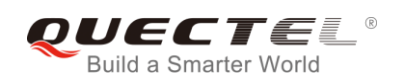

## **8.9. AT+CMGW Write SMS Message to Memory**

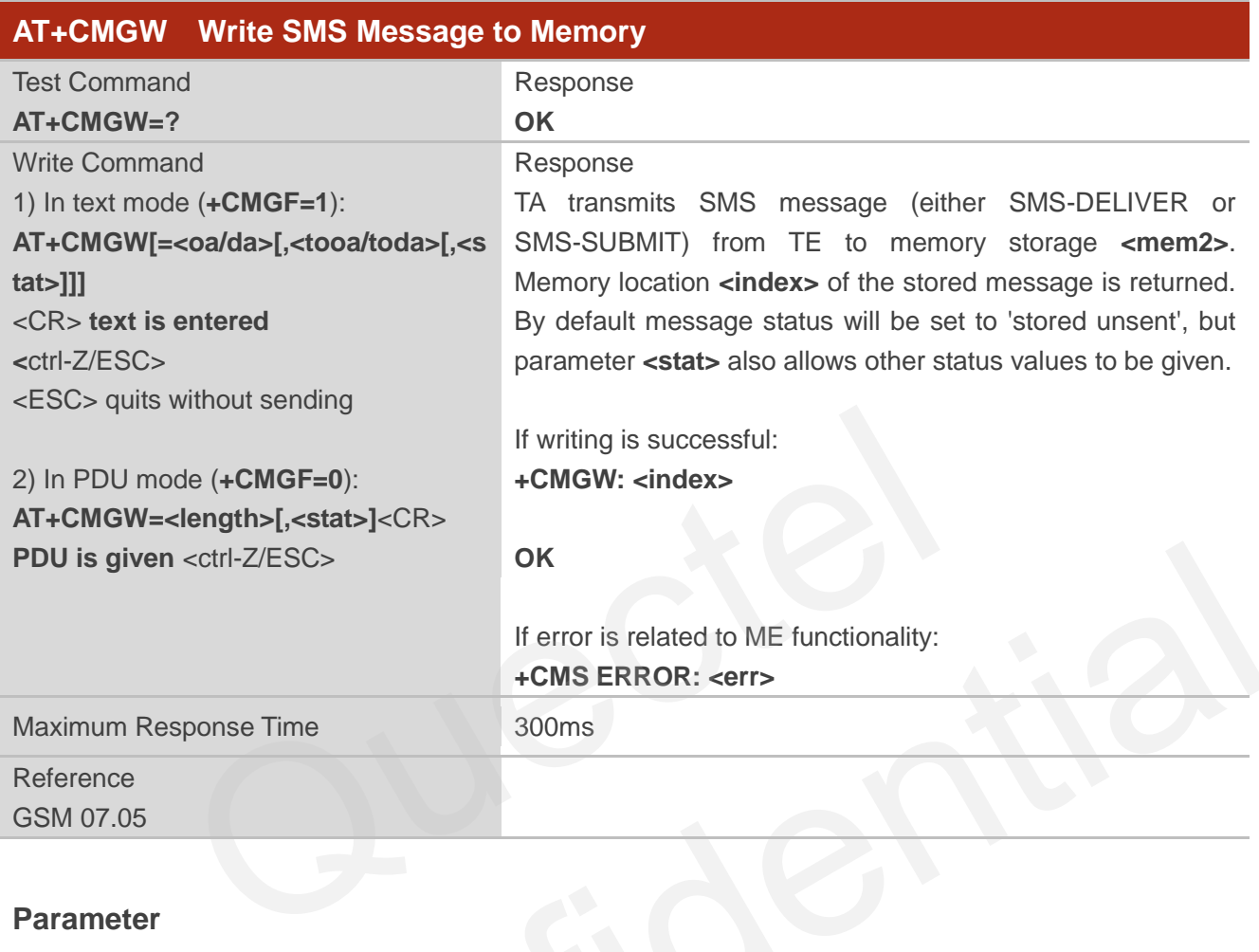

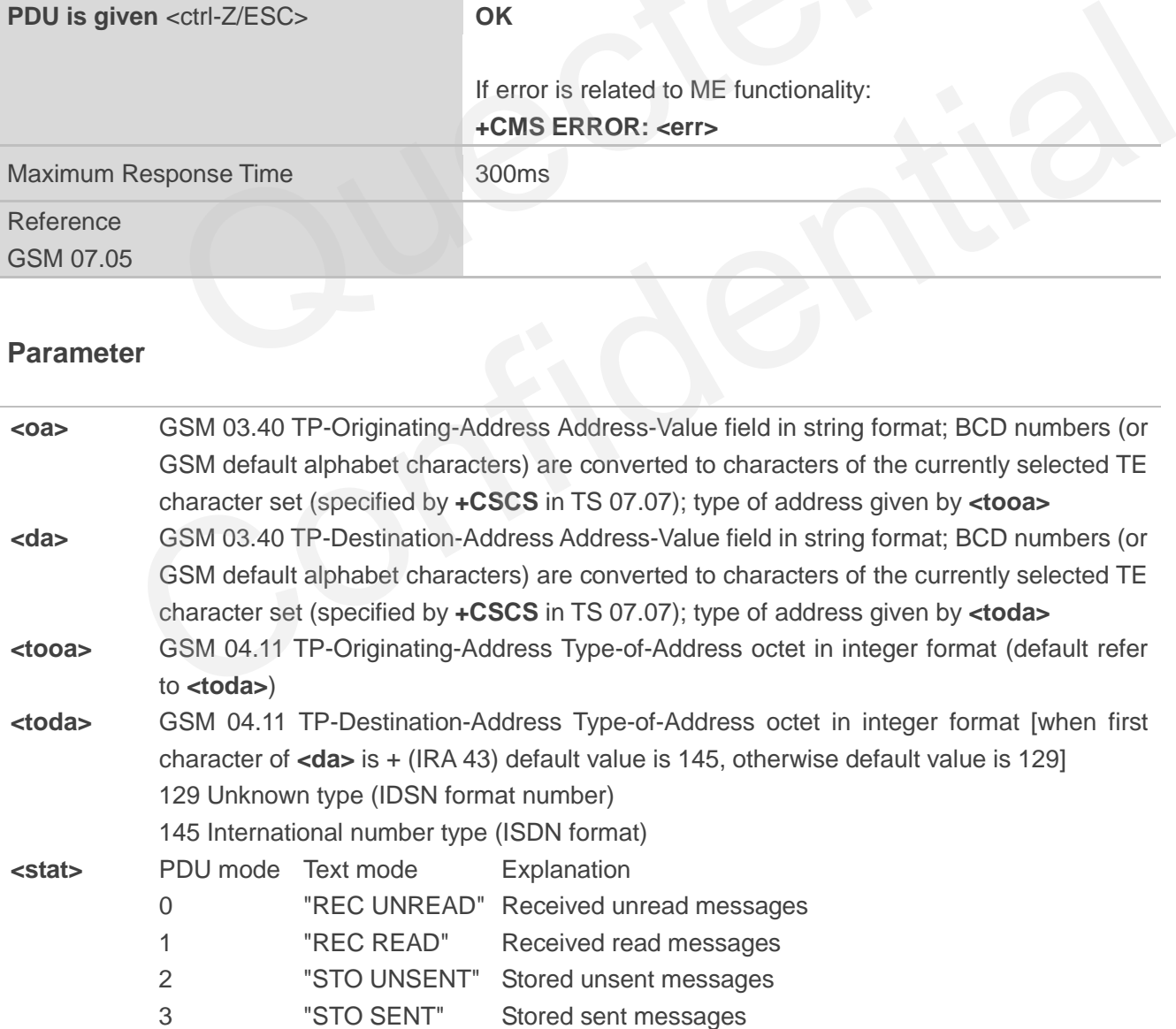

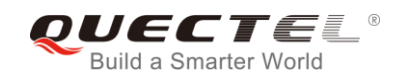

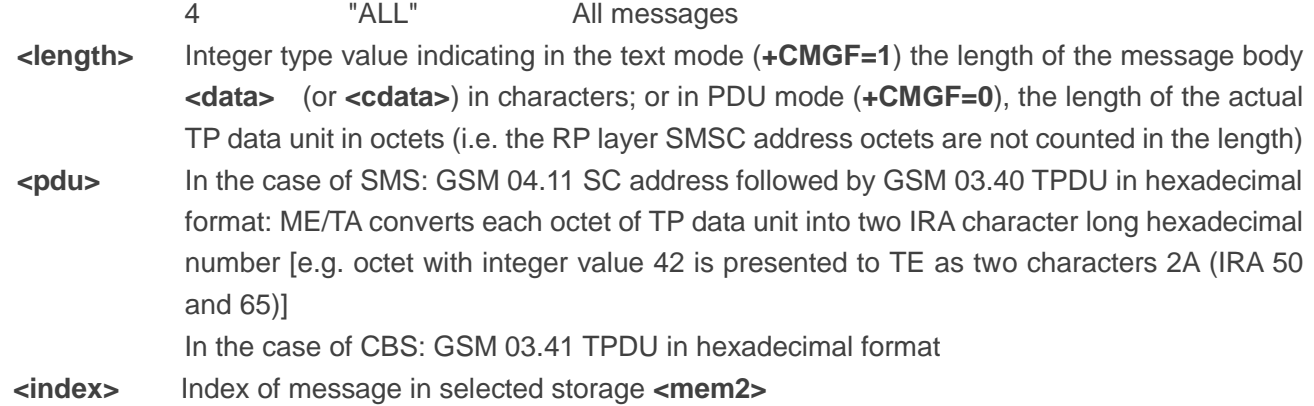

## **Example**

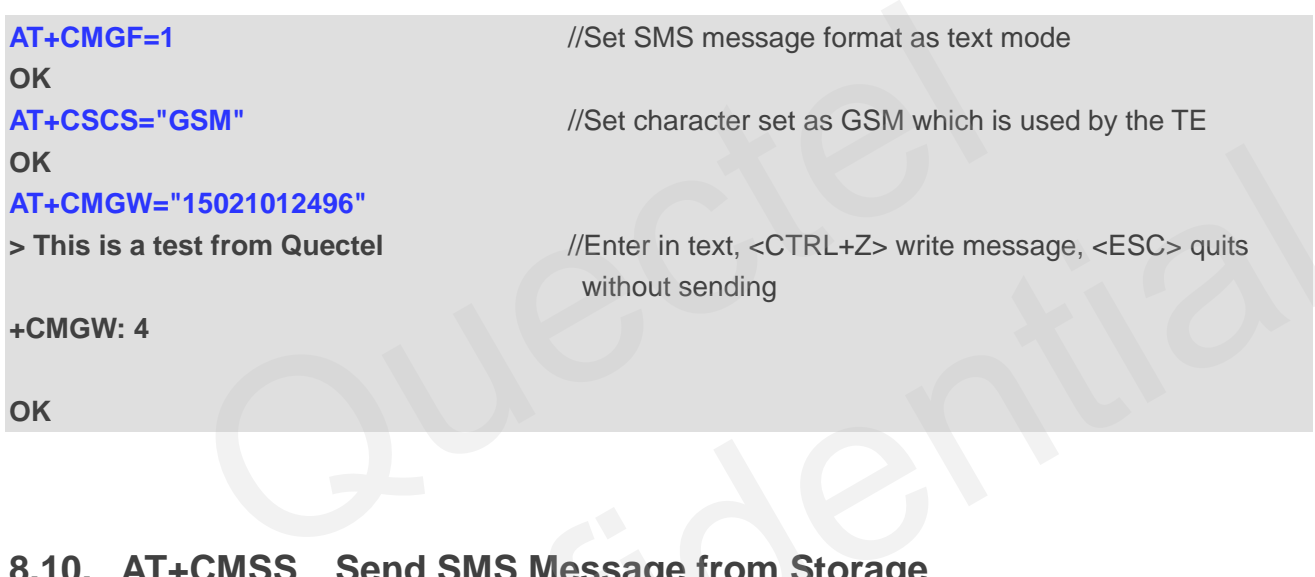

## **8.10. AT+CMSS Send SMS Message from Storage**

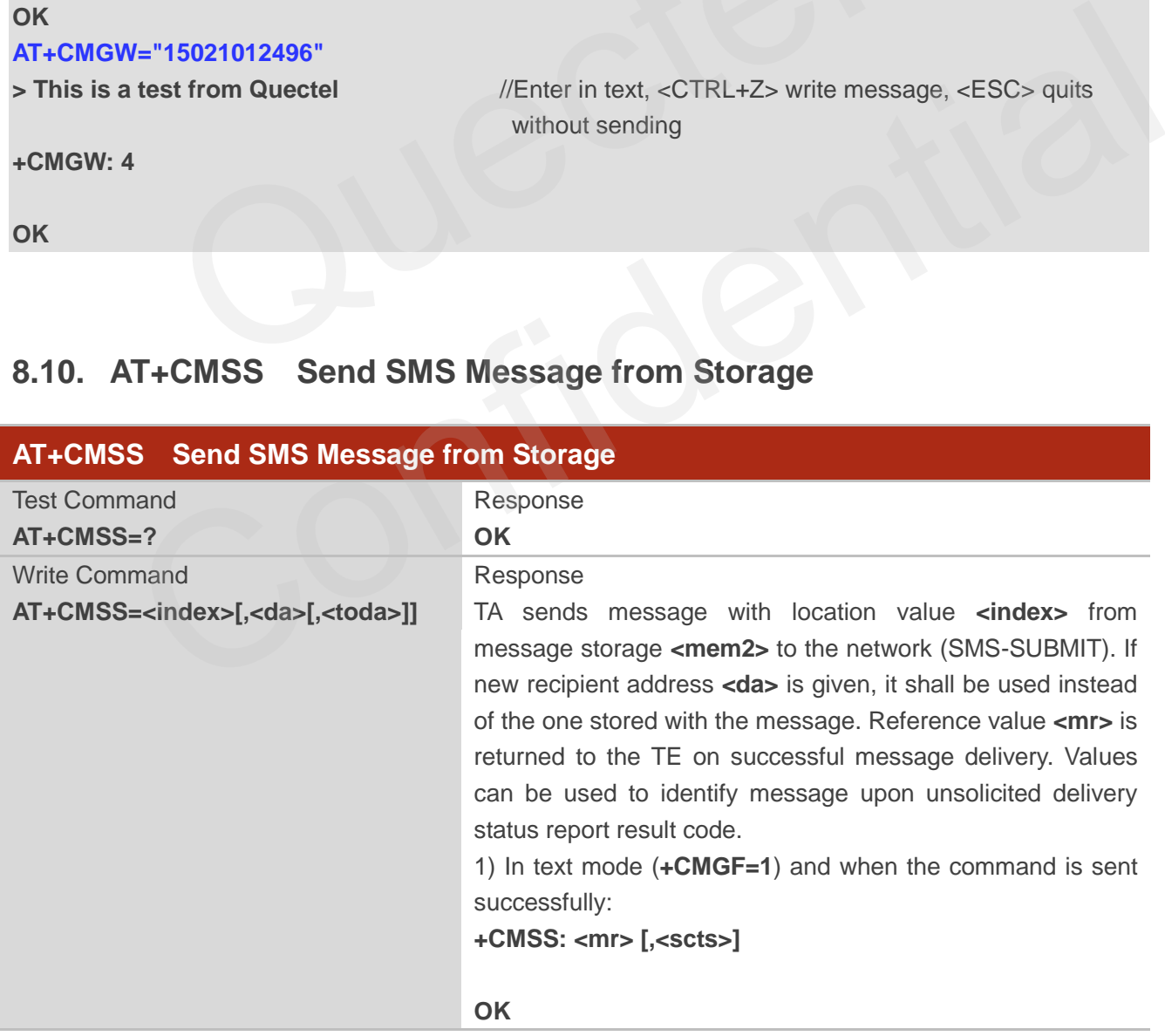

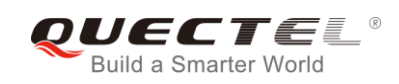

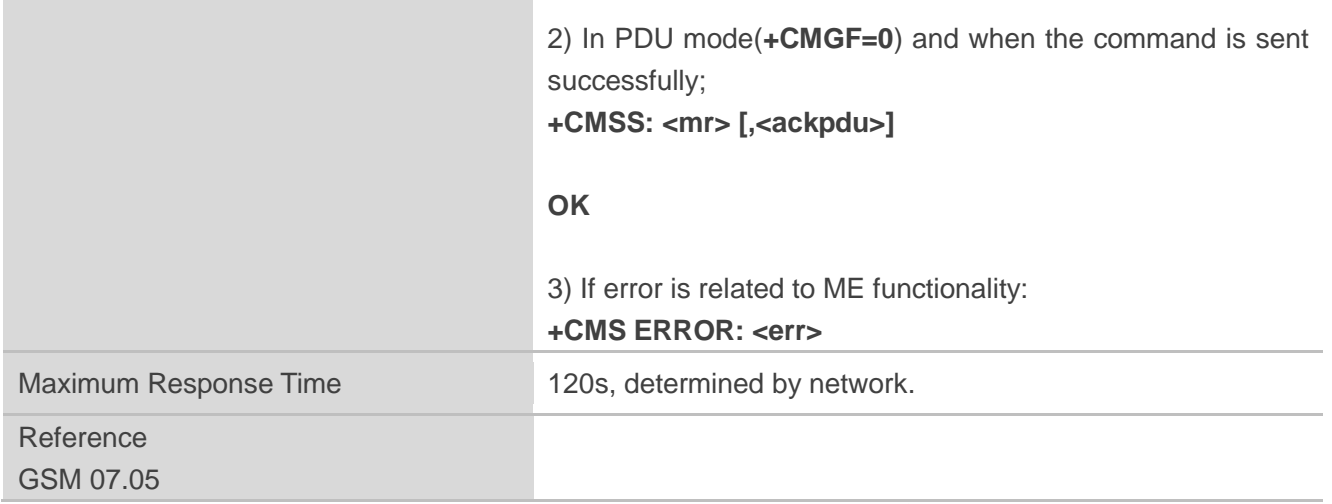

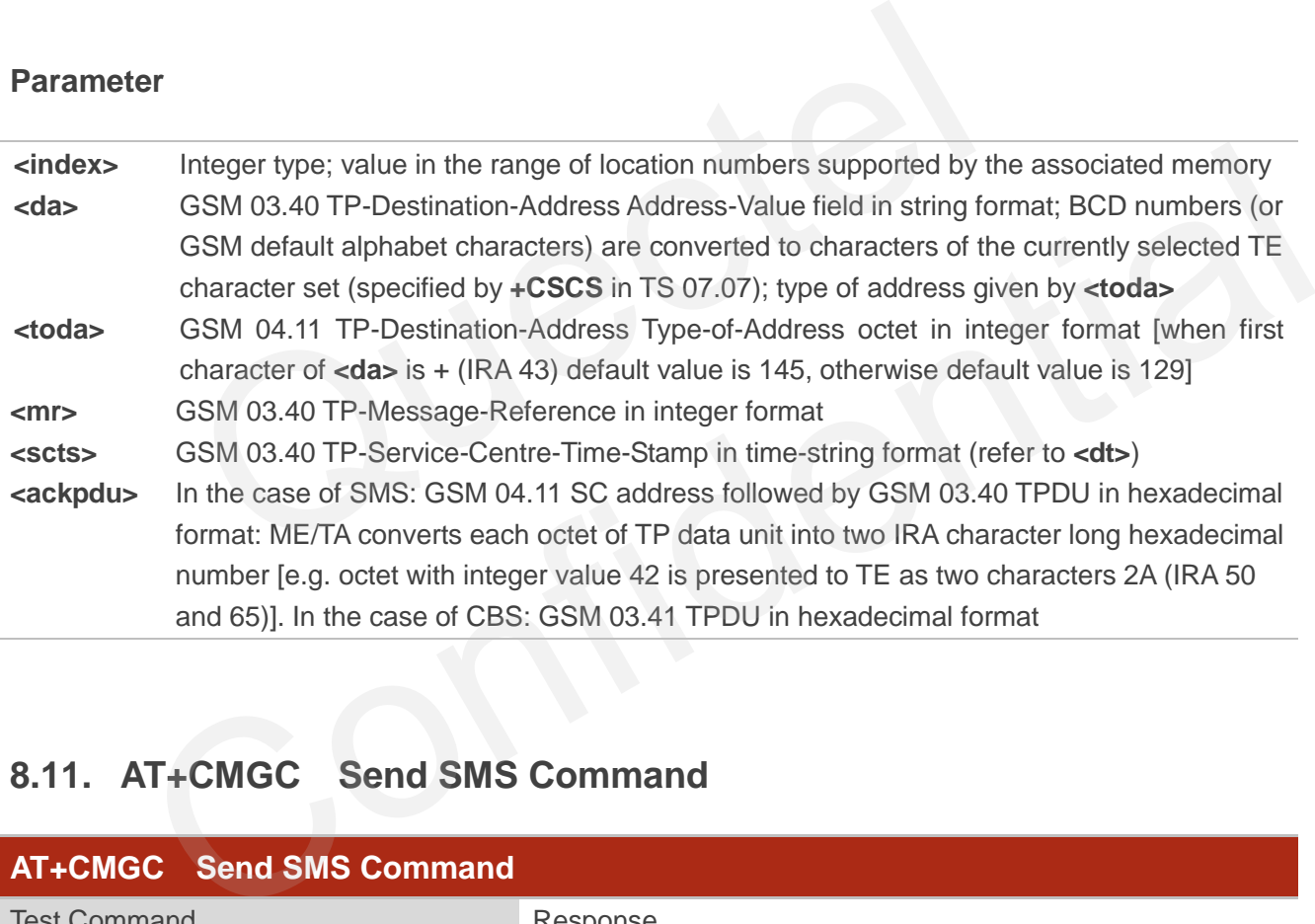

## **8.11. AT+CMGC Send SMS Command**

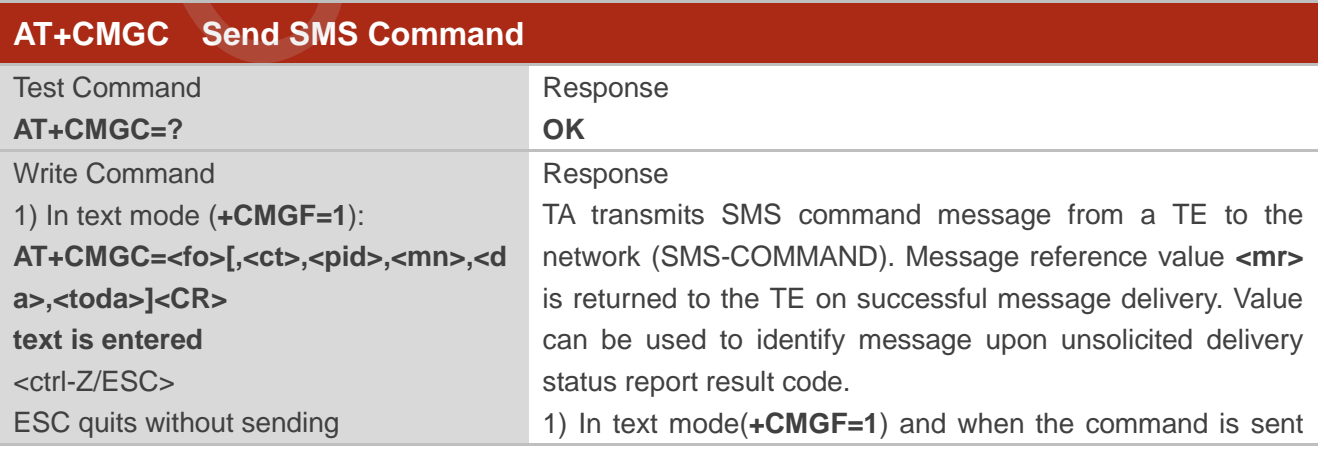

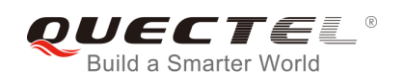

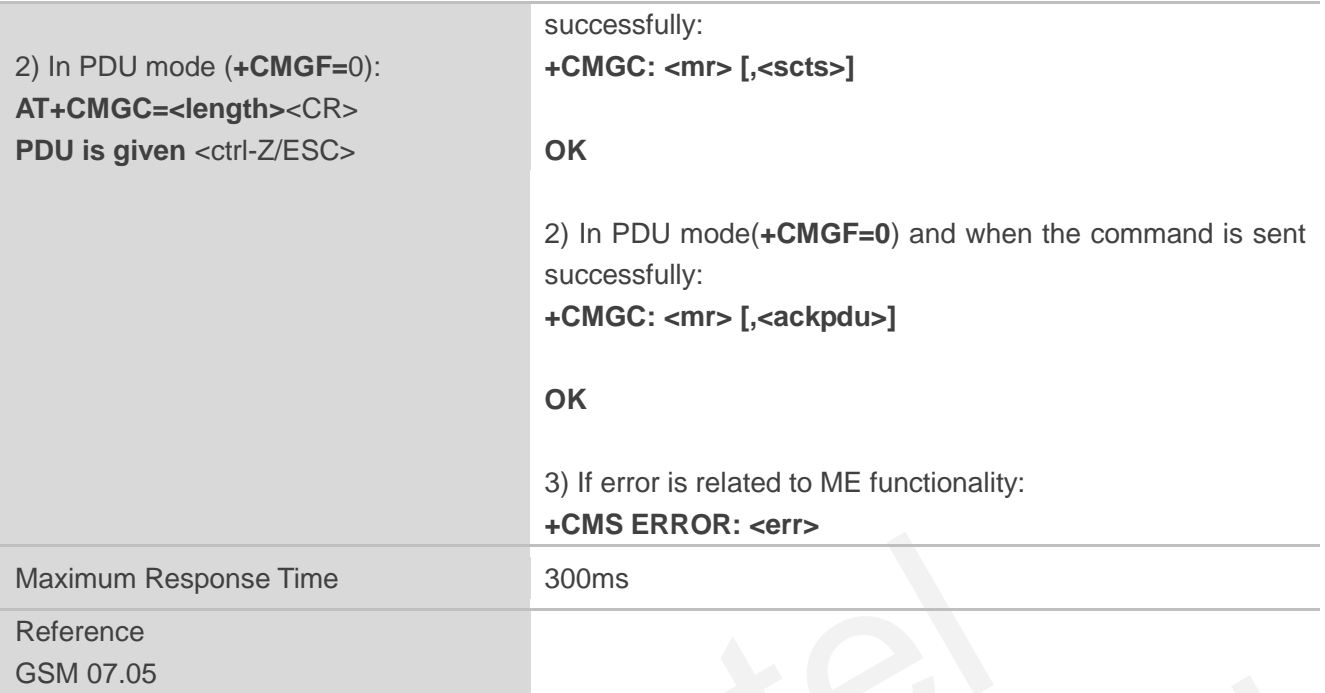

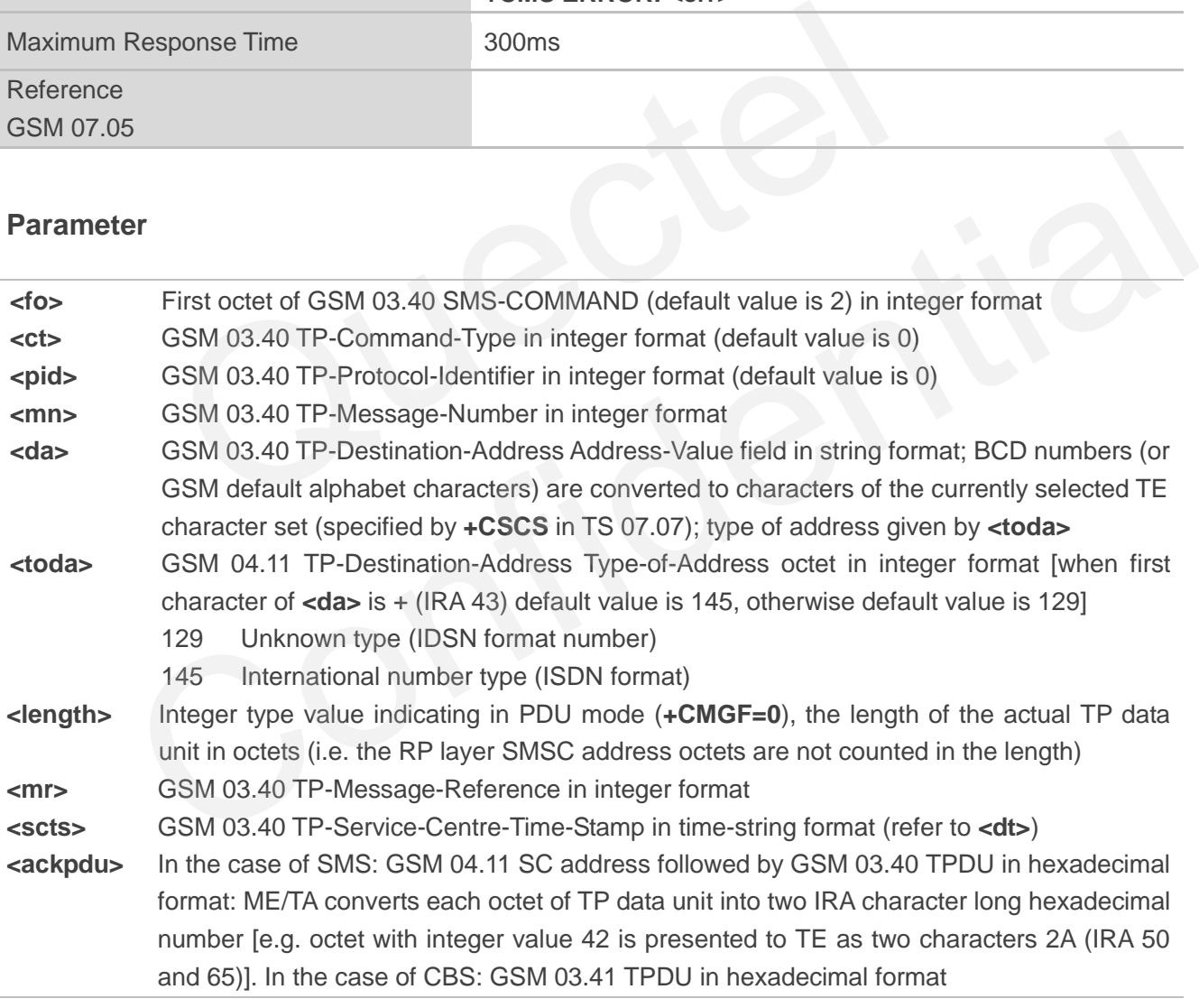

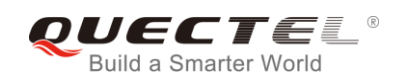

## **8.12. AT+CNMI New SMS Message Indications**

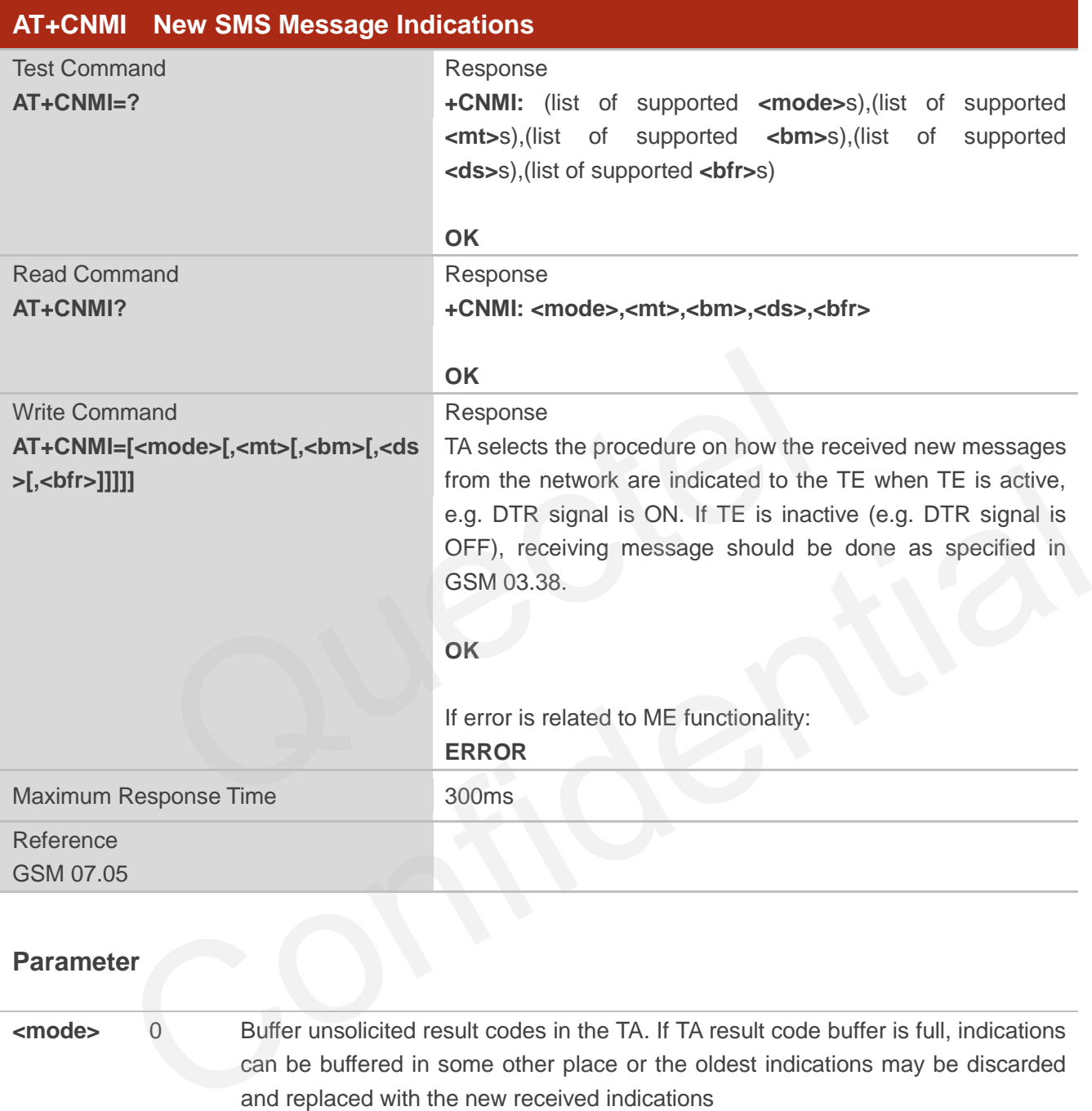

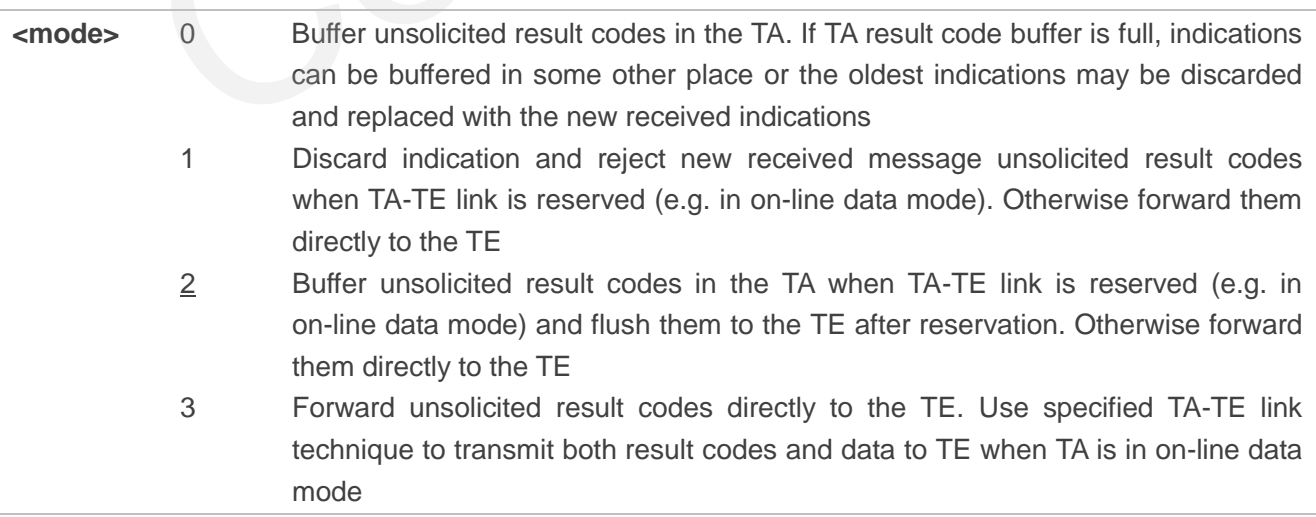

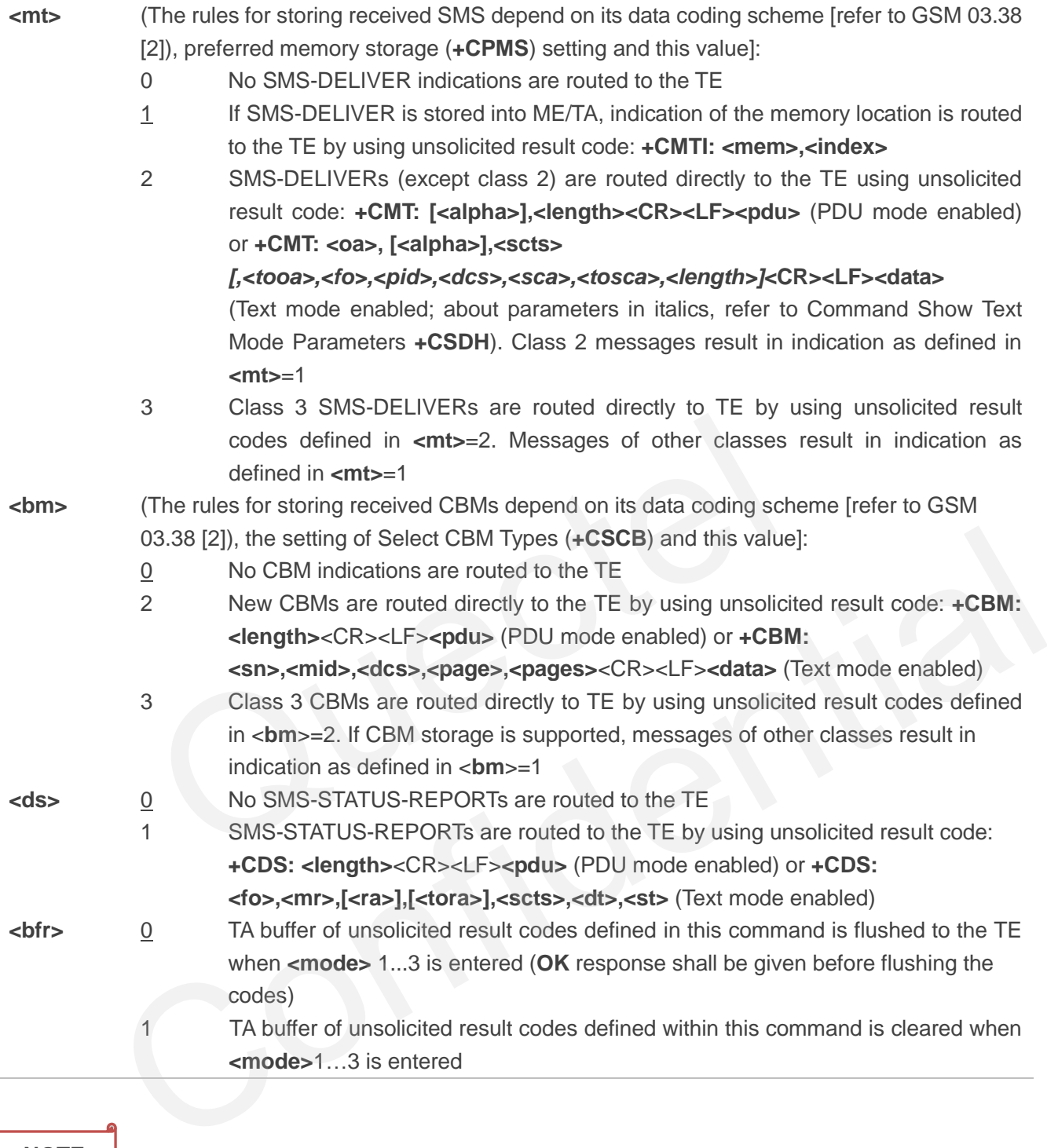

**NOTE**

Unsolicited result code **+CMTI: <mem>,<index>** Indicates that new message has been received **+CMT: [<alpha>],<length><CR><LF><pdu>** Short message is output directly +CBM: <length><CR><LF><pdu>
Cell broadcast message is output directly

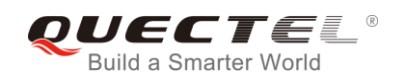

## **Example**

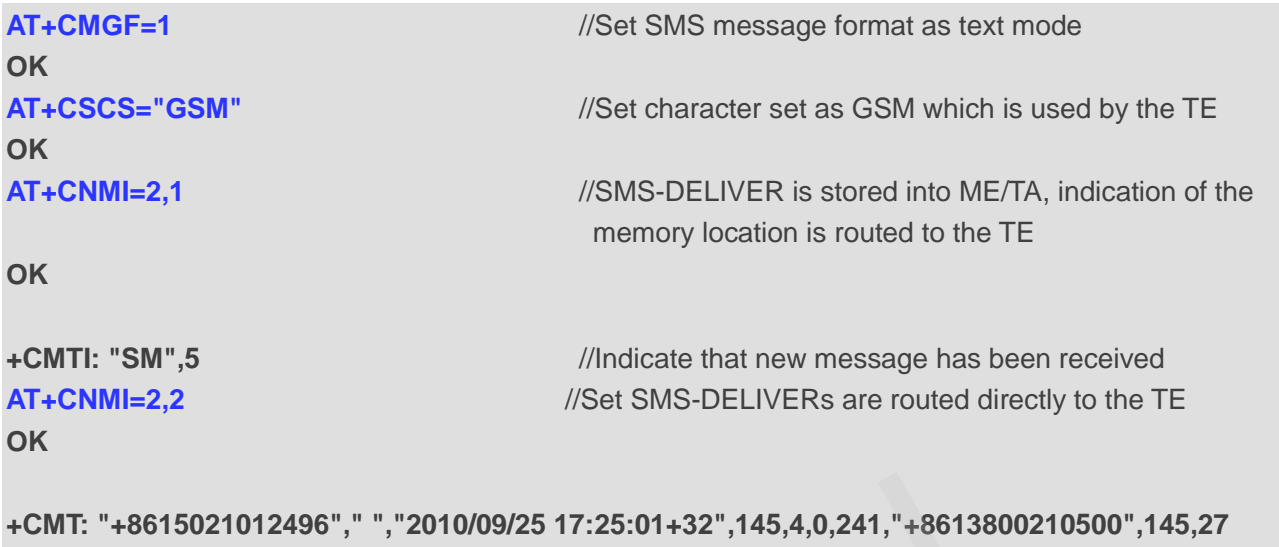

**8.13. AT+CRES Restore SMS Settings**

**This is a test from Quectel //Short message is output directly** 

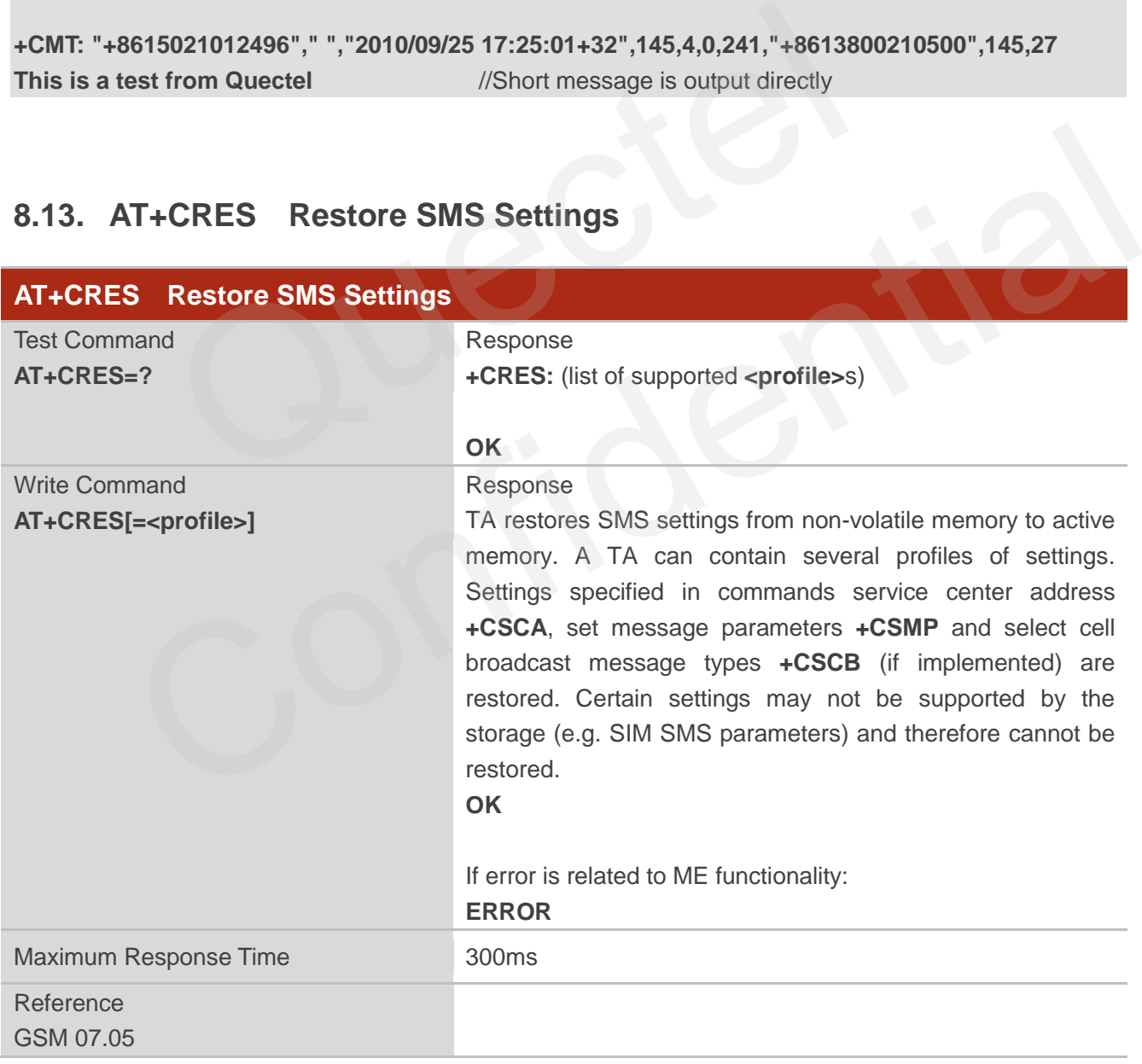

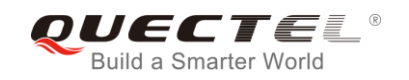

**<profile>** 0-3 Manufacturer specific profile number where settings are to be stored

## **8.14. AT+CSAS Save SMS Settings**

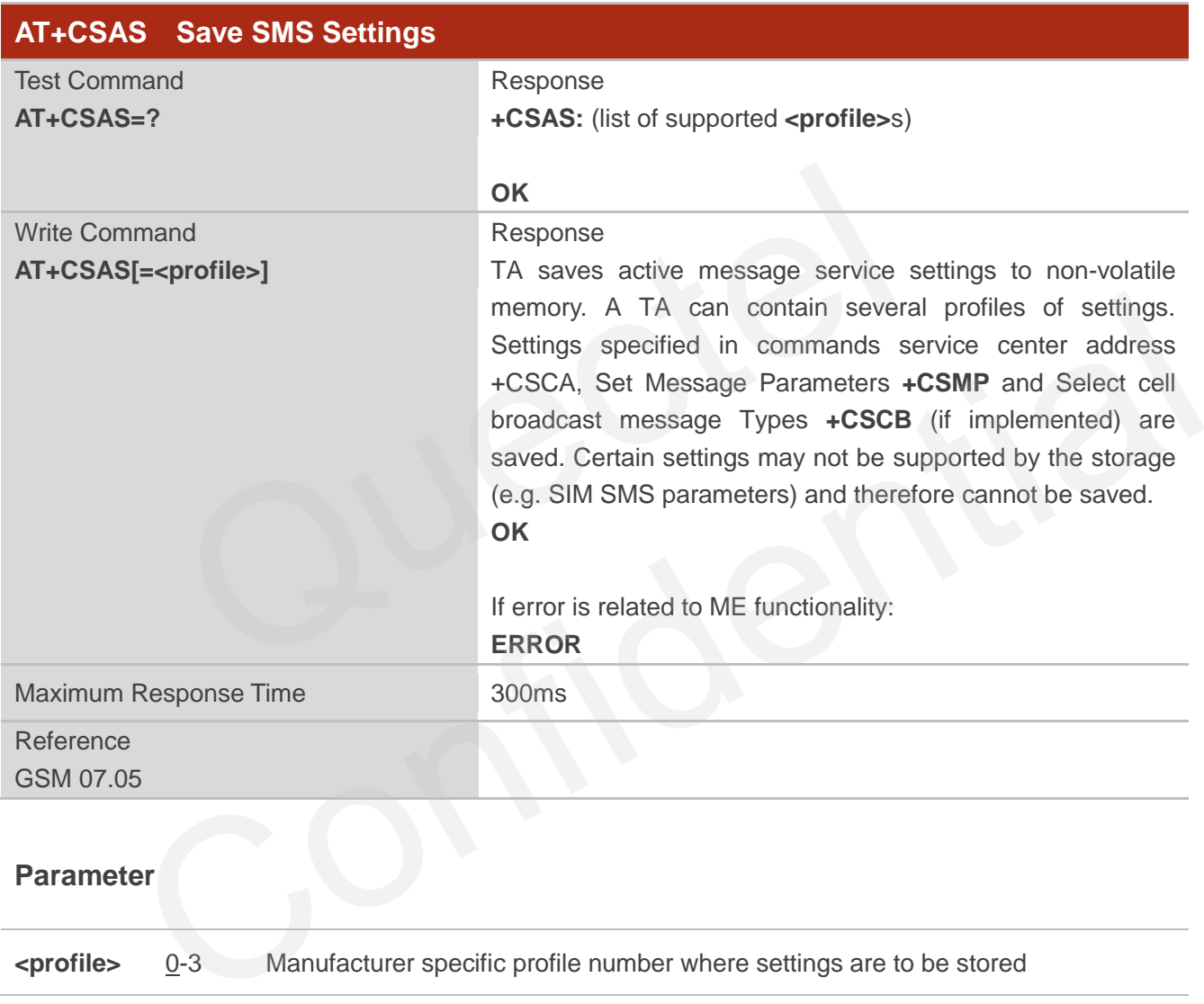

## **8.15. AT+CSCB Select Cell Broadcast SMS Messages**

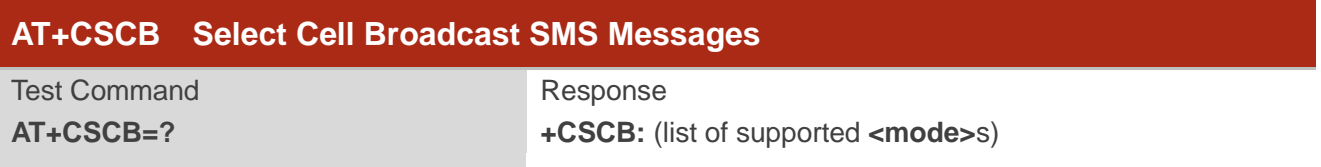

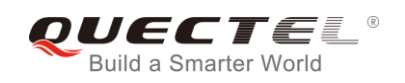

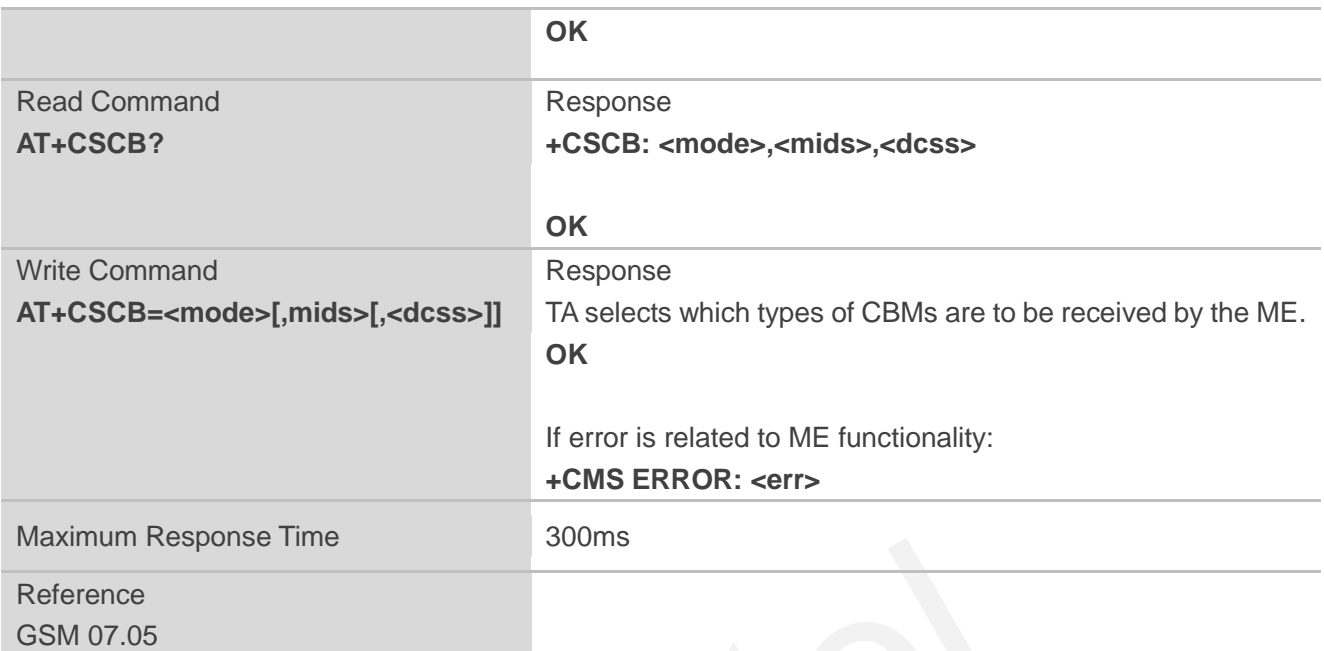

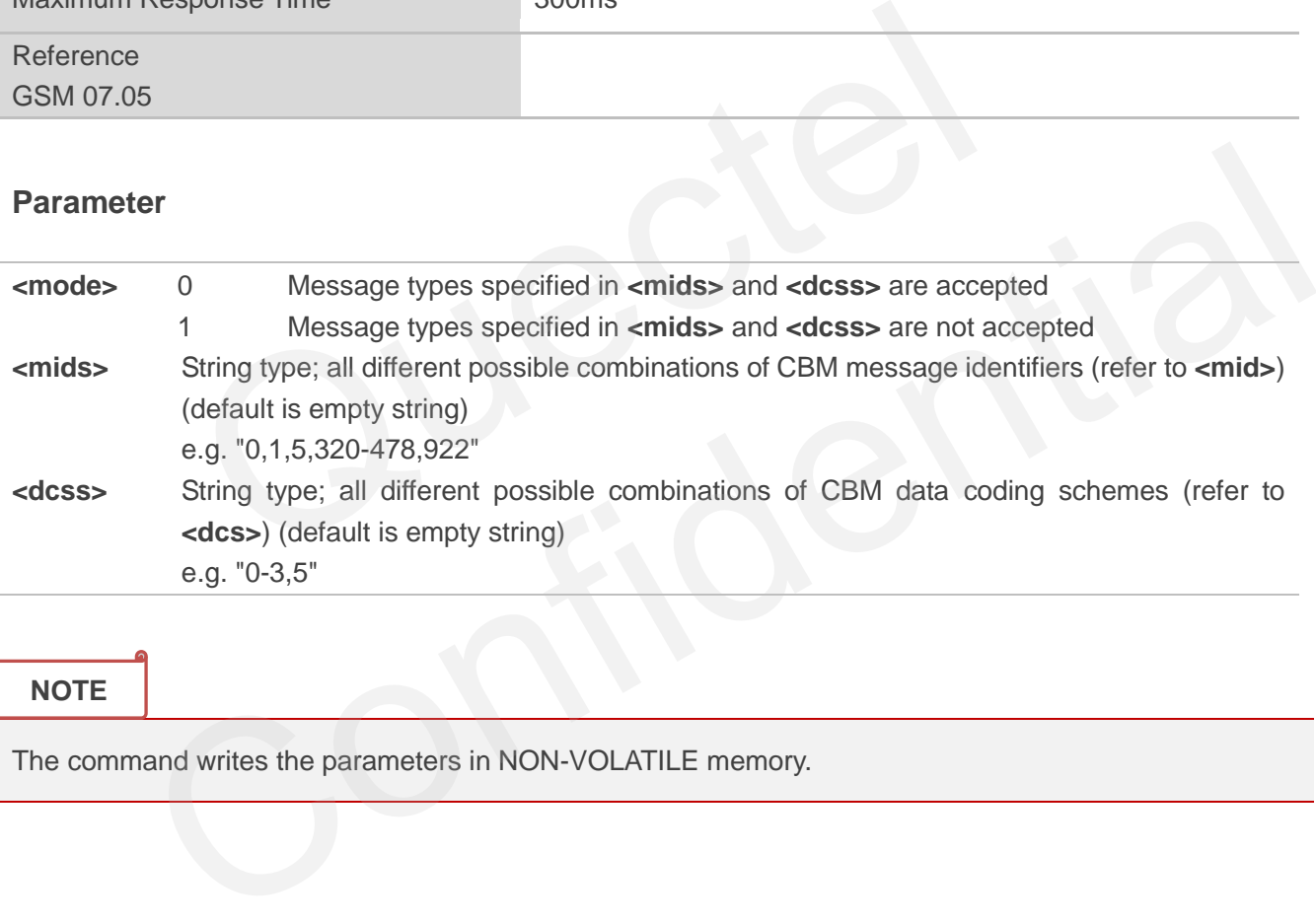

**NOTE**

The command writes the parameters in NON-VOLATILE memory.

## **8.16. AT+CSDH Show SMS Text Mode Parameters**

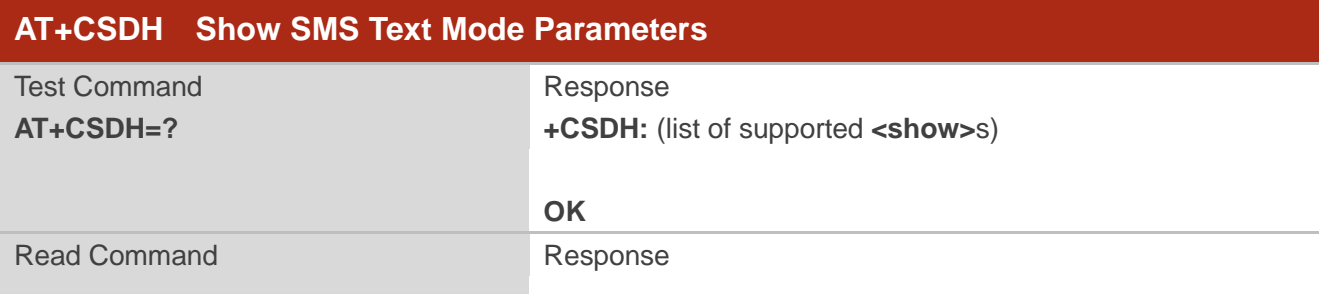

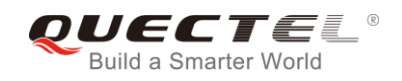

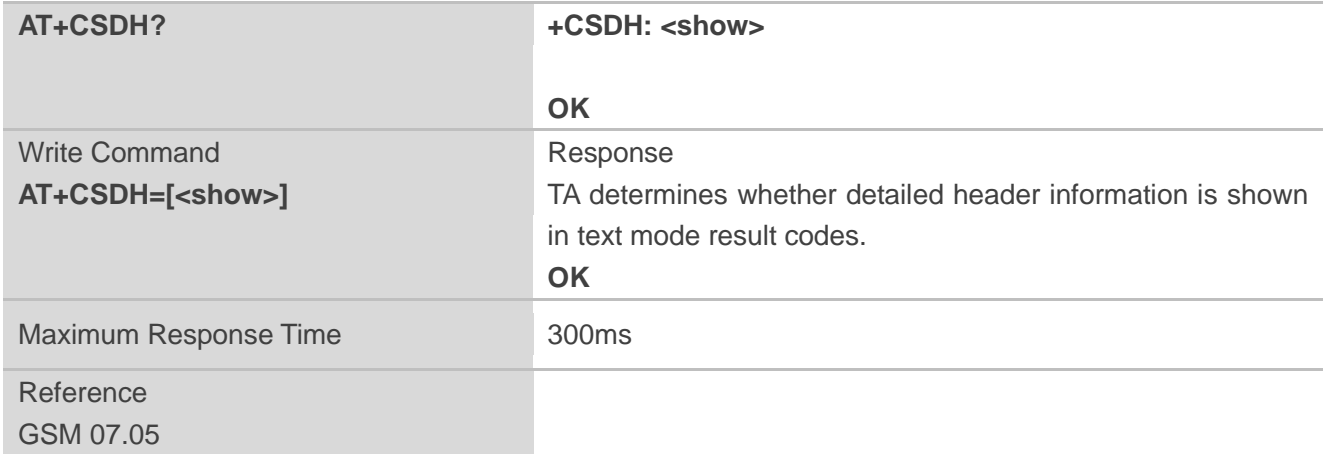

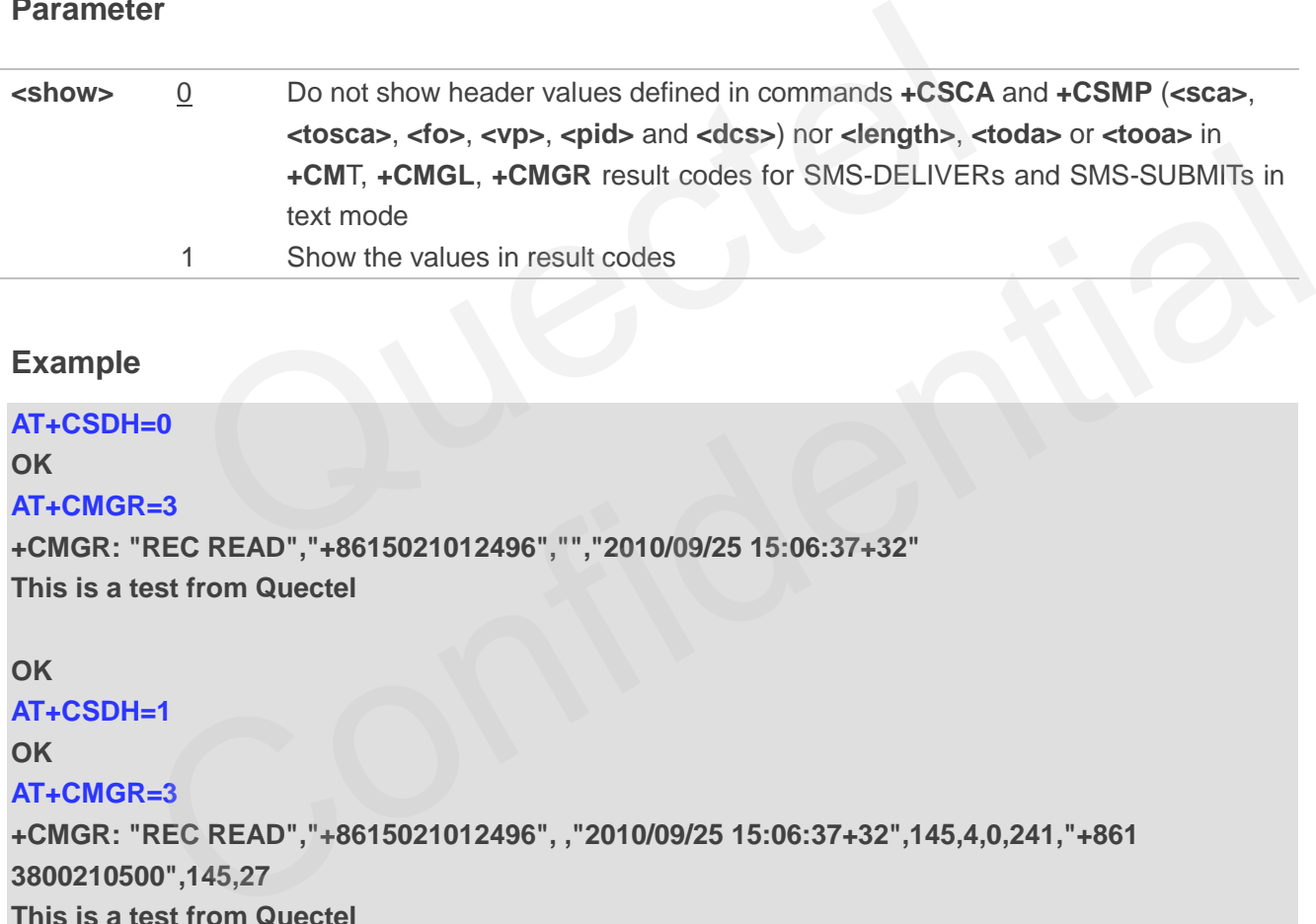

#### **Example**

#### **AT+CSDH=0**

**OK**

#### **AT+CMGR=3**

**+CMGR: "REC READ","+8615021012496","","2010/09/25 15:06:37+32" This is a test from Quectel**

**OK**

**AT+CSDH=1**

**OK**

### **AT+CMGR=3**

**+CMGR: "REC READ","+8615021012496", ,"2010/09/25 15:06:37+32",145,4,0,241,"+861 3800210500",145,27 This is a test from Quectel**

**OK**

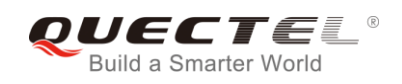

## **8.17. AT+CSMP Set SMS Text Mode Parameters**

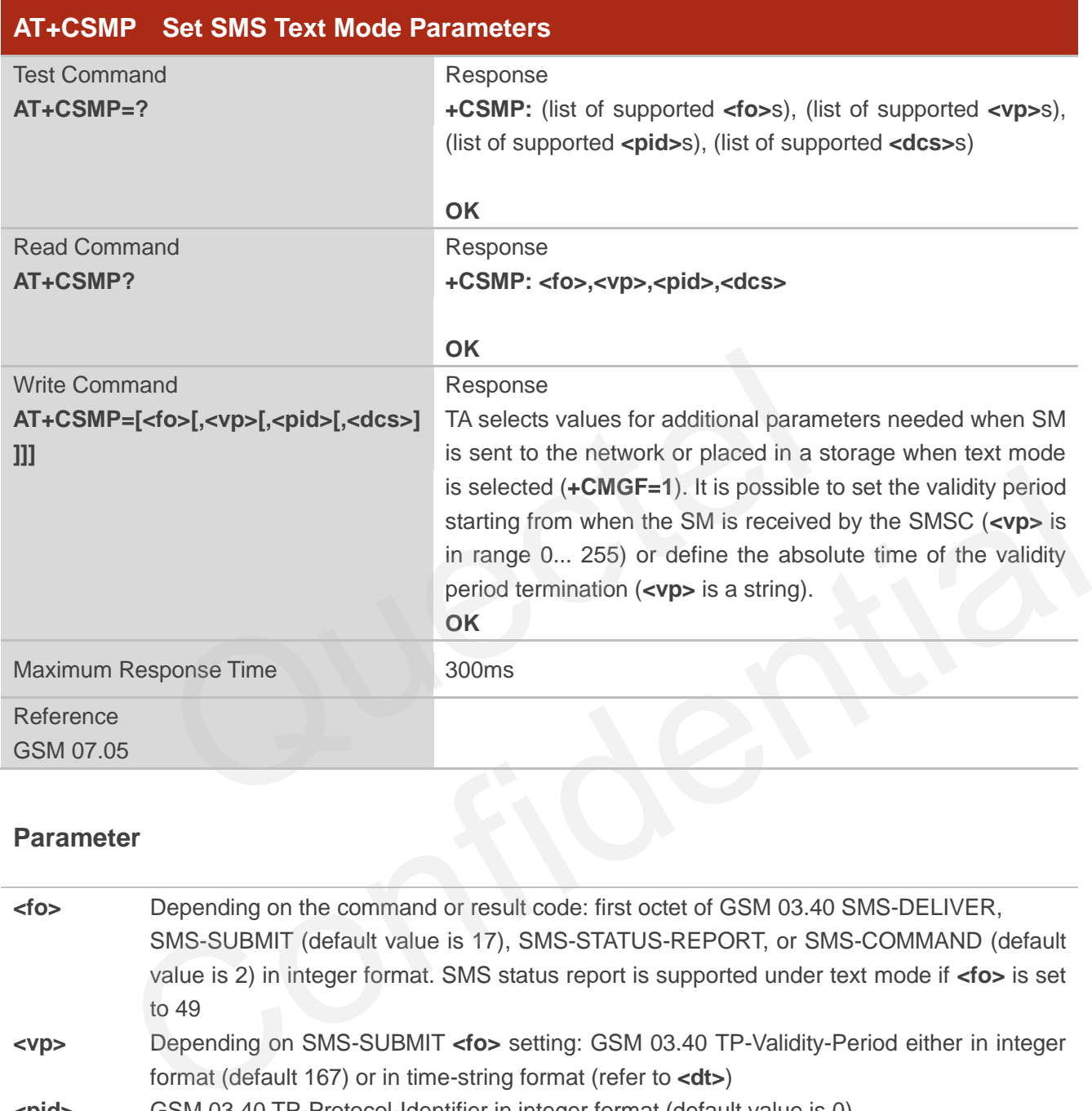

#### **Parameter**

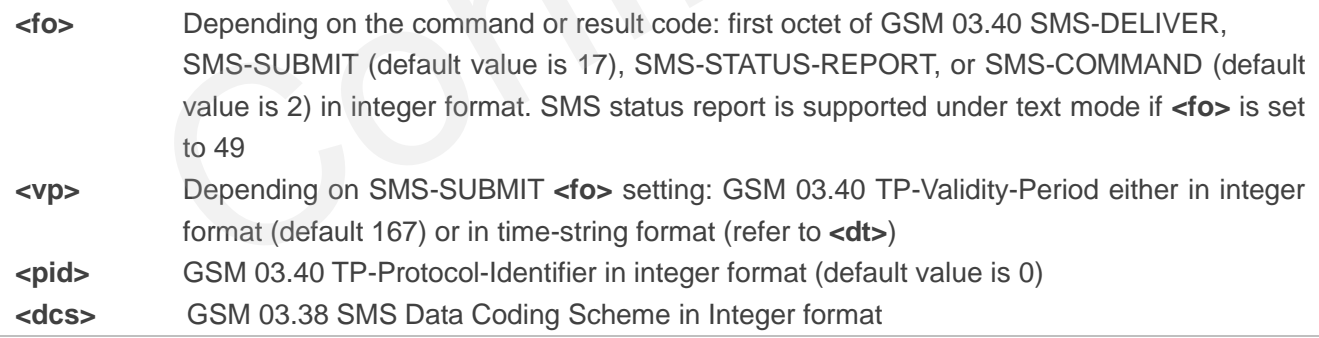

#### **NOTE**

The command writes the parameters in non-volatile memory.

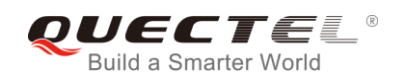

## **8.18. AT+QCLASS0 Store Class 0 SMS to SIM when Receiving Class 0**

## **SMS**

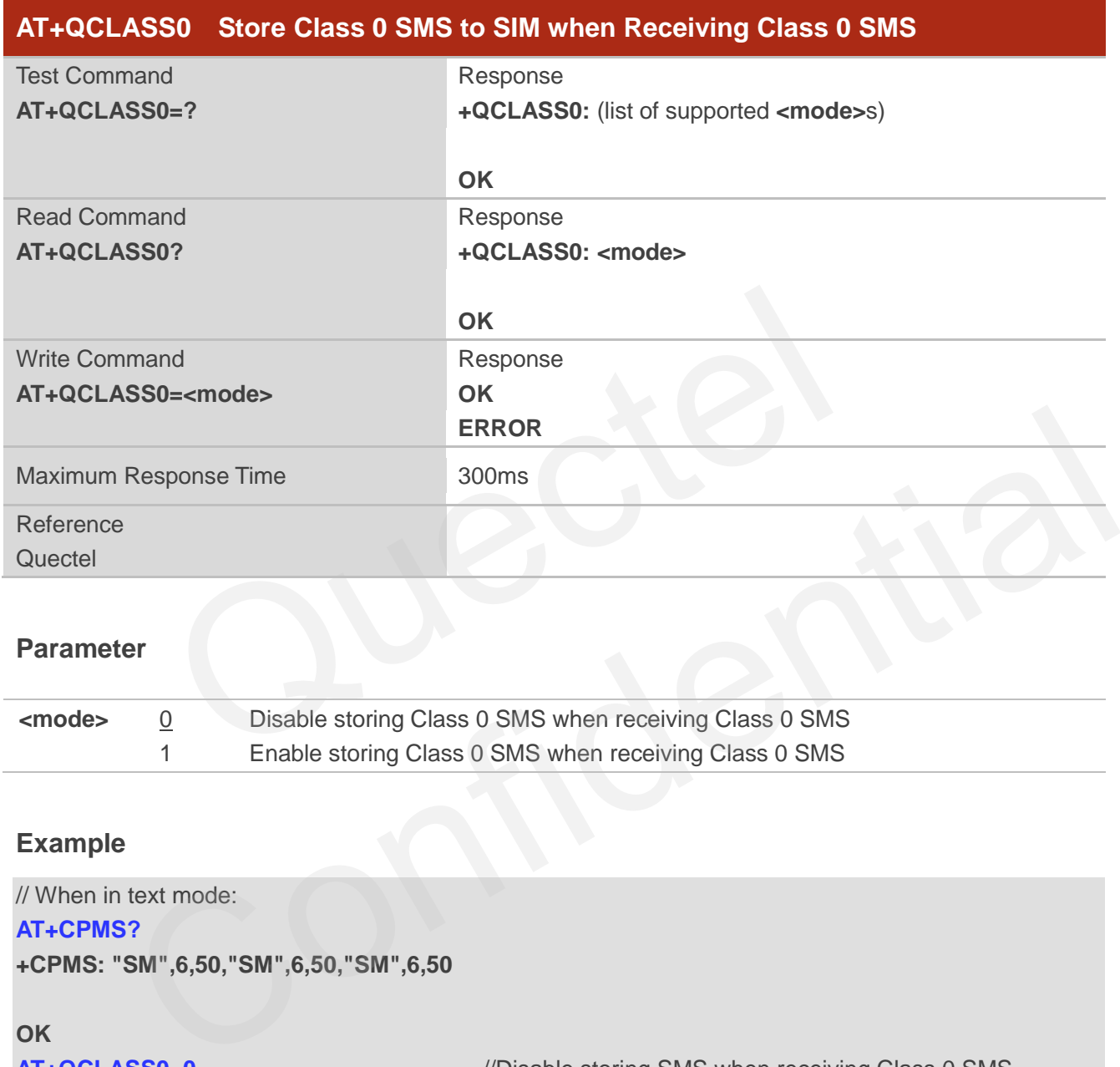

## **Parameter**

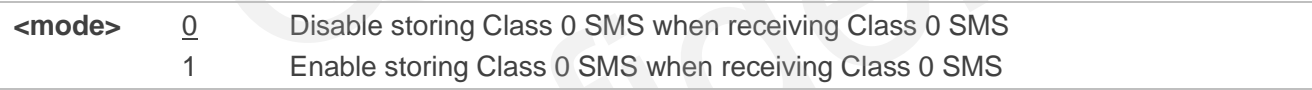

## **Example**

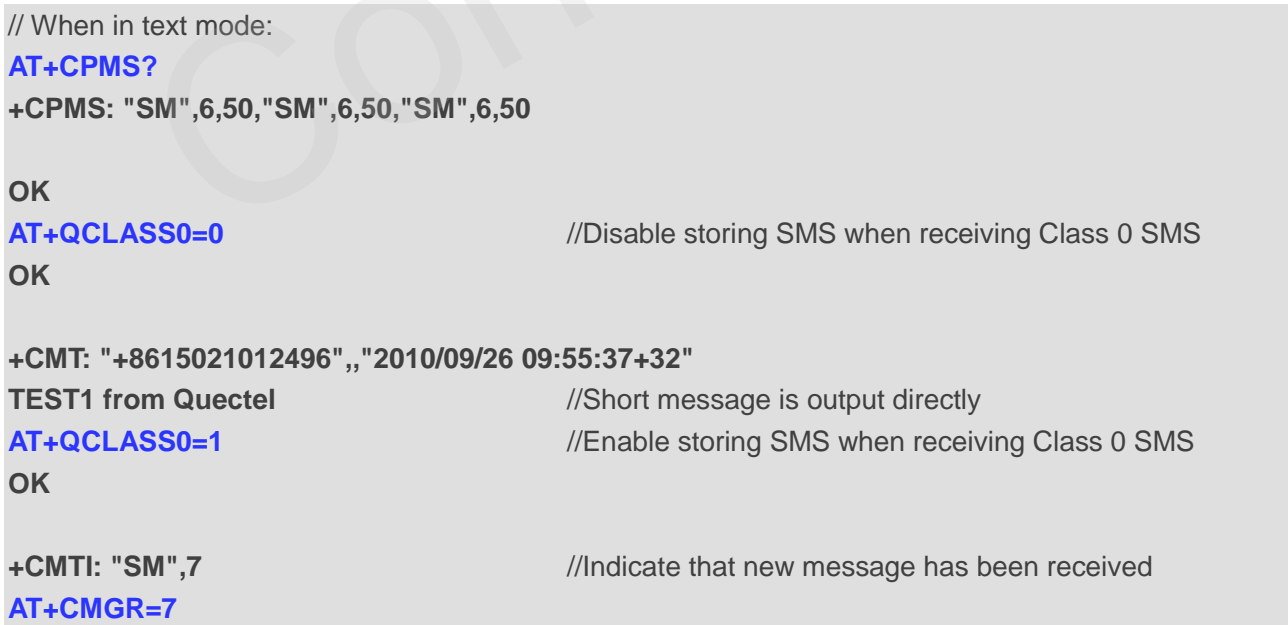

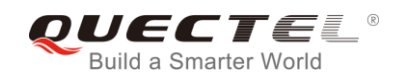

**+CMGR: "REC UNREAD","+8615021012496","","2010/09/26 09:56:17+32" TEST2 from Quectel**

**OK**

## **8.19. AT+QMGDA Delete All SMS**

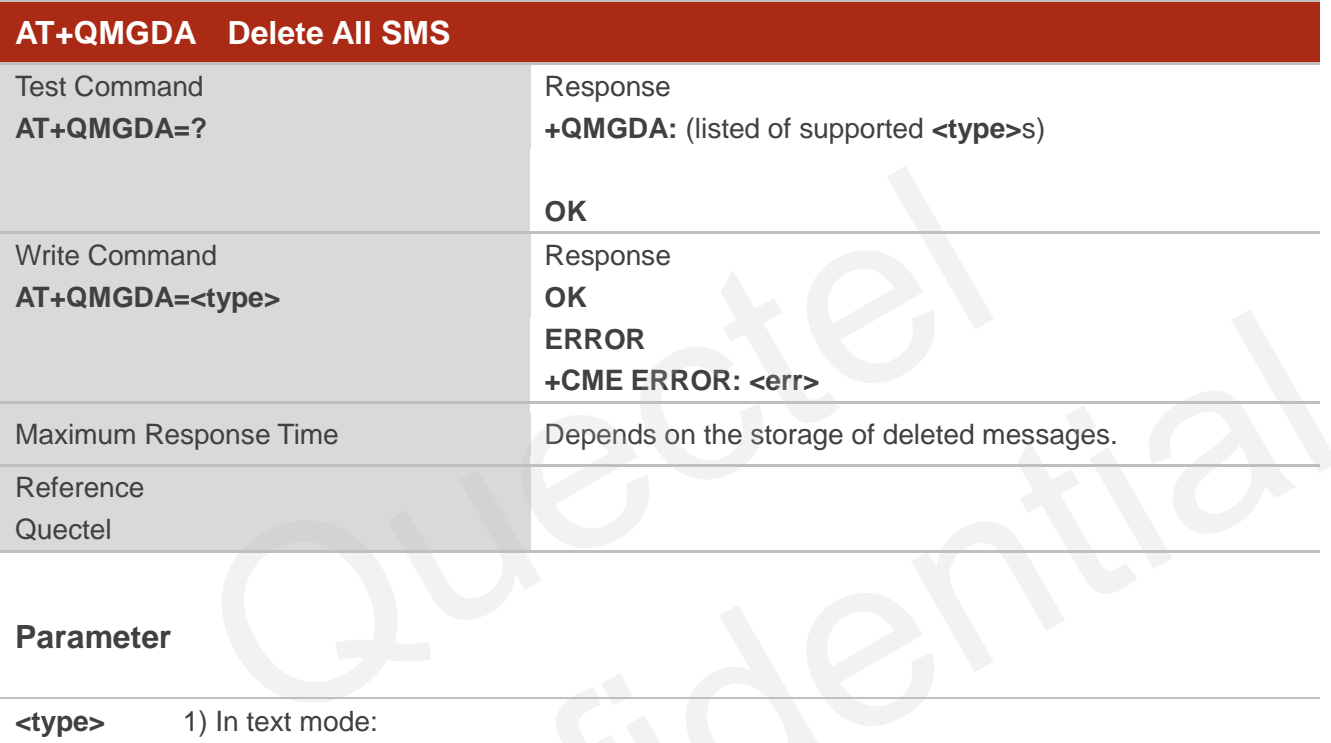

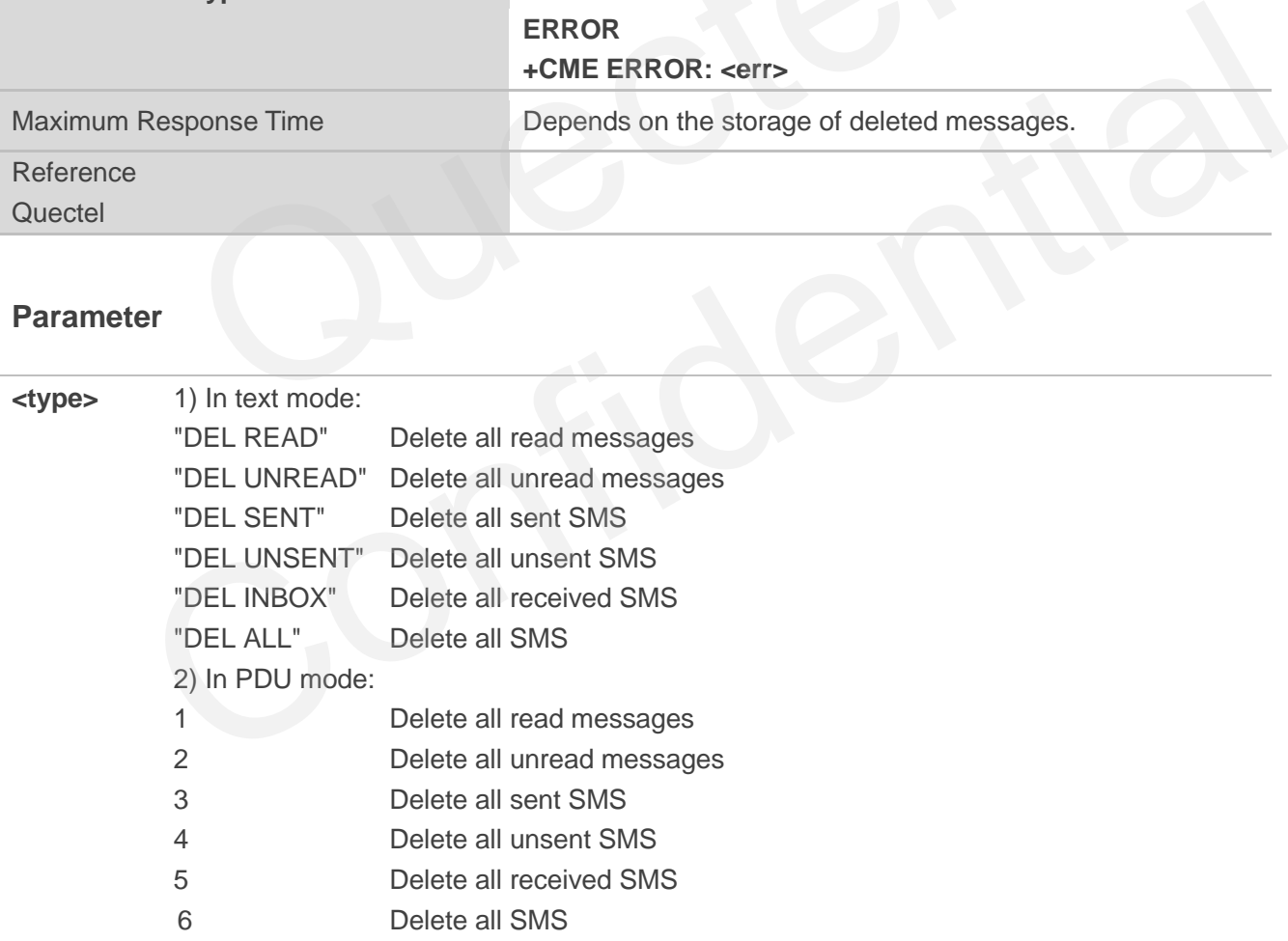

## **8.20. AT+QSMSCODE Configure SMS Code Mode**

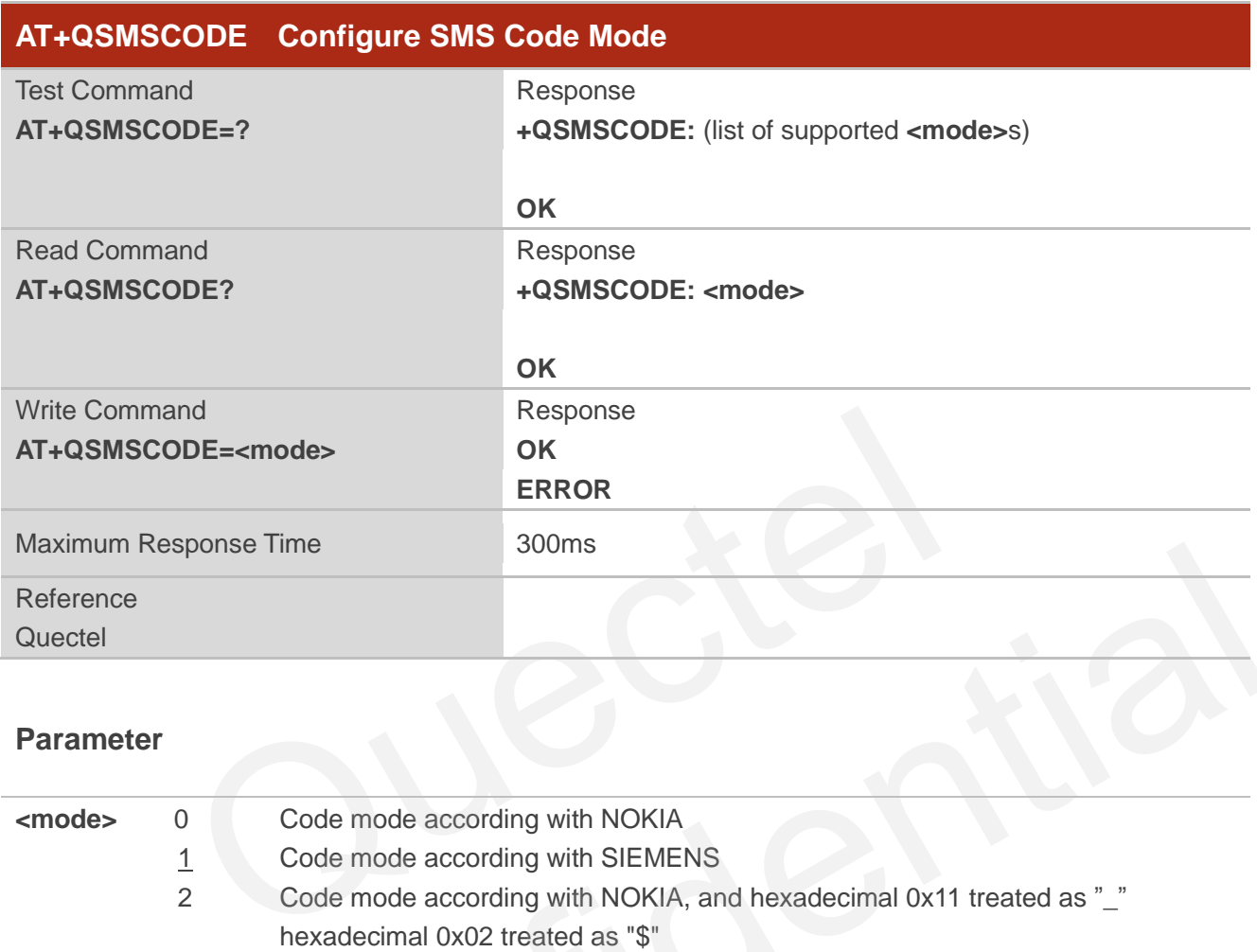

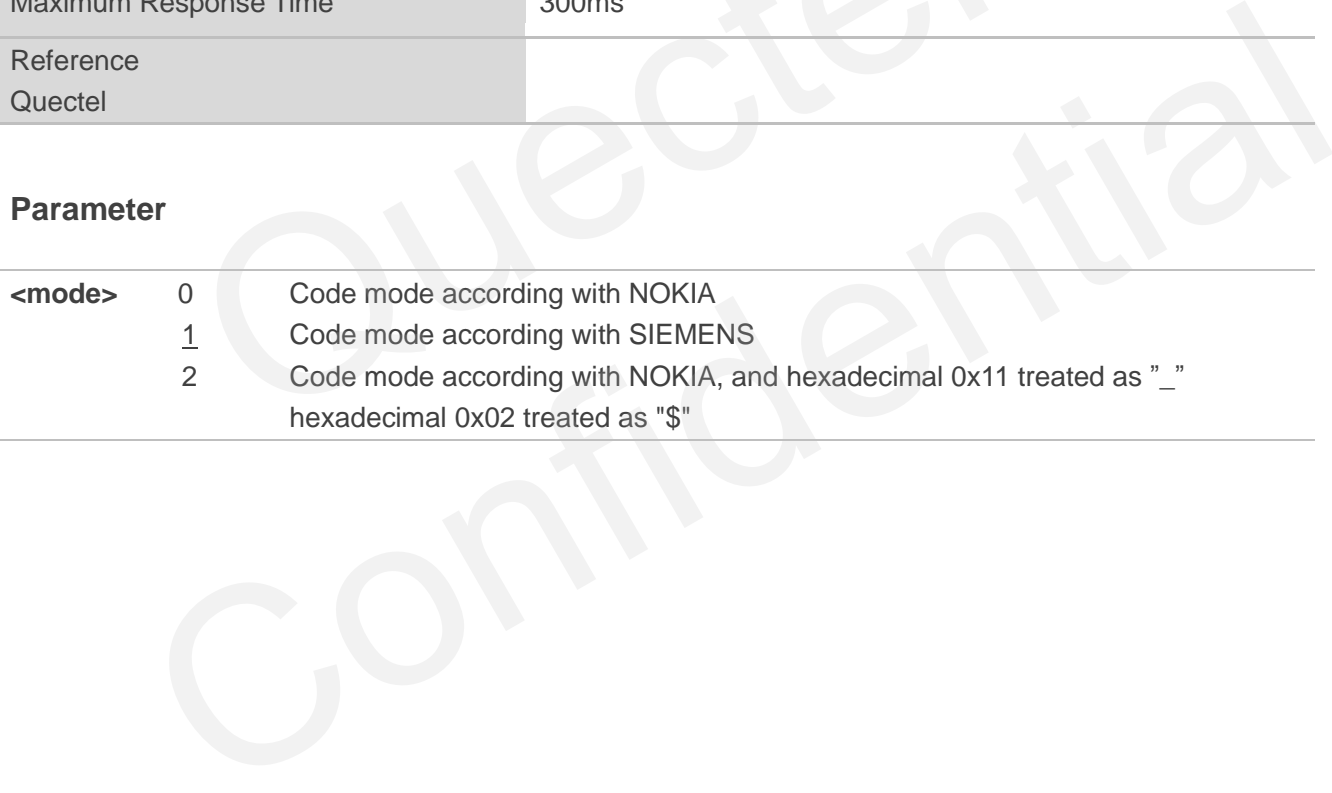

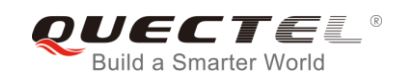

# **9 Phonebook Commands**

## **9.1. AT+CPBS Select Phonebook Memory Storage**

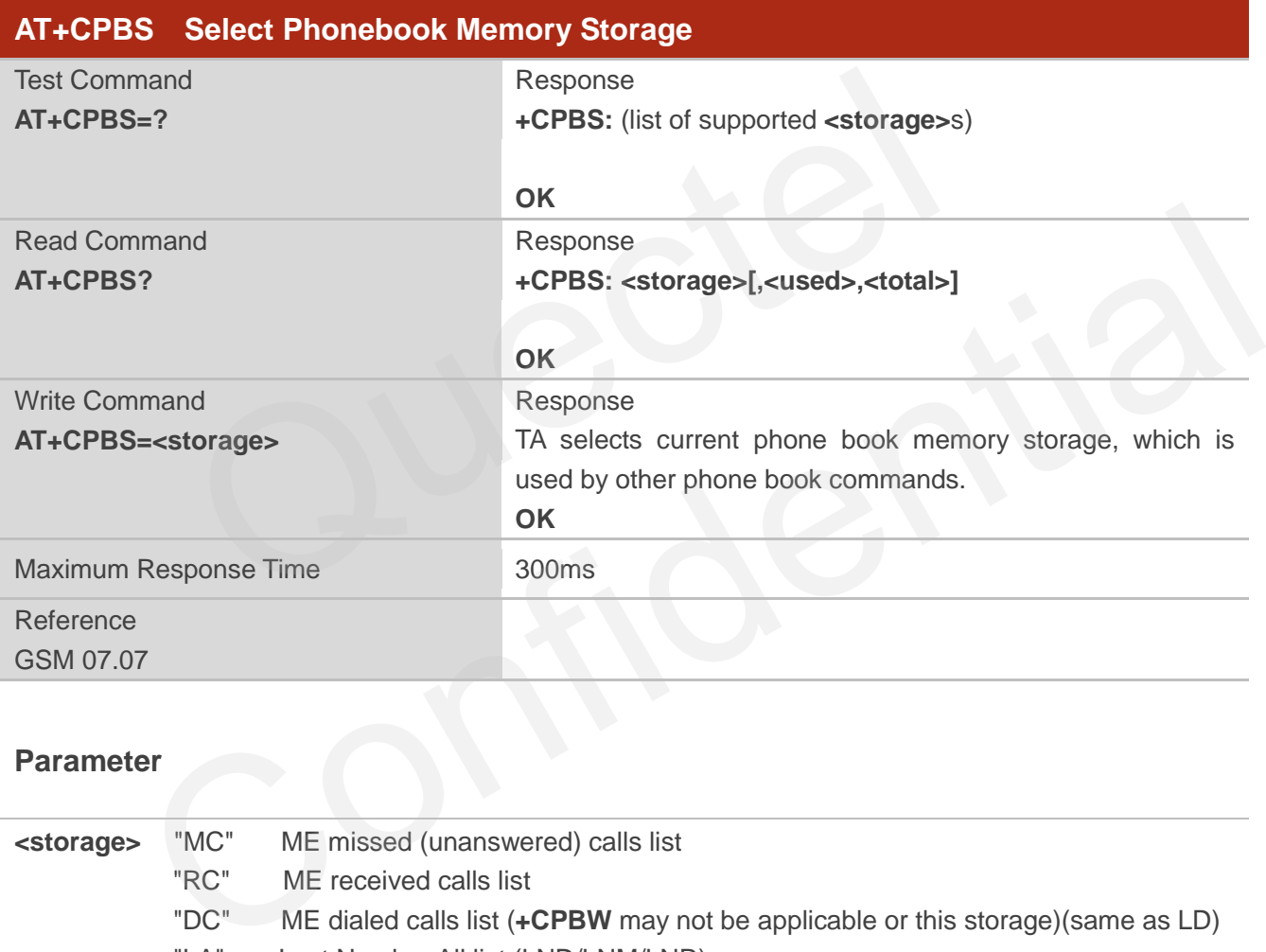

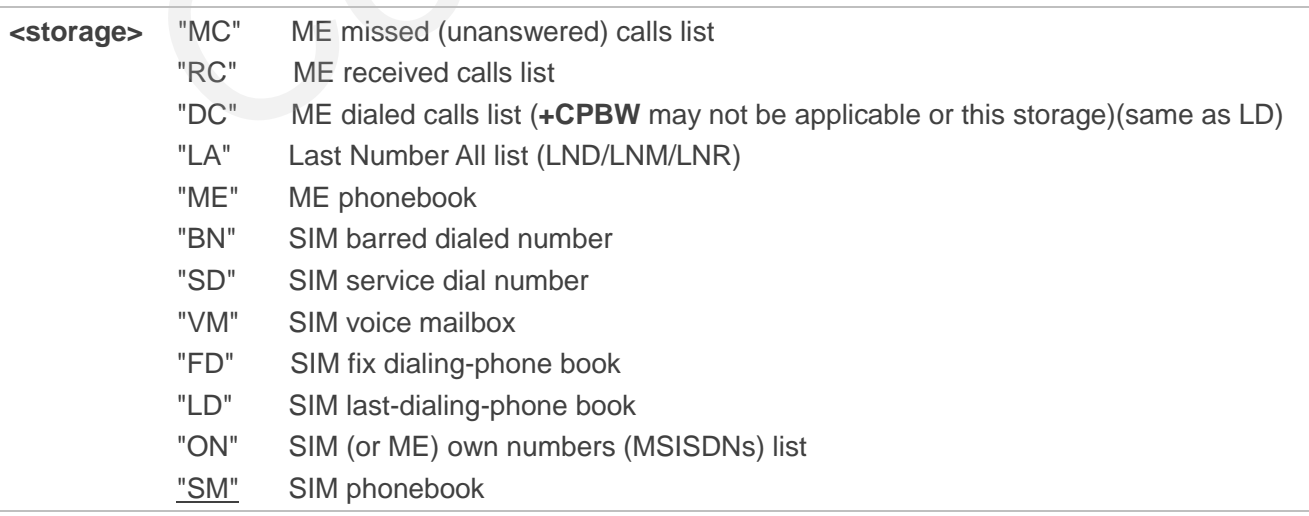

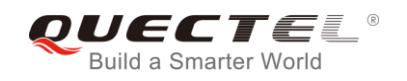

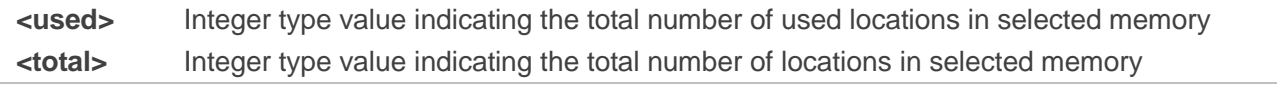

**NOTE**

SIM phonebook record can stores up to 250pcs and ME phonebook record can store up to 100pcs.

## **9.2. AT+CPBW Write Phonebook Entry**

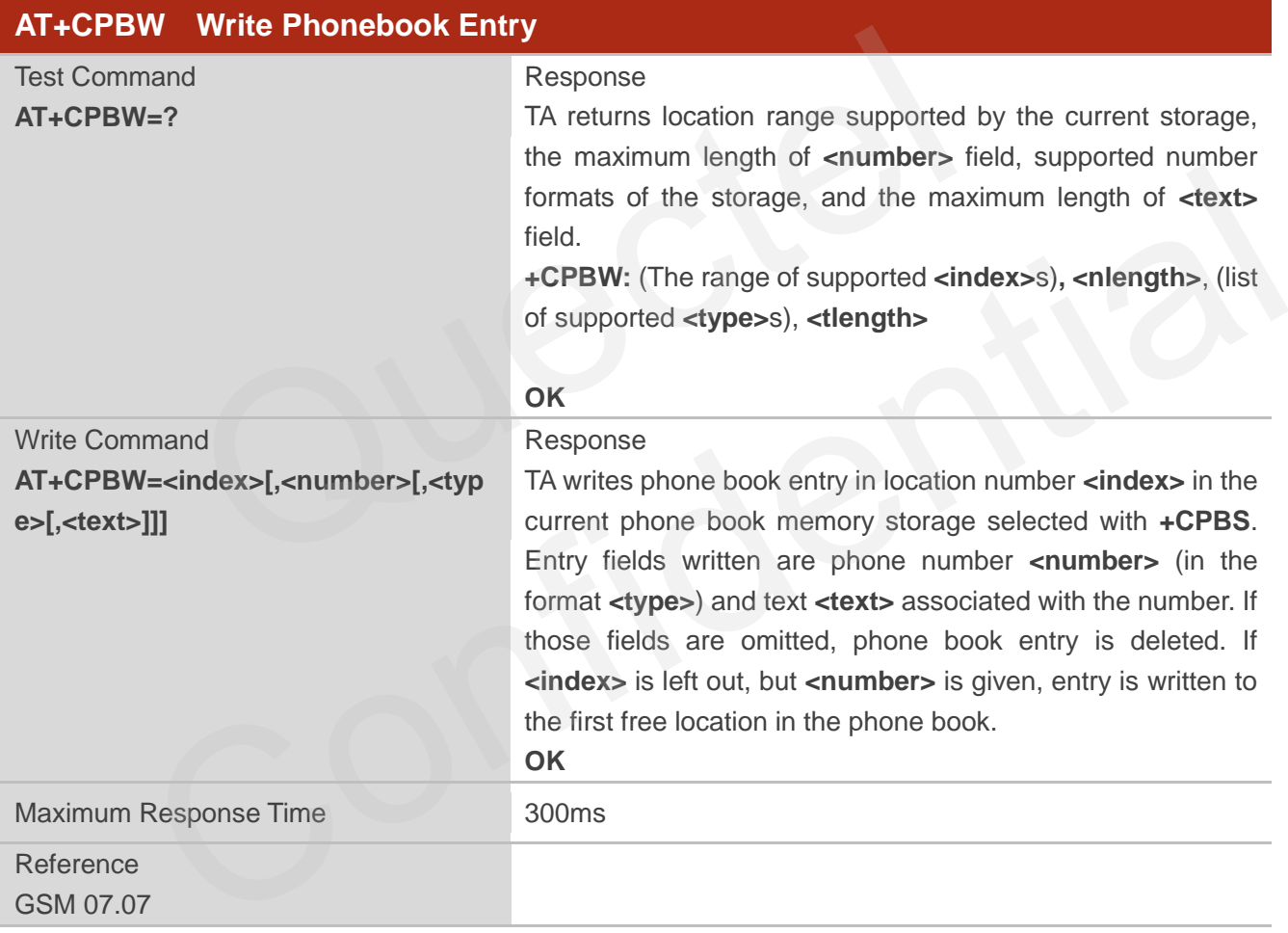

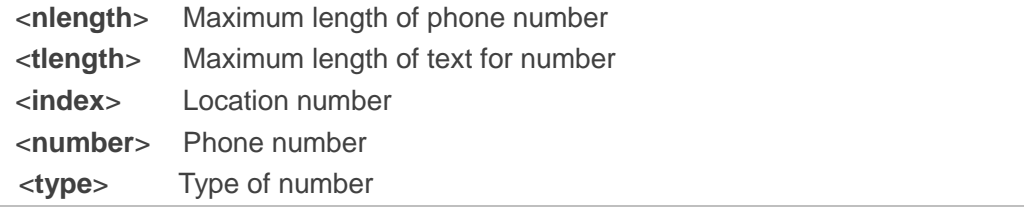

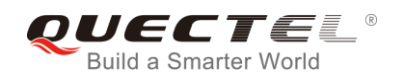

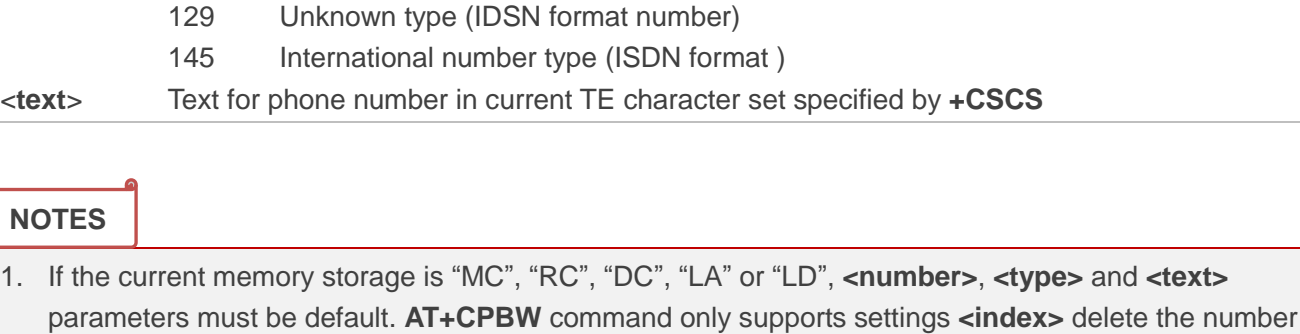

- of current phone book. 2. **<number>** can"t be empty.
- 3. The following characters in **<text>** must be entered via the escape sequence:

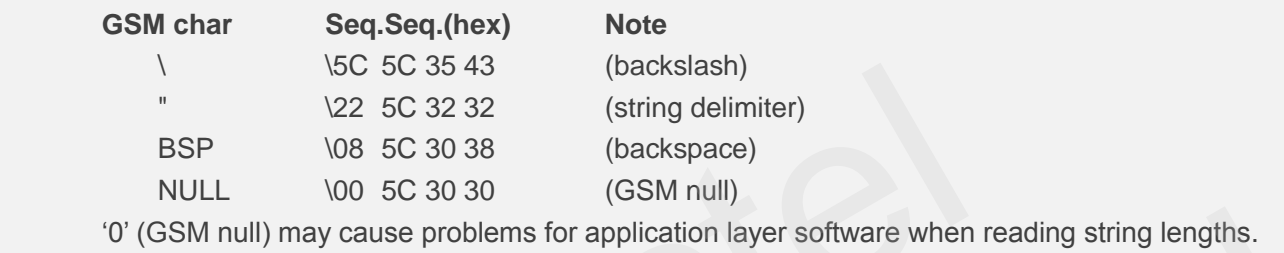

## **Example**

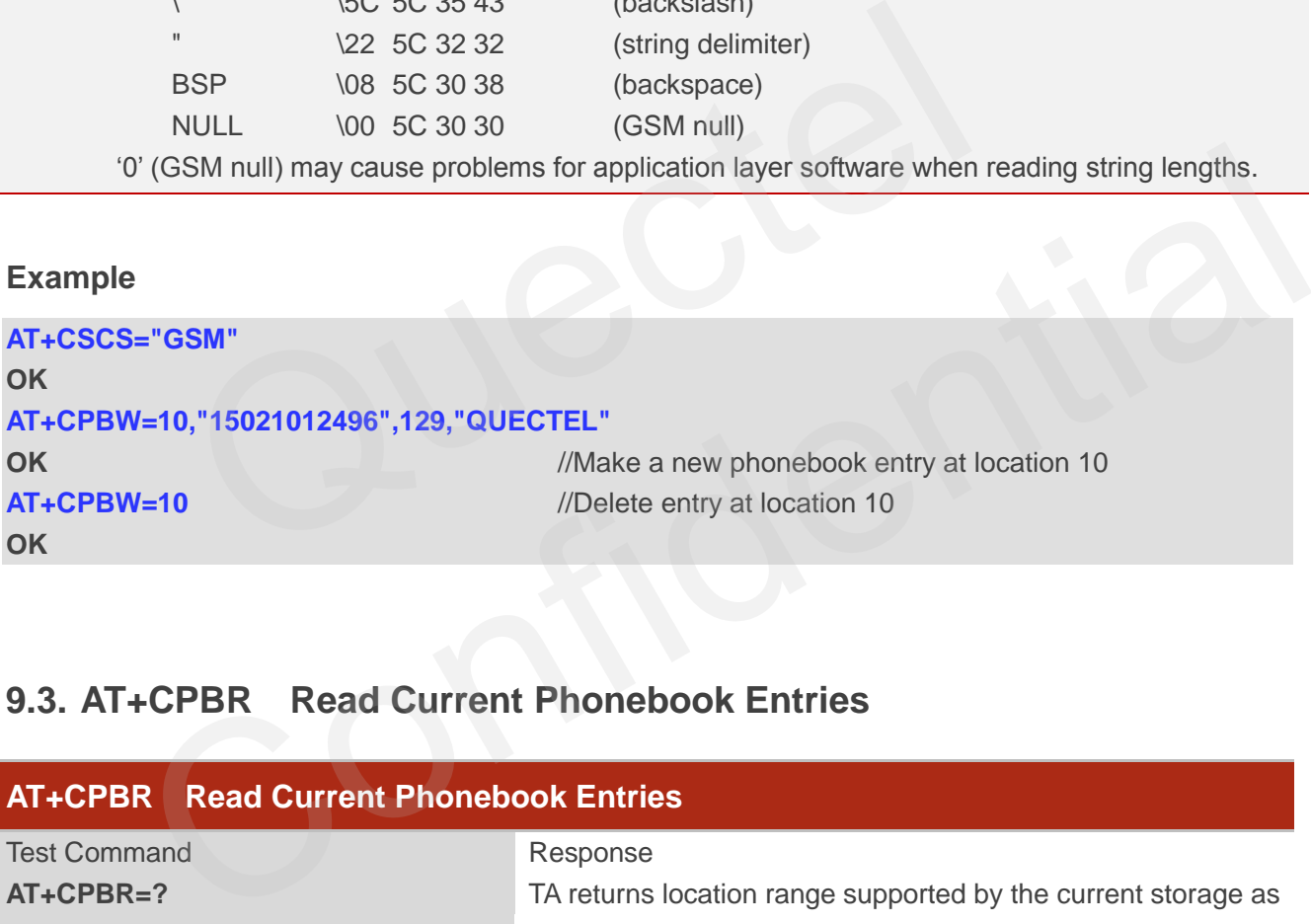

## **9.3. AT+CPBR Read Current Phonebook Entries**

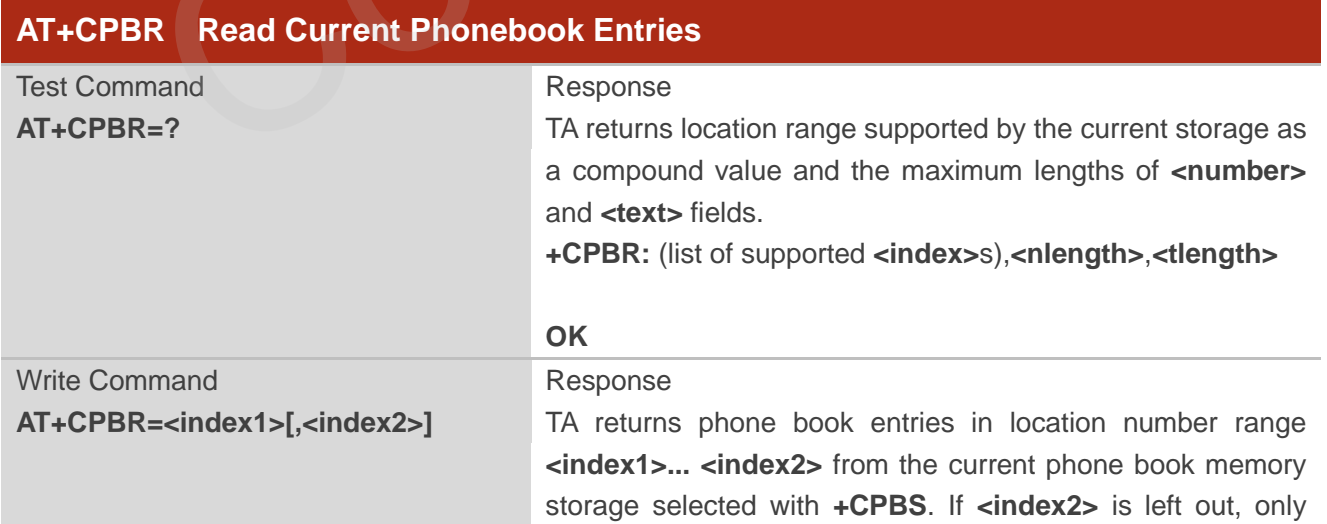

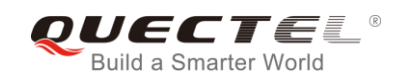

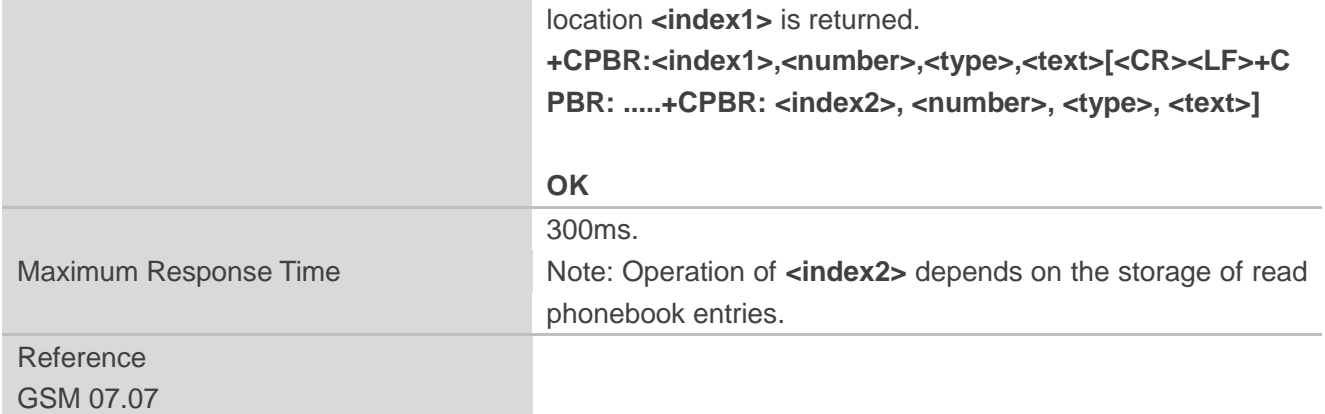

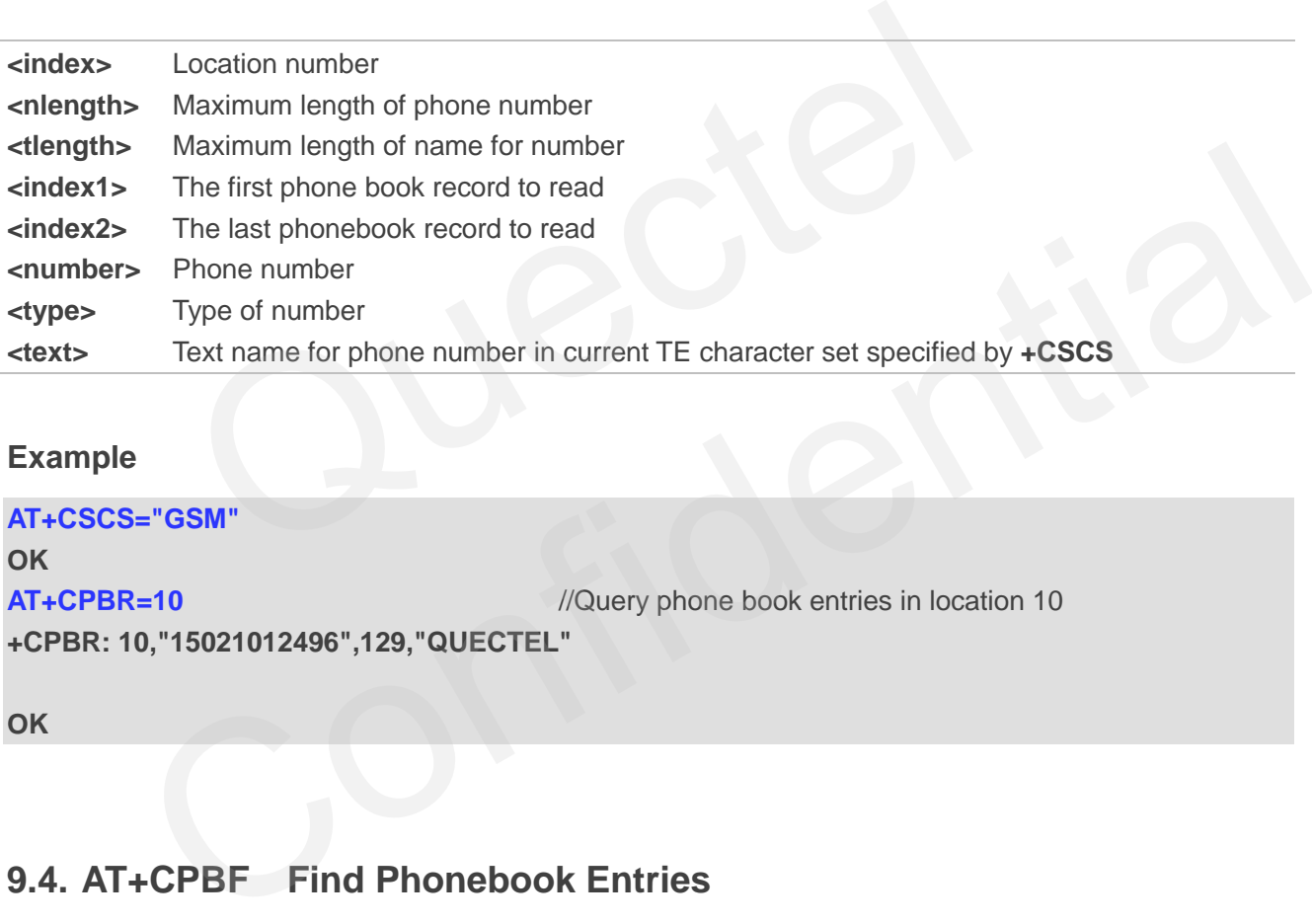

## **Example**

```
AT+CSCS="GSM"
OK
AT+CPBR=10 //Query phone book entries in location 10
+CPBR: 10,"15021012496",129,"QUECTEL"
```
**OK**

## **9.4. AT+CPBF Find Phonebook Entries**

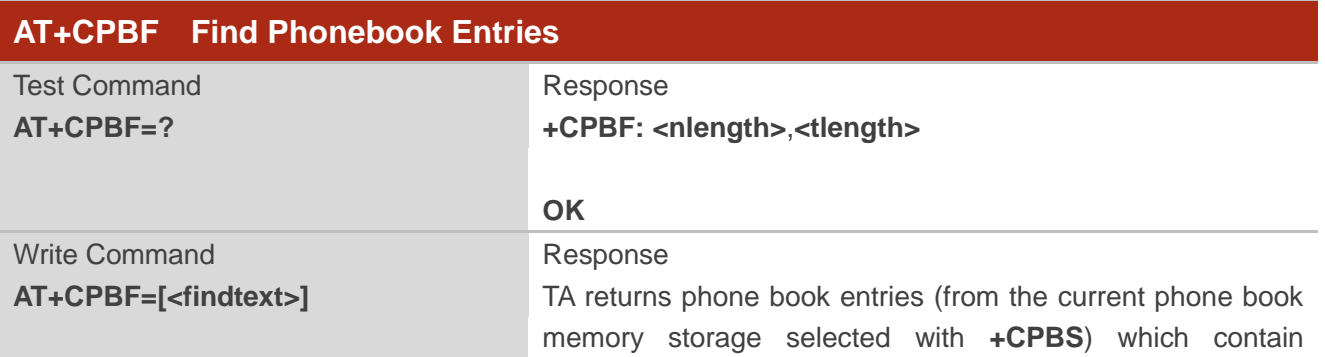

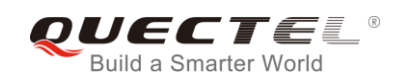

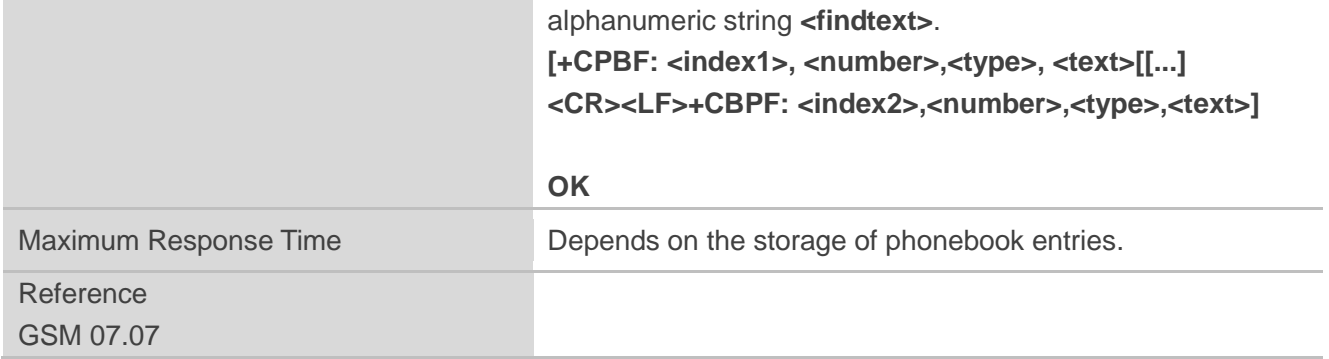

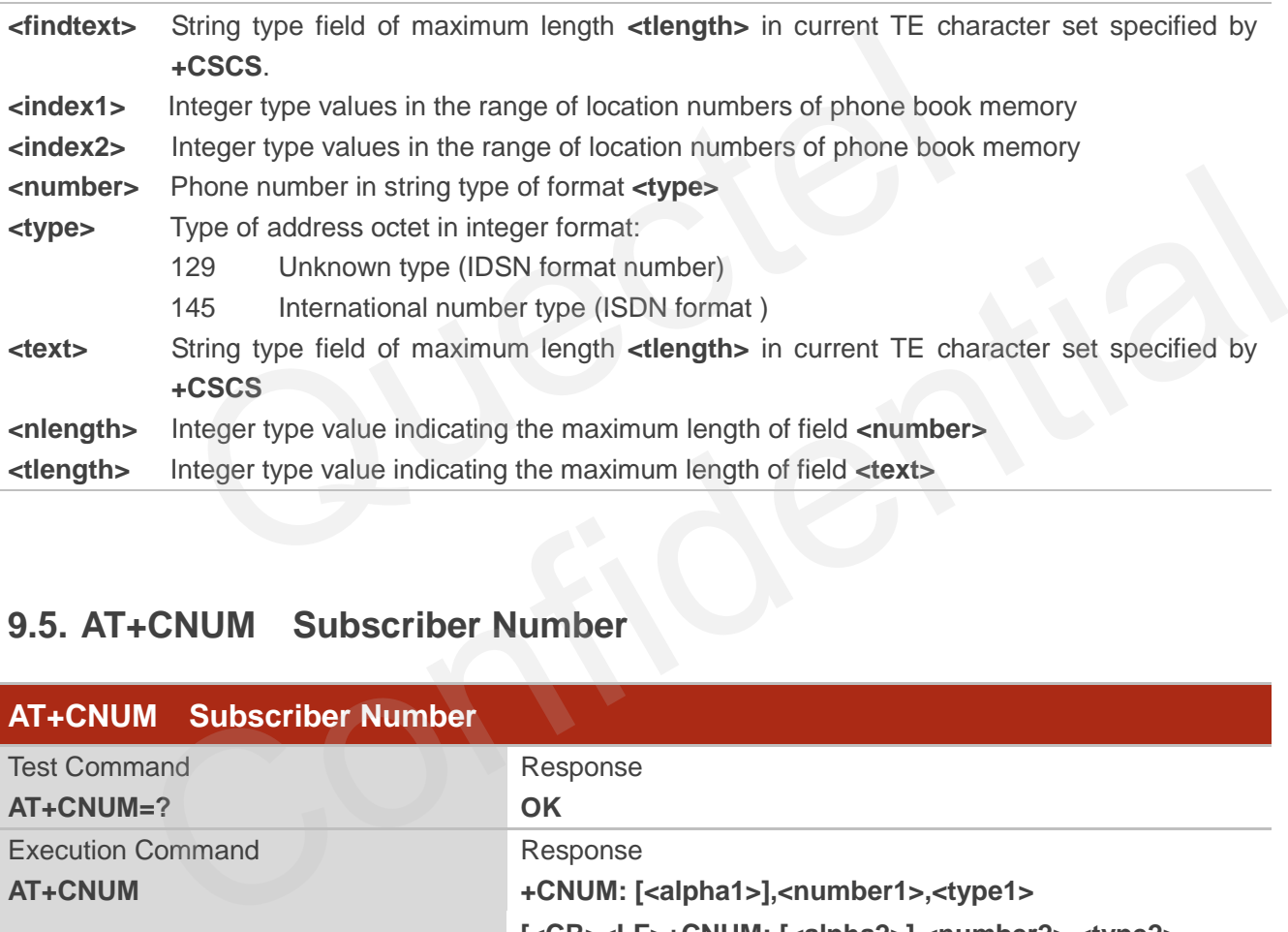

## **9.5. AT+CNUM Subscriber Number**

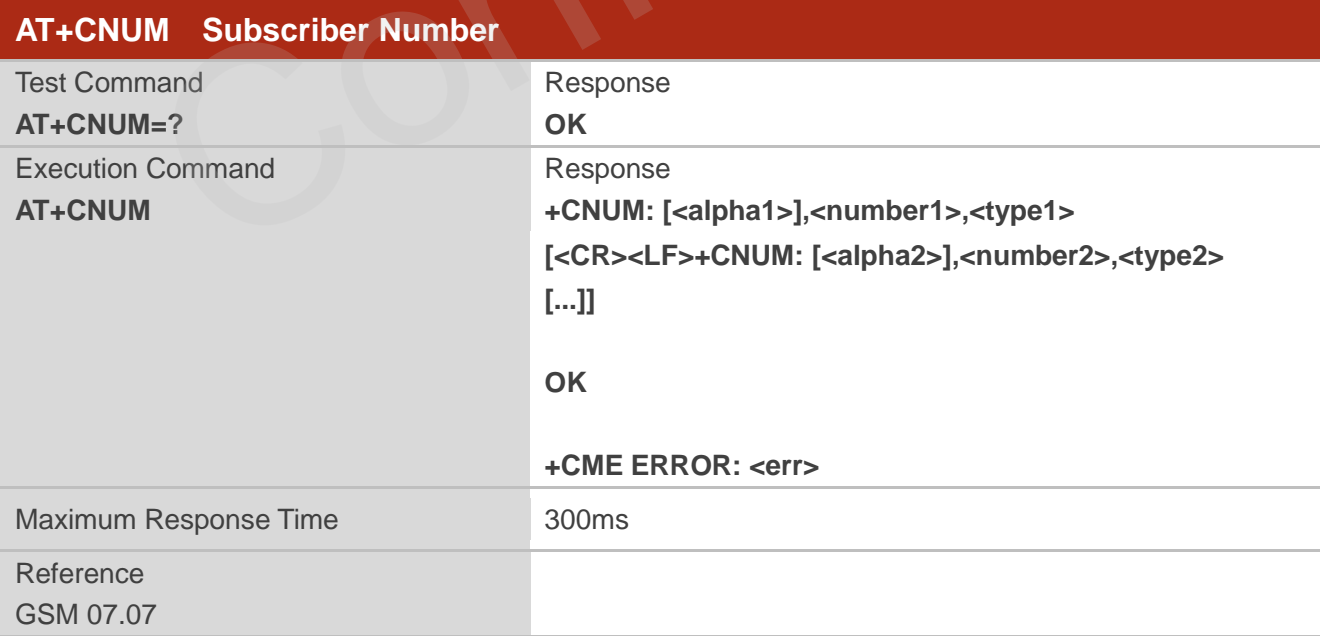

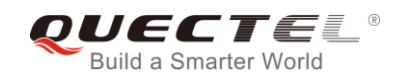

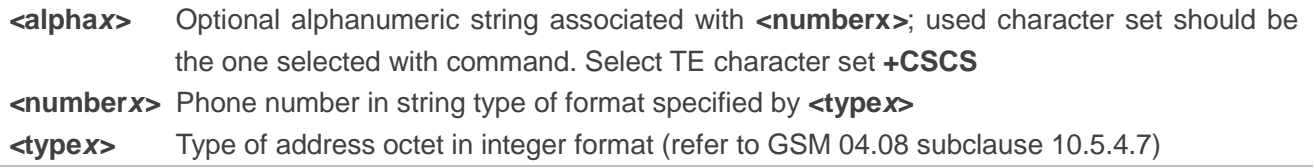

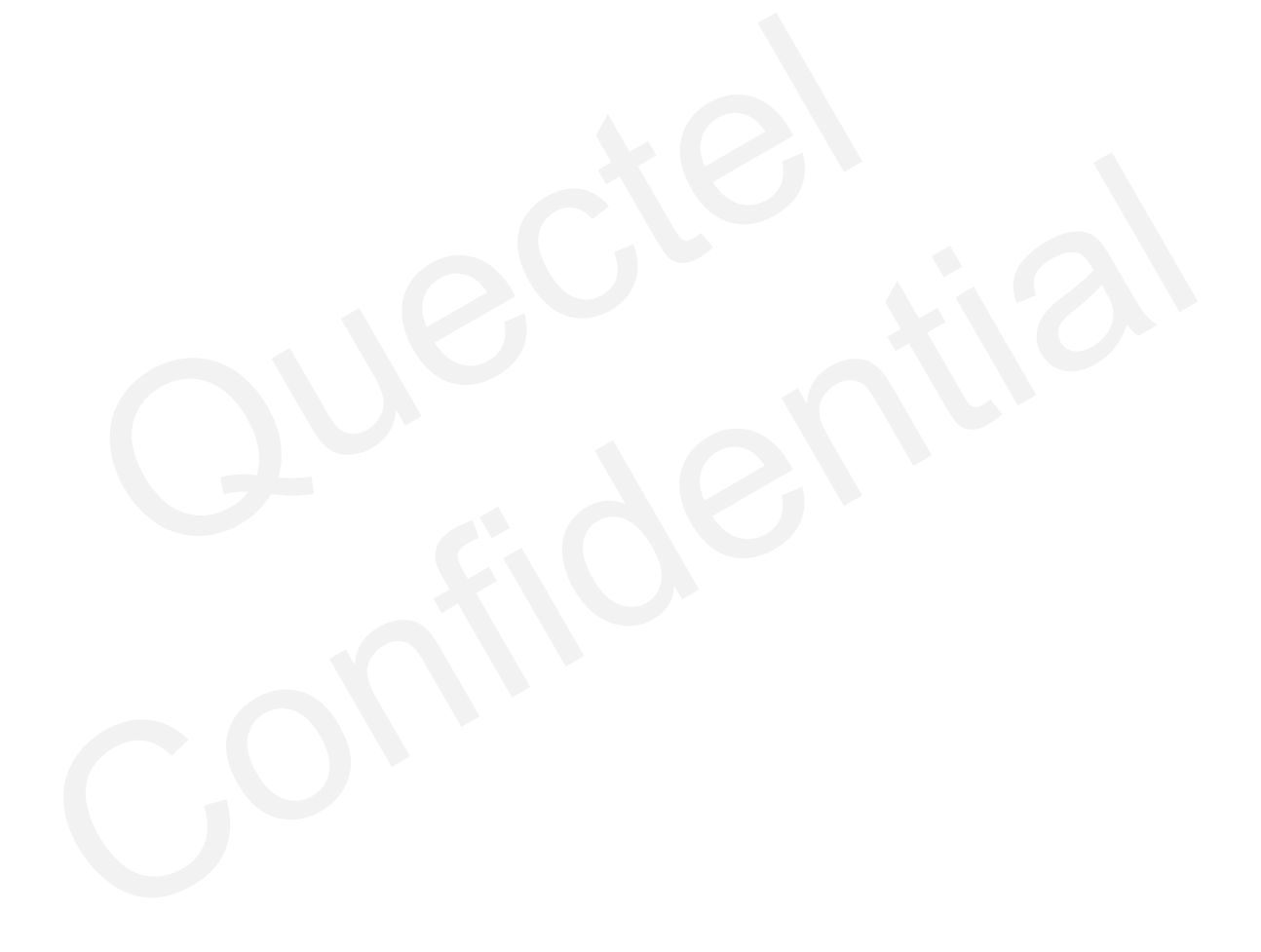

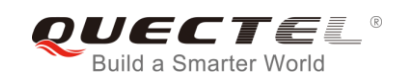

# **10 GPRS Commands**

## **10.1. AT+CGATT Attach to/Detach from GPRS Service**

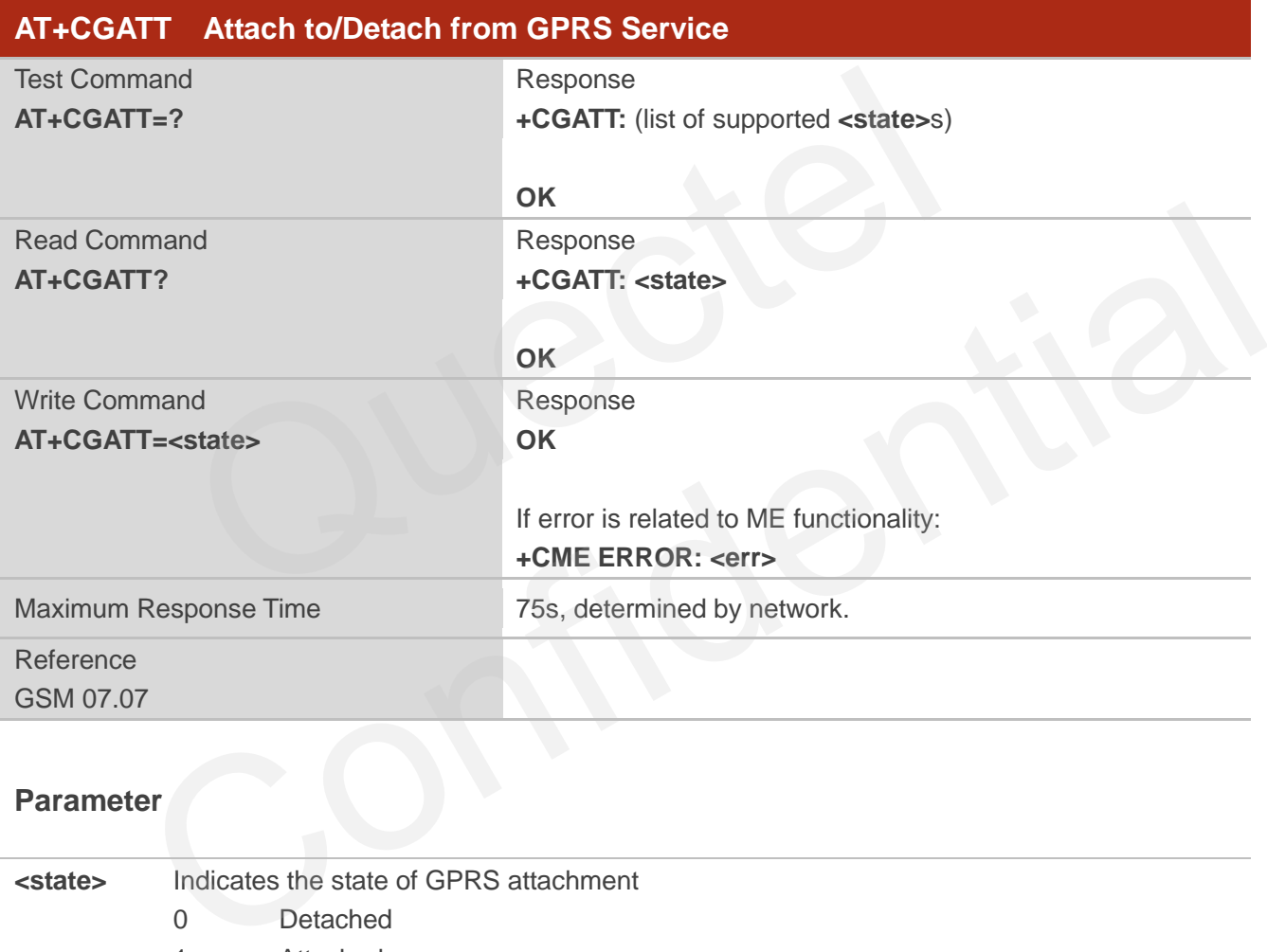

## **Parameter**

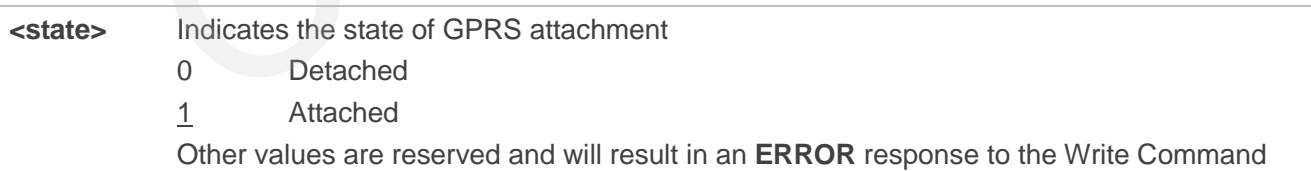

## **Example**

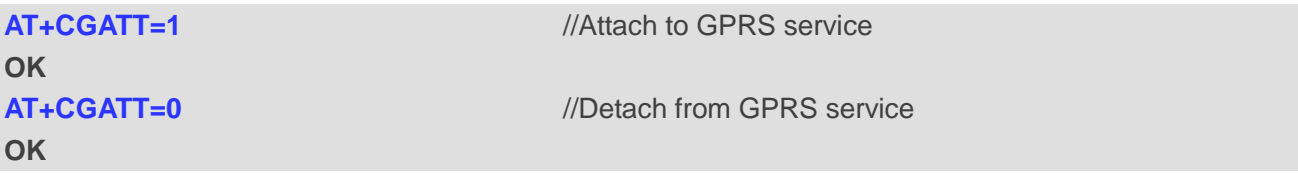

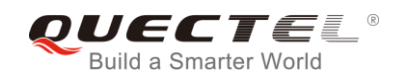

**+CGATT: 0**

**AT+CGATT?** //Query the current GPRS service state

**OK**

## **10.2. AT+CGDCONT Define PDP Context**

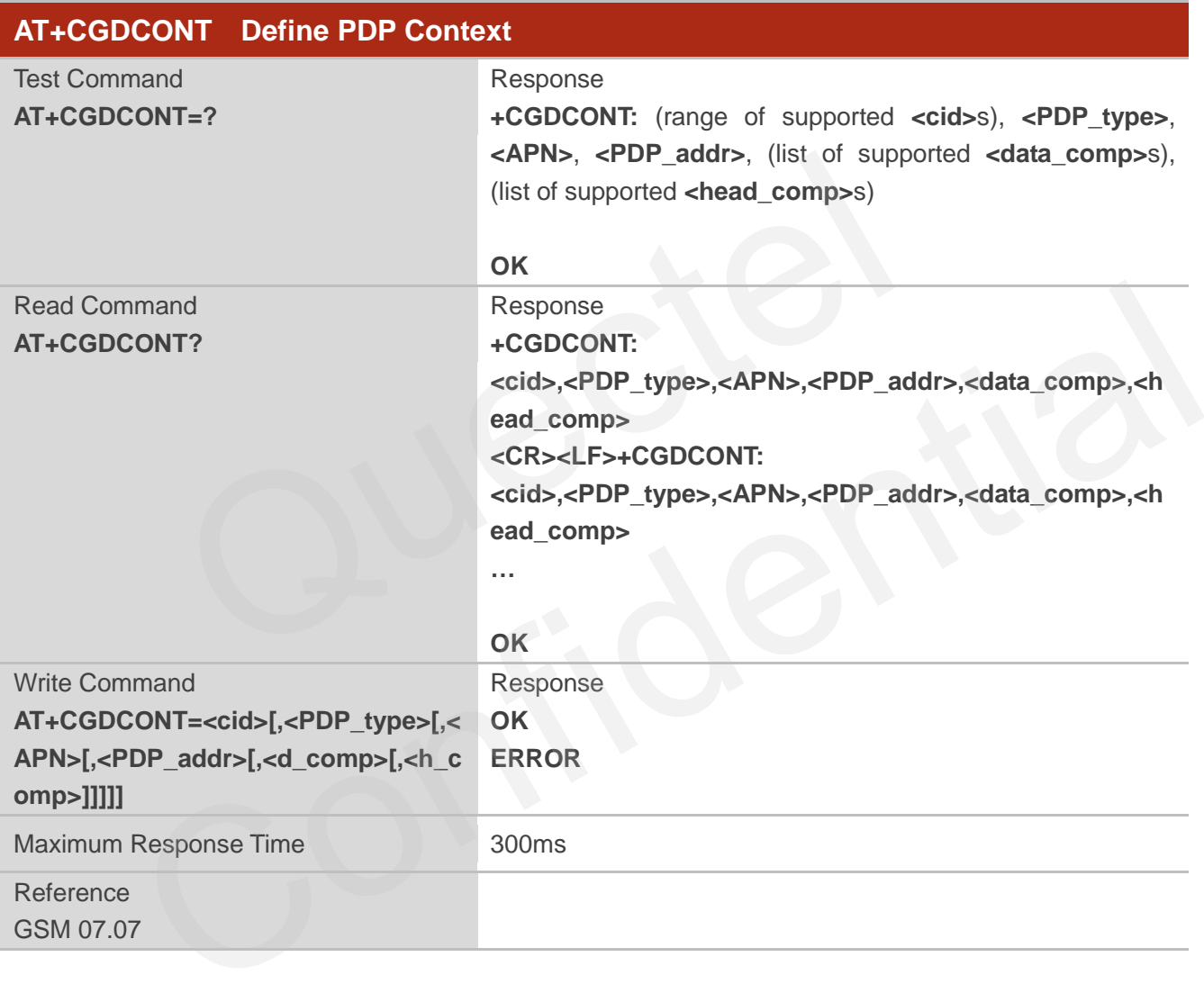

- **<cid>** (PDP Context Identifier) a numeric parameter which specifies a particular PDP context definition. The parameter is local to the TE-MT interface and is used in other PDP context-related commands. The range of permitted values (minimum value=1) is returned by the test form of the command
- **<PDP\_type>** (Packet Data Protocol type) a string parameter which specifies the type of packet data protocol X25 ITU-T/CCITT X.25 layer 3 IP Internet Protocol (IETF STD 5) OSPIH Internet Hosted Octet Stream Protocol PPP Point to Point Protocol (IETF STD 51)

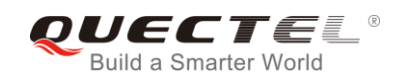

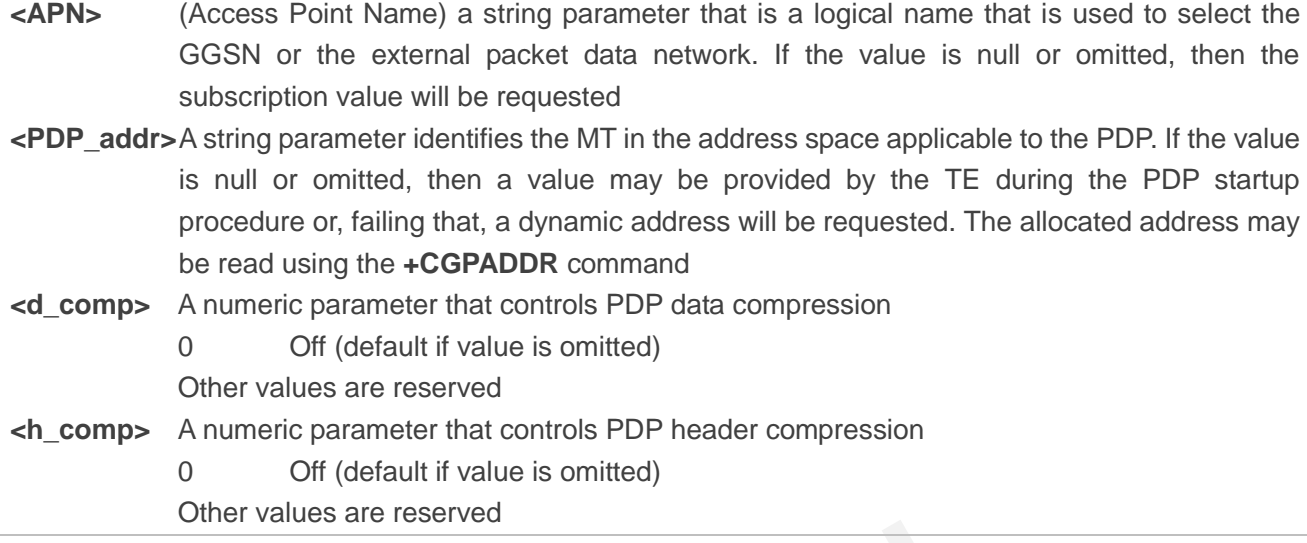

## **Example**

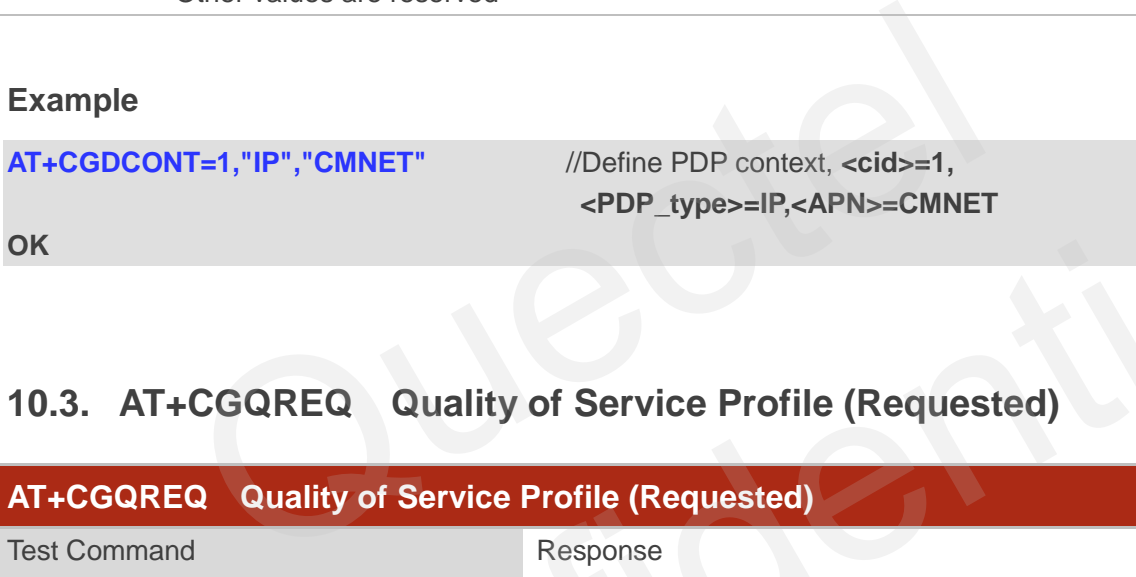

## **10.3. AT+CGQREQ Quality of Service Profile (Requested)**

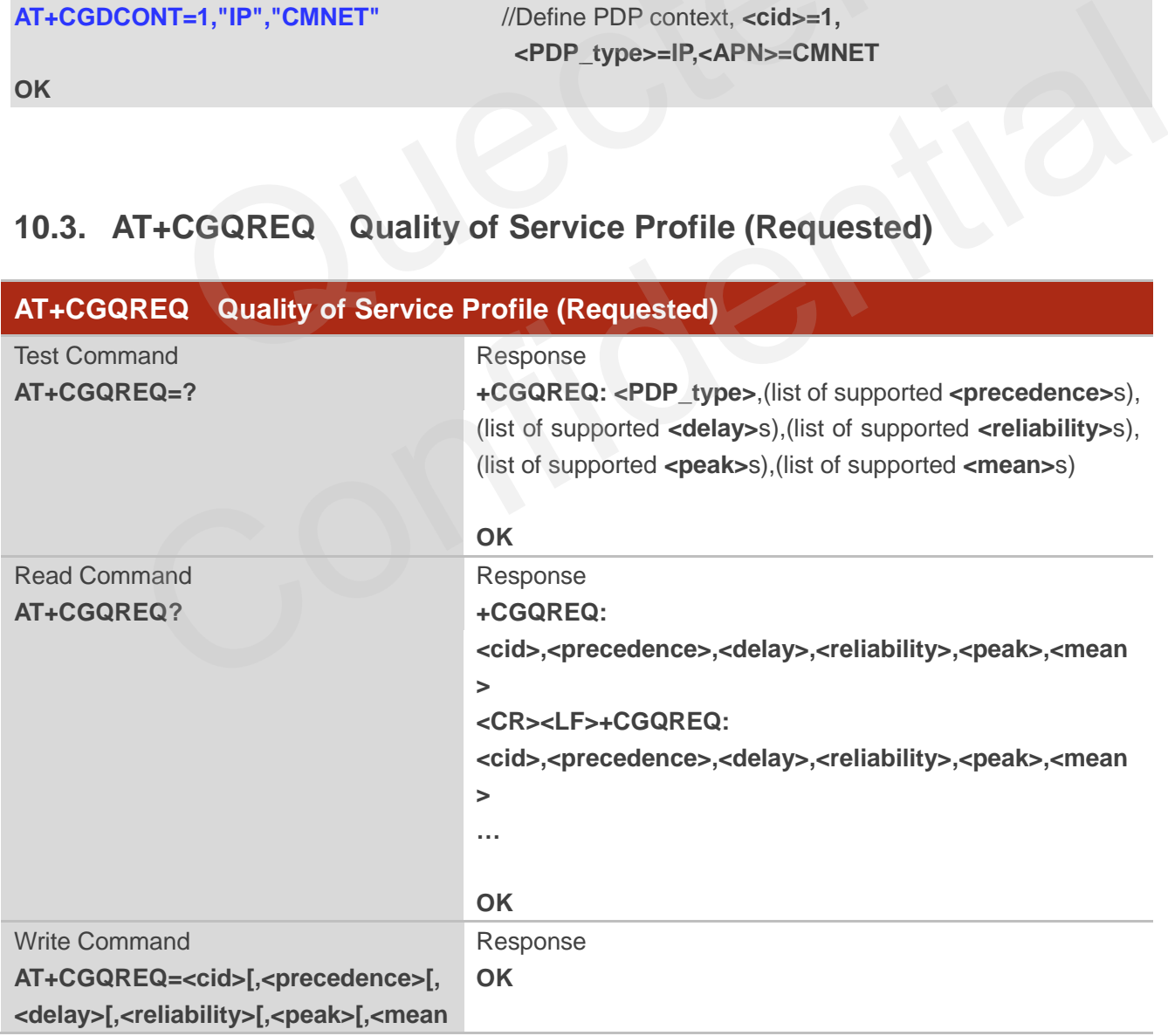

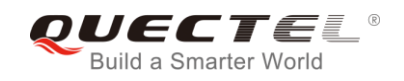

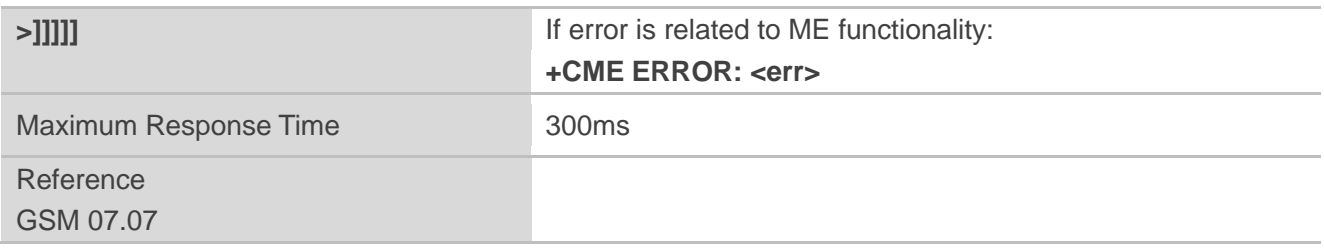

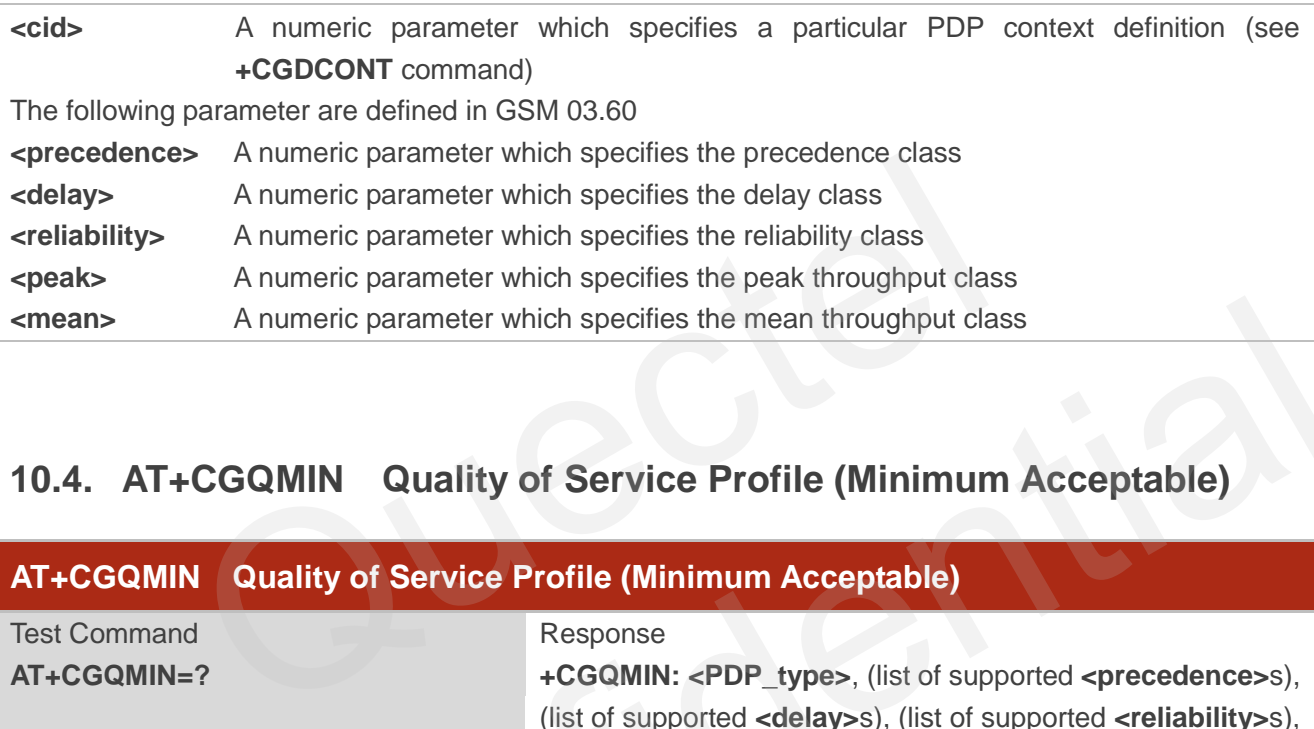

## **10.4. AT+CGQMIN Quality of Service Profile (Minimum Acceptable)**

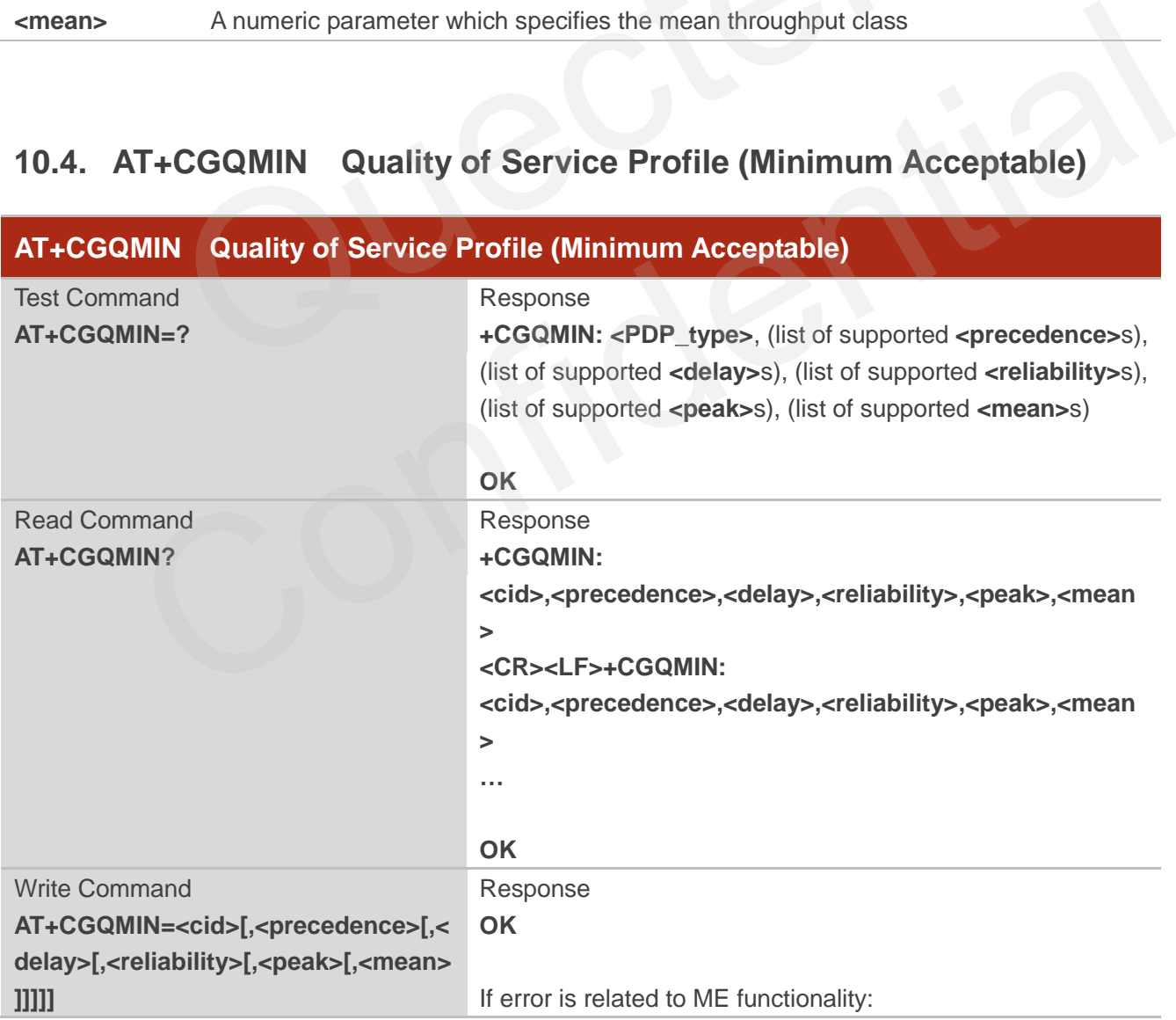

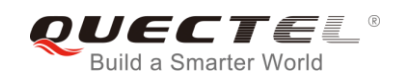

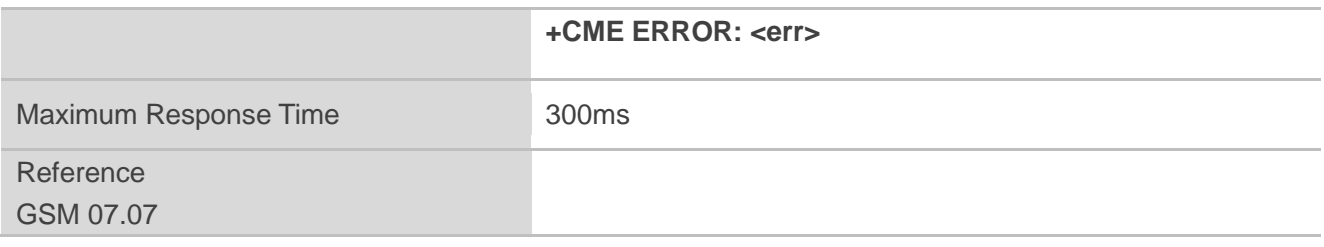

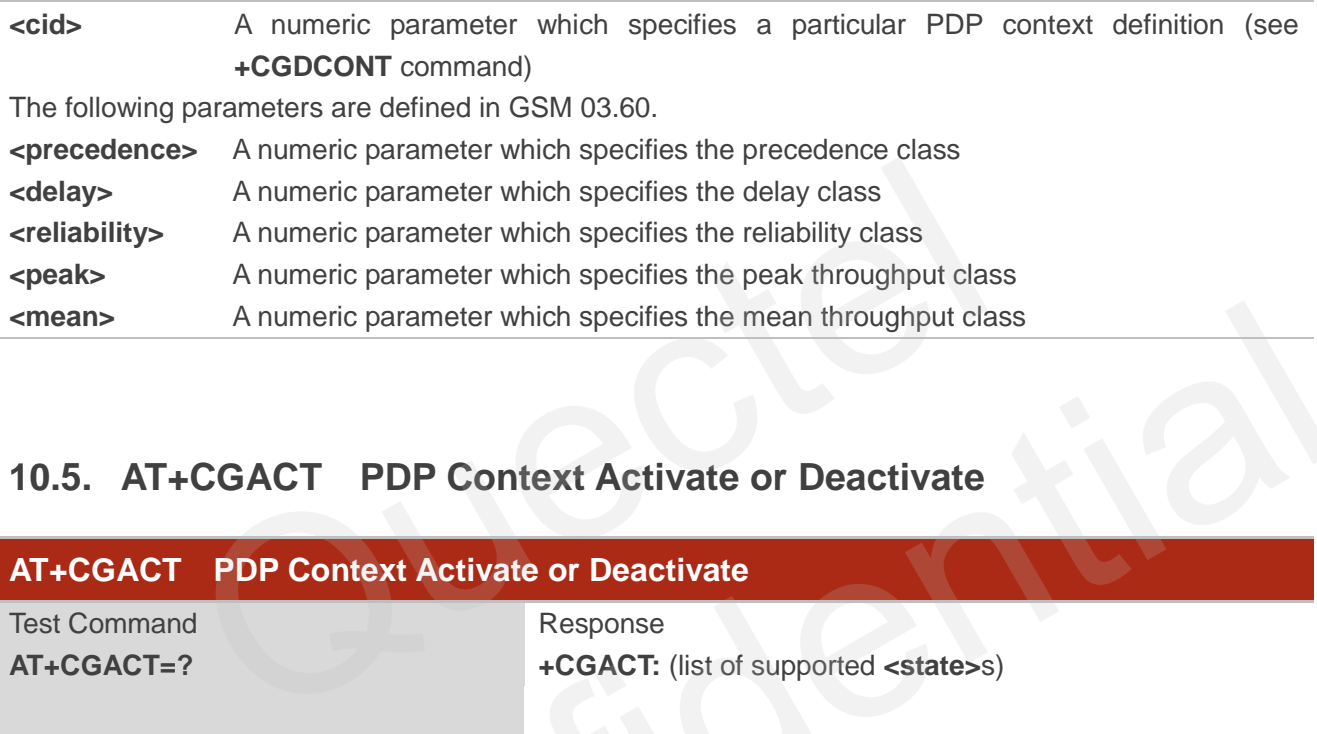

## **10.5. AT+CGACT PDP Context Activate or Deactivate**

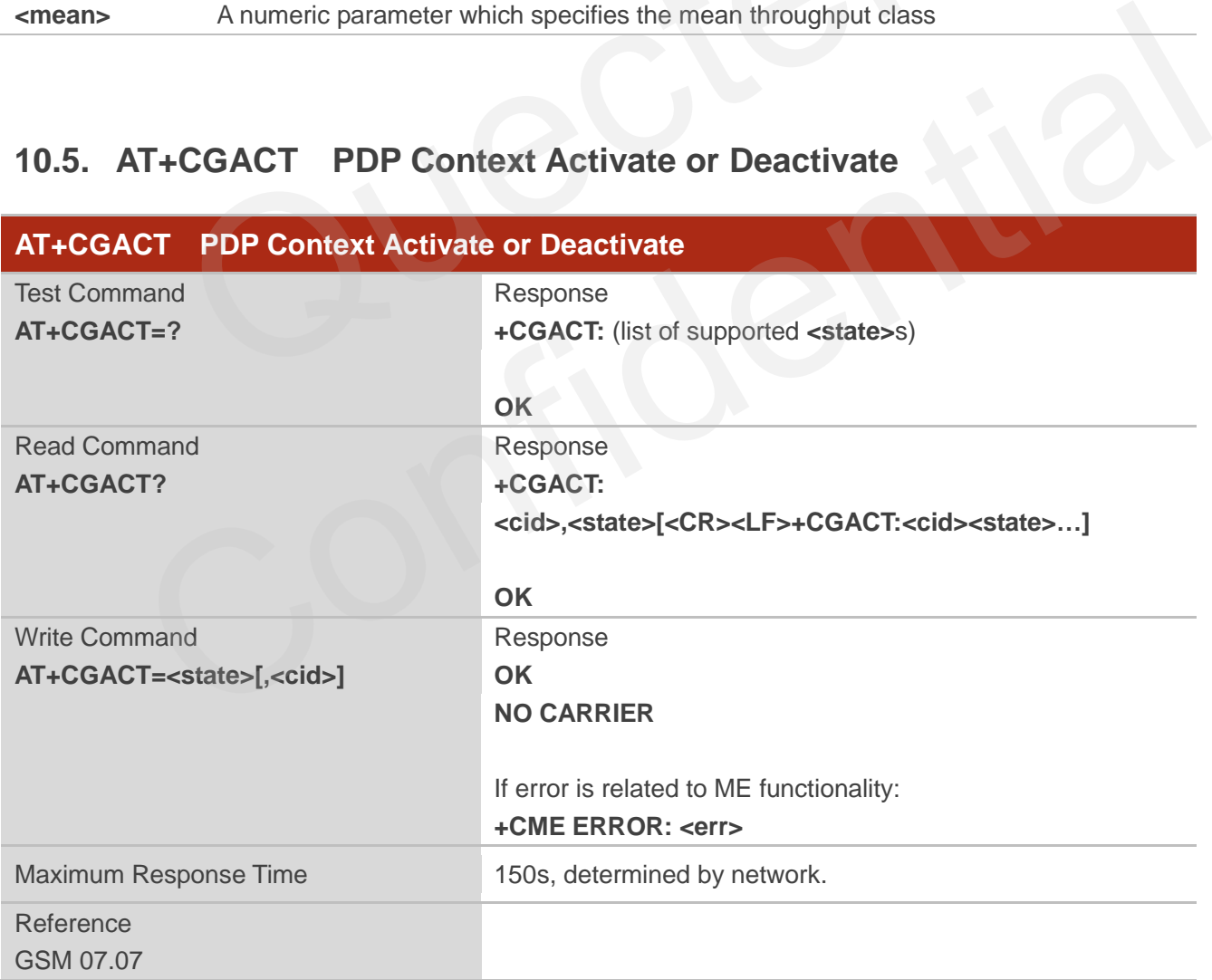

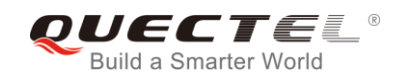

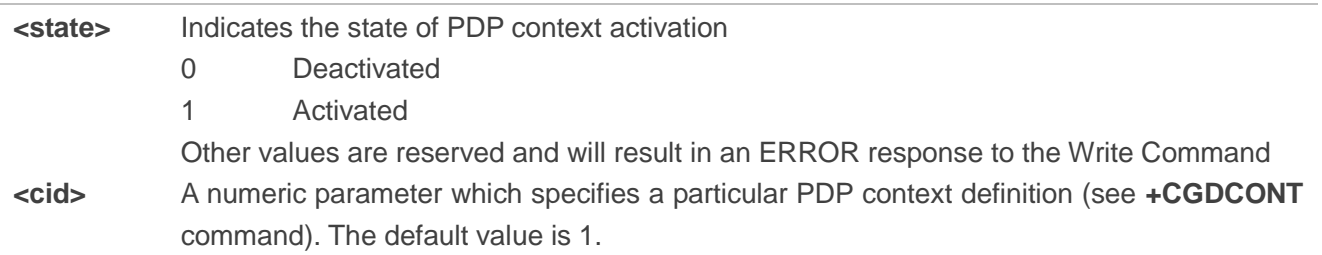

**NOTE**

If context is deactivated successfully, NO CARRIER is returned.

### **Example**

**AT+CGDCONT=1,"IP","CMNET"** //Define PDP context **OK AT+CGACT=1,1** //Activated PDP **OK AT+CGACT=0,1** //Deactivated PDP **NO CARRIER** T=1,"IP","CMNET" //Define PDP context<br>1,1 //Activated PDP<br>1,1 //Deactivated PDP<br>CGDATA Enter Data State

## **10.6. AT+CGDATA Enter Data State**

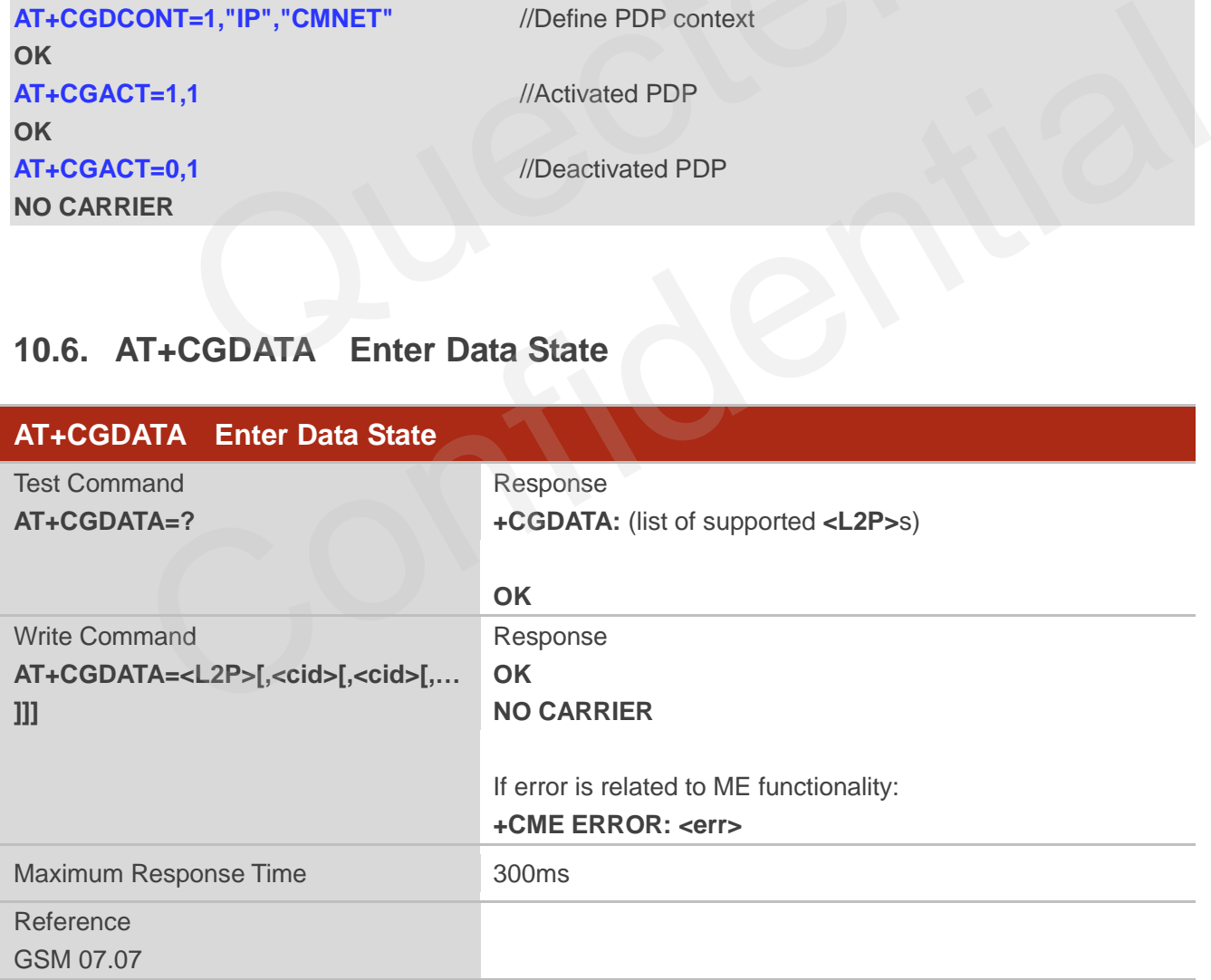

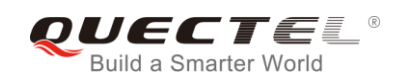

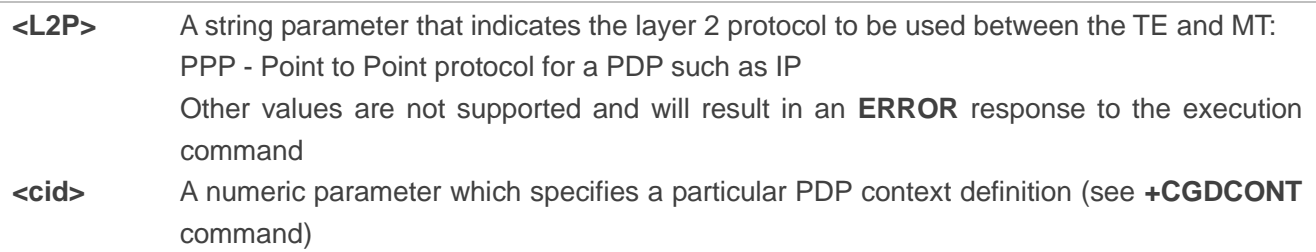

## **10.7. AT+CGPADDR Show PDP Address**

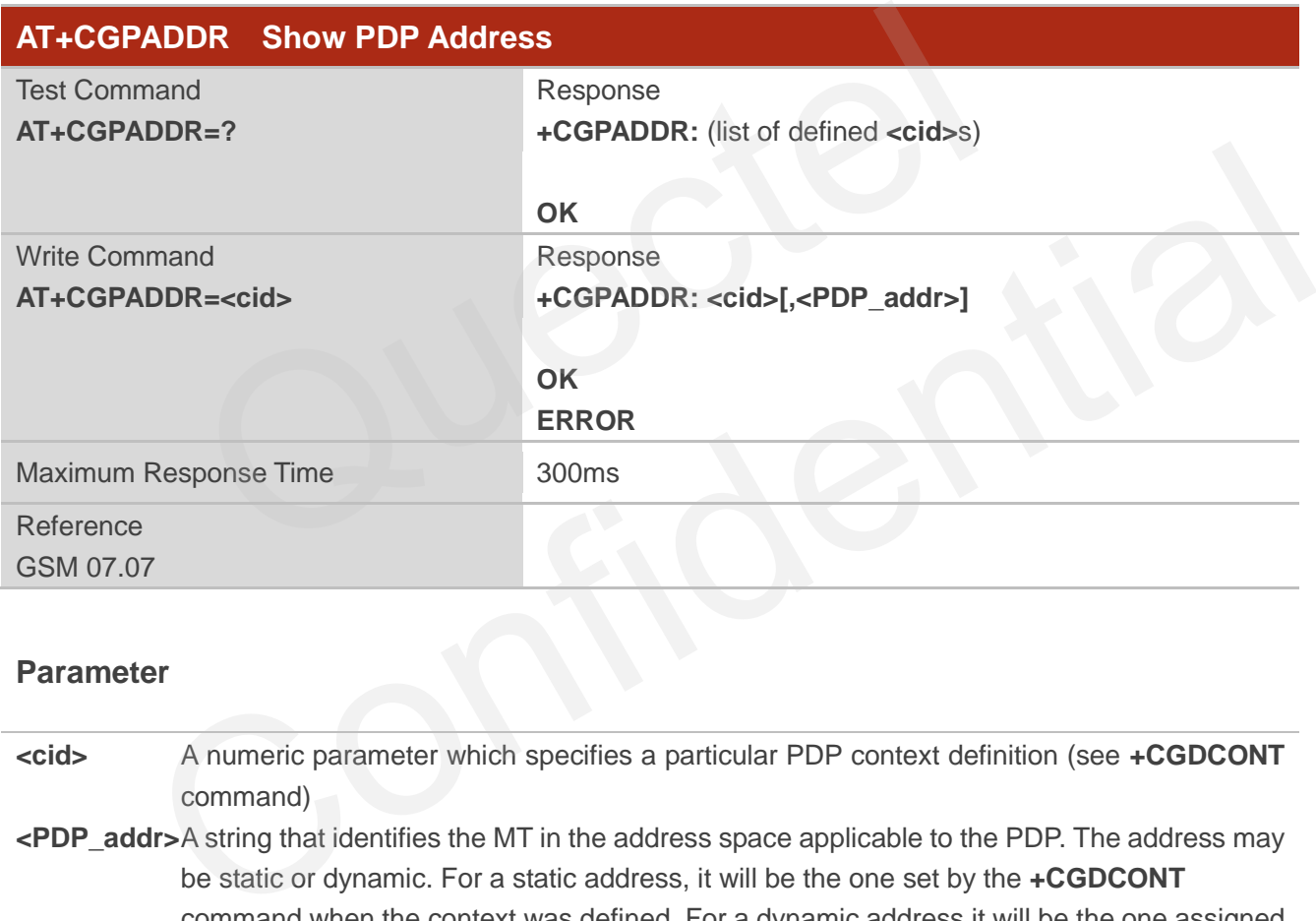

### **Parameter**

**<cid>** A numeric parameter which specifies a particular PDP context definition (see **+CGDCONT** command)

**<PDP\_addr>**A string that identifies the MT in the address space applicable to the PDP. The address may be static or dynamic. For a static address, it will be the one set by the **+CGDCONT** command when the context was defined. For a dynamic address it will be the one assigned during the last PDP context activation that used the context definition referred to **<cid>**. **<PDP\_address>** is omitted if none is available

#### **NOTE**

This command dictates the behaviour of PPP in the ME but not that of any other GPRS-enabled foreground layer, e.g. browser.

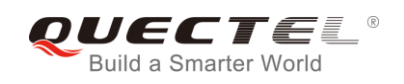

## **Example**

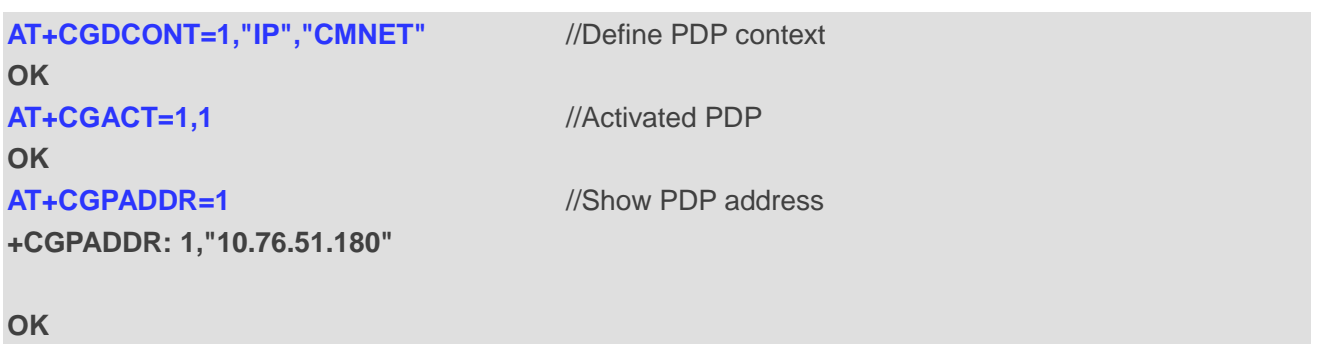

## **10.8. AT+CGCLASS GPRS Mobile Station Class**

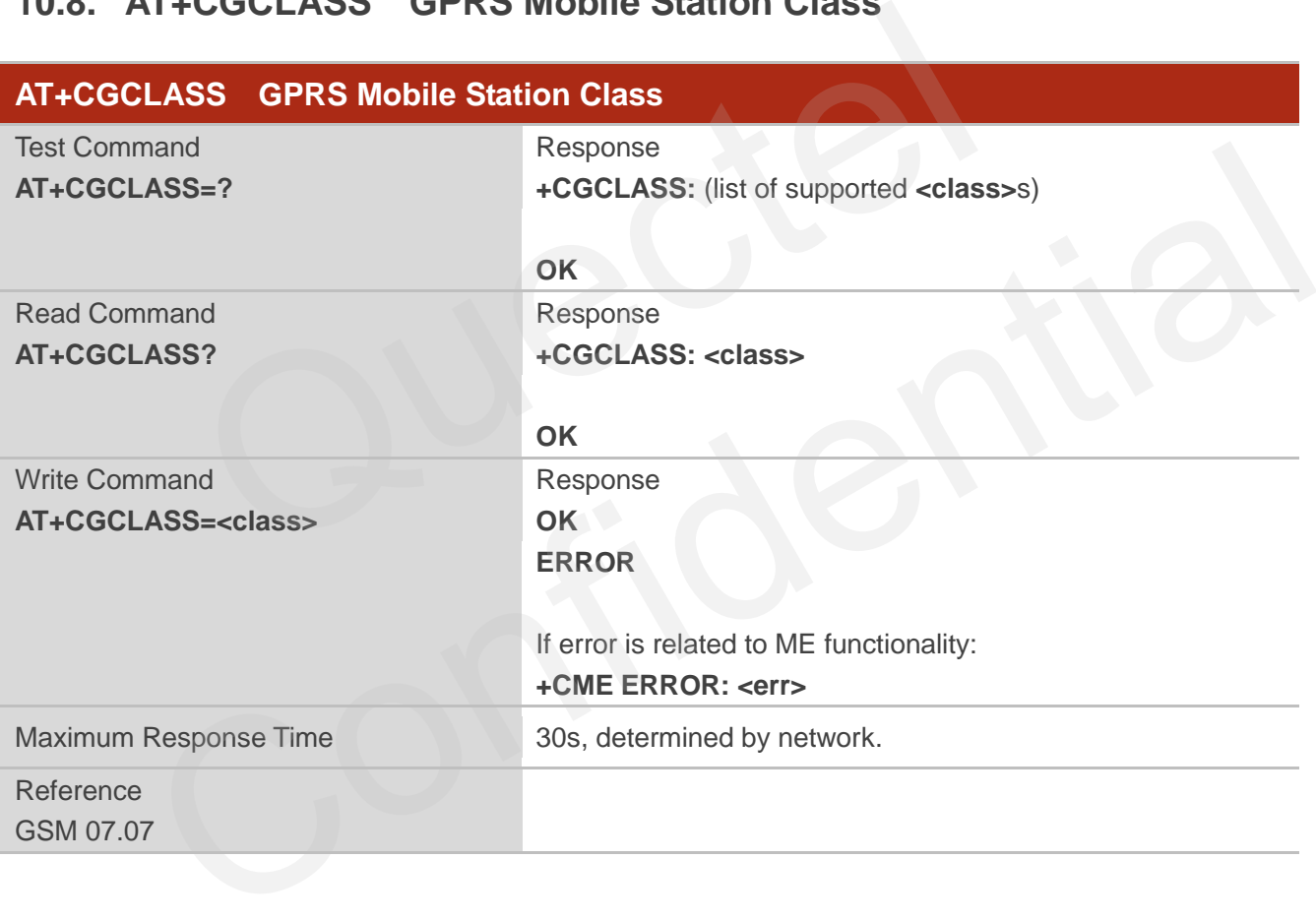

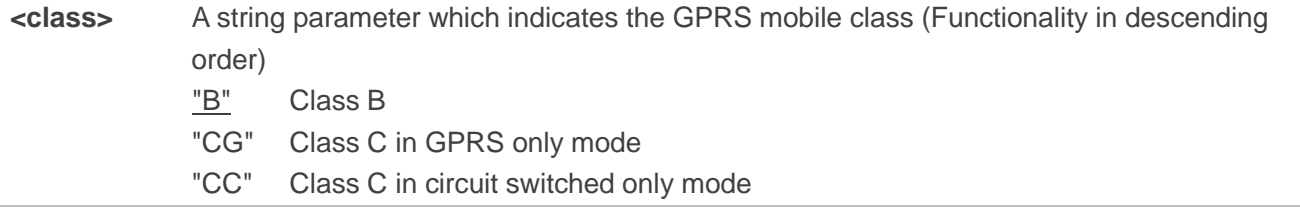

## **10.9. AT+CGEREP Control Unsolicited GPRS Event Reporting**

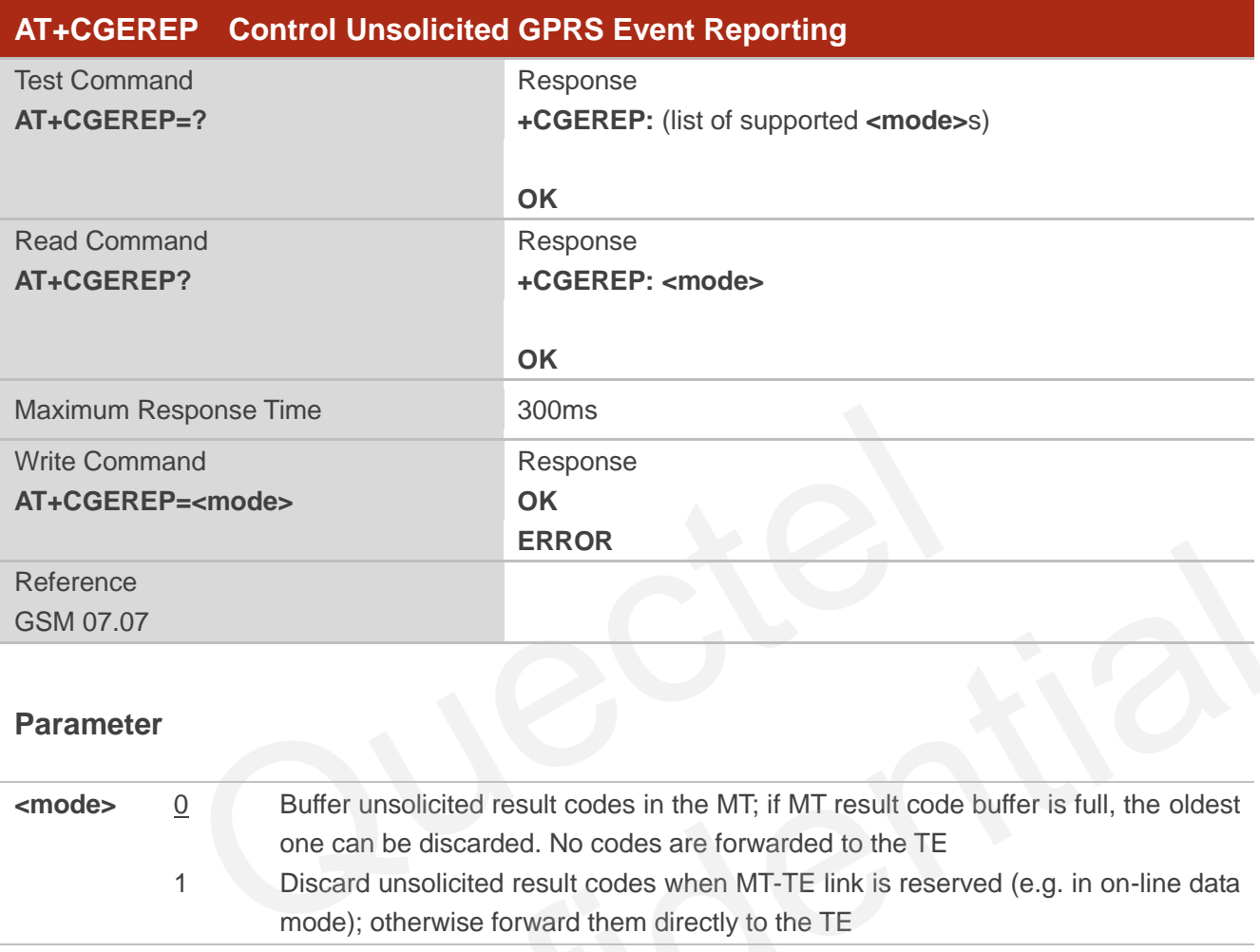

### **Parameter**

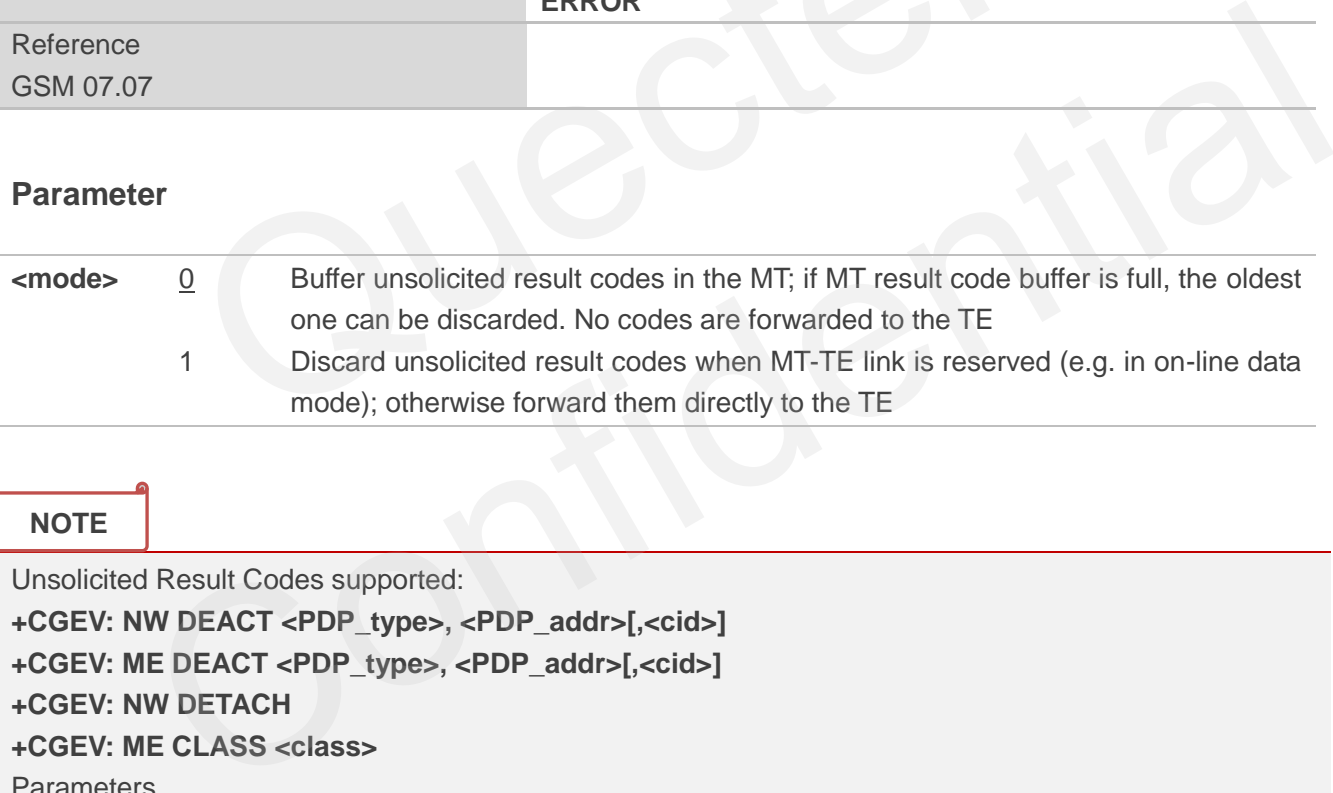

### **NOTE**

Unsolicited Result Codes supported:

**+CGEV: NW DEACT <PDP\_type>, <PDP\_addr>[,<cid>] +CGEV: ME DEACT <PDP\_type>, <PDP\_addr>[,<cid>]**

**+CGEV: NW DETACH**

**+CGEV: ME CLASS <class>**

**Parameters** 

**<PDP\_type>**Packet Data Protocol type (see **+CGDCONT** command)

**<PDP\_addr>**Packet Data Protocol address (see **+CGDCONT** command)

**<cid>** Context ID (see **+CGDCONT** command)

**<class>** GPRS mobile class (see **+CGCLASS** command)
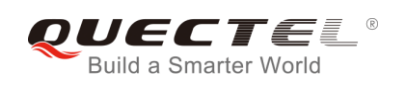

# **10.10. AT+CGREG Network Registration Status**

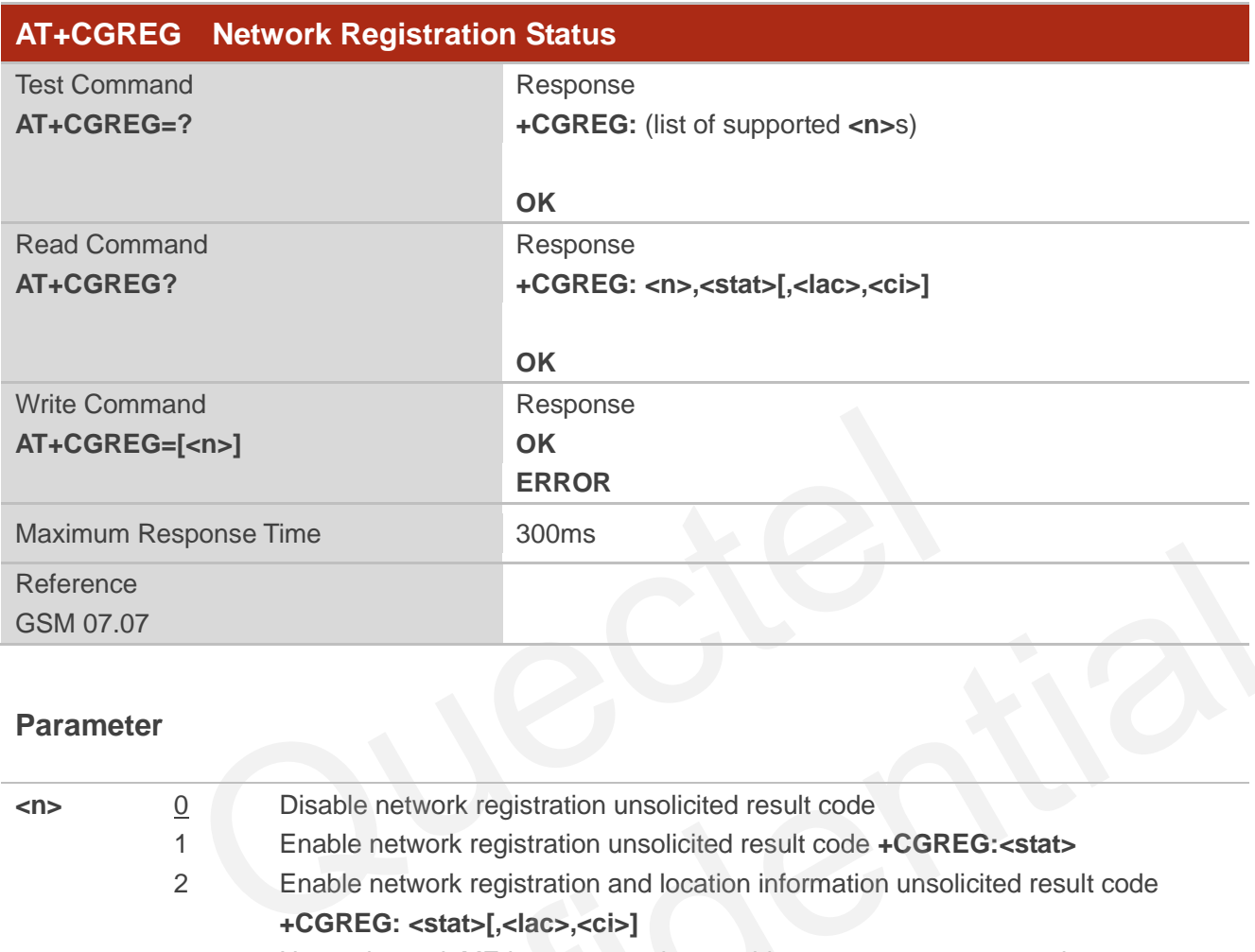

### **Parameter**

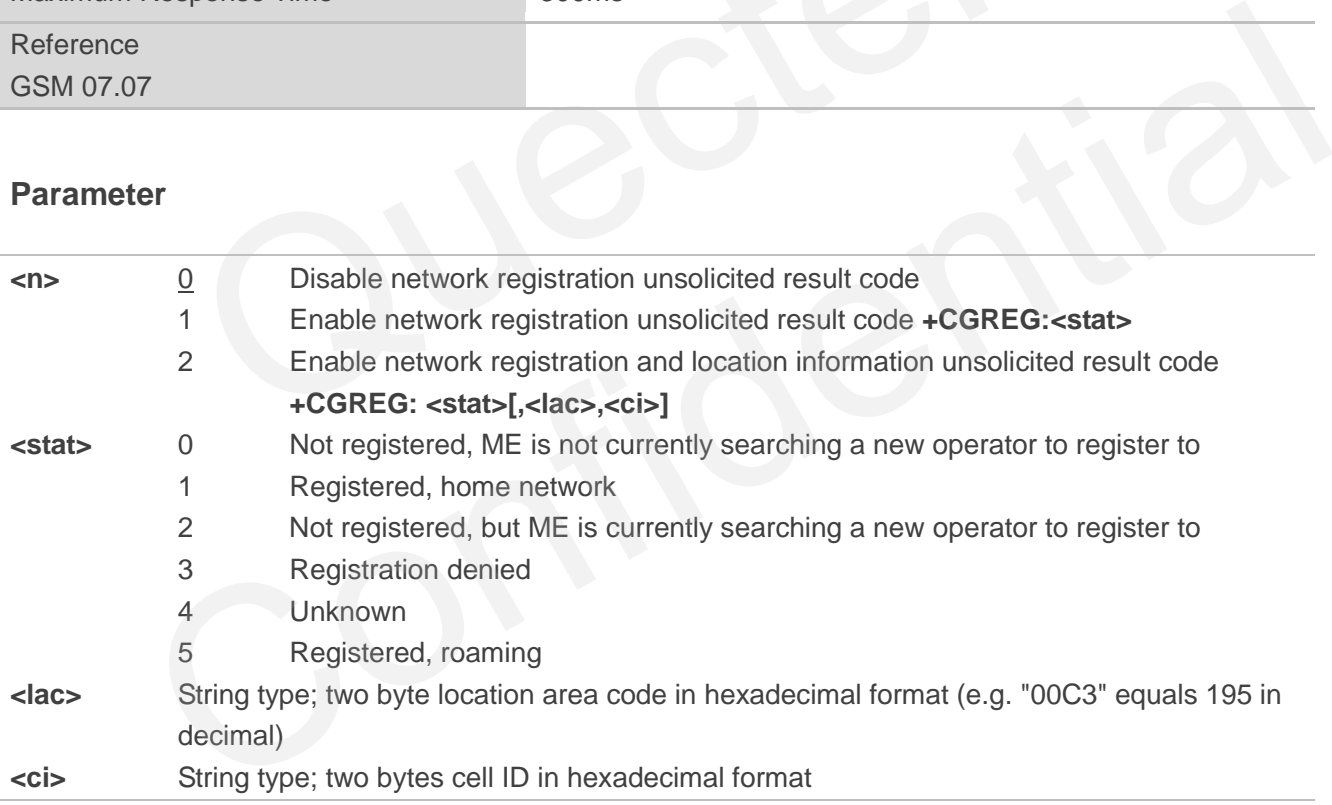

**NOTE**

For parameter state, options of 0 and 1 are supported only.

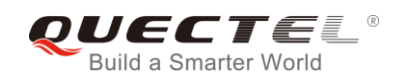

### **Example**

**AT+CGATT=0 NO CARRIER**

**+CGREG: 0,"1878","0873" AT+CGATT=1**

**OK**

**+CGREG: 2,"1878","0873"**

**+CGREG: 1,"1878","0873"**

# **10.11. AT+CGSMS Select Service for MO SMS Messages**

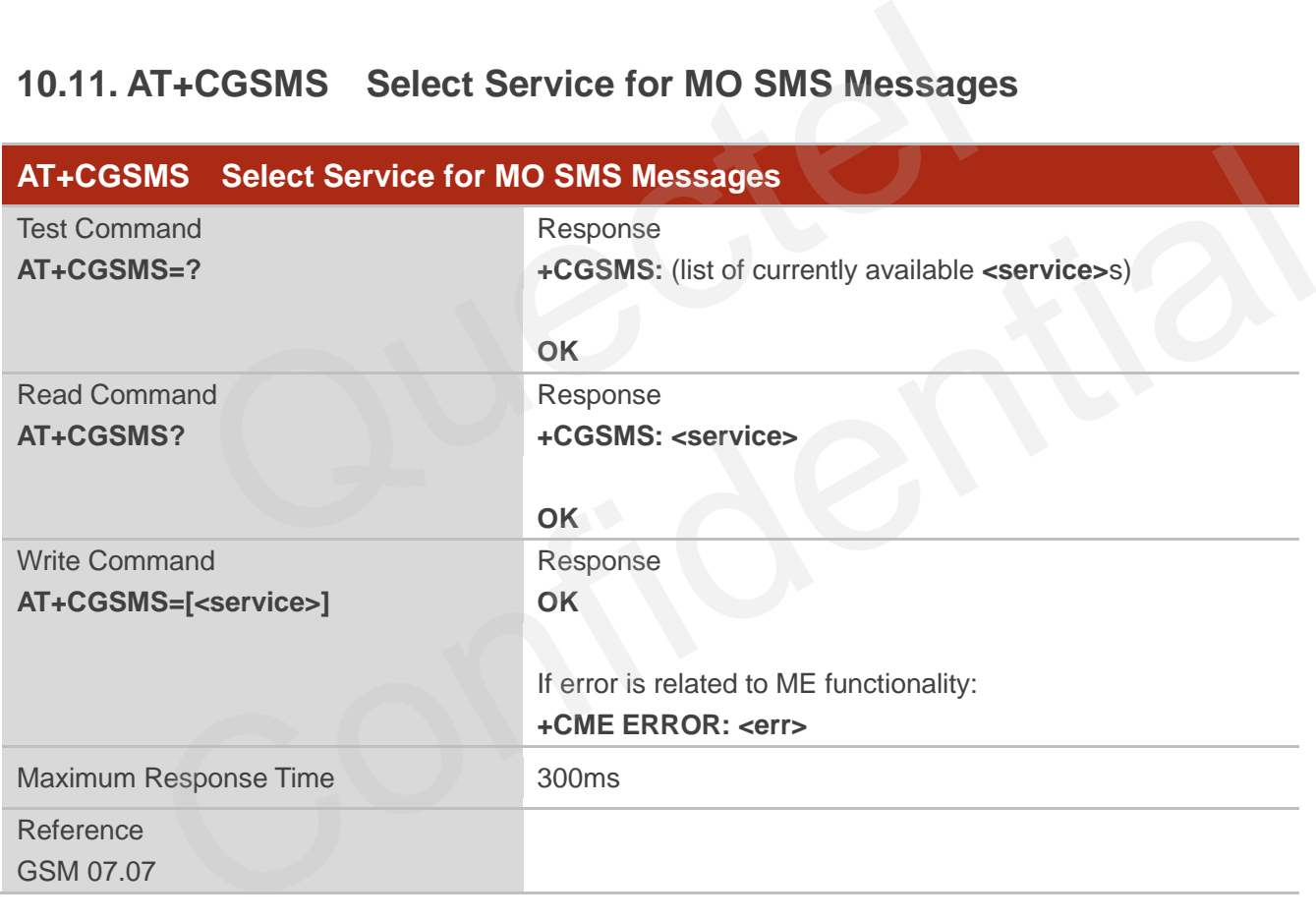

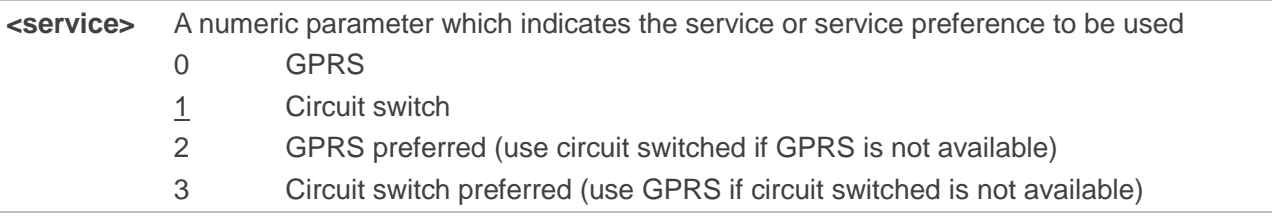

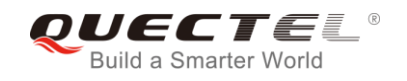

**NOTE**

The command takes effect after the module is restarted.

# **10.12. AT+QGPCLASS Change GPRS Multi-slot Class**

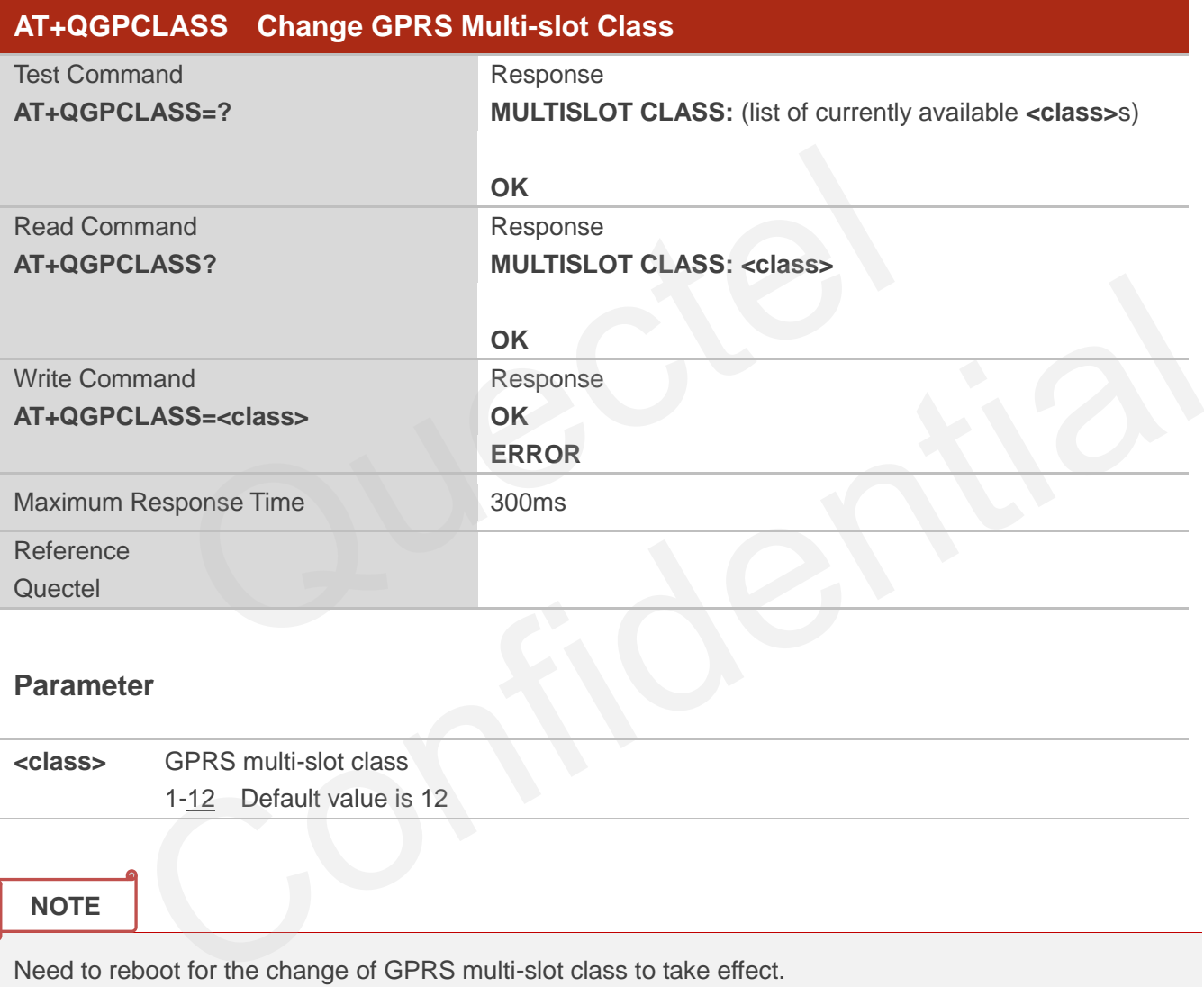

#### **Parameter**

**<class>** GPRS multi-slot class 1-12 Default value is 12

#### **NOTE**

Need to reboot for the change of GPRS multi-slot class to take effect.

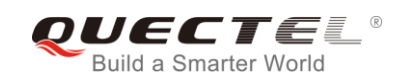

# **11 TCPIP Commands**

# **11.1. AT+QIOPEN Start up TCP or UDP Connection**

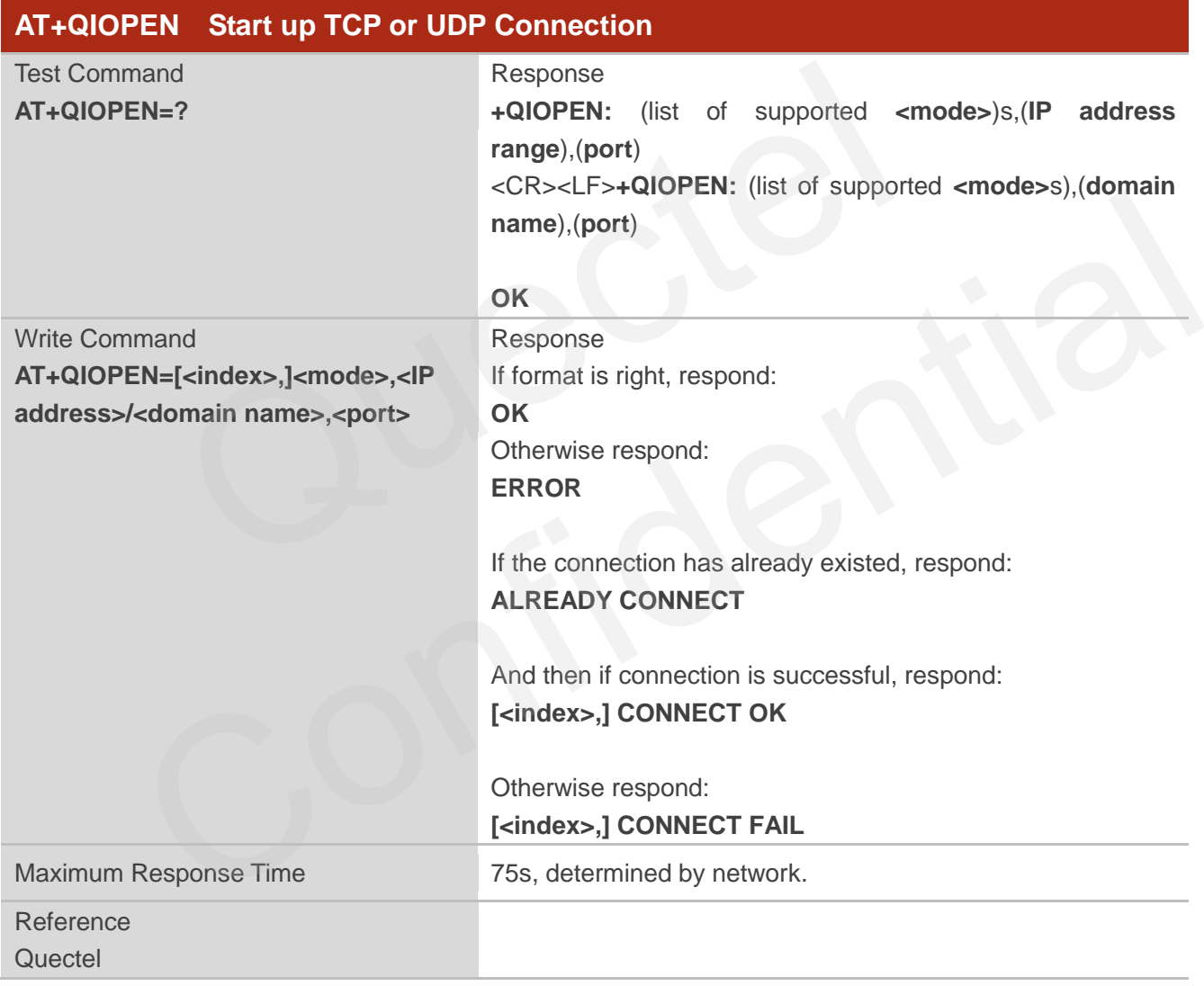

### **Parameter**

**<index>** A numeric indicates which socket opens the connection. MC20 supports at most 6 sockets at the same time. This parameter is necessary only if **AT+QIMUX** was set as 1 (refer to **AT+QIMUX**). When **AT+QIMUX** was set as 0, the parameter must be omitted

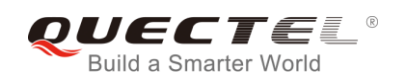

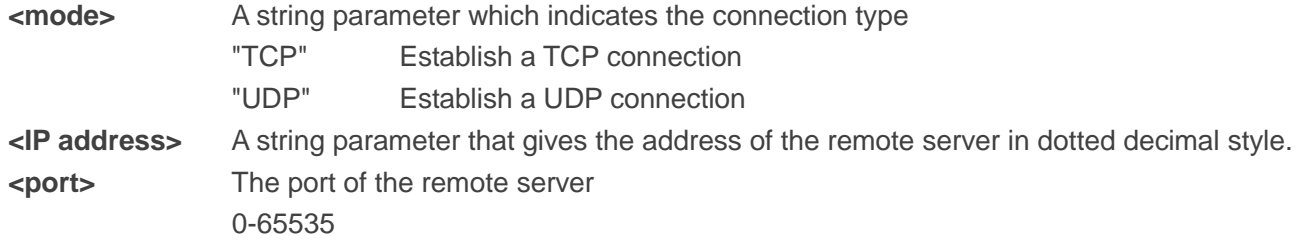

**<domain name>** A string parameter which represents the domain name address of the remote server

### **NOTES**

- 1. This command is allowed to establish a TCP/UDP connection only when the state is IP INITIAL, IP STATUS or IP CLOSE. So it is necessary to process "**AT+QIDEACT**" or "**AT+QICLOSE**" before establishing a TCP/UDP connection with this command when the state is not IP INITIAL, IP STATUS or IP CLOSE.
- 2. If **AT+QIMUX** was set as 0 and the current state is CONNECT OK, which means the connection channel is used, it will reply "ALREADY CONNECT" after issuing the Write Command.

# **11.2. AT+QISEND Send Data through TCP or UDP Connection**

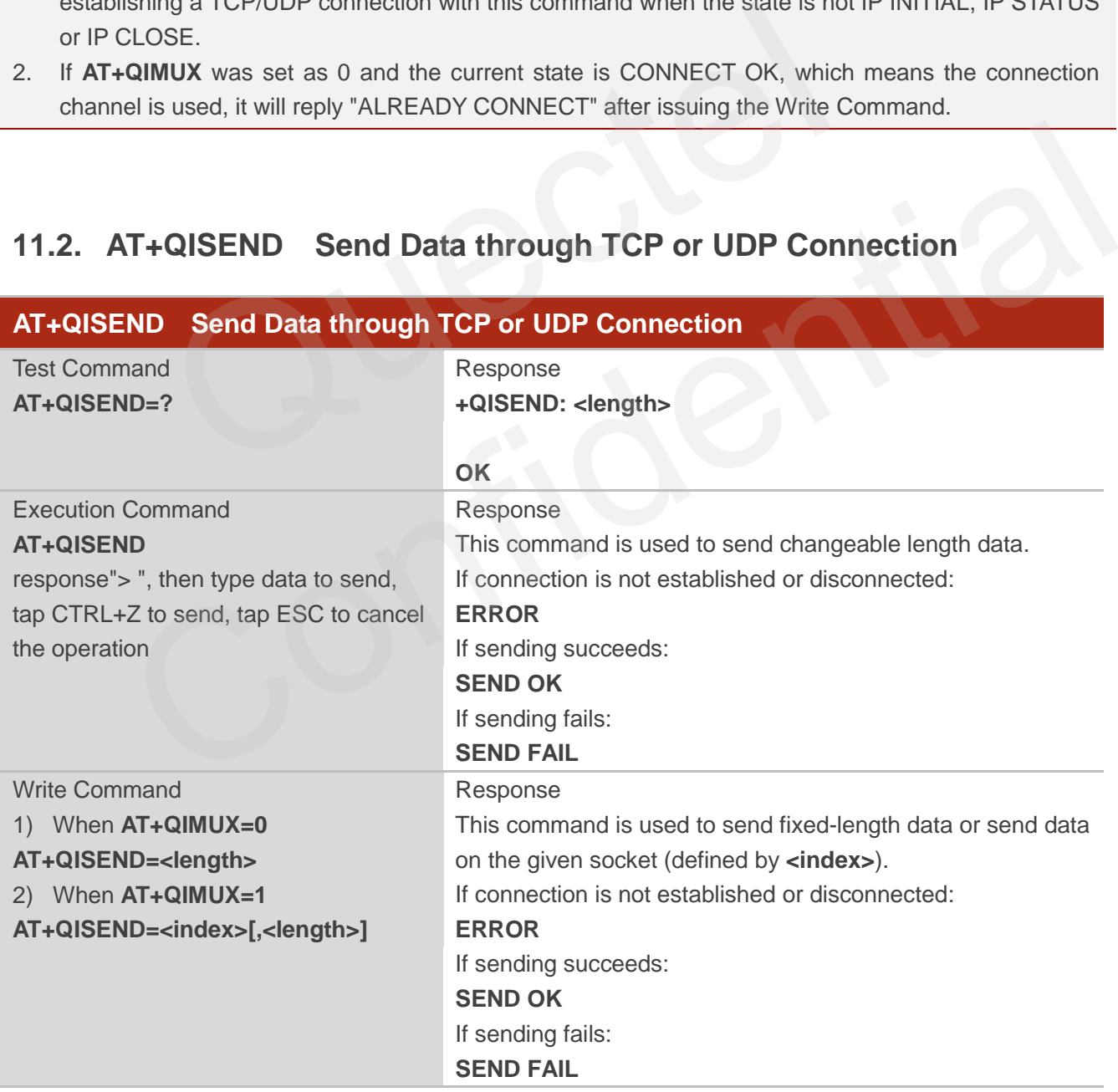

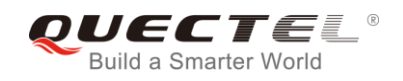

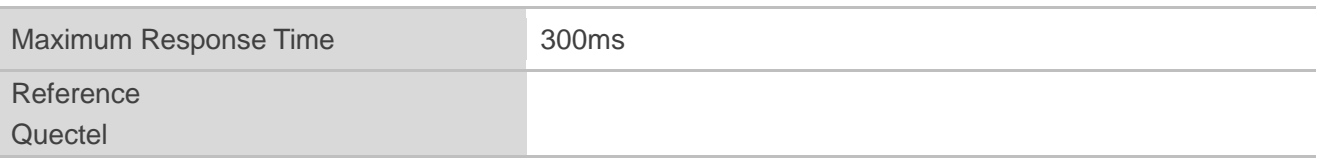

**<index>** The index of the socket for sending data. This parameter is necessary only if **AT+QIMUX** was set as 1 (refer to **AT+QIMUX**). When **AT+QIMUX** was set as 0, the parameter must be omitted **<length>** A numeric parameter which indicates the length of data to be sent, it must be less than 1460

### **NOTES**

- 1. This command is used to send data on the TCP or UDP connection that has been established already. "Ctrl+Z" is used as a termination symbol. ESC is used to cancel sending data.
- 2. The maximum length of the data to input at a time is 1460.
- 3. There are at most 1460 bytes that can be sent each time.
- 4. Only send data at the status of connection, otherwise respond with ERROR.
- 5. SEND OK means the data have been put into the send window to send rather than it has received the ACK message for the data from the remote node. To check whether the data has been sent to the remote node, it is necessary to execute the command **AT+QISACK** to query it. mand is used to send data on the TCP or UDP connection that ha<br>Ctrl+Z' is used as a termination symbol. ESC is used to cancel sending<br>mum length of the data to input at a time is 1460.<br>at most 1460 bytes that can be sent e

### **11.3. AT+QICLOSE Close TCP or UDP Connection**

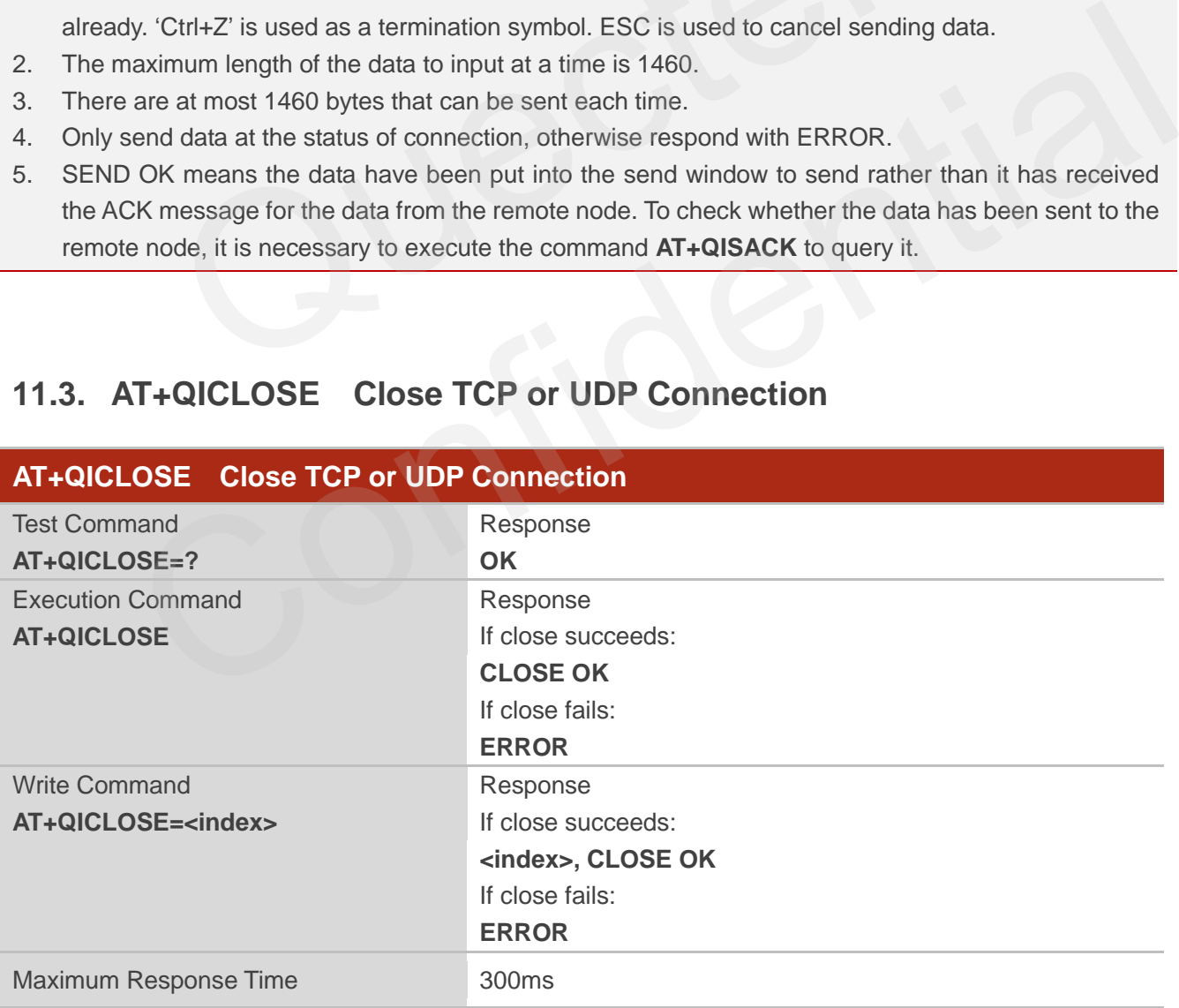

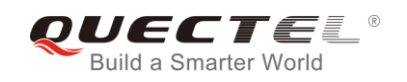

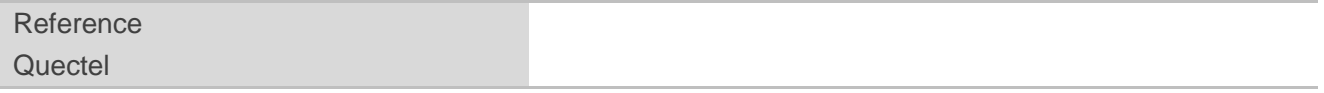

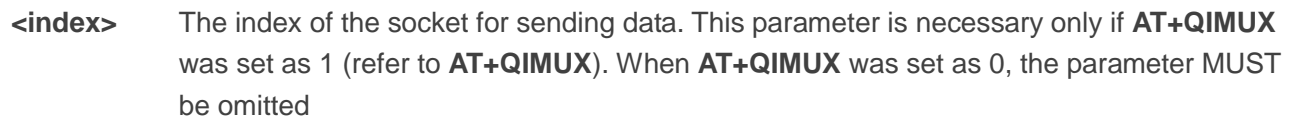

### **NOTES**

- 1. Execution Command **AT+QICLOSE**:
	- If **QISRVC** is 1 (please refer to **AT+QISRVC**) and **QIMUX** is 0 (please refer to **AT+QIMUX**), this command will close the connection in which the module is used as a client.
	- If **QISRVC** is 1 and **QIMUX** is 1, it will return ERROR.
	- If **QISRVC** is 2, **QIMUX** equals 0, the module is used as a server and some clients have been connected to it, this command will close the connection between the module and the remote client. SRVC is 1 (please refer to AT+QISRVC) and QIMUX is 0 (please refer<br>nand will close the connection in which the module is used as a client.<br>SRVC is 1 and QIMUX is 1, it will return ERROR.<br>SRVC is 2, QIMUX equals 0, the modu
	- If **QISRVC** is 2, **QIMUX** is 0 and the module is in listening state without any client, this command will cause the module to quit the listening state.
	- If **QISRVC** is 2, **QIMUX** is 1 and the module is used as a server, this command will close all the income connection and cause the module to quit the listening state.

#### 2. Write Command **AT+QICLOSE=<index>**:

- This command is valid only if **QIMUX** is 1.
- If **QISRVC** is 1 and **QIMUX** is 1, this command will close the corresponding connection according to **<index>** and the module is used as a client in the connection.
- If **QISRVC** is 2 and **QIMUX** is 1, this command will close the incoming connection according to **<index>**.
- 3. If **QISRVC** is 1 and **QIMUX** is 0, **AT+QICLOSE** only closes the connection when the status is CONNECTING or CONNECT OK, otherwise respond with ERROR. After closing the connection, the status is IP CLOSE. **GISRVC** is 2, **GIMUX** equals 0, the module is used as a server and some clients have been<br>onnected to it, this command will close the connection between the module and the remote<br>lient.<br>**GISRVC** is 2, **QIMUX** is 0 and th

### **11.4. AT+QIDEACT Deactivate GPRS/CSD PDP Context**

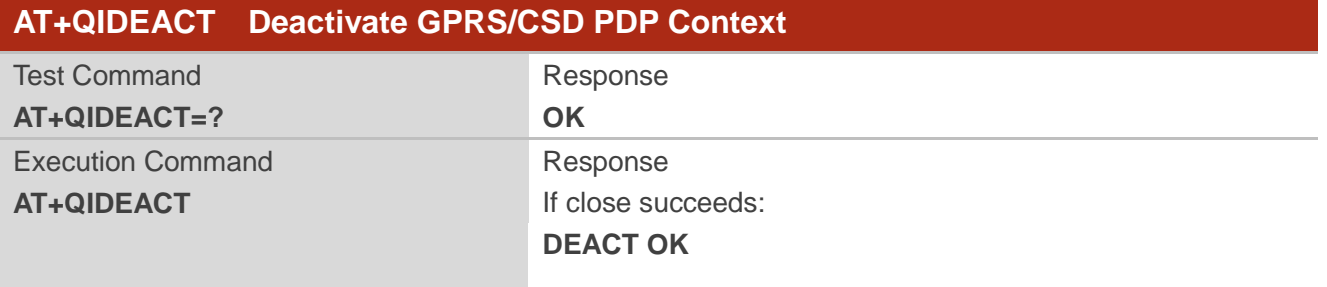

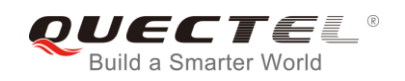

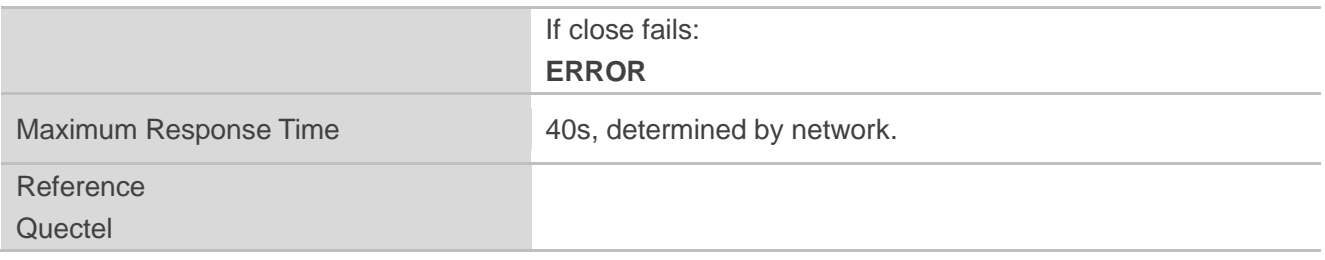

### **NOTES**

- 1. Except at the status of IP INITIAL, you can deactivate GPRS/CSD PDP context by **AT+QIDEACT**. After closing the connection, the status becomes IP INITIAL again.
- 2. CSD context is not supported at present.

### **11.5. AT+QILPORT Set Local Port**

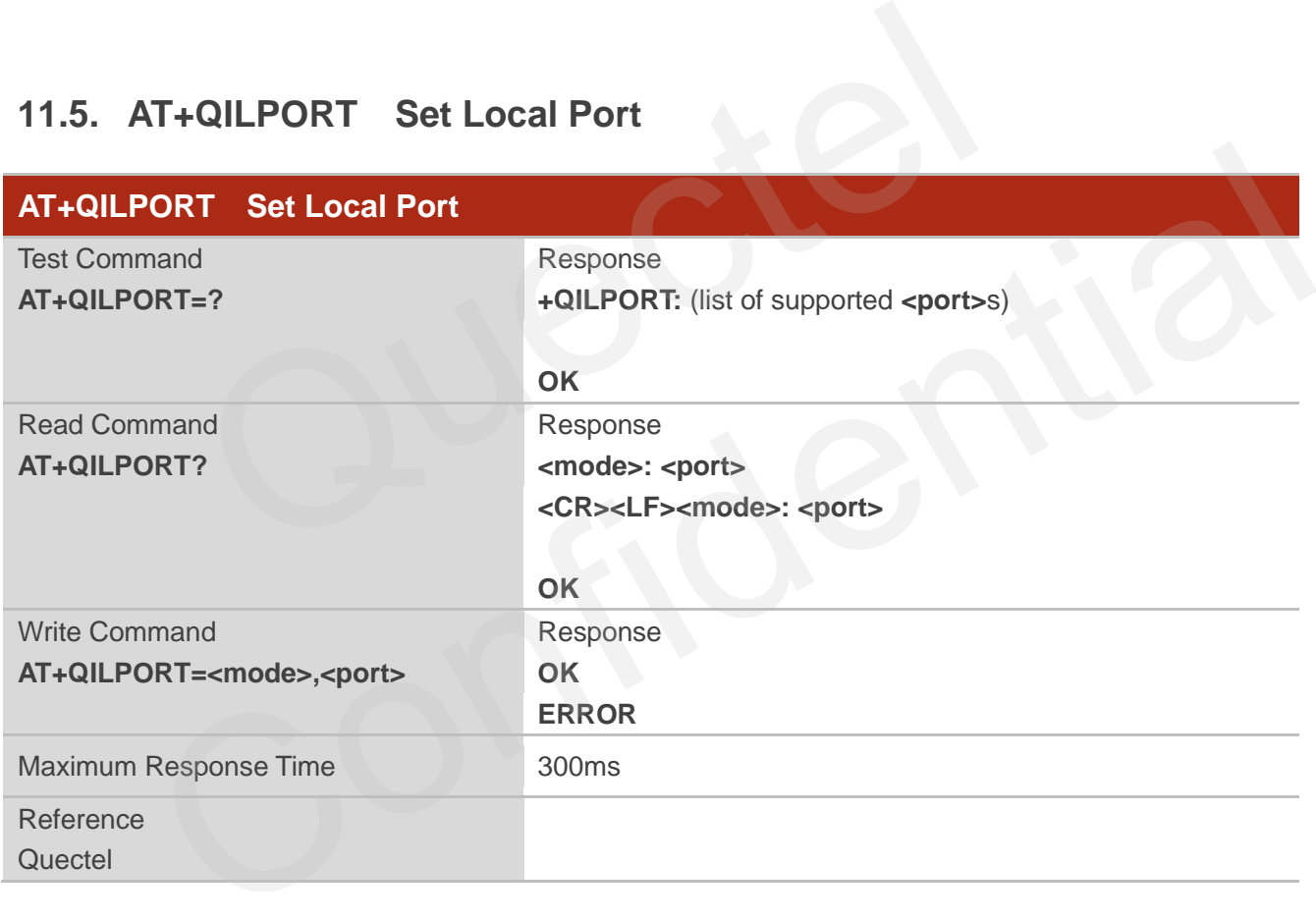

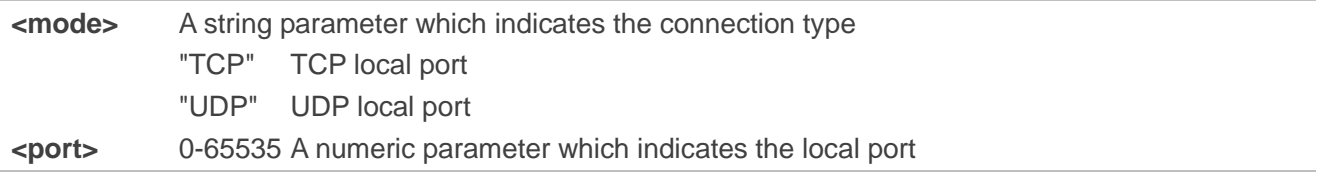

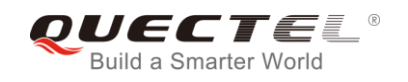

**NOTE**

This command is used to set the port for listening.

### **11.6. AT+QIREGAPP Start TCPIP Task and Set APN, User Name and**

### **Password**

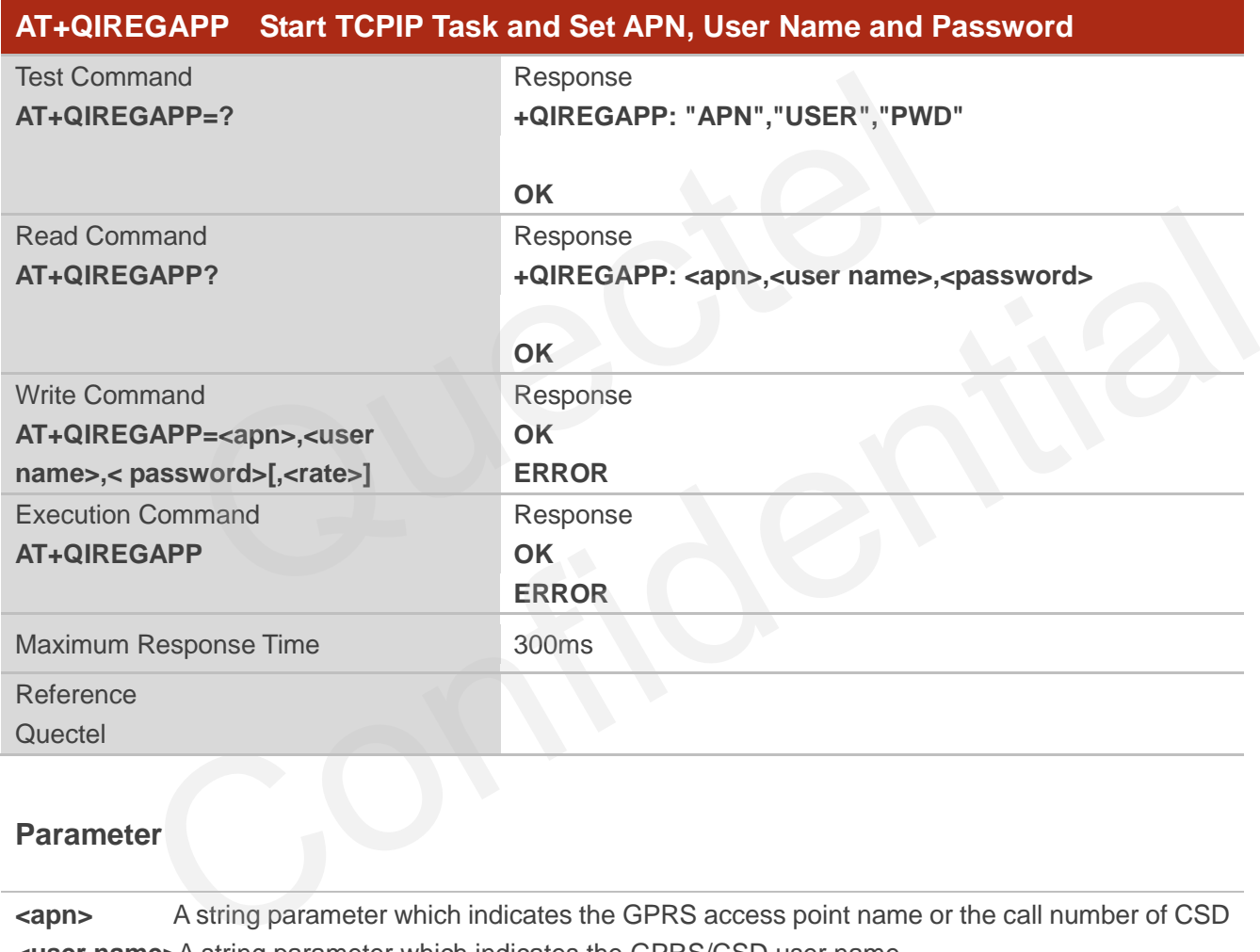

### **Parameter**

**<apn>** A string parameter which indicates the GPRS access point name or the call number of CSD **<user name>**A string parameter which indicates the GPRS/CSD user name **<password>** A string parameter which indicates the GPRS/CSD password **<rate>** The speed of data transmit for CSD

### **NOTES**

- 1. The write command and execution commands are valid only at the status of IP INITIAL. After operating this command, the status will become IP START.
- 2. The value of **QICSGP** (please refer to **AT+QICSGP**) defines what kind of bearer (GPRS or CSD) the

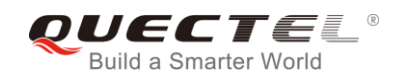

parameters are used for.

3. CSD function and related configuration are not supported at present.

### **11.7. AT+QIACT Activate GPRS/CSD Context**

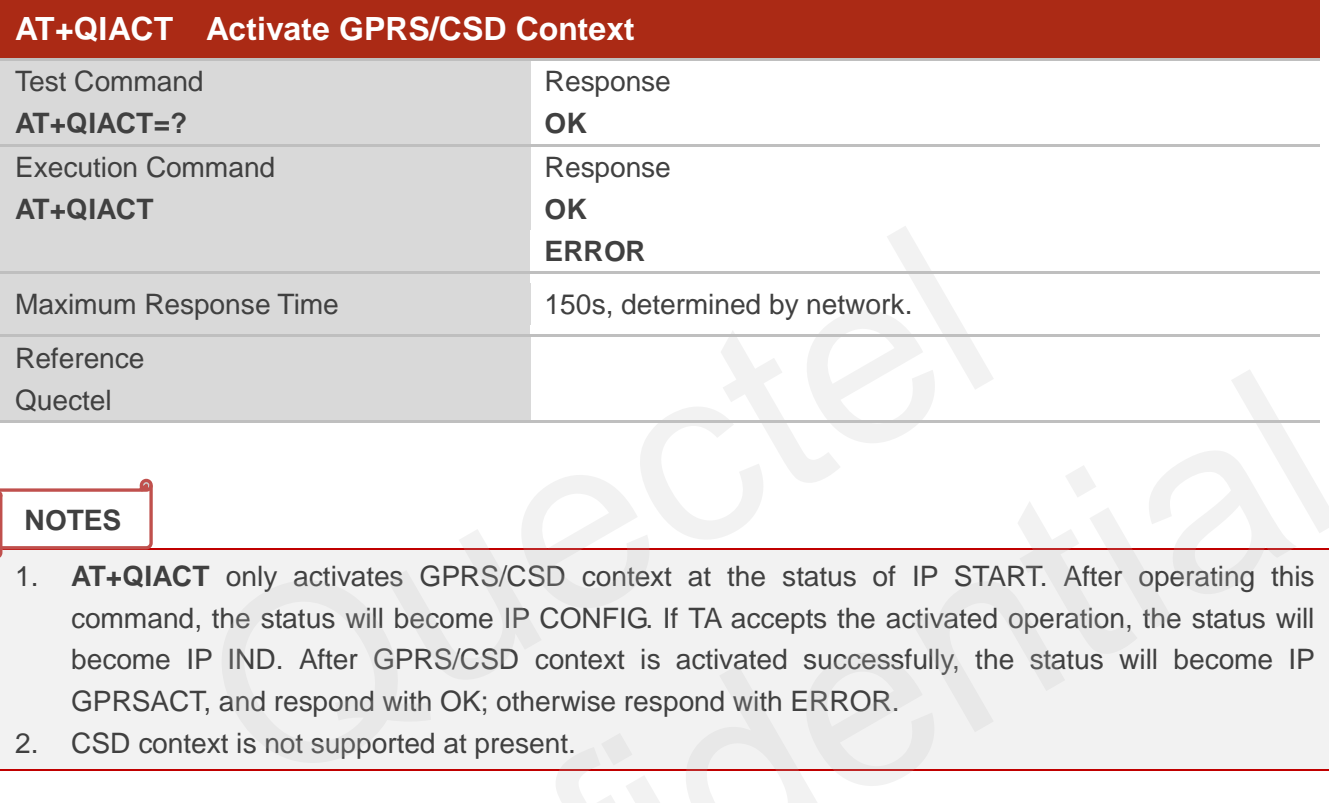

#### **NOTES**

- 1. **AT+QIACT** only activates GPRS/CSD context at the status of IP START. After operating this command, the status will become IP CONFIG. If TA accepts the activated operation, the status will become IP IND. After GPRS/CSD context is activated successfully, the status will become IP GPRSACT, and respond with OK; otherwise respond with ERROR.
- 2. CSD context is not supported at present.

# **11.8. AT+QILOCIP Get Local IP Address**

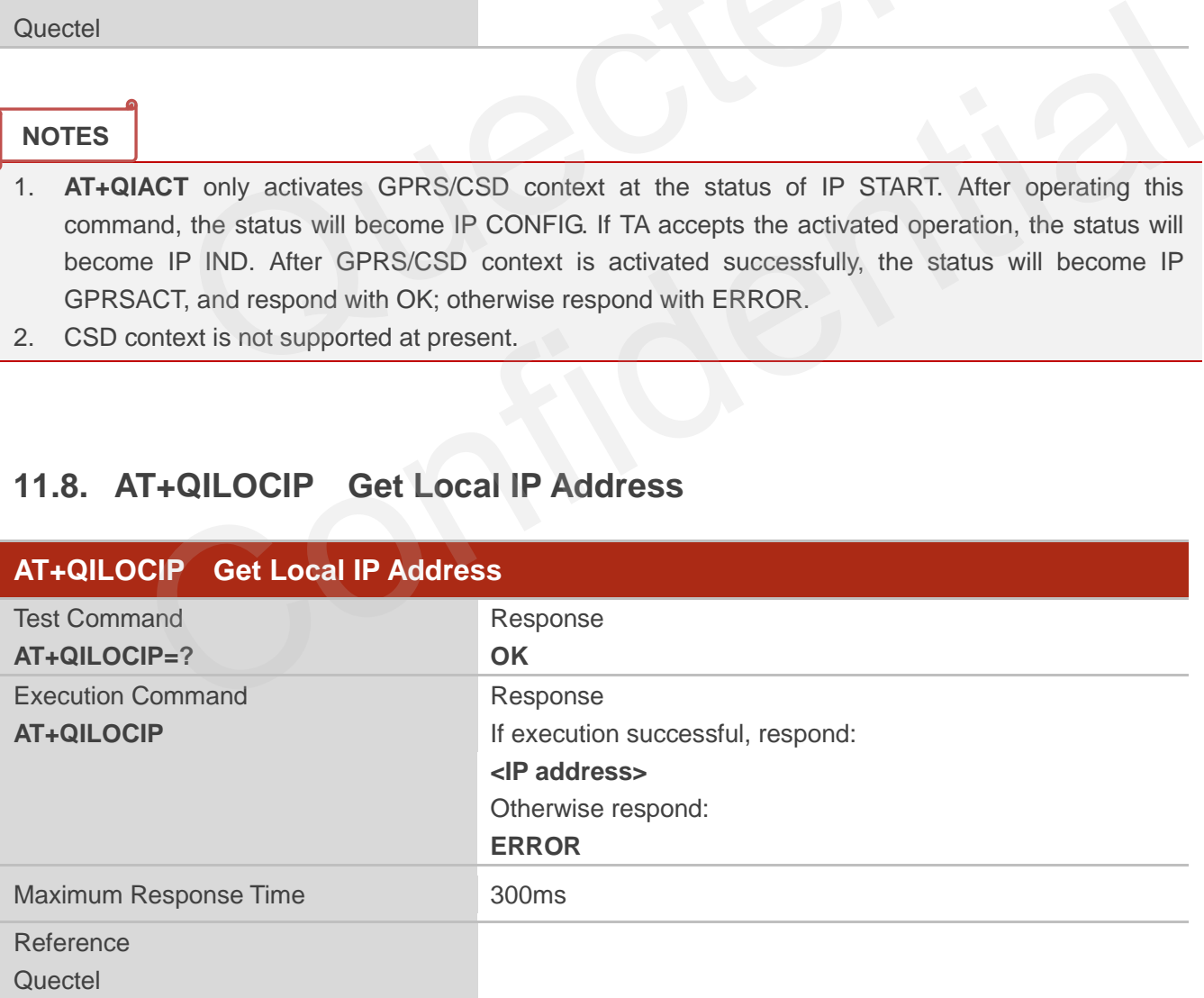

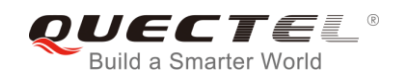

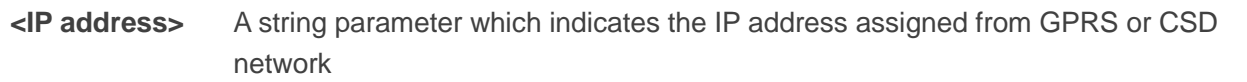

### **NOTES**

- 1. Only at the following status: IP GPRSACT, IP STATUS, TCP/UDP CONNECTING, CONNECT OK, IP CLOSE can get local IP address by **AT+QILOCIP**; otherwise respond ERROR. And if the status before executing the command is IP GPRSACT, the status will become IP STATUS after the command.
- 2. CSD function is not supported at present.

### **11.9. AT+QISTAT Query Current Connection Status**

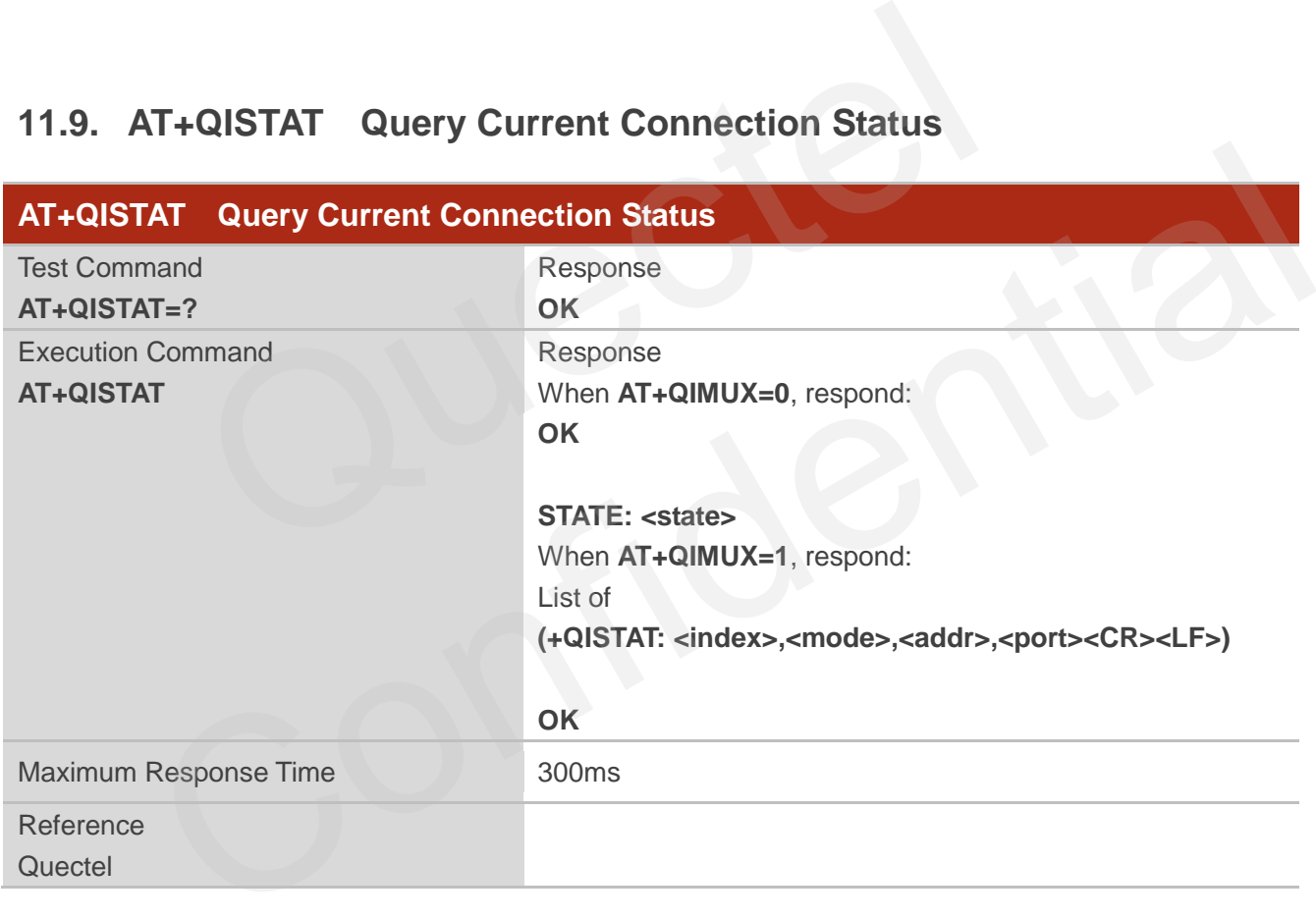

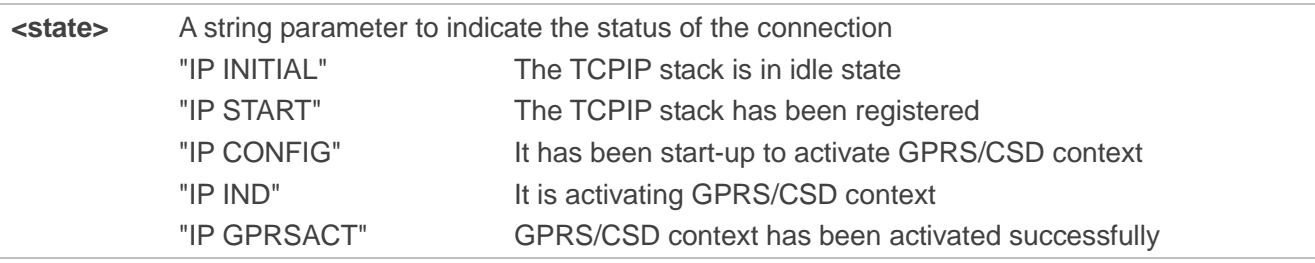

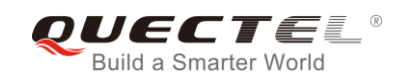

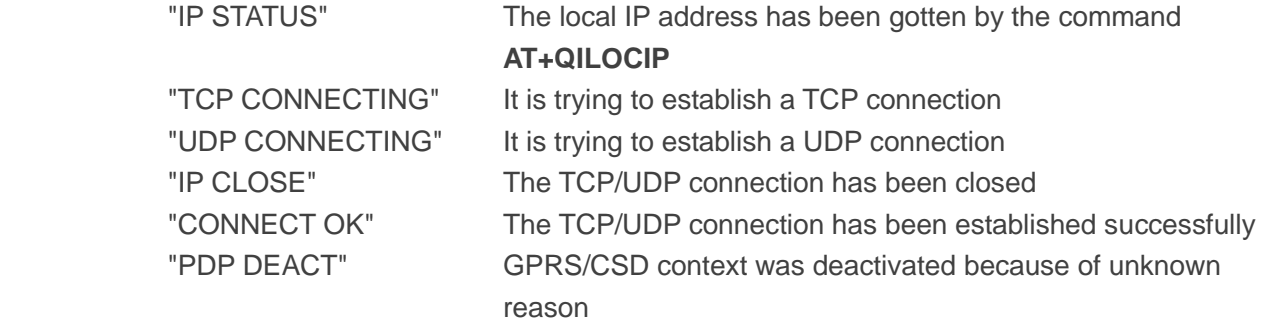

If **ATV** was set to 0 by the command **ATV0**, the TCPIP stack gives the following numeric to indicate the former status

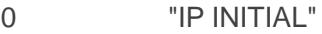

- 1 "IP START"
- 2 "IP CONFIG"
- 3 "IP IND"
- 4 "IP GPRSACT"
- 5 "IP STATUS"
- 6 "TCP CONNECTING" or "UDP CONNECTING"
- 7 "IP CLOSE"
- 8 "CONNECT OK"
- 9 "PDP DEACT"

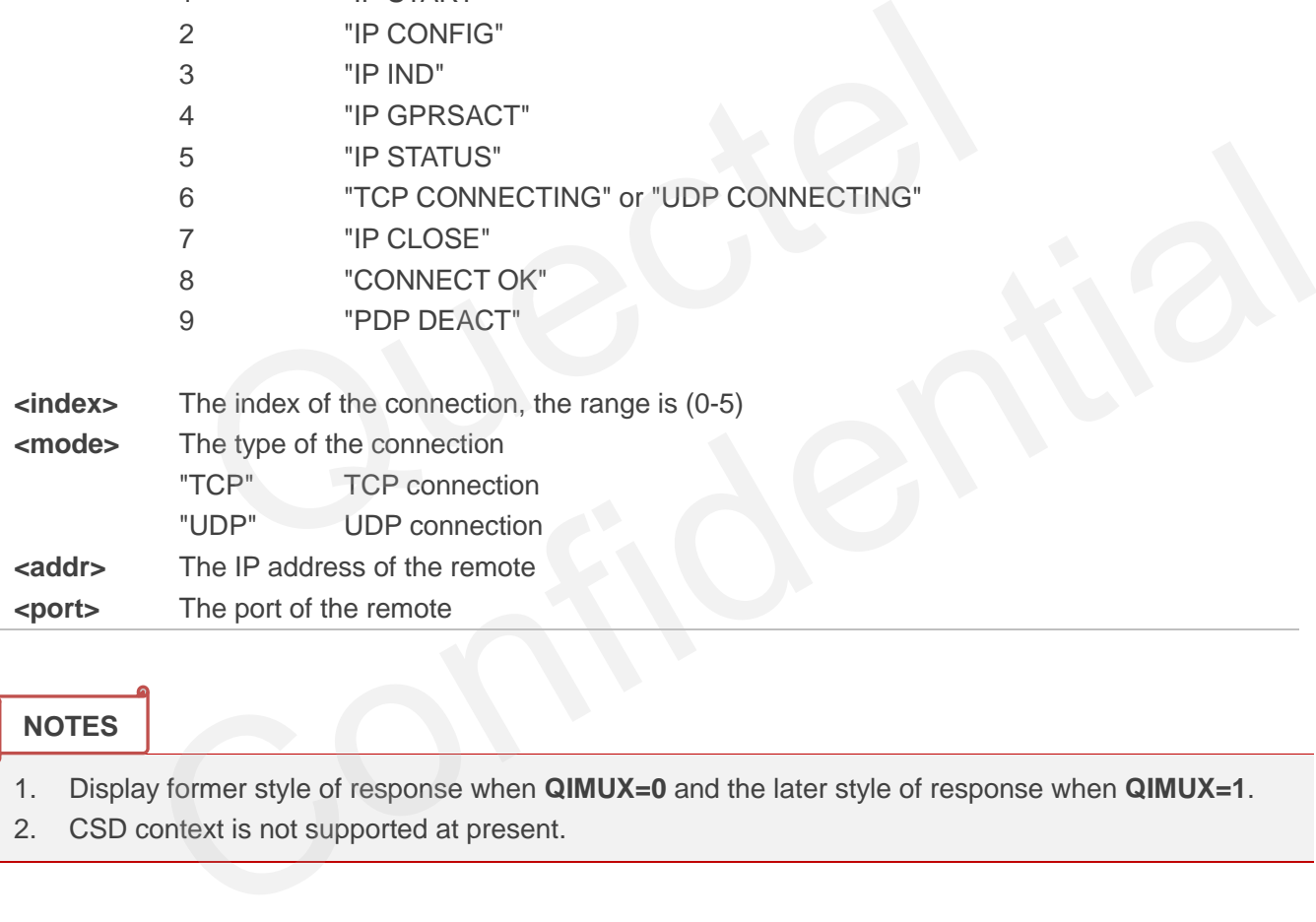

#### **NOTES**

- 1. Display former style of response when **QIMUX=0** and the later style of response when **QIMUX=1**.
- 2. CSD context is not supported at present.

# **11.10. AT+QISTATE Query Connection Status of the Current Access**

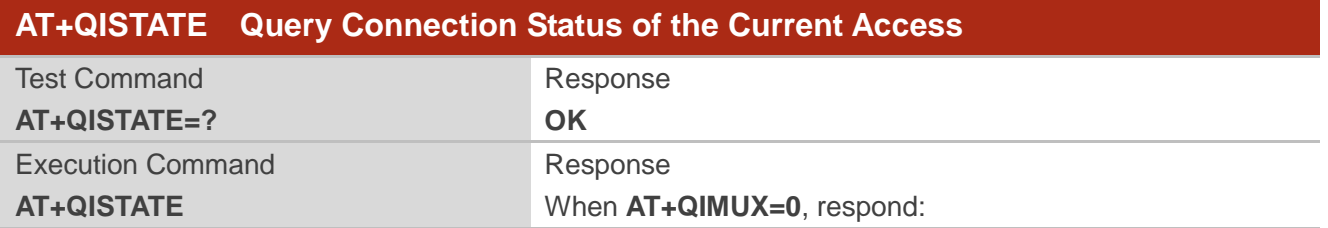

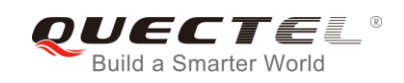

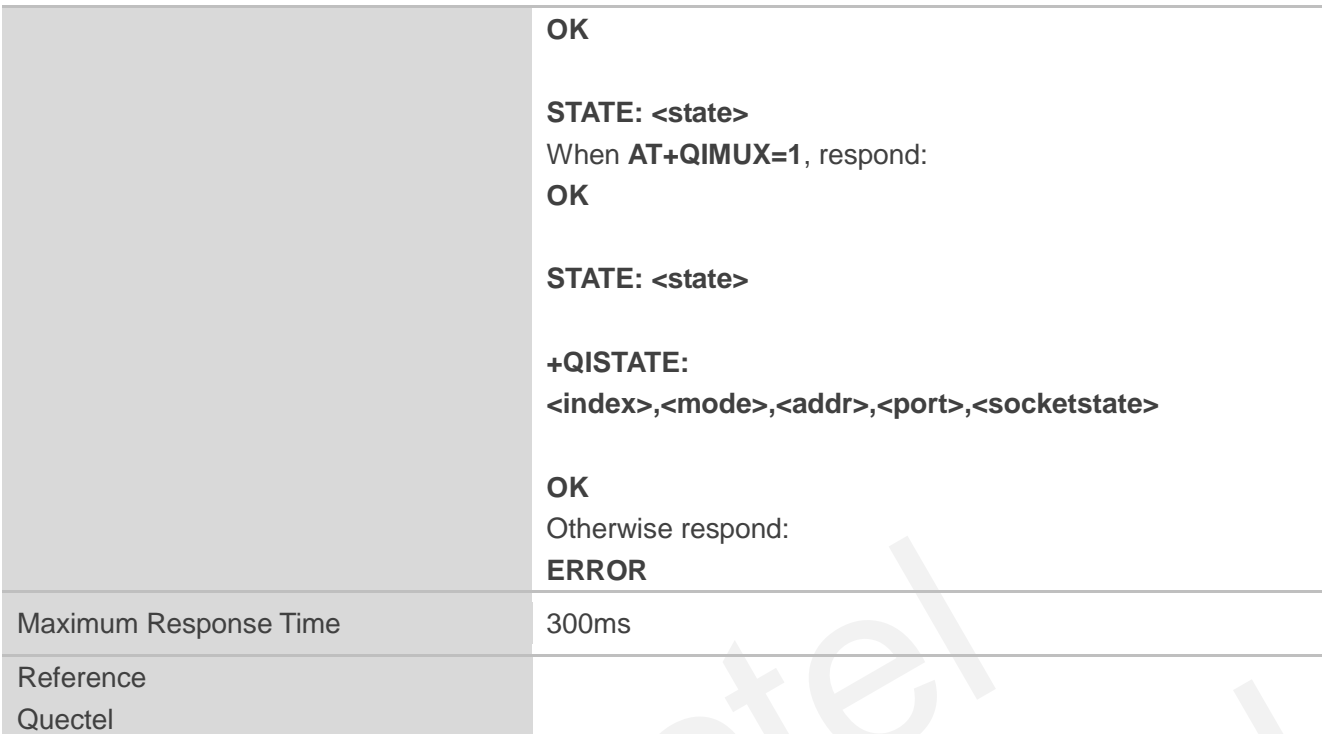

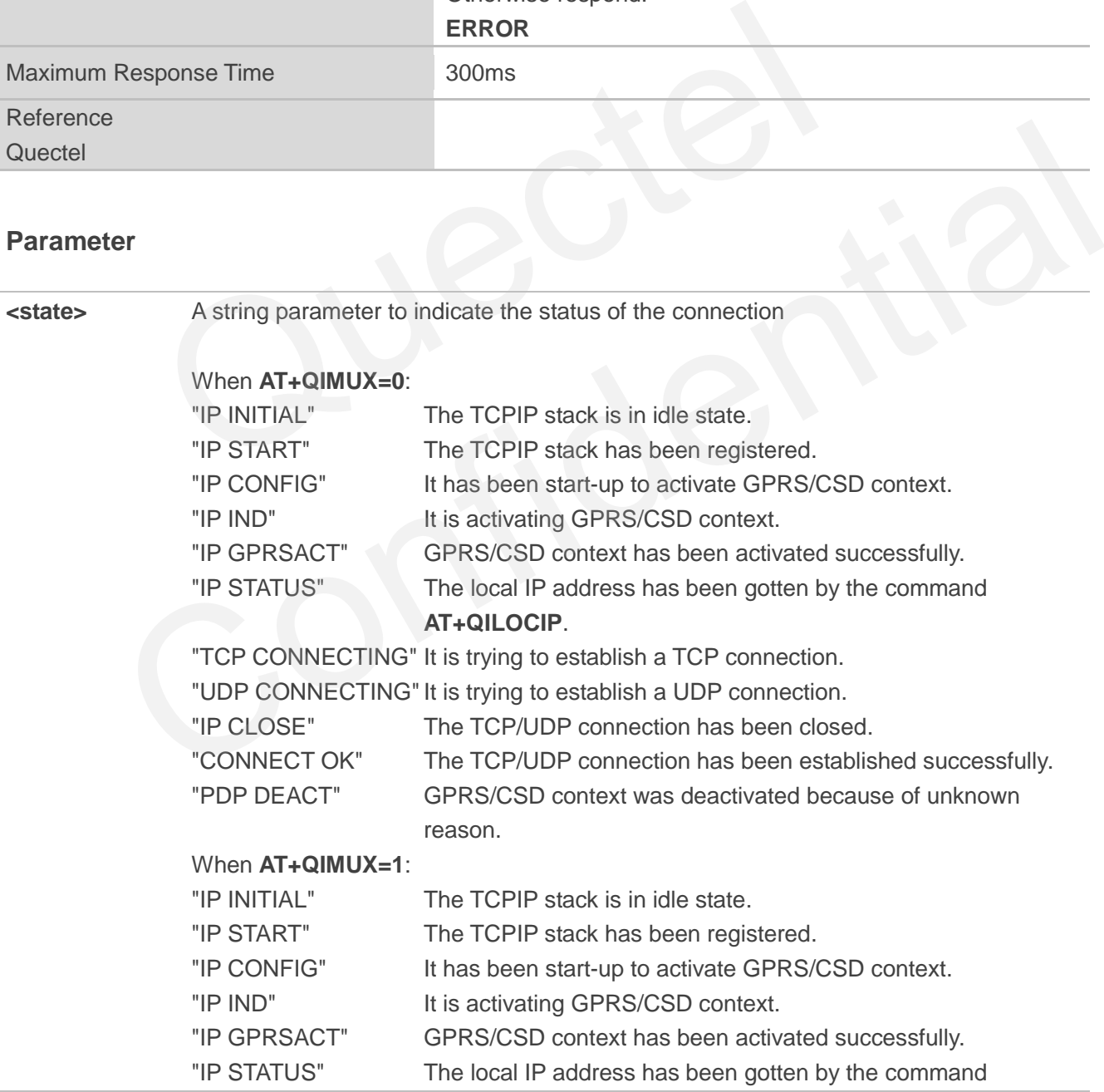

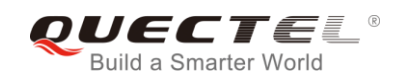

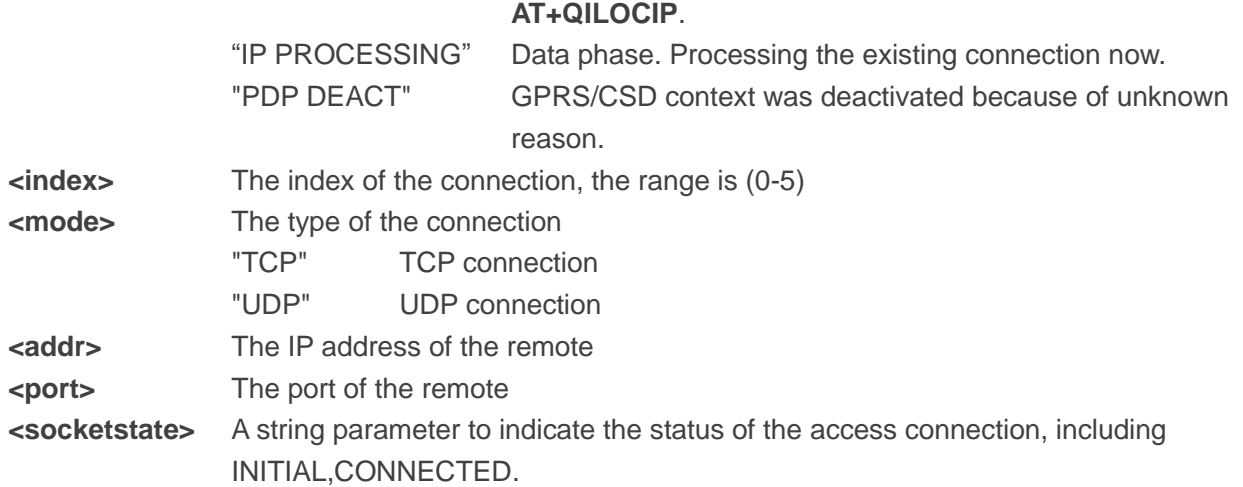

# **11.11. AT+QISSTAT Query the Current Server Status**

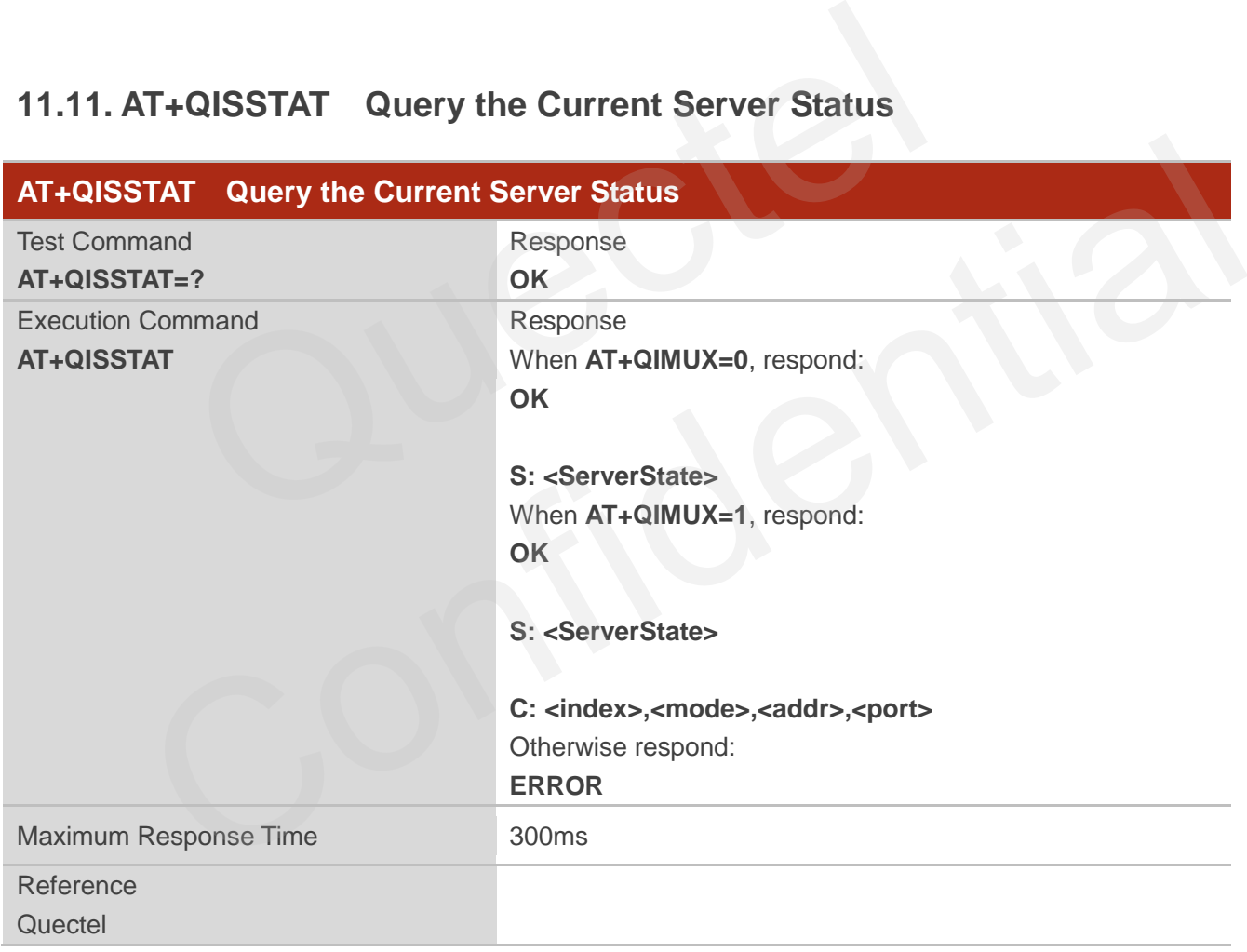

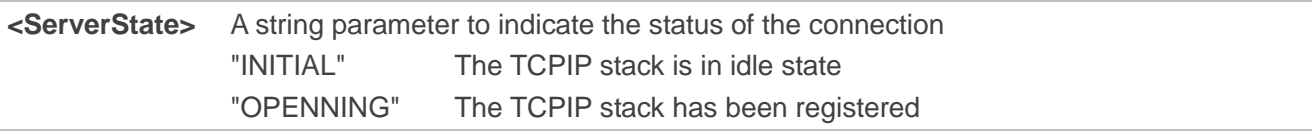

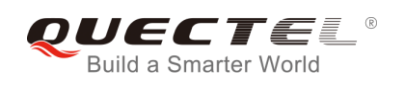

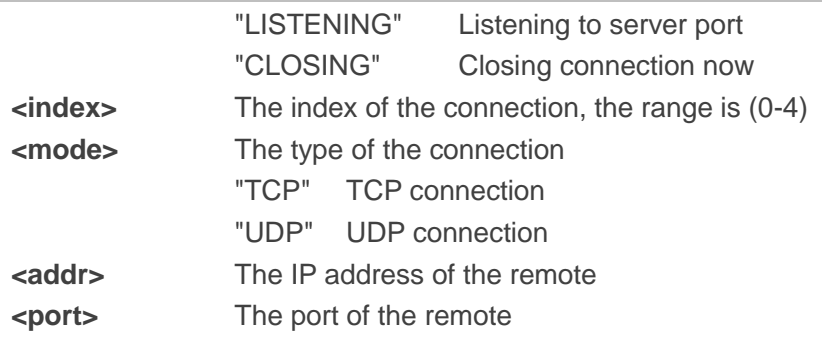

# **11.12. AT+QIDNSCFG Configure Domain Name Server**

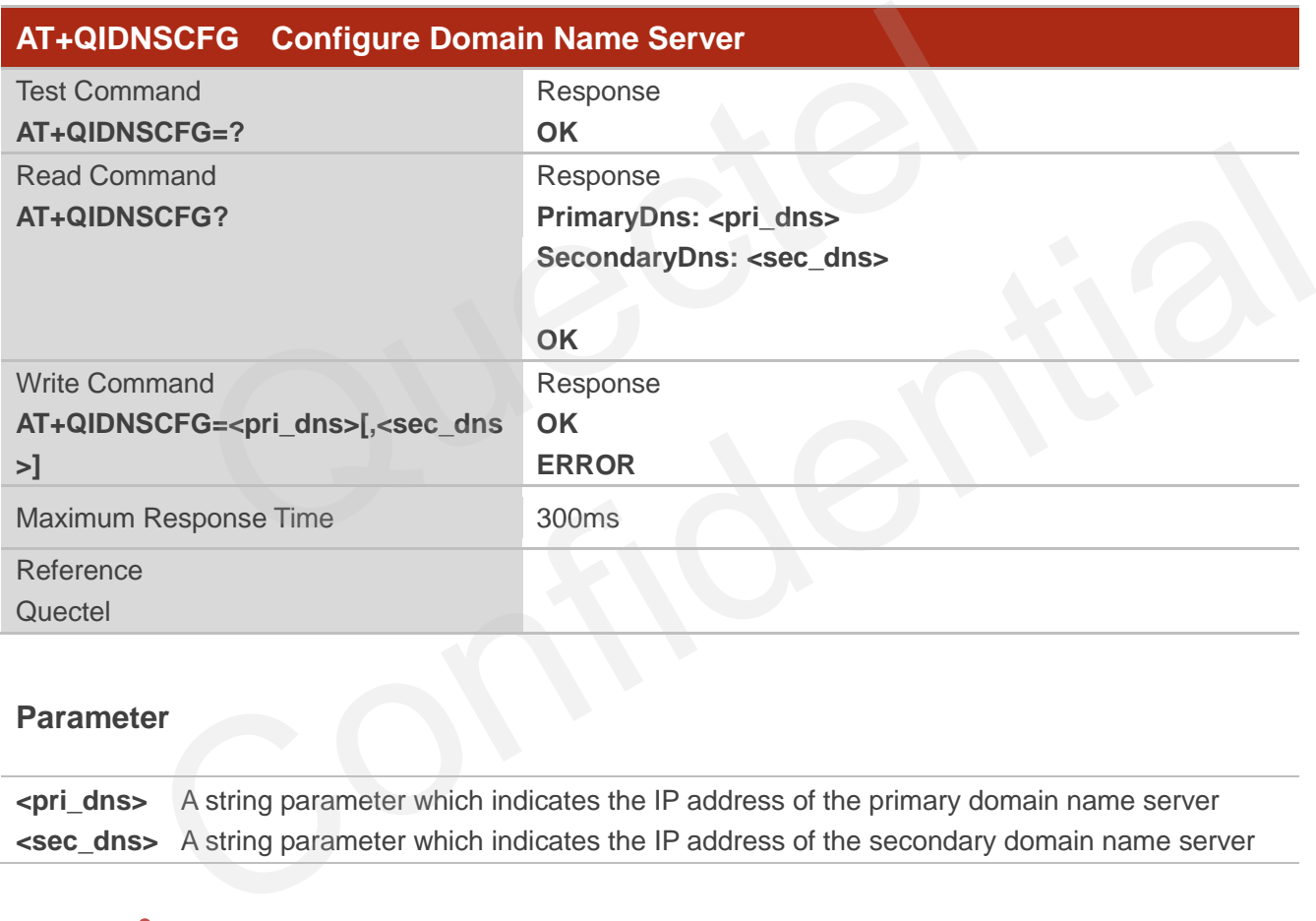

### **Parameter**

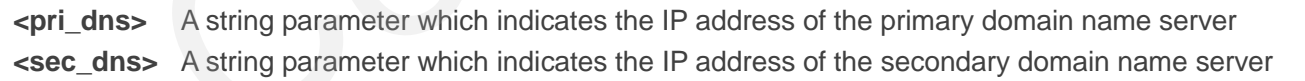

### **NOTES**

1. Because TA will negotiate to get the DNS server from GPRS/CSD network automatically when activating GPRS/CSD context, it is STRONGLY suggested to configure the DNS server at the status of IP GPRSACT, IP STATUS, CONNECT OK and IP CLOSE if it is necessary.

2. CSD function and configuration are not supported currently.

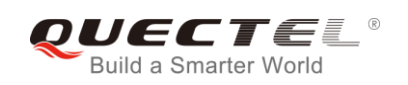

# **11.13. AT+QIDNSGIP Query the IP Address of Given Domain Name**

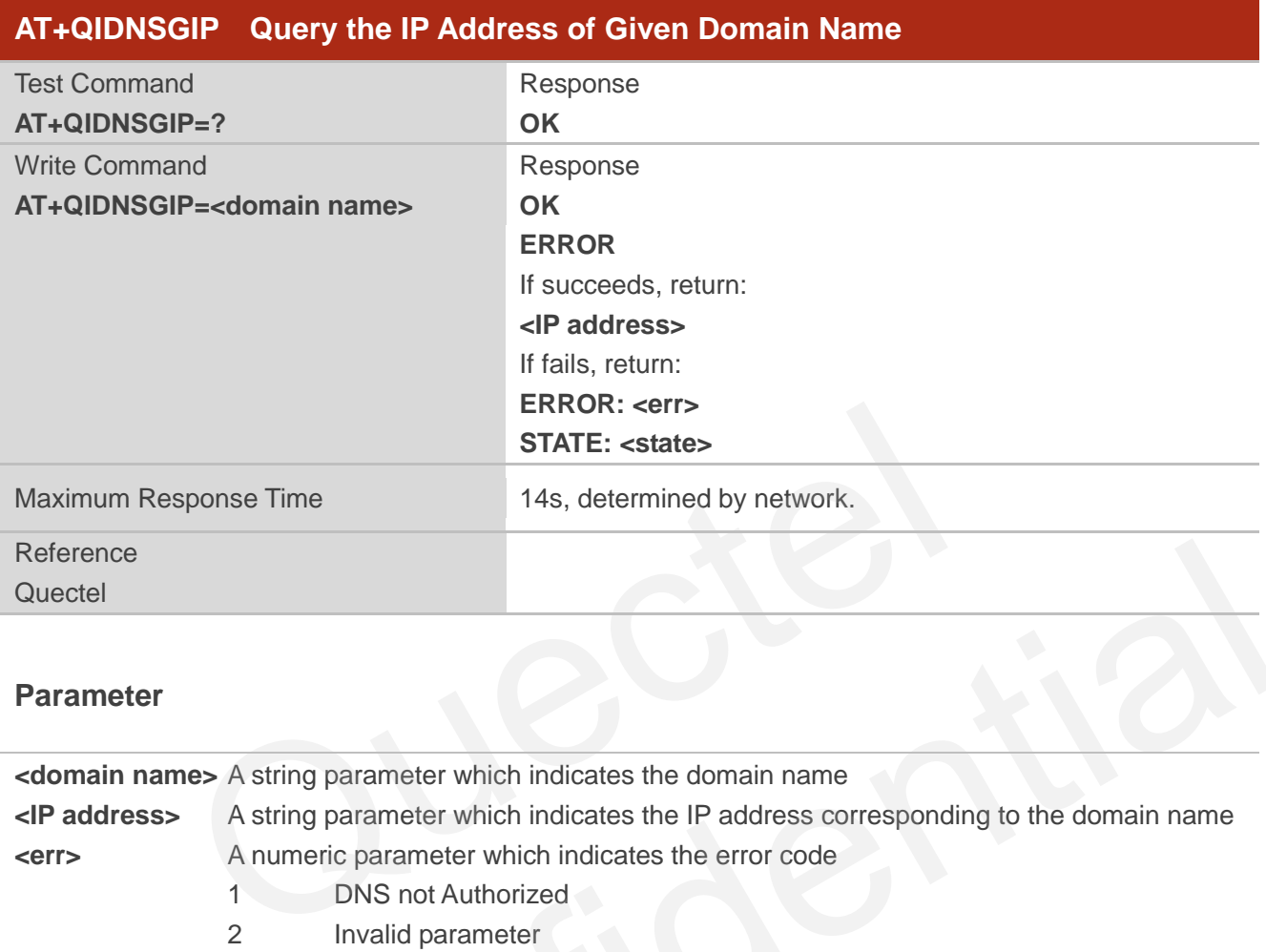

### **Parameter**

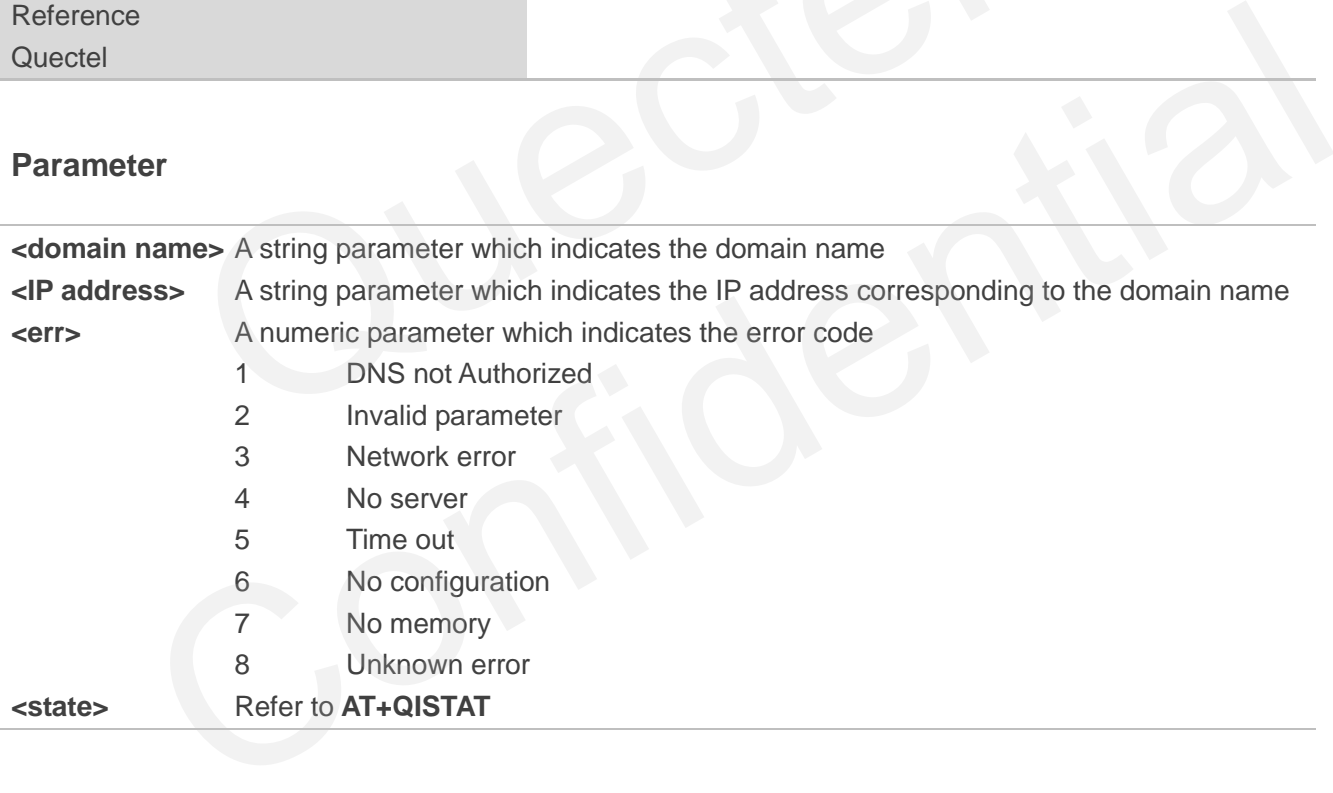

### **11.14. AT+QIDNSIP Connect with IP Address or Domain Name Server**

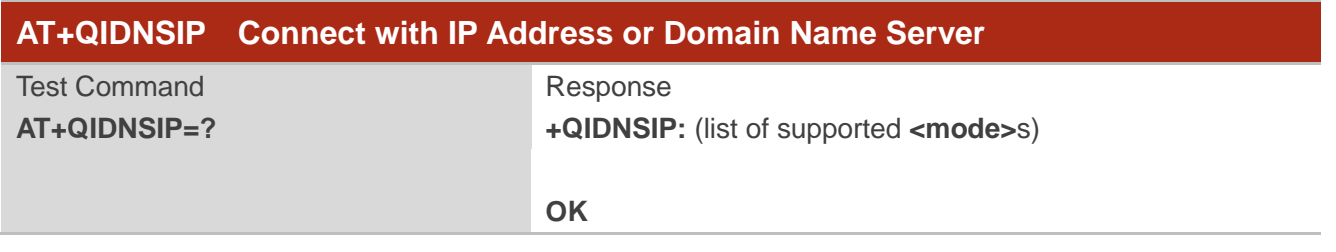

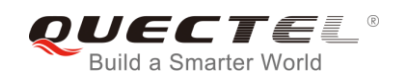

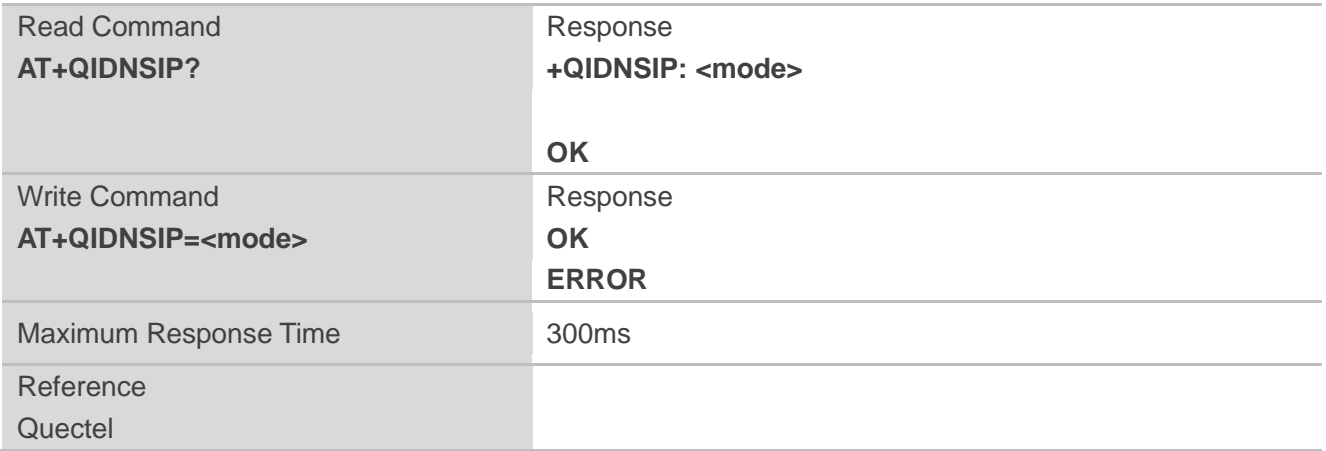

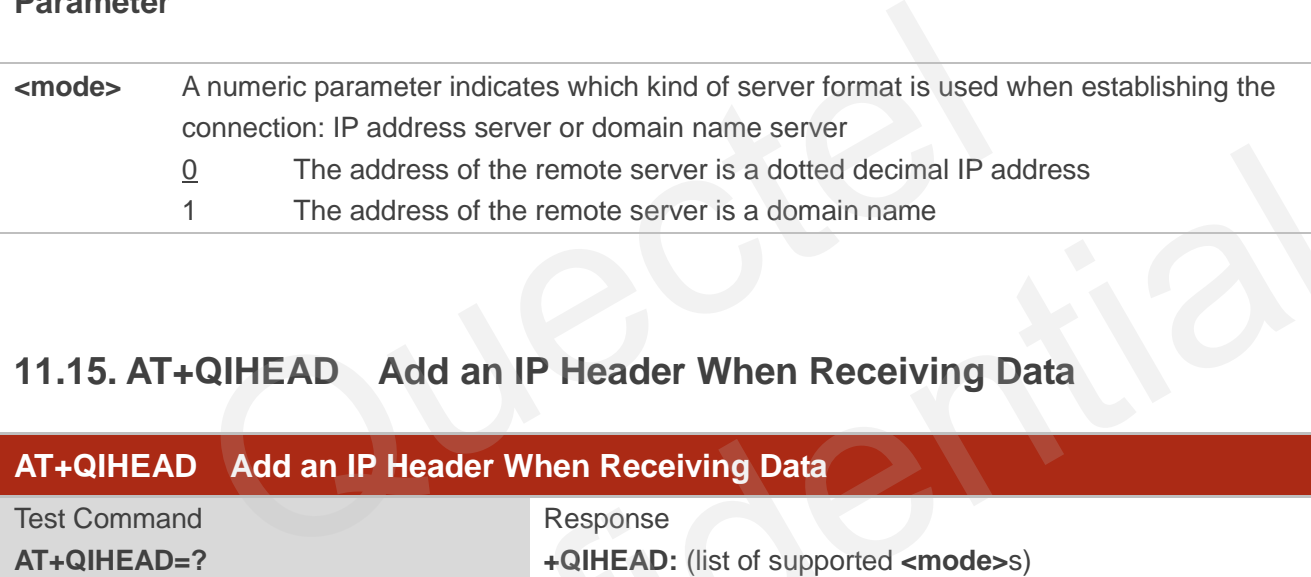

# **11.15. AT+QIHEAD Add an IP Header When Receiving Data**

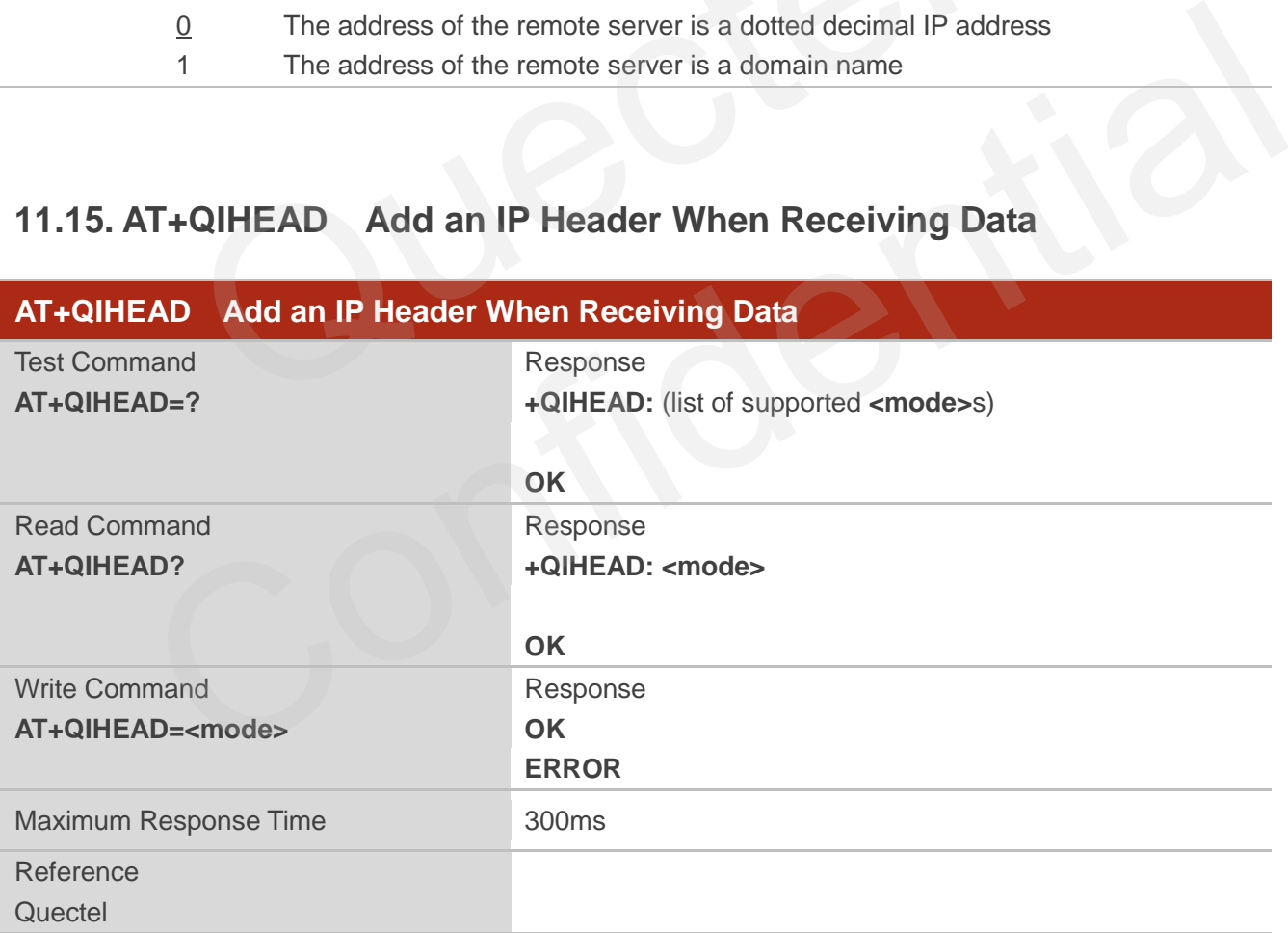

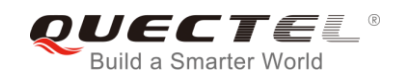

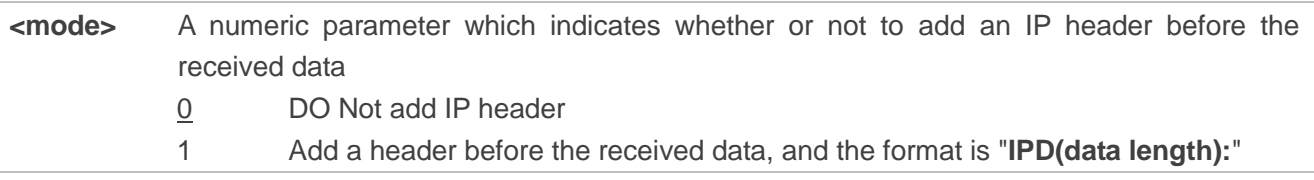

# **11.16. AT+QIAUTOS Set Auto Sending Timer**

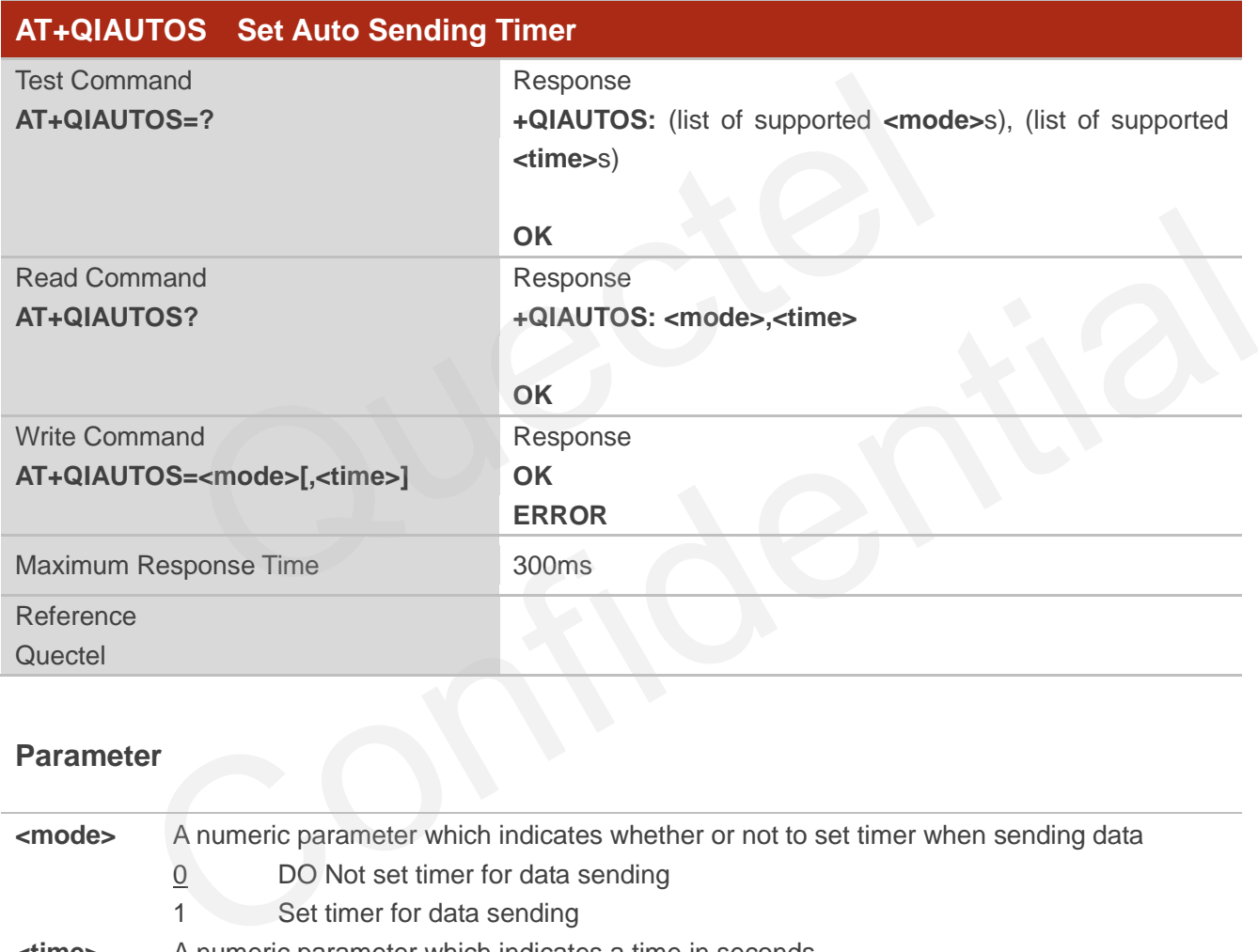

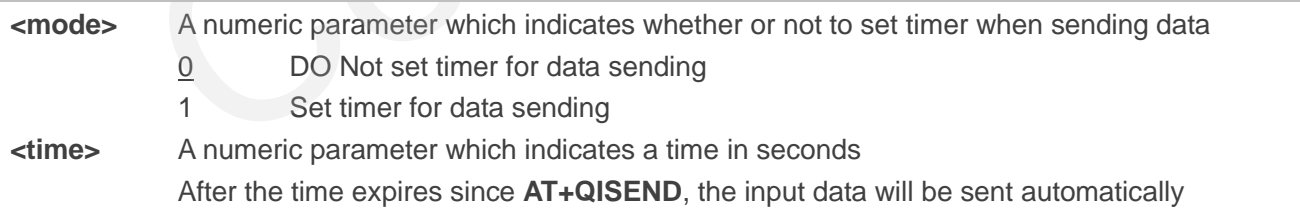

# **11.17. AT+QIPROMPT Set Prompt of ">" When Sending Data**

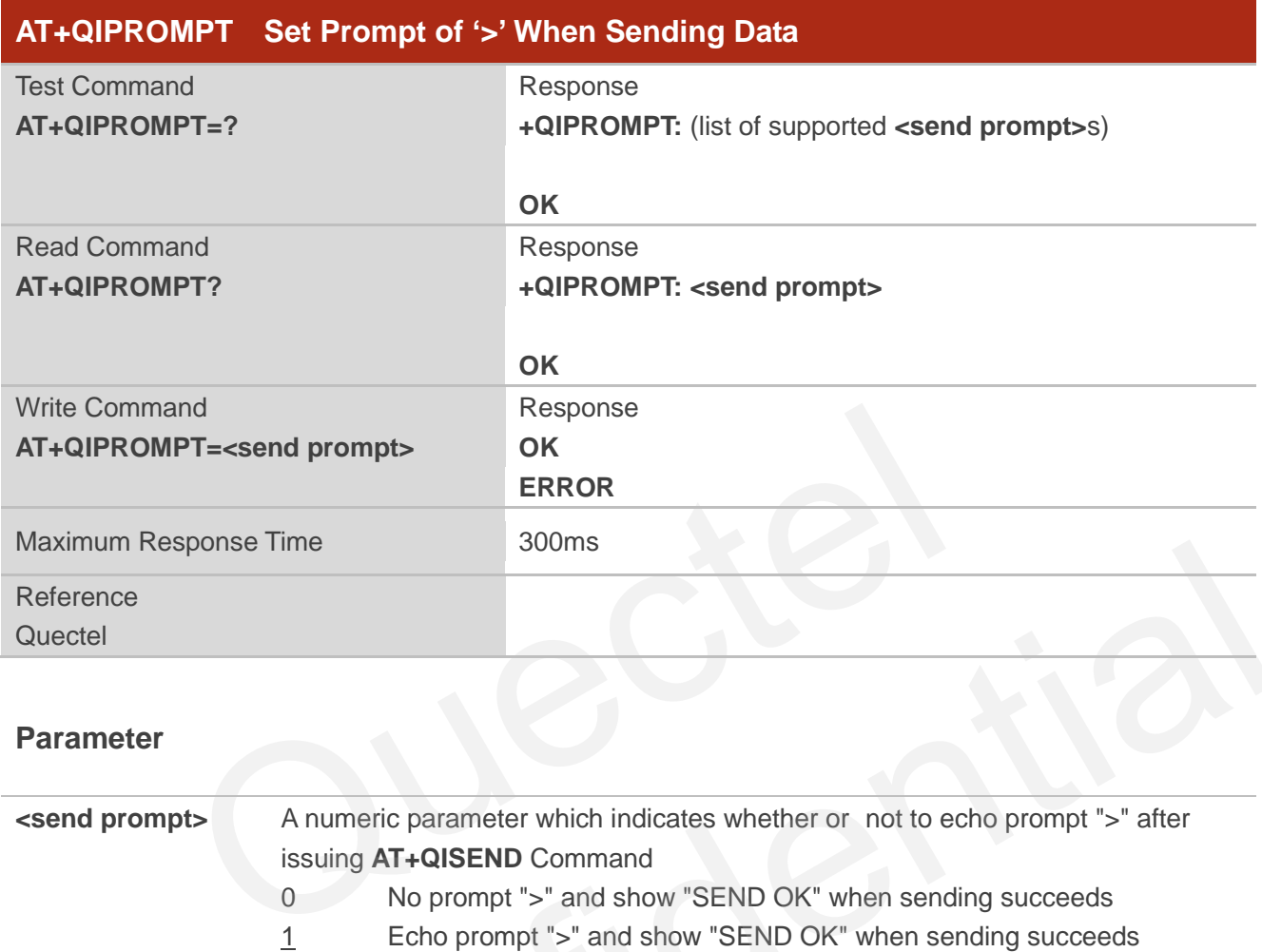

### **Parameter**

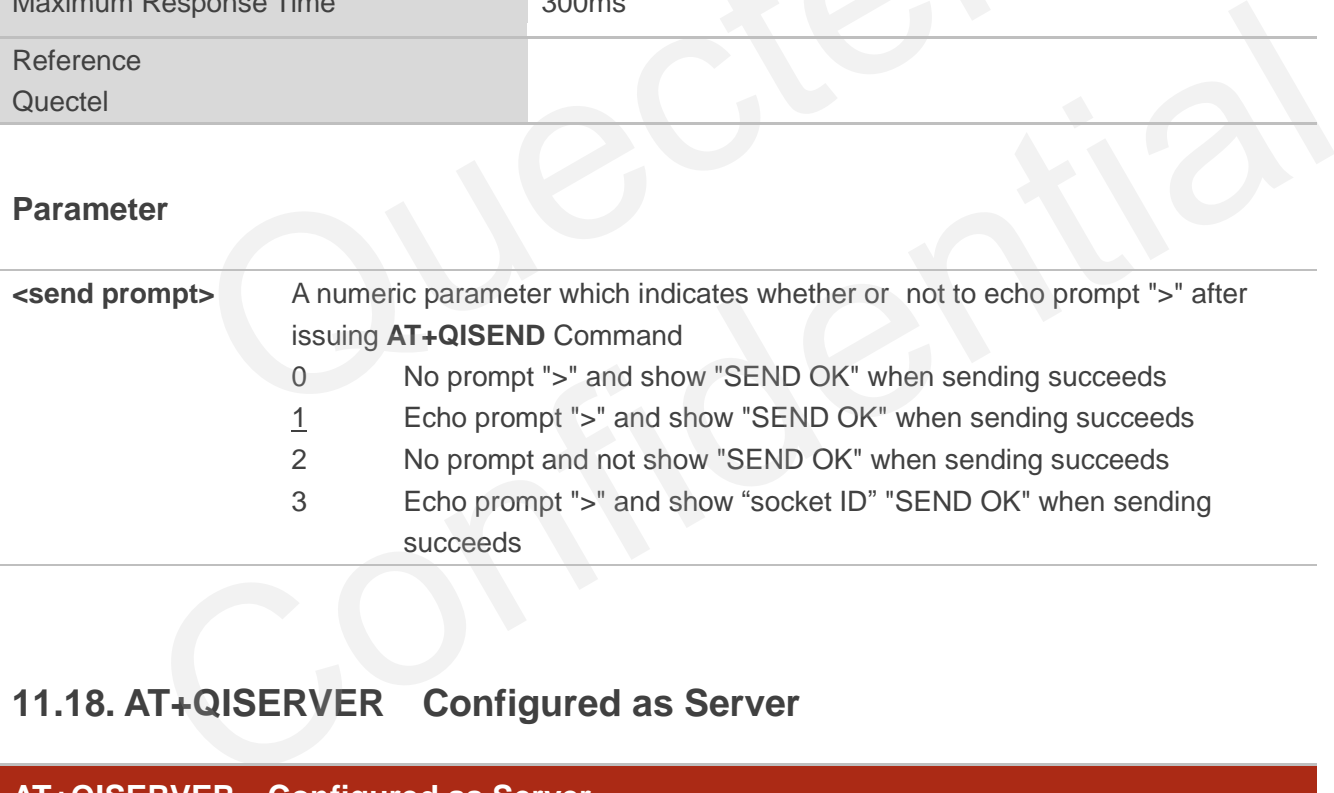

# **11.18. AT+QISERVER Configured as Server**

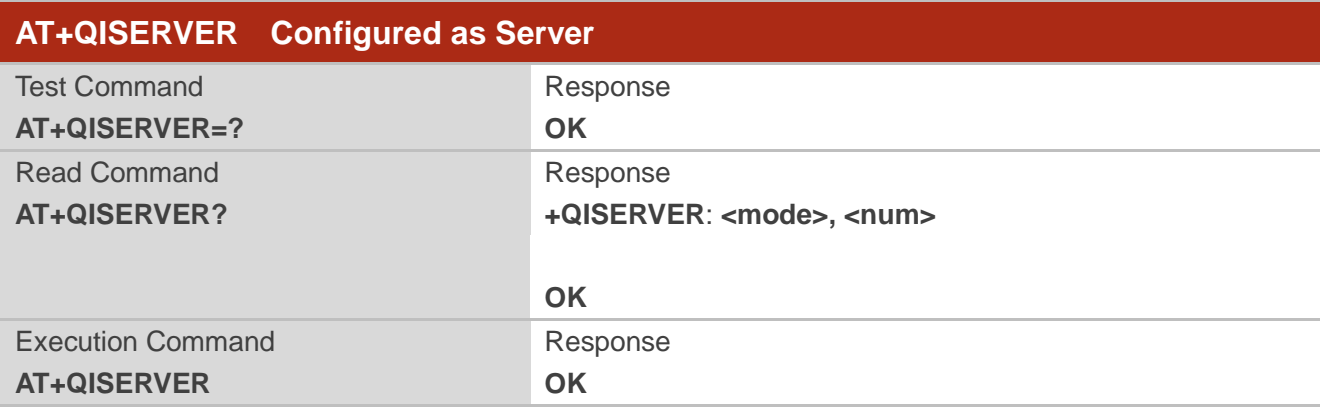

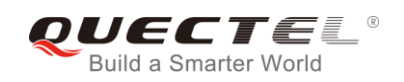

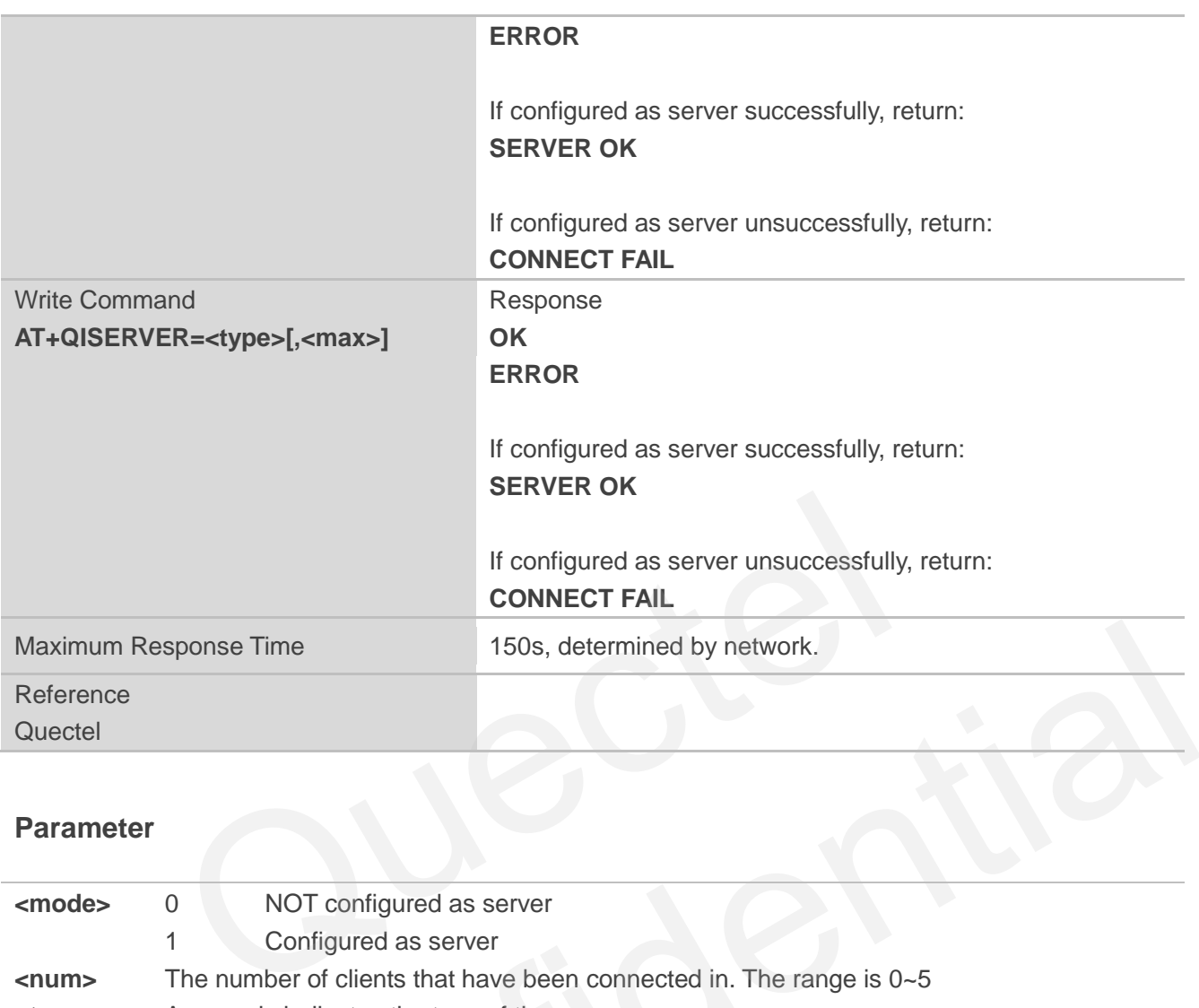

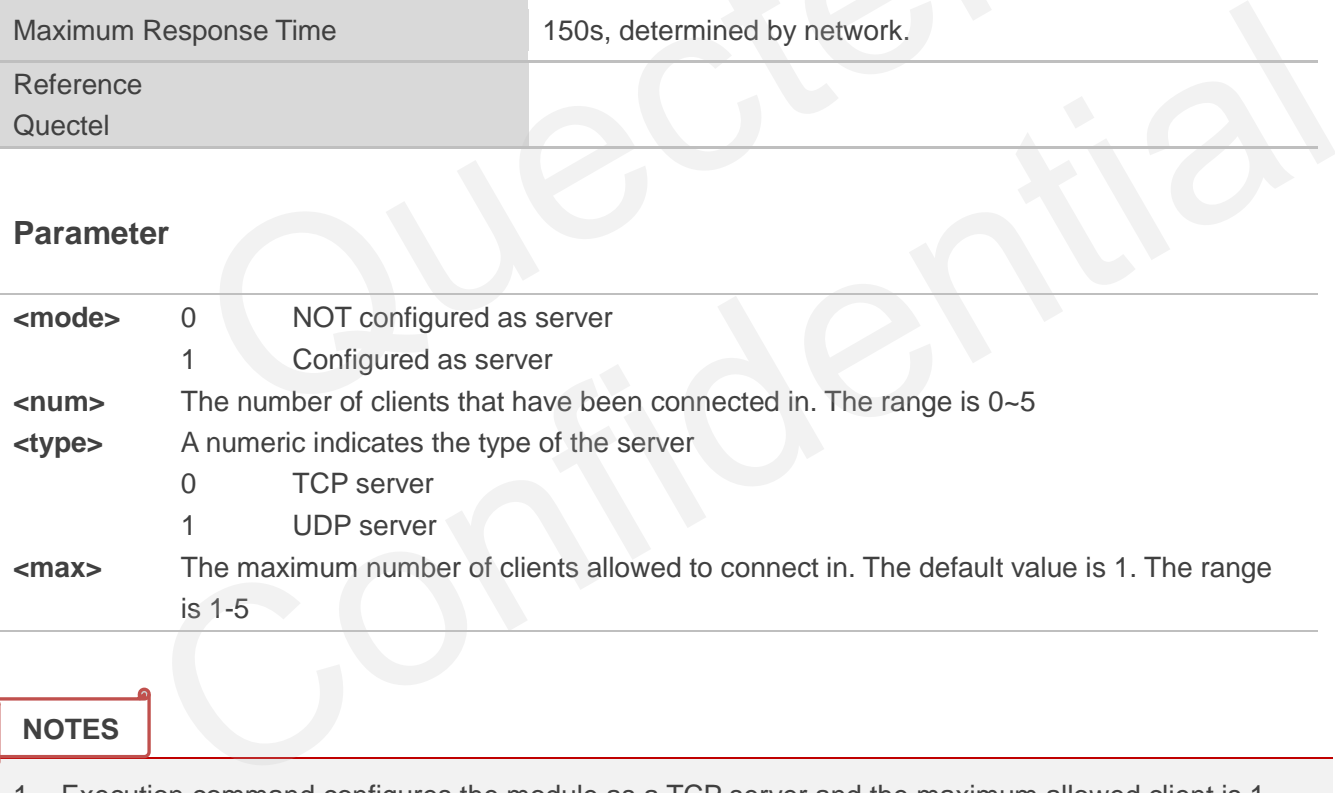

### **NOTES**

- 1. Execution command configures the module as a TCP server and the maximum allowed client is 1.
- 2. The parameter **<max>** is excluded when **QIMUX** is 0.

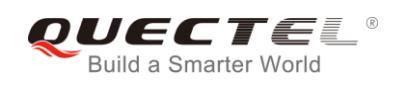

# **11.19. AT+QICSGP Select CSD or GPRS as the Bearer**

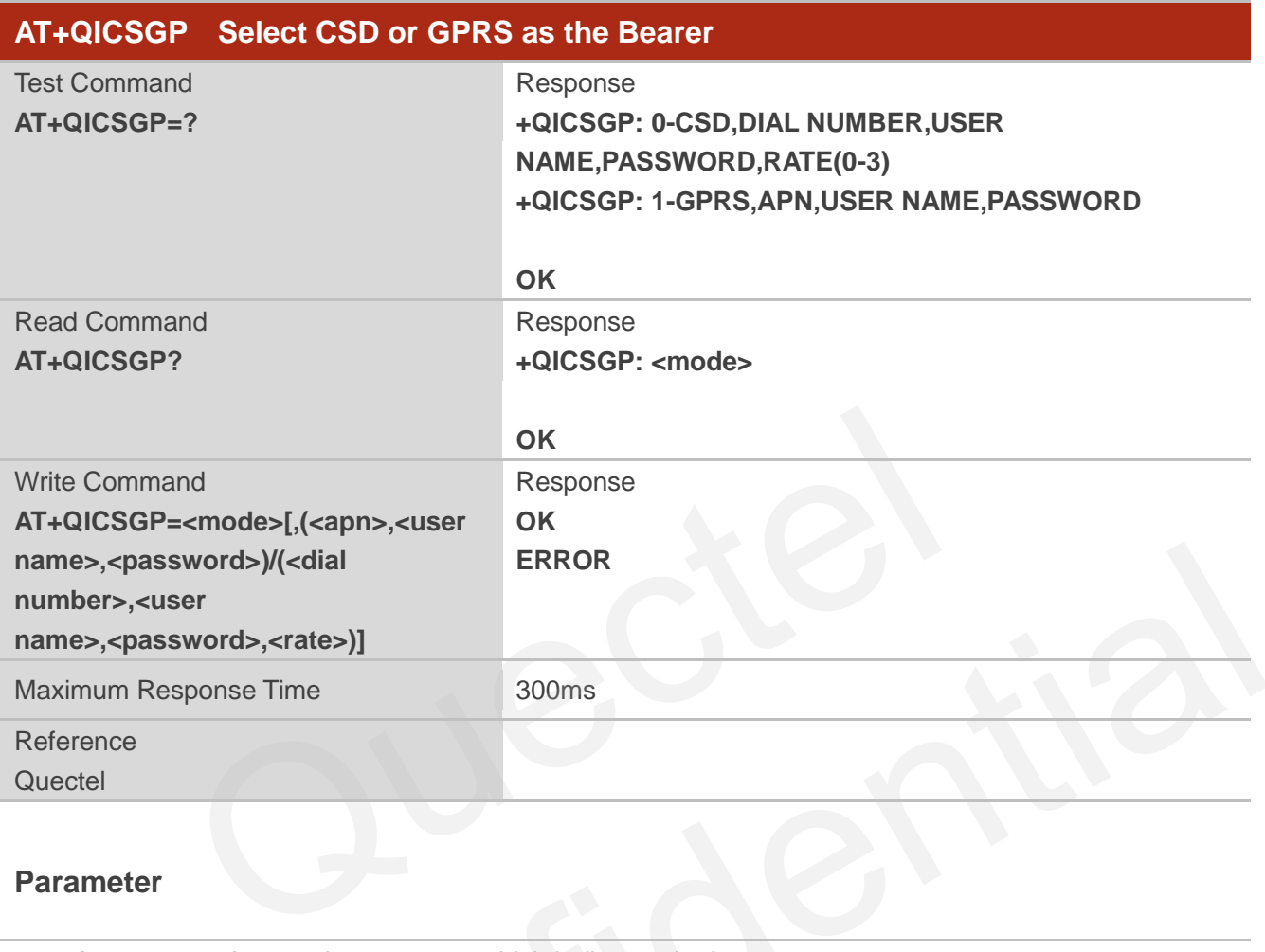

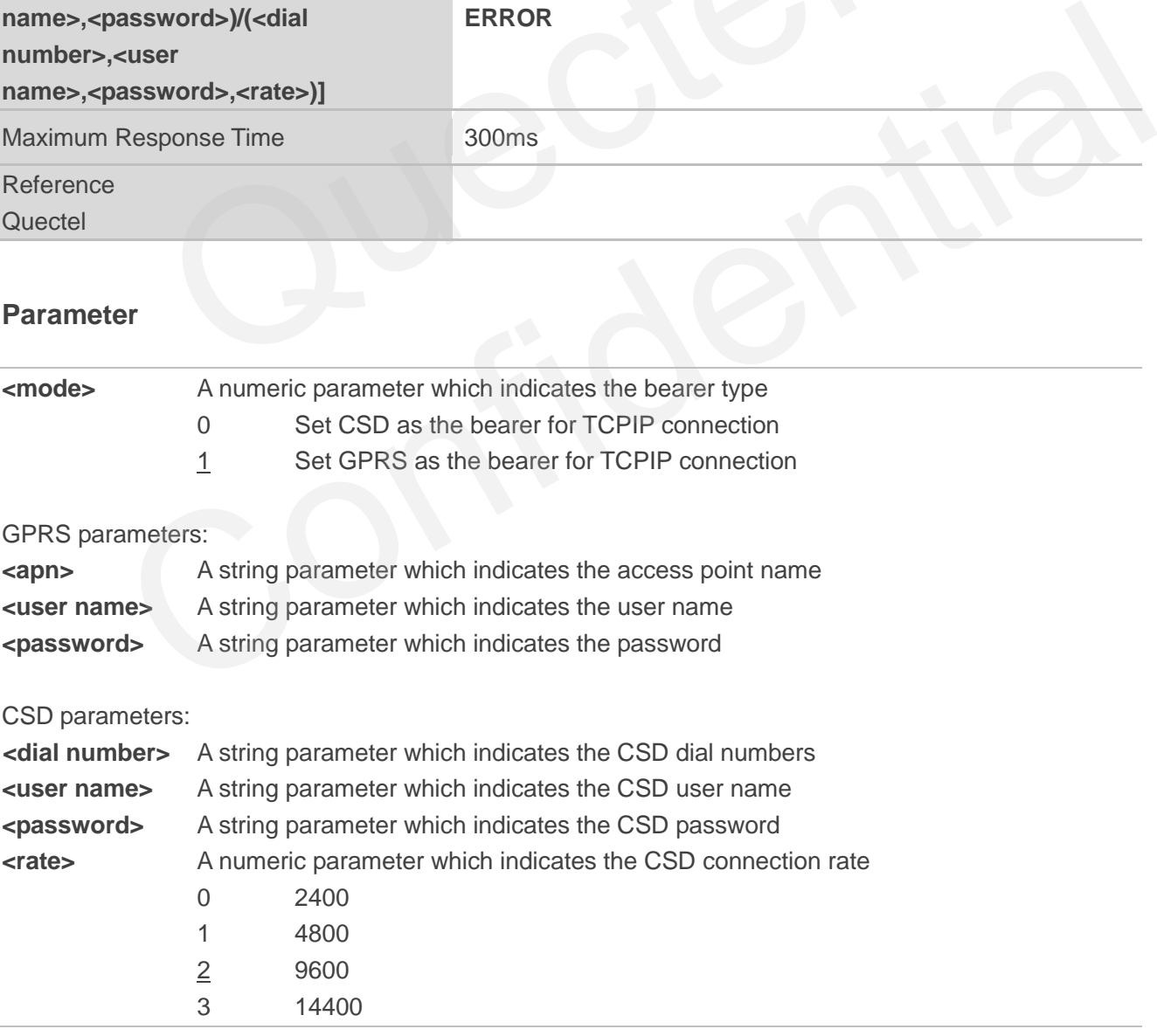

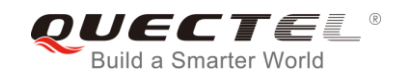

**NOTE**

CSD configuration is not supported at present.

### **11.20. AT+QISRVC Choose Connection**

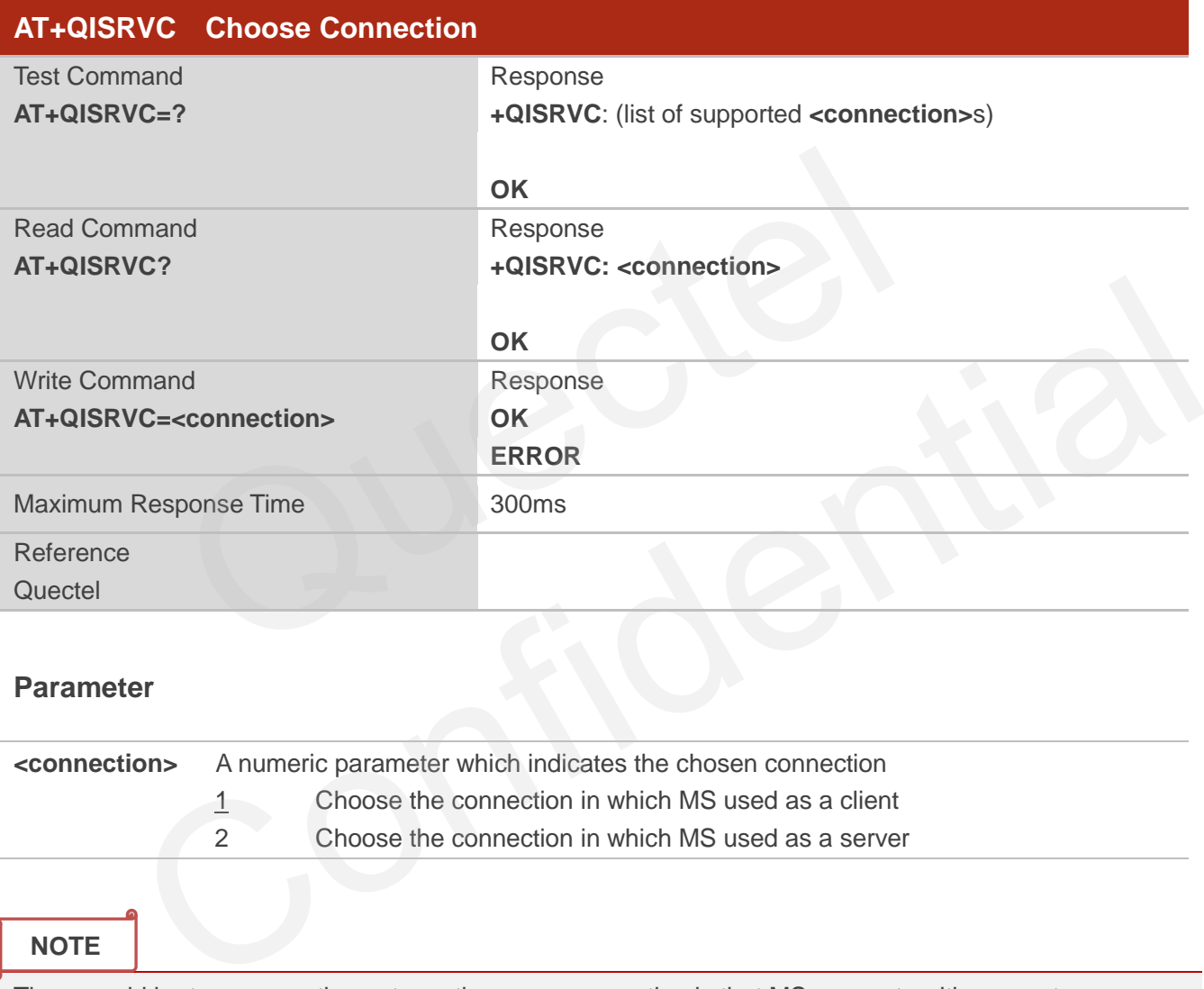

#### **Parameter**

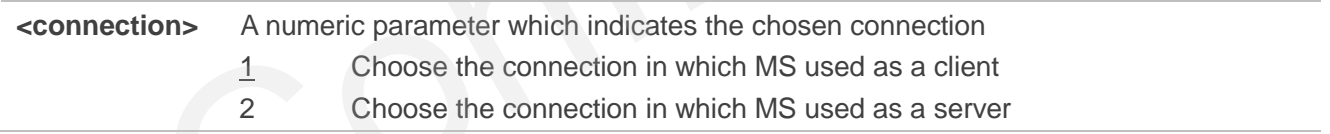

### **NOTE**

There could be two connections at one time: one connection is that MS connects with a remote server as a client; the other connection is that MS accepts a remote client as a server. Using this command to specify which connection data will be sent through.

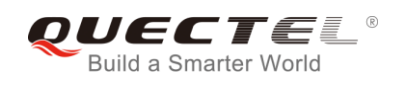

# **11.21. AT+QISHOWRA Set Whether or Not to Display the Address of**

### **Sender**

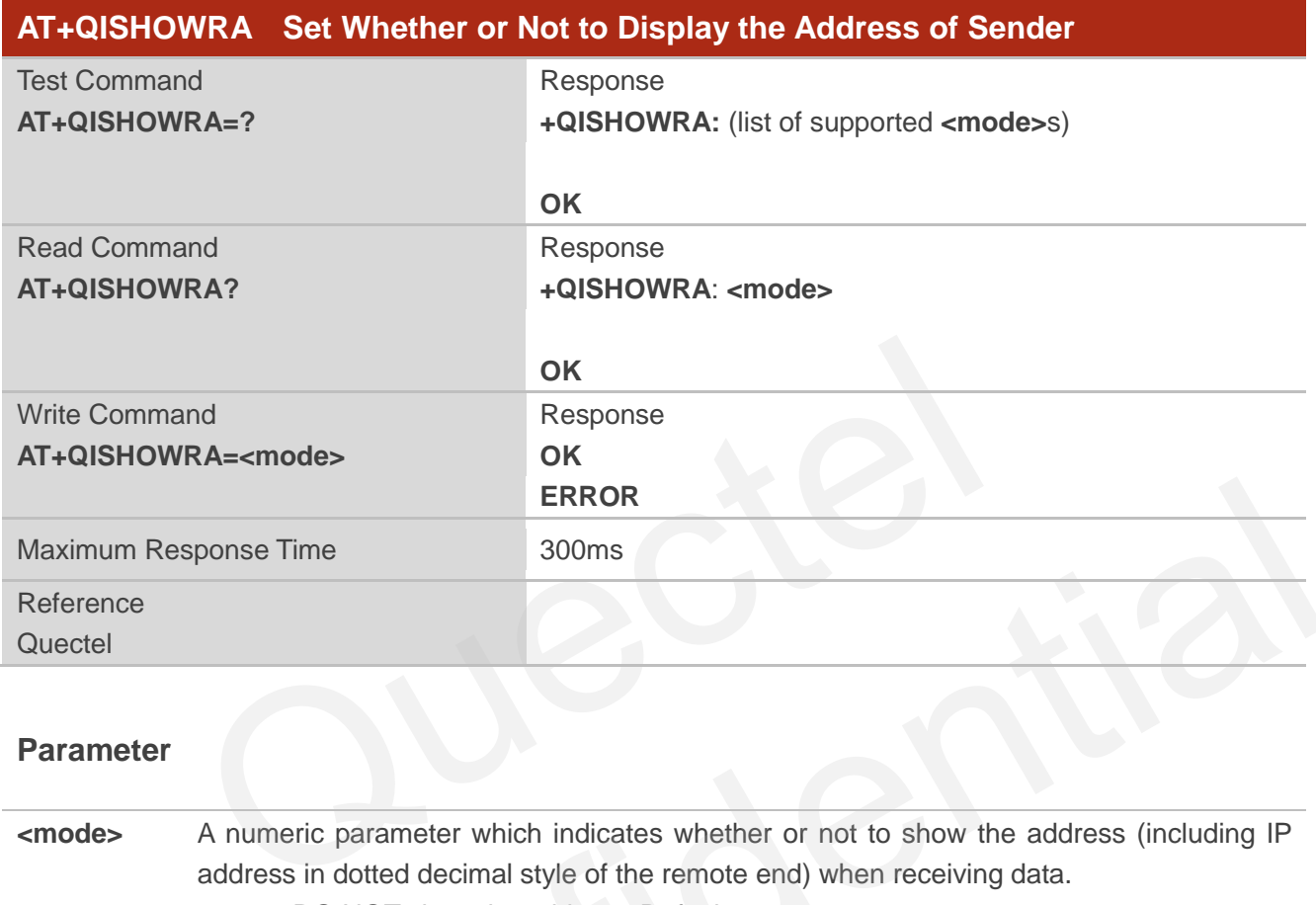

### **Parameter**

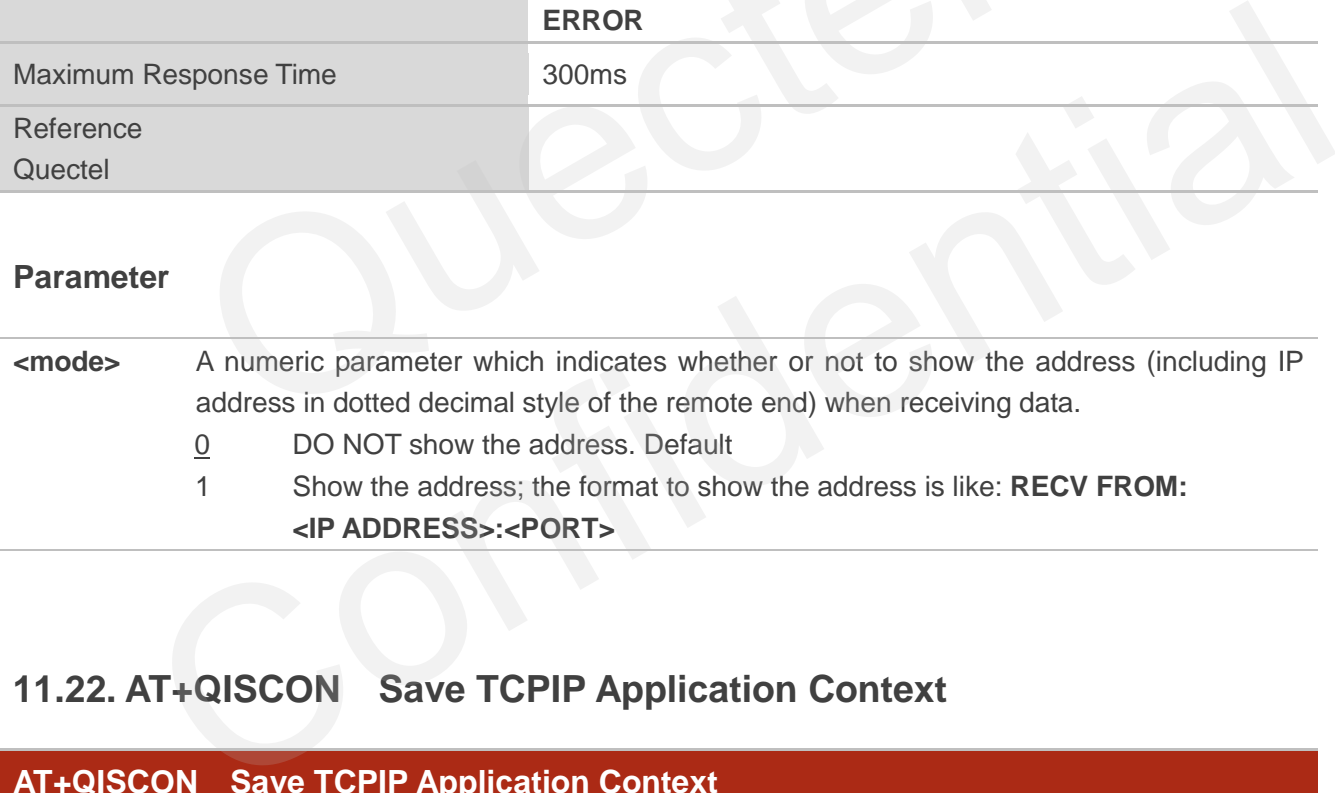

# **11.22. AT+QISCON Save TCPIP Application Context**

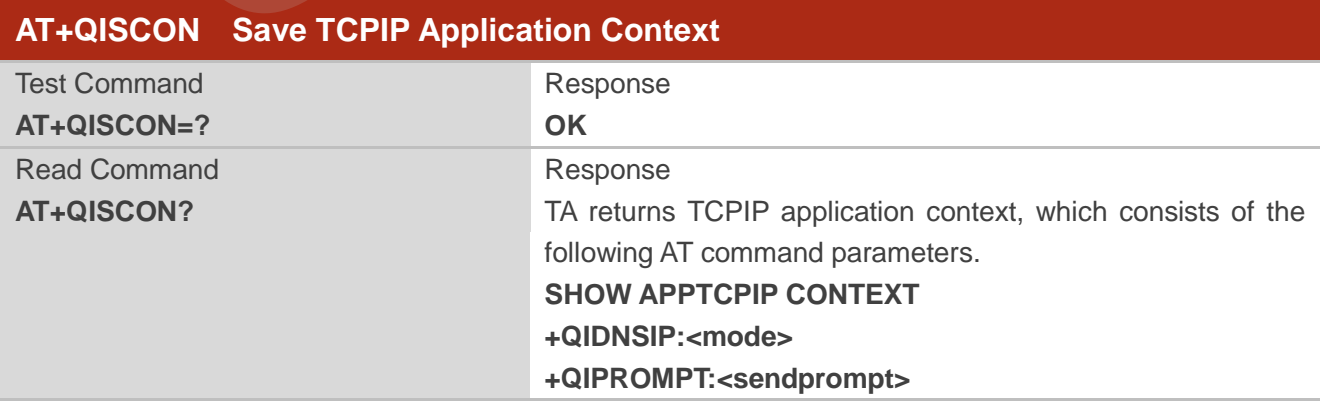

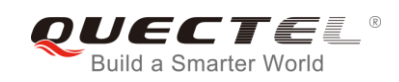

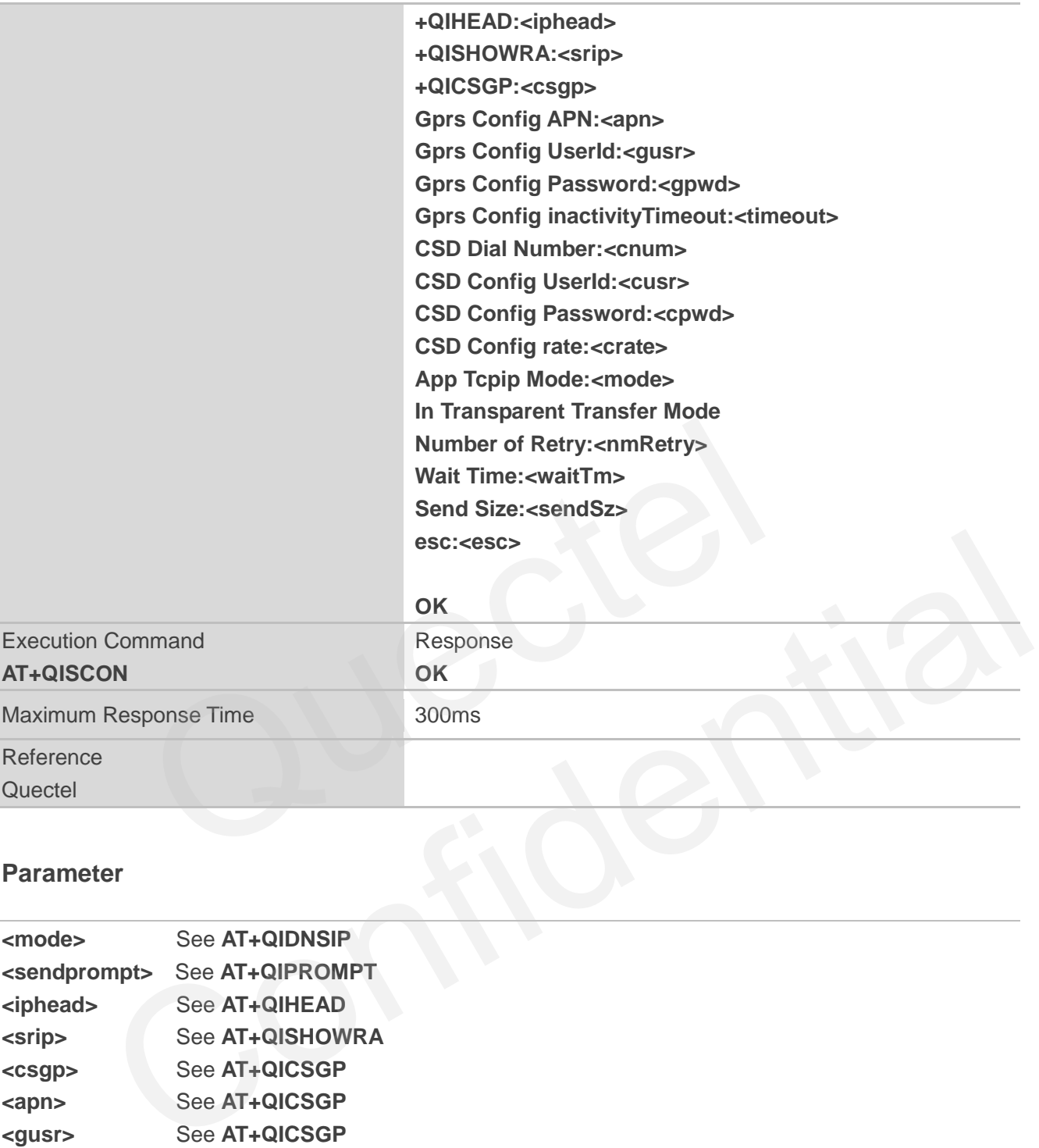

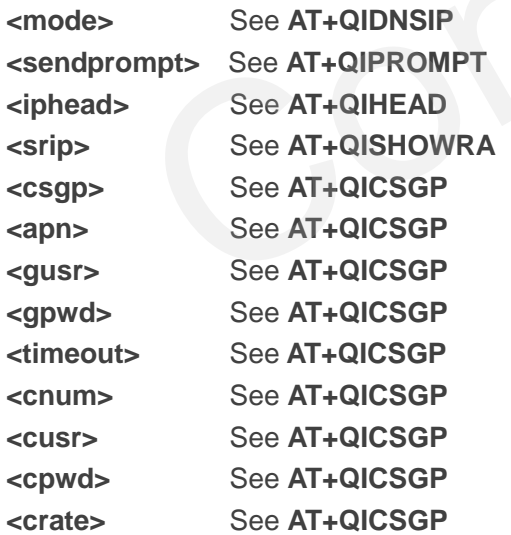

The following configurations are only for transparent transfer mode. **<nmRetry>** See **AT+QITCFG** 

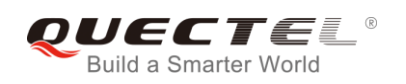

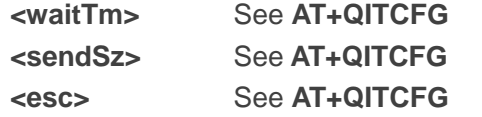

### **NOTES**

- 1. The execution command makes TA save TCPIP Application Context which consists of the following AT Command parameters; and when the system is rebooted, these parameters will be loaded automatically: **AT+QIDNSIP**, **AT+QIPROMPT**, **AT+QIHEAD**, **AT+QISHOWRA**, **AT+QICSGP**, **AT+QITCFG**.
- 2. The execution command only save the corresponding parameters of the foreground context (refer to **AT+QIFGCNT**).
- 3. CSD configuration is not supported at present.

### **11.23. AT+QIMODE Select TCPIP Transfer Mode**

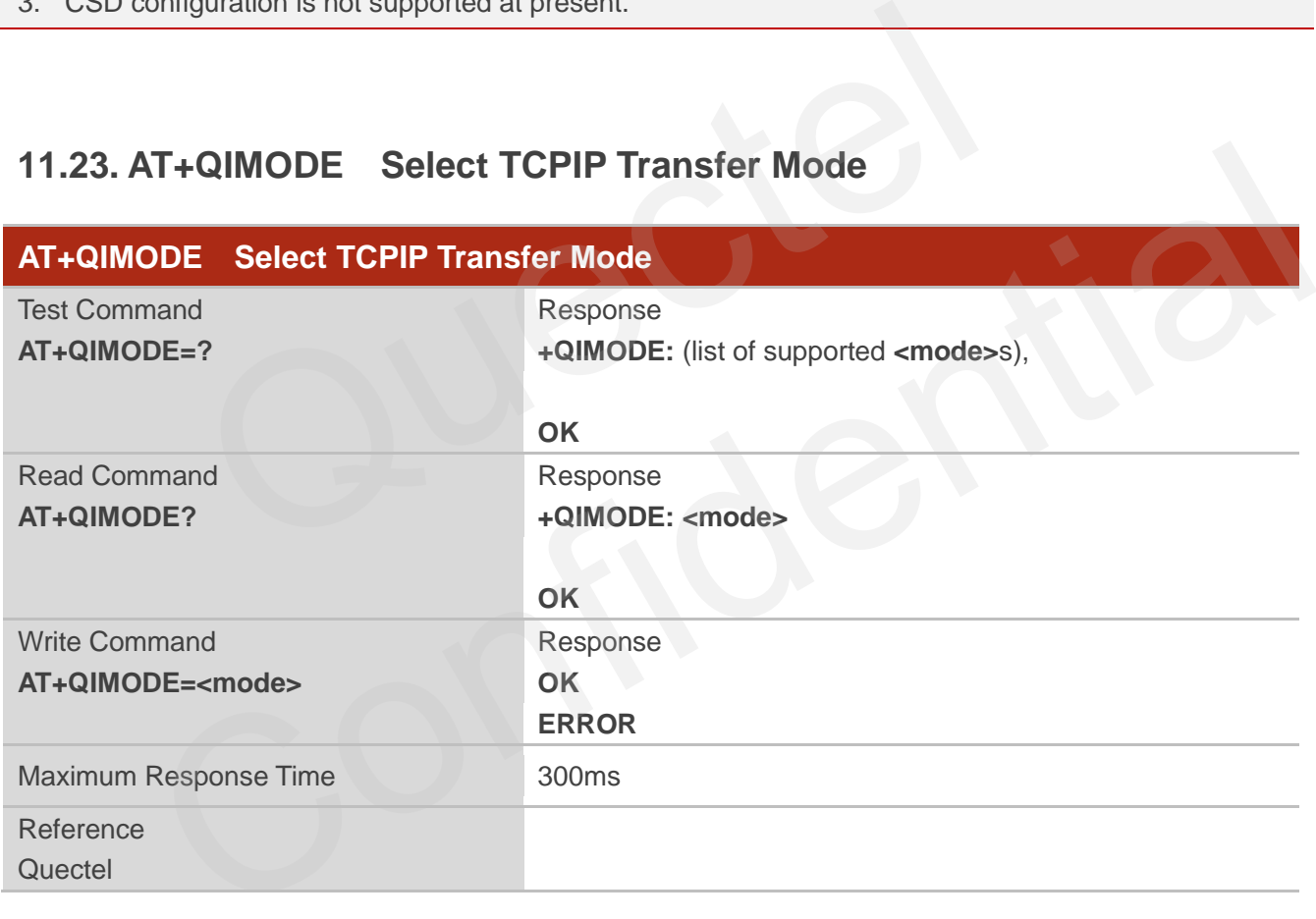

### **Parameter**

**<mode>** 0 Normal mode. In this mode, the data should be sent by the command **AT+QISEND** 1 Transparent mode. In this mode, UART will enter data mode after TCP/UDP connection has been established. In data mode, all input data from UART will be sent to the remote end. **+++** can help to switch data mode to command mode. And then **ATO** can help to switch command mode to data mode.

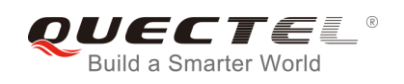

# **11.24. AT+QITCFG Configure Transparent Transfer Mode**

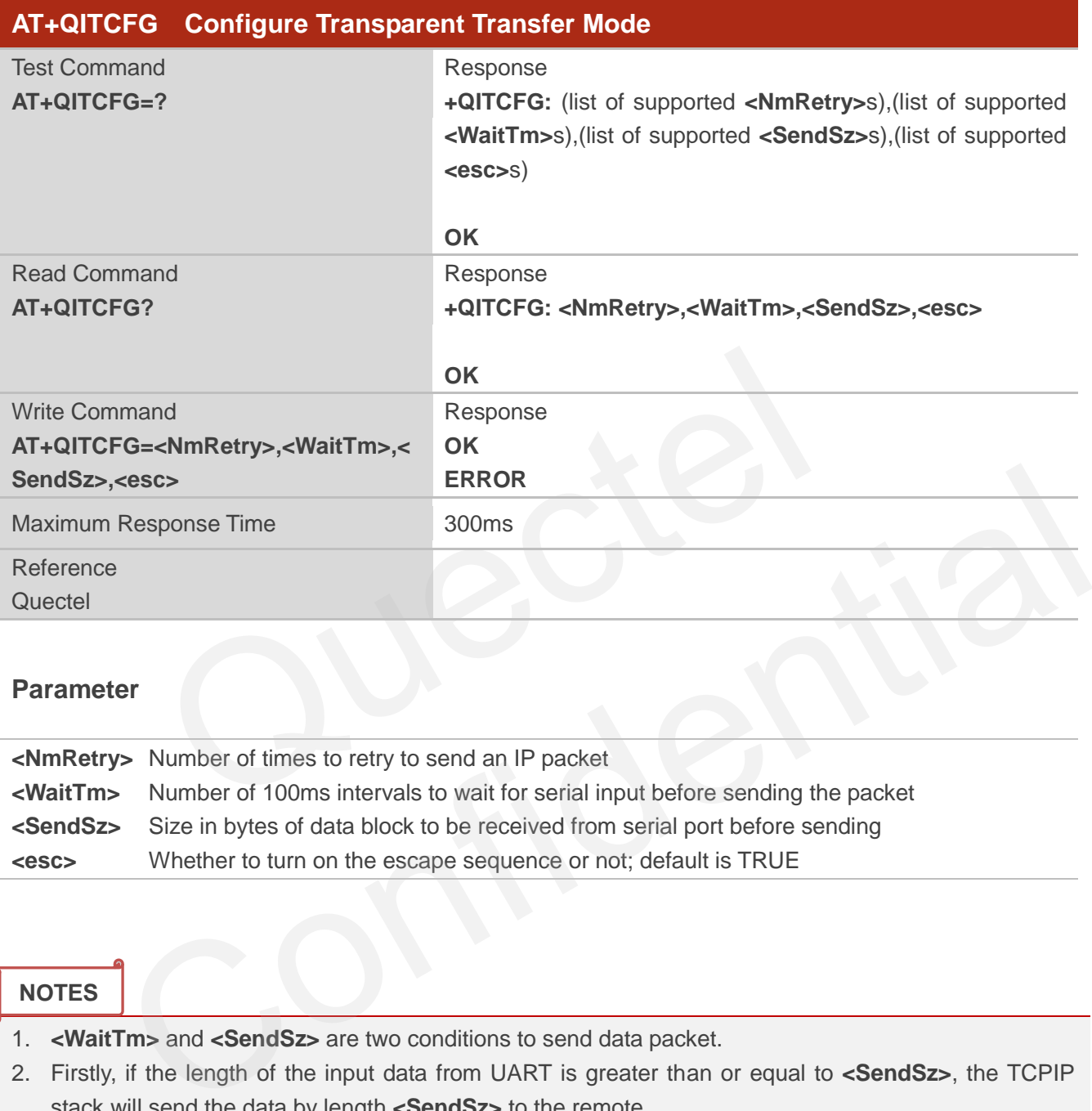

### **Parameter**

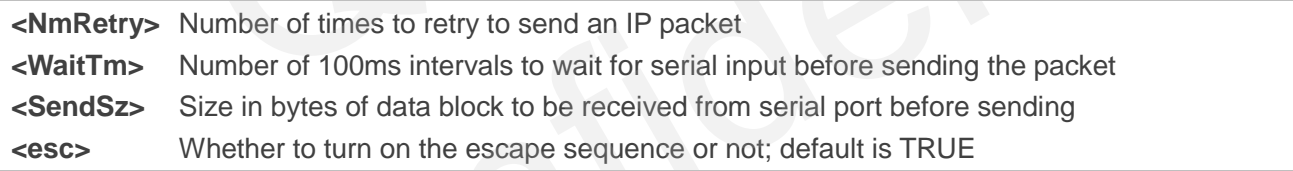

**NOTES**

- 1. **<WaitTm>** and **<SendSz>** are two conditions to send data packet. **S**
- 2. Firstly, if the length of the input data from UART is greater than or equal to **<SendSz>**, the TCPIP stack will send the data by length **<SendSz>** to the remote.
- 3. Secondly, if the length of the input data from UART is less than **<SendSz>**, and the idle time keeps beyond the time defined by **<WaitTm>**, the TCPIP stack will send all the data in the buffer to the remote.
- 4. This command is invalid when **QIMUX** is 1.

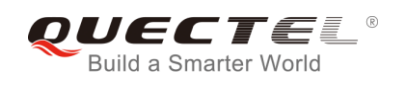

# **11.25. AT+QISHOWPT Control Whether or Not to Show the Protocol**

**Type**

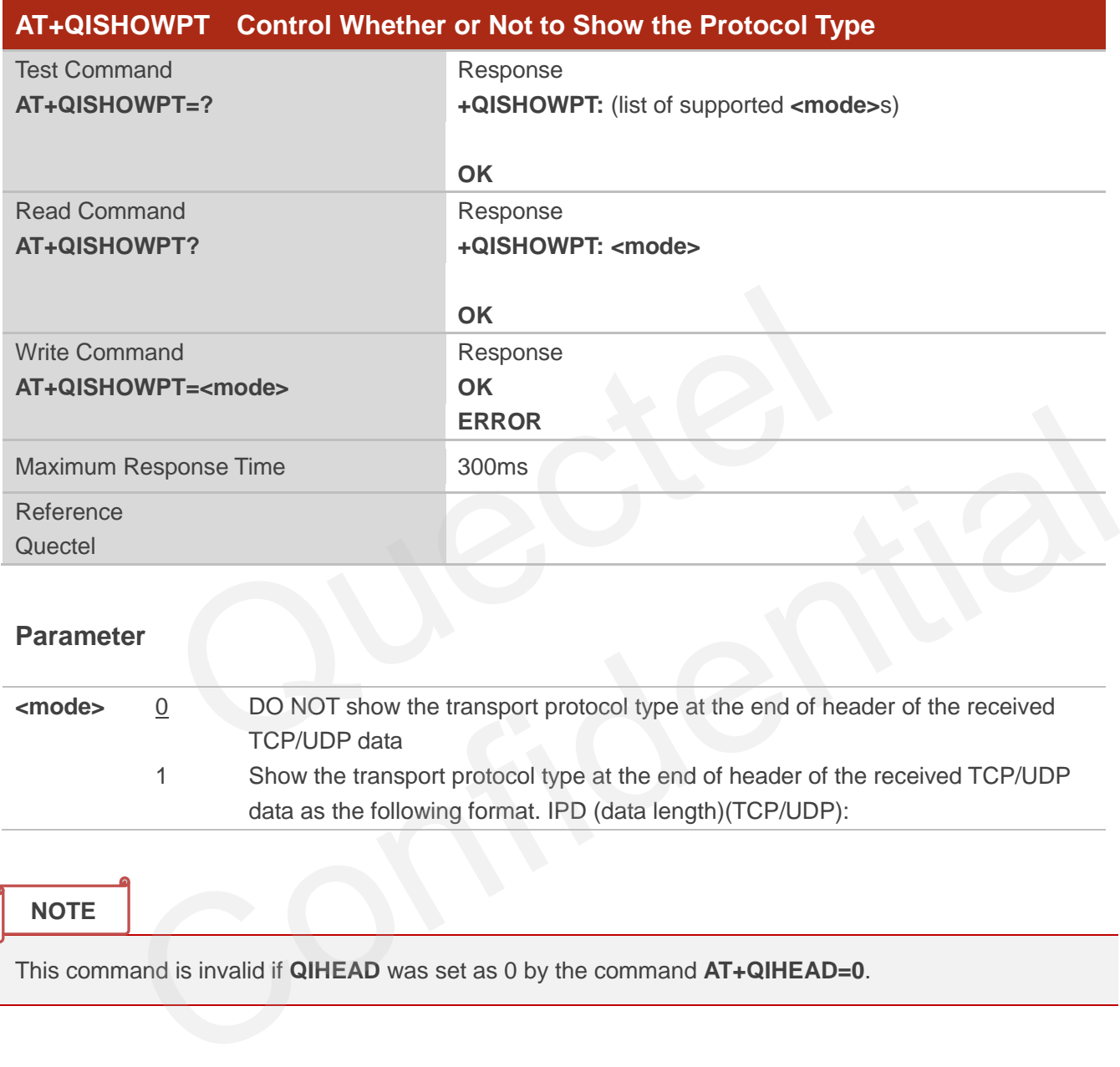

### **Parameter**

| <mode></mode> | DO NOT show the transport protocol type at the end of header of the received<br>TCP/UDP data |
|---------------|----------------------------------------------------------------------------------------------|
|               | Show the transport protocol type at the end of header of the received TCP/UDP                |
|               | data as the following format. IPD (data length)(TCP/UDP):                                    |

**NOTE**

This command is invalid if **QIHEAD** was set as 0 by the command **AT+QIHEAD=0**.

# **11.26. AT+QIMUX Control Whether or Not to Enable Multiple TCPIP**

### **Sessions**

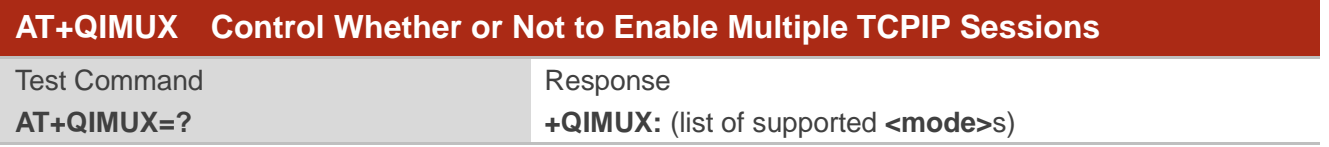

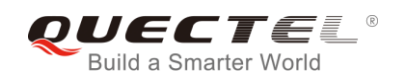

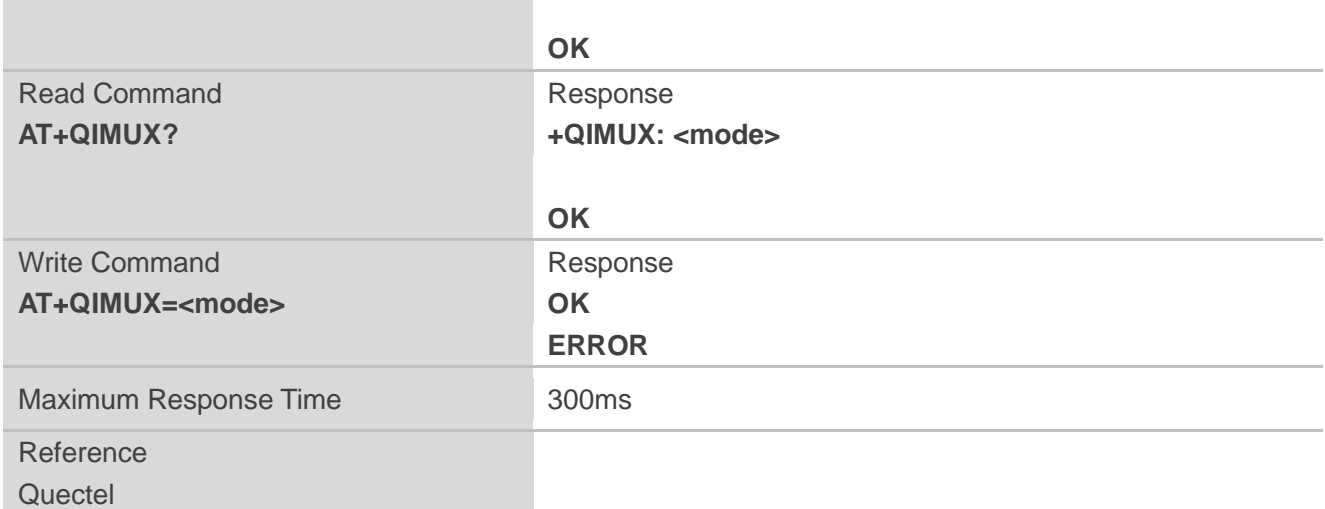

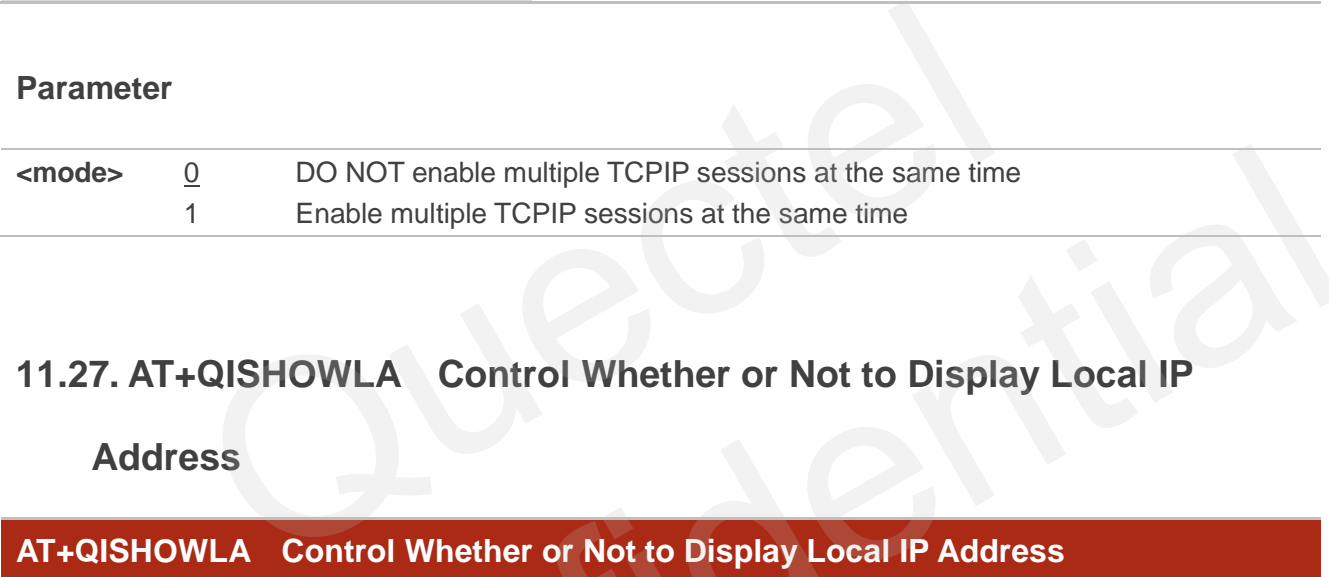

# **11.27. AT+QISHOWLA Control Whether or Not to Display Local IP**

### **Address**

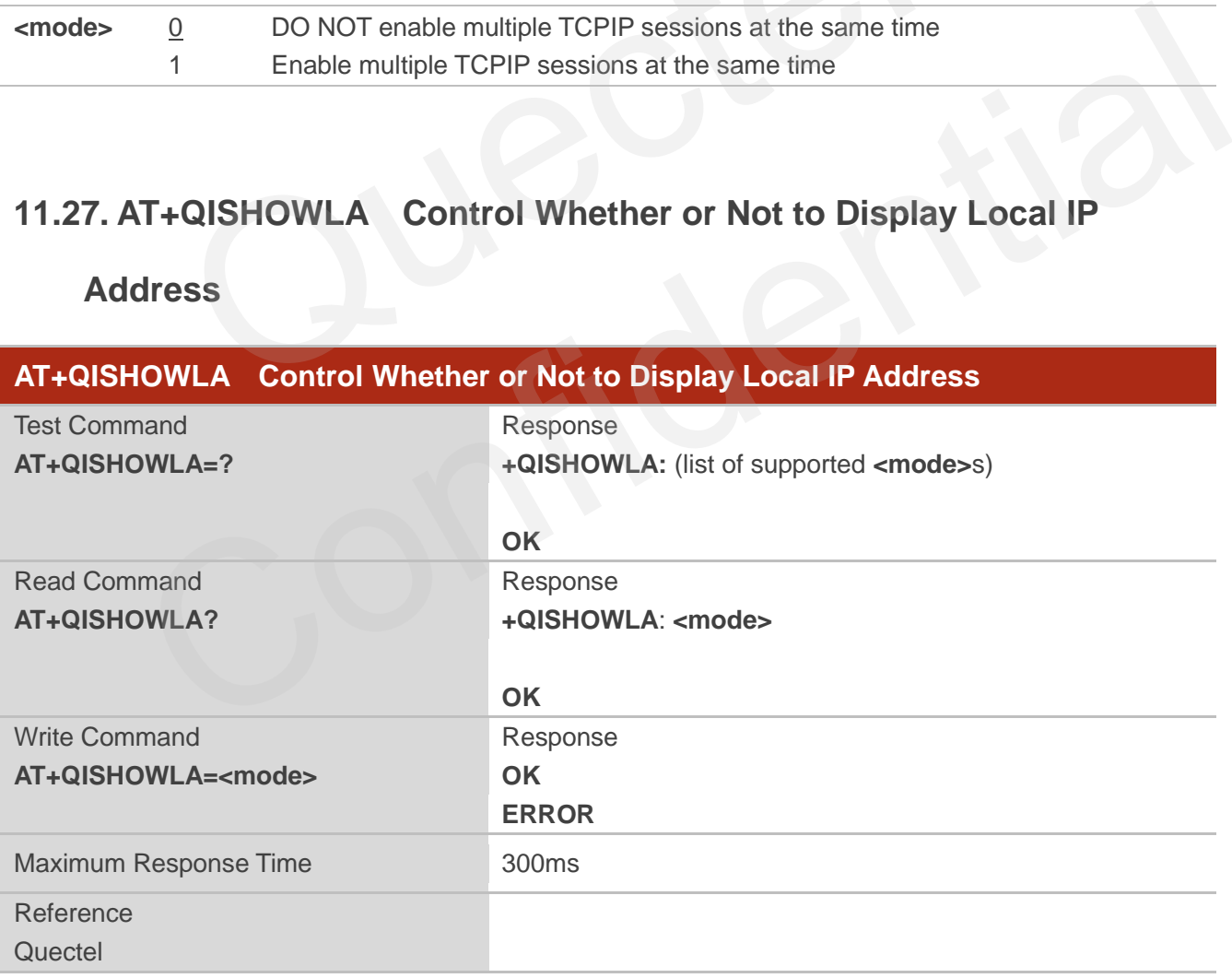

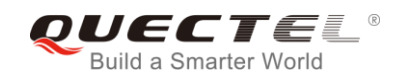

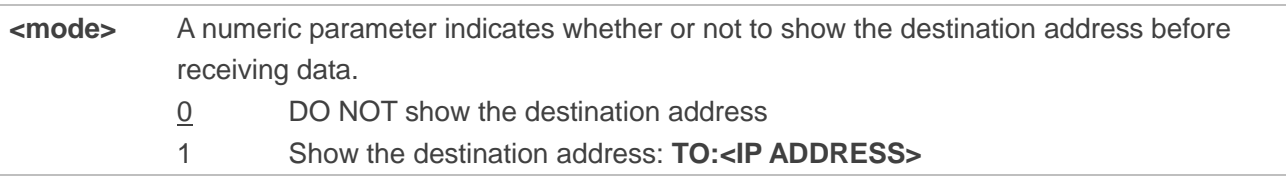

### **NOTE**

Because MC20 can activate two GPRS contexts at the same time, i.e. MC20 can get two local IP addresses. It is necessary to point out the destination of the received data when two GPRS contexts have been activated at the same time.

### **11.28. AT+QIFGCNT Select a Context as Foreground Context**

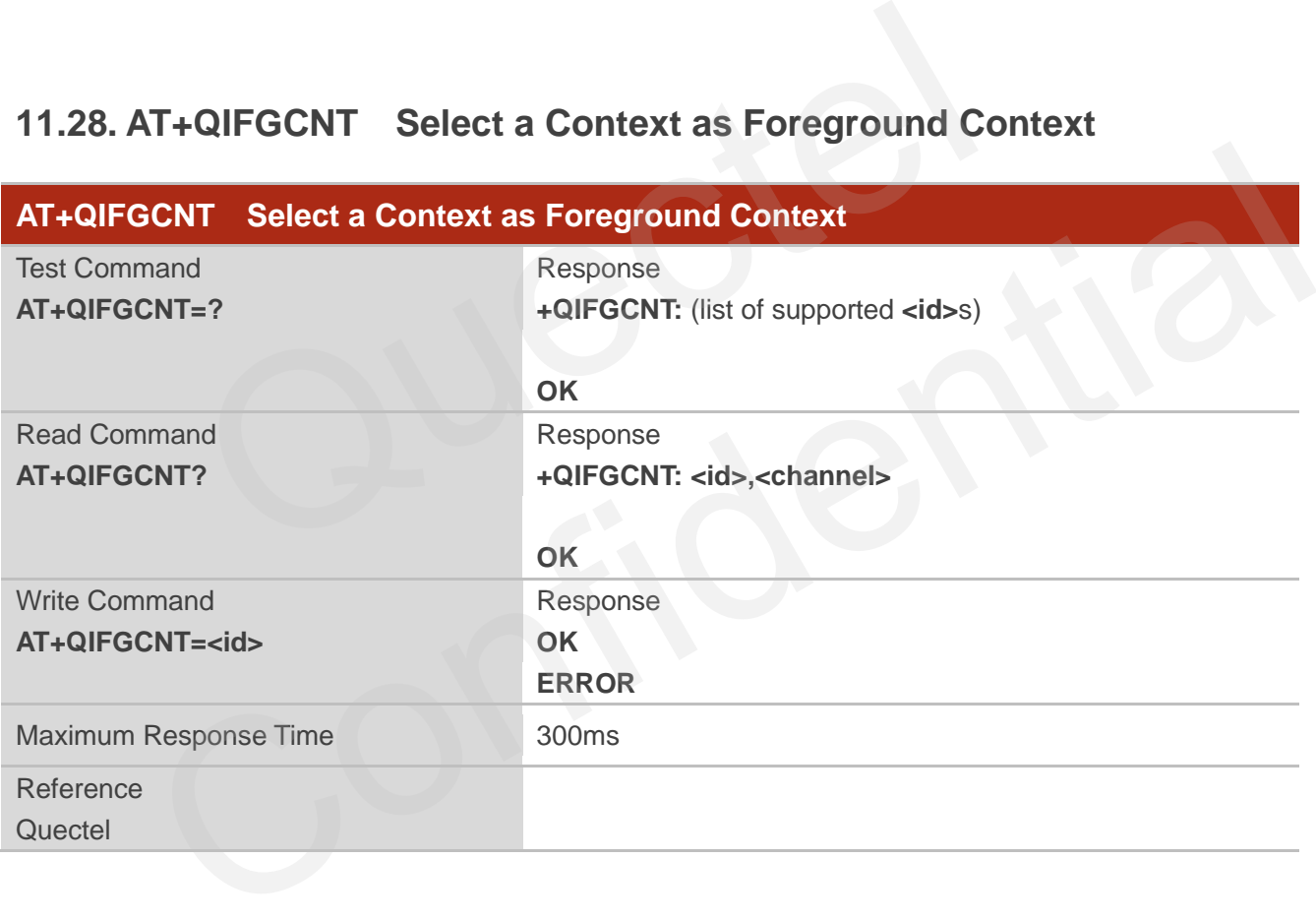

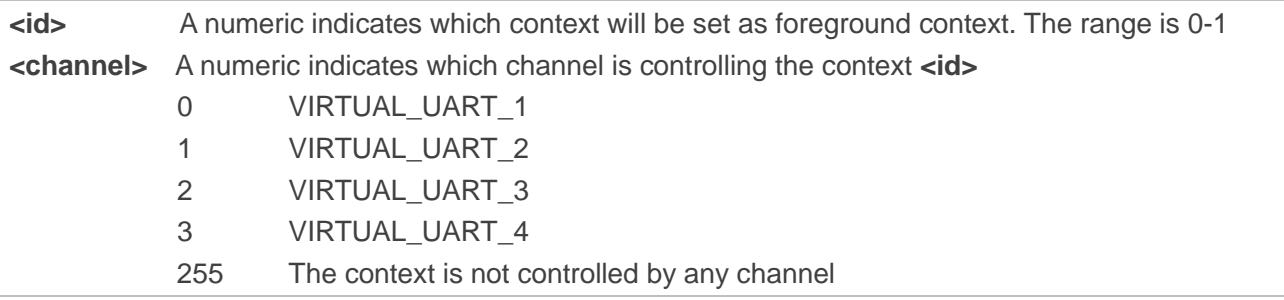

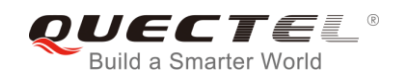

**NOTE**

When **CMUX** is opened, if the status of the context defined by **<id>** is not IP\_INITIAL and the context is controlled by the other channel, it will return ERROR.

### **11.29. AT+QISACK Query the Data Information for Sending**

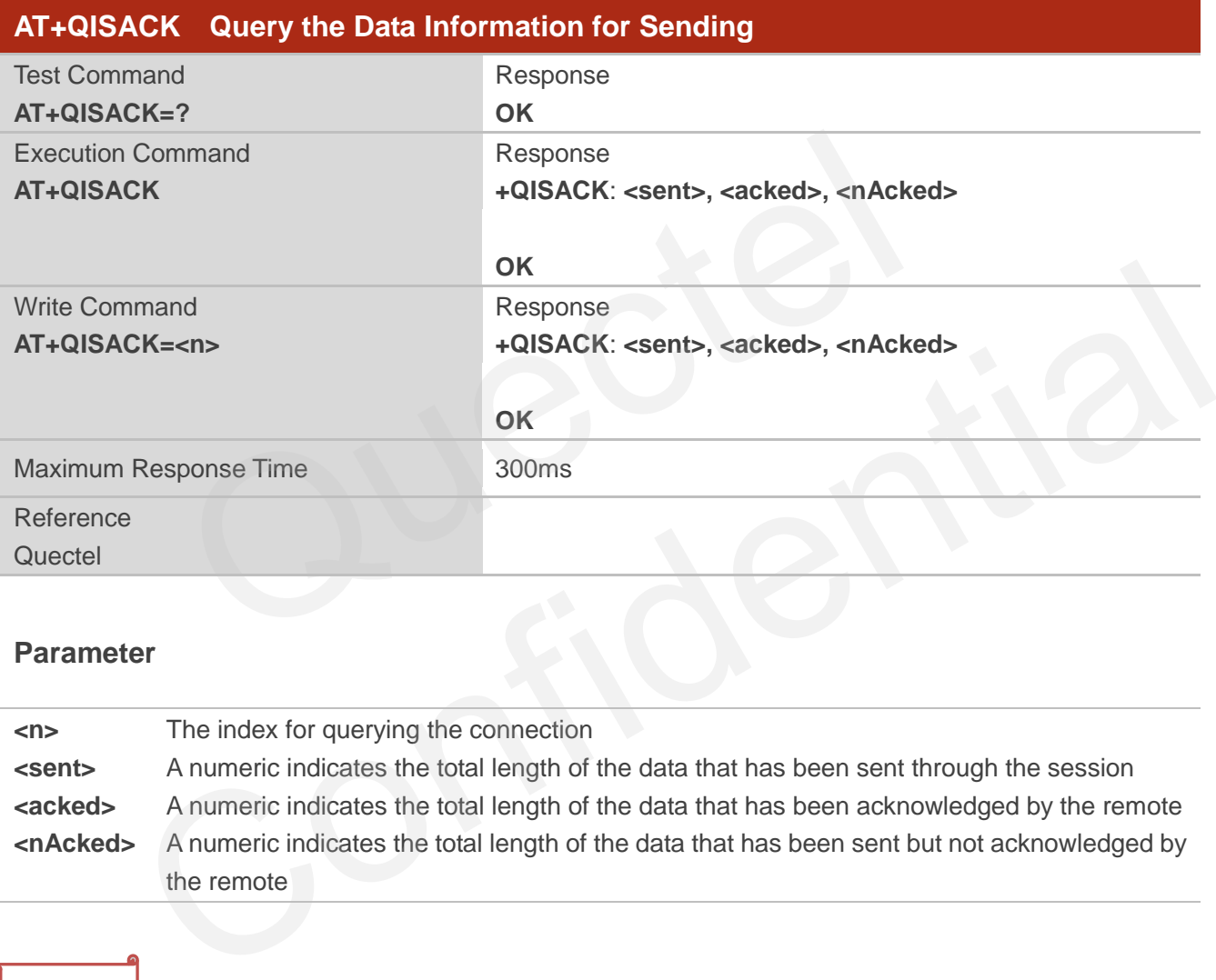

### **Parameter**

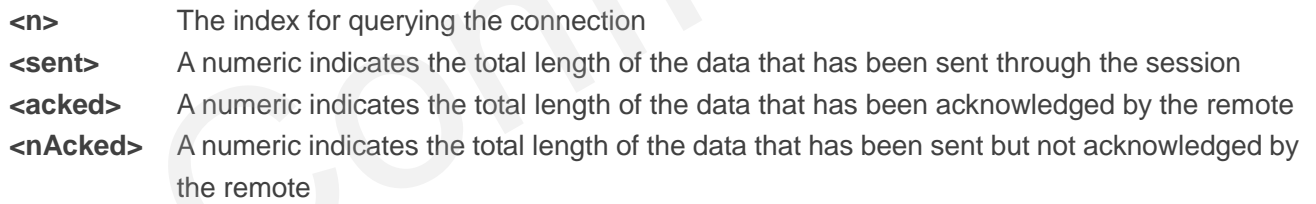

### **NOTES**

- 1. Write command is invalid when **QIMUX** was set as 0 by the command **AT+QIMUX=0**.
- 2. This command could be affected by the command **AT+QISRVC**. If the **QISRVC** was set as 1, this command is used to query the information of sending data during the session in which MC20 serves as a client. If the **QISRVC** was set as 2, this command is used to query the data information for sending during the session in which MC20 serves as a server.

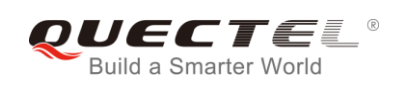

# **11.30. AT+QINDI Set the Method to Handle Received TCP/IP Data**

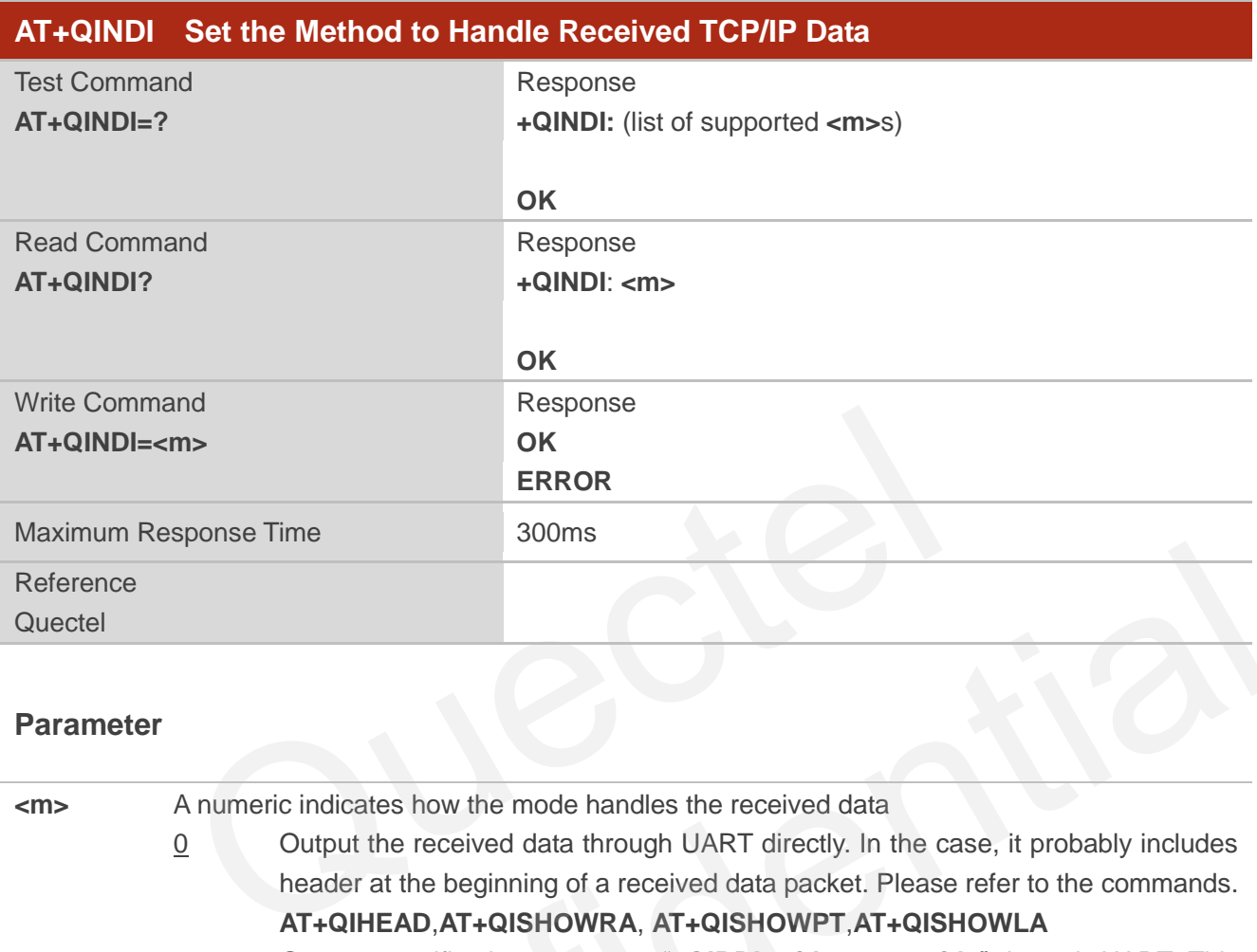

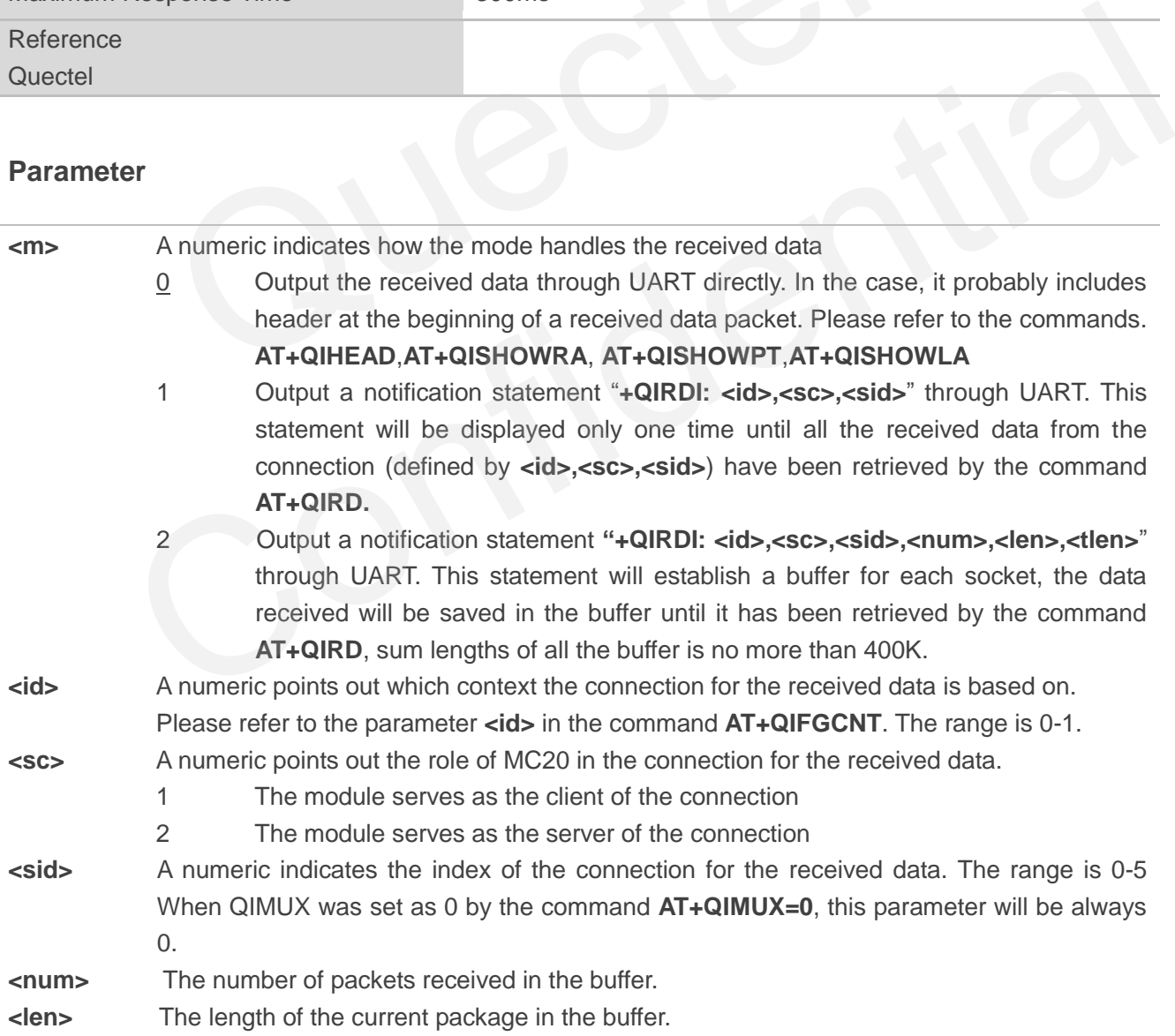

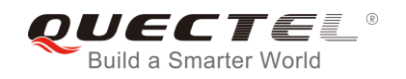

**<tlen>** The sum of the length of all packages received in the buffer.

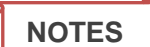

- 1. The length of a package can"t exceed 1460 bytes. If it exceeds 1460 bytes, it may be split to two or more packages.
- 2. The sum of length of the lengths of all packages received can"t exceed 400K bytes.

### **11.31. AT+QIRD Retrieve the Received TCP/IP Data**

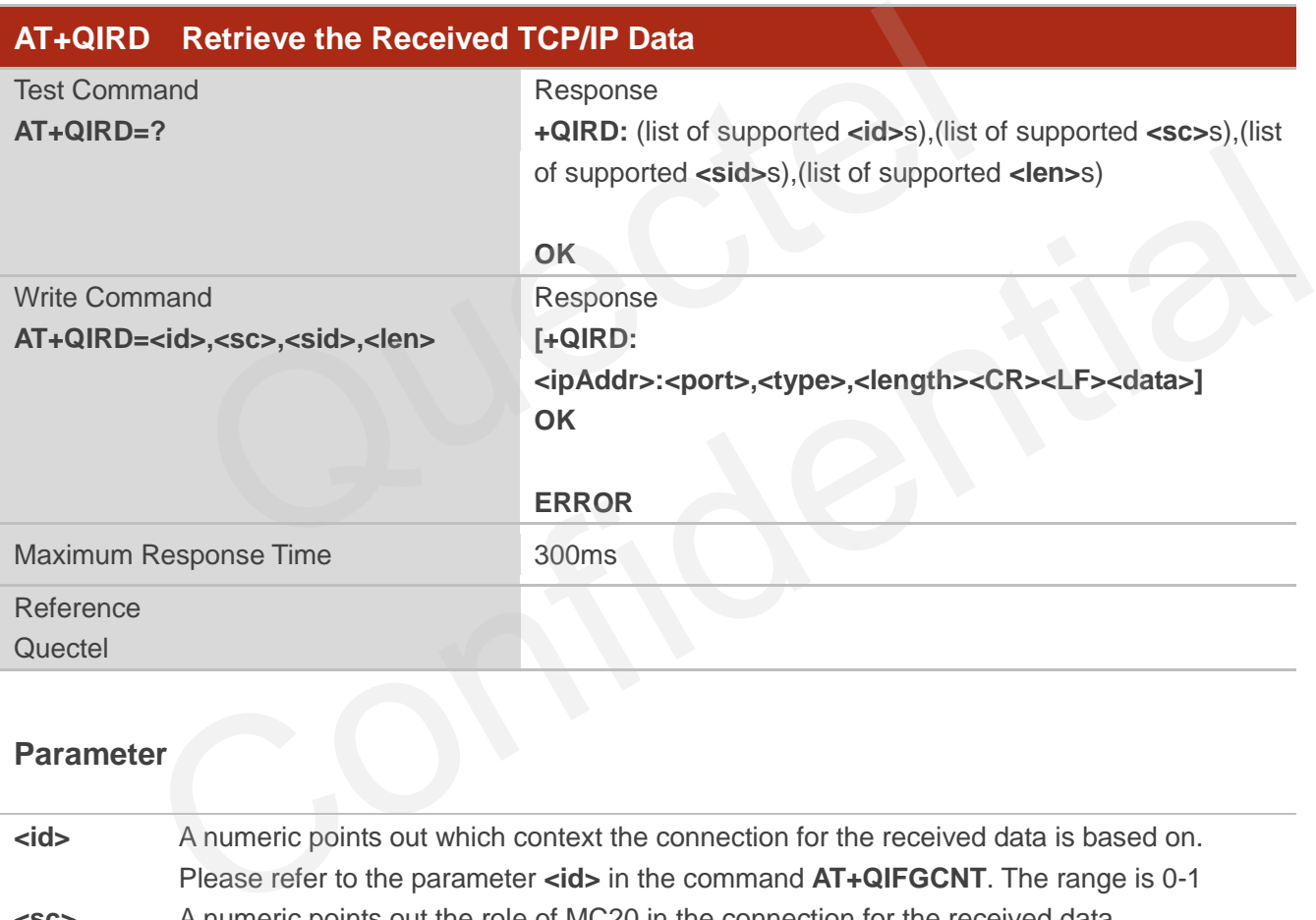

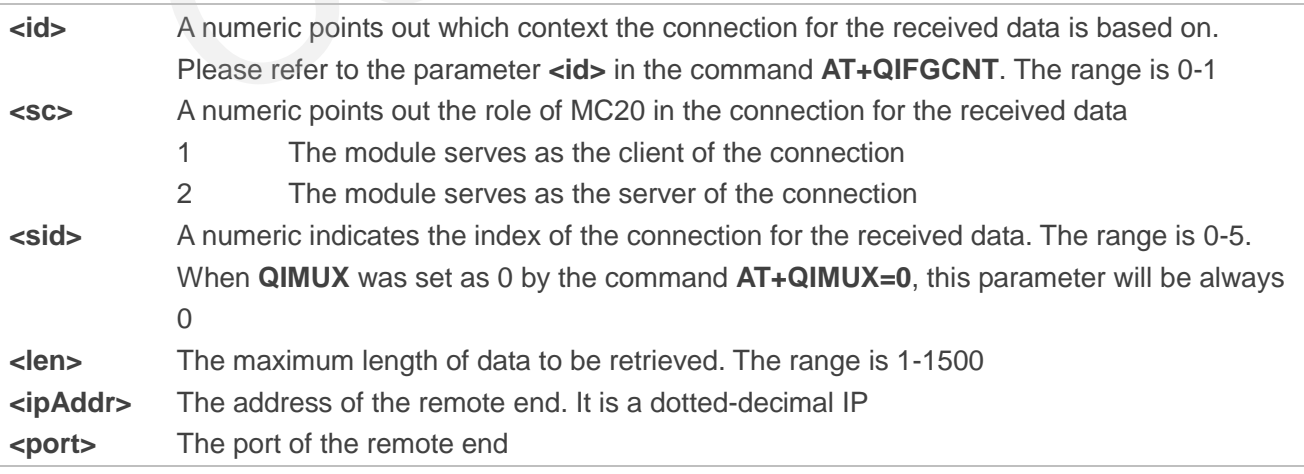

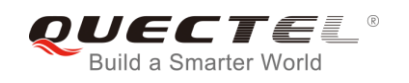

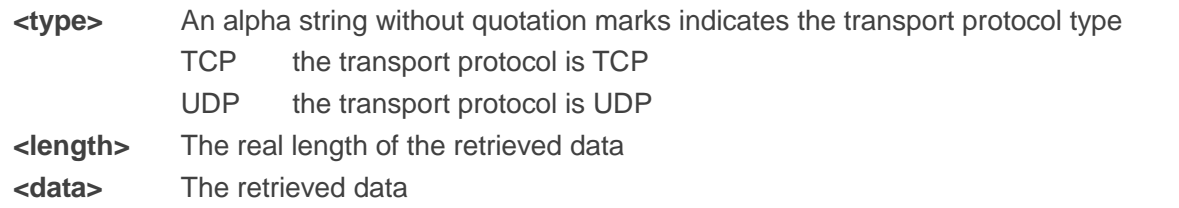

**NOTES**

- 1. **<id>**, **<sc>** and **<sid>** are the same as the parameters in the statement "**+QIRDI: <id>,<sc>,<sid>**".
- 2. If it replies only OK for the write command, it means there is no received data in the buffer of the connection.

# **11.32. AT+QISDE Control Whether or Not to Echo the Data for QISEND**

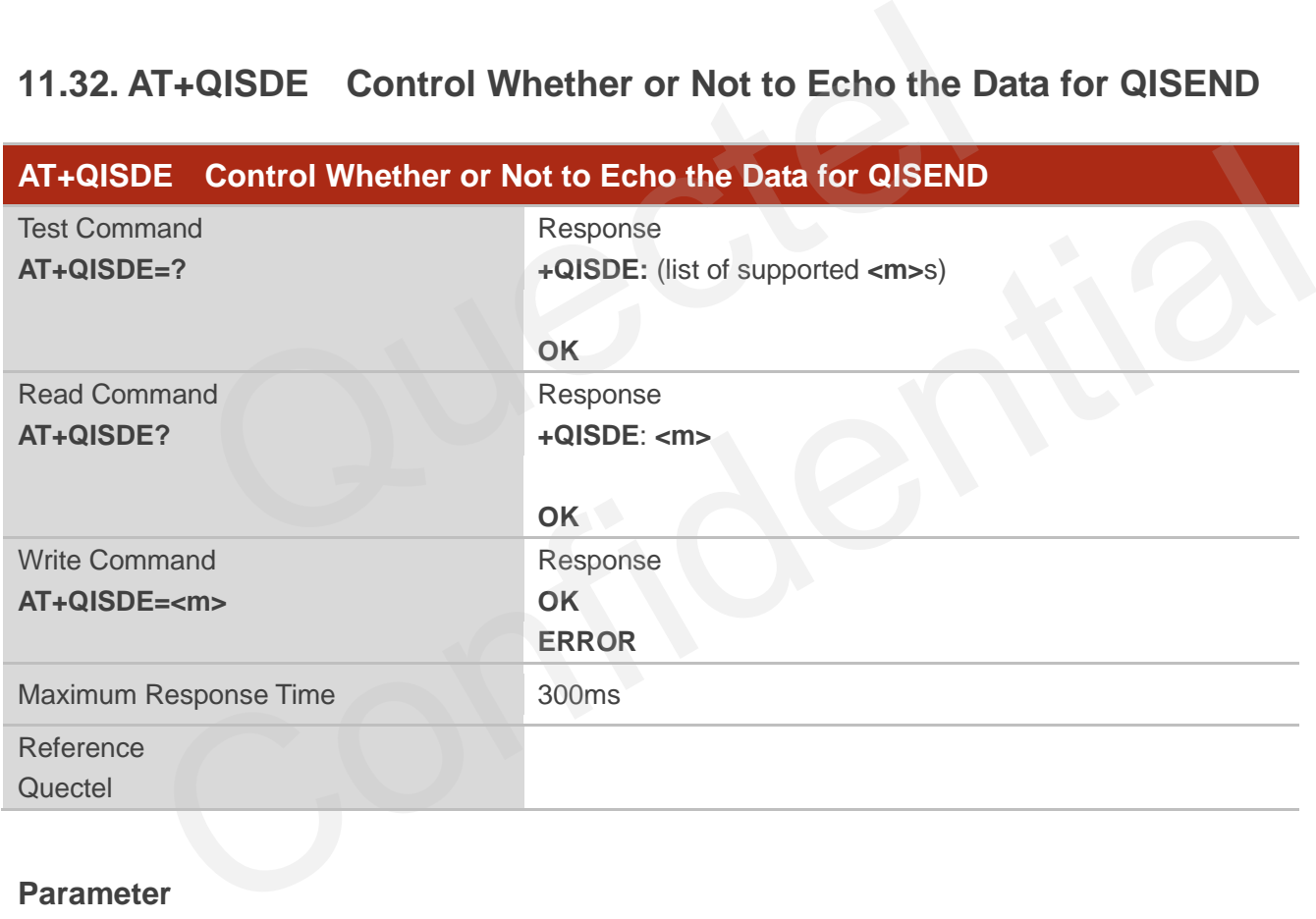

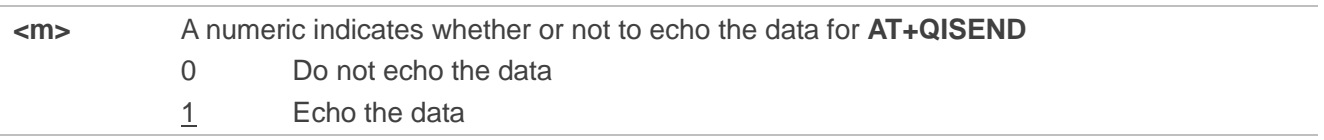

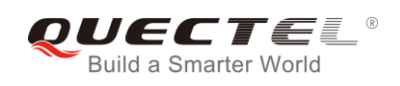

# **11.33. AT+QPING Ping a Remote Server**

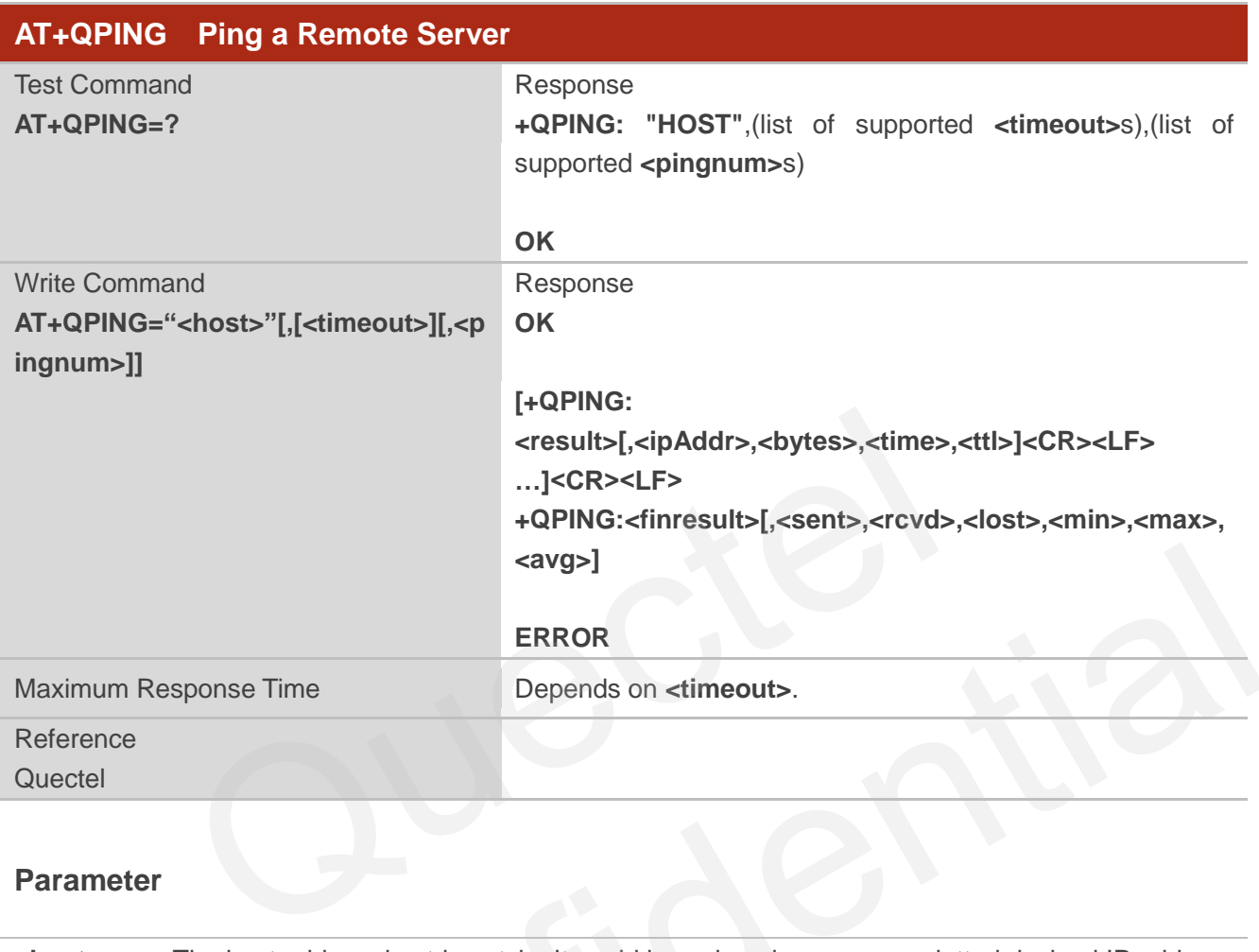

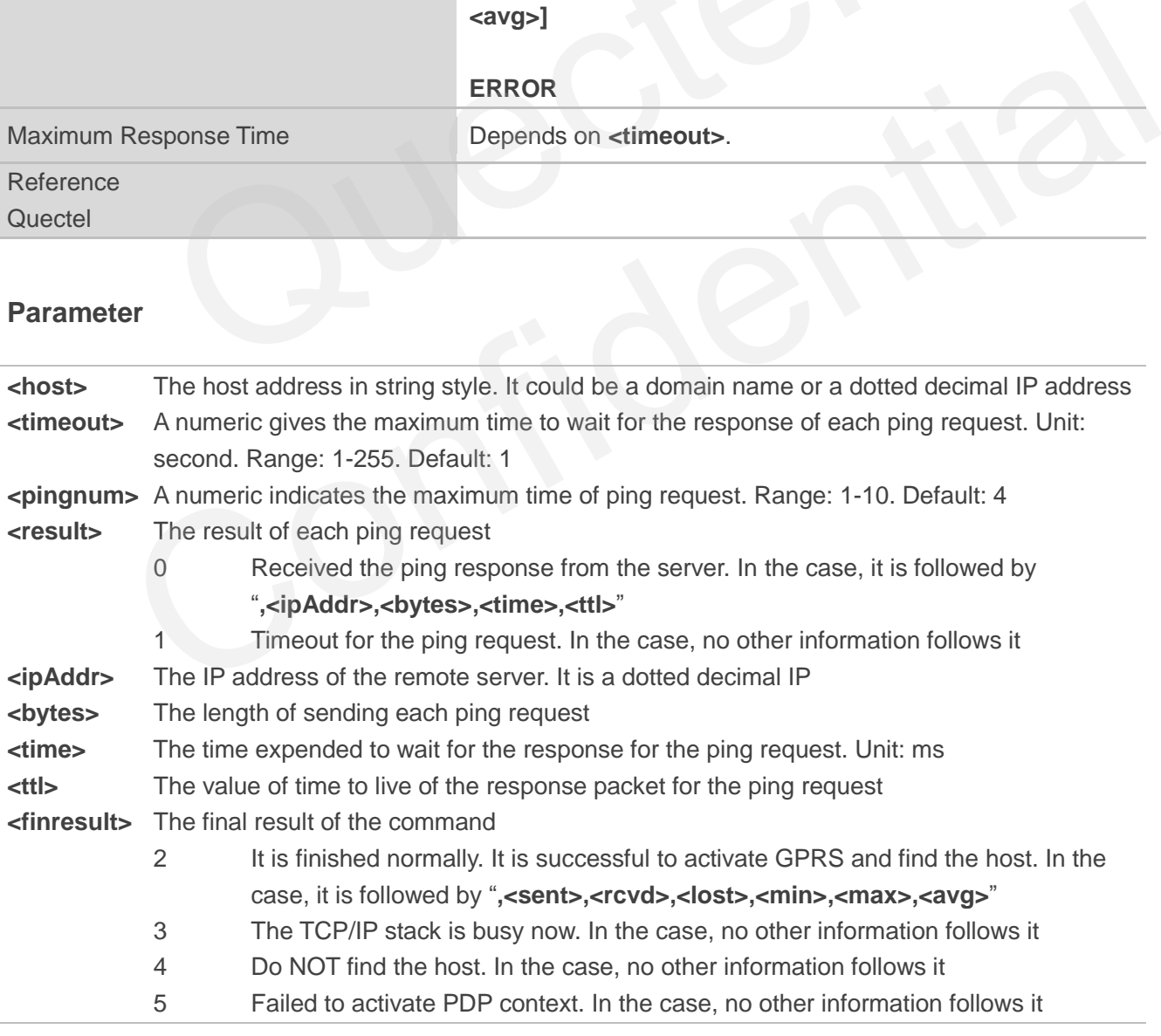

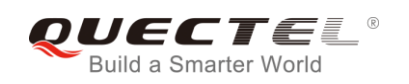

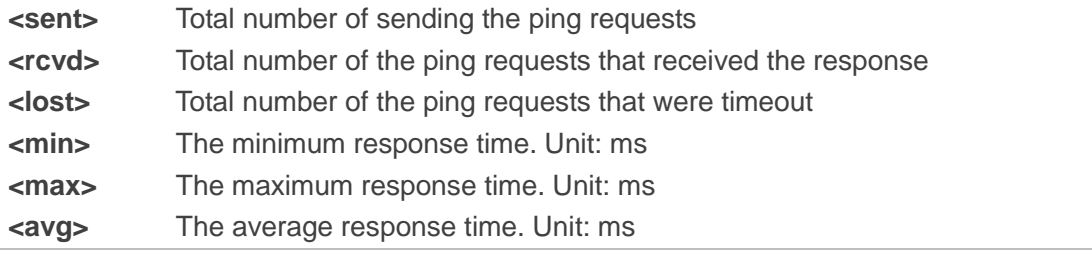

# **11.34. AT+QNTP Synchronize the Local Time via NTP**

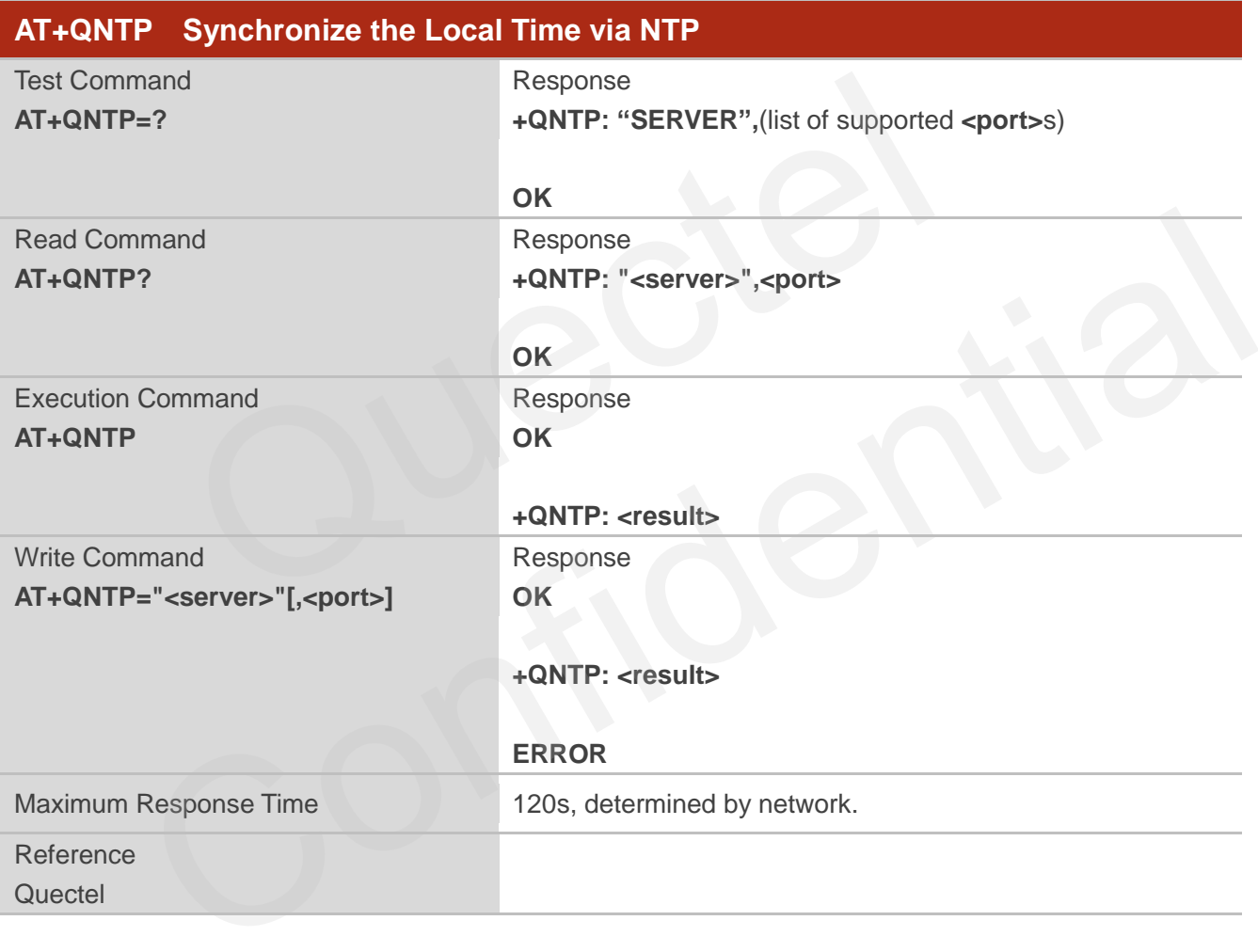

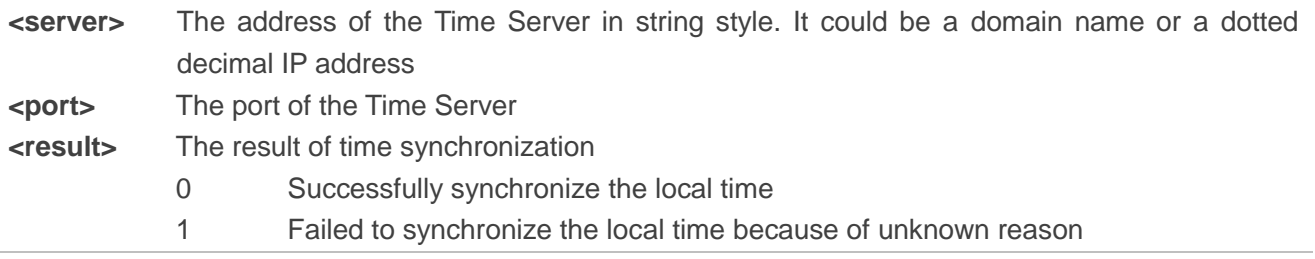

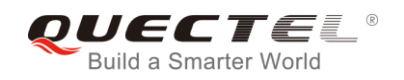

- 2 Failed to receive the response from the Time Server
- 3 The TCP/IP stack is busy now
- 4 Do Not find the Time Server
- 5 Failed to activate PDP context

### **NOTE**

The factory Time Server is the National Time Service Centre of China whose address is "210.72.145.44" and the port is 123.

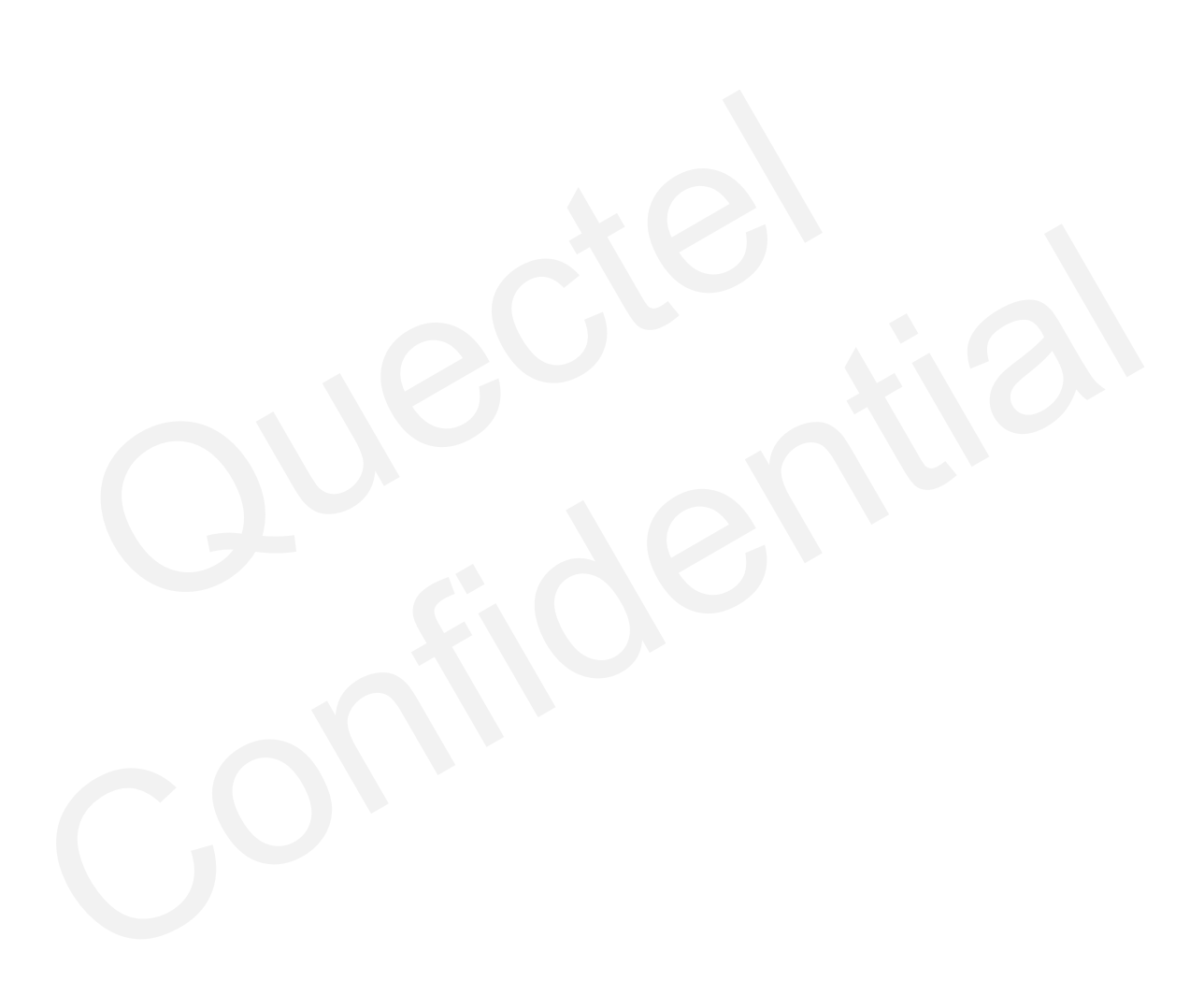
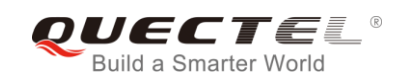

# **12 Supplementary Service Commands**

## **12.1. AT+CCFC Call Forwarding Number and Conditions Control**

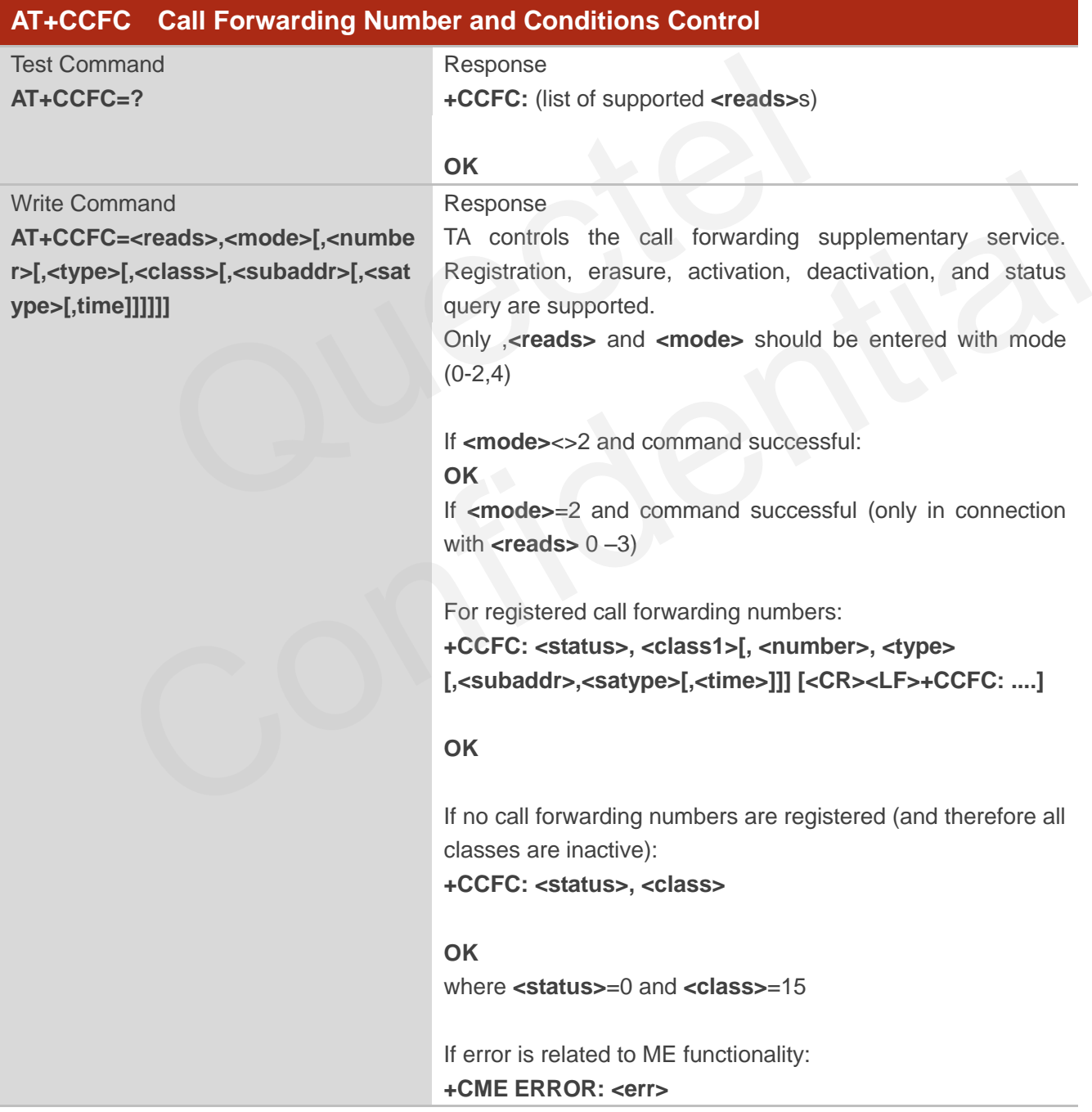

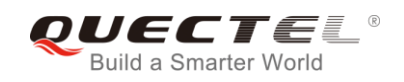

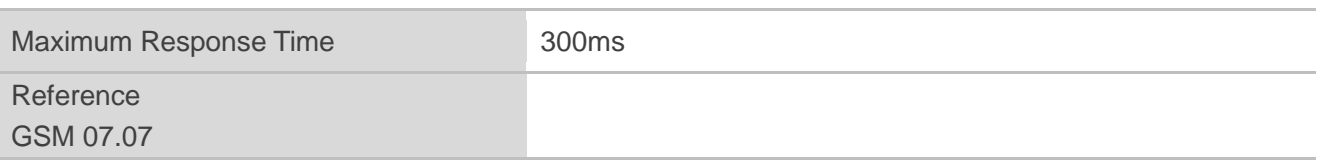

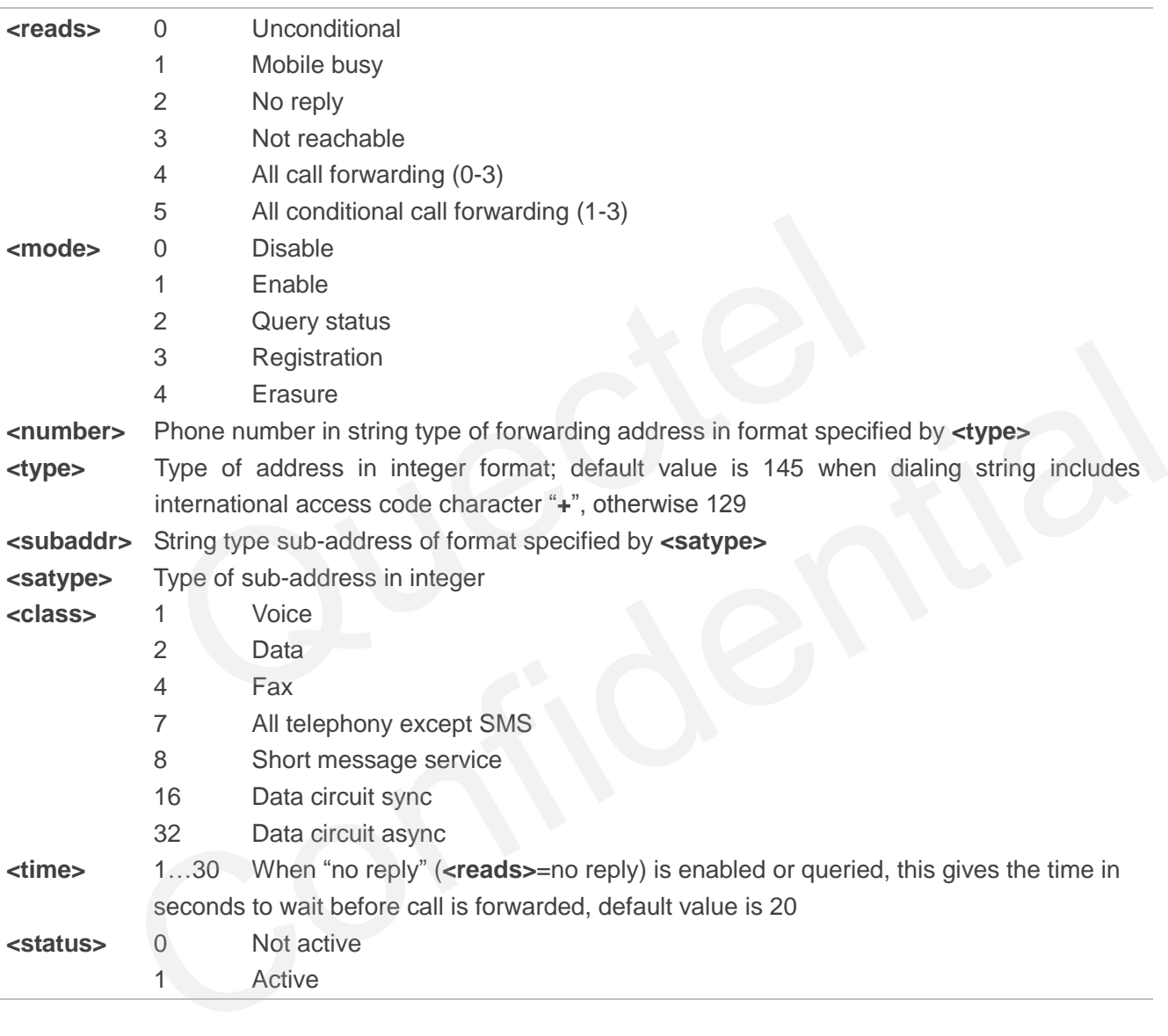

## **Example**

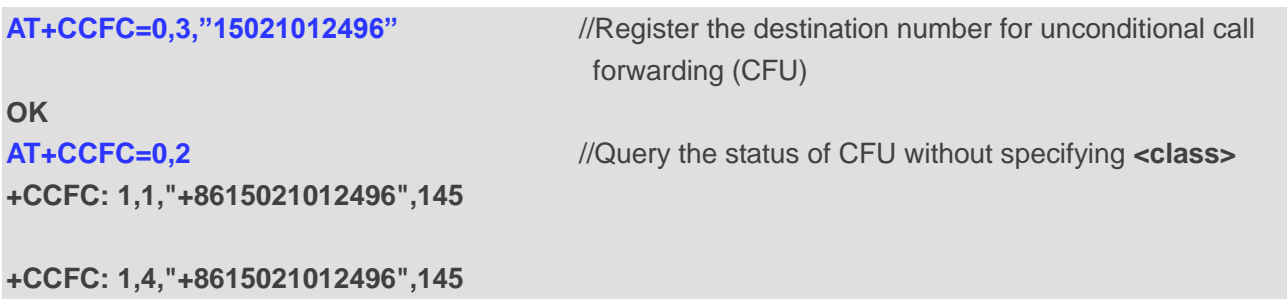

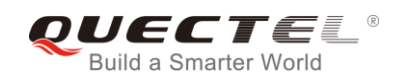

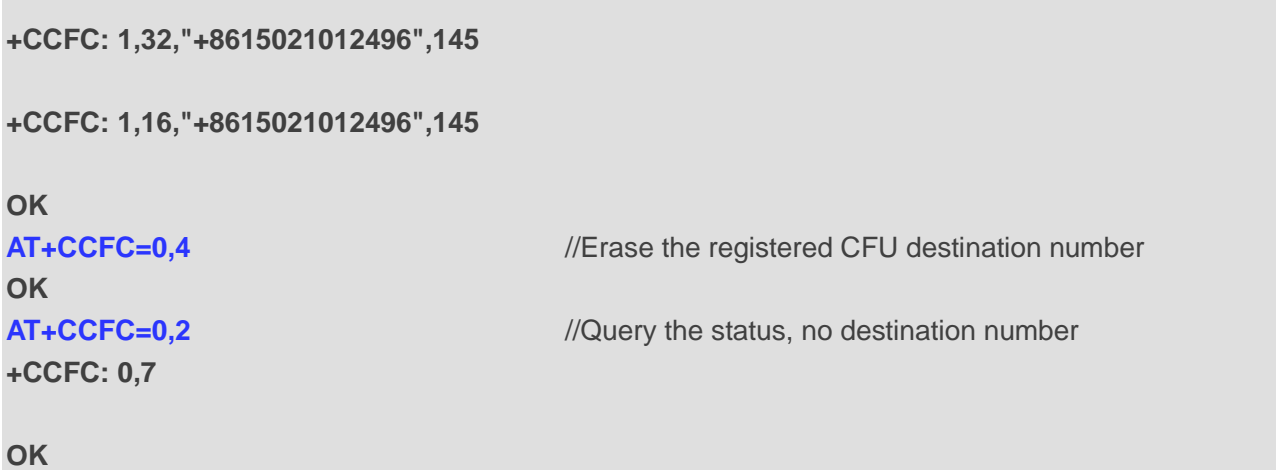

## **12.2. AT+CCUG Closed User Group Control**

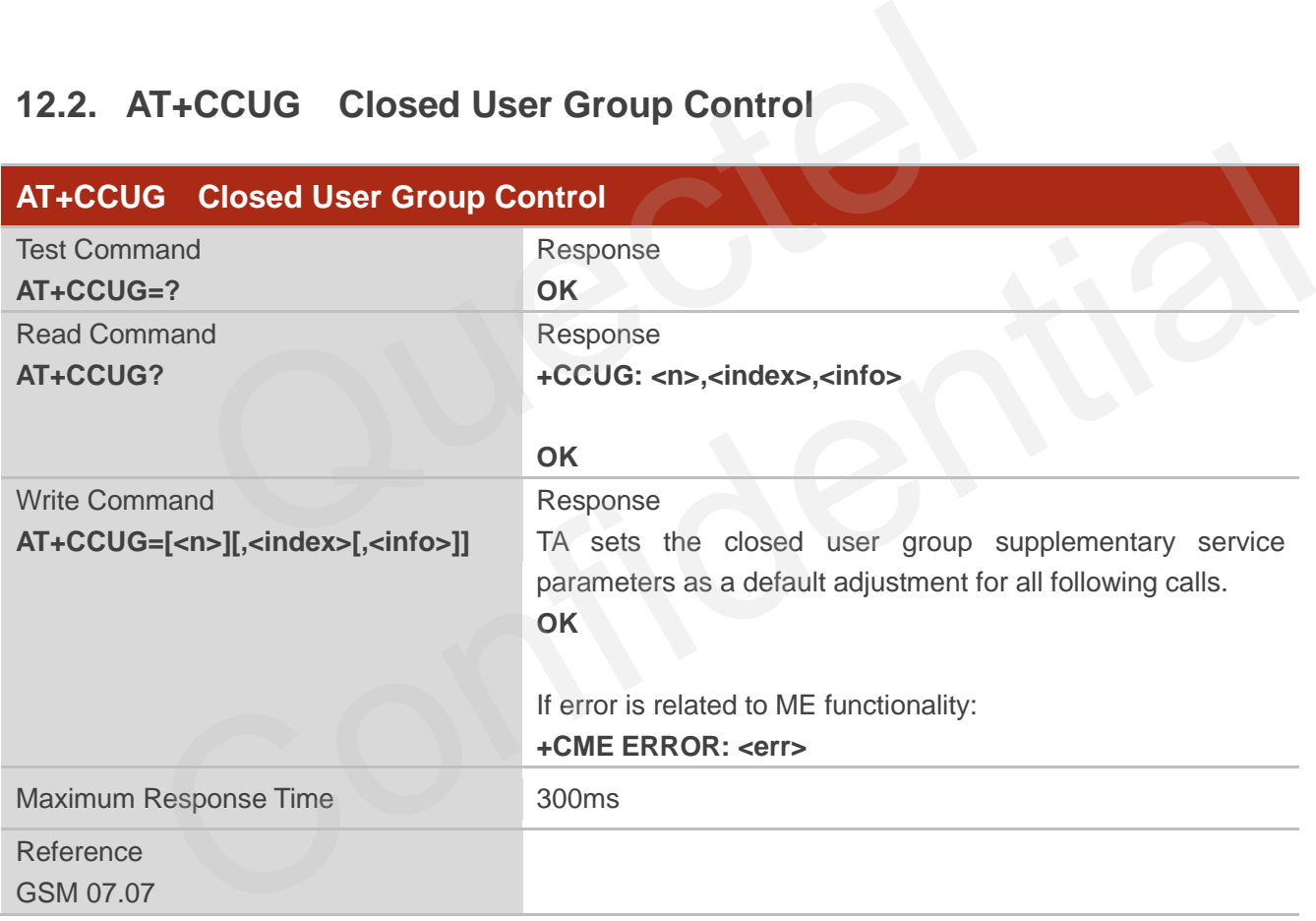

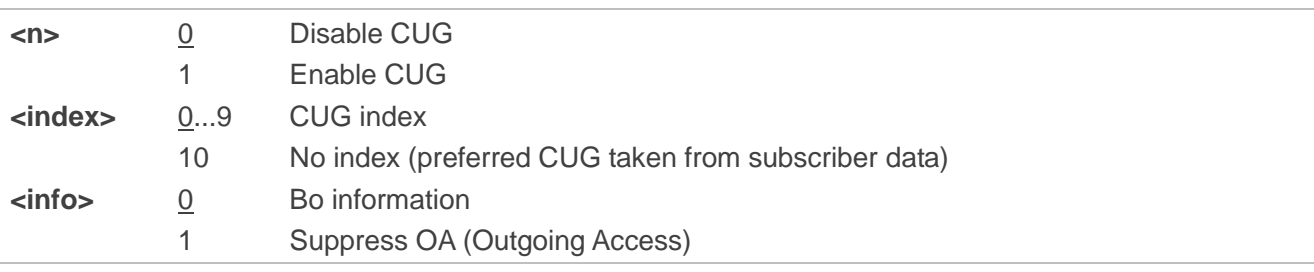

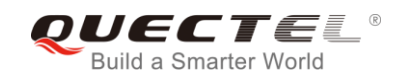

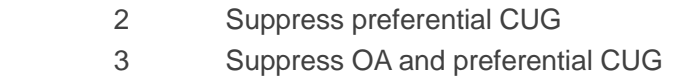

# **12.3. AT+CCWA Call Waiting Control**

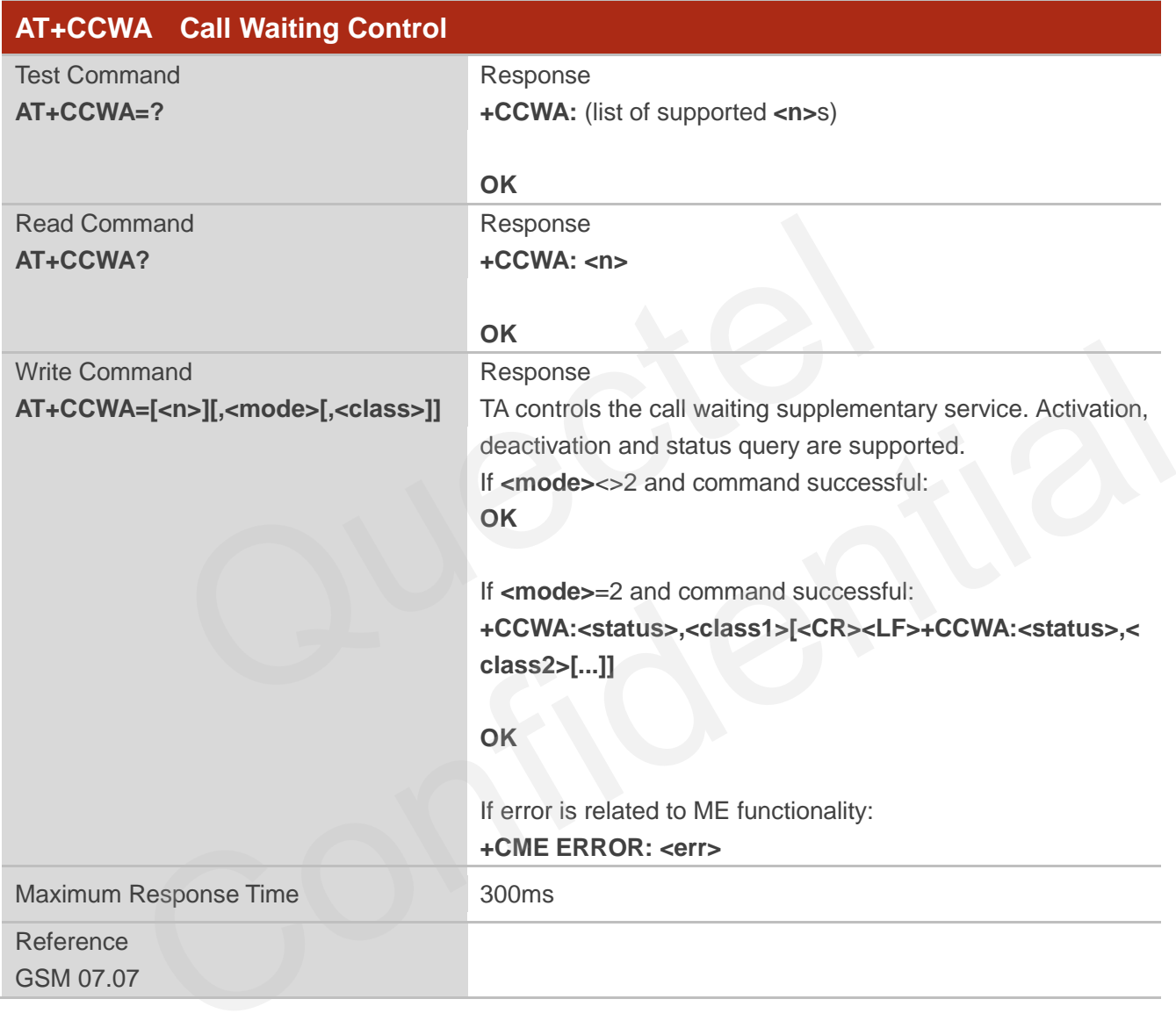

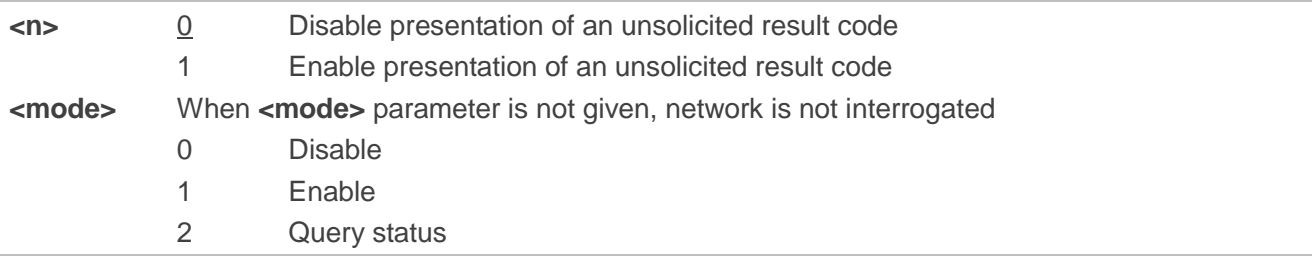

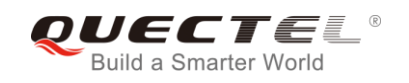

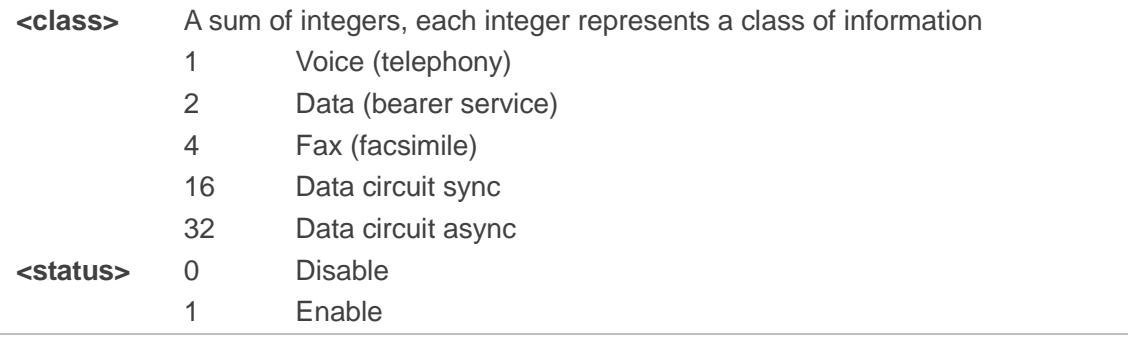

## **NOTES**

- 1. **<status>**=0 should be returned only if service is not active for any **<class>** i.e. **+CCWA: 0, 7** will be **S** returned in this case.
- 2. When **<mode>**=2, all active call waiting classes will be reported. In this mode the command is available by pressing any key.
- 3. Unsolicited result code

When the presentation call waiting at the TA is enabled (and call waiting is enabled) and a terminating call set up during an established call, an unsolicited result code is returned:

#### **+CCWA: <number>,<type>,<class>[,<alpha>]**

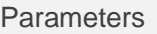

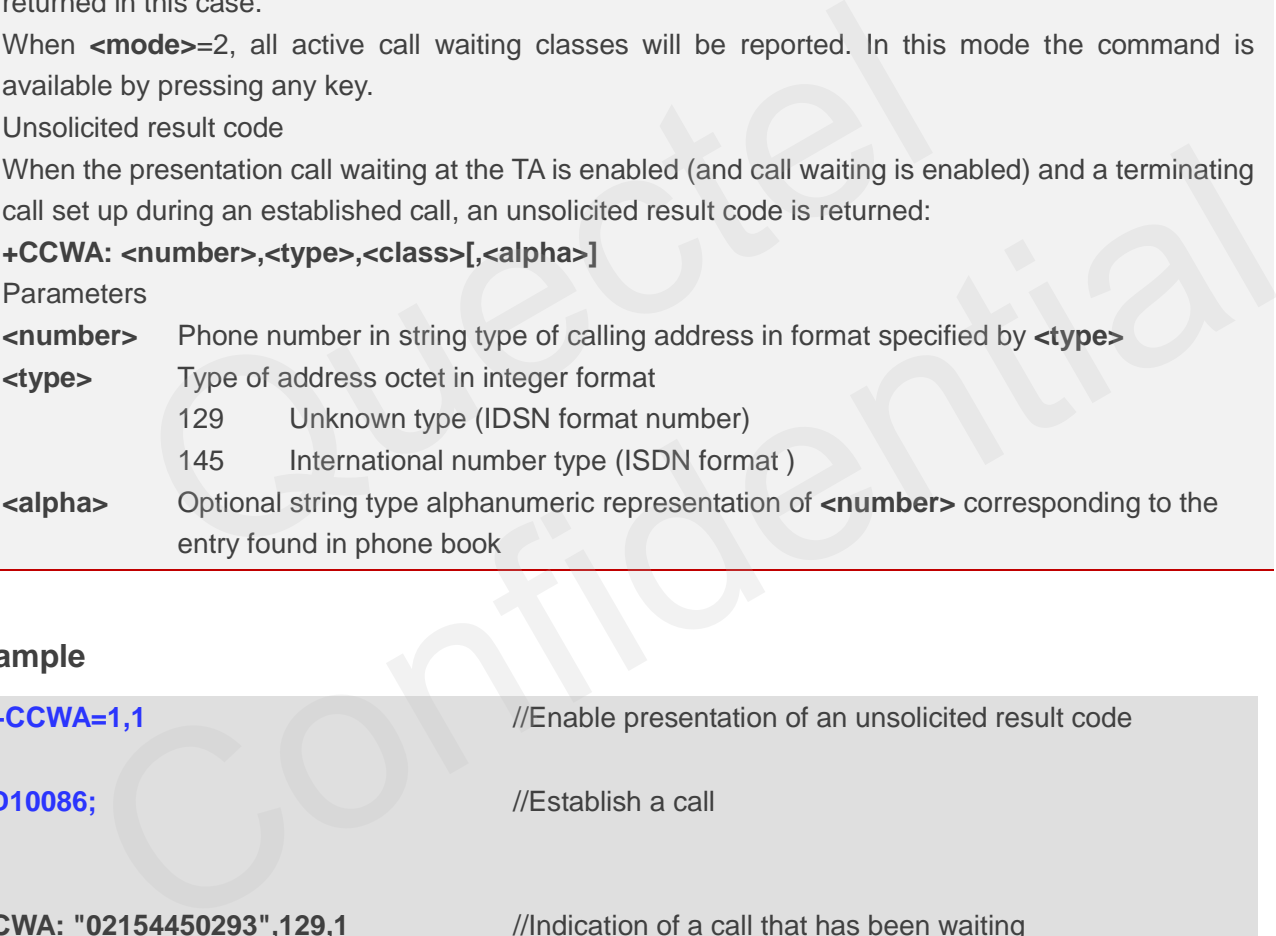

## **Example**

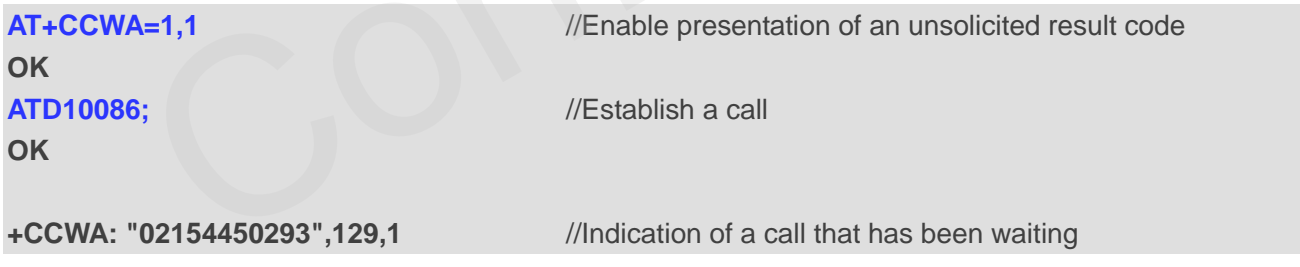

## **12.4. AT+CHLD Call Hold and Multiparty**

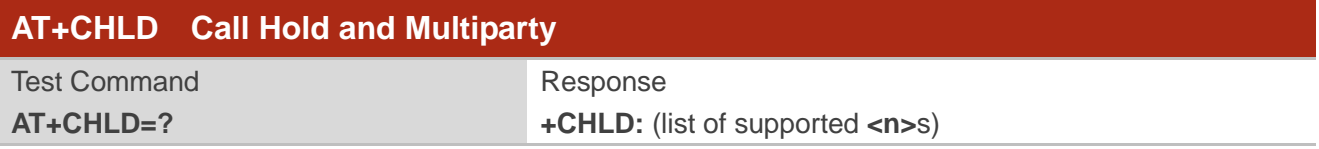

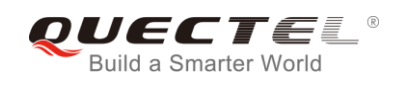

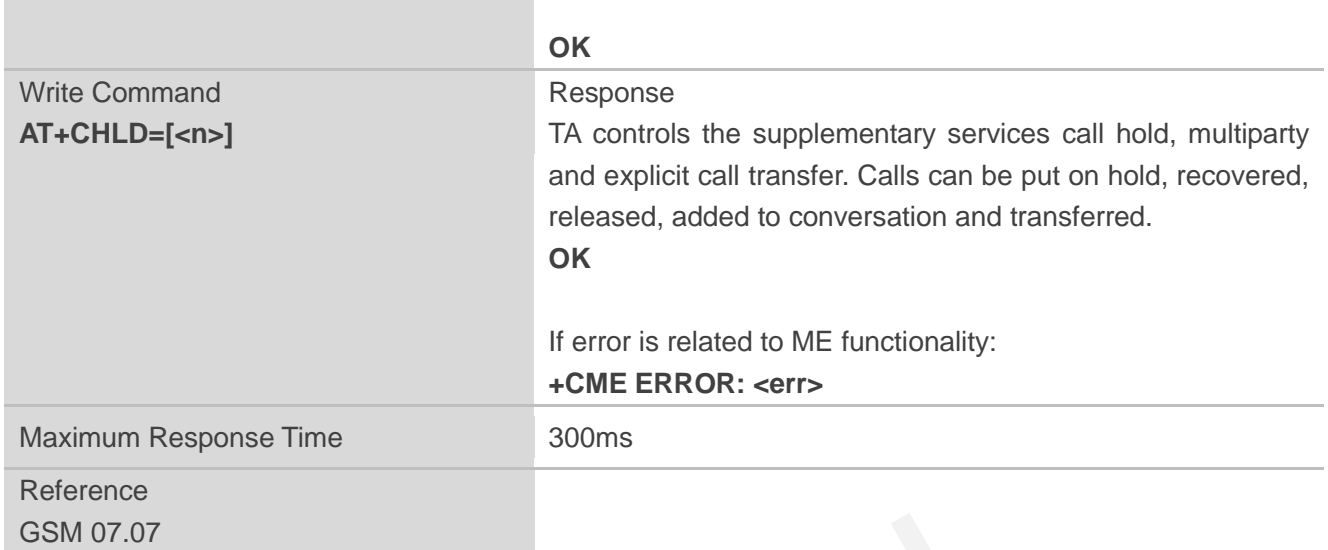

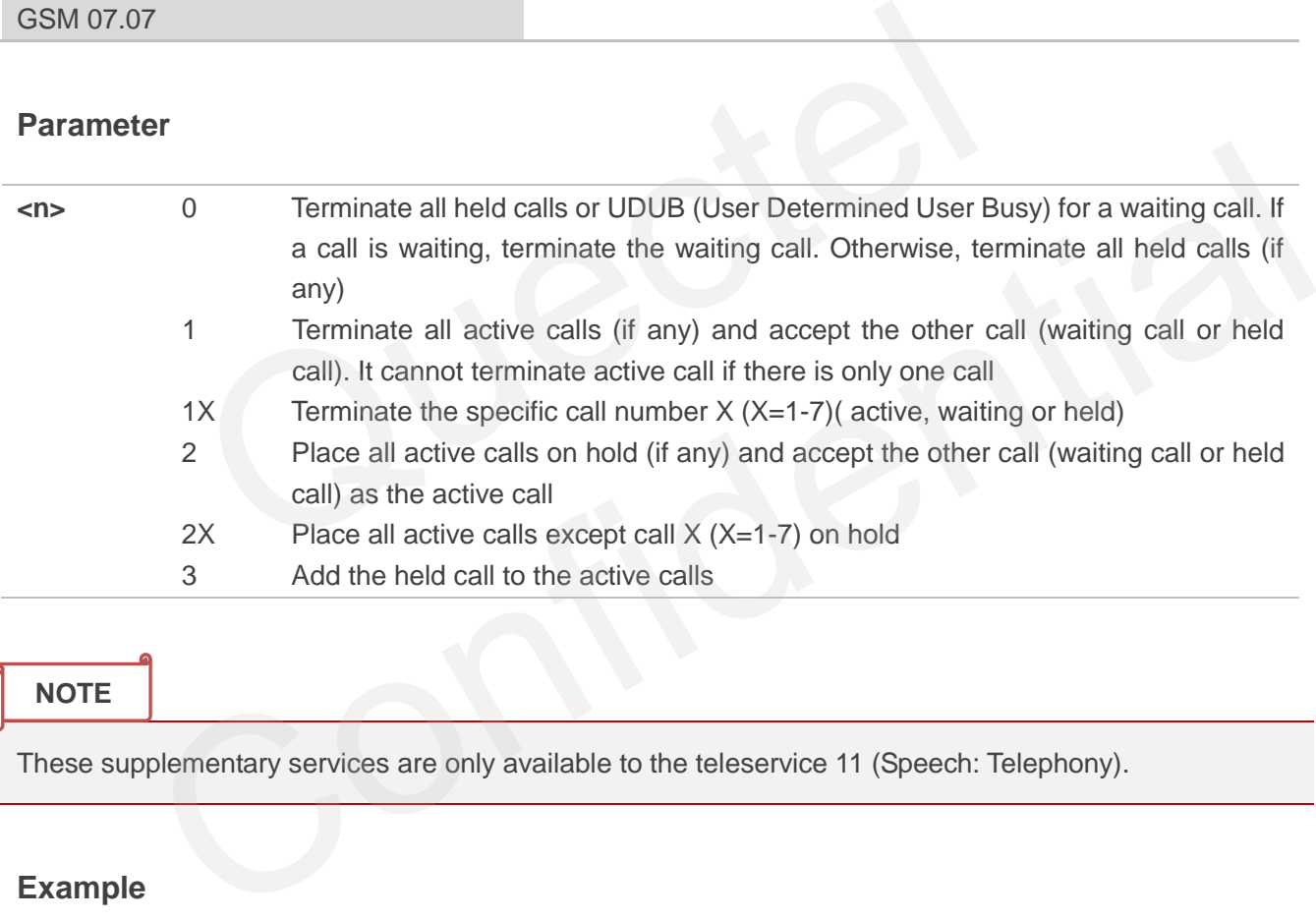

### **NOTE**

These supplementary services are only available to the teleservice 11 (Speech: Telephony).

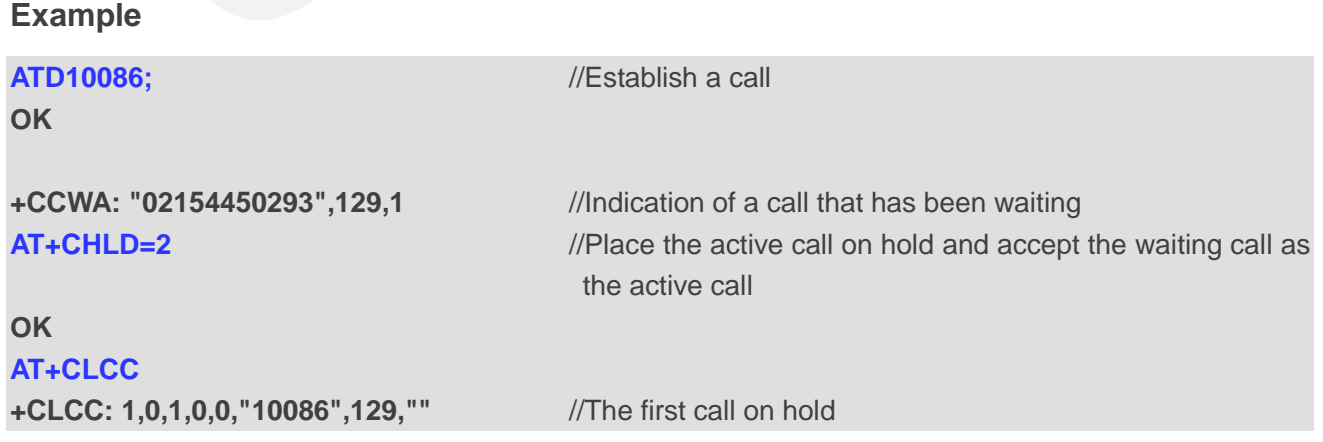

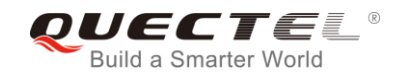

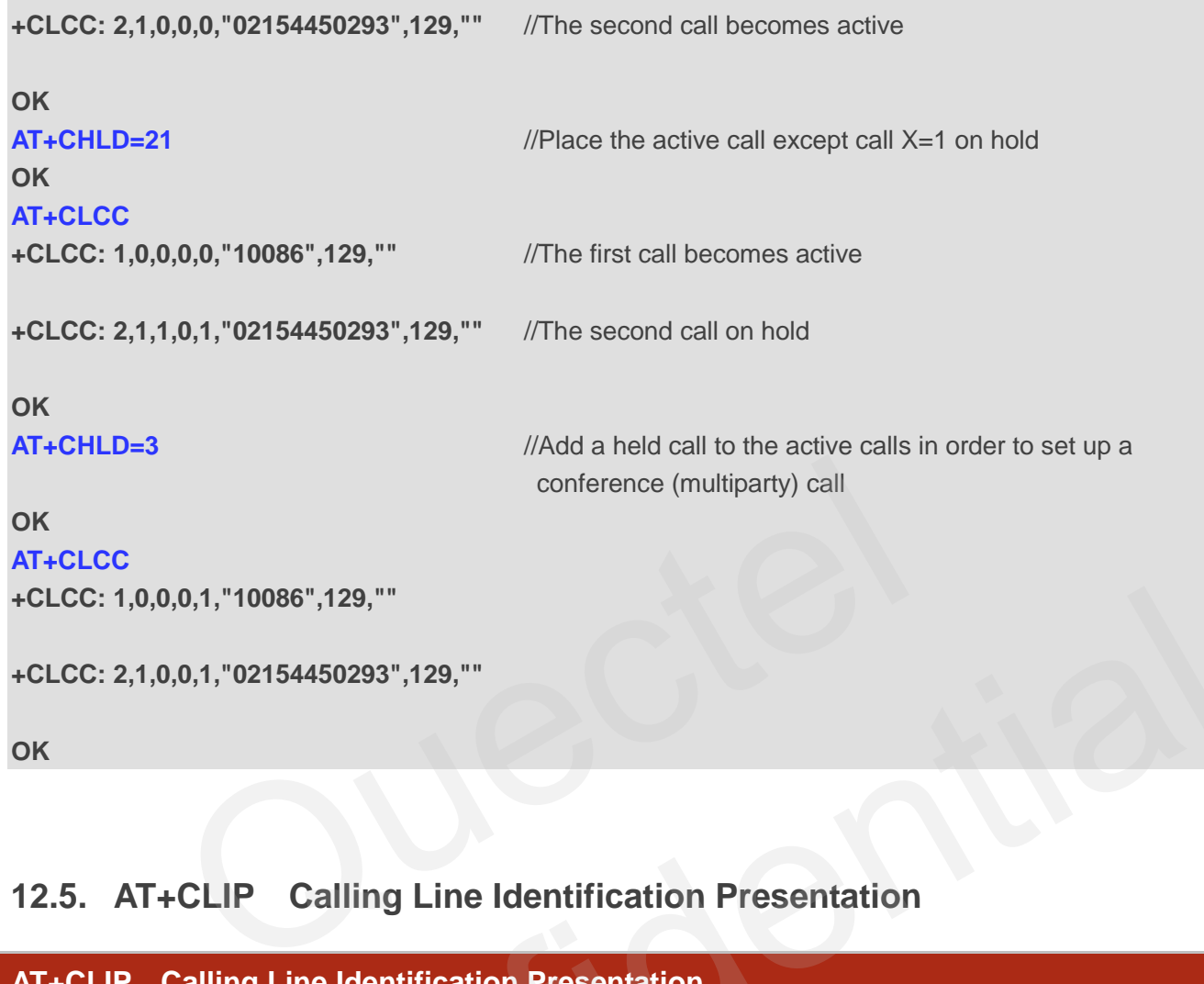

# **12.5. AT+CLIP Calling Line Identification Presentation**

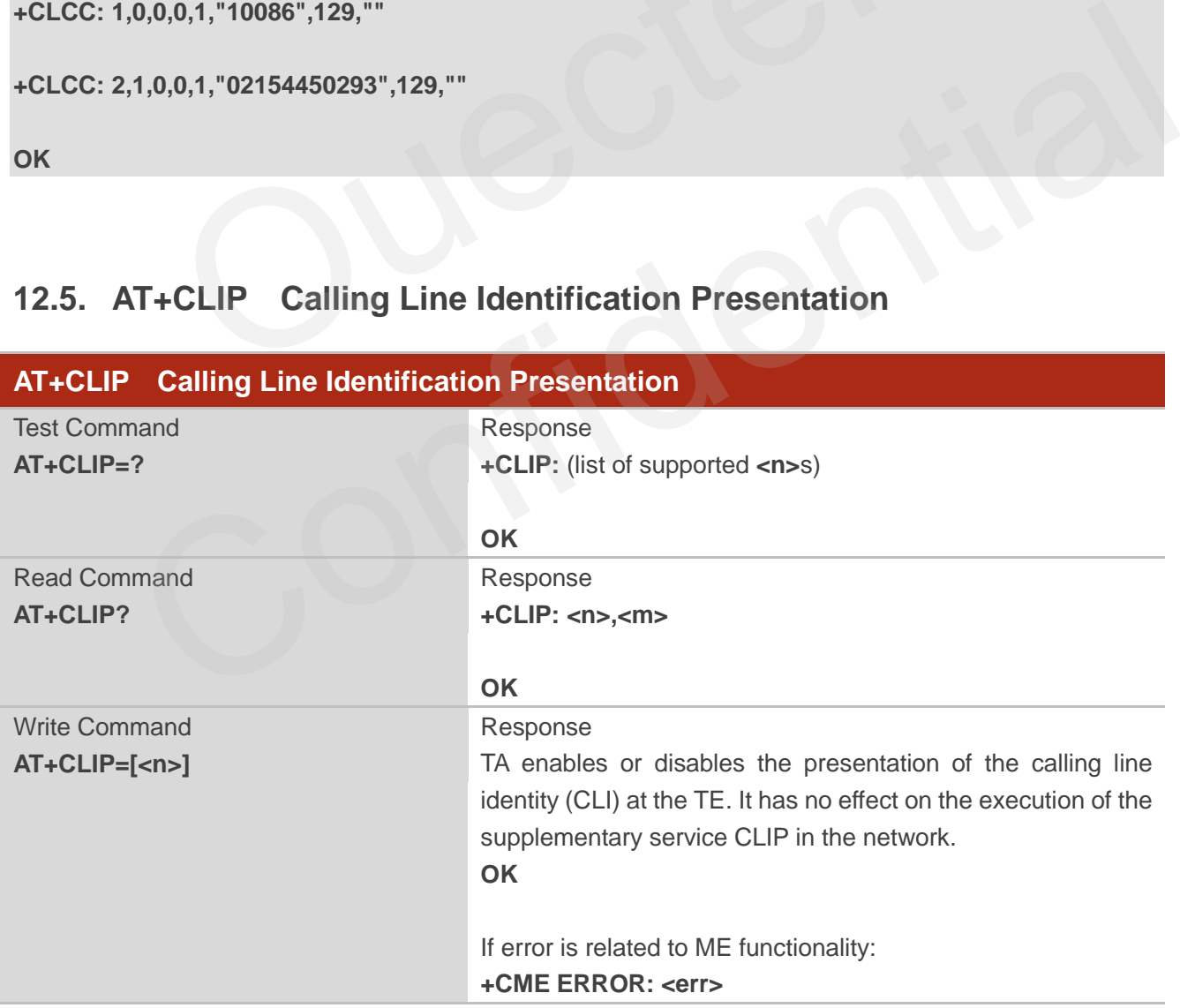

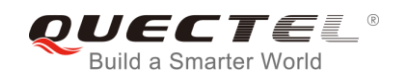

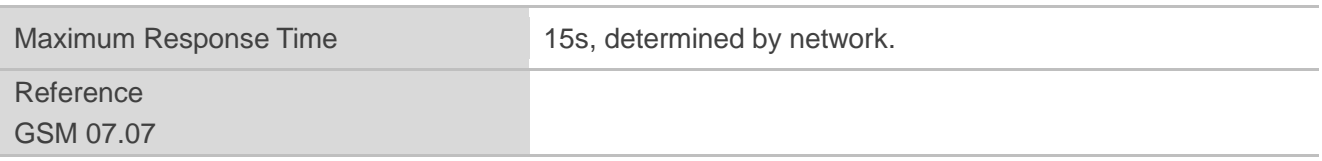

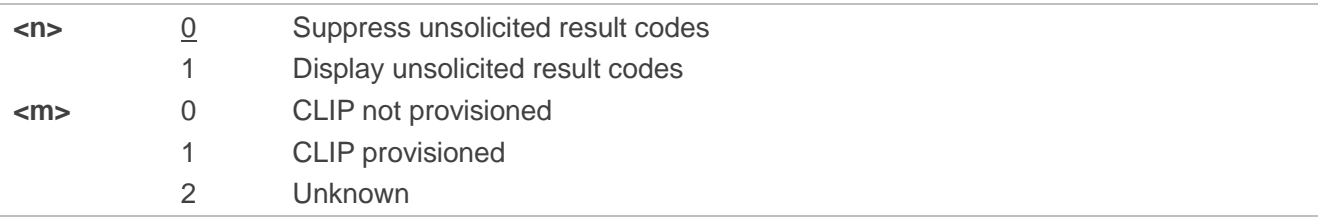

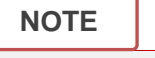

Unsolicited result code

 $\overline{\phantom{a}}$ 

When the presentation of the CLI at the TE is enabled (and calling subscriber allows), an unsolicited result code is returned after every RING (or **+CRING: <type>**) at a mobile terminating call.

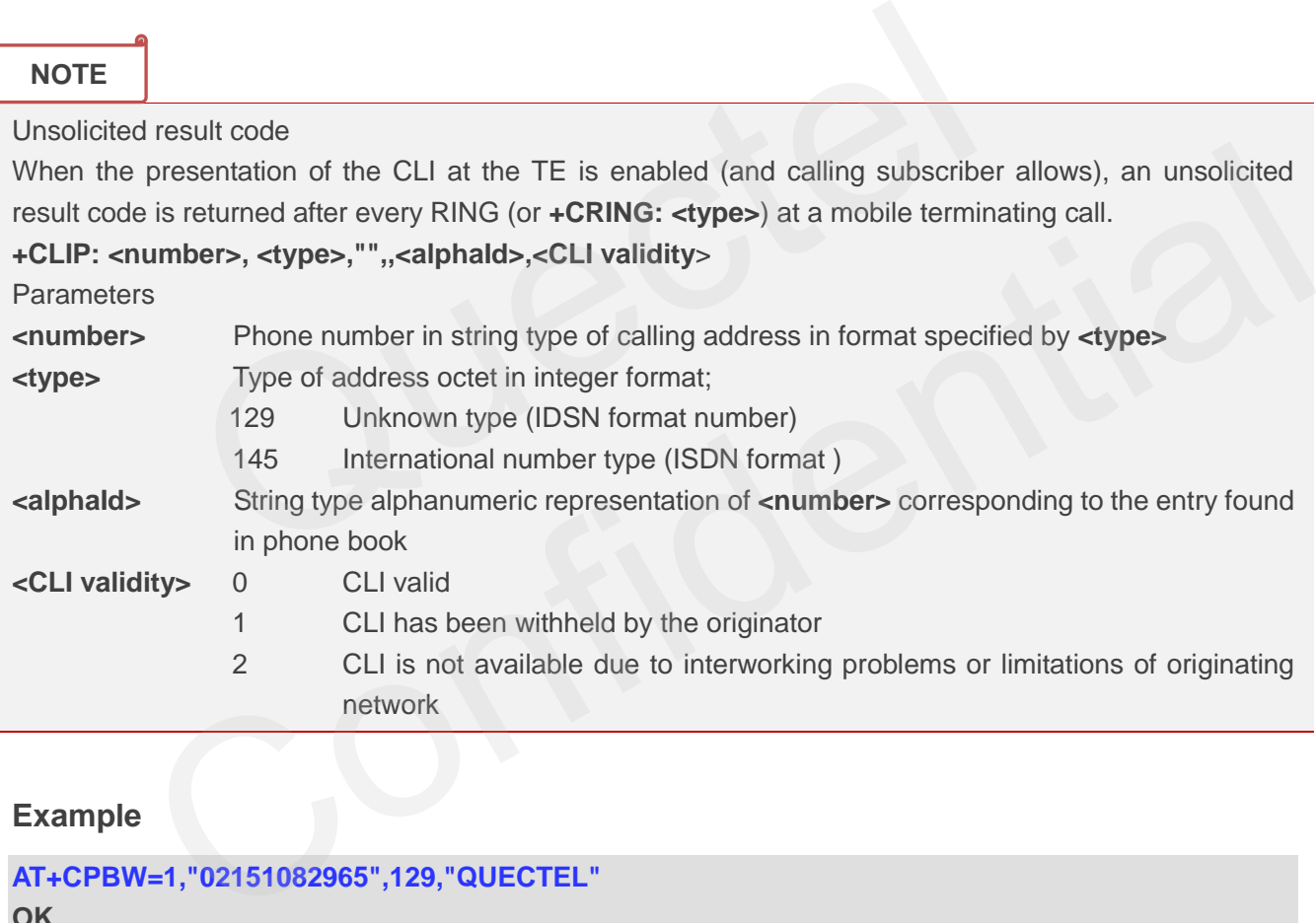

#### **Example**

**AT+CPBW=1,"02151082965",129,"QUECTEL" OK AT+CLIP=1 OK RING**

**+CLIP: "02151082965",129,"",,"",0**

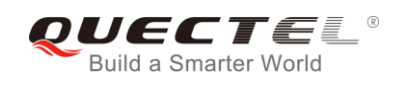

## **12.6. AT+QCLIP Control Whether or Not to Show the Name of Incoming**

## **Call Number**

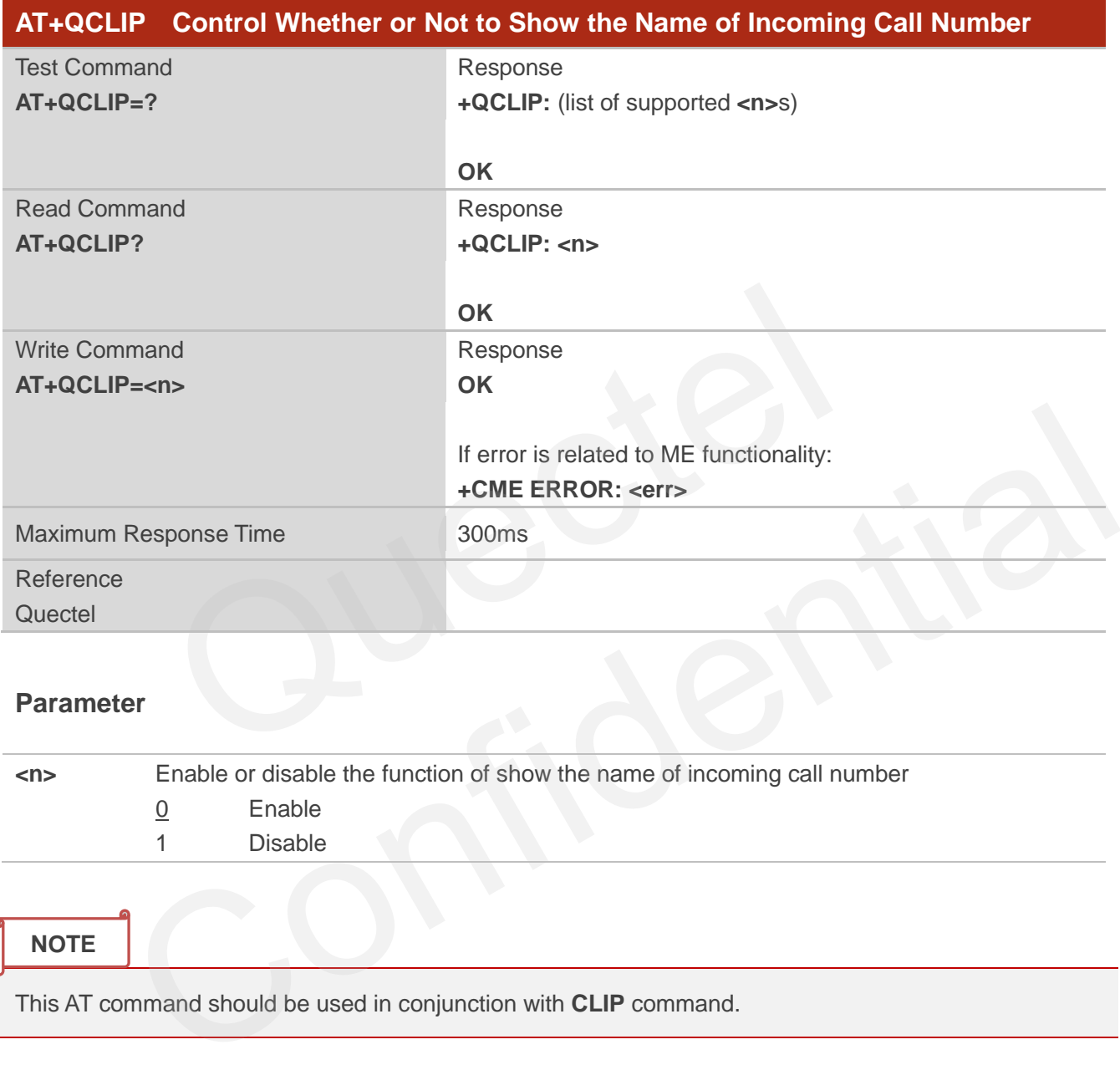

## **Parameter**

| $\langle n \rangle$ | Enable or disable the function of show the name of incoming call number |         |
|---------------------|-------------------------------------------------------------------------|---------|
|                     |                                                                         | Enable  |
|                     |                                                                         | Disable |
|                     |                                                                         |         |

**NOTE**

This AT command should be used in conjunction with **CLIP** command.

#### **Example**

```
AT+CPBW=1,"02151082965",129,"QUECTEL"
OK
AT+QCLIP=1
OK
AT+CLIP=1
OK
```
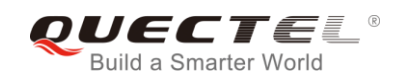

## **RING**

**+CLIP: "02151082965",129,"",,"QUECTEL",0**

## **12.7. AT+CLIR Calling Line Identification Restriction**

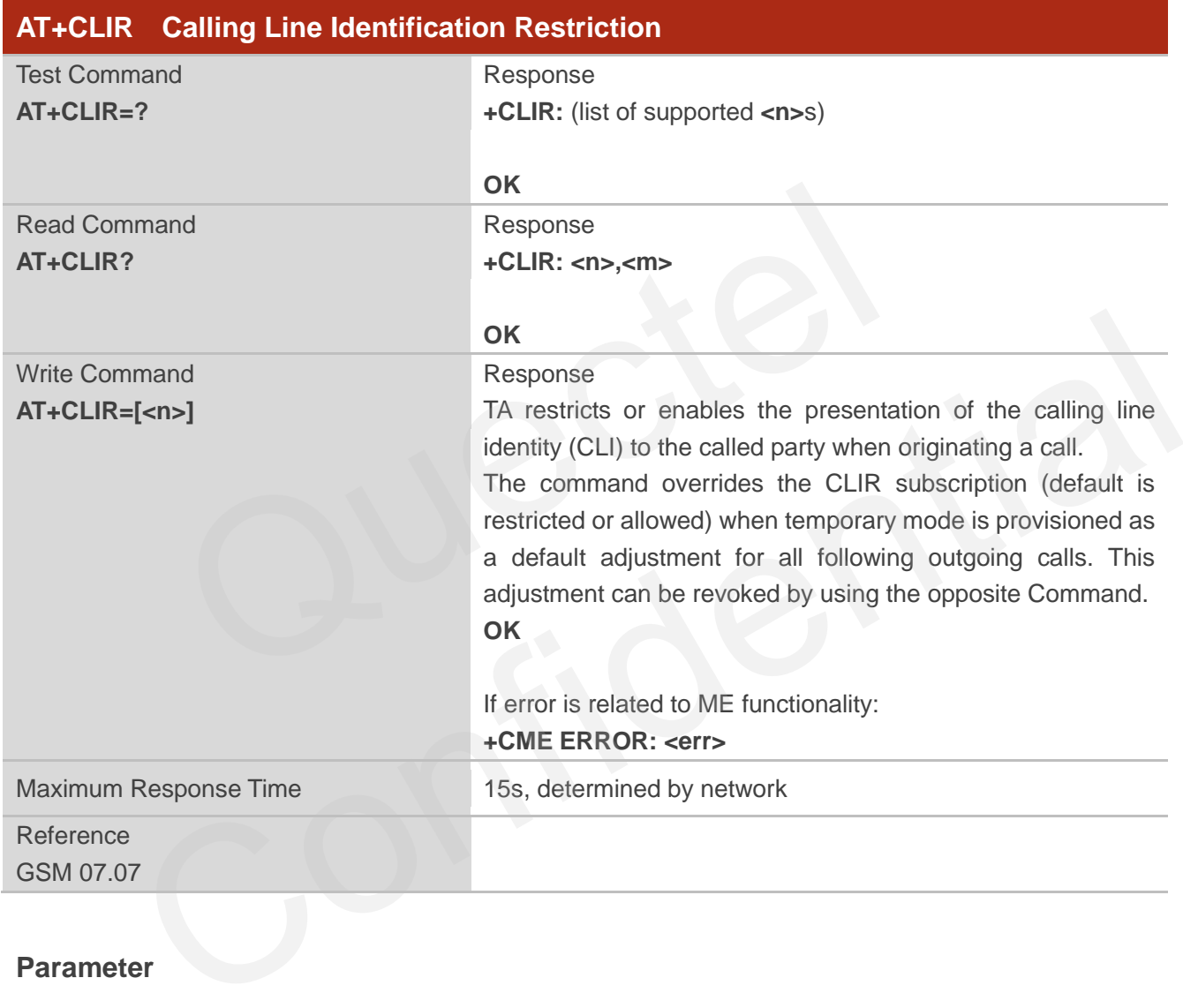

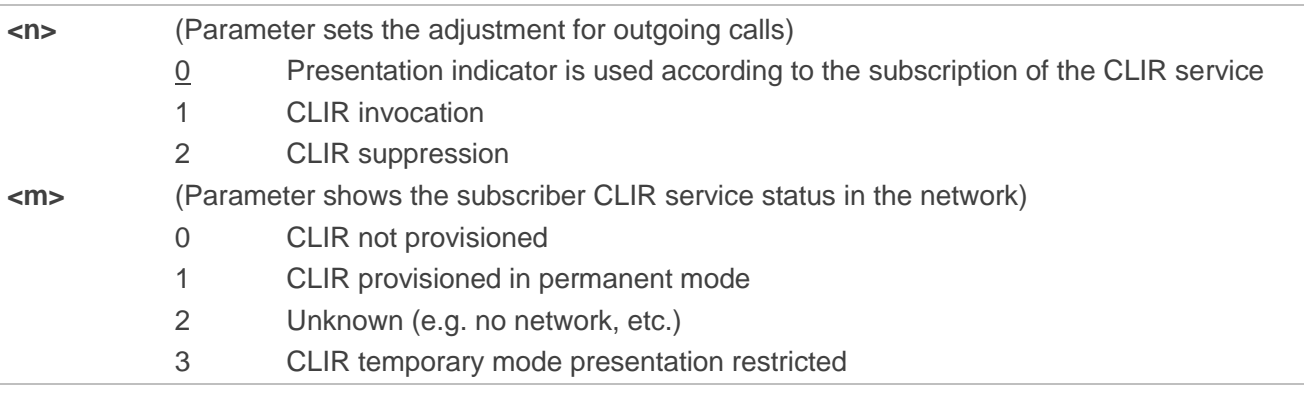

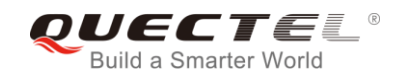

4 CLIR temporary mode presentation allowed

## **12.8. AT+COLP Connected Line Identification Presentation**

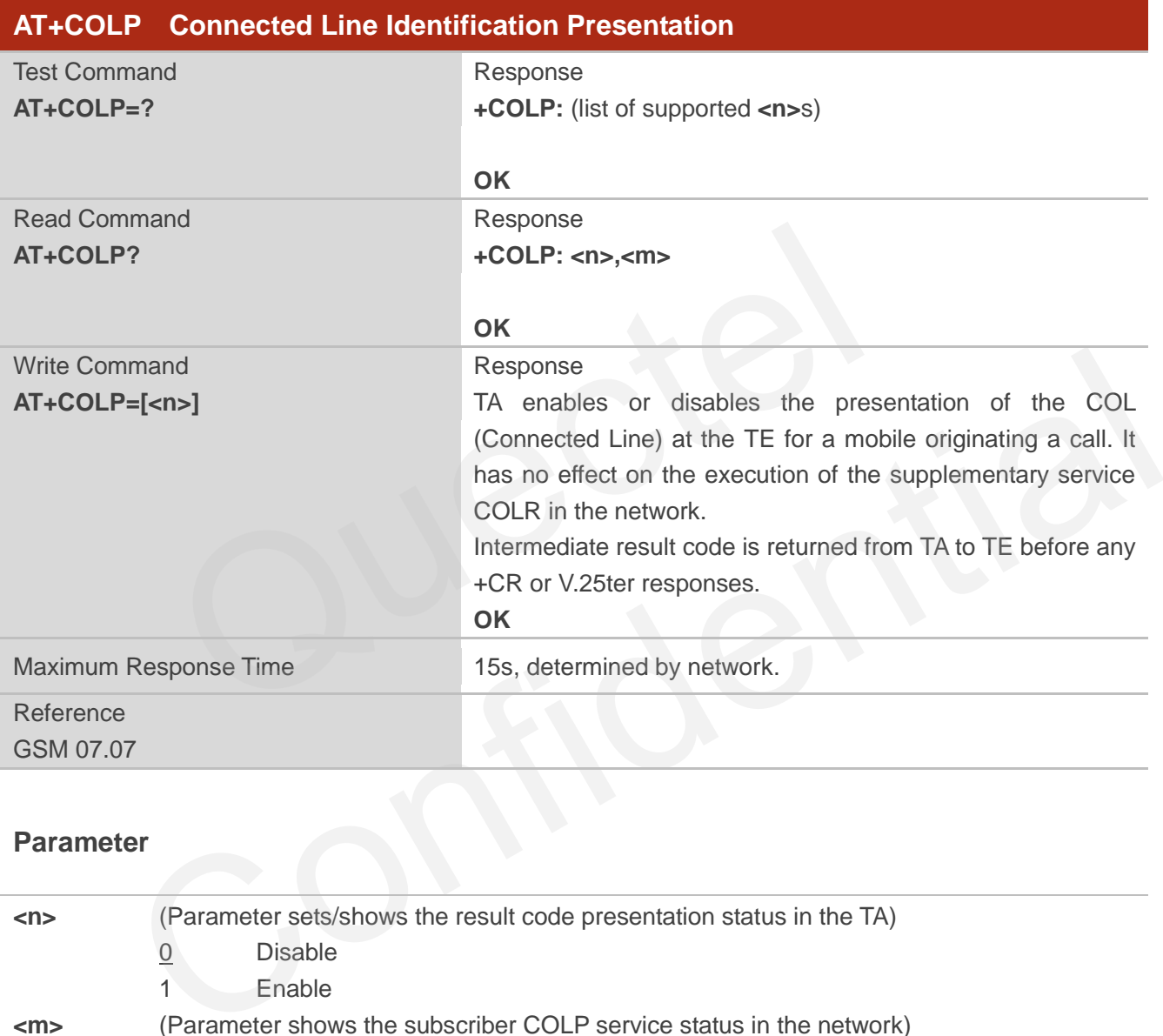

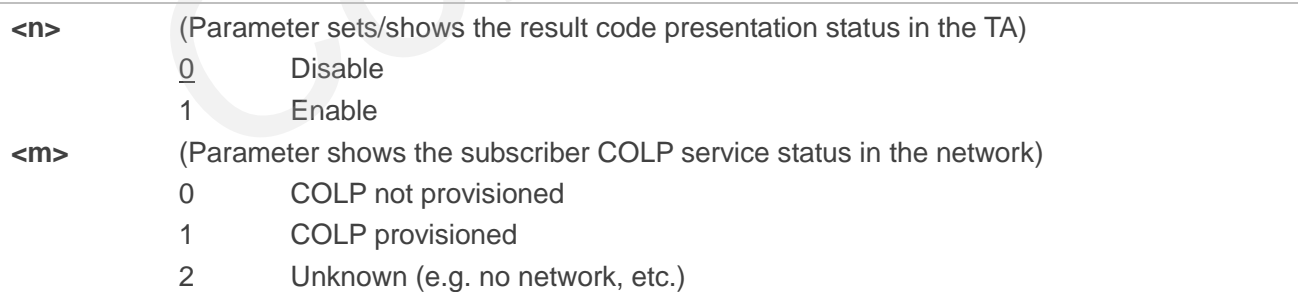

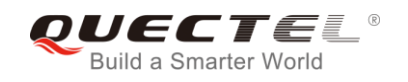

## **NOTE**

Intermediate result code

When enabled (and called subscriber allows), an intermediate result code is returned before any +CR or V.25ter responses:

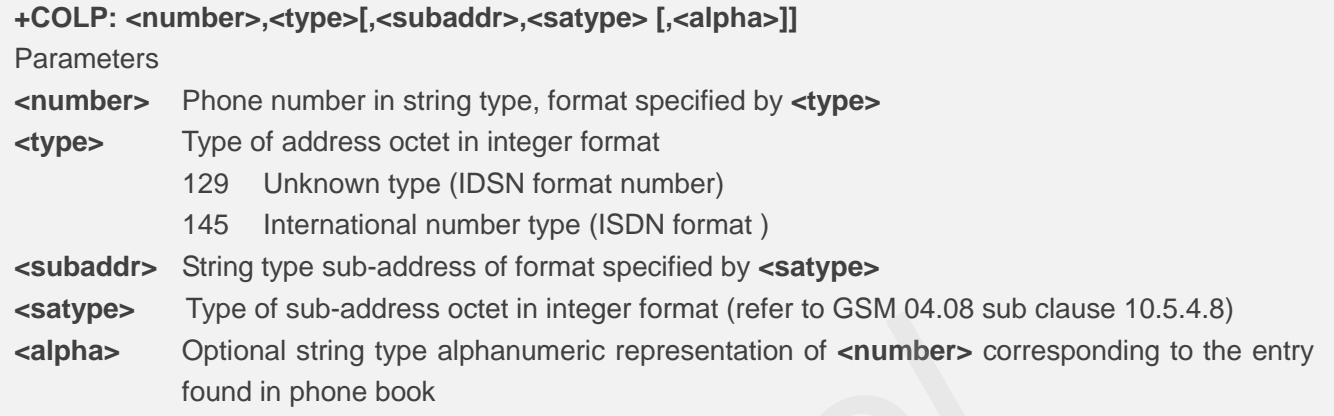

## **Example**

```
AT+CPBW=1,"02151082965",129,"QUECTEL"
OK
AT+COLP=1
OK
ATD02151082965;
+COLP: "02151082965",129,"",0,""
                         Whyle of sub-address octet in lineger format (feel to Gow 04.00 sub-cle<br>Optional string type alphanumeric representation of <number> correspond in phone book<br>
"02151082965",129, "QUECTEL"<br>
.<br>
.<br>
.<br>
965;<br>
51082965",129, "",
```
**OK**

# **12.9. AT+QCOLP Show Alpha Field in +COLP String**

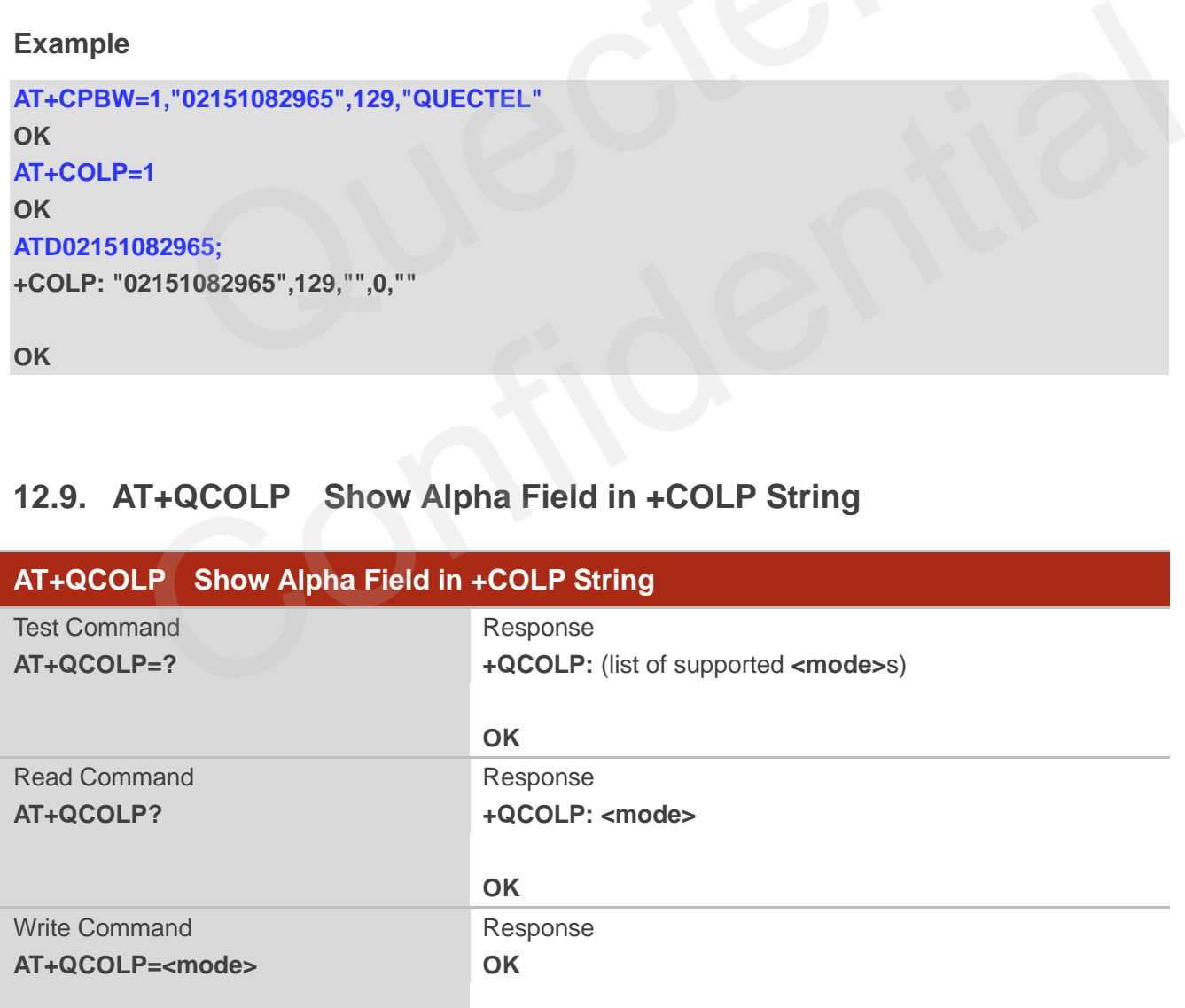

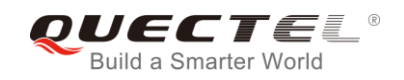

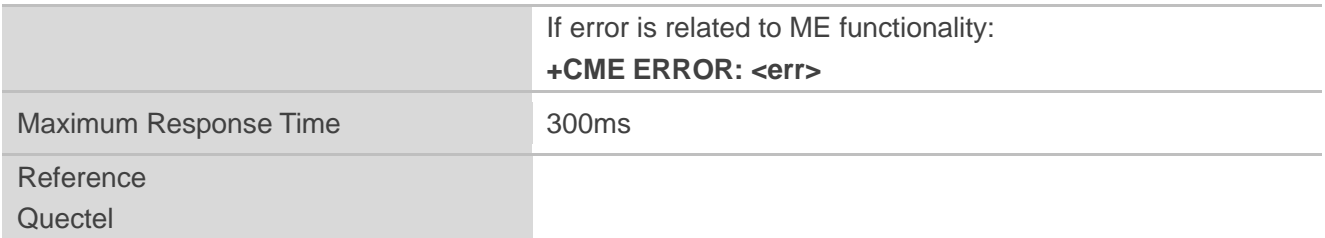

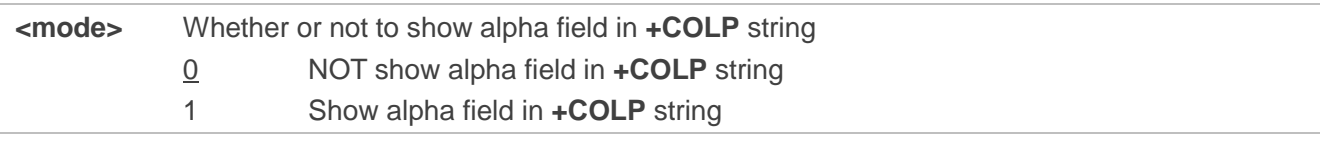

#### **NOTE**

This command setting only works under **AT+COLP=1**.

#### **Example**

**AT+CPBW=1,"02151082965",129,"QUECTEL" OK AT+QCOLP=1 OK AT+COLP=1 OK ATD02151082965; +COLP: "02151082965",129,"",0,"QUECTEL"** d setting only works under AT+COLP=1.<br>"02151082965",129,"QUECTEL"<br>| and setting only works under AT+COLP=1.<br>
<br>
P=1<br>
P=1<br>
=1<br>
082965;<br>
22151082965",129,"",0,"QUECTEL"<br>
T+CUSD Unstructured Supplementary Service Data

**OK**

## **12.10. AT+CUSD Unstructured Supplementary Service Data**

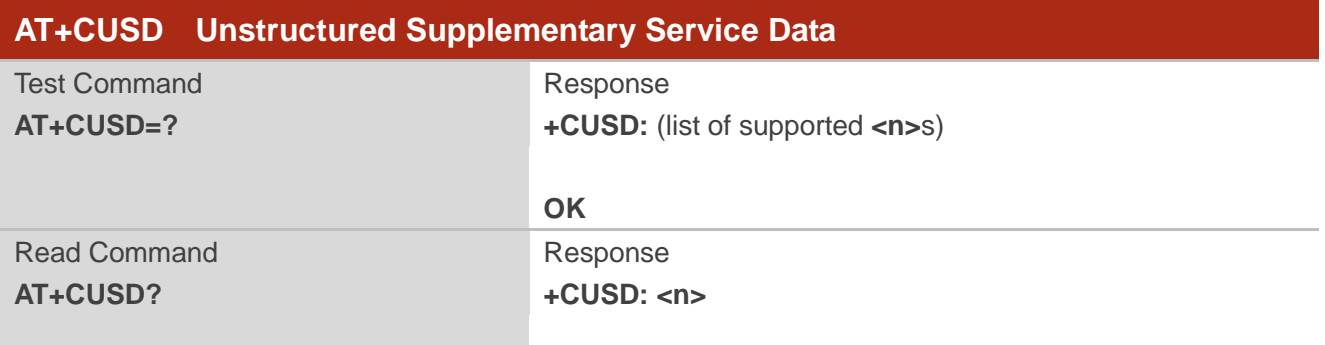

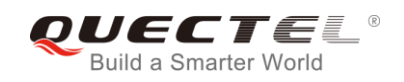

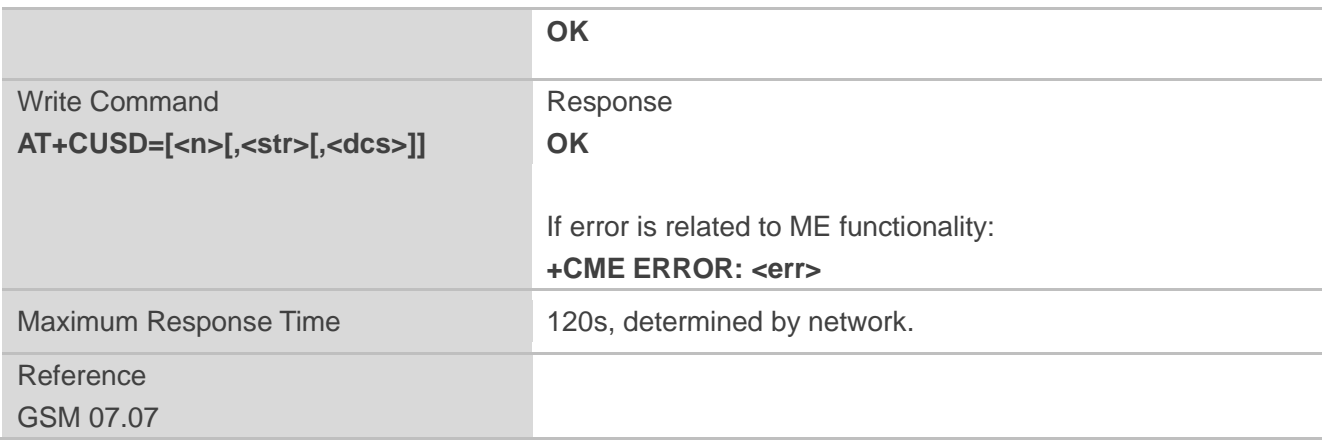

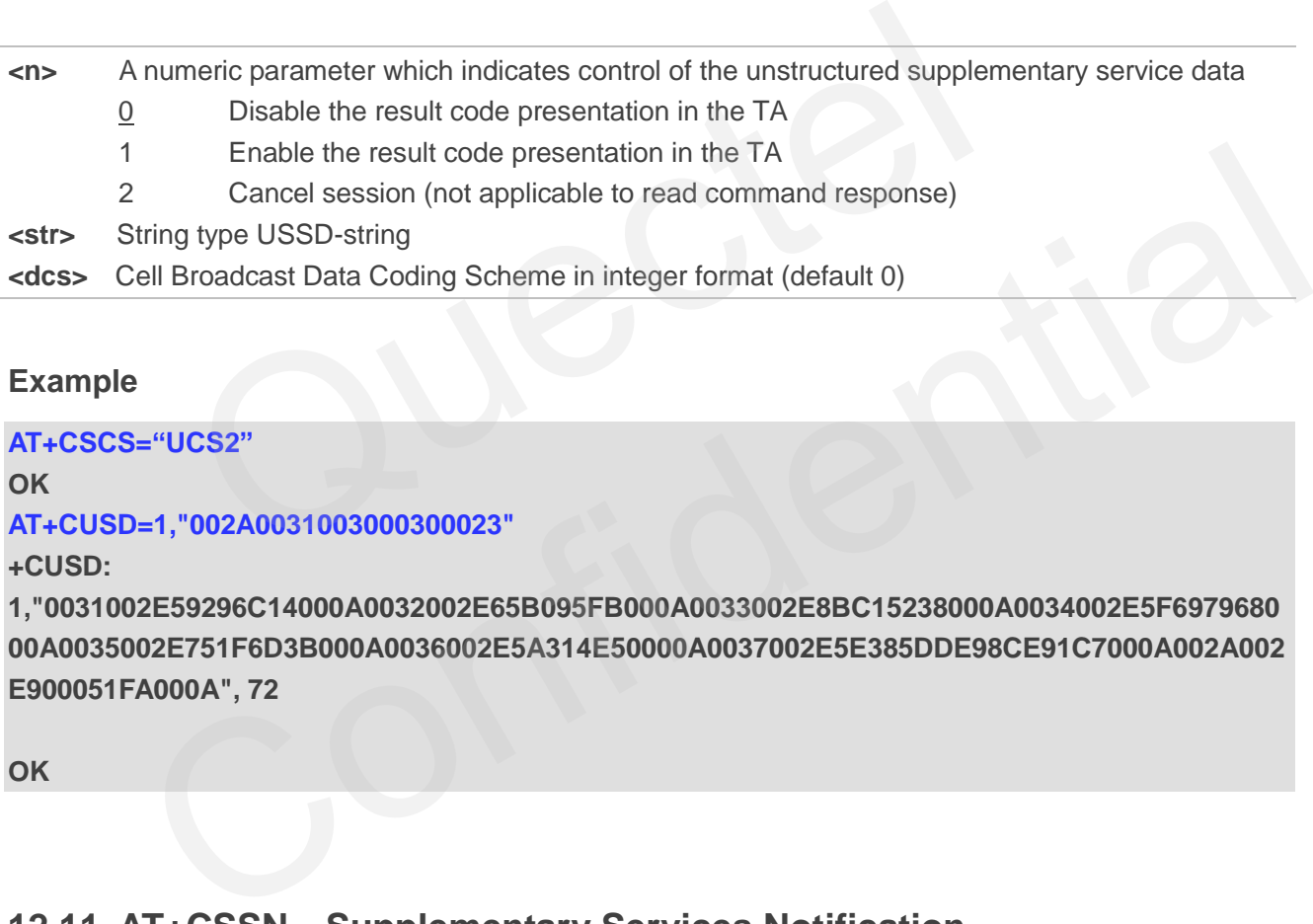

## **Example**

**AT+CSCS="UCS2" OK**

#### **AT+CUSD=1,"002A0031003000300023"**

**+CUSD:** 

**1,"0031002E59296C14000A0032002E65B095FB000A0033002E8BC15238000A0034002E5F6979680 00A0035002E751F6D3B000A0036002E5A314E50000A0037002E5E385DDE98CE91C7000A002A002 E900051FA000A", 72**

**OK**

## **12.11. AT+CSSN Supplementary Services Notification**

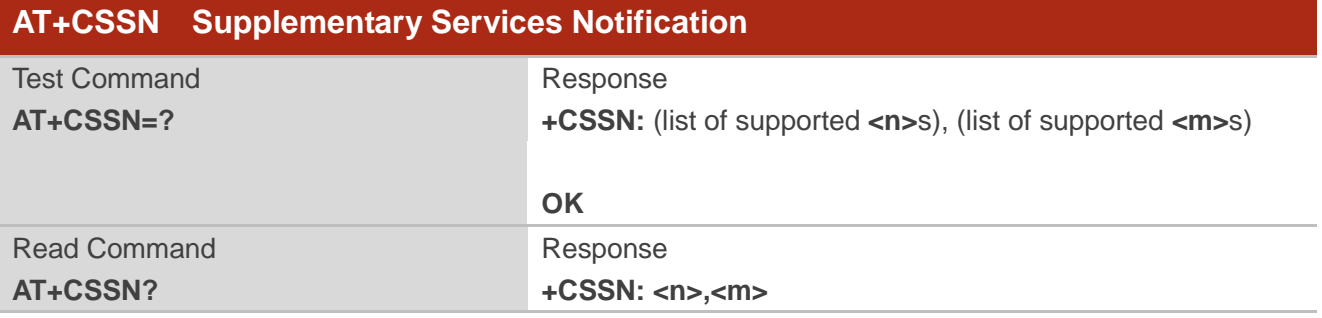

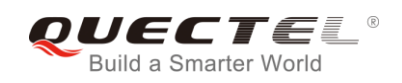

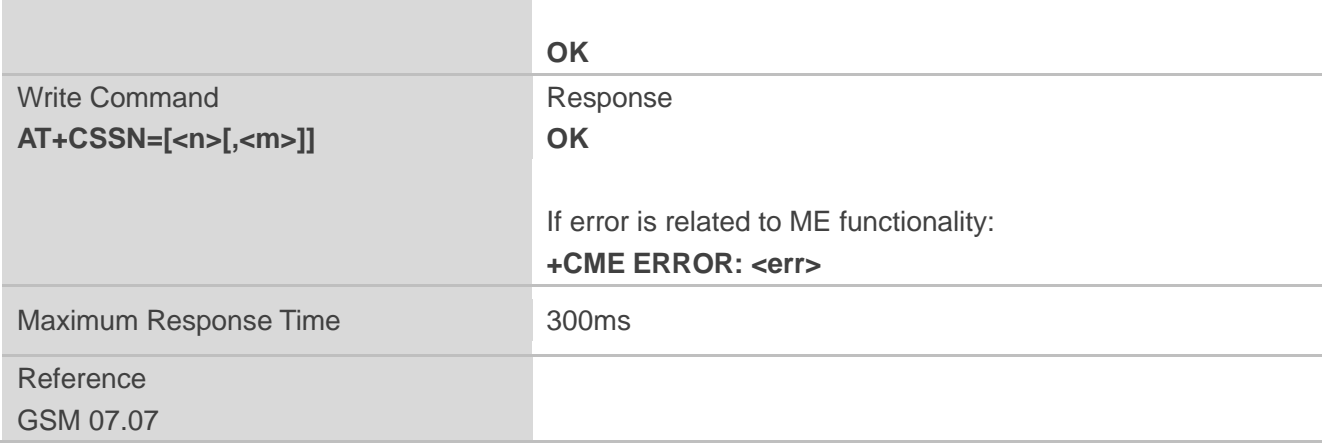

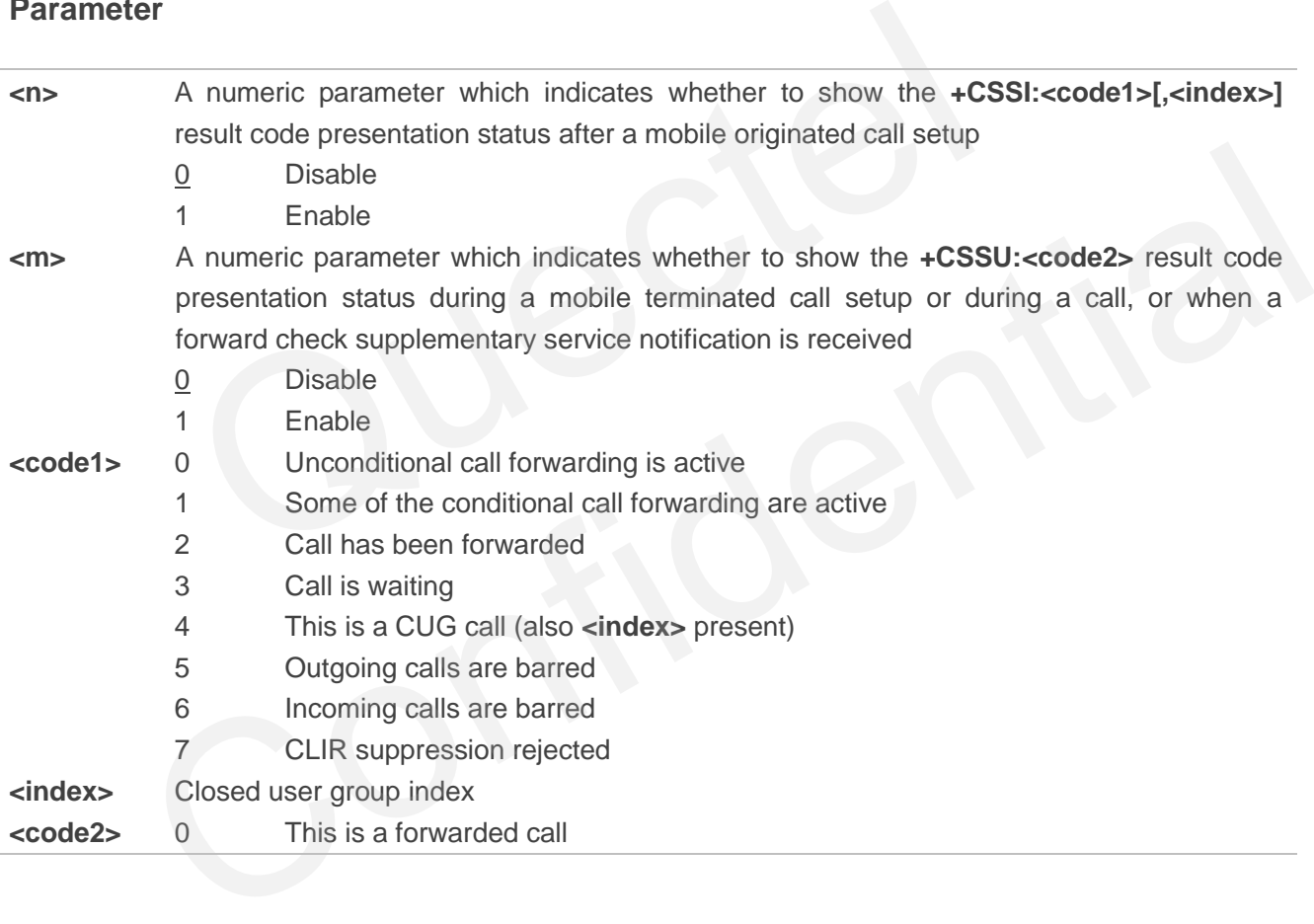

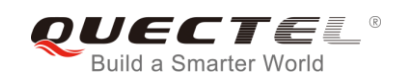

# **13 Audio Commands**

## **13.1. ATL Set Monitor Speaker Loudness**

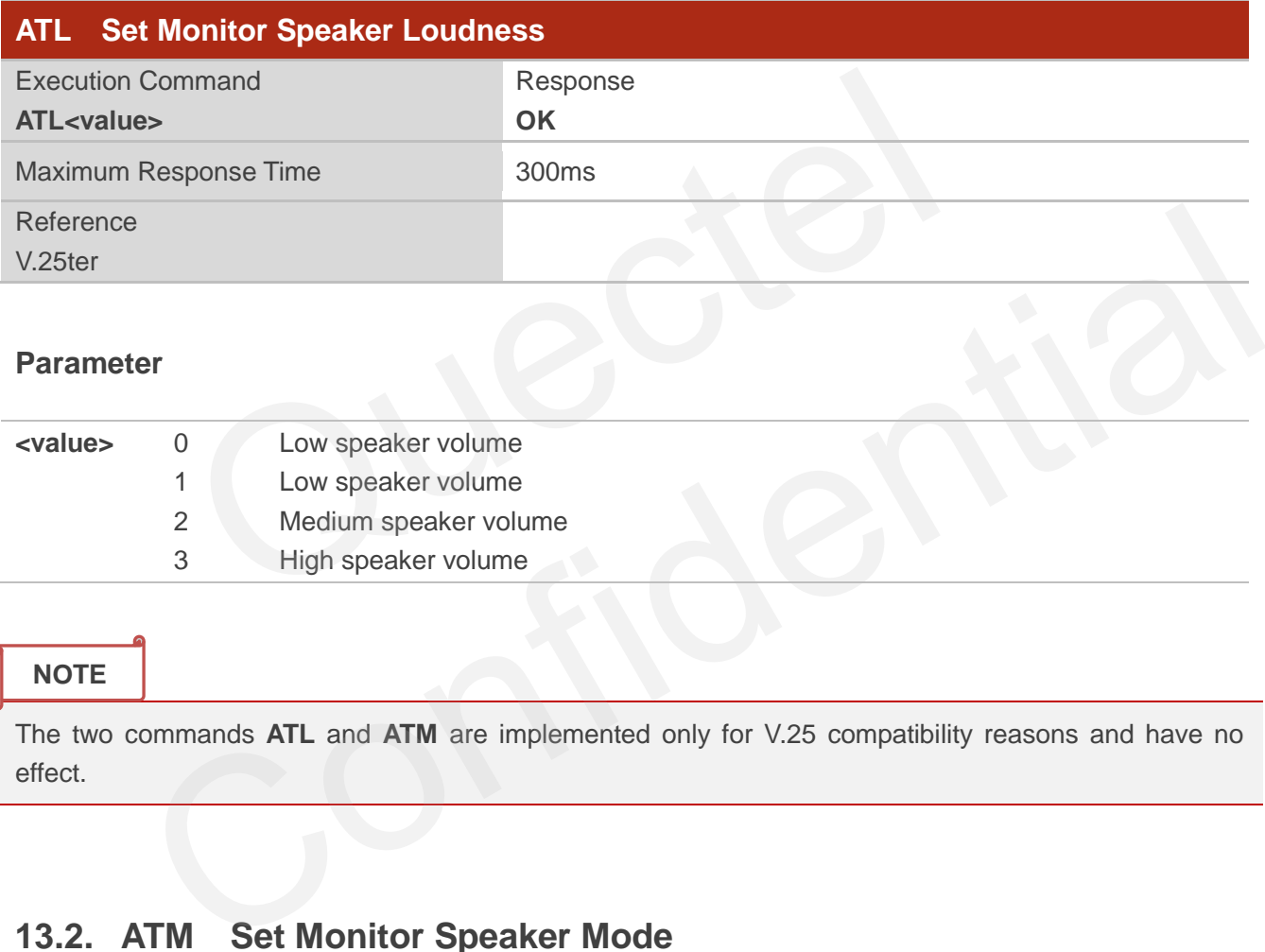

## **Parameter**

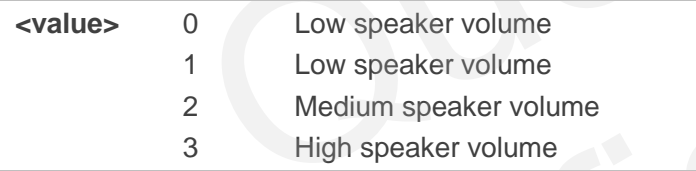

## **NOTE**

The two commands **ATL** and **ATM** are implemented only for V.25 compatibility reasons and have no effect.

## **13.2. ATM Set Monitor Speaker Mode**

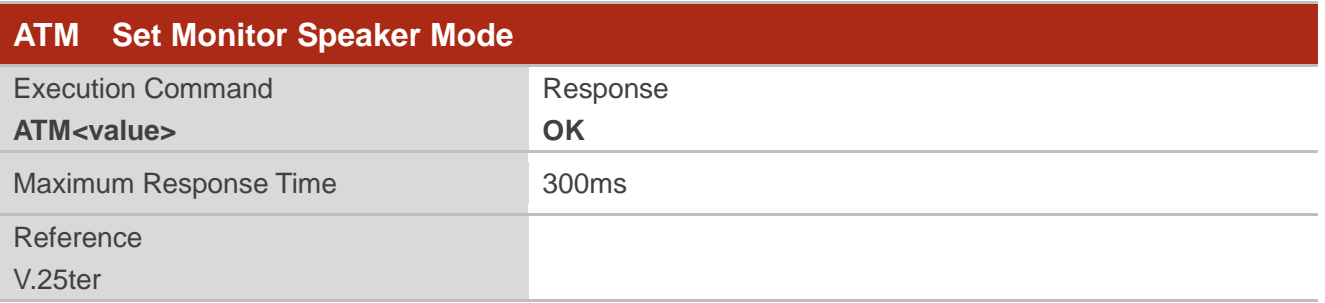

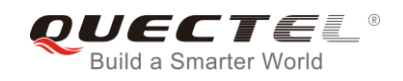

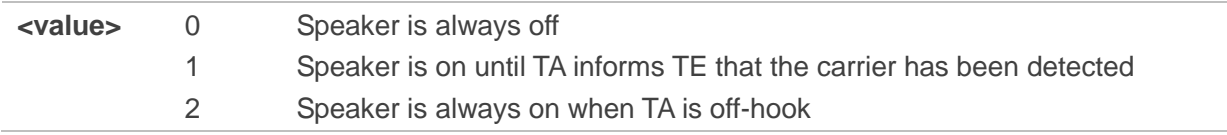

## **NOTE**

The two commands **ATL** and **ATM** are implemented only for V.25 compatibility reasons and have no effect.

## **13.3. AT+VTD Tone Duration**

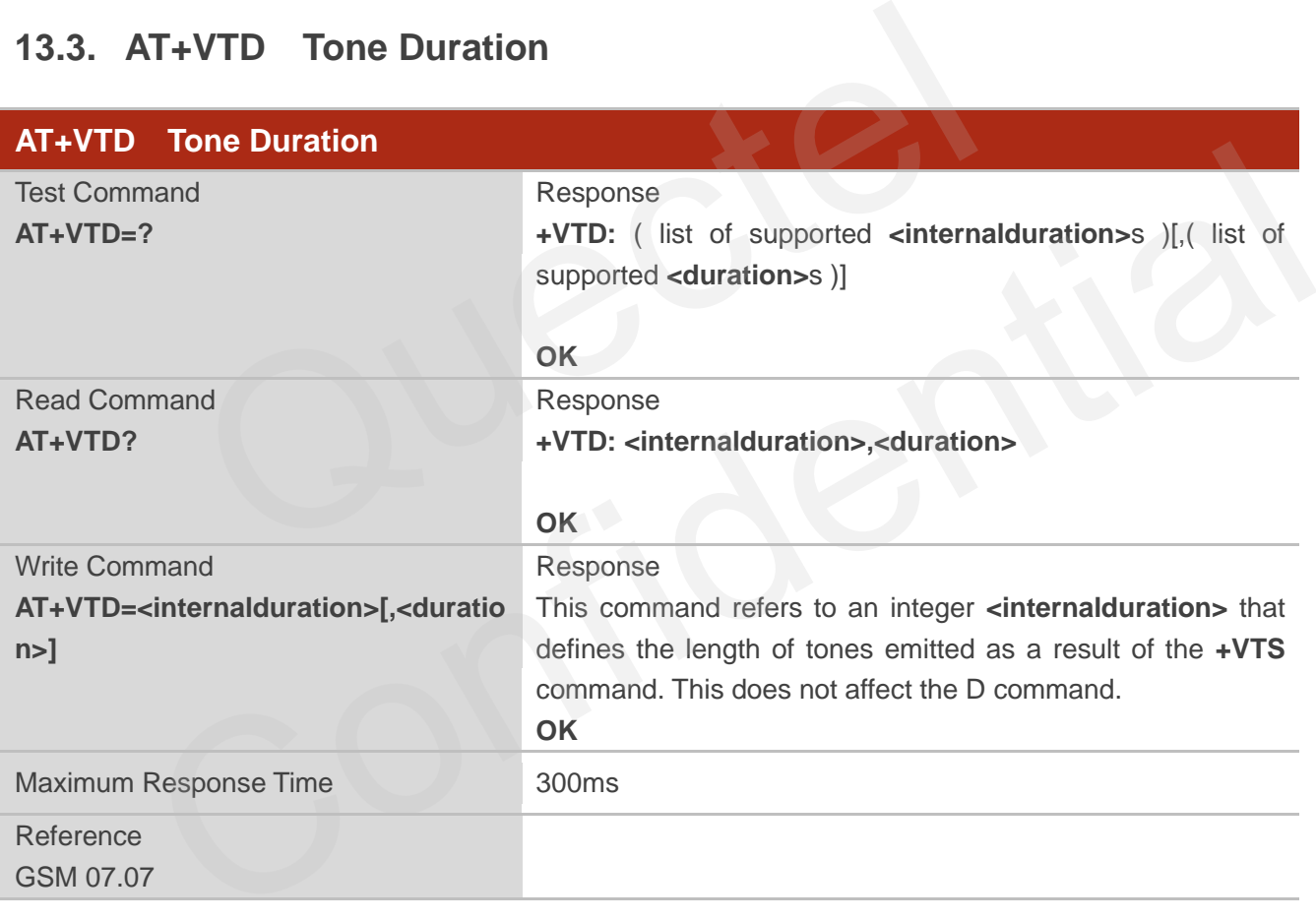

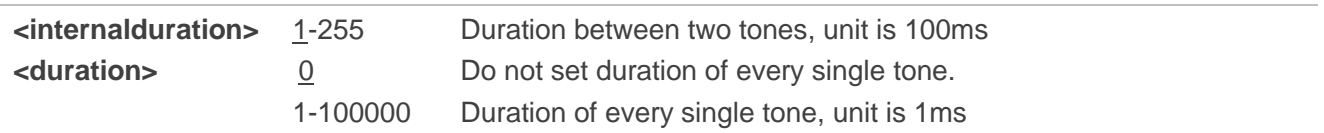

## **13.4. AT+VTS DTMF and Tone Generation**

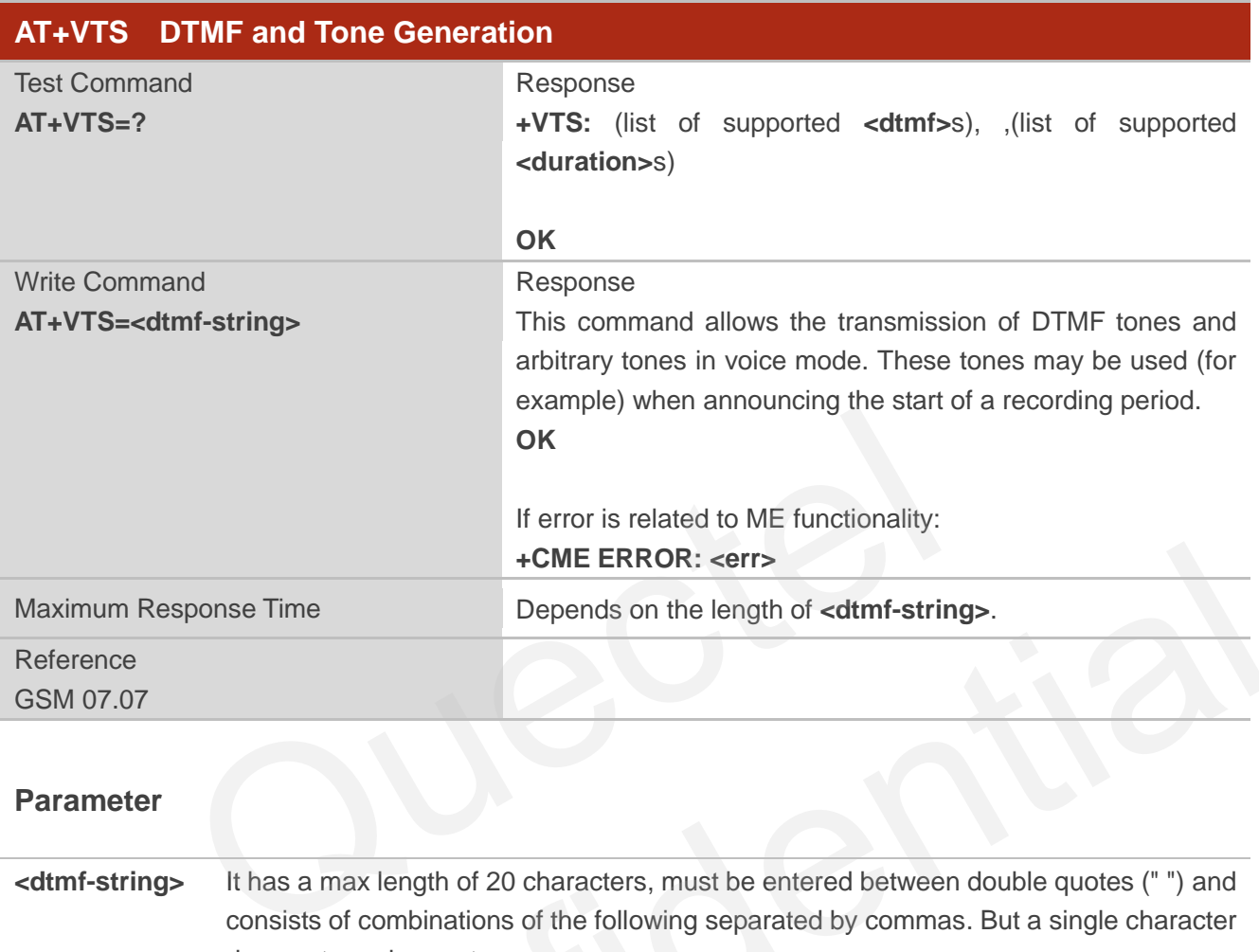

## **Parameter**

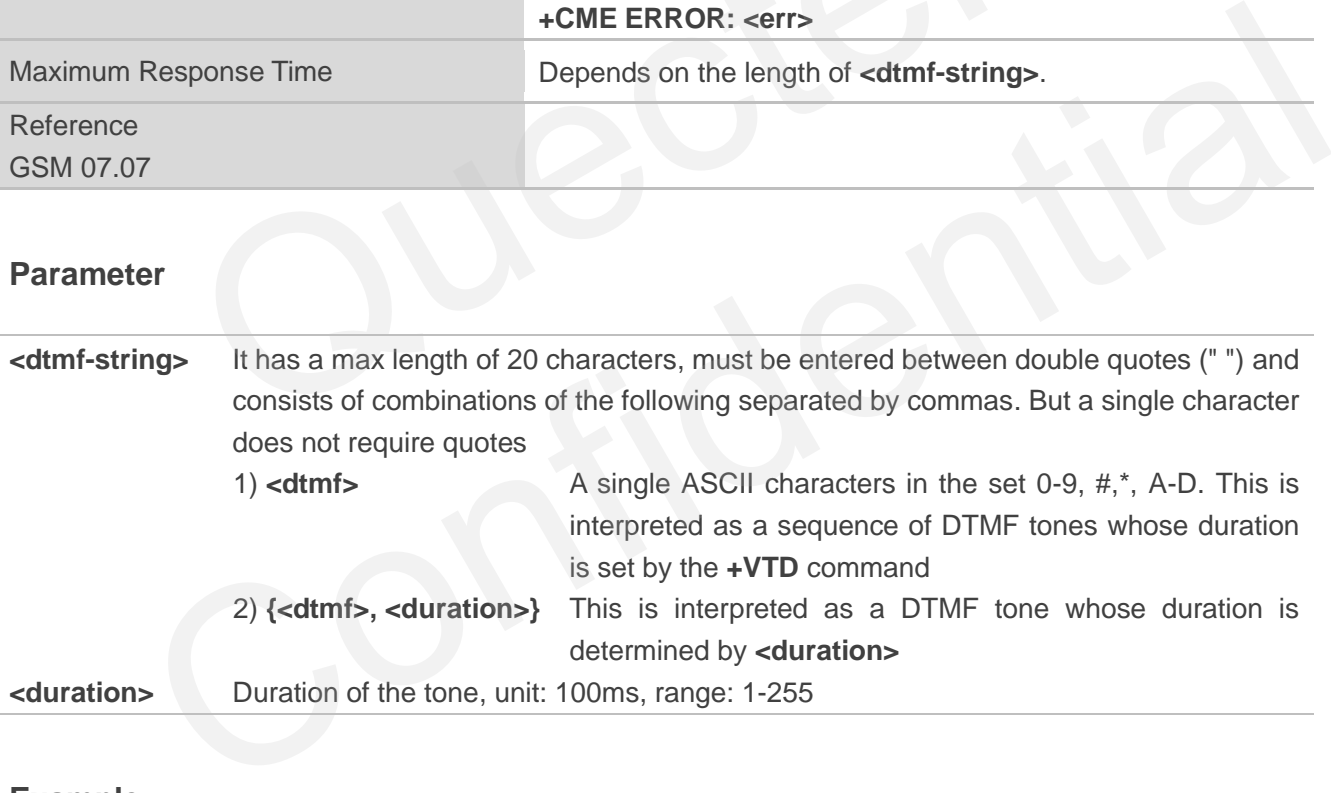

## **Example**

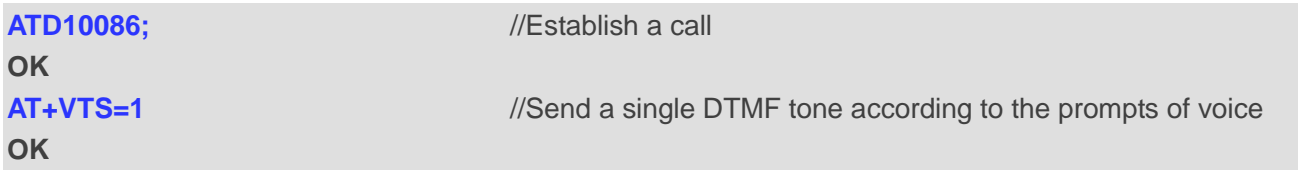

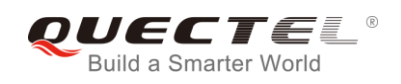

## **13.5. AT+CALM Alert Sound Mode**

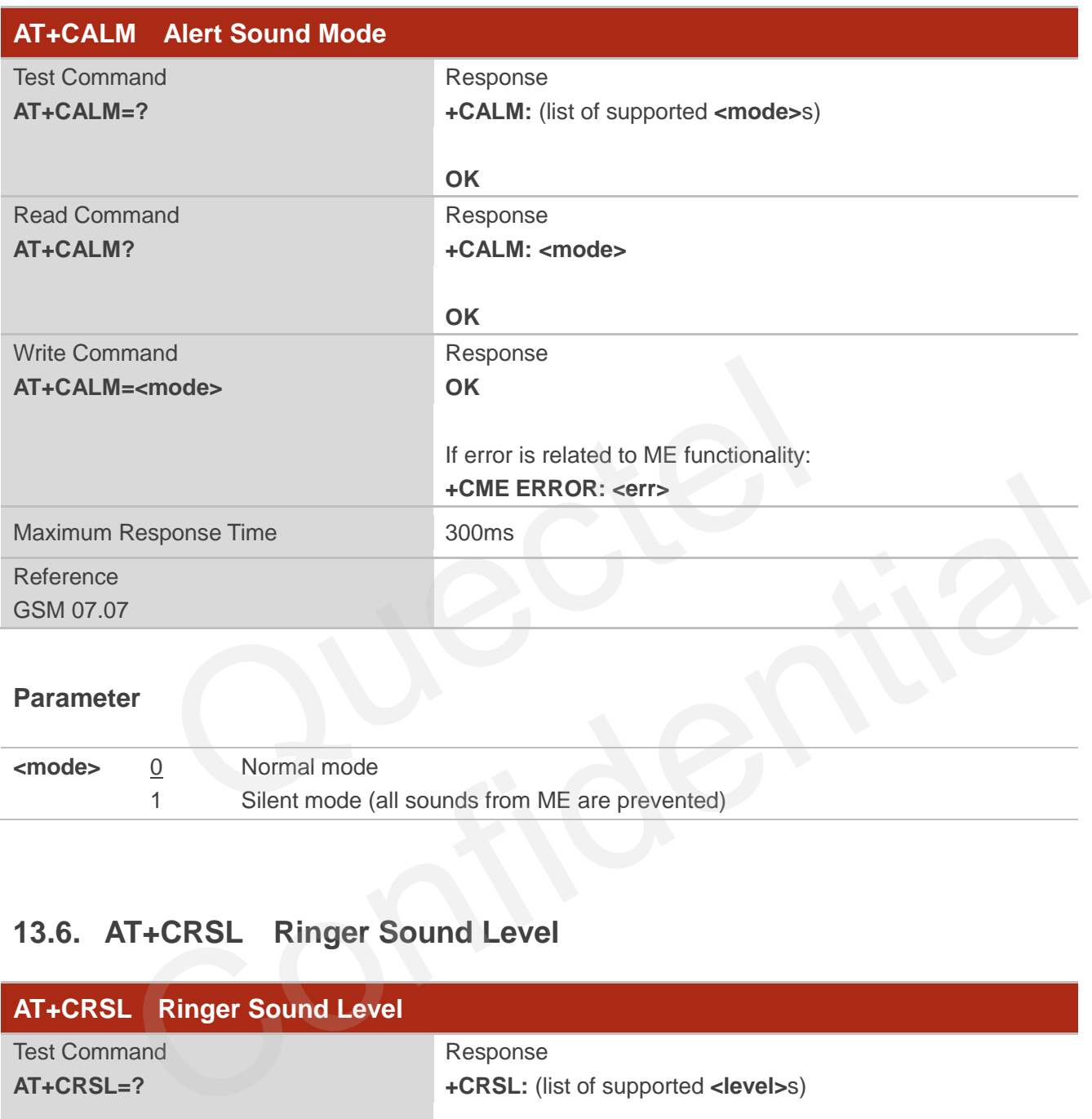

## **Parameter**

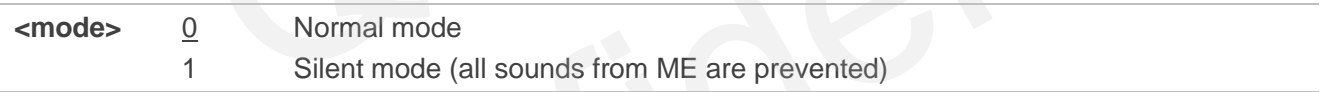

## **13.6. AT+CRSL Ringer Sound Level**

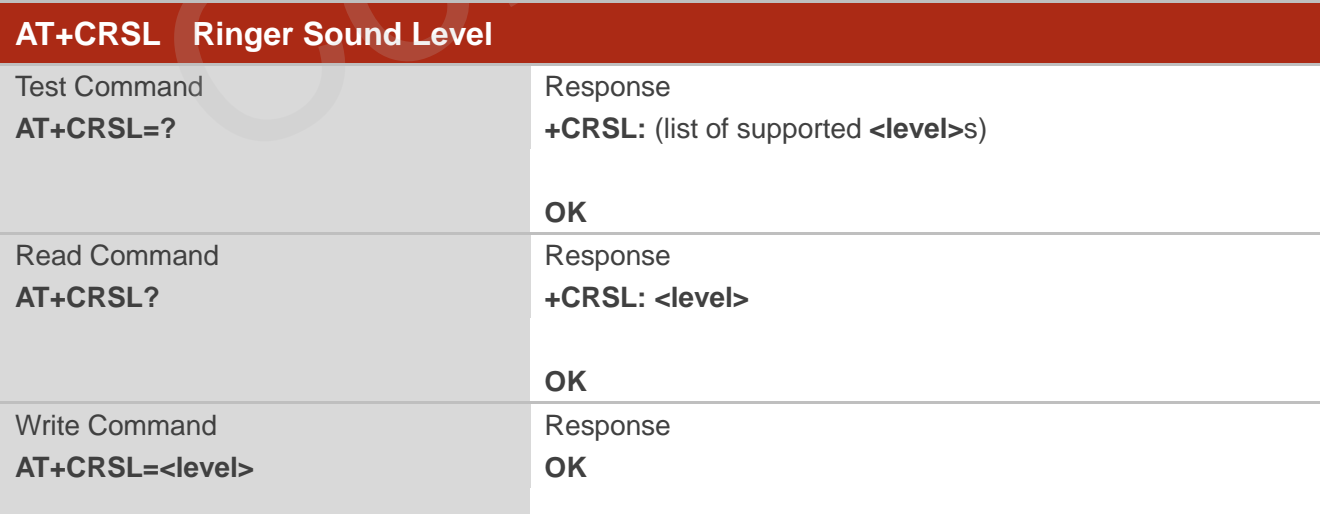

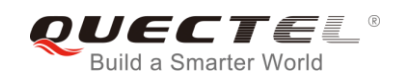

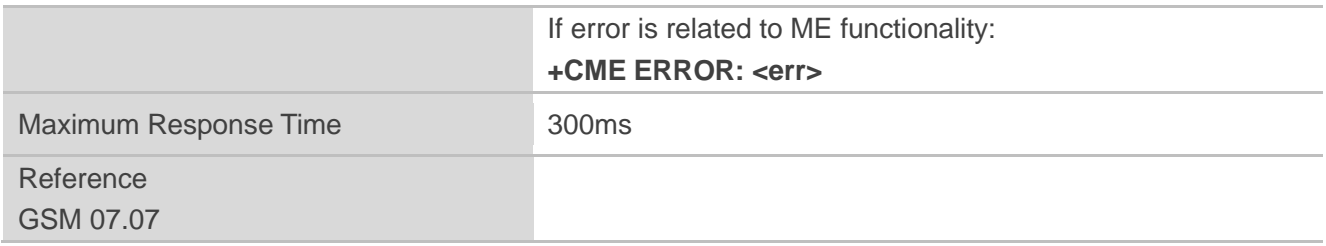

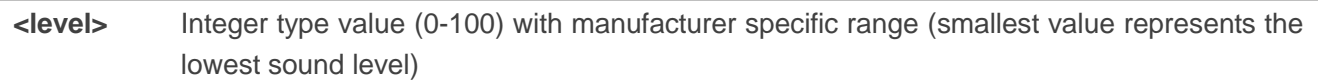

## **13.7. AT+CLVL Loud Speaker Volume Level**

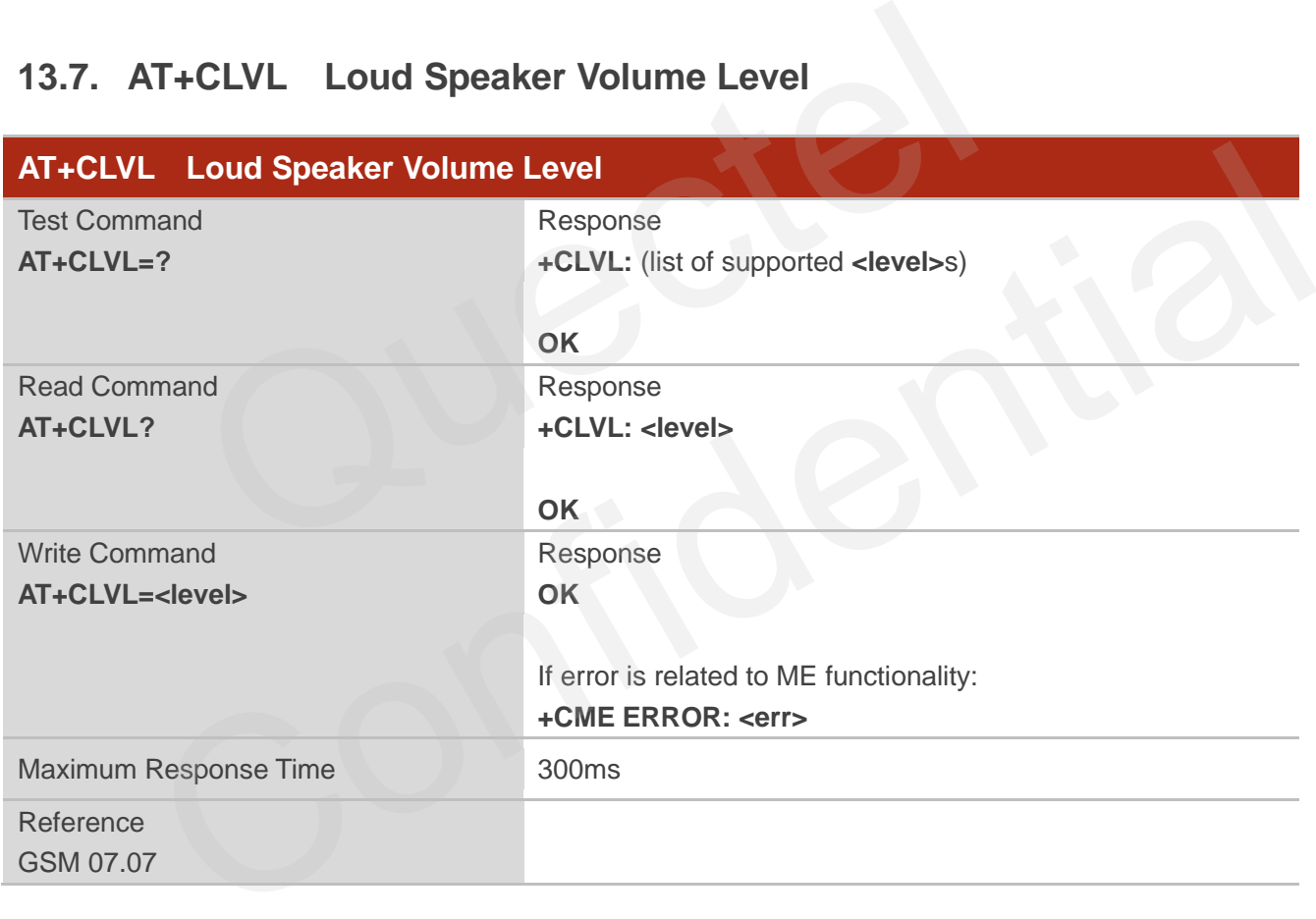

#### **Parameter**

**<level>** Integer type value (0-100) with manufacturer specific range (smallest value represents the lowest sound level). Default value is 60.

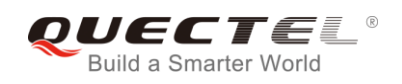

## **13.8. AT+CMUT Mute Control**

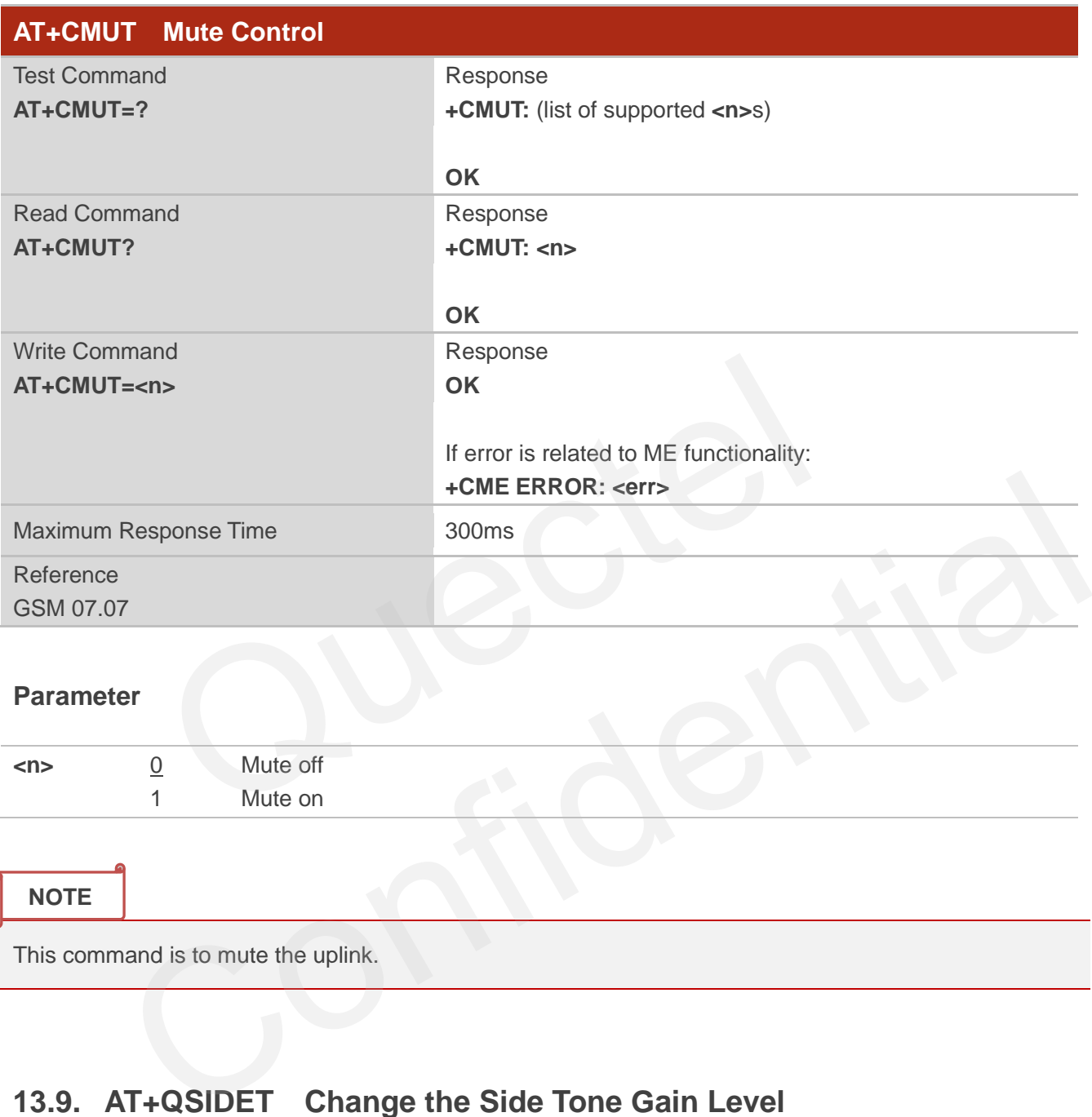

## **Parameter**

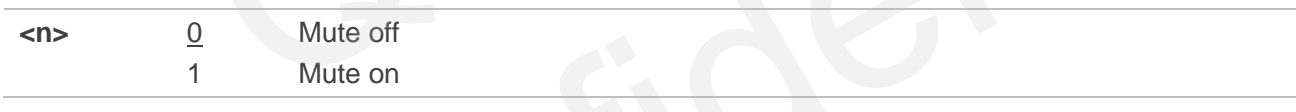

**NOTE**

This command is to mute the uplink.

## **13.9. AT+QSIDET Change the Side Tone Gain Level**

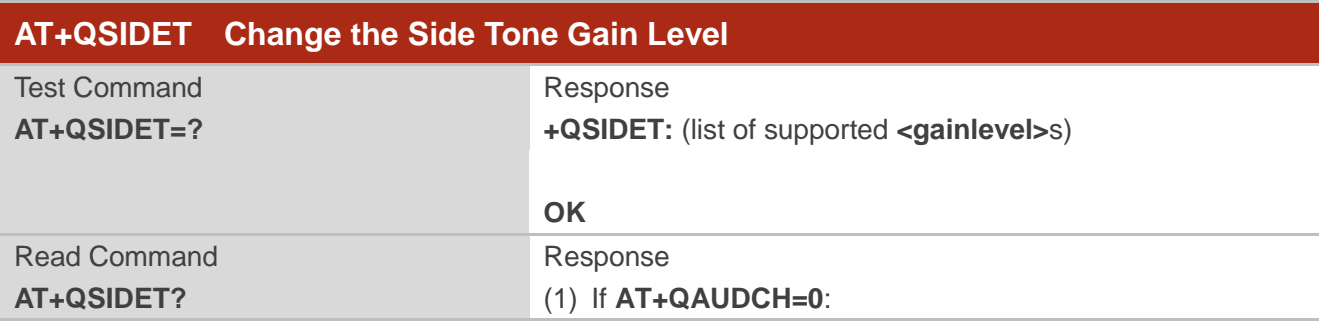

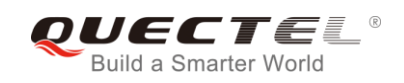

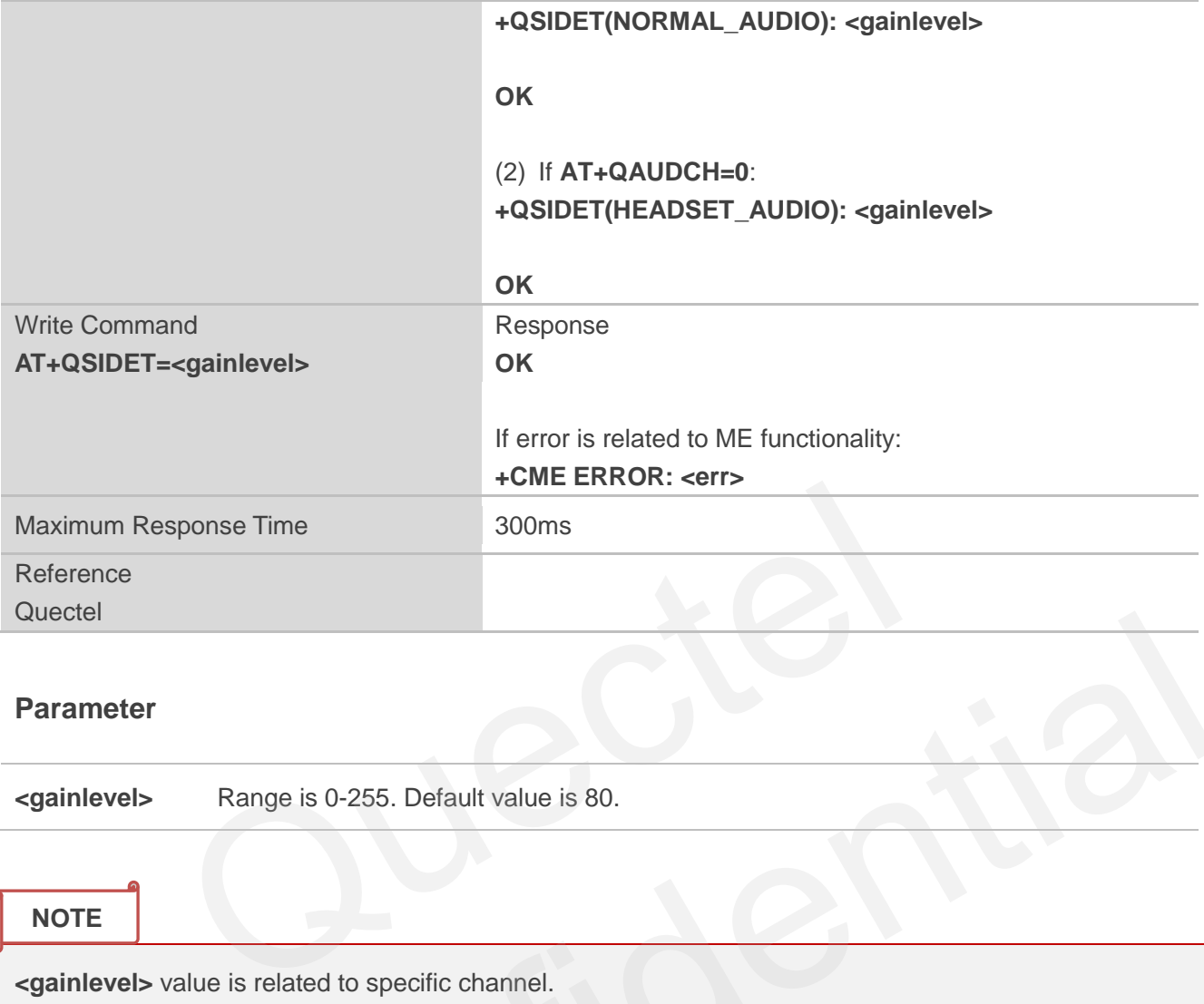

**<gainlevel>** Range is 0-255. Default value is 80.

#### **NOTE**

**<gainlevel>** value is related to specific channel.

## **13.10. AT+QMIC Change the Microphone Gain Level**

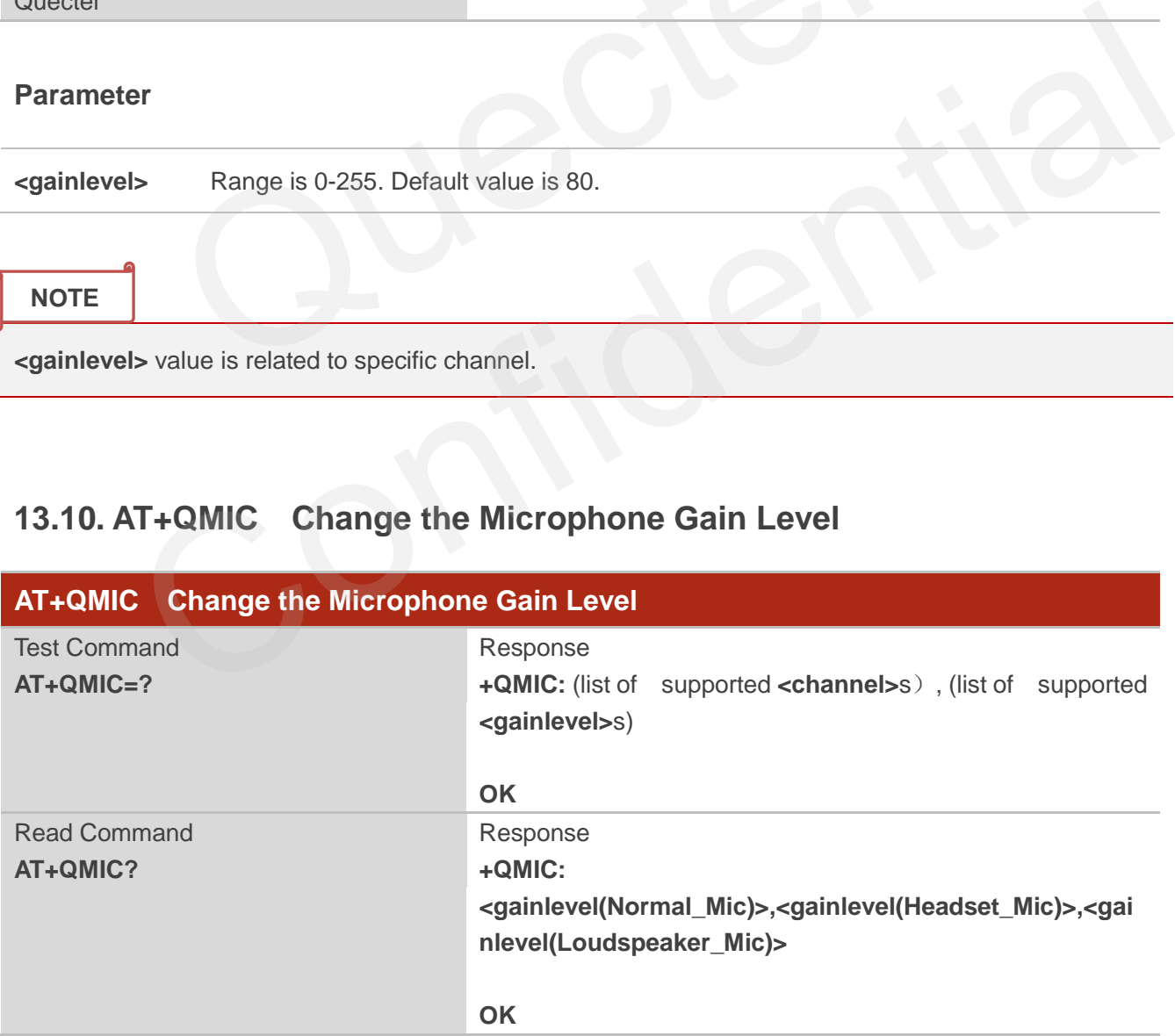

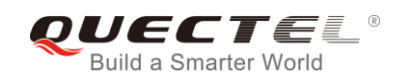

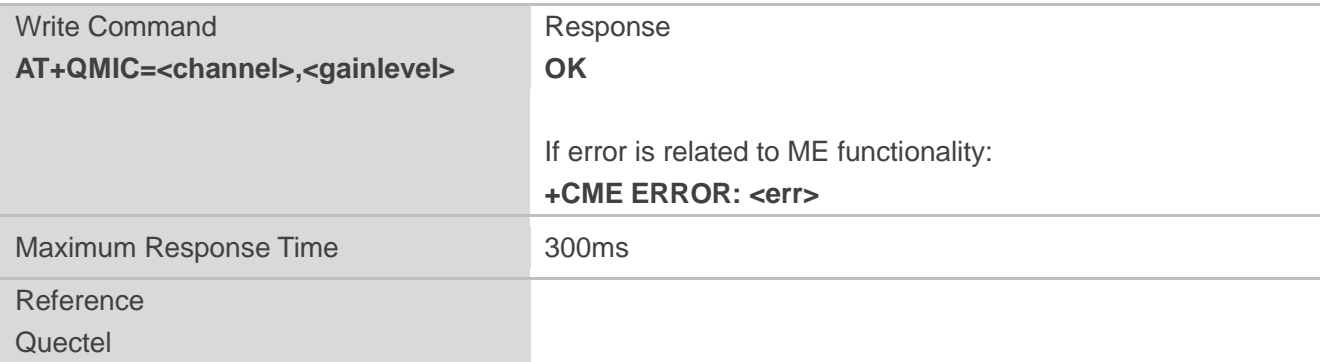

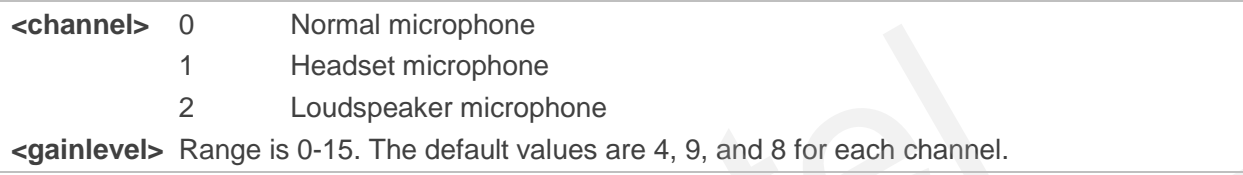

# **13.11. AT+QLDTMF Generate Local DTMF Tones**

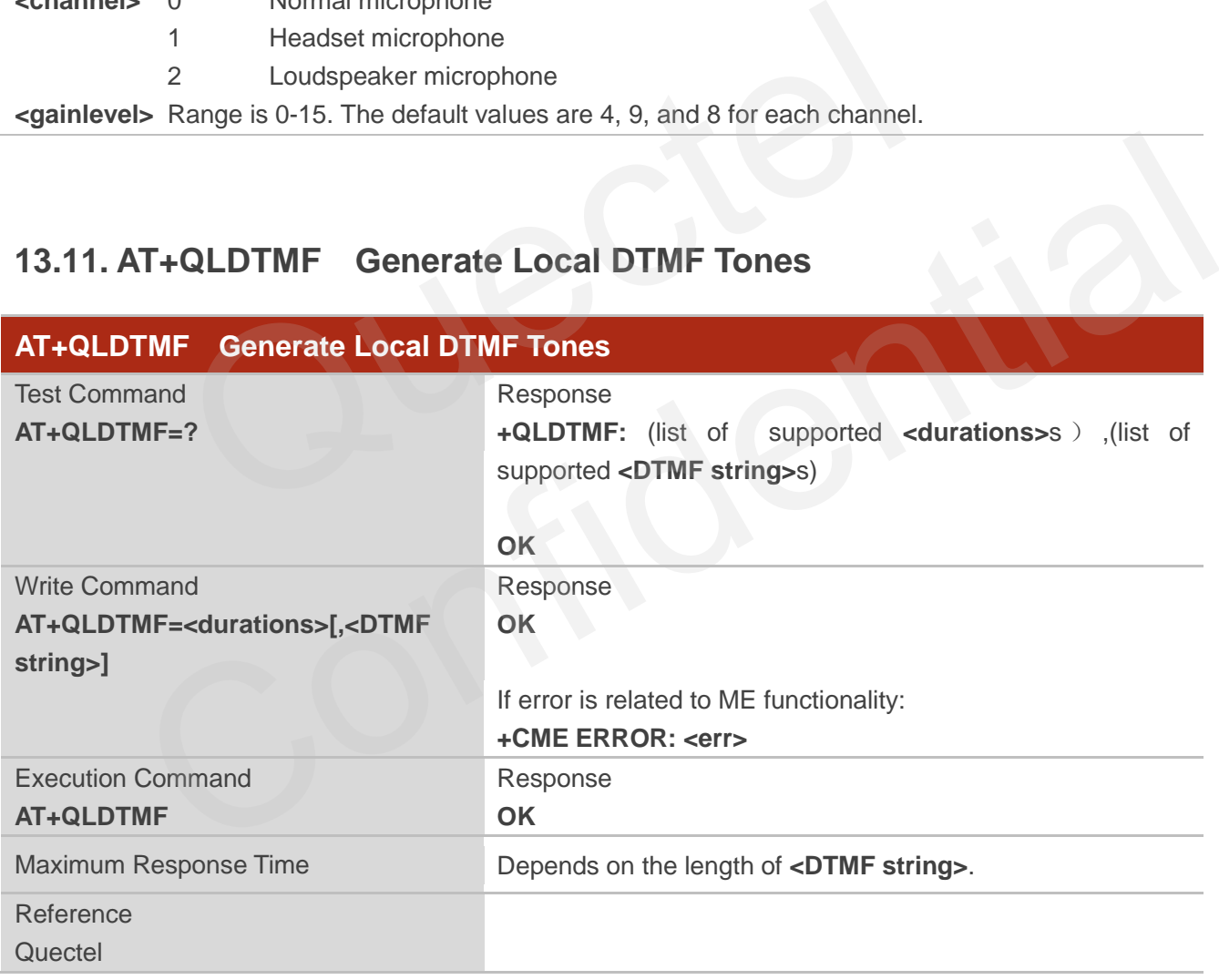

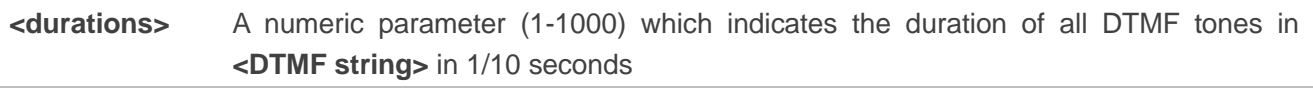

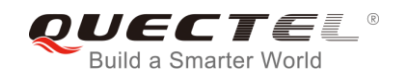

## **<DTMF string>** A string parameter which has a max length of 20 DTMF characters (single ASCII chars in the set 0-9,#,\*,A-D), separated by commas

**NOTE**

Aborts any DTMF tones that are generated currently and any DTMF tones sequence.

## **13.12. AT+QAUDCH Swap the Audio Channels**

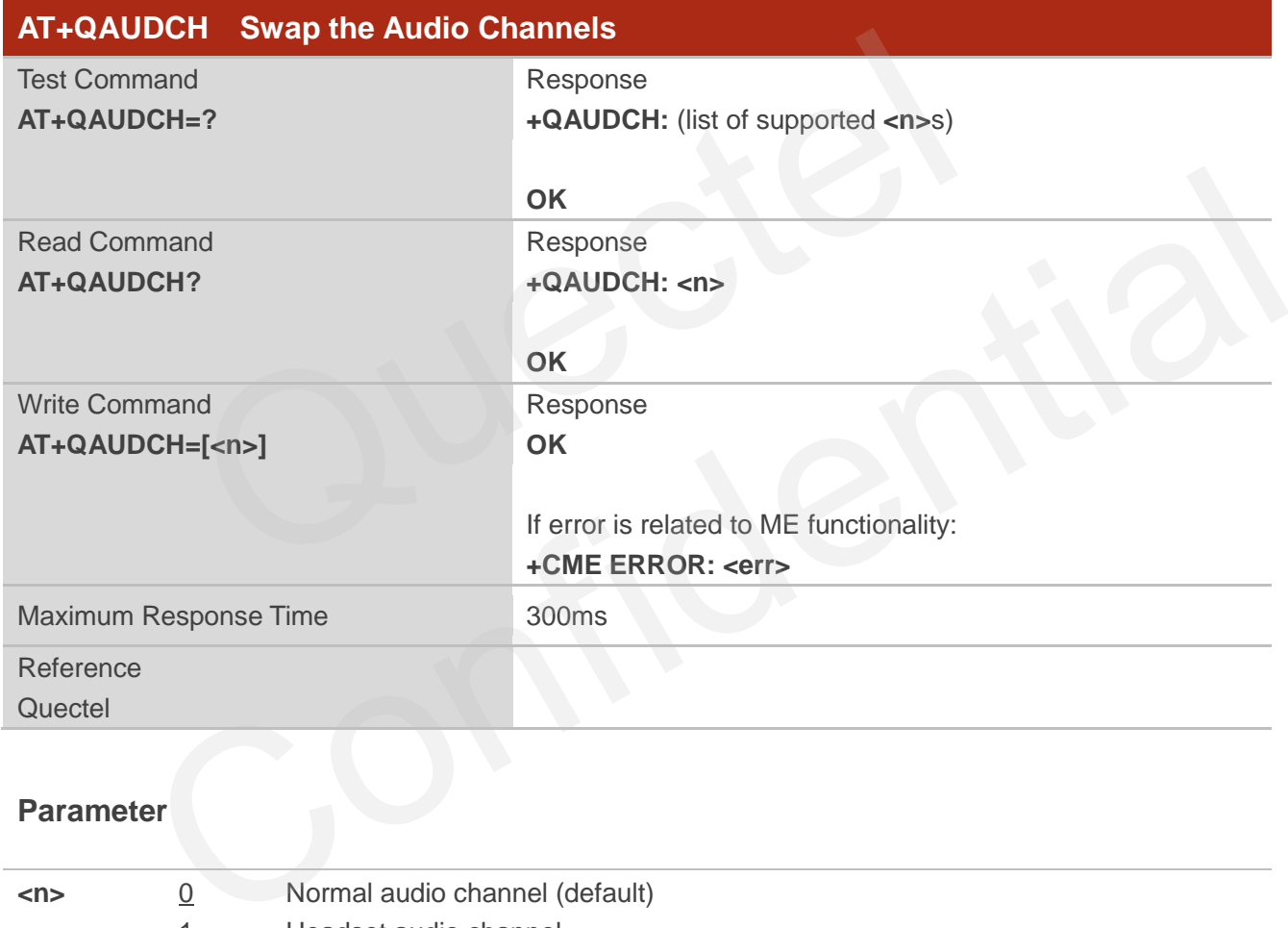

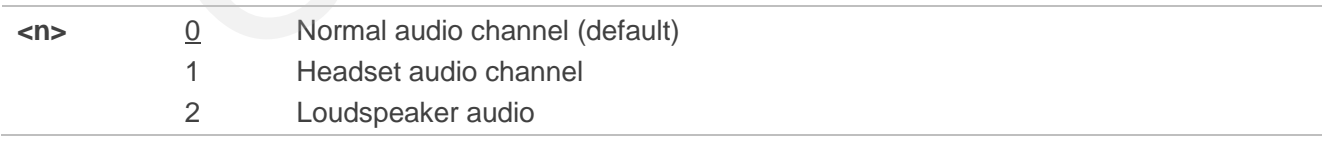

## **13.13. AT+QAUDLOOP Audio Channel Loop Back Test**

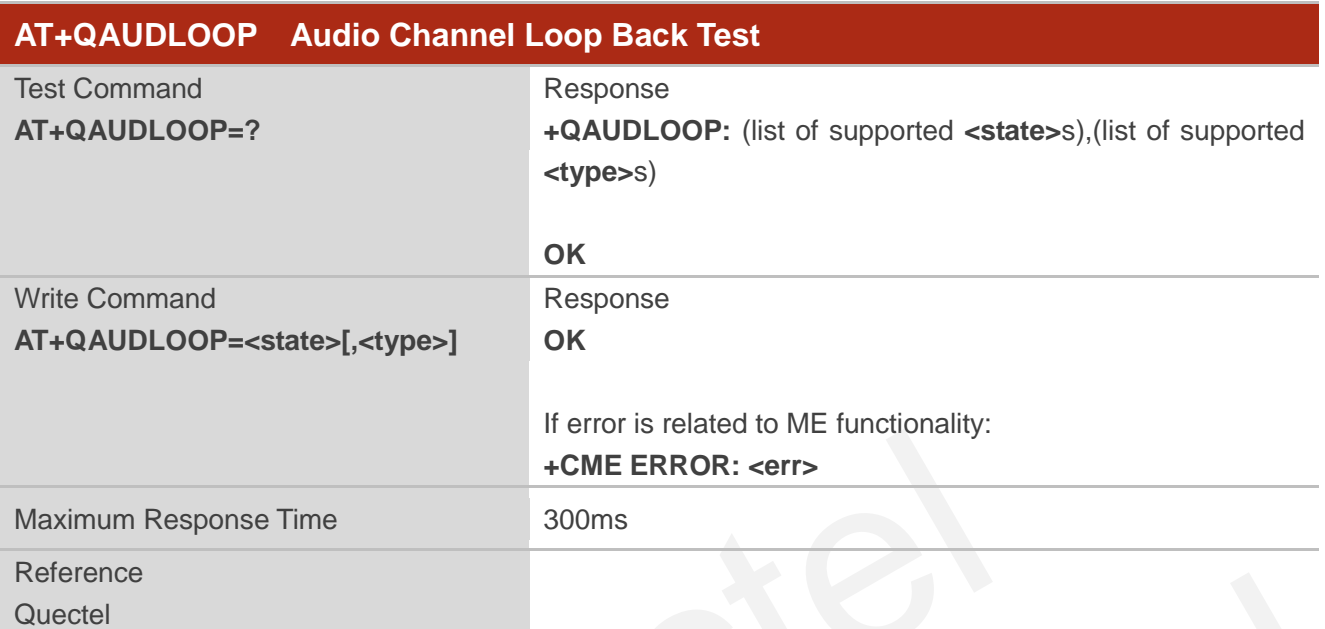

## **Parameter**

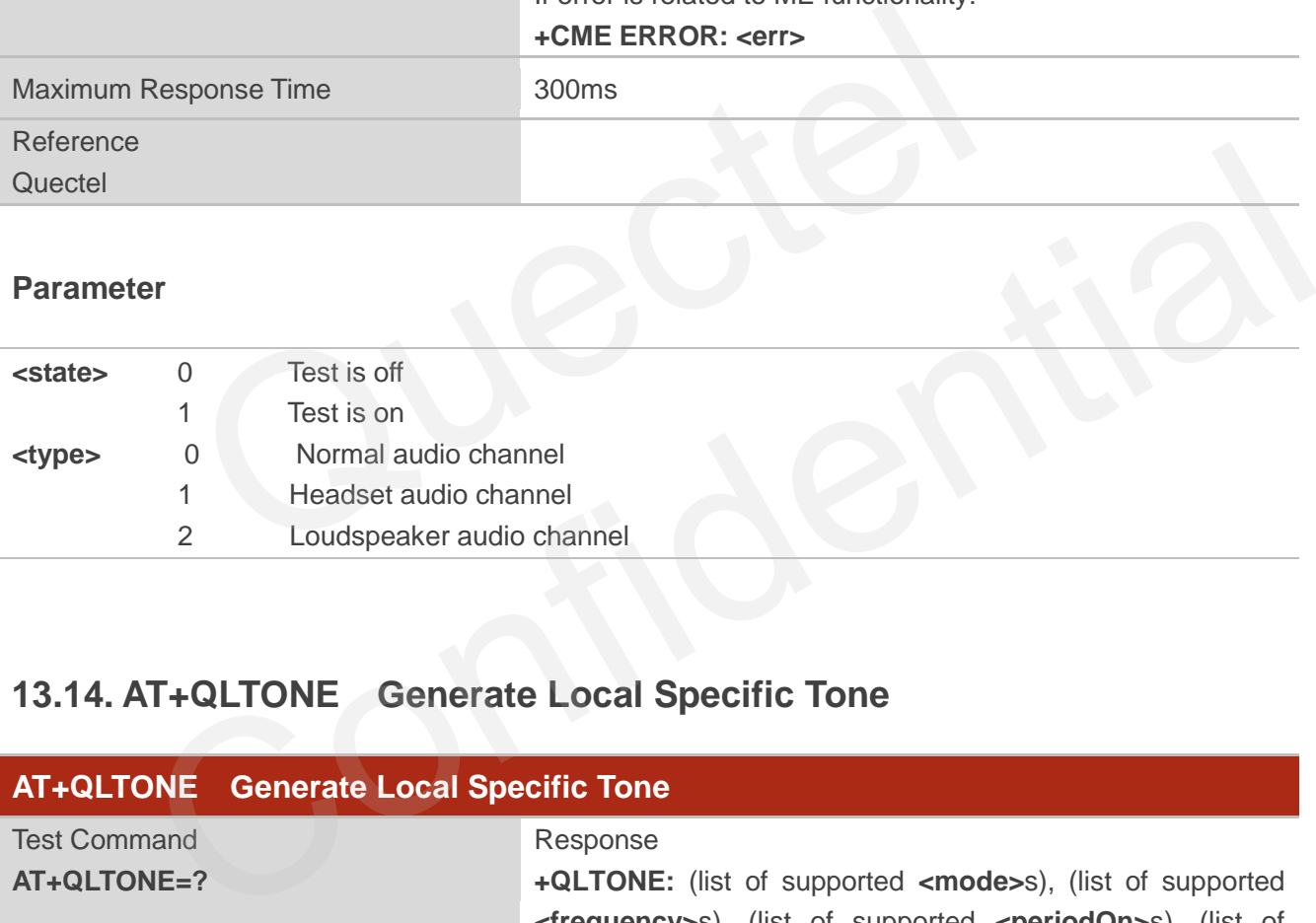

## **13.14. AT+QLTONE Generate Local Specific Tone**

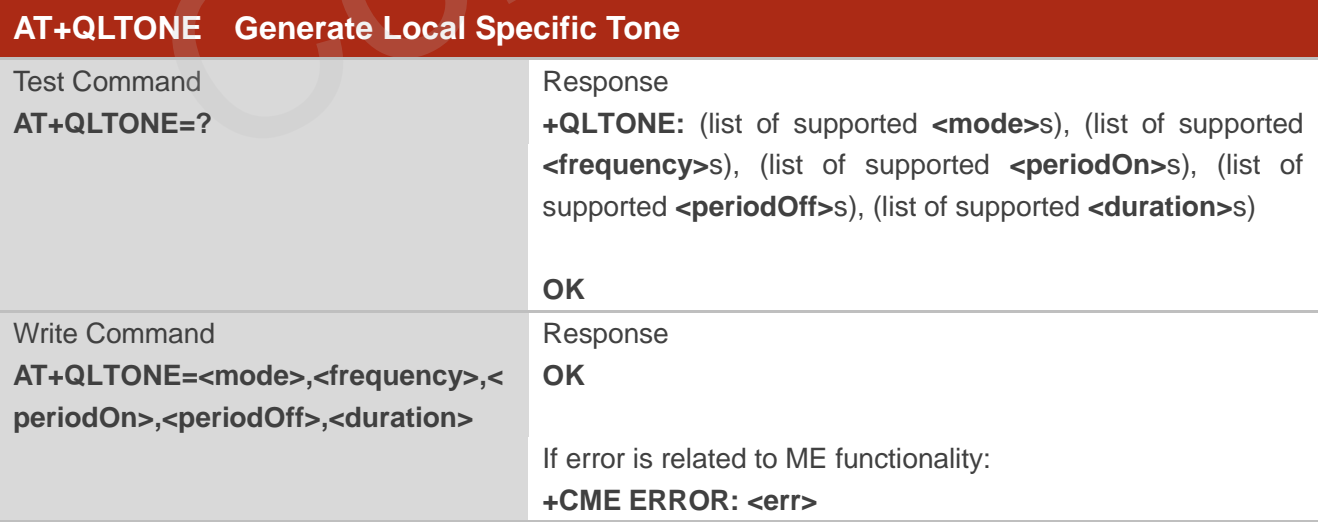

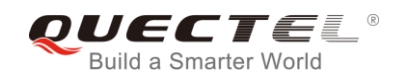

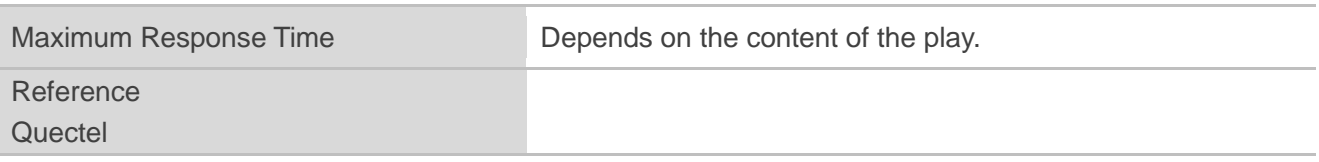

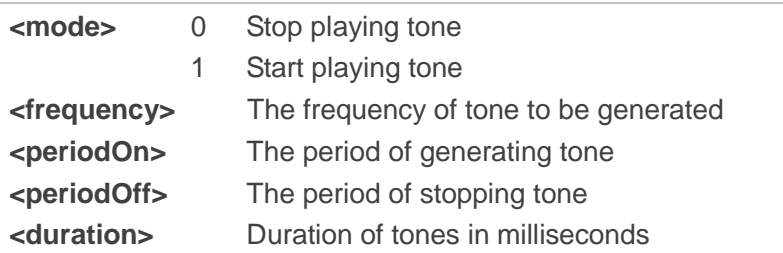

**NOTE**

When playing the tone of a specified frequency, module will continuously play for **<periodOn>**, and then stop playing for **<periodOff>** in a cycle. The total time of cycles is **<duration>**.

## **13.15. AT+QTONEP Set DTMF Output Path**

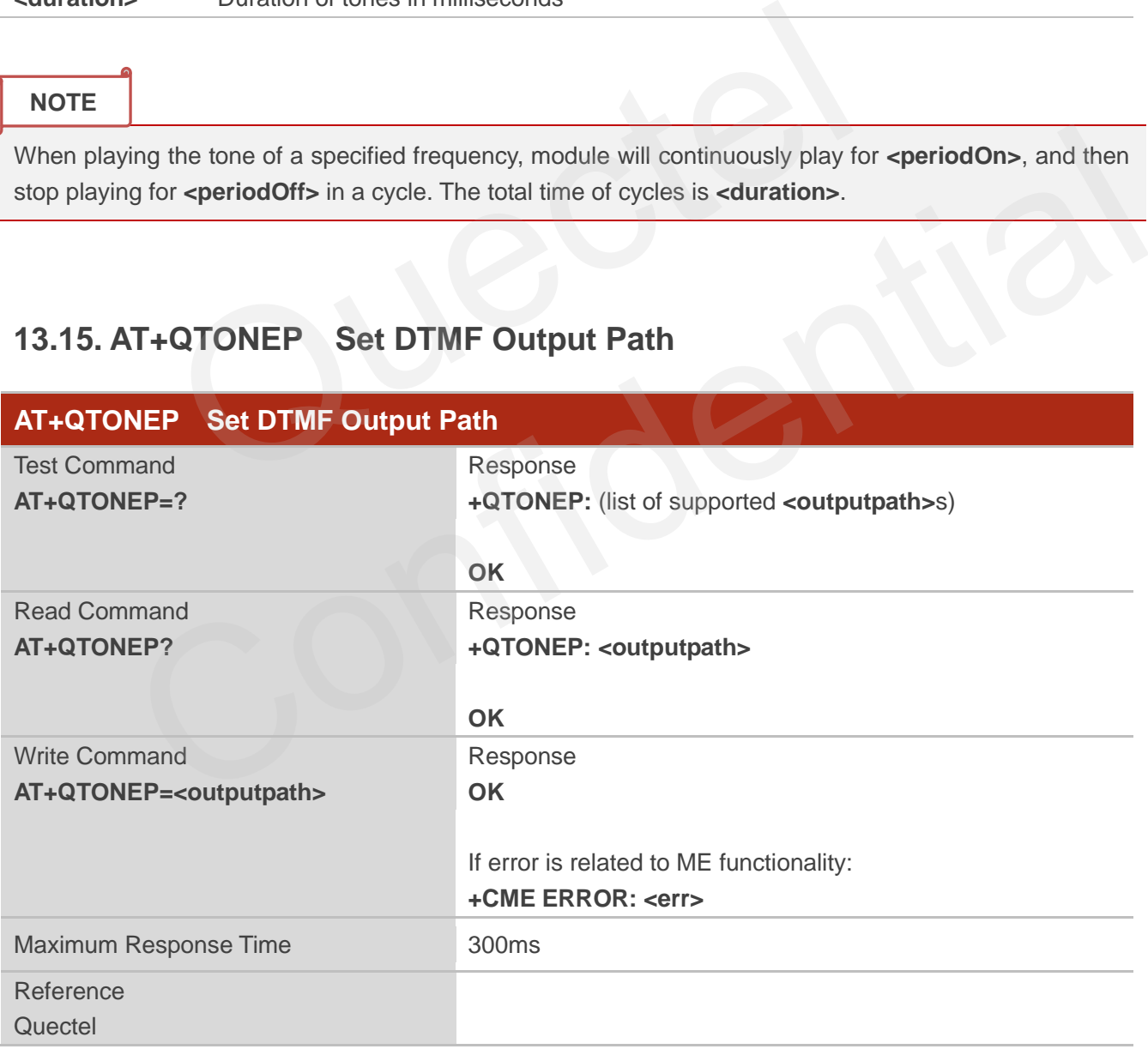

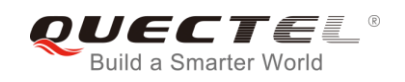

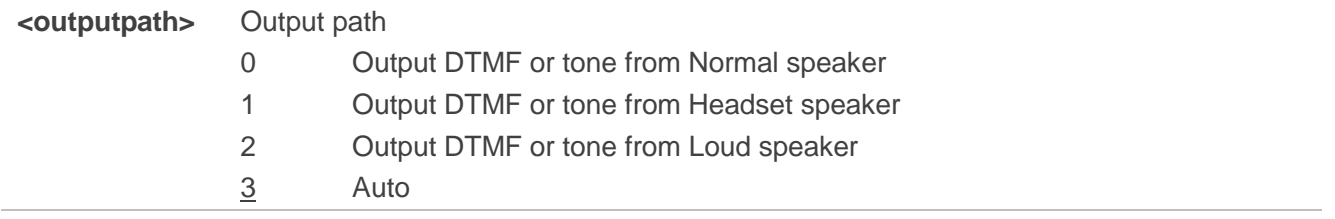

**NOTE**

Set **AT+QTONEP=3**, output DTMF or tone from default speak path. For more details, consult **AT+QAUDCH**.

## **13.16. AT+QTDMOD Set Tone Detection Mode**

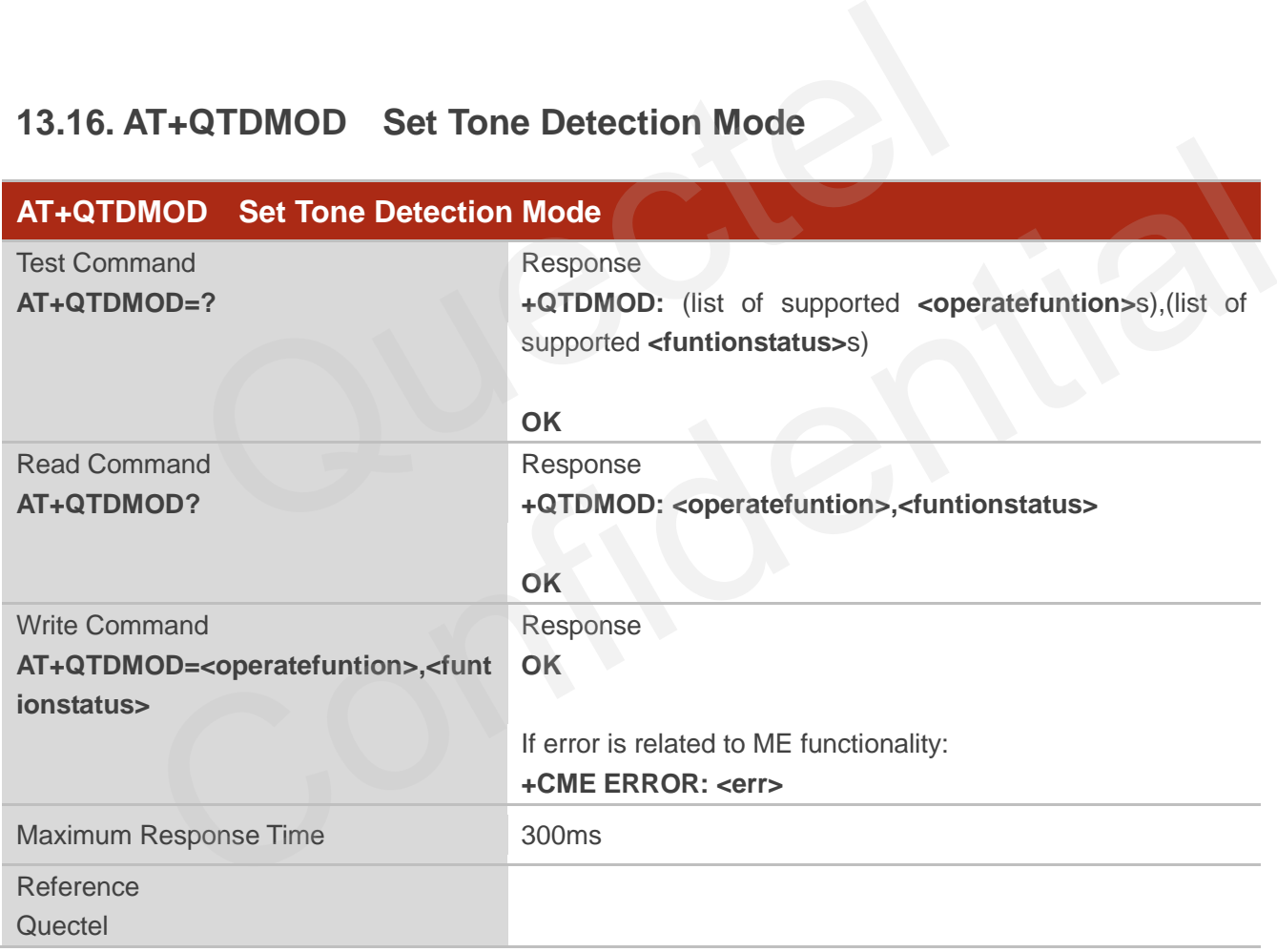

## **Parameter**

**<operatefuntion>**Operate function

- 1 Set detection range
- 2 Set detection mode

**<funtionstatus>** Function status

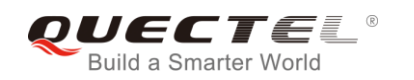

- 0 When set **<operatefuntion>**=1, detect all DTMF, including 1400Hz and 2300Hz handshake signal. When set **<operatefuntion>**=2, detect DTMF tone by normal arithmetic
- 1 When set **<operatefuntion>**=1, only detect 1400Hz and 2300Hz handshake signal by using optimal arithmetic. When set **<operatefuntion>**=2, detect long continuous DTMF tone by using optimal arithmetic
- 2 When set **<operatefuntion>**=1, not detected 1400Hz and 2300Hz handshake signal.

## **NOTES**

- 1. Set **AT+QTDMOD=1,0**, detect all DTMF, including 1400Hz and 2300Hz handshake signal. **S**
- 2. Set **AT+QTDMOD=1,1**, only detect 1400Hz and 2300Hz handshake signal by using optimal arithmetic.
- 3. Set **AT+QTDMOD=1,2**, detect all DTMF, not including 1400Hz and 2300Hz handshake signal.
- 4. Set **AT+QTDMOD=2,0**, detect DTMF tone by using normal arithmetic.
- 5. Set **AT+QTDMOD=2,1**, detect long continuous DTMF tone by using optimal arithmetic.
- 6. Consult **AT+QTONEDET**.

## **13.17. AT+QTONEDET Detect DTMF**

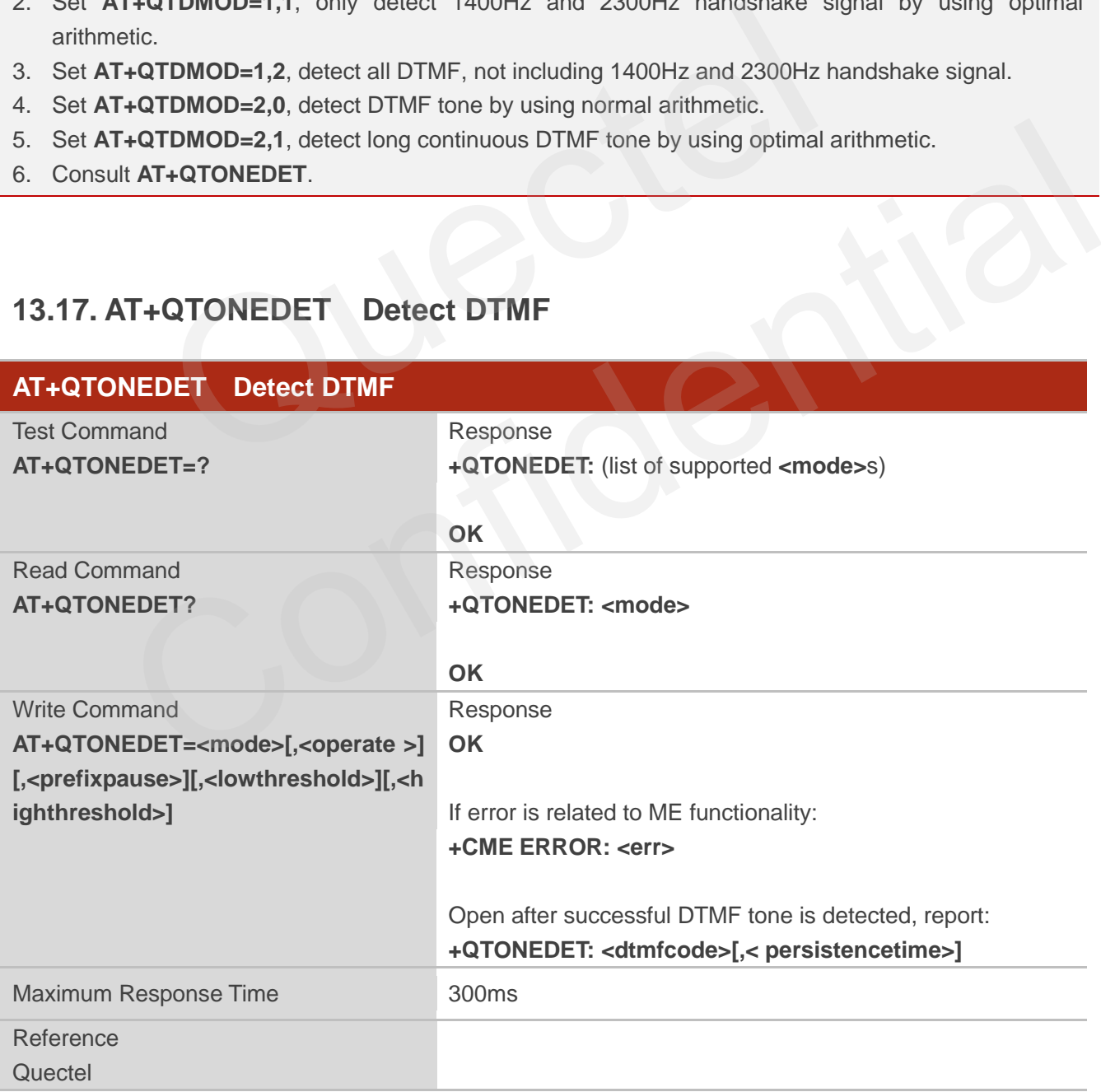

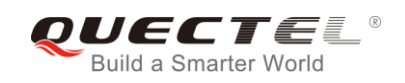

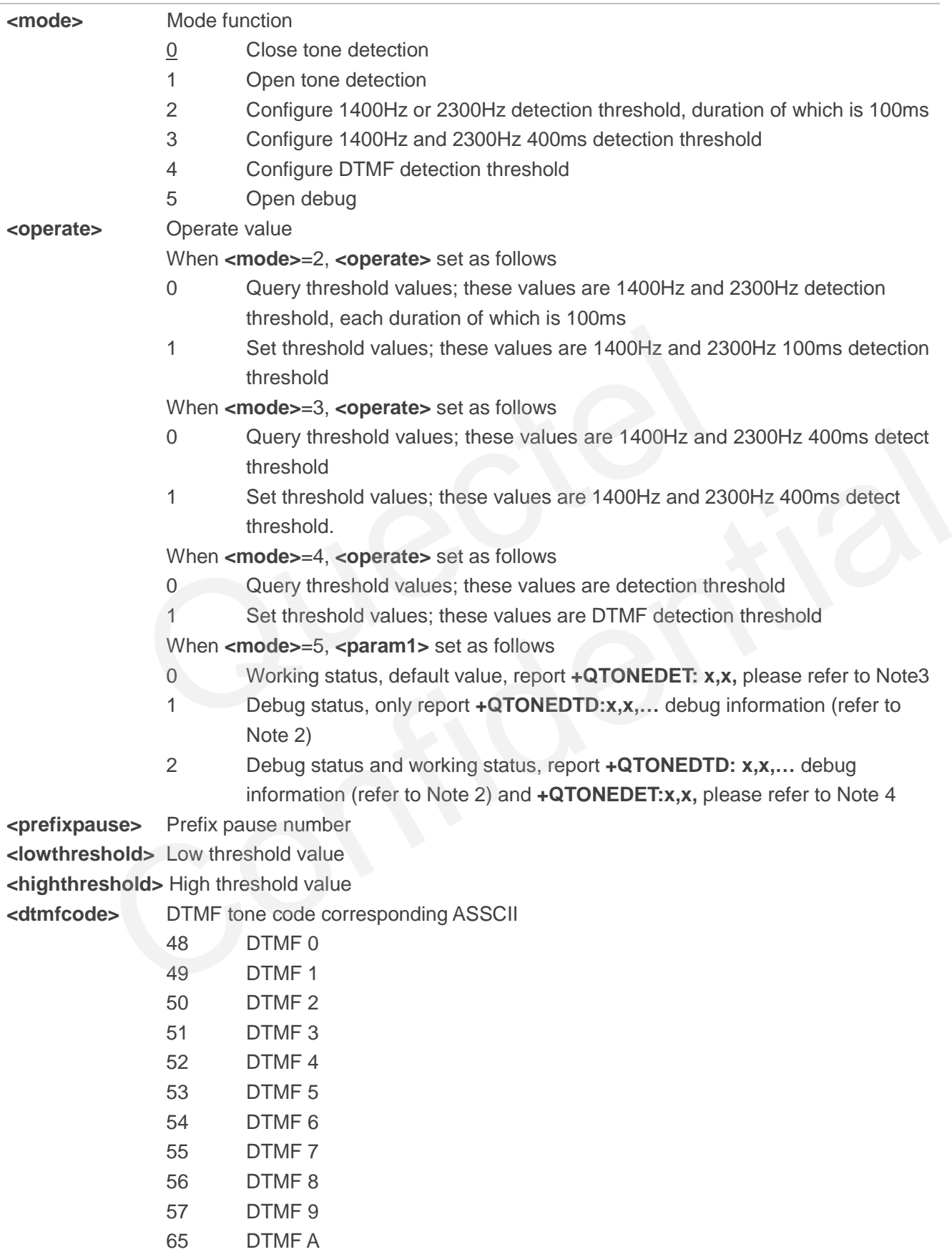

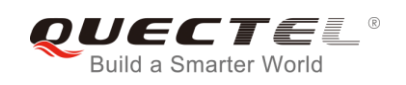

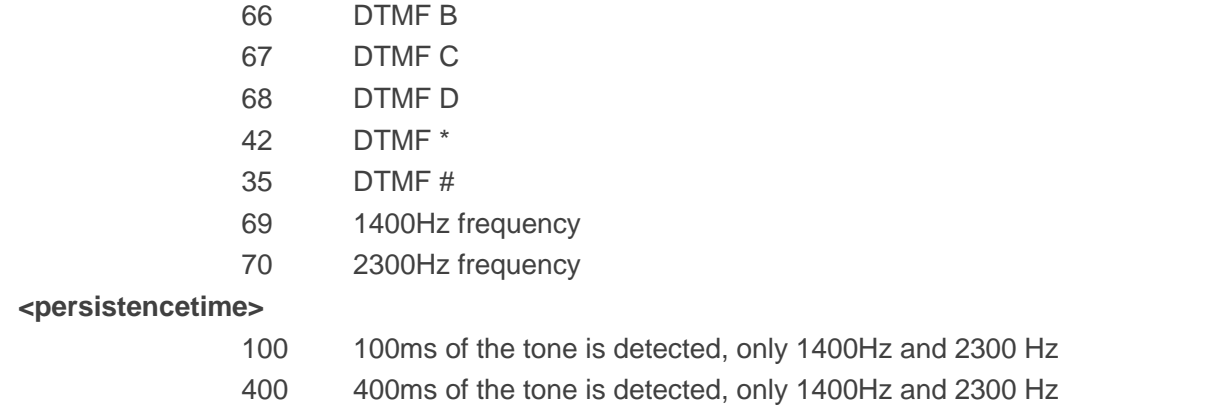

## **NOTES**

- 1. Available during voice call.
- 2. If the duration of DTMF tone is within the value range of low and high threshold value, it is effective. Unit is 20ms.
- 3. When in debug mode, report **+QTONEDTD: <dtmfcode>,<weak>,<strong>,<pause\_f7>, <pause\_dtmf>,<pause\_unkown>,<framecnt>**.
- 4. When report as follows:

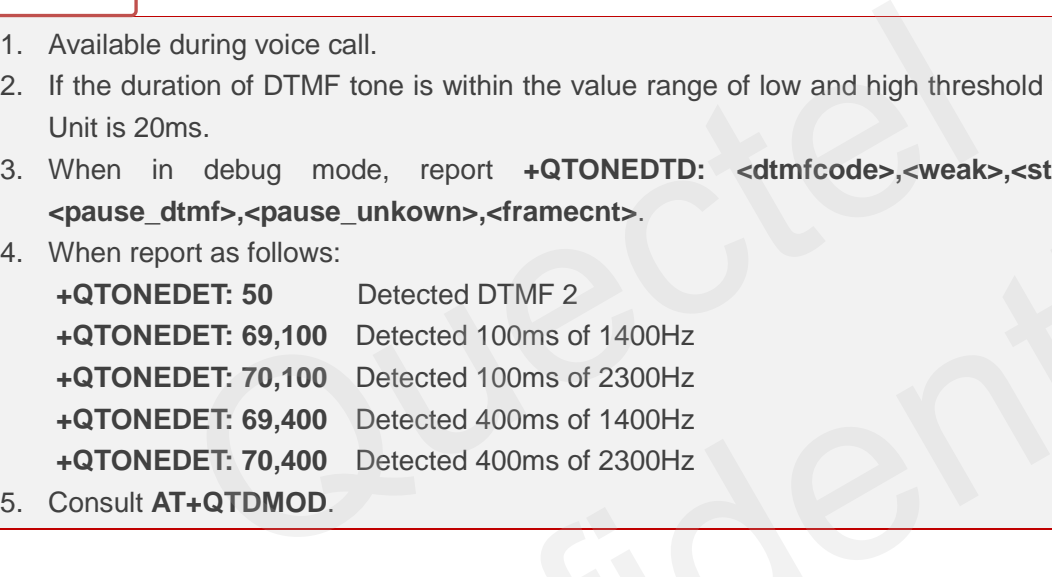

## **13.18. AT+QWDTMF Play DTMF Tone During the Call**

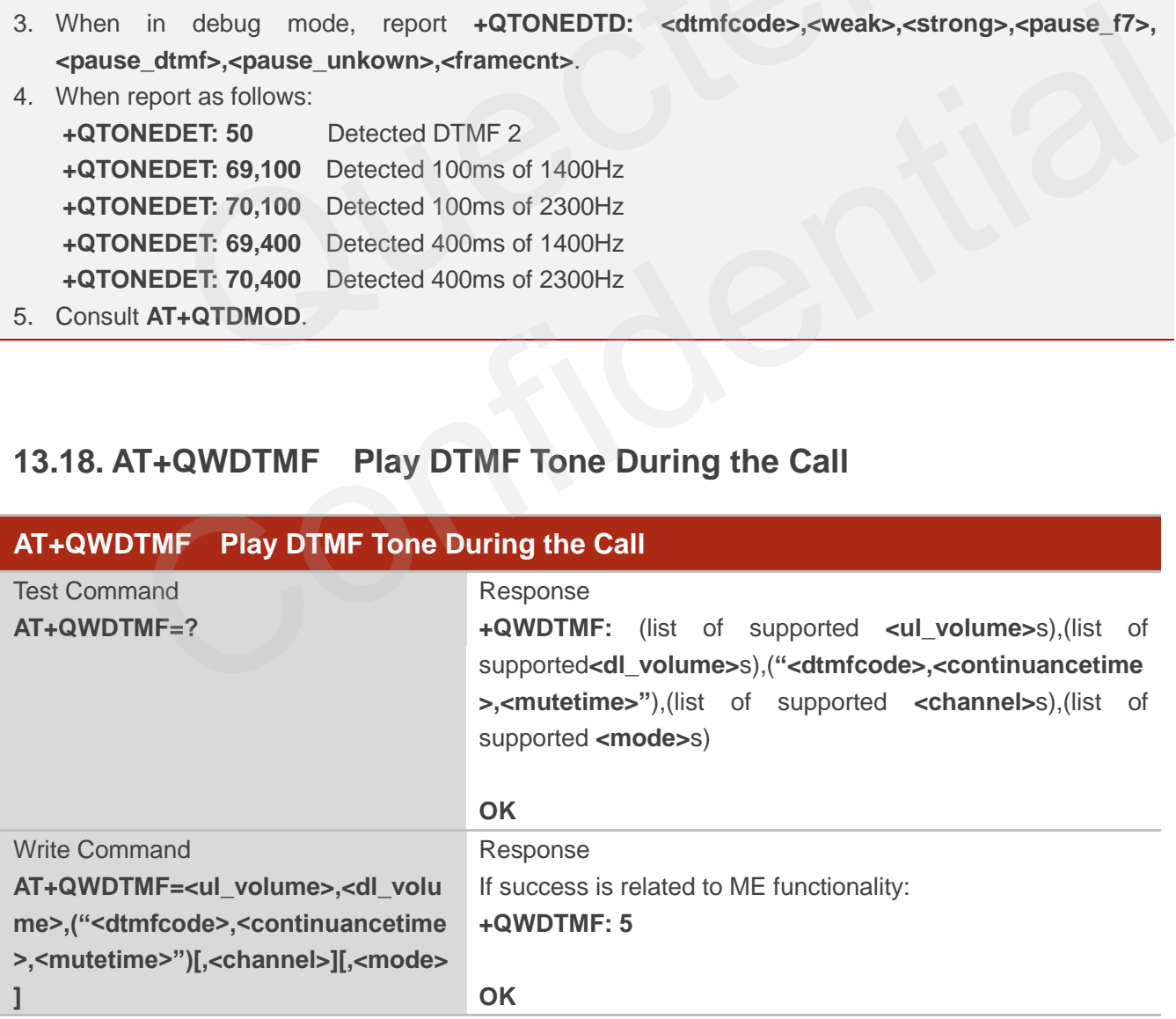

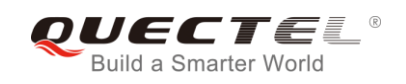

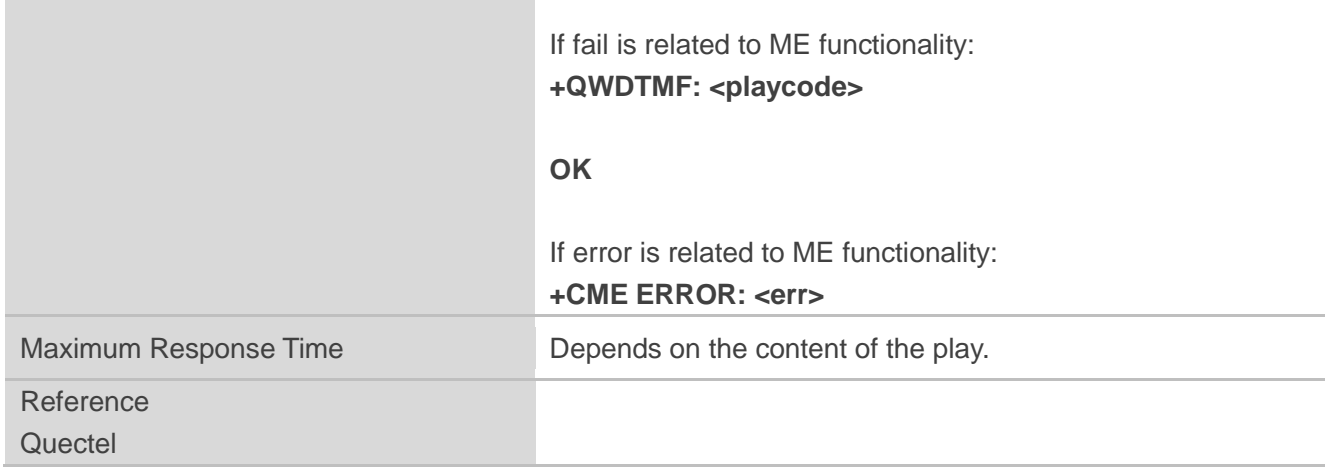

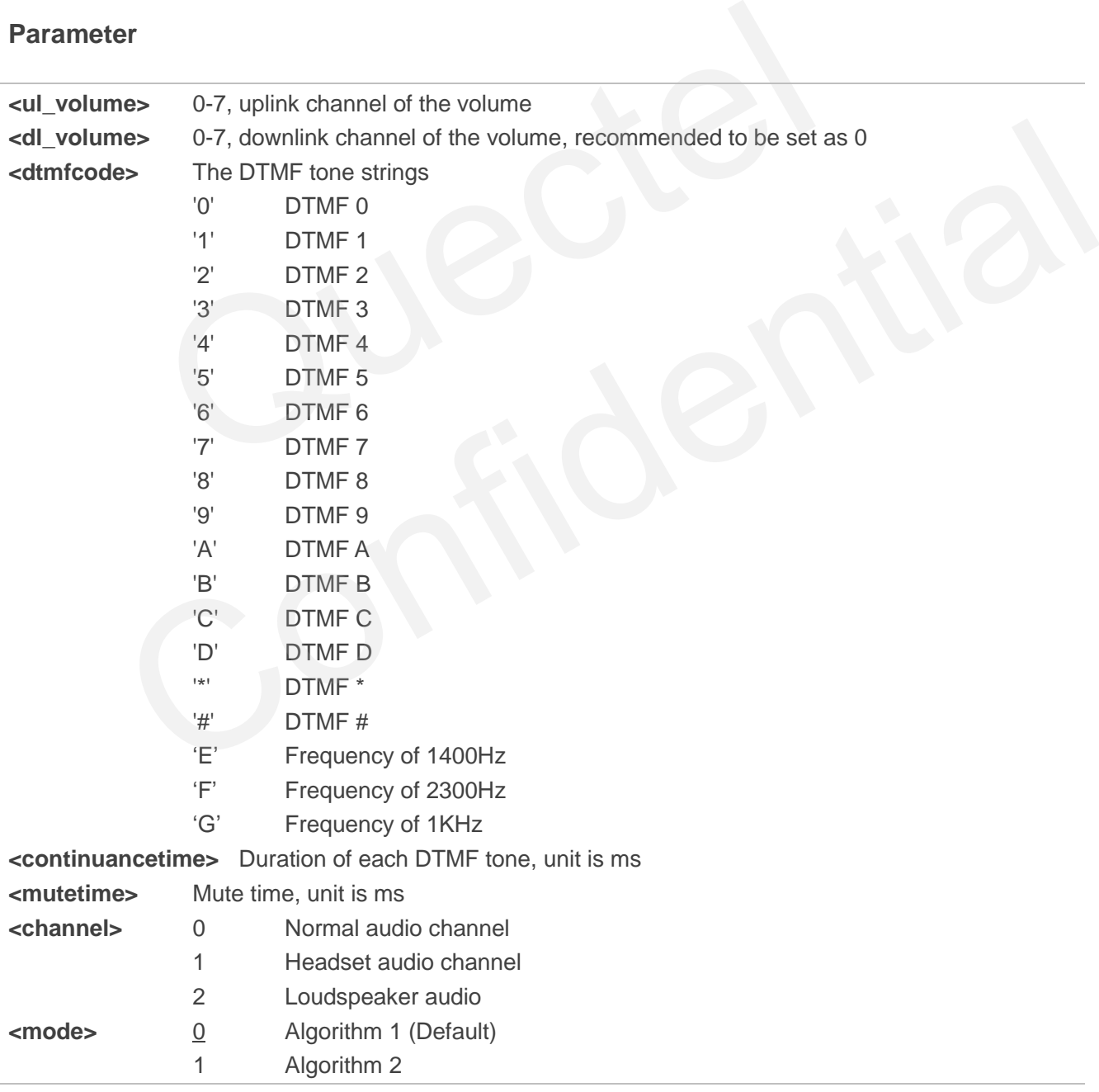

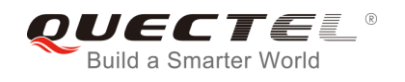

**<playcode>** Indicate status of sending DTMF If **<playcode>** is 5, it means sending DTMF successfully If **<playcode>** is not 5, it means sending DTMF unsuccessfully

## **NOTES**

- 1. **AT+QWDTMF=7,0,"0A5,50,50,1,55,50,23,100,50" S** Send DTMF "0" for 50ms, mute 50ms; send DTMF "A" for 50ms, mute 50ms; send DTMF "5" for 50ms, mute 50ms; send DTMF "1" for 55ms, mute 50ms; send DTMF "2" for 100ms, mute 50ms; send DTMF "3" for 100ms, mute 50ms.
- 2. **<channel>** is available for non-call.

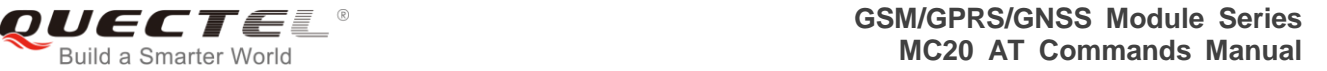

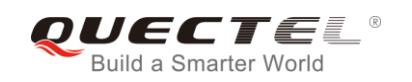

# **14 Hardware Related Commands**

## **14.1. AT+CCLK Clock**

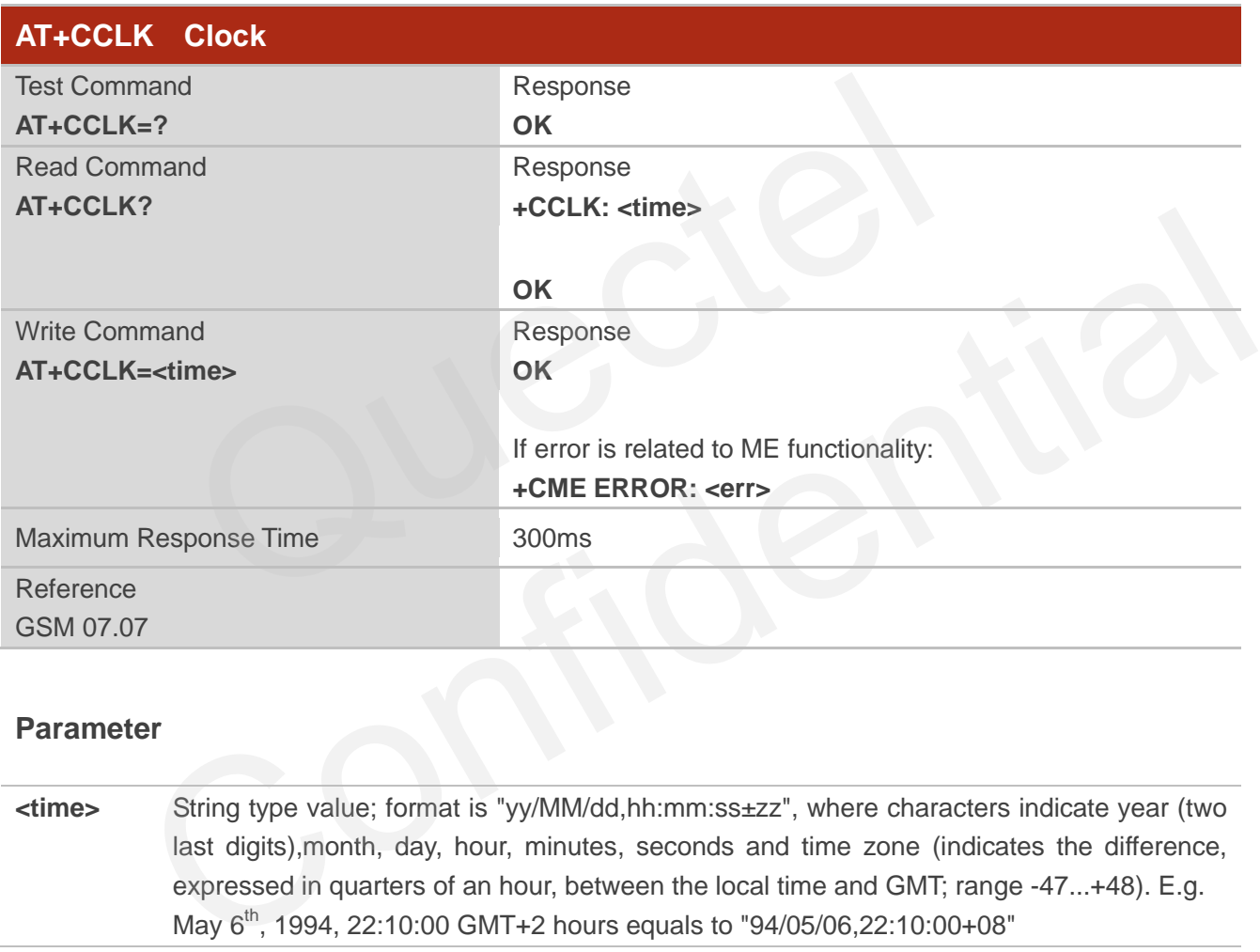

## **Parameter**

**<time>** String type value; format is "yy/MM/dd,hh:mm:ss±zz", where characters indicate year (two last digits),month, day, hour, minutes, seconds and time zone (indicates the difference, expressed in quarters of an hour, between the local time and GMT; range -47...+48). E.g. May 6<sup>th</sup>, 1994, 22:10:00 GMT+2 hours equals to "94/05/06,22:10:00+08"

#### **Example**

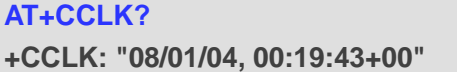

**AT+CCLK?** //Query the local time

**OK**

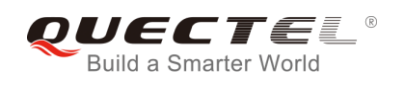

## **14.2. AT+QALARM Set Alarm**

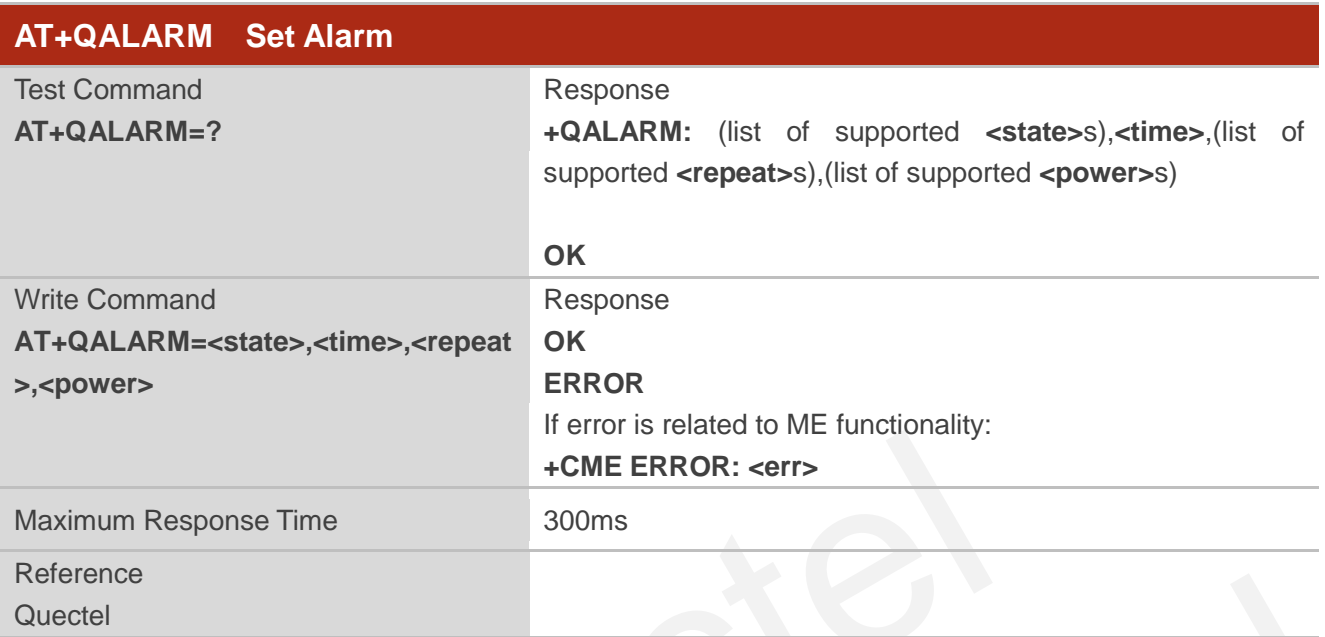

## **Parameter**

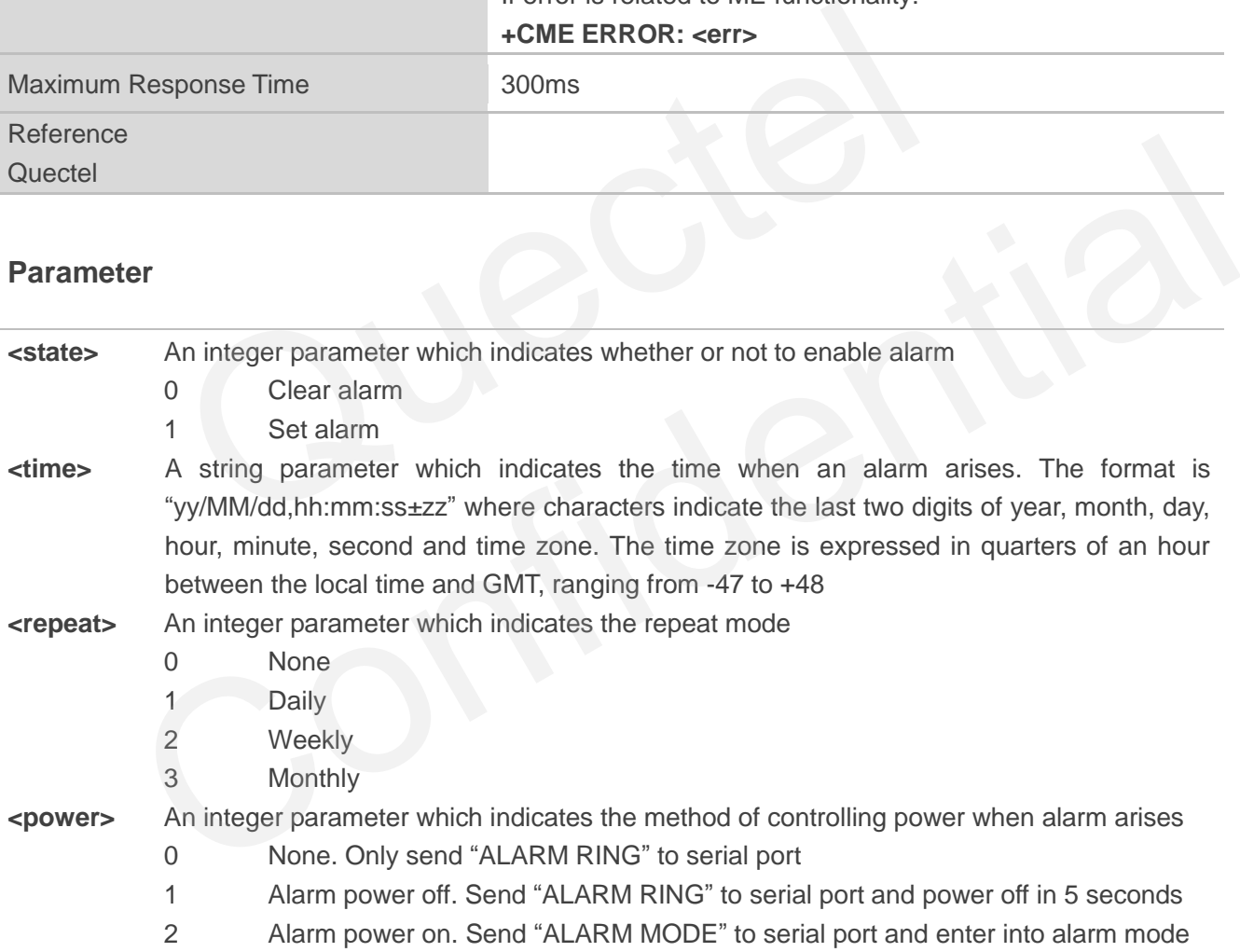

## **NOTE**

In alarm mode, protocol stack and SIM protocol are closed, only a few AT commands can be executed, and system will be powered down after 90 seconds, if neither power key is pressed nor functionality is changed to full functionality. If power key is pressed, system will be powered down immediately.

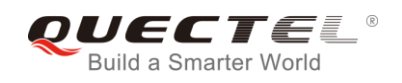

# **14.3. AT+CBC Battery Charge**

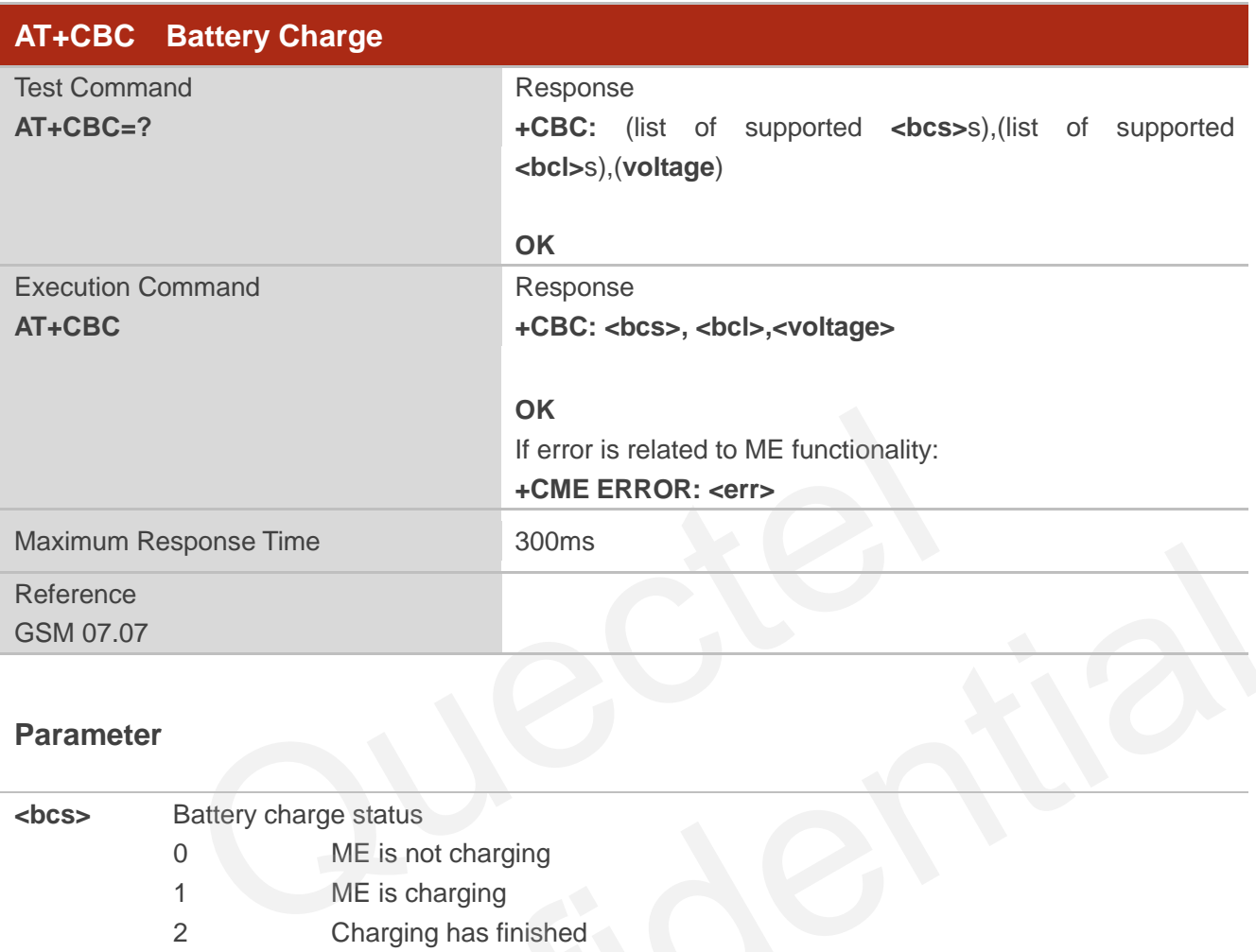

## **Parameter**

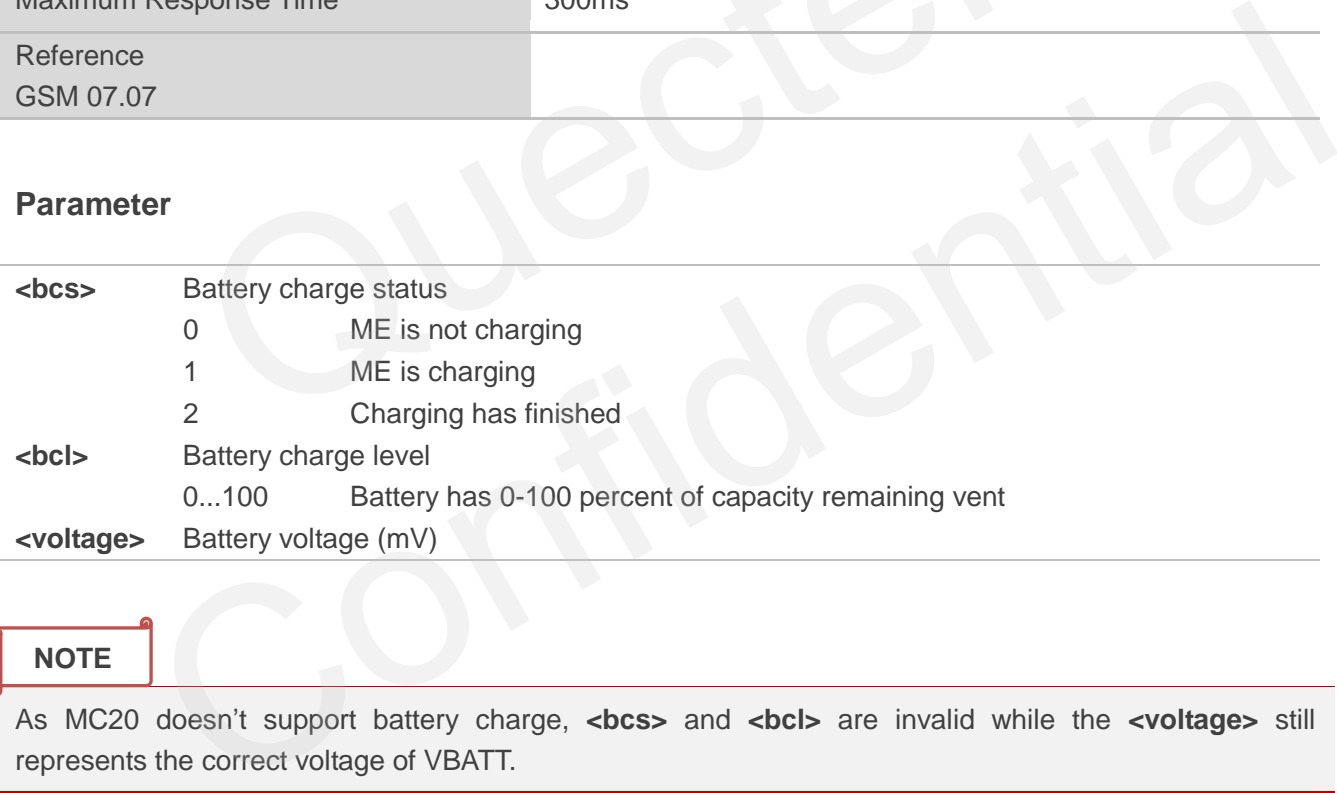

**NOTE**

As MC20 doesn't support battery charge, <br >bcs> and <br >**charable are invalid while the <voltage>** still represents the correct voltage of VBATT.

## **14.4. AT+QADC Read ADC**

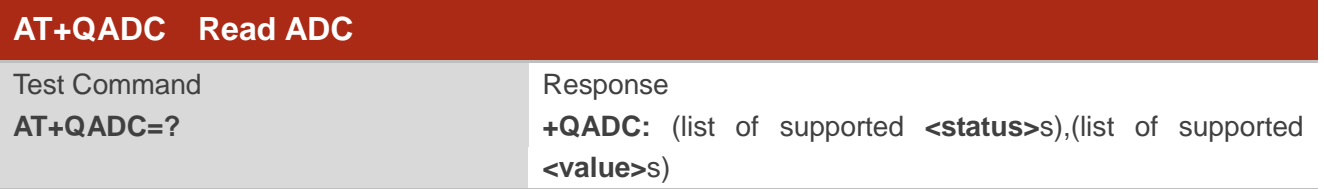

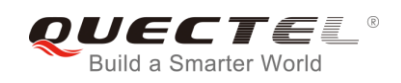

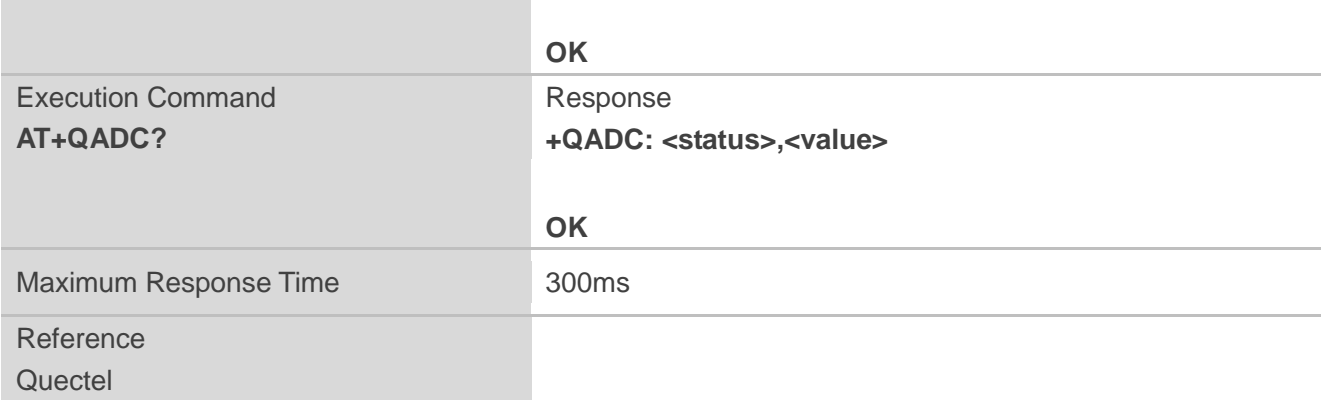

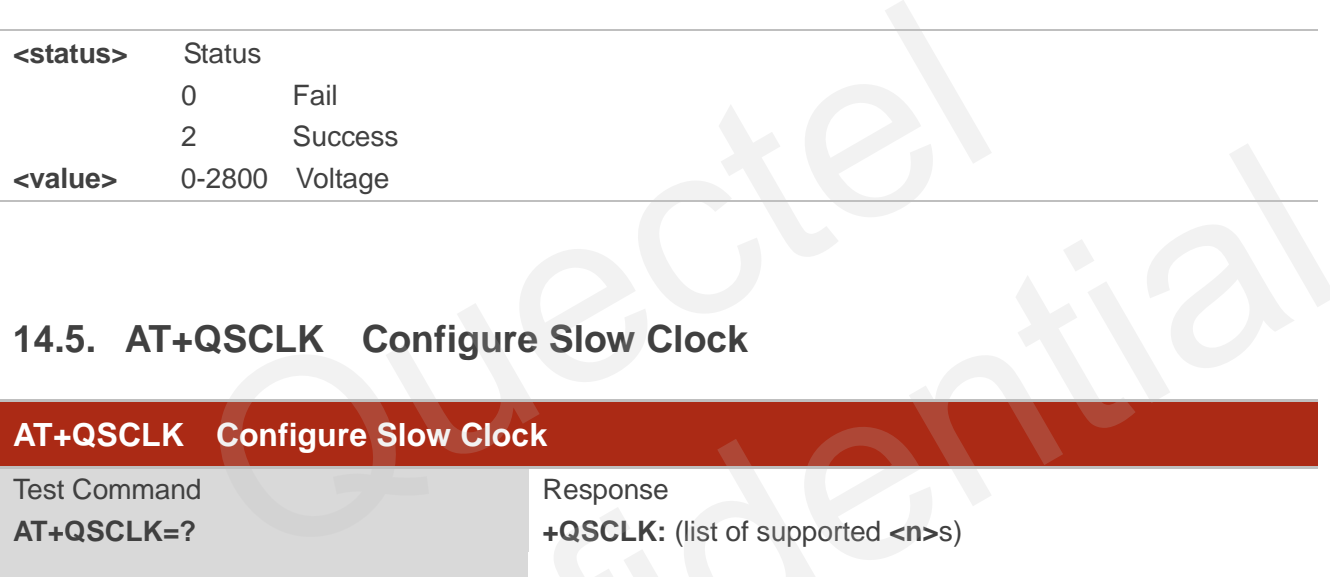

# **14.5. AT+QSCLK Configure Slow Clock**

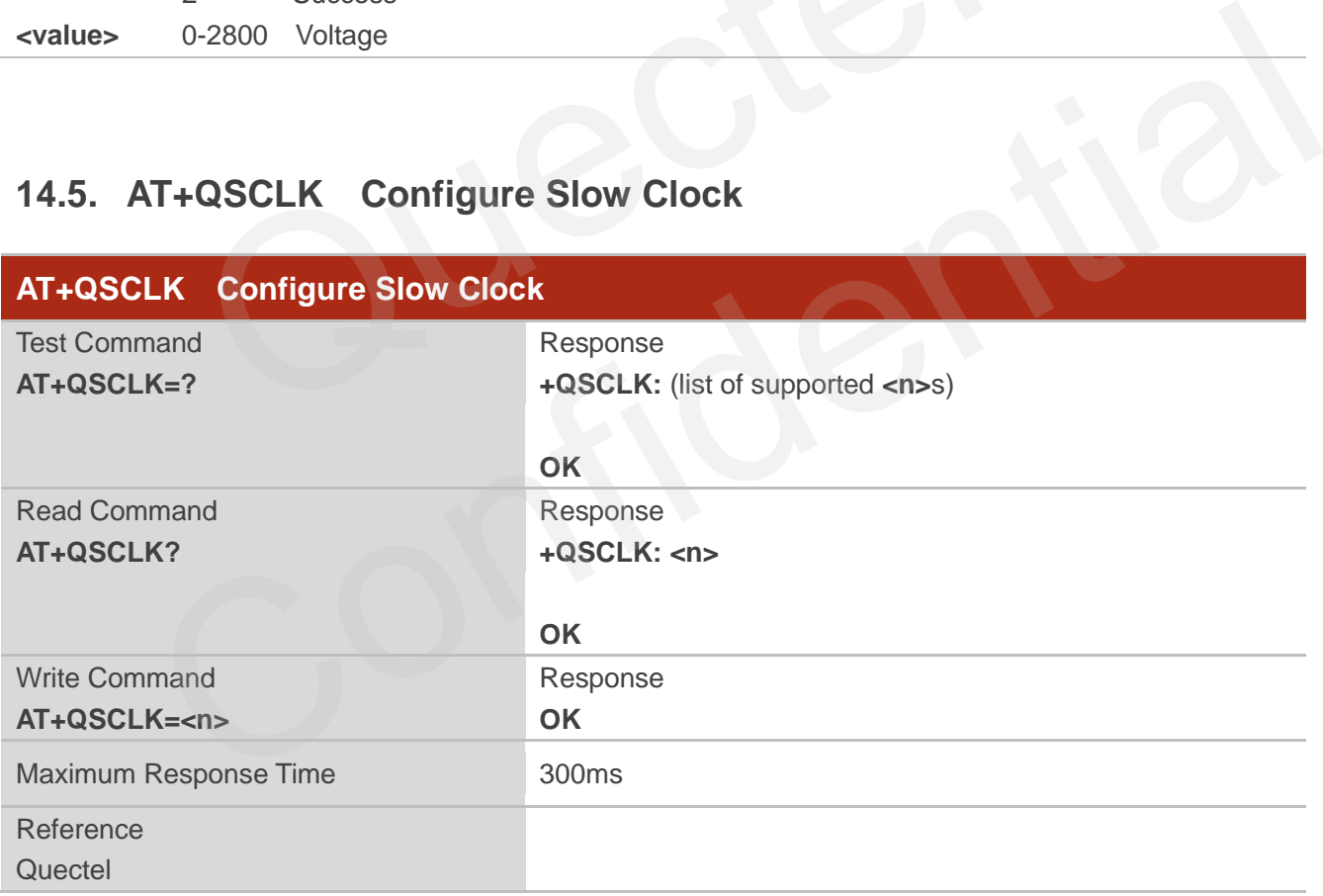

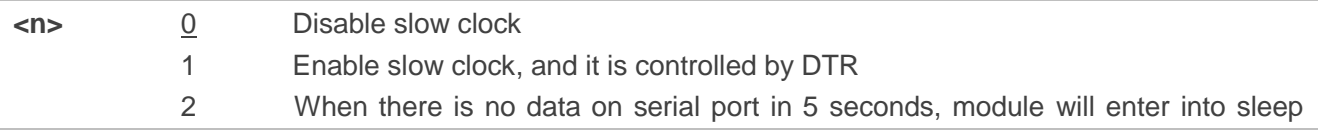
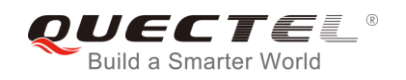

mode. Otherwise, it will exit from sleep mode.

## **NOTE**

In mode 2, the first UART data that the module received in sleep mode will be discarded as it is used to wake up the module. It's suggested to send an extra AT command to wake up the module first, and then continue to send other commands.

## **14.6. AT+QLEDMODE Configure the Network Indication LED Patterns**

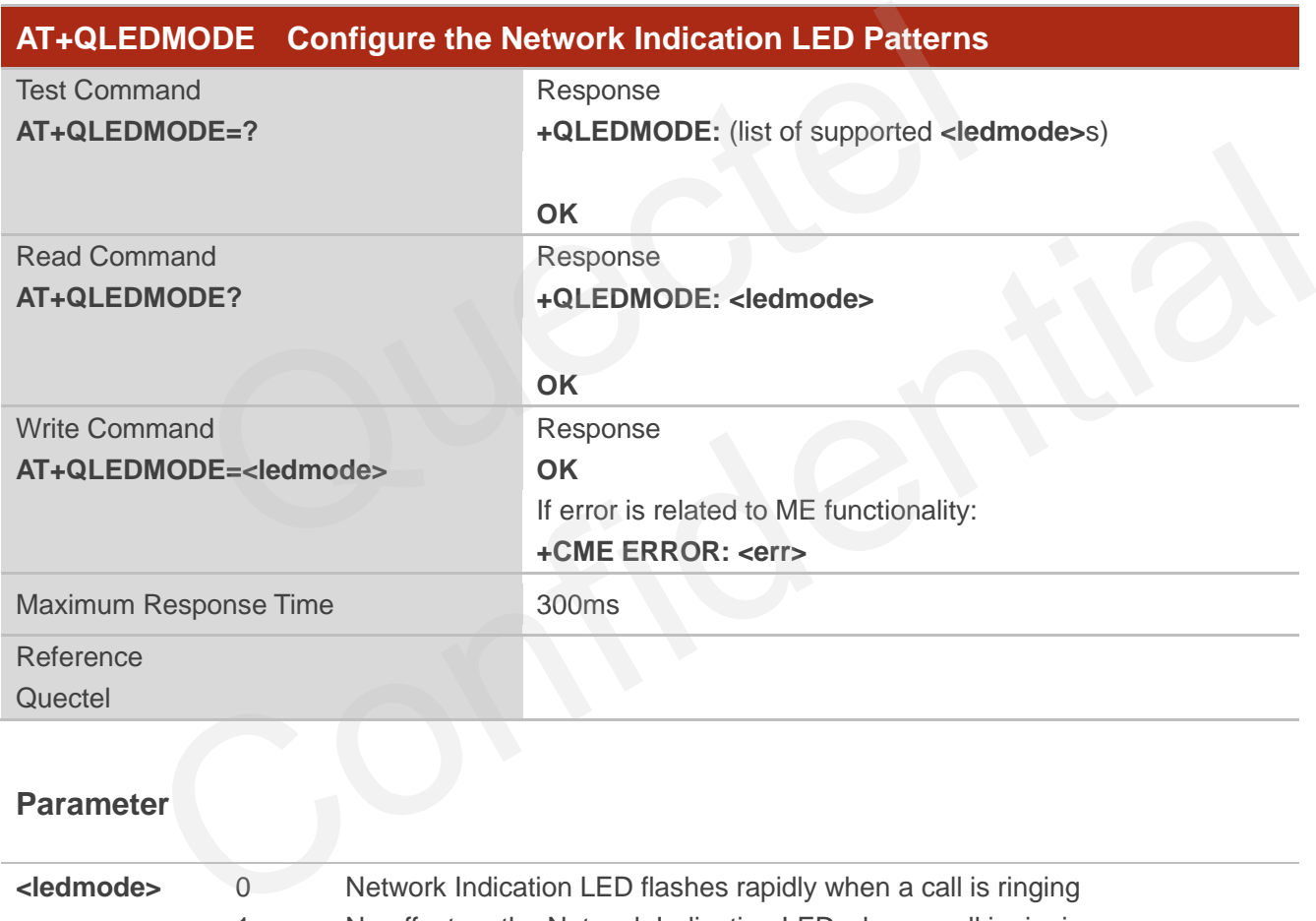

### **Parameter**

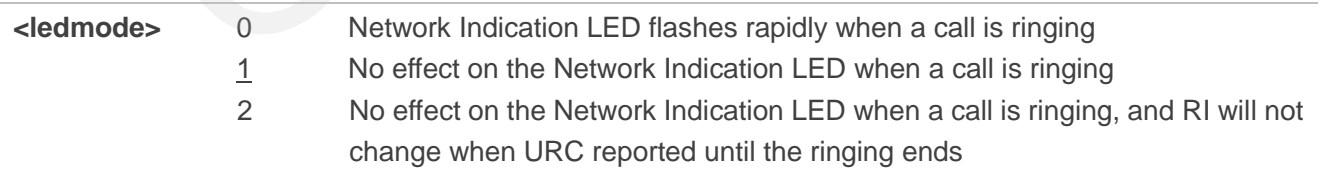

### **NOTE**

Please restart the module after the command is set.

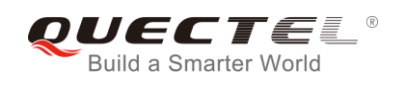

# **14.7. AT+QVBATT Configure the Threshold of Voltage**

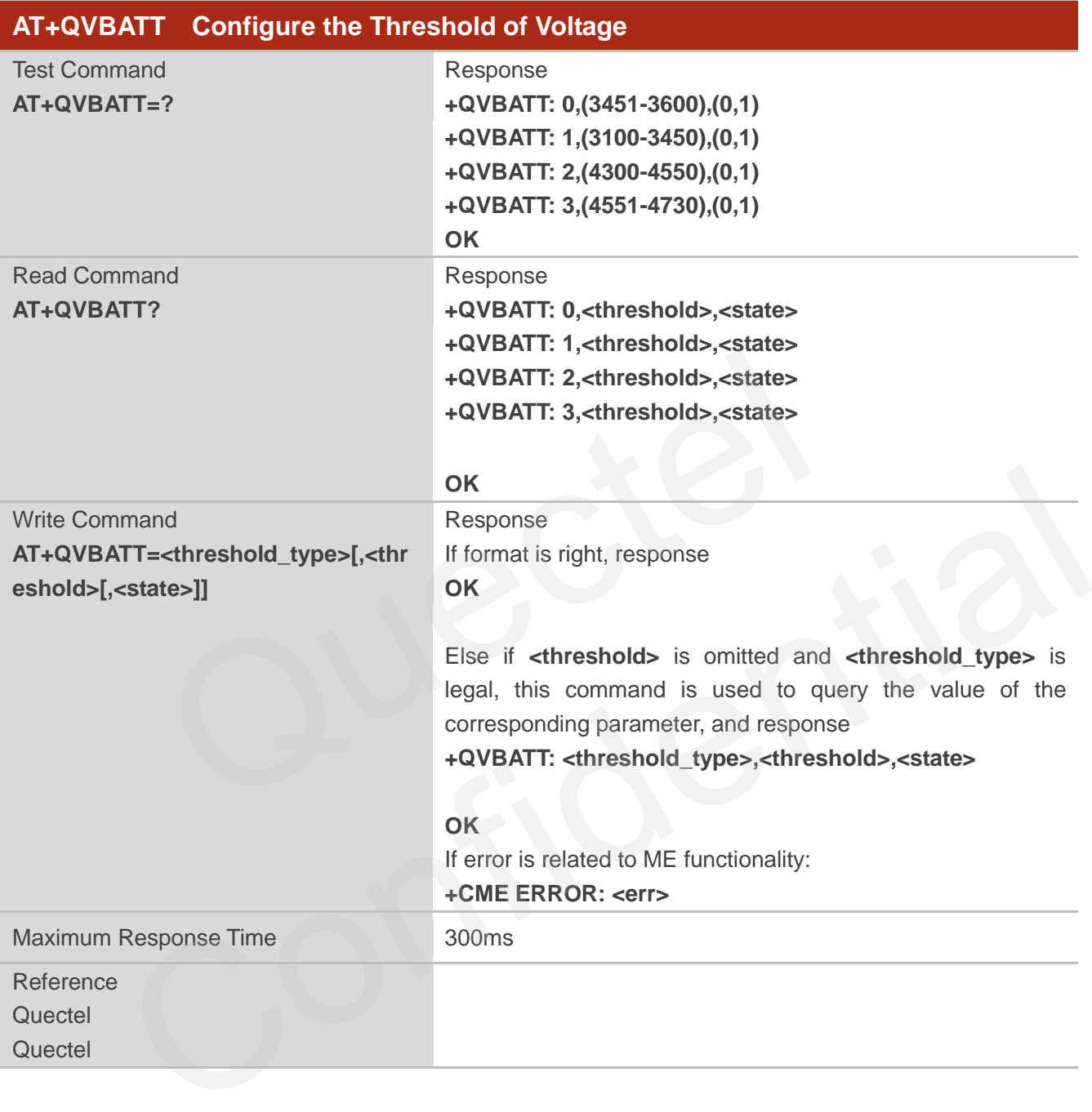

### **Parameter**

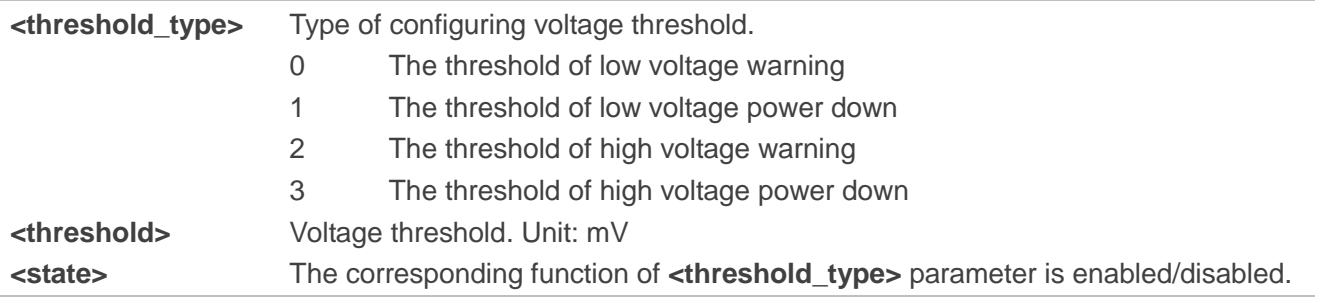

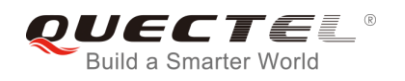

The default low voltage warning and low voltage power down function is enabled. The default high voltage warning and high voltage power down function is disabled

- 0 The function is disabled
- 1 The function is enabled

## **NOTES**

- 1. When the battery voltage reaches the setting threshold, reported the URC as follows: UNDER\_VOLTAGE WARNING UNDER\_VOLTAGE POWER DOWN OVER\_VOLTAGE WARNING OVER\_VOLTAGE POWER DOWN
- 2. This command can be saved by **AT&W**.

### **Example**

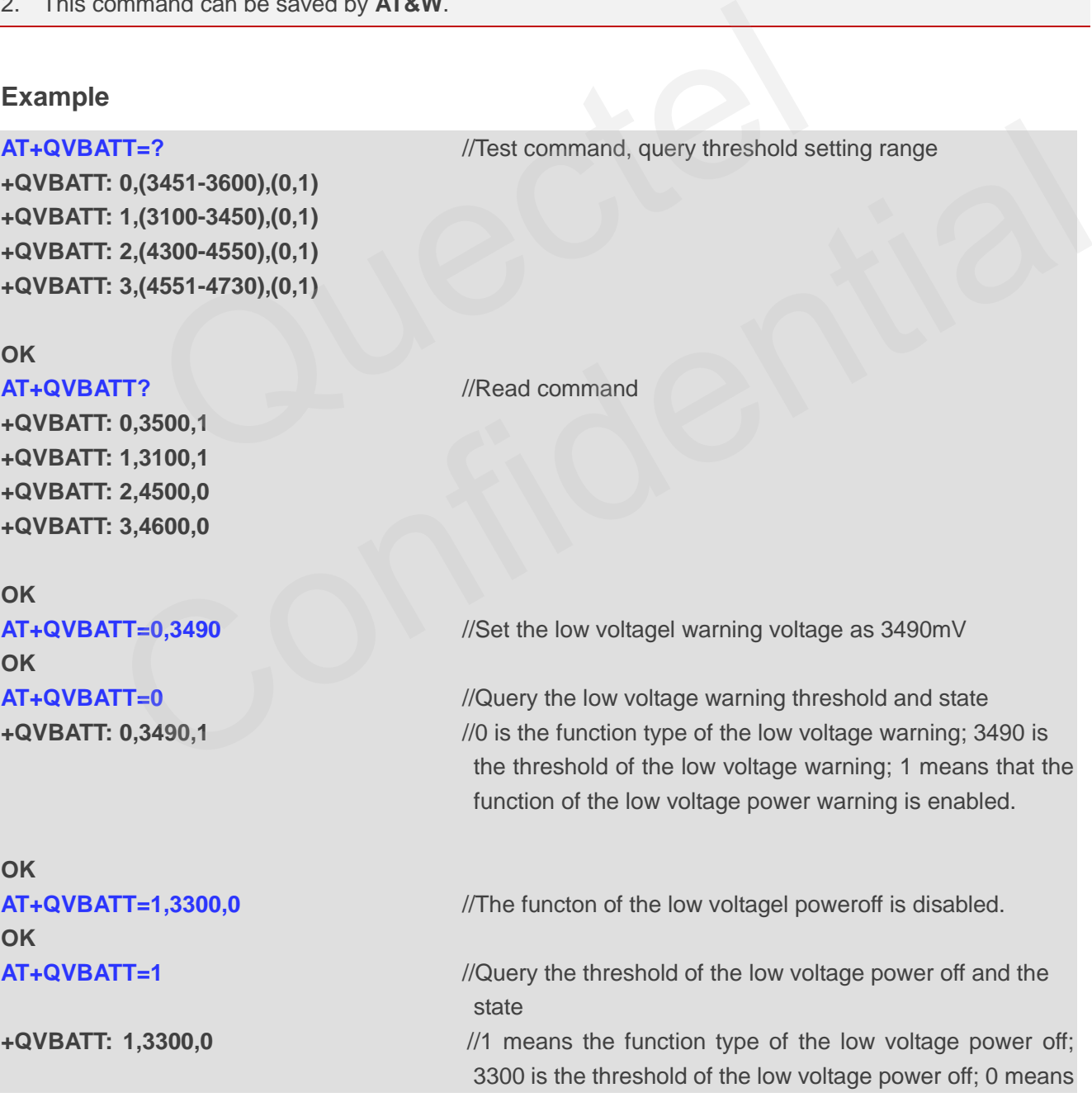

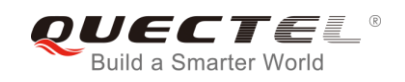

that the function of low voltage power off is disabled.

**OK**

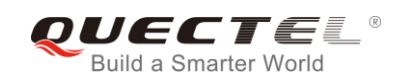

# **15 Others Commands**

## **15.1. A/ Re-issue the Last Command Given**

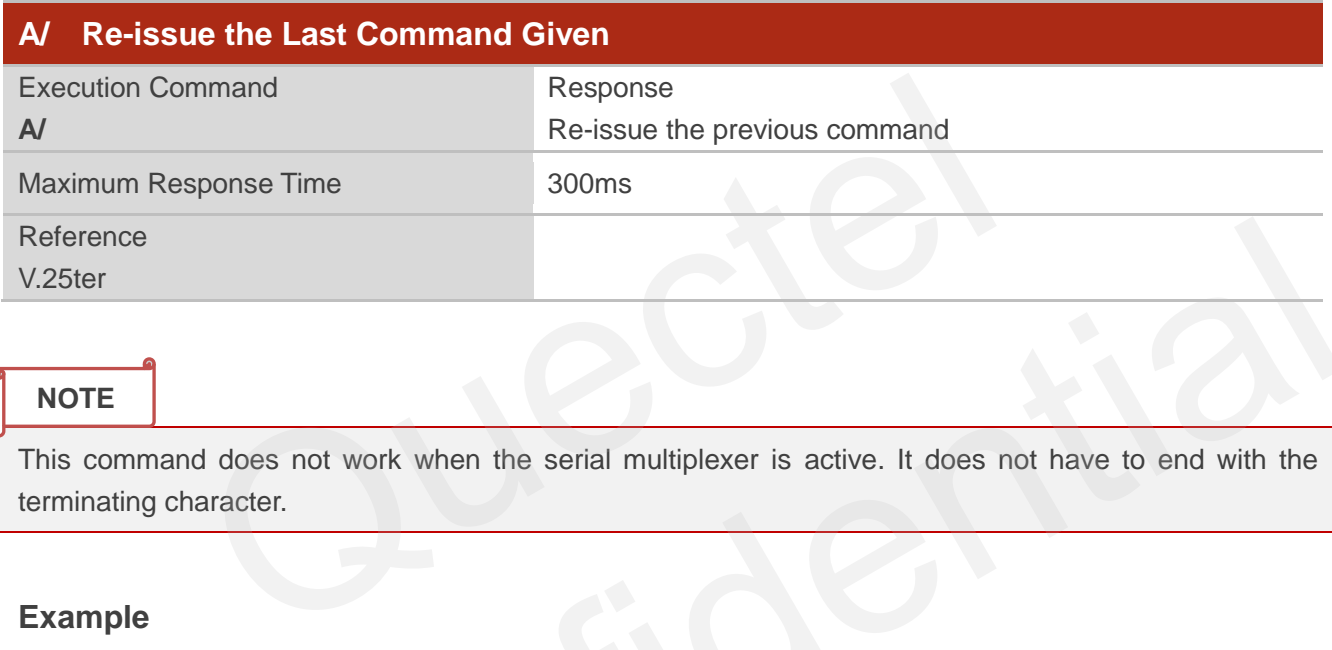

### **NOTE**

This command does not work when the serial multiplexer is active. It does not have to end with the terminating character.

### **Example**

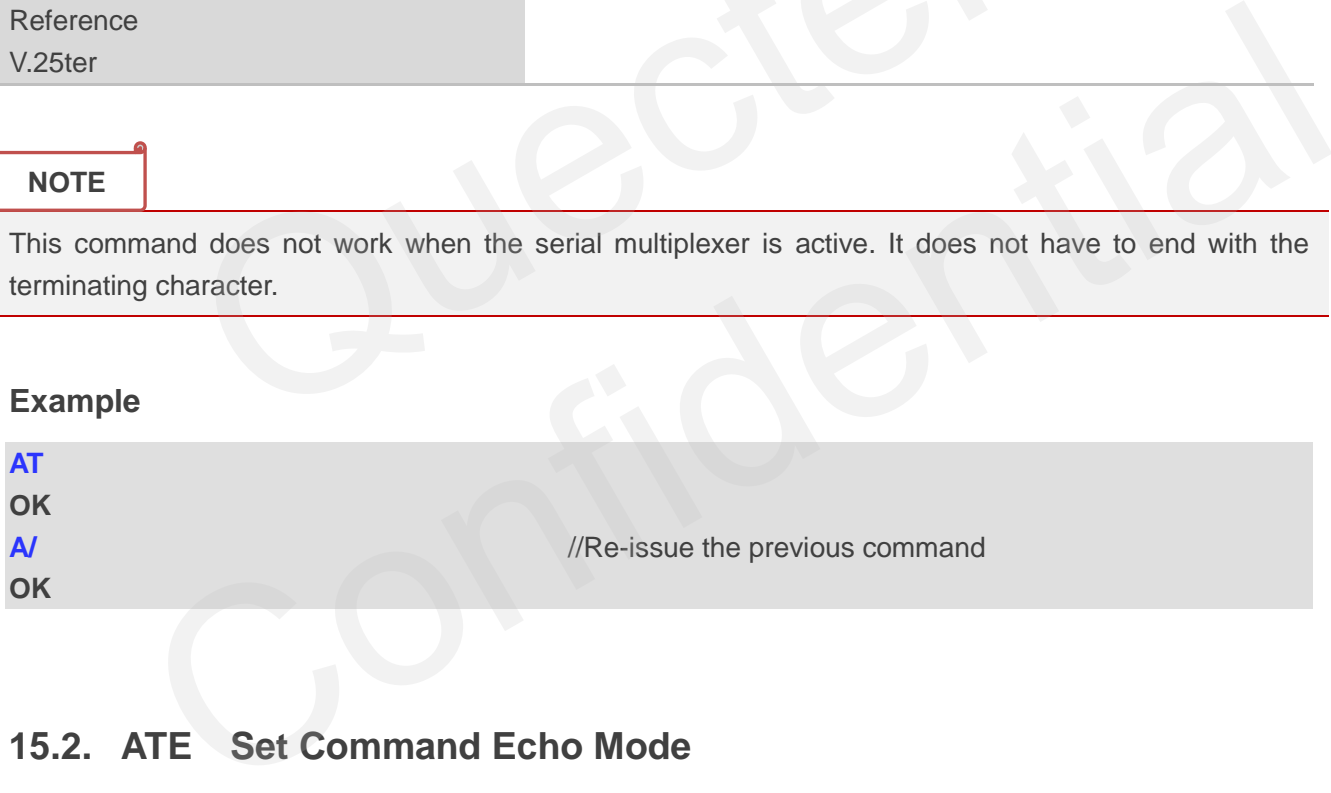

## **15.2. ATE Set Command Echo Mode**

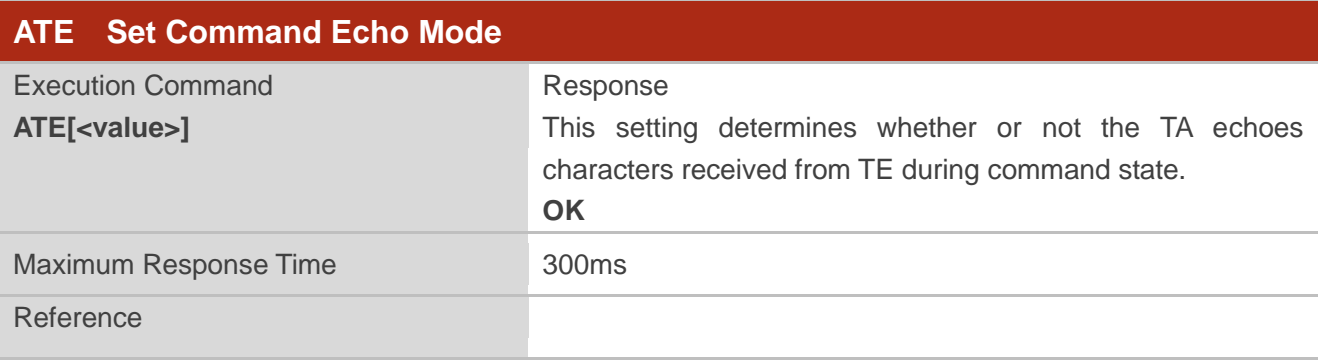

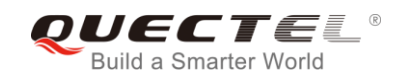

V.25ter

### **Parameter**

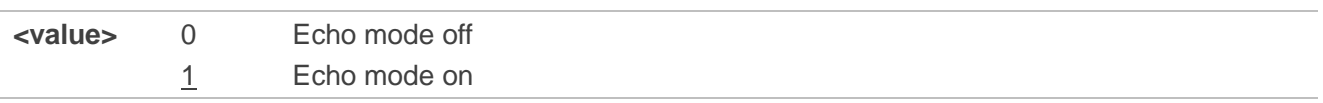

## **15.3. ATS3 Set Command Line Termination Character**

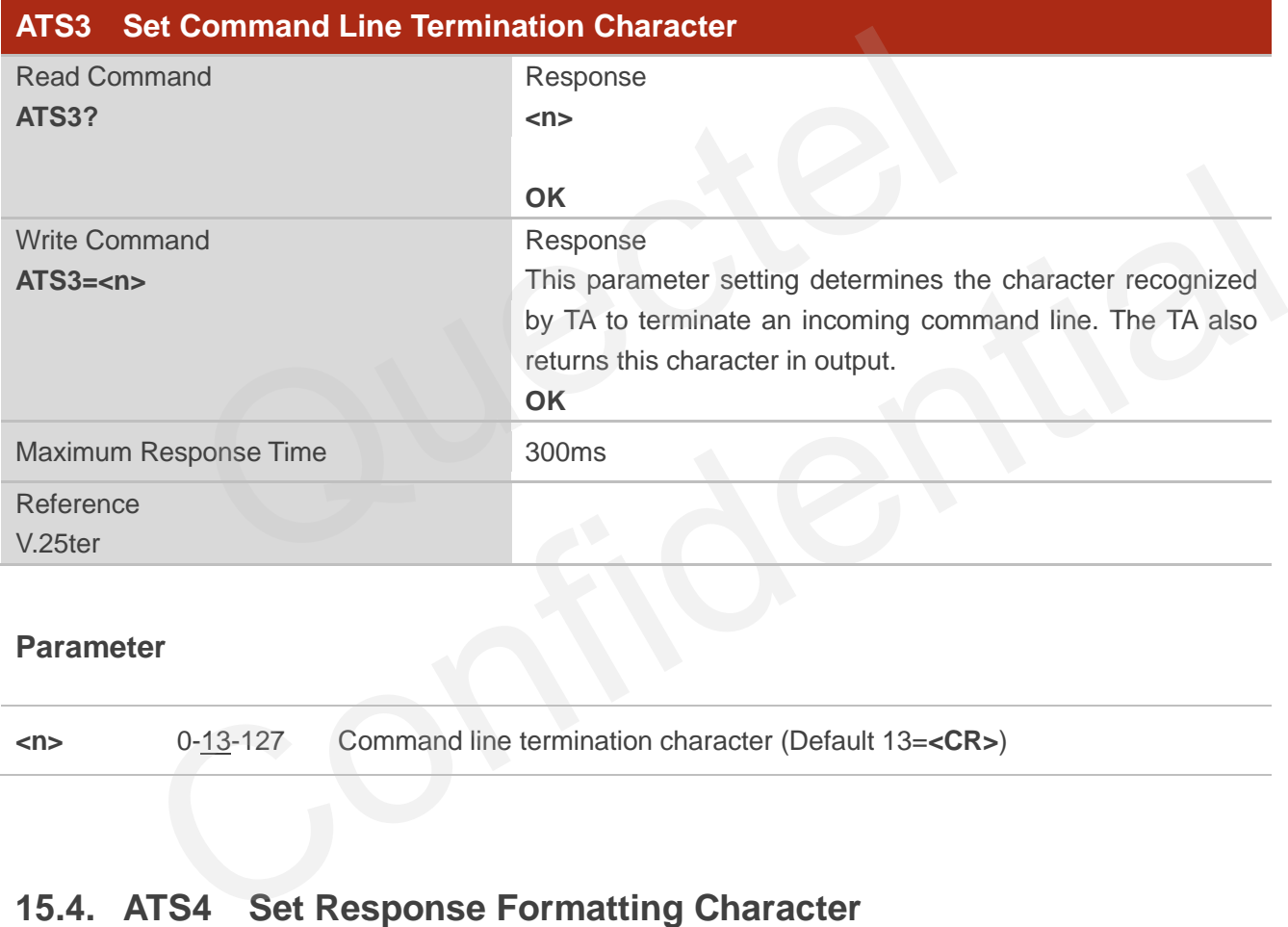

### **Parameter**

**<n>** 0-13-127 Command line termination character (Default 13=**<CR>**)

## **15.4. ATS4 Set Response Formatting Character**

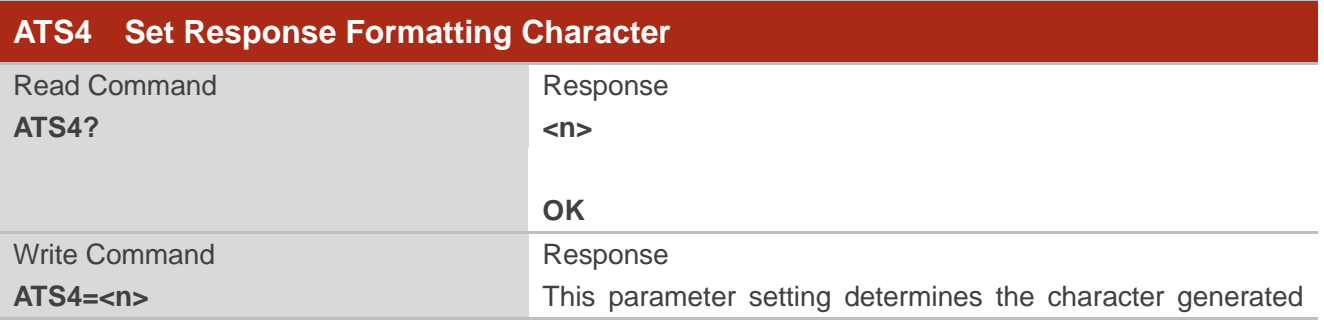

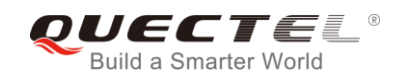

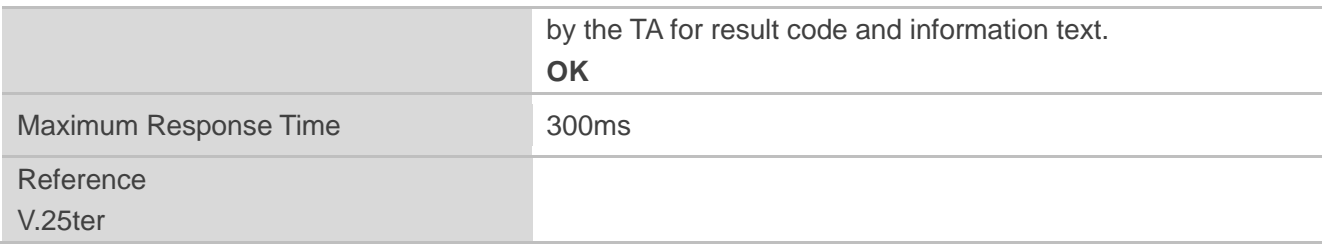

### **Parameter**

**<n>** 0-10-127 Response formatting character (Default 10=**<LF>**)

## **15.5. ATS5 Set Command Line Editing Character**

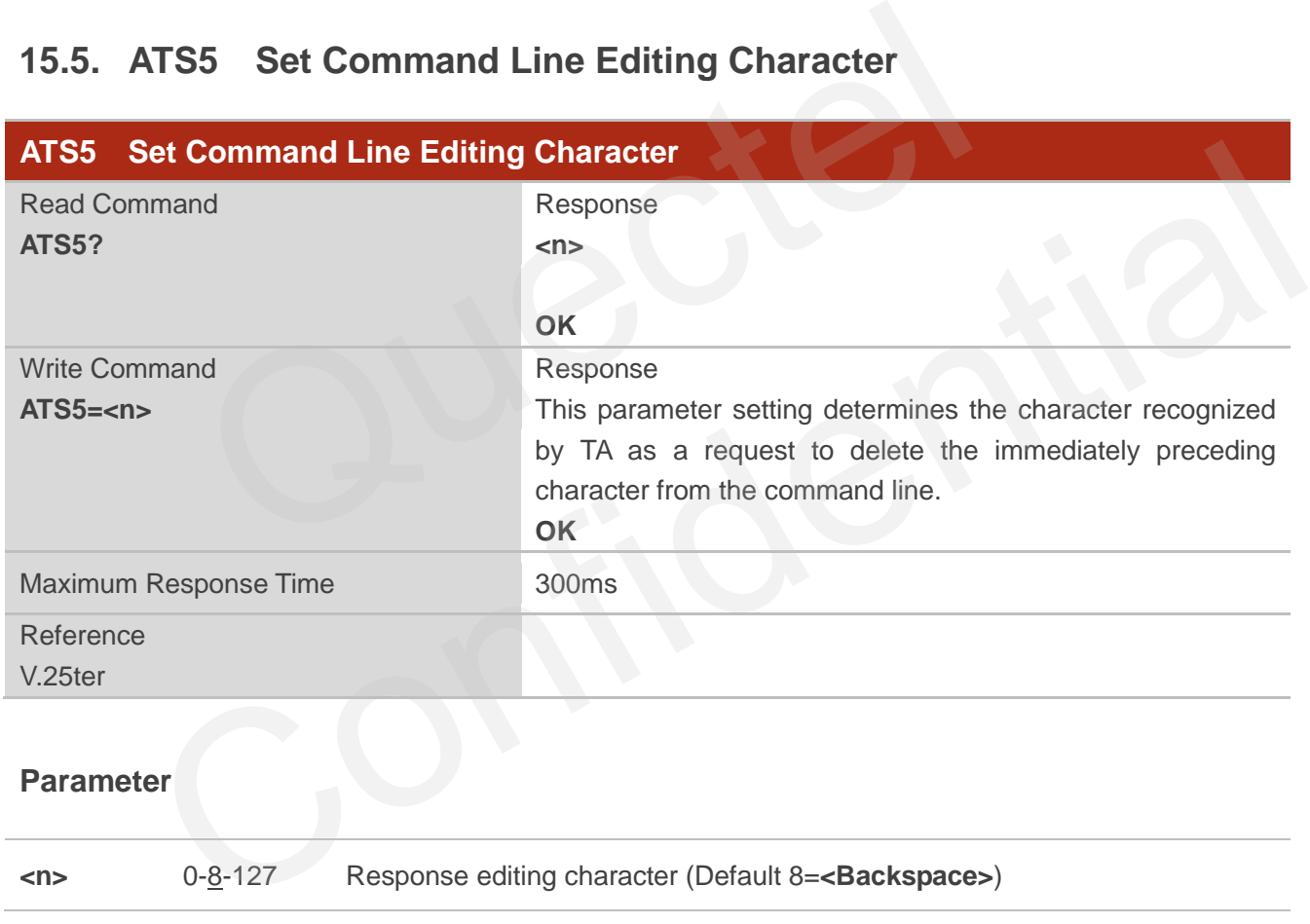

## **15.6. AT+QRIMODE Set RI Time**

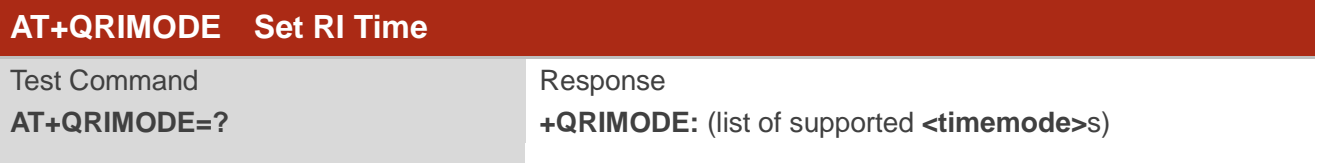

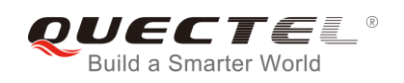

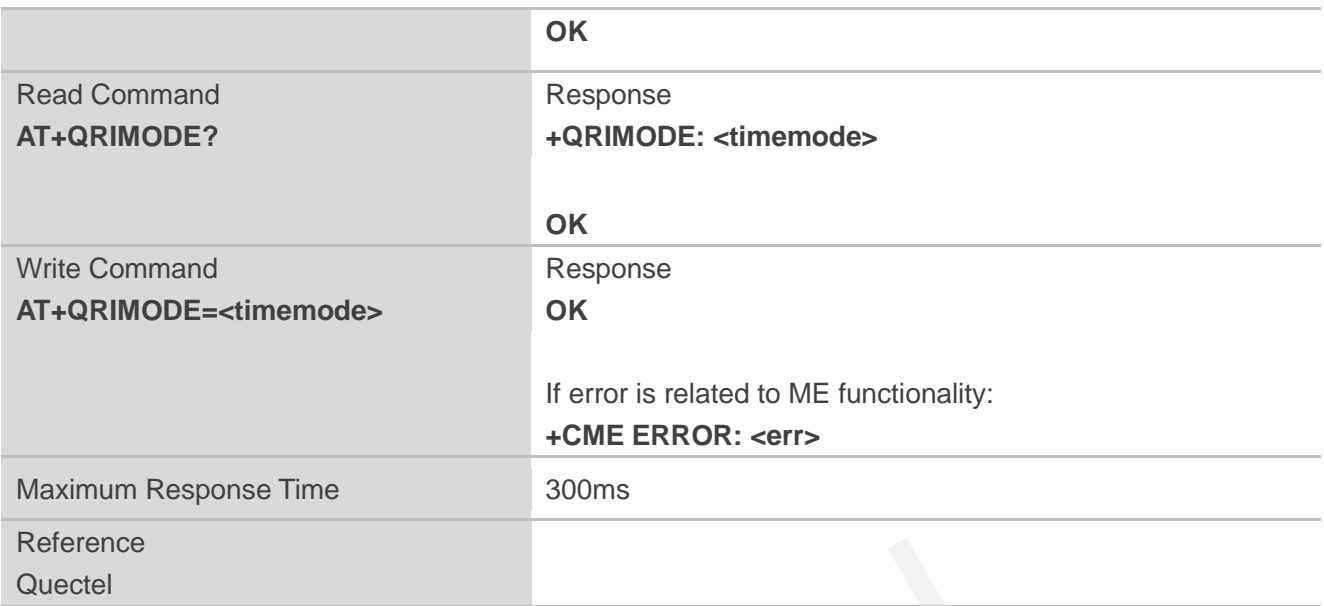

### **Parameter**

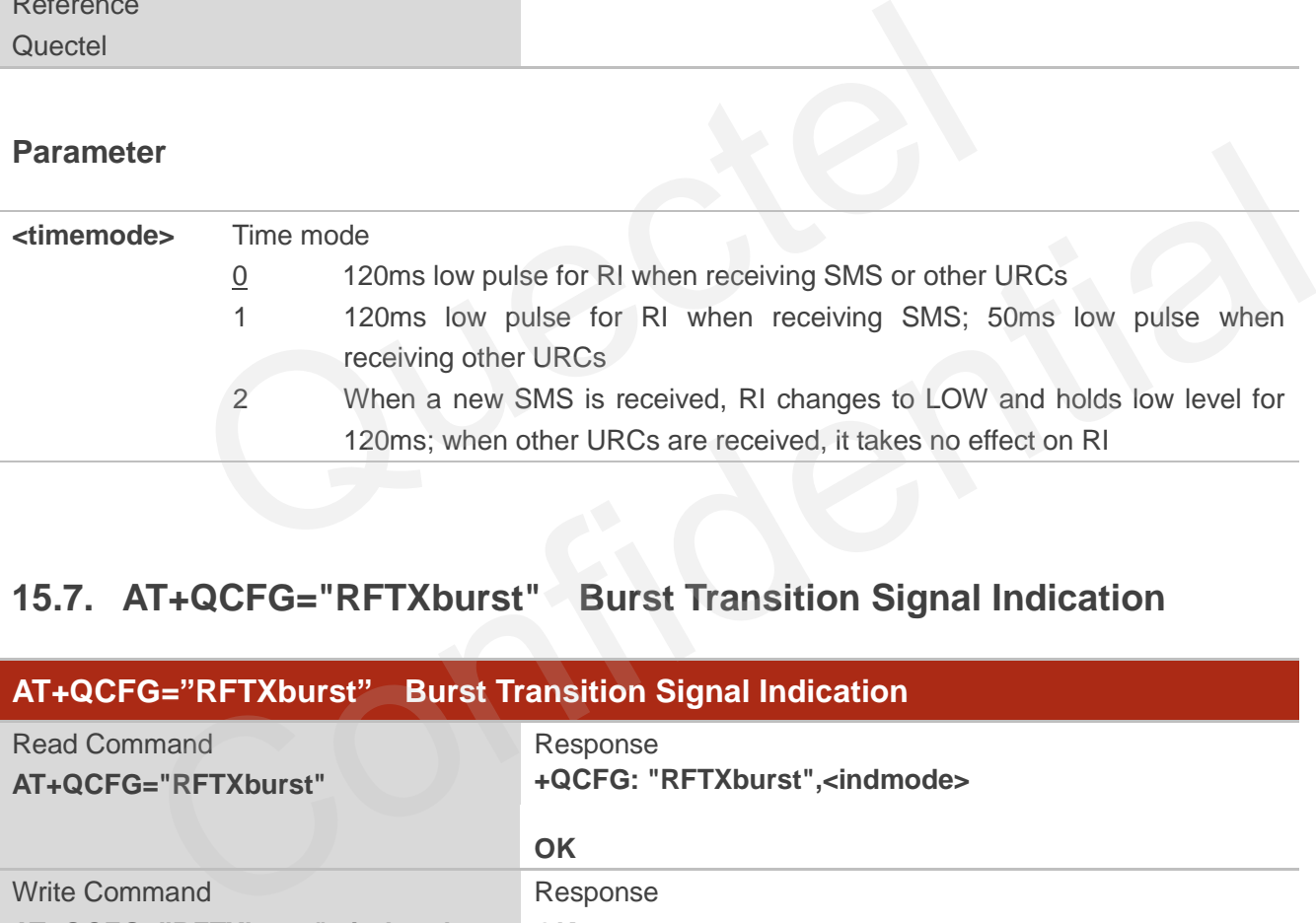

# **15.7. AT+QCFG="RFTXburst" Burst Transition Signal Indication**

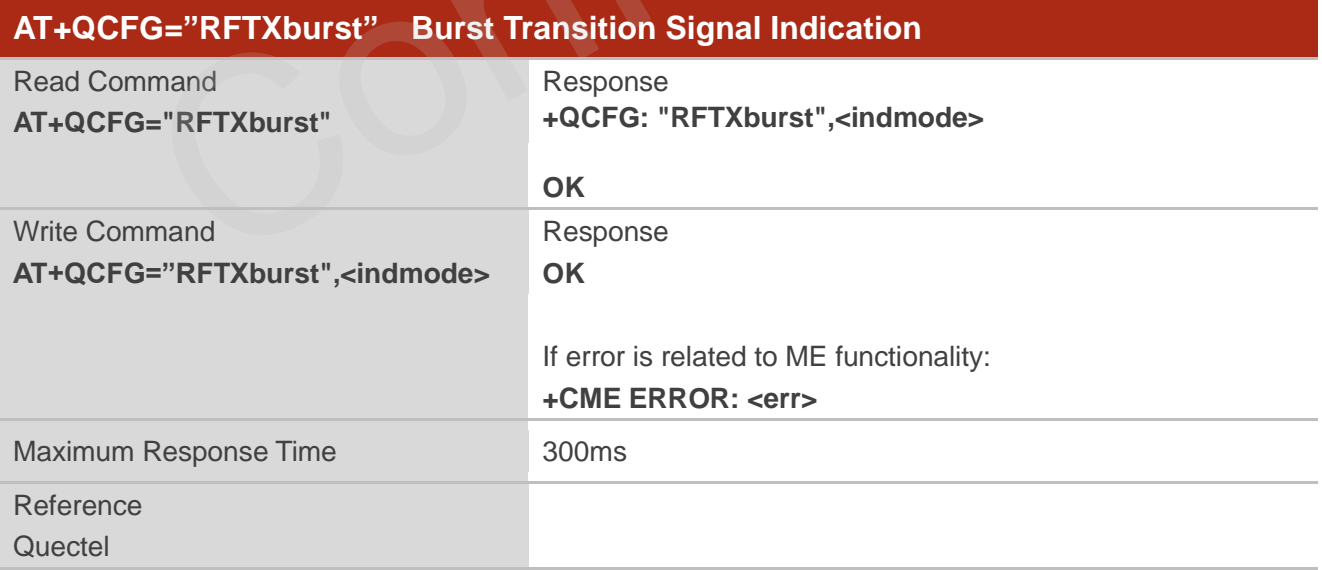

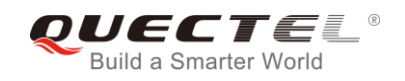

## **Parameter**

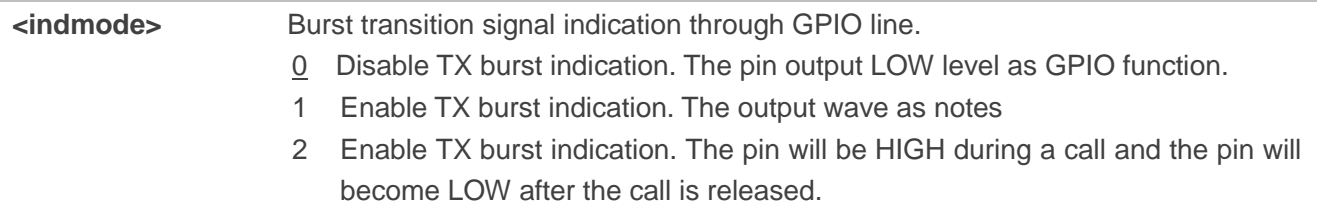

## **NOTES**

- 1. This AT command will be saved by **AT&W**.
- 2. Below is the output wave of **<indmode>=1**:

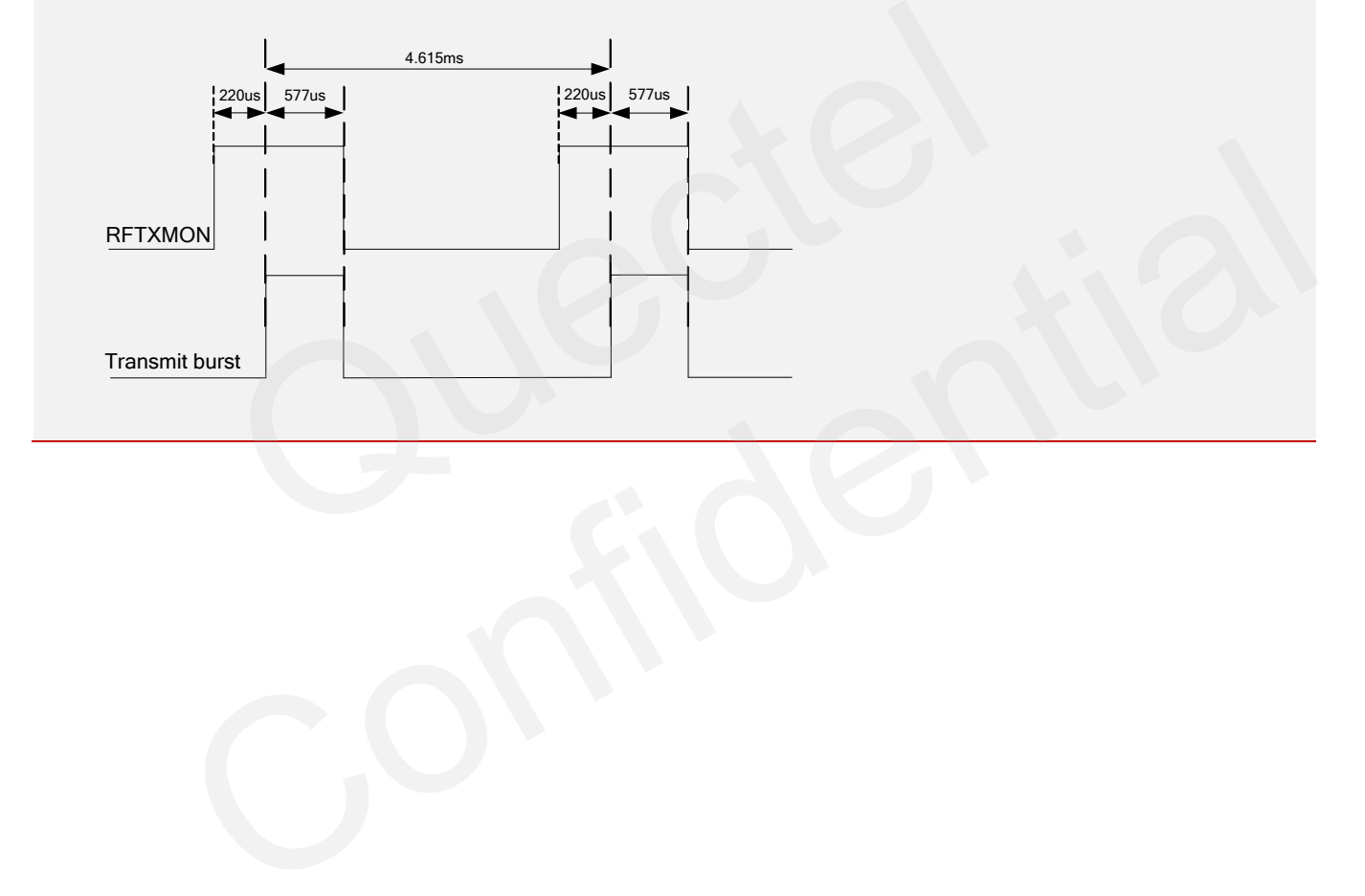

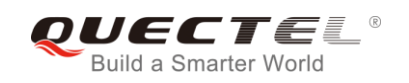

# **16 Appendixes**

## **16.1. Related Documents**

#### **Table 4: Related Documents**

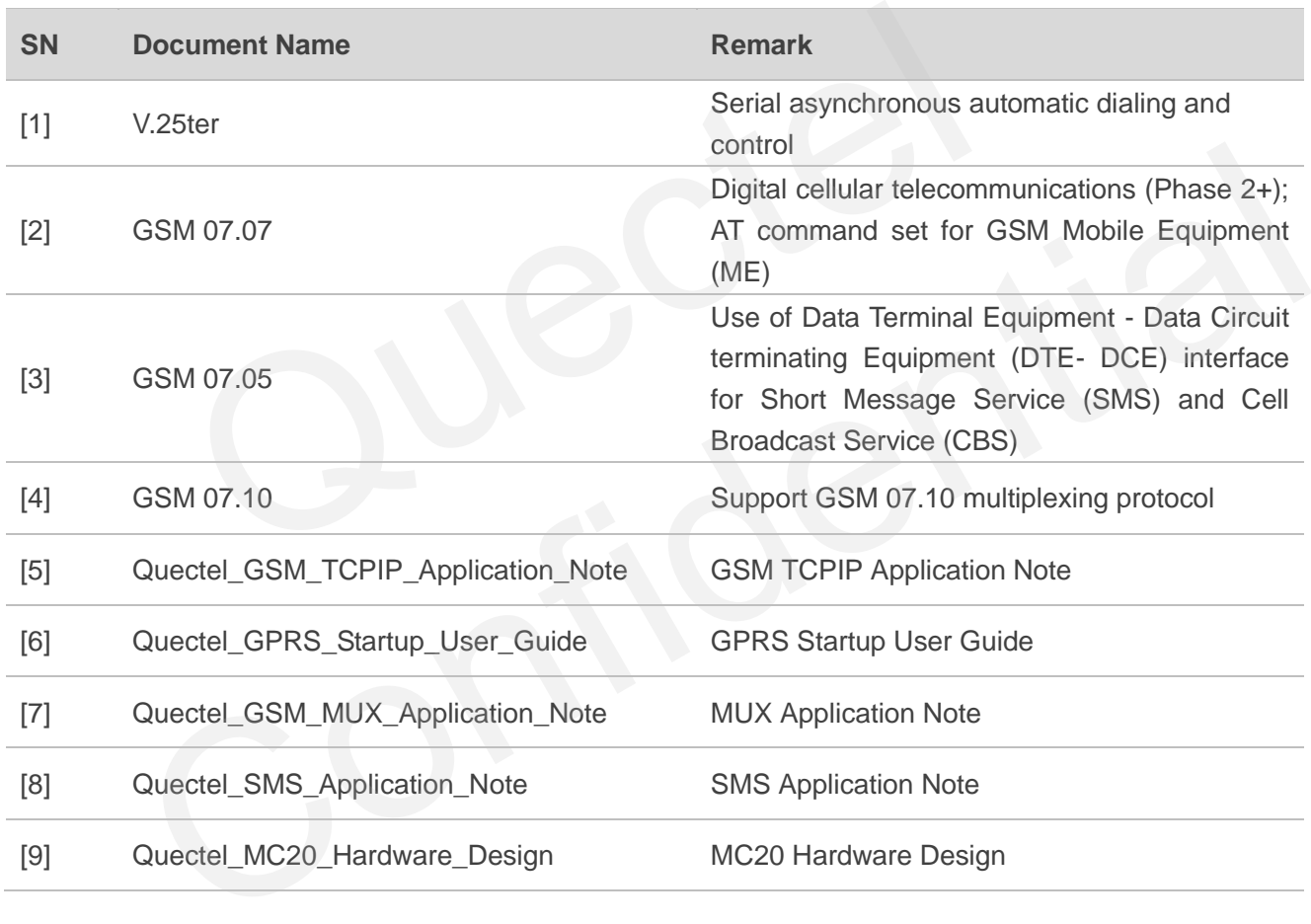

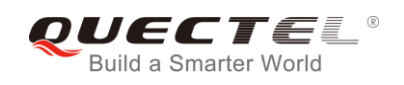

## **16.2. Terms and Abbreviations**

### **Table 5: Terms and Abbreviations**

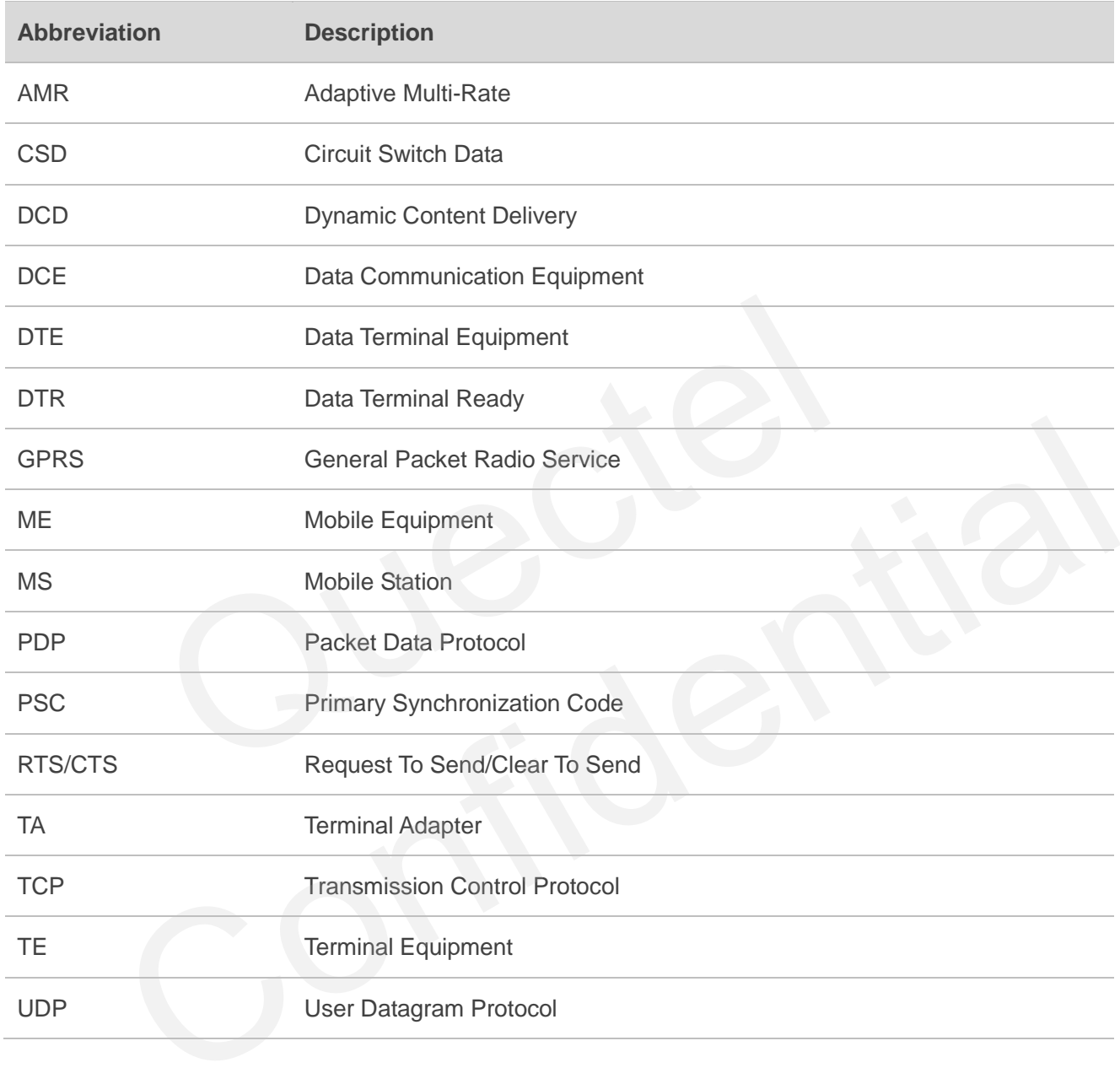

## **16.3. Factory Default Settings Restorable with AT&F**

#### **Table 6: Factory Default Settings Restorable with AT&F**

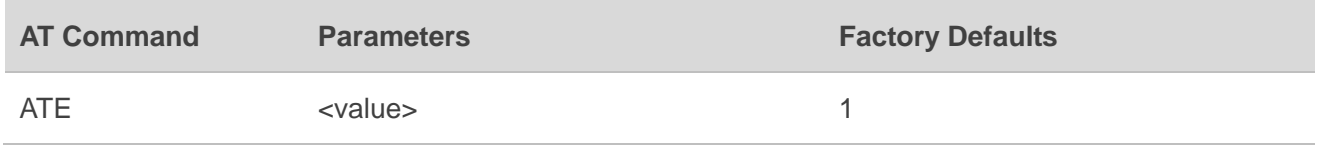

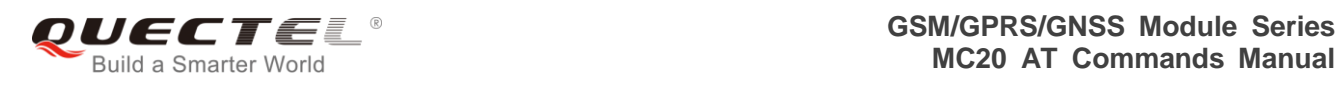

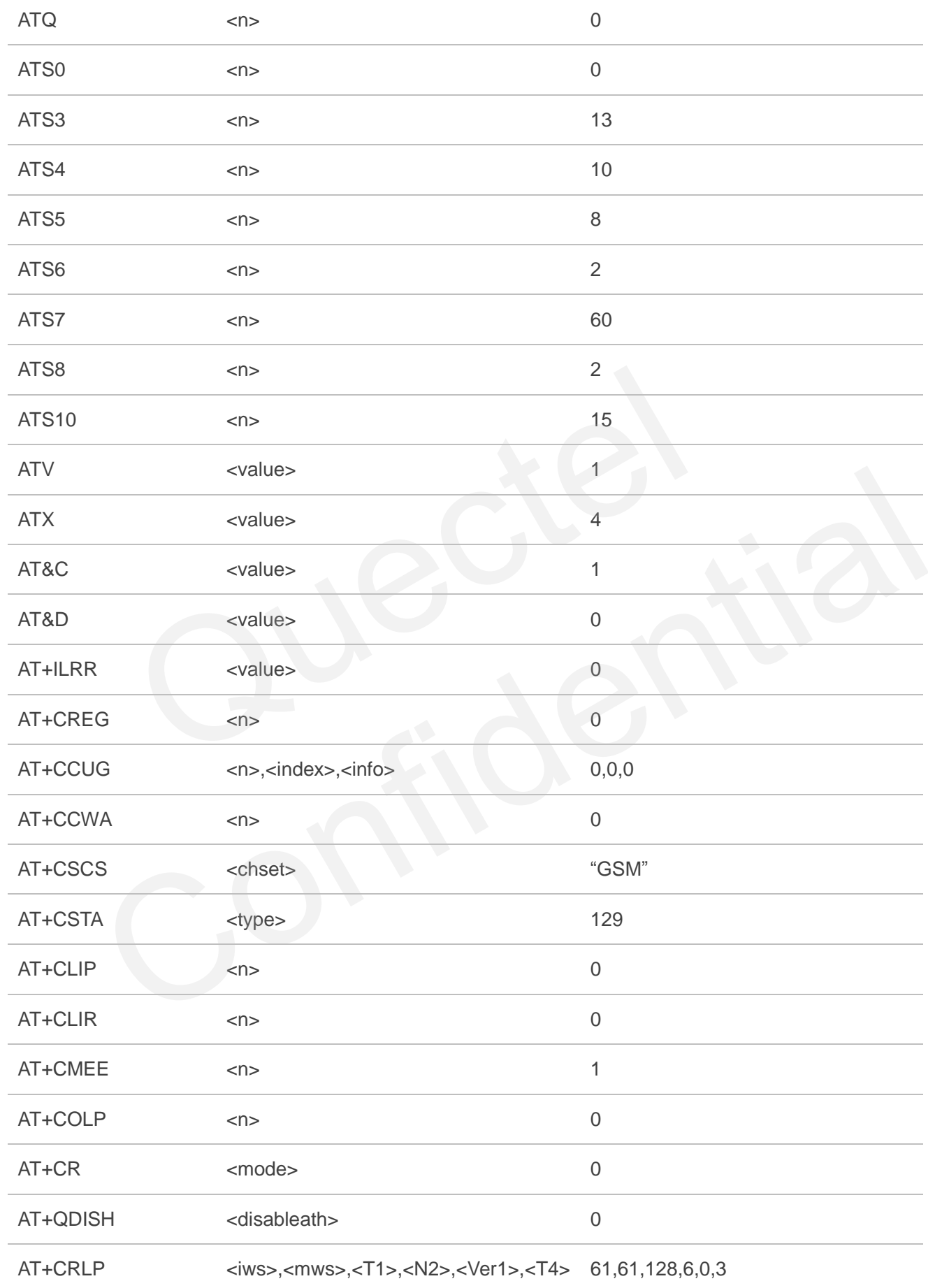

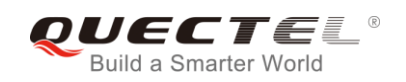

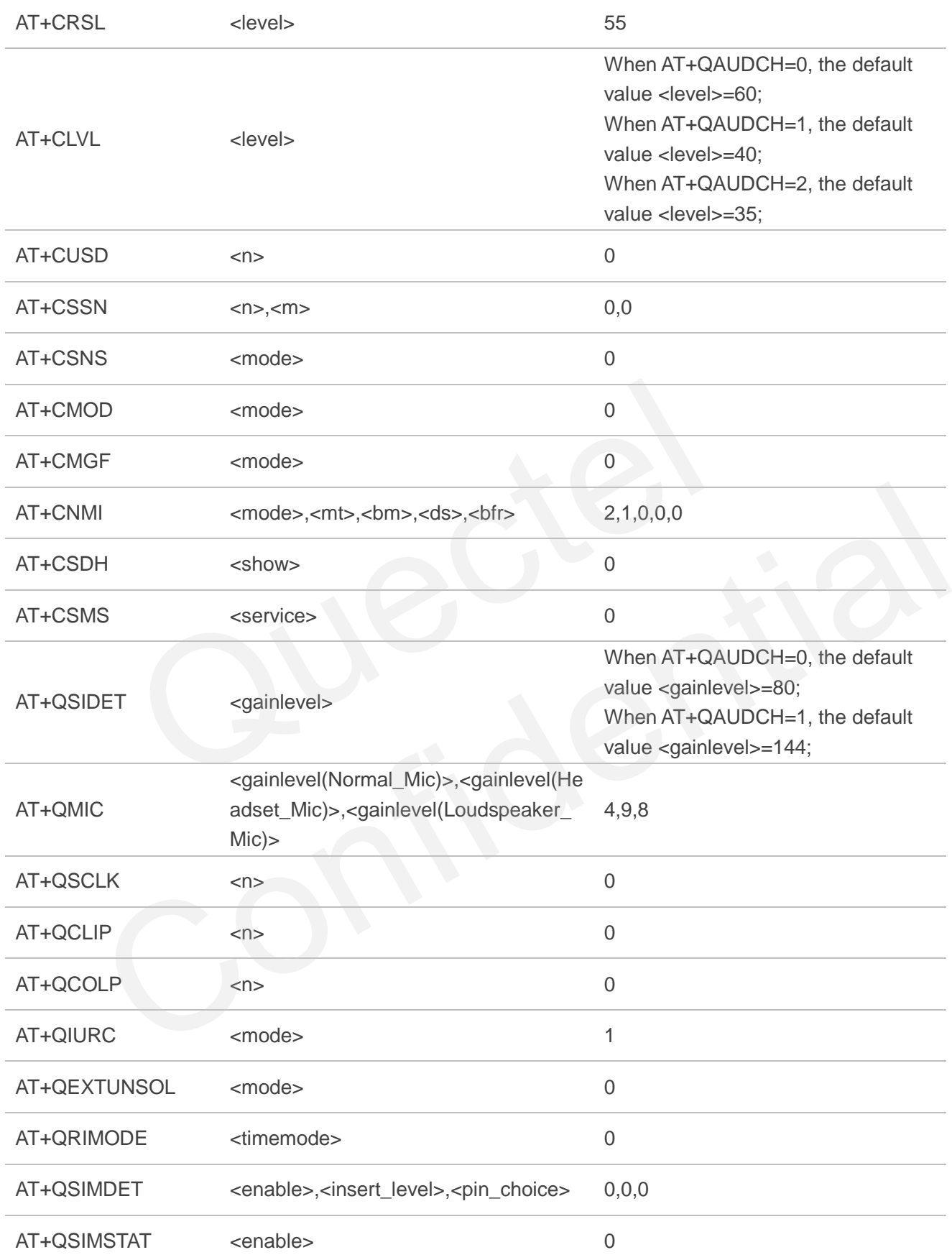

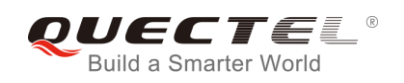

## **16.4. AT Command Settings Storable with AT&W**

### **Table 7: AT Command Settings Storable with AT&W**

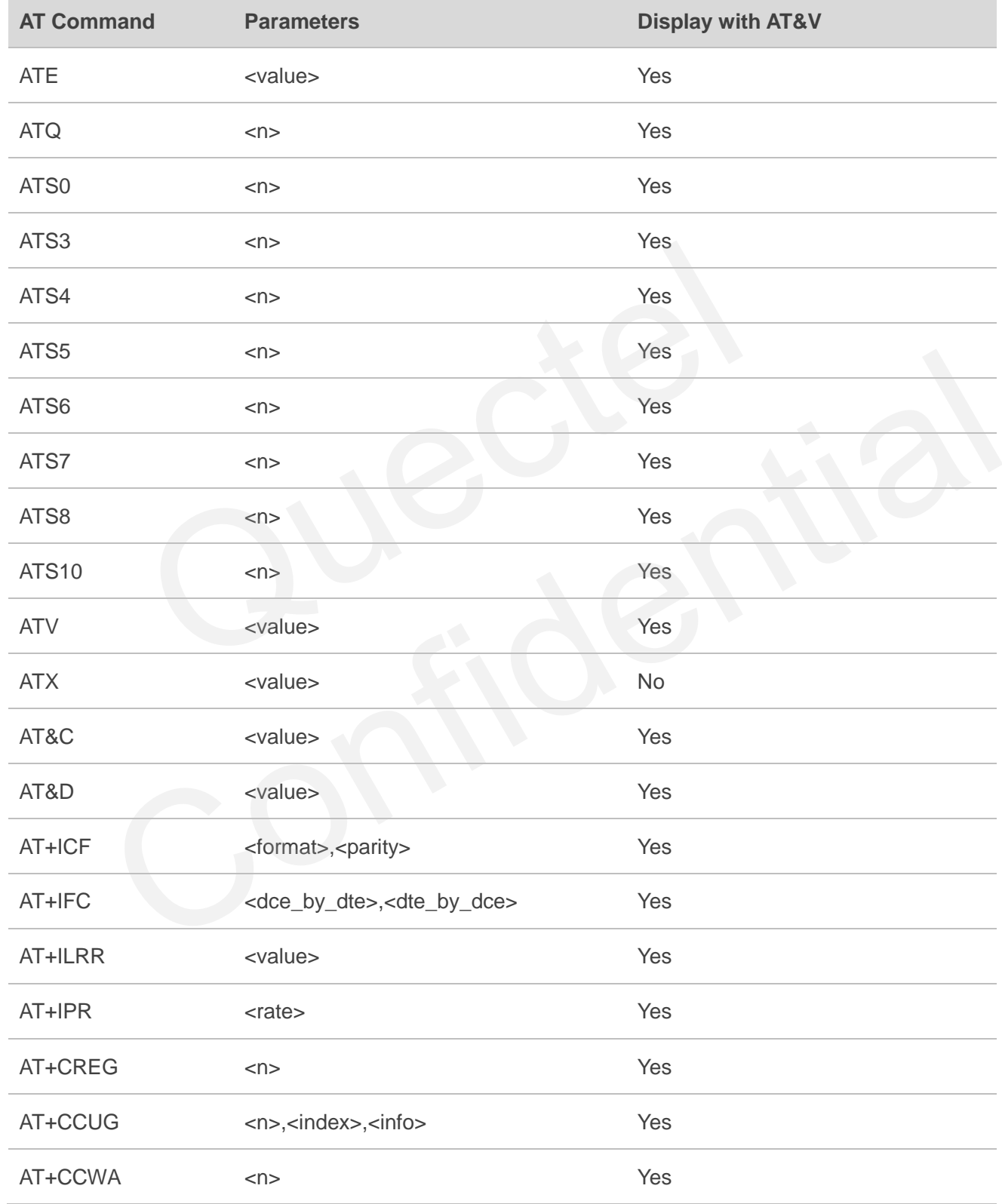

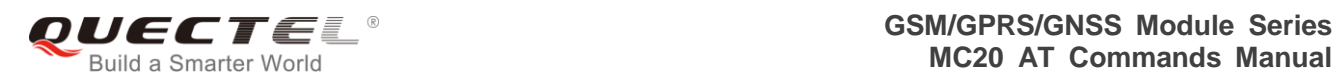

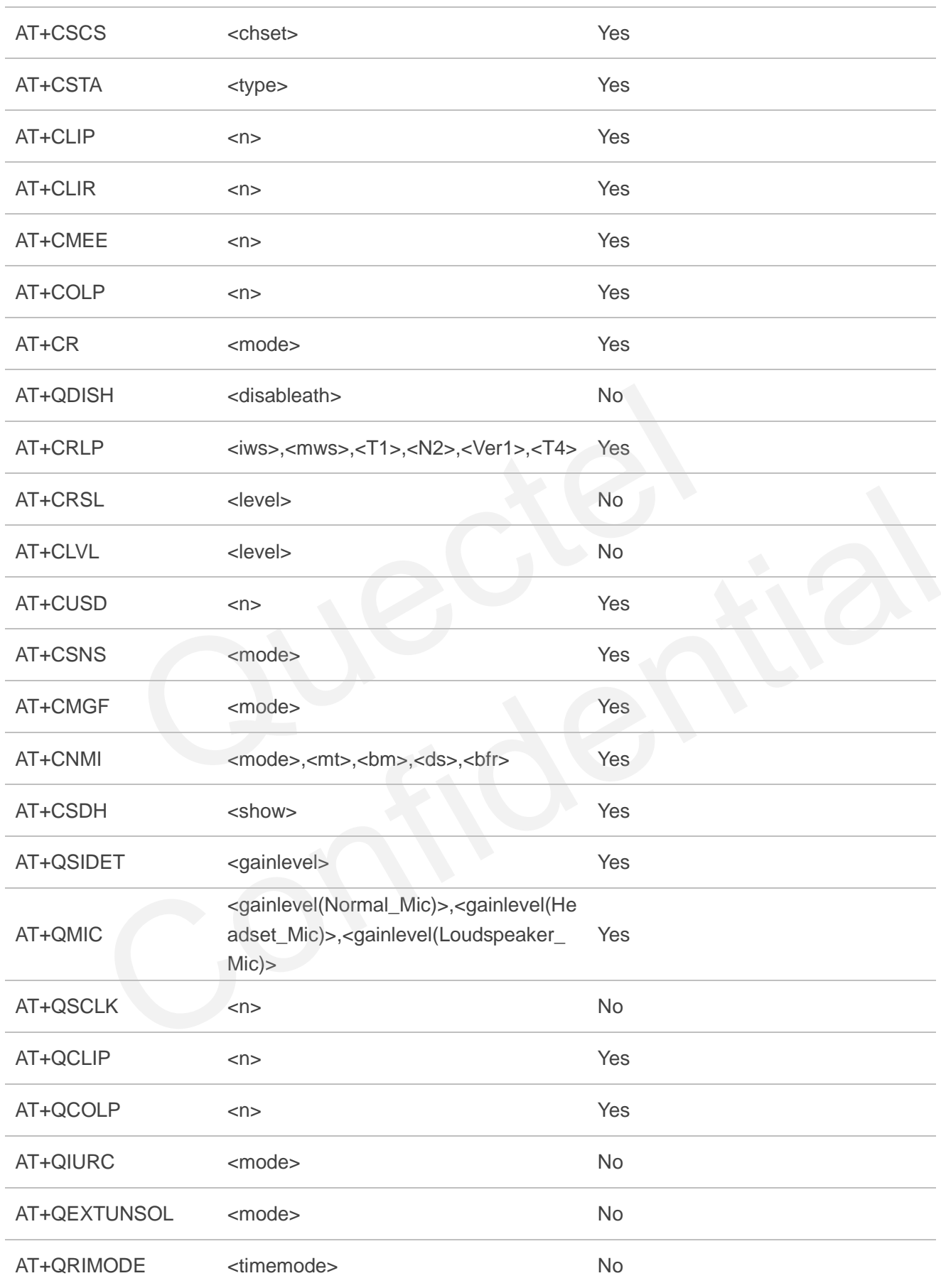

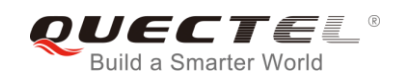

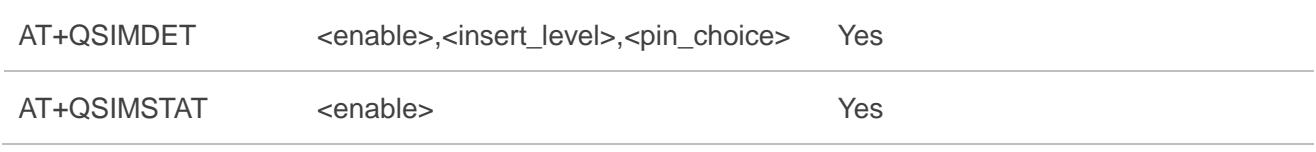

## **16.5. AT Command Settings Storable with ATZ**

### **Table 8: AT Command Settings Storable with ATZ**

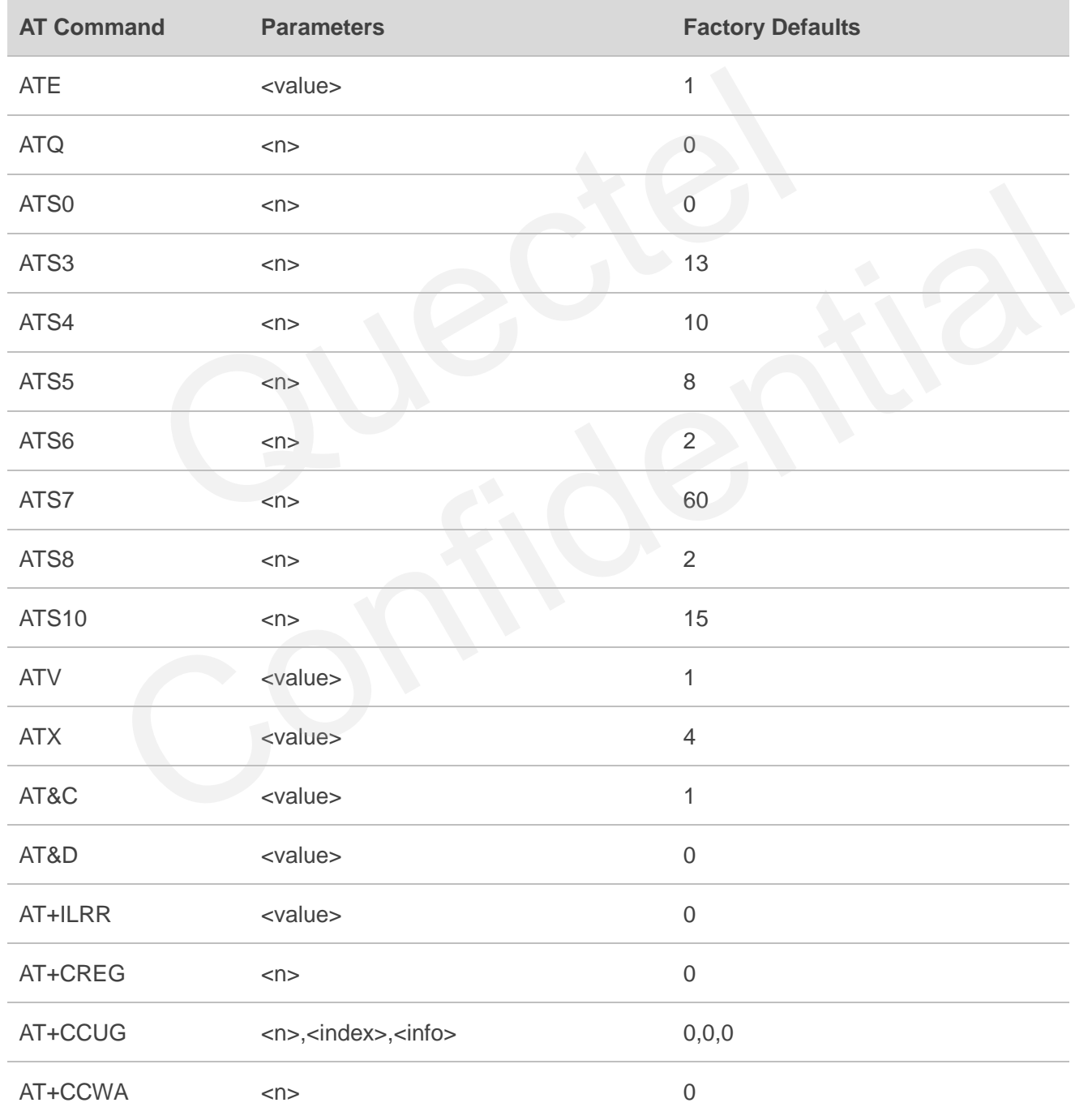

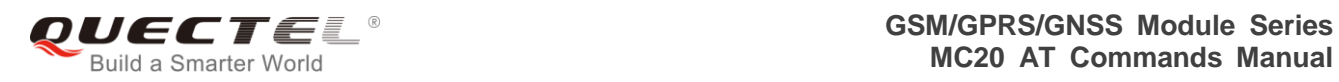

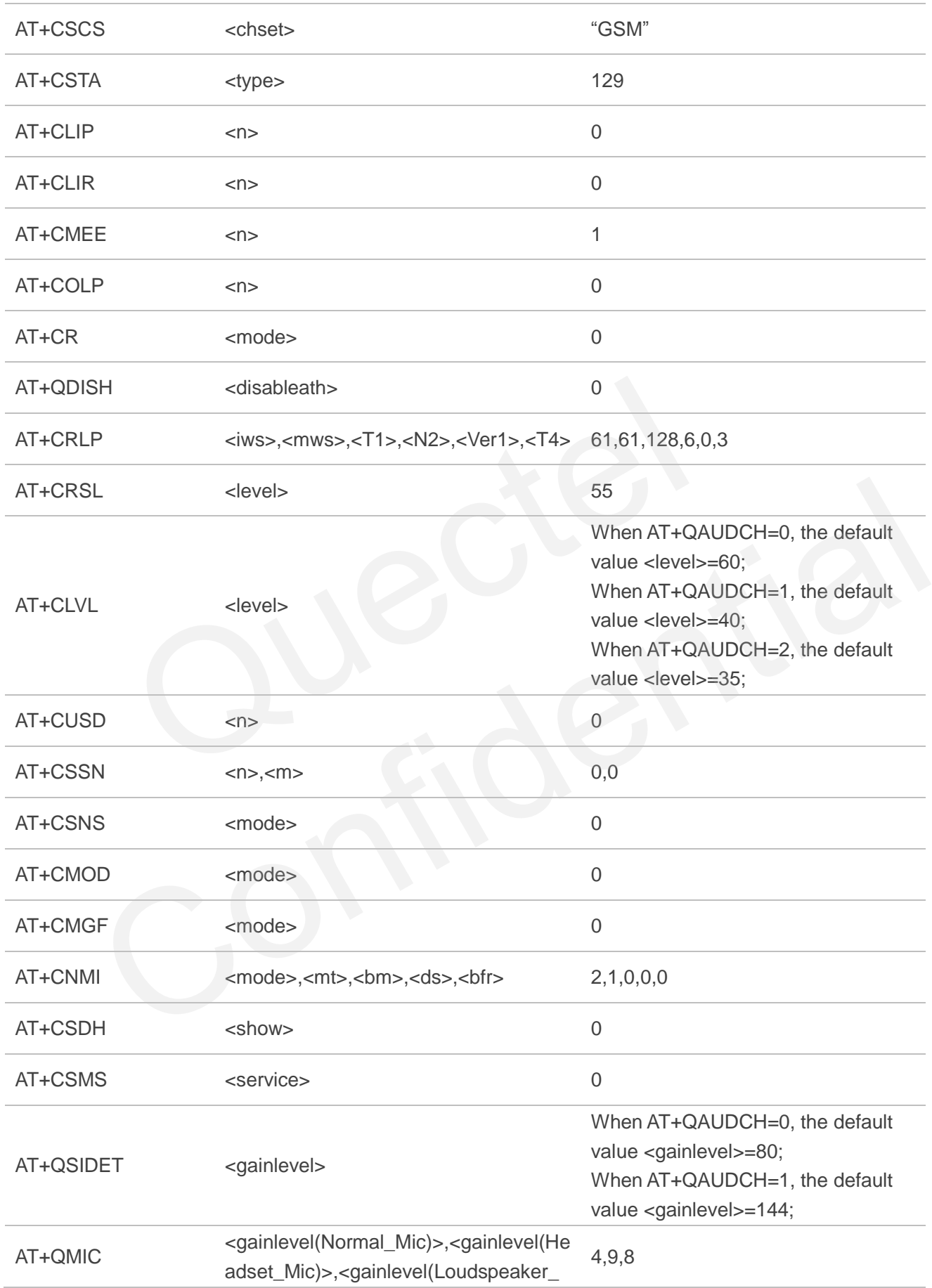

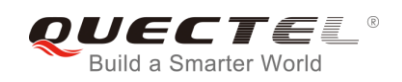

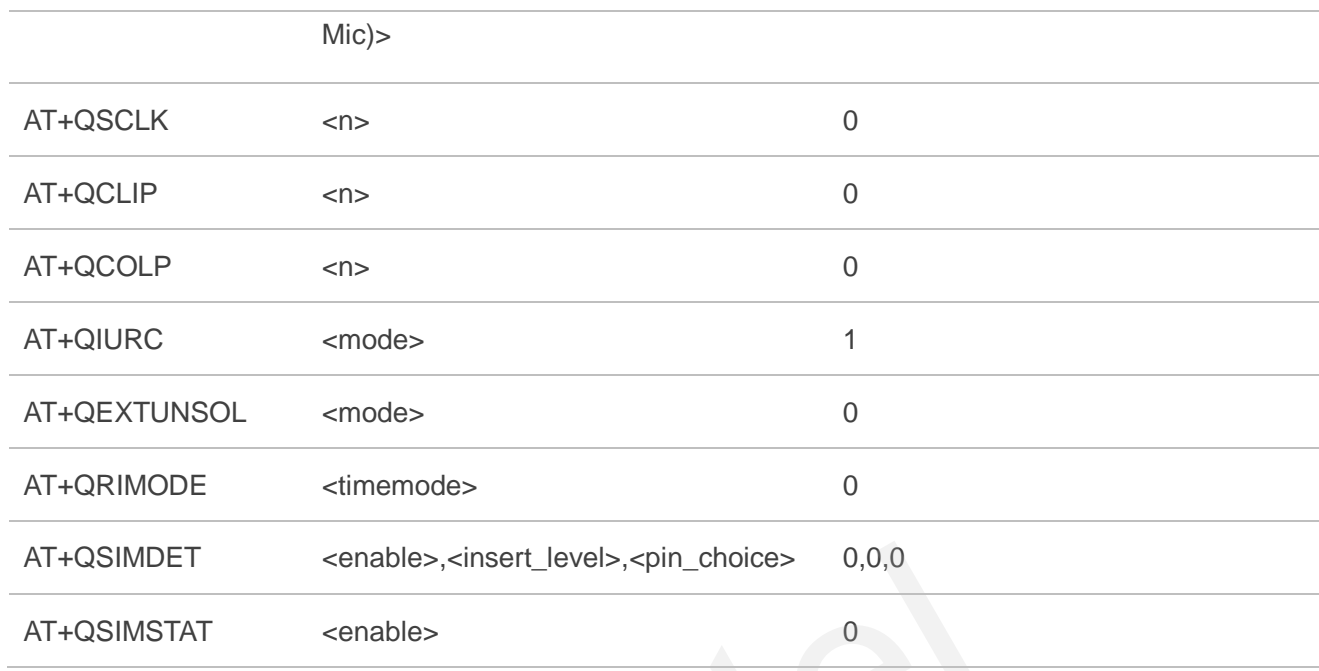

# **16.6. Summary of URC**

### **Table 9: Summary of URC**

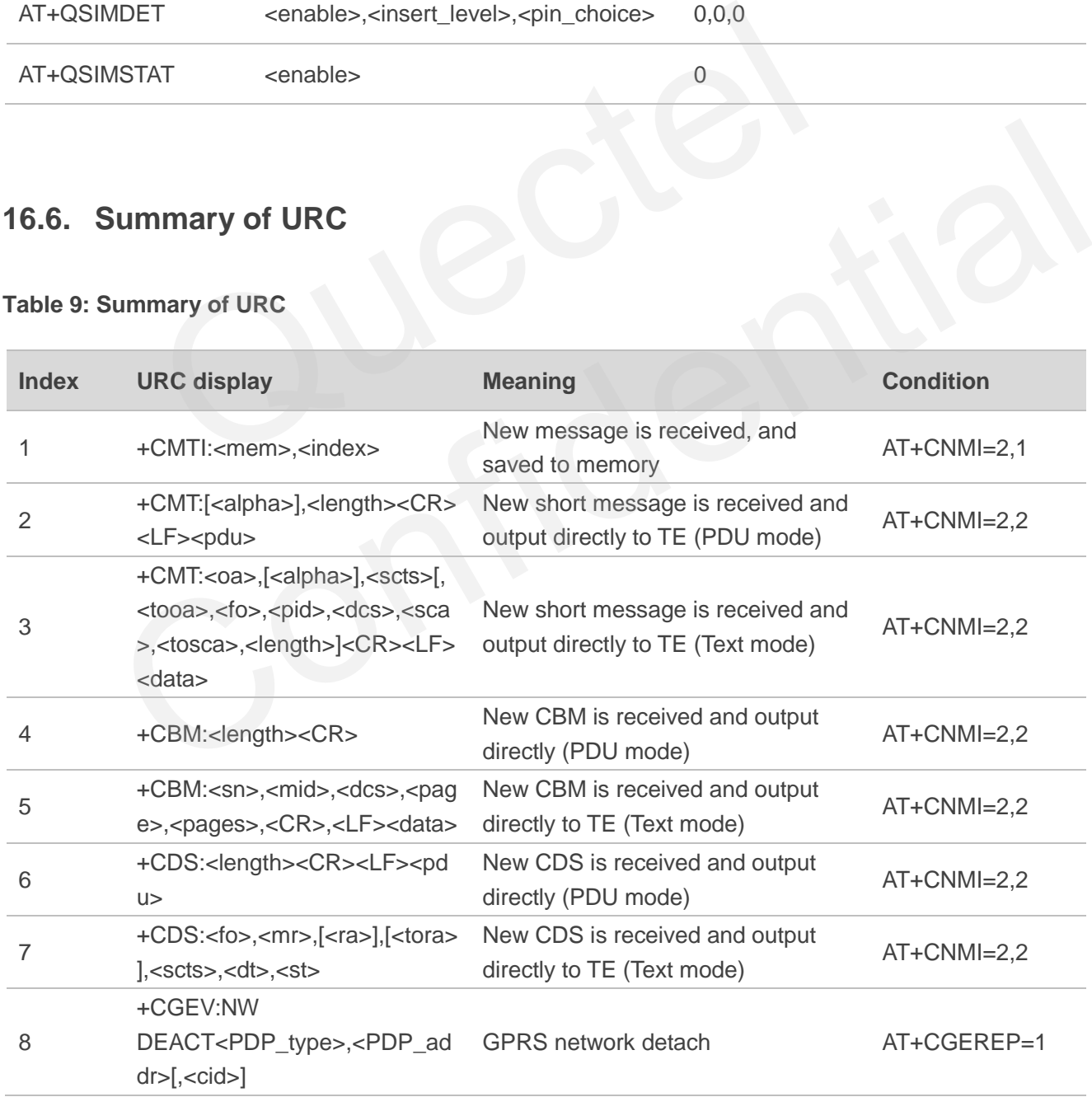

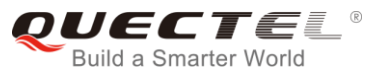

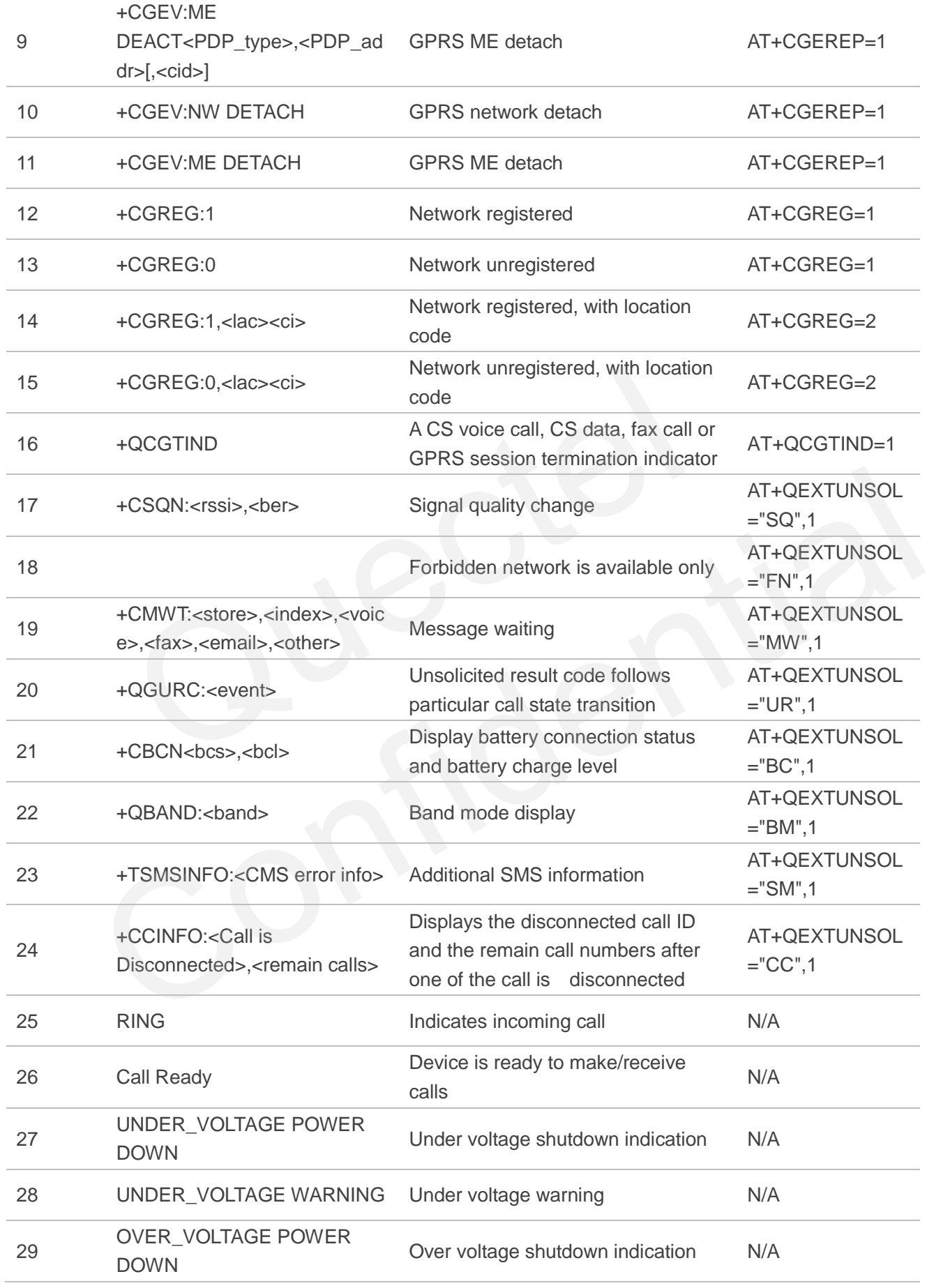

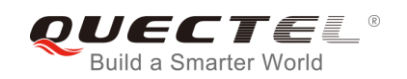

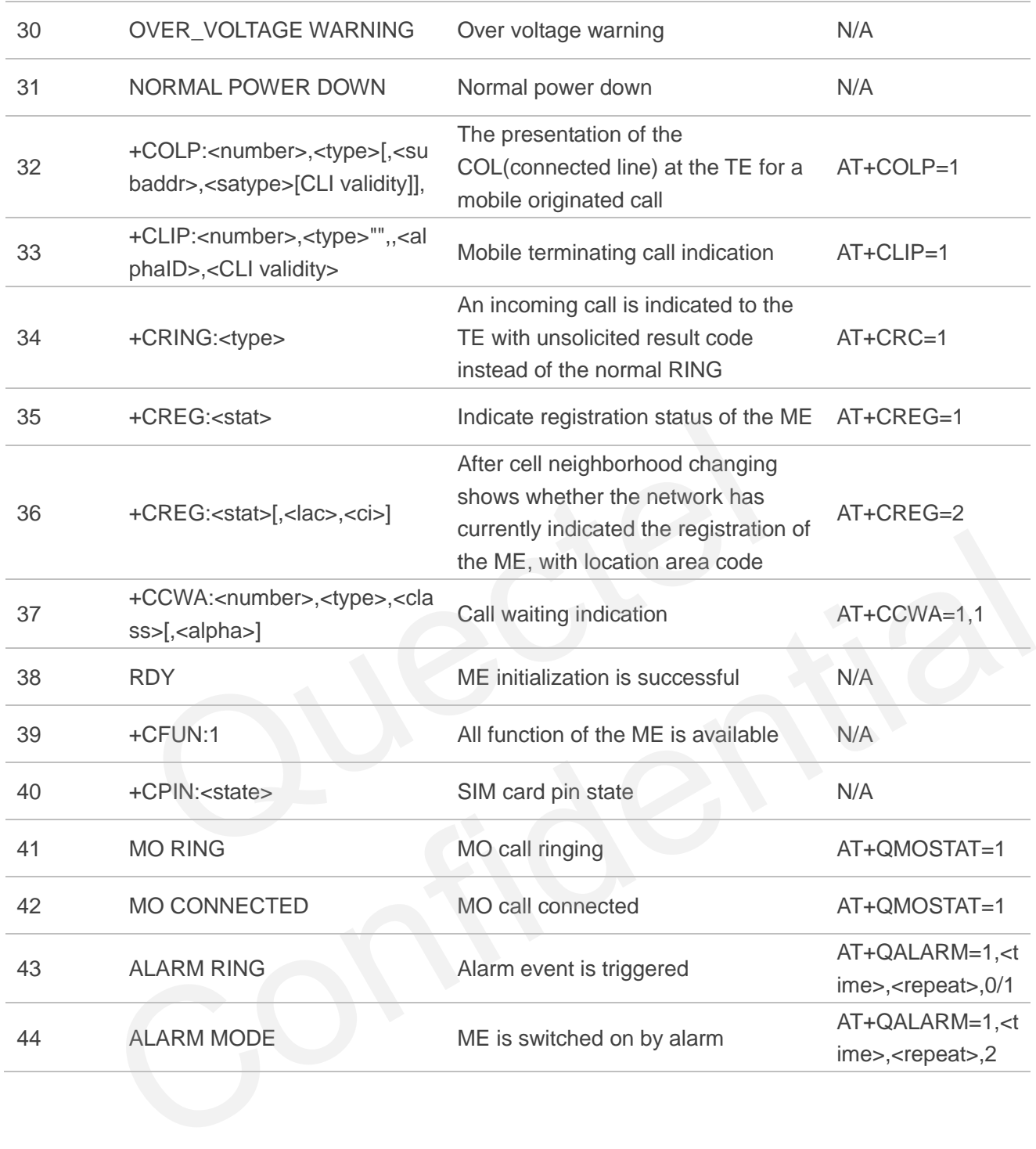

## **16.7. Summary of CME ERROR Codes**

Final result code **+CME ERROR: <err>** indicates an error related to mobile equipment or network. The operation is similar to **ERROR** result code. None of the following commands in the same command line is executed. Neither **ERROR** nor **OK** result code shall be returned.

**<err>** values are mostly used by common message commands. The following table lists most of general and GRPS related **ERROR** Codes. For some GSM protocol failure cause described in GSM specifications,

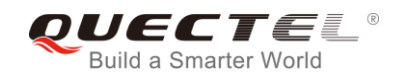

the corresponding **ERROR** codes are not included.

## **Table 10: Different Coding Schemes of +CME ERROR: <err>**

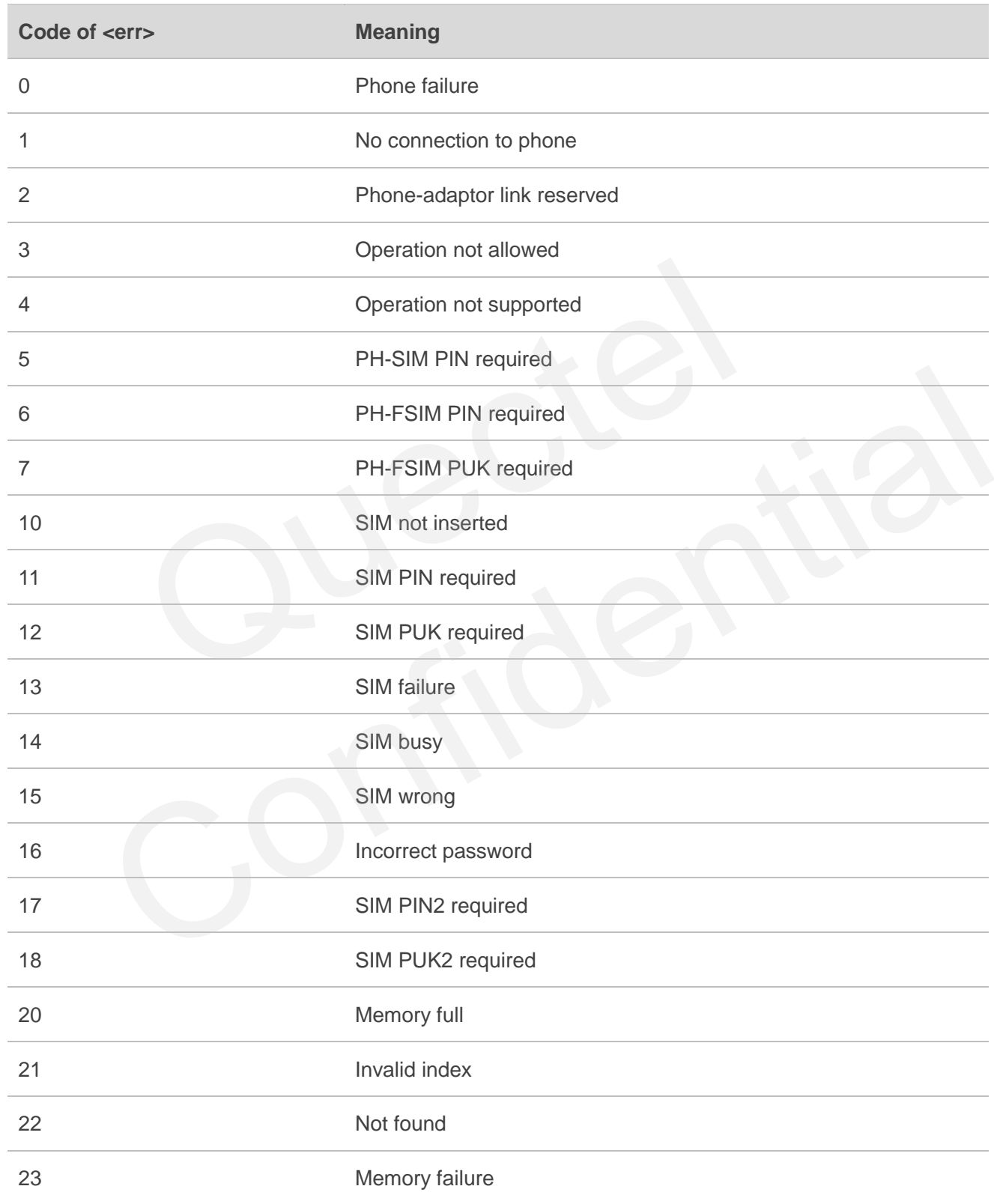

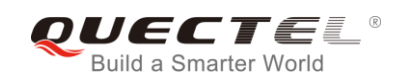

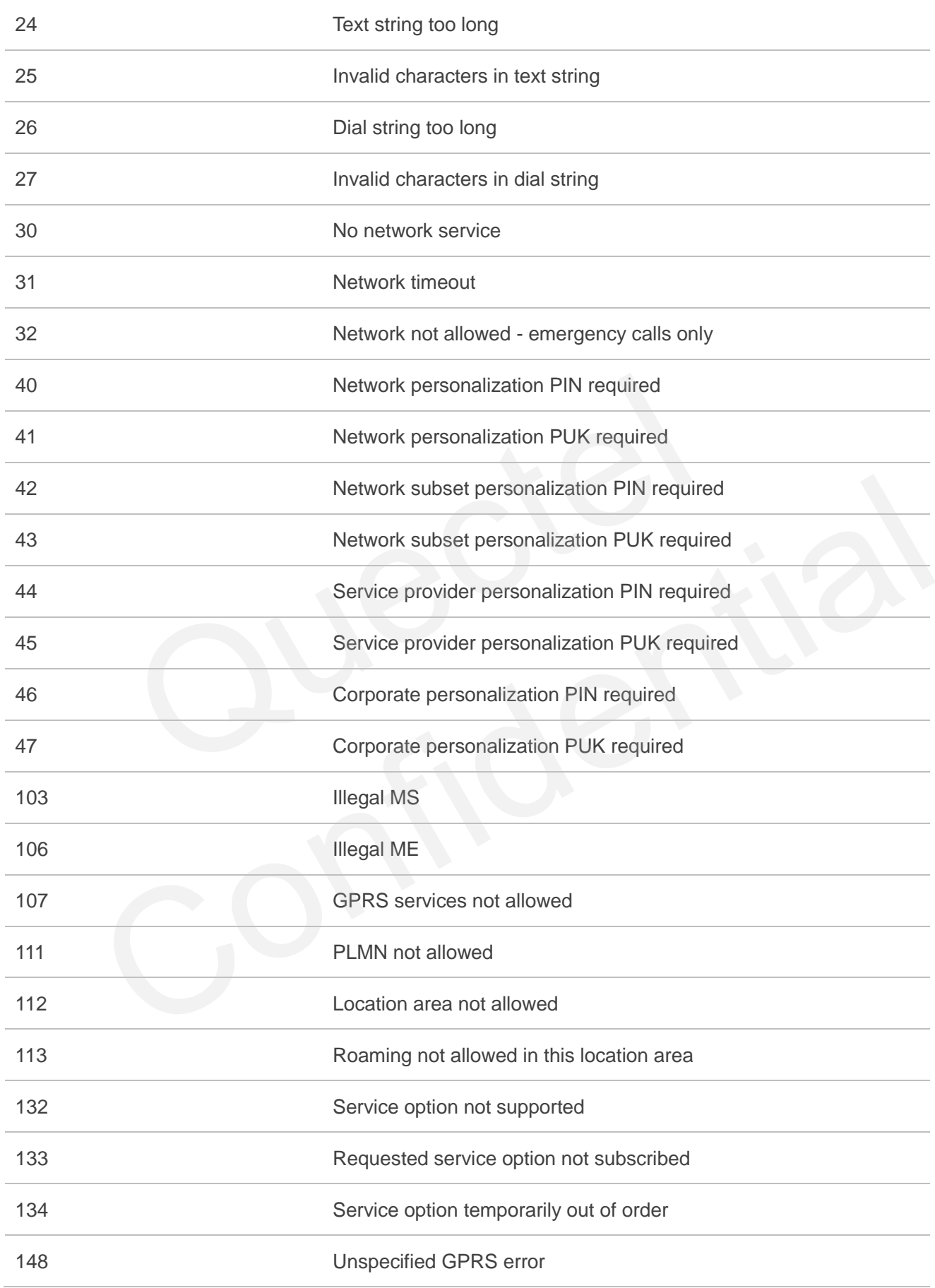

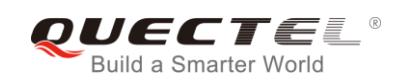

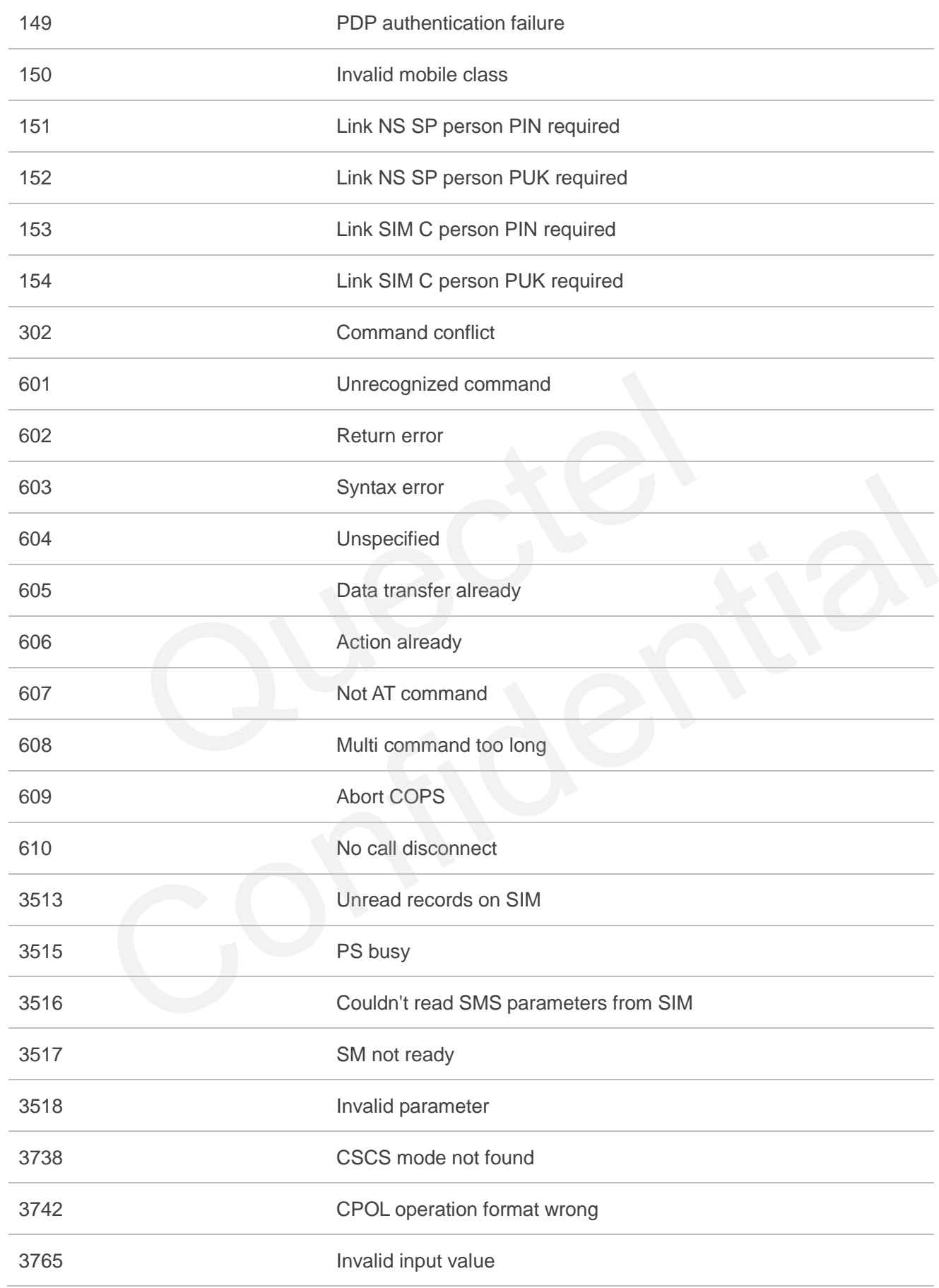

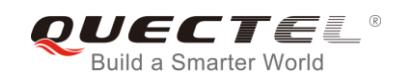

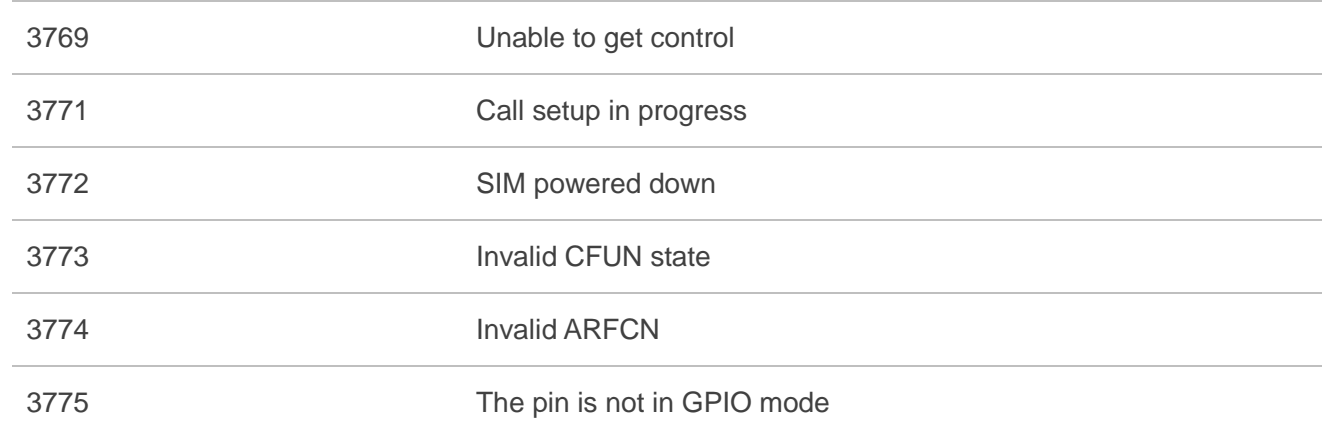

## **16.8. Summary of CMS ERROR Codes**

Final result code **+CMS ERROR: <err>** indicates an error related to mobile equipment or network. The operation is similar to ERROR result code. None of the following commands in the same command line is executed. Neither **ERROR** nor **OK** result code shall be returned. mary of CMS ERROR Codes<br>
de +CMS ERROR: <err> indicates an error related to mobile equipm<br>
milar to ERROR result code. None of the following commands in the sa<br>
ther ERROR nor OK result code shall be returned.<br>
are mostly

**<err>** values are mostly used by common message commands:

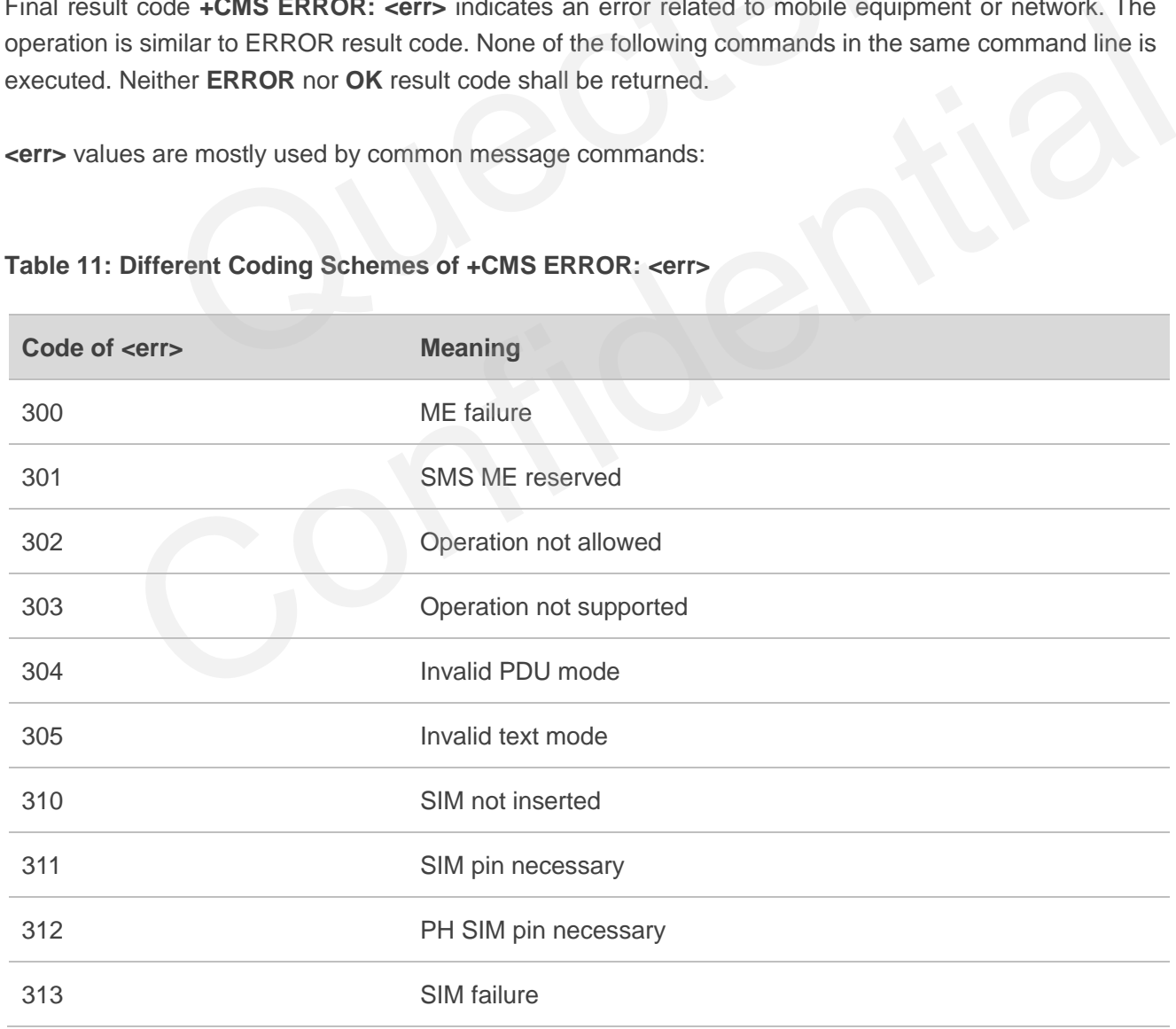

### **Table 11: Different Coding Schemes of +CMS ERROR: <err>**

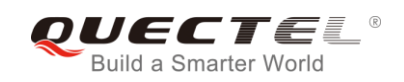

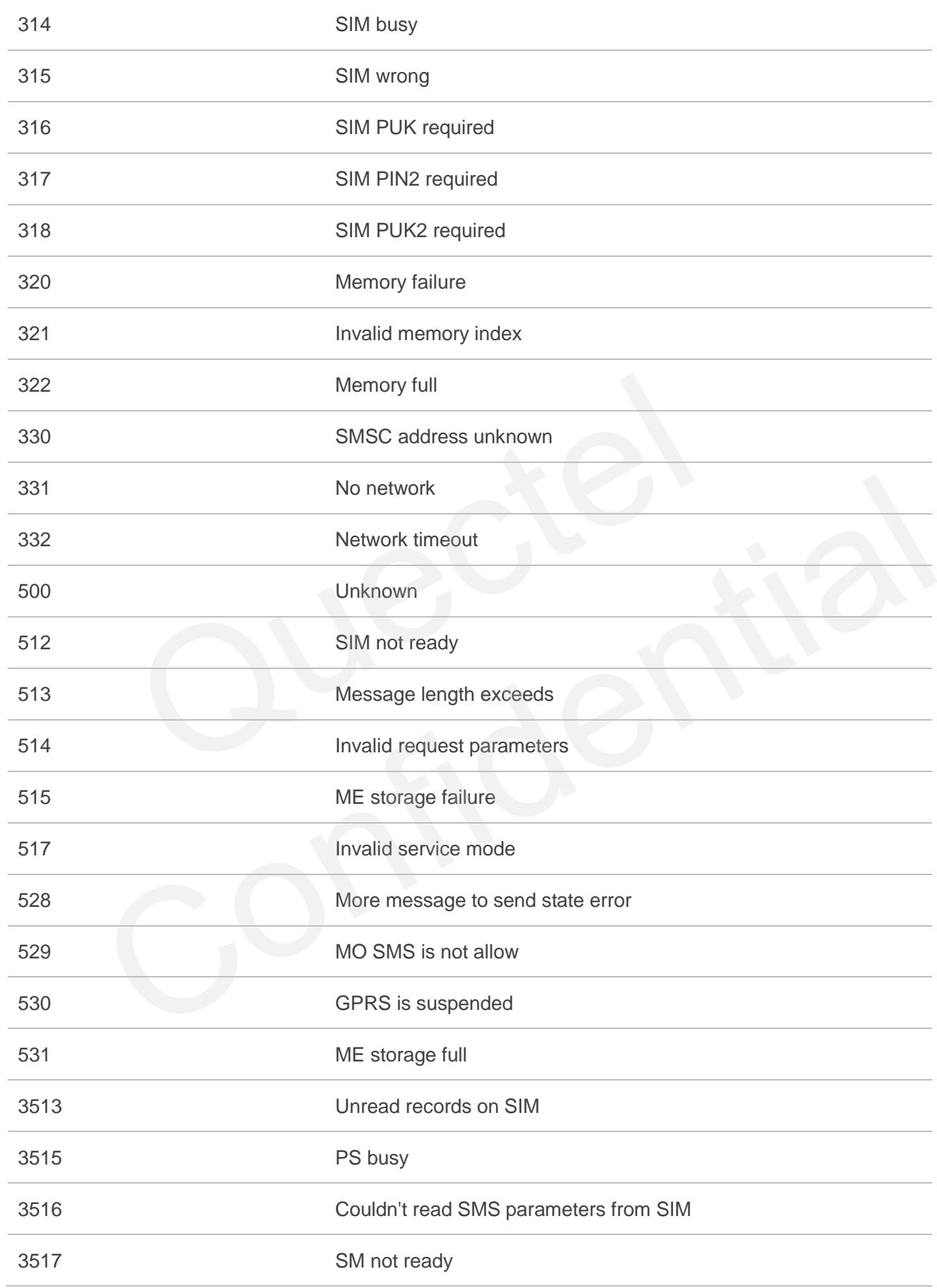

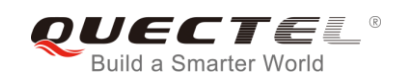

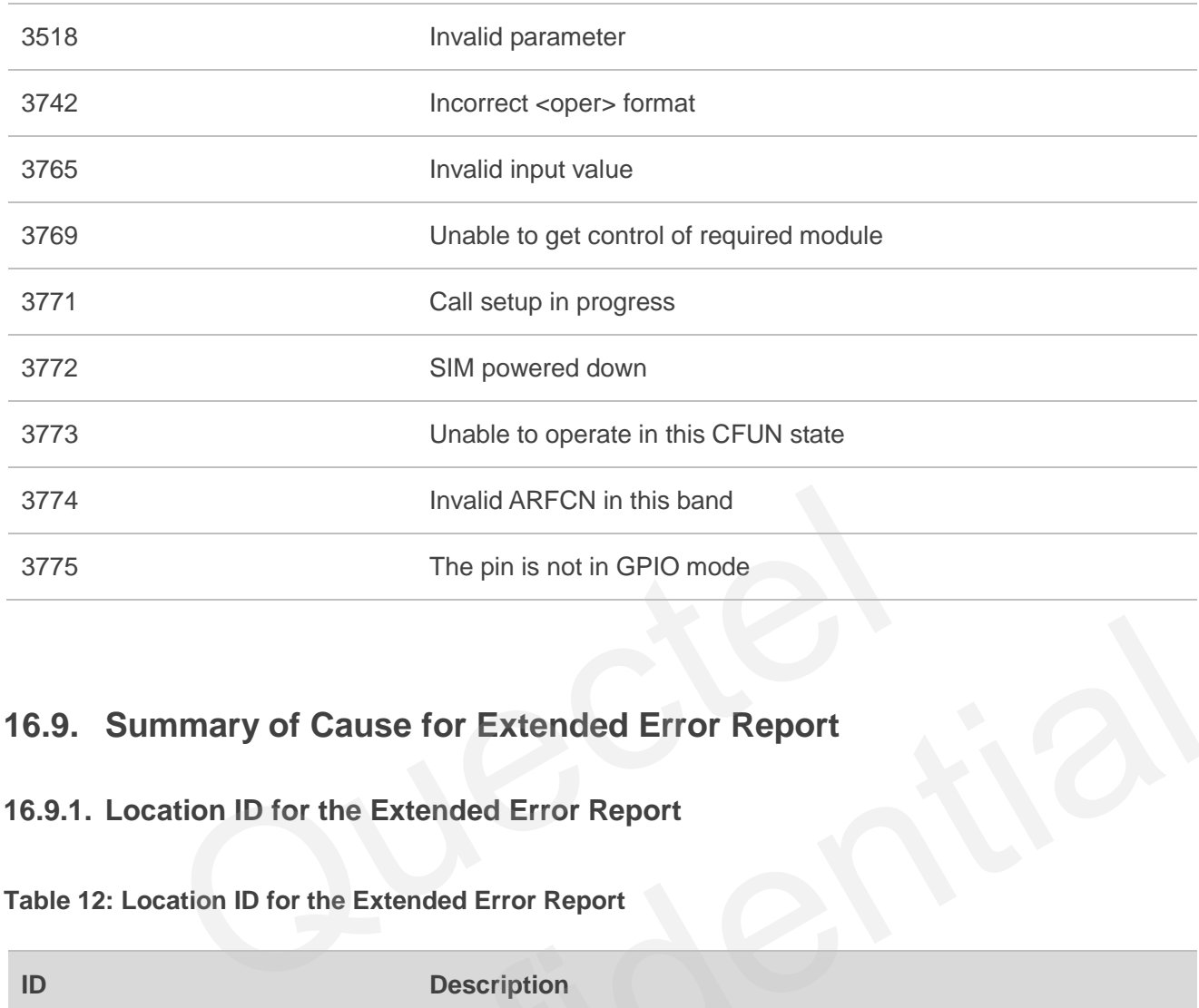

# **16.9. Summary of Cause for Extended Error Report**

## **16.9.1. Location ID for the Extended Error Report**

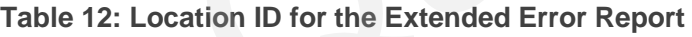

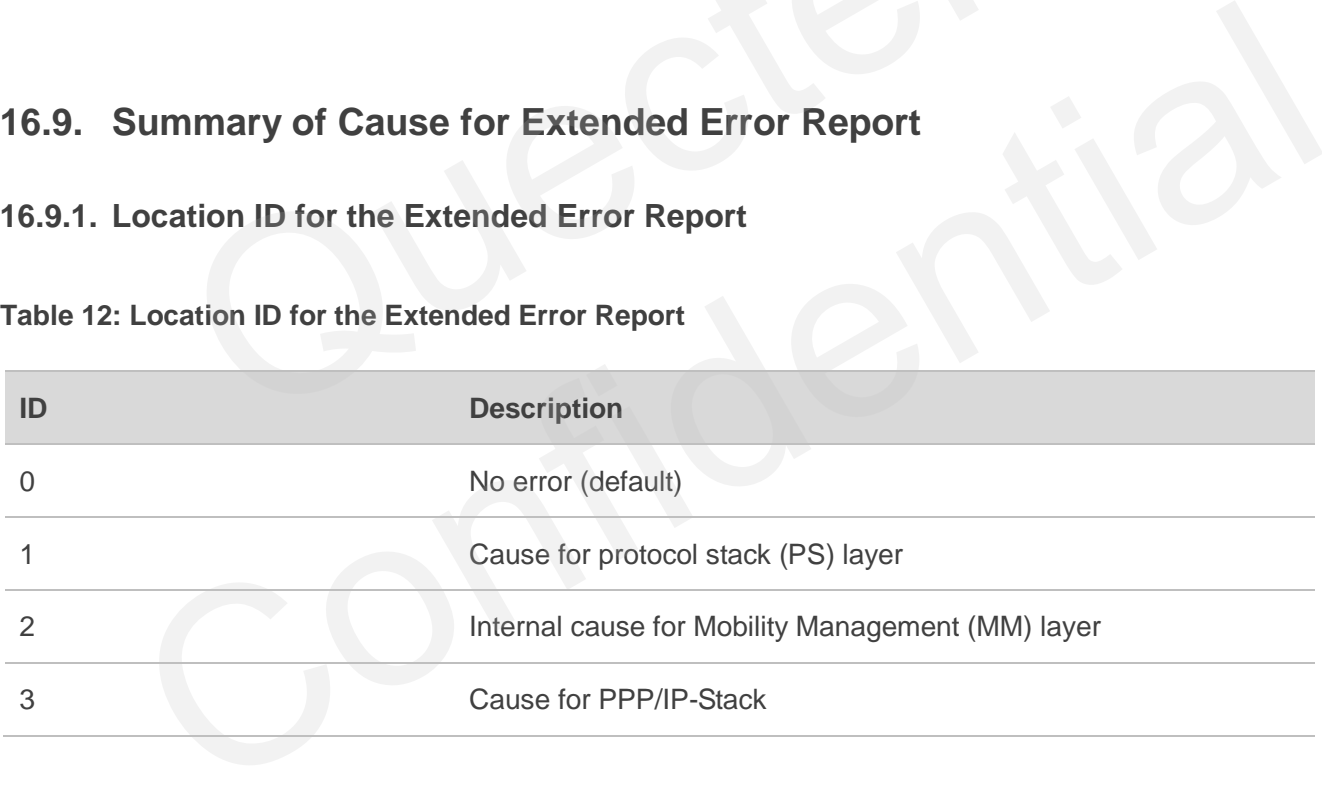

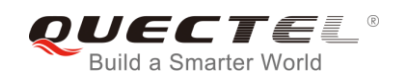

## **16.9.2. Cause for Protocol Stack (PS) Layer**

### **Table 13: Cause for Protocol Stack (PS) Layer**

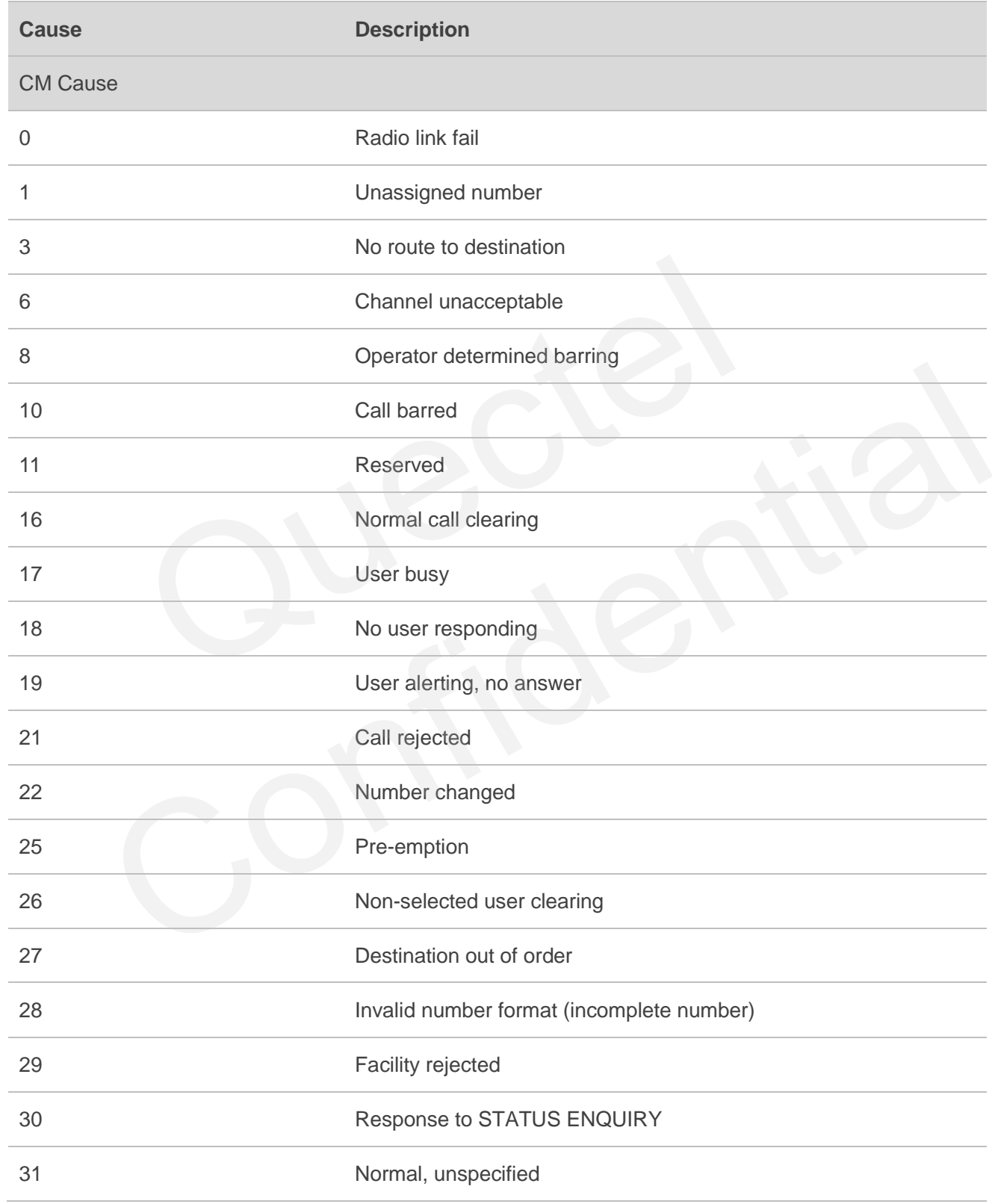

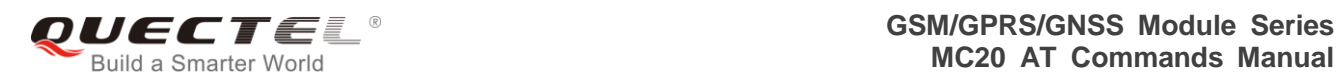

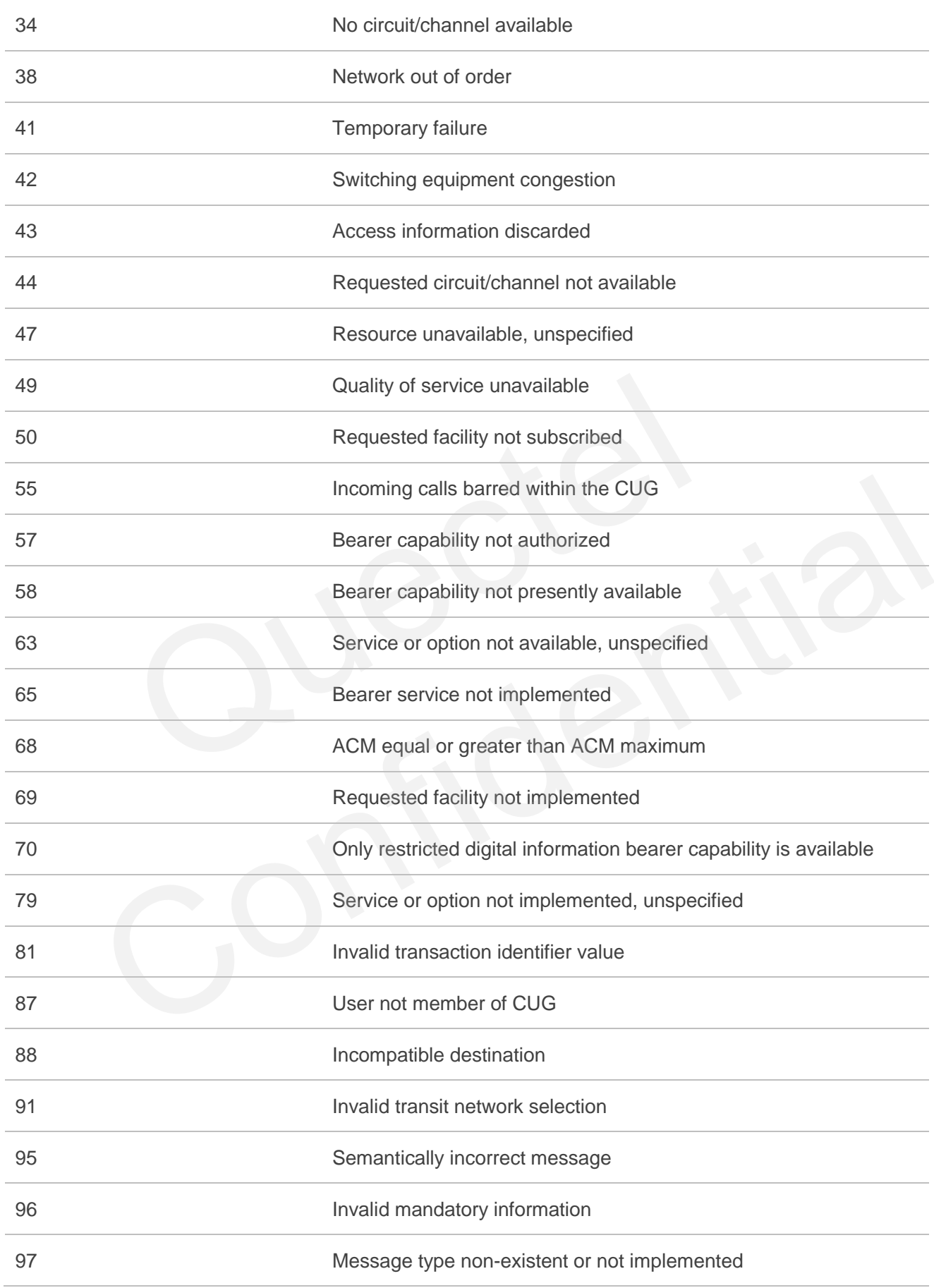

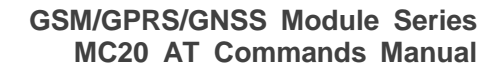

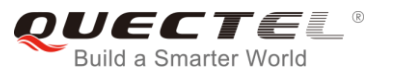

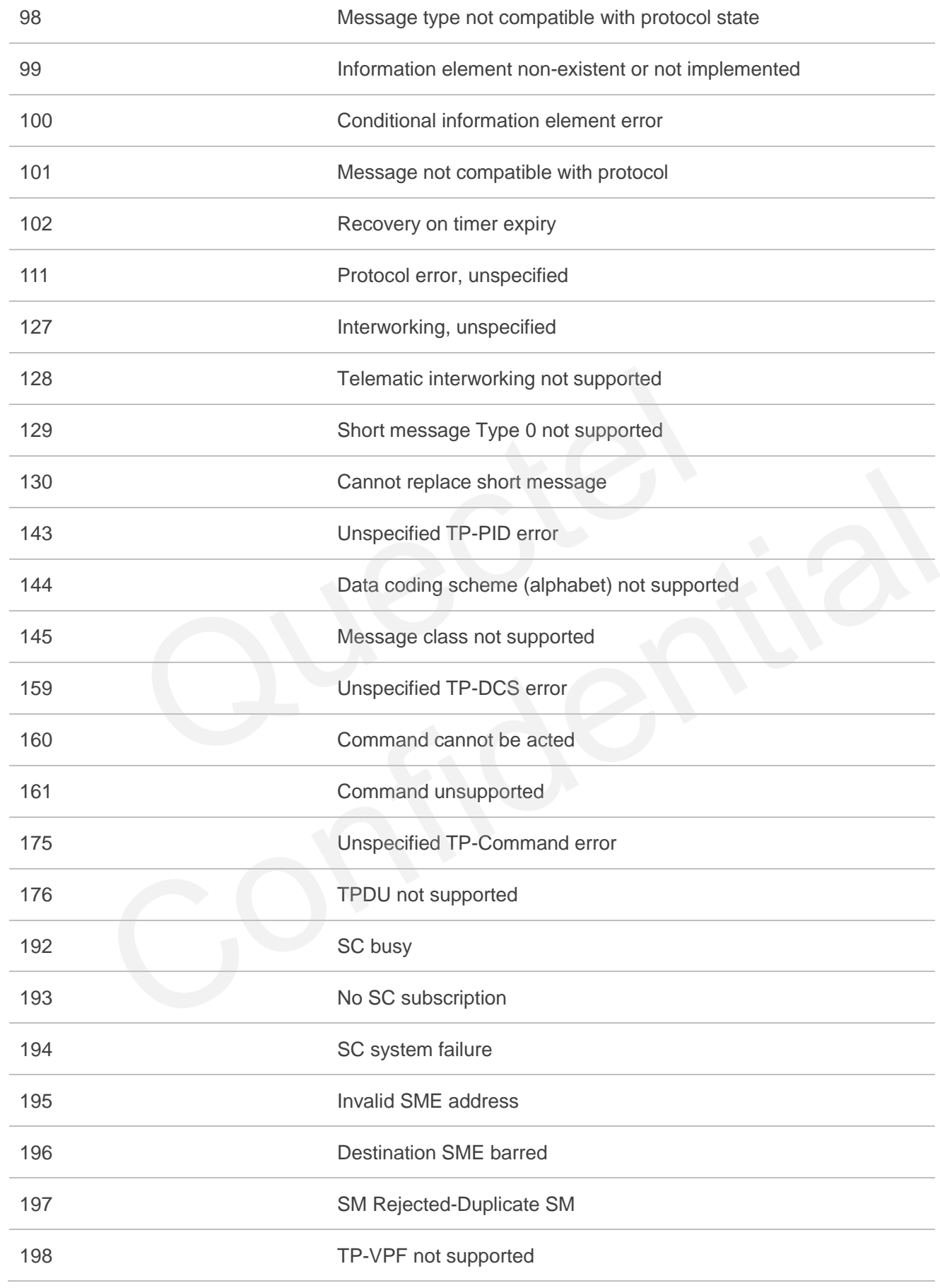

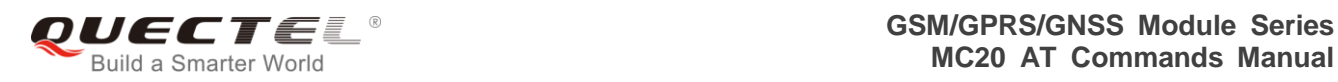

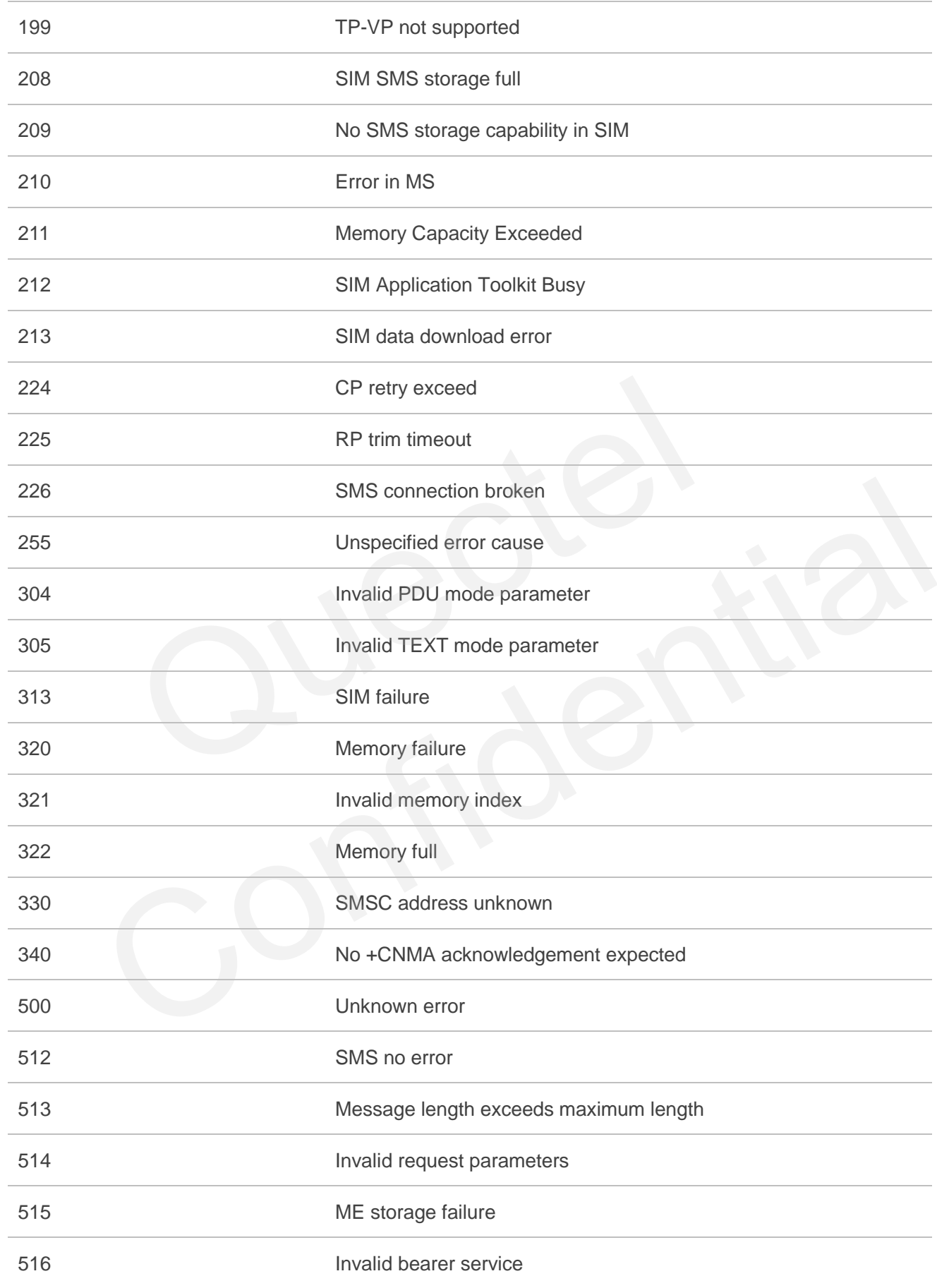

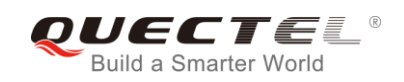

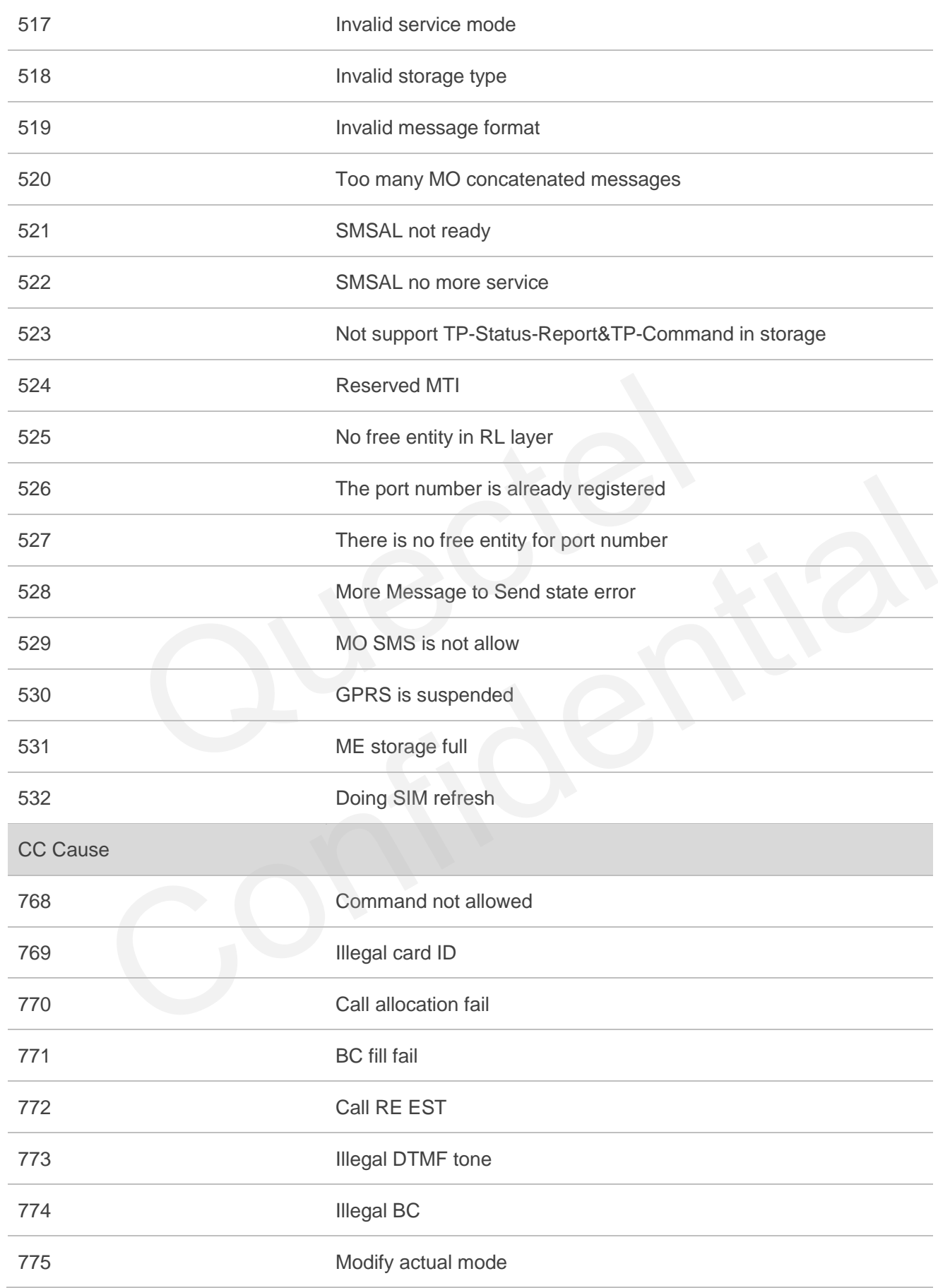

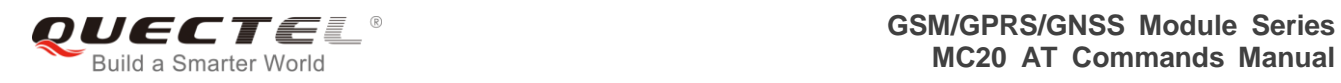

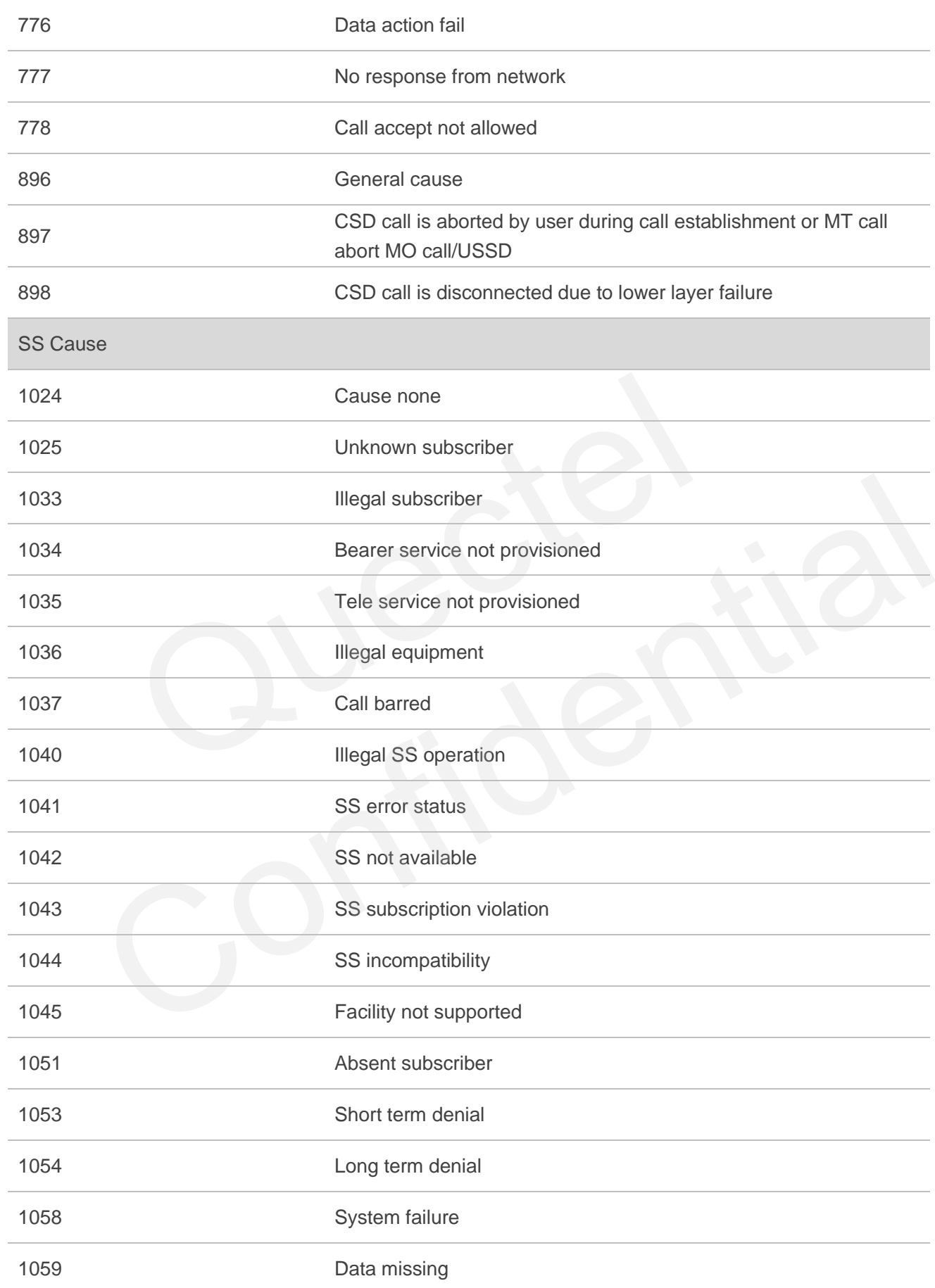

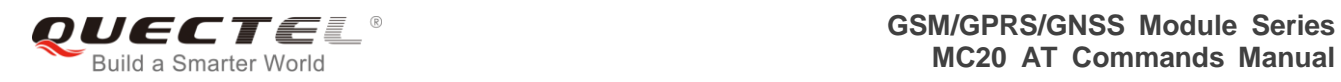

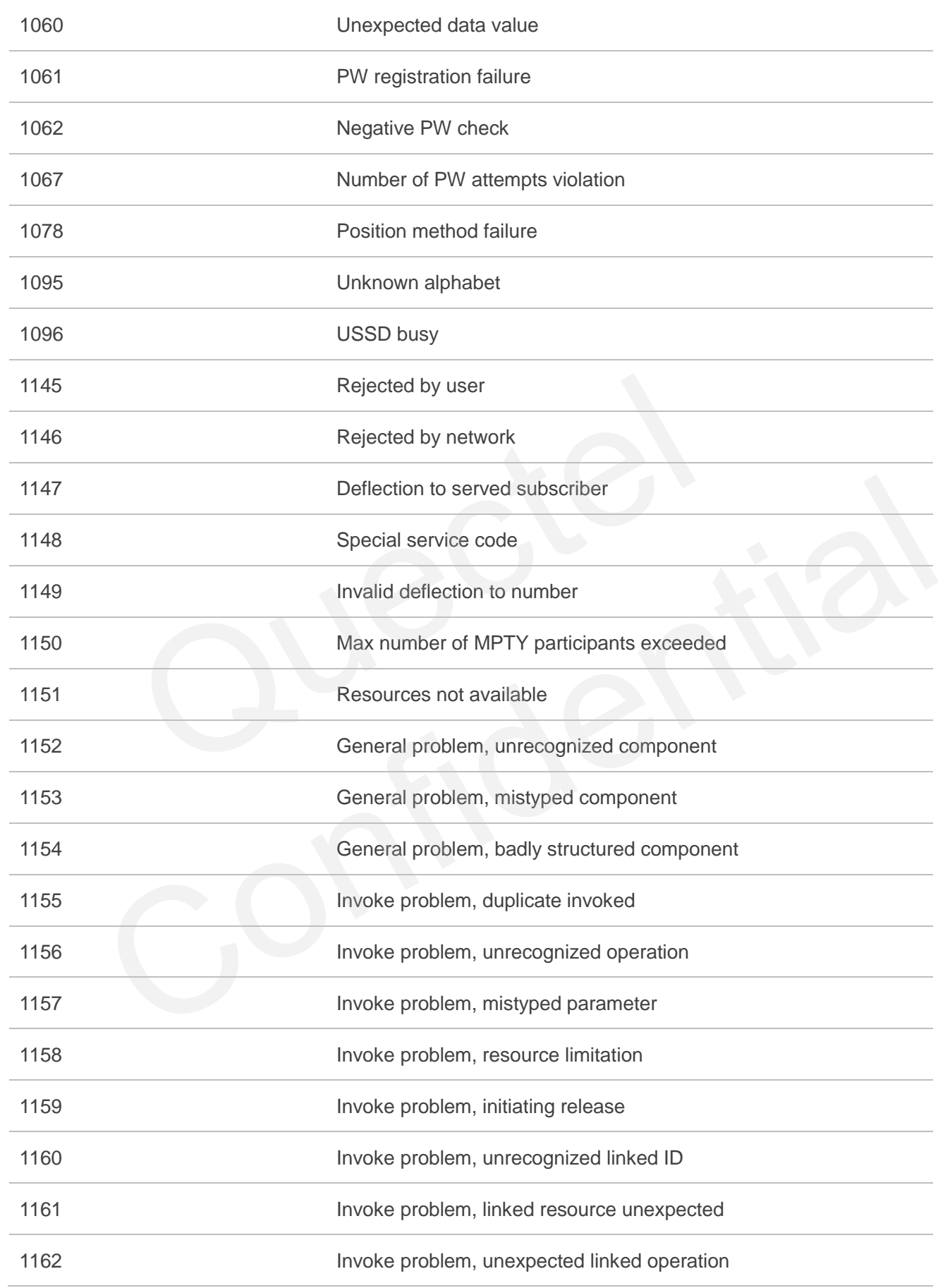

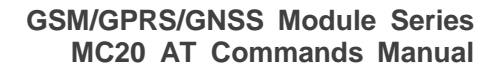

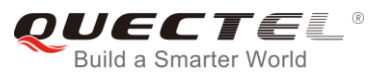

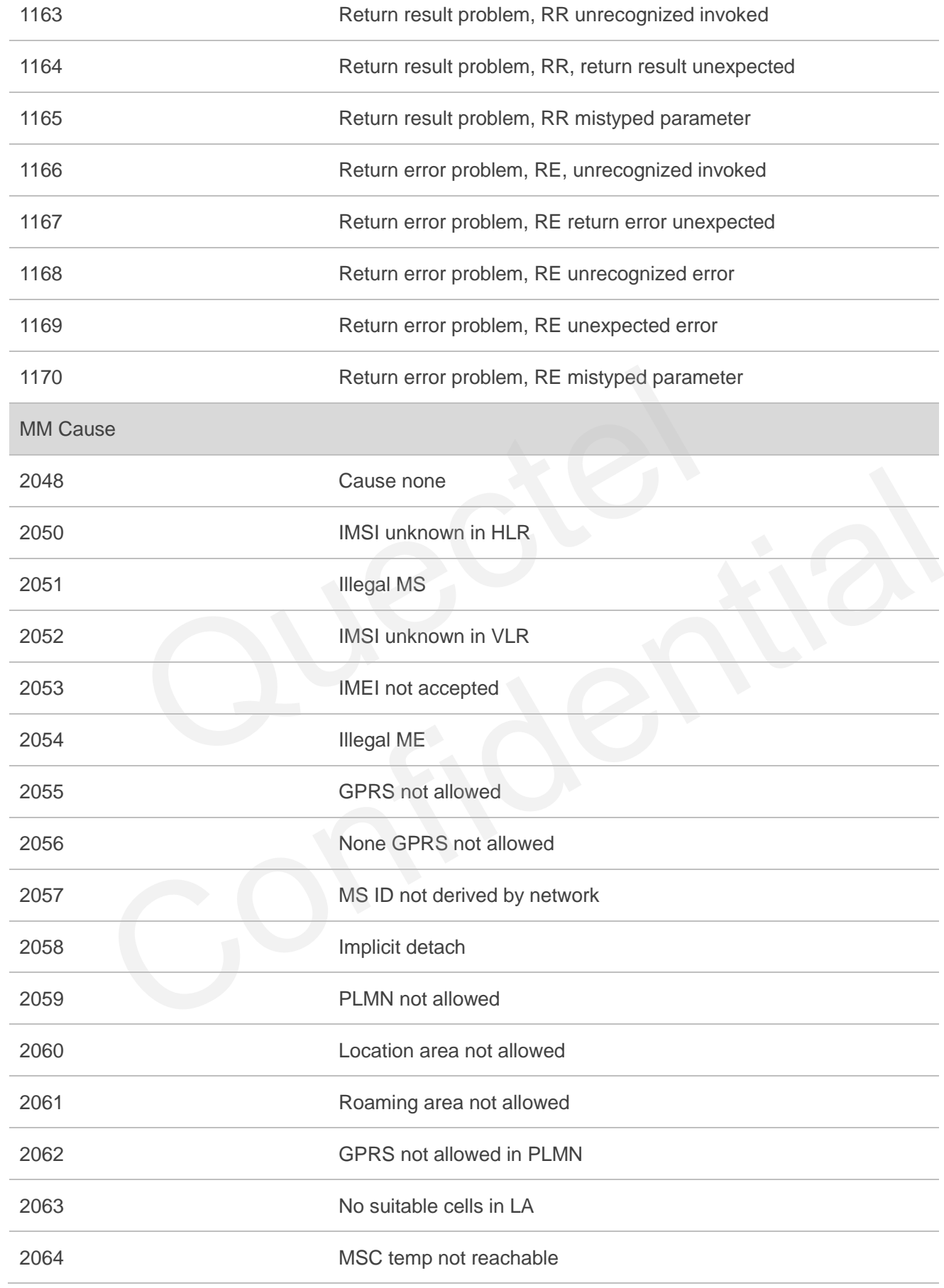

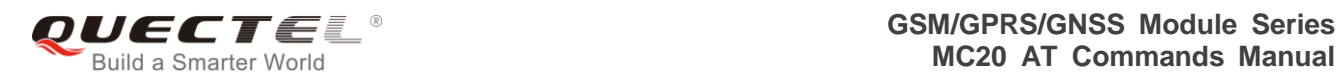

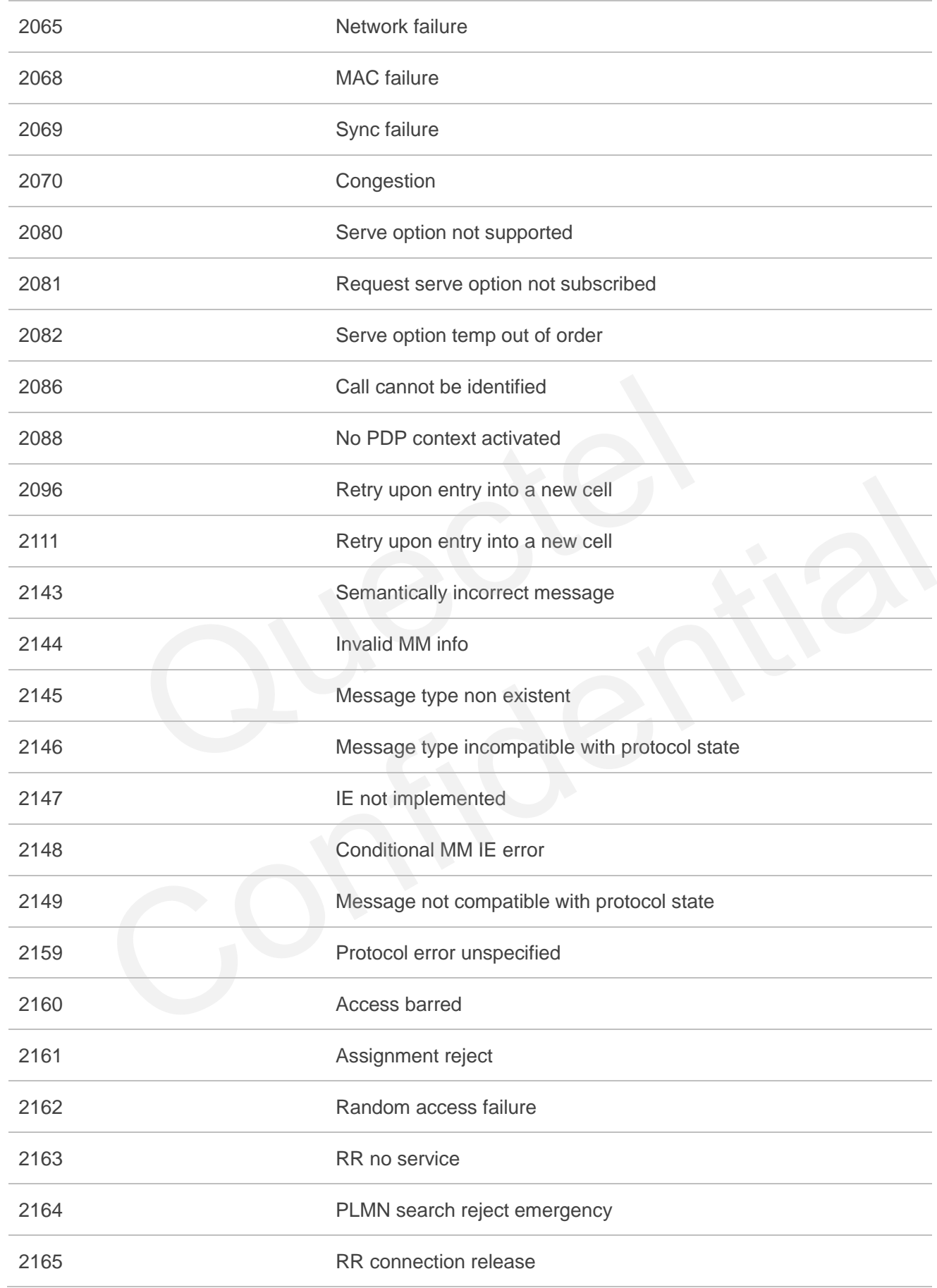

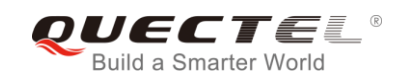

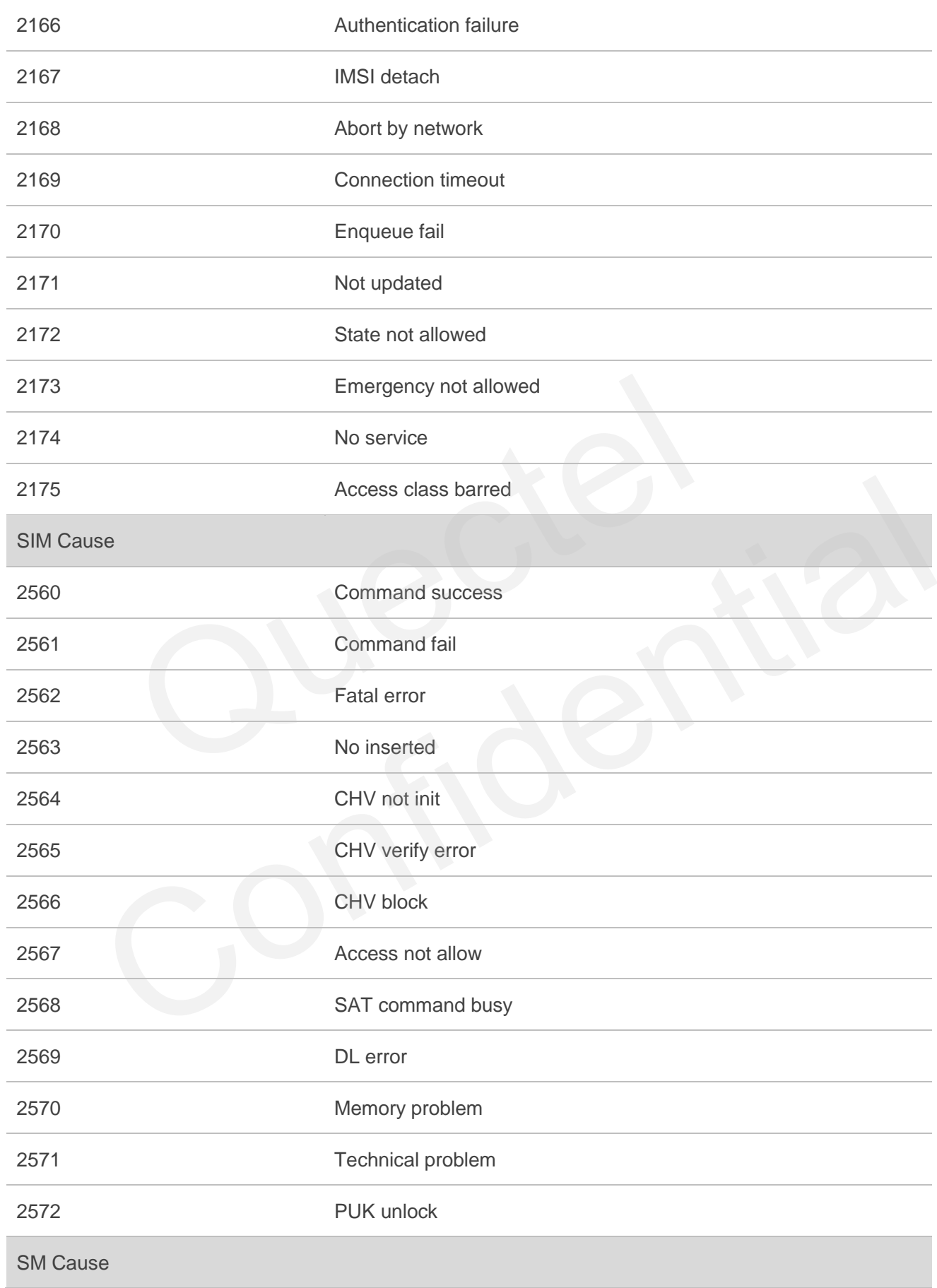
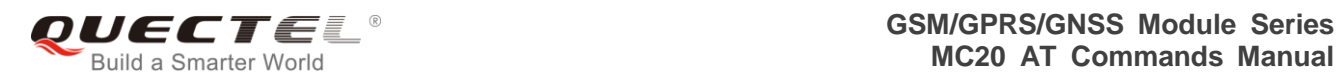

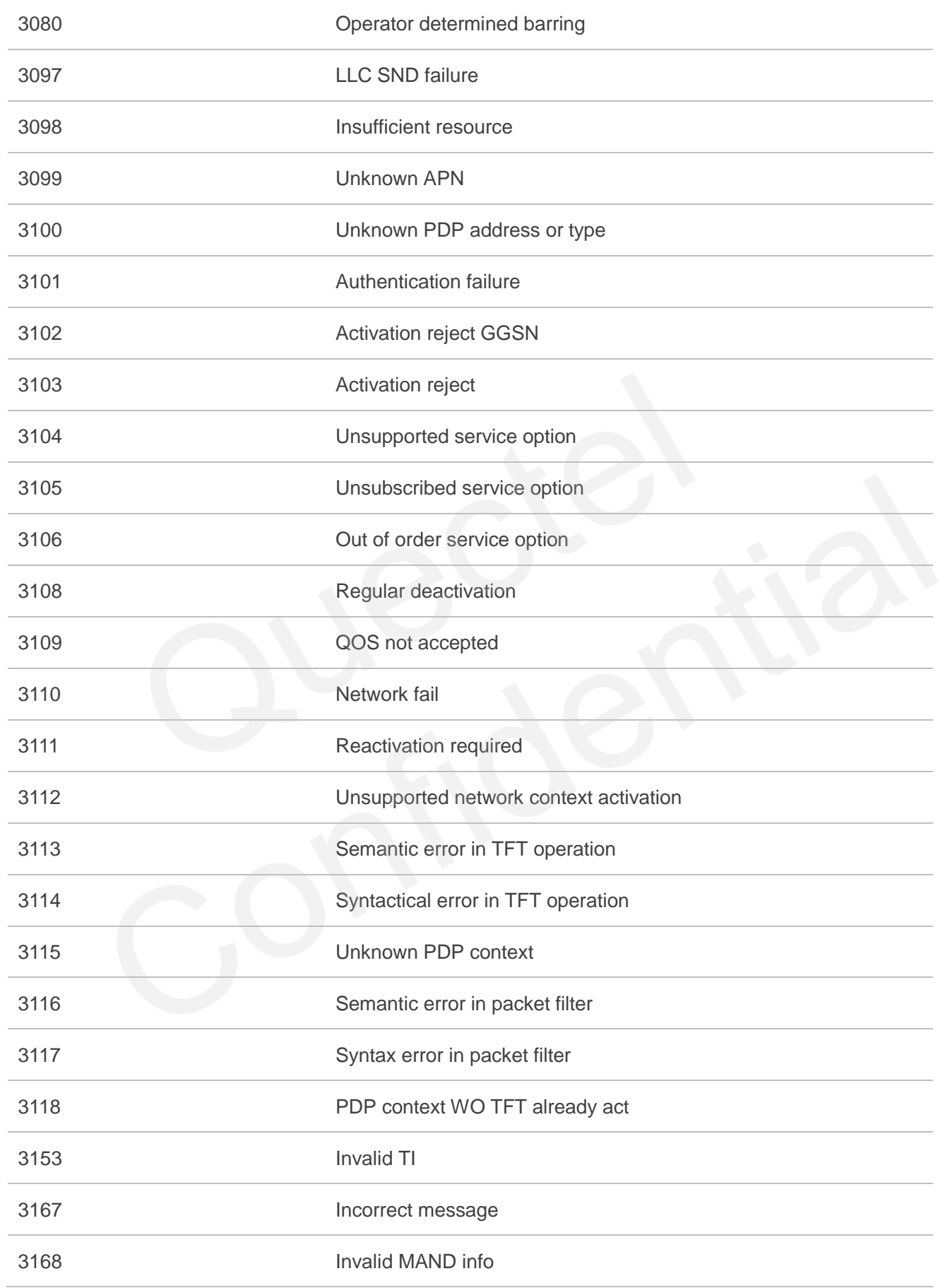

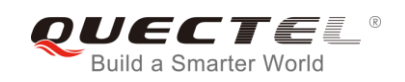

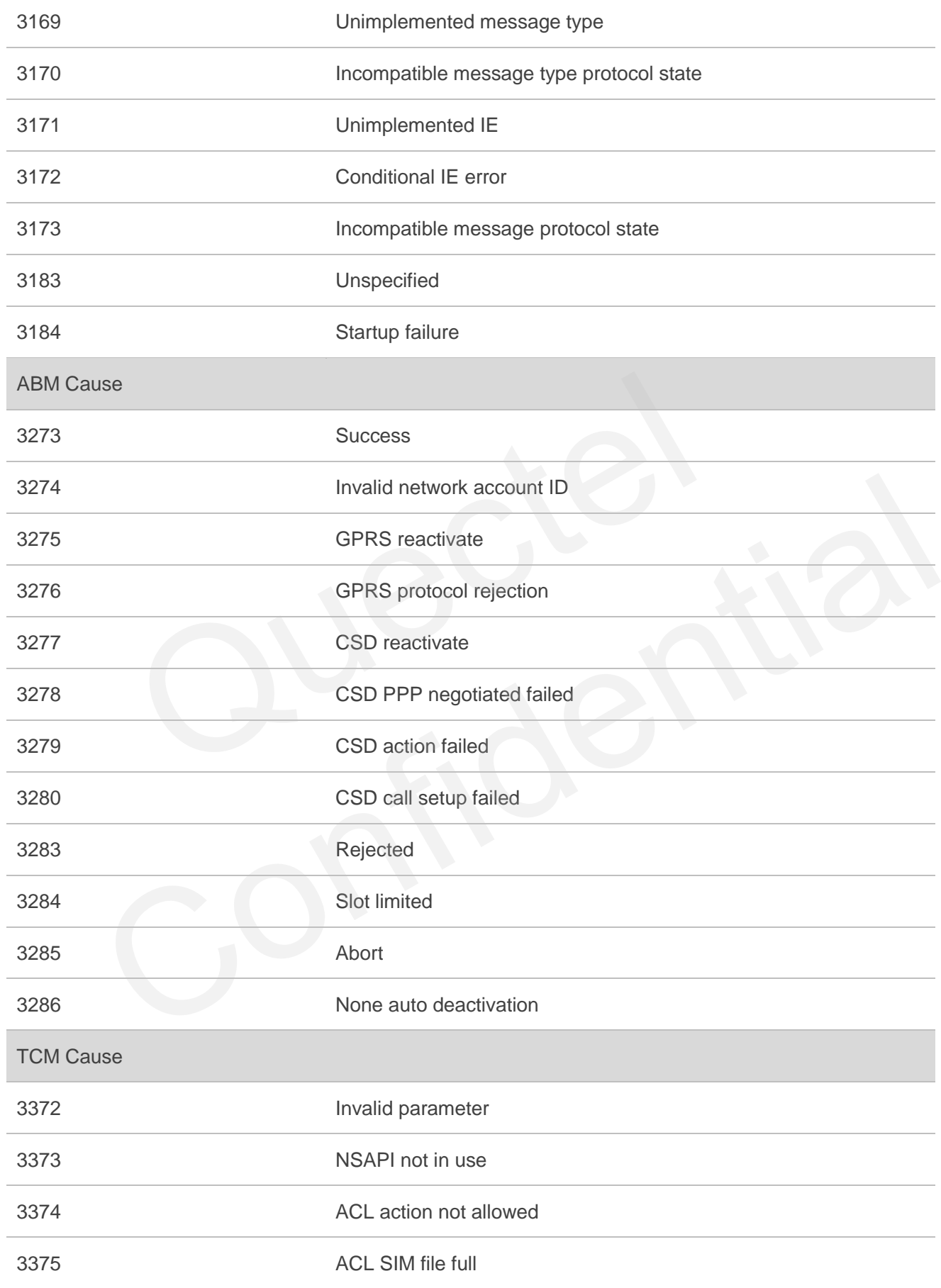

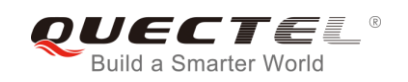

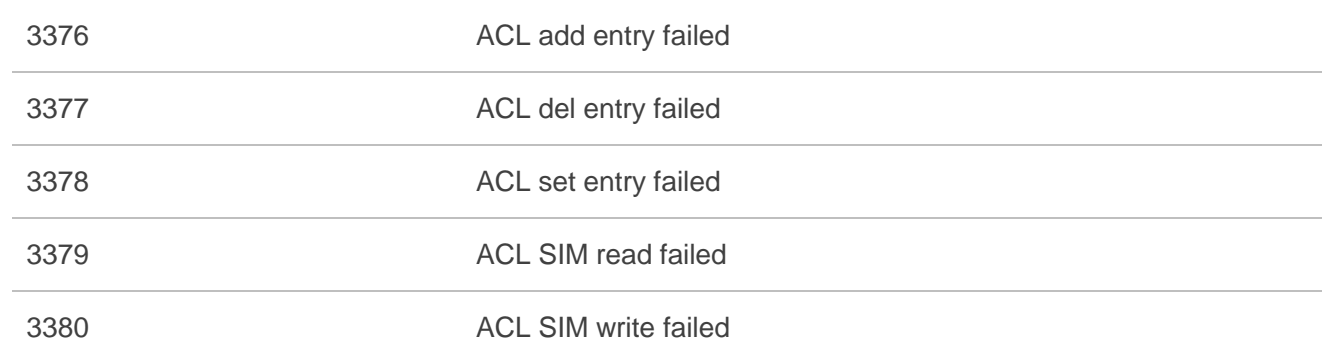

## **16.9.3. Internal Cause for MM Layer**

## **Table 14: Internal Cause for MM Layer**

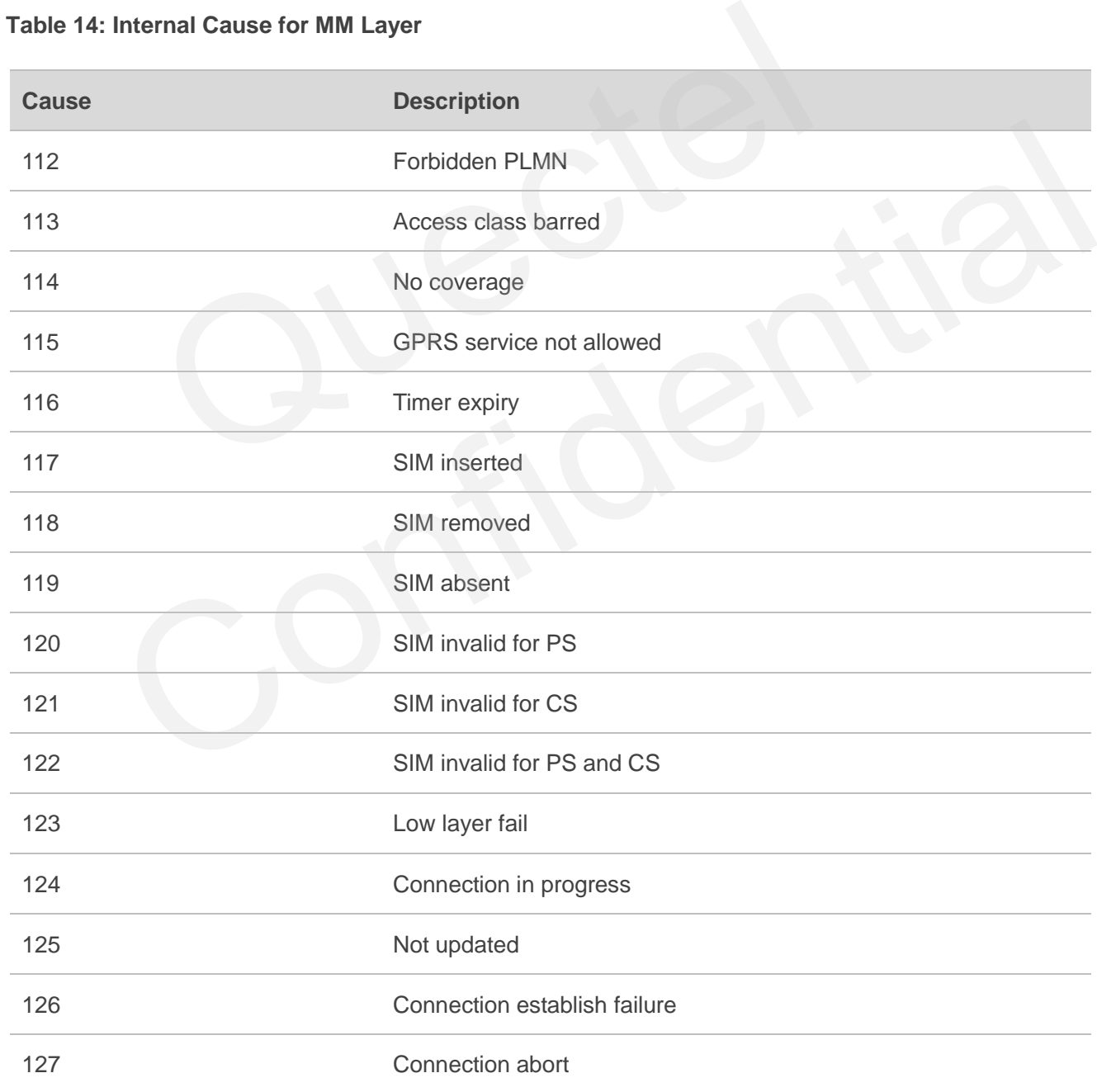

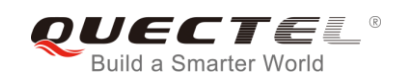

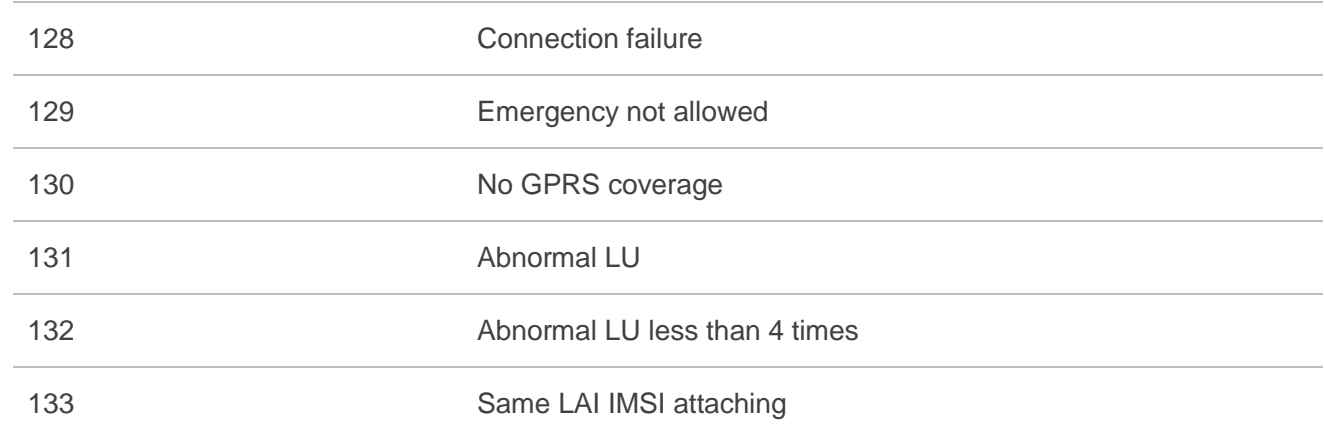

## **16.9.4. Cause for PPP/IP-Stack**

## **Table 15: Cause for PPP/IP-Stack**

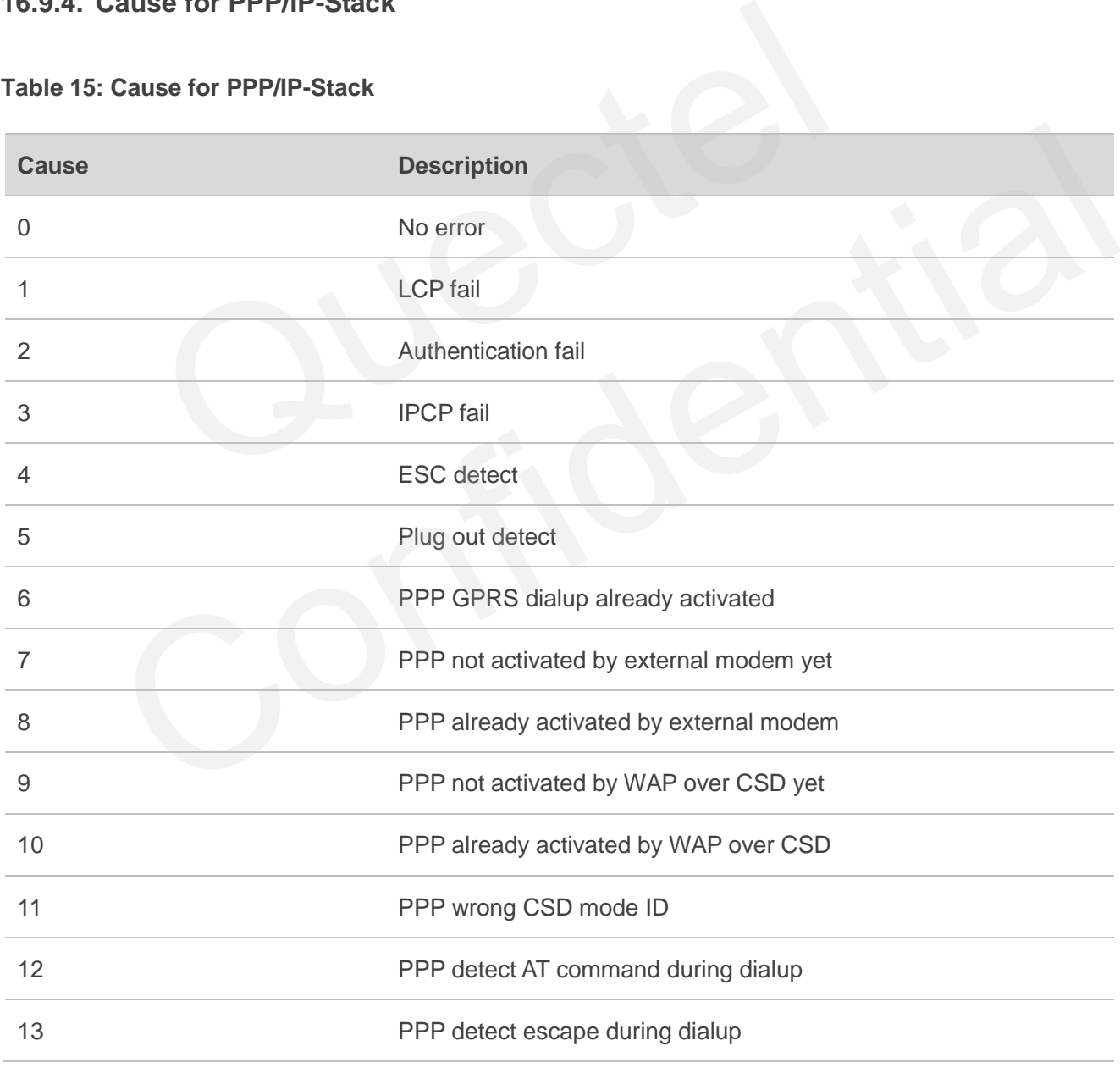